# (1) **10G/25G High Speed Ethernet Subsystem v2.2**

*Product Guide*

**Vivado Design Suite**

**PG210 June 7, 2017**

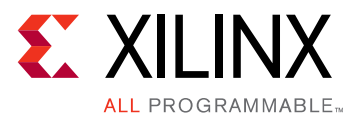

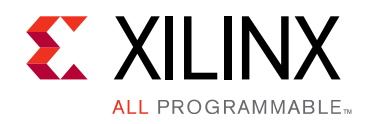

# Table of Contents

### **[IP Facts](#page-3-0)**

### **[Chapter 1: Overview](#page-4-0)**

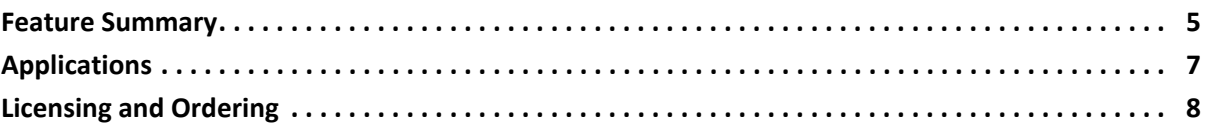

### **[Chapter 2: Product Specification](#page-9-0)**

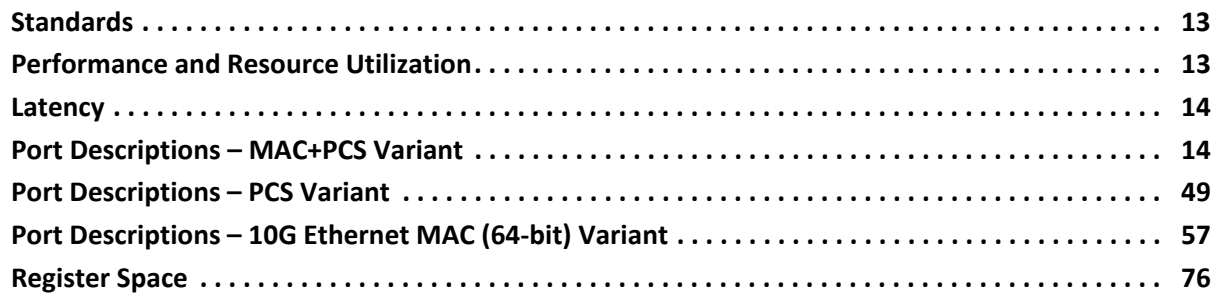

### **[Chapter 3: Designing with the Subsystem](#page-132-0)**

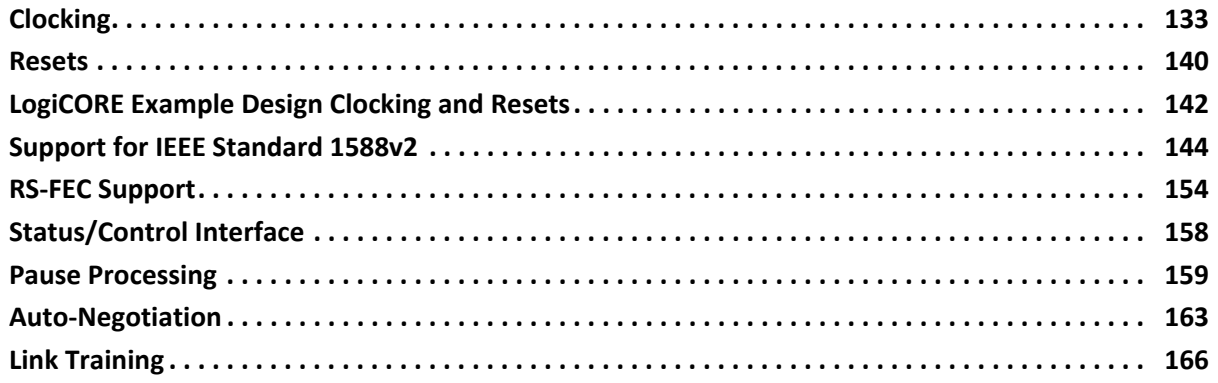

### **[Chapter 4: Design Flow Steps](#page-169-0)**

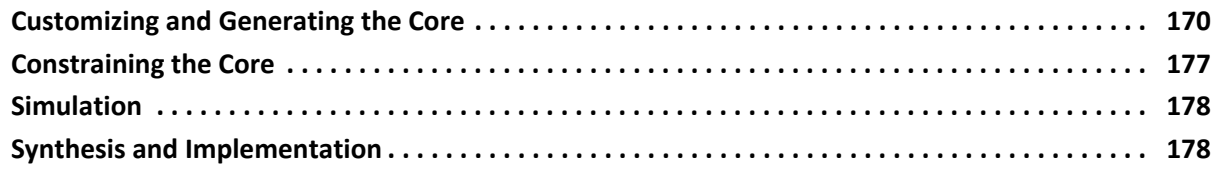

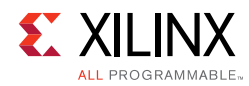

### **[Chapter 5: Example Design](#page-178-0)**

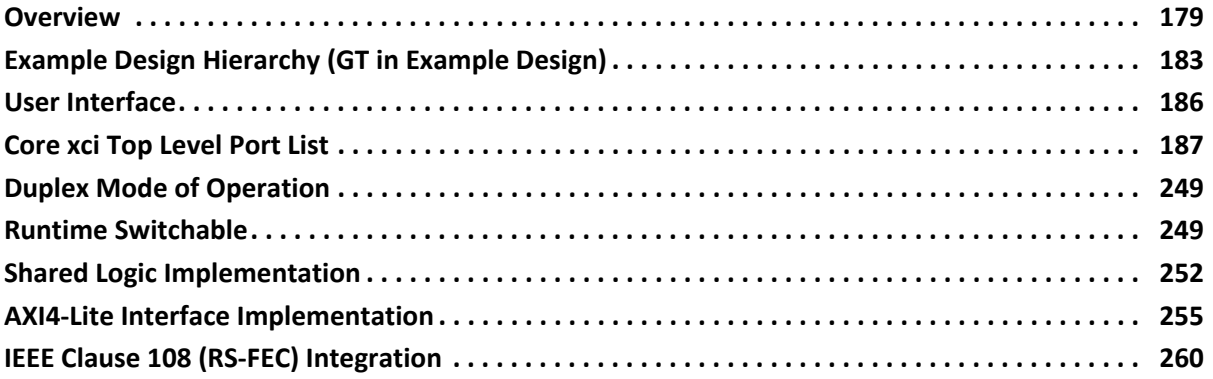

### **[Chapter 6: Batch Mode Test Bench](#page-260-0)**

### **[Appendix A: Upgrading](#page-261-0)**

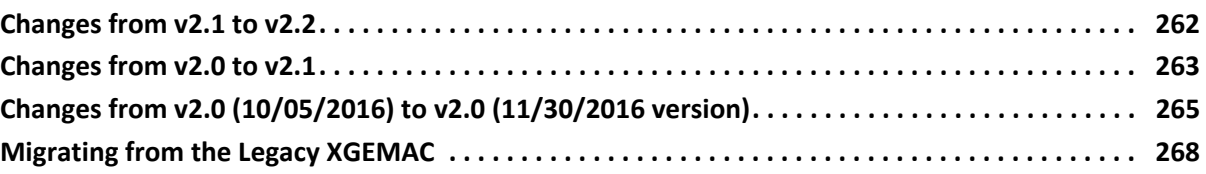

### **[Appendix B: Debugging](#page-282-0)**

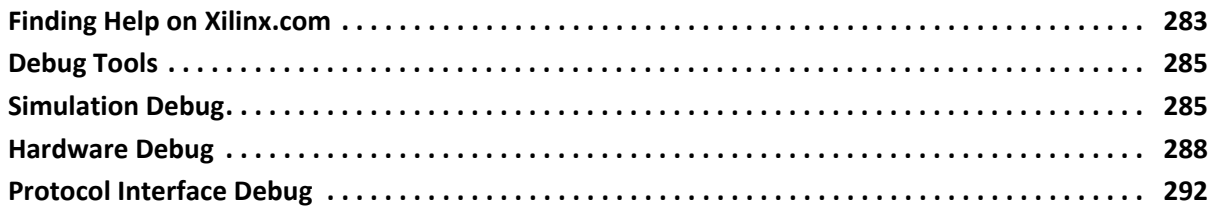

### **[Appendix C: Additional Resources and Legal Notices](#page-292-0)**

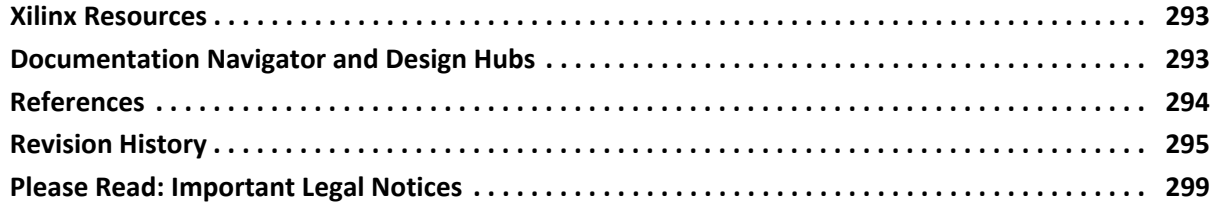

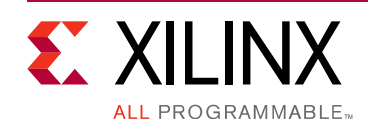

# **IP Facts**

# **Introduction**

The Xilinx® 10G/25G High Speed Ethernet subsystem implements the 25G Ethernet Media Access Controller (MAC) with a Physical Coding Sublayer (PCS) as specified by the 25G Ethernet Consortium. MAC and physical coding sublayer/physical medium attachment (PCS/ PMA) or PCS/PMA alone are available. Legacy operation at 10 Gb/s is supported.

# **Features**

- Designed to the Ethernet requirements for 10/ 25 Gb/s operation specified by IEEE 802.3 Clause 49, IEEE 802.3by, and the 25G Ethernet Consortium
- Includes complete Ethernet MAC and PCS/PMA functions or standalone PCS/PMA for 25 Gb/s operation.
- Includes complete Ethernet MAC and PCS/PMA functions, standalone MAC or standalone PCS/ PMA for 10 Gb/s operation. Includes standalone 64-bit Ethernet MAC.
- Simple packet-oriented user interface
- Comprehensive statistics gathering
- Status signals for all major functional indicators
- Delivered with a top-level wrapper including functional transceiver wrapper, IP netlist, sample test scripts, and Vivado® Design Suite tools compile scripts
- BASE-R PCS sublayer operating at 10.3125 Gb/s or 25.78125 Gb/s
- Optional clause 74 BASE-KR FEC sublayer
- Optional Auto-Negotiation
- Optional clause 108 25G Reed-Solomon Forward Error Correction (RS-FEC) sublayer
- Custom Preamble mode
- Optional IEEE 1588 1-step and 2-step timestamping
- Runtime switchable between 10G and 25G

<span id="page-3-3"></span><span id="page-3-0"></span>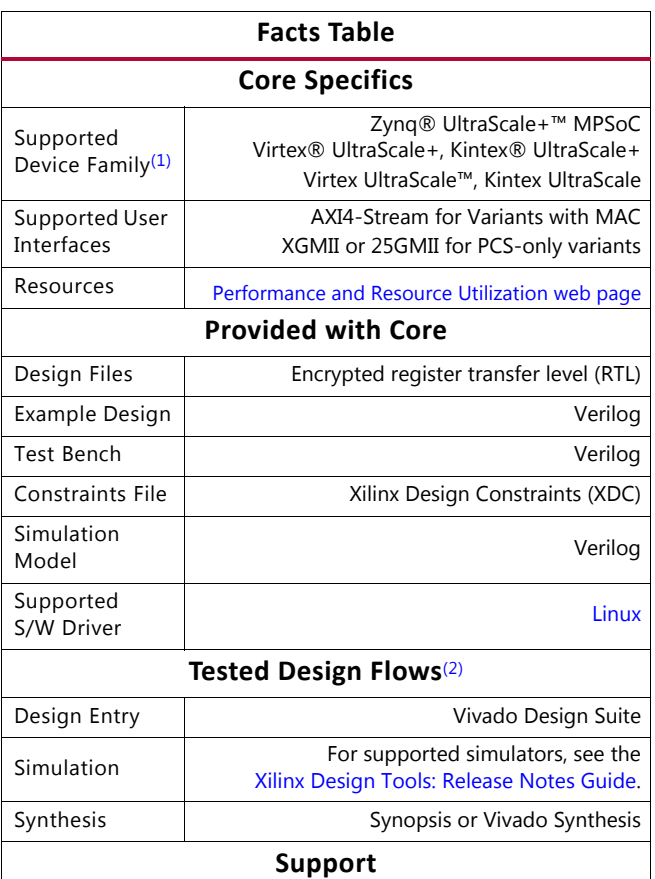

Provided by Xilinx at the [Xilinx Support web page](https://www.xilinx.com/support)

#### **Notes:**

- <span id="page-3-1"></span>1. For a complete list of supported devices, see the Vivado IP catalog.
- <span id="page-3-2"></span>2. For the supported versions of the tools, see the [Xilinx Design Tools: Release Notes Guide](https://www.xilinx.com/cgi-bin/docs/rdoc?v=2017.2;t=vivado+release+notes).

*Note:* To access the 25G specification, go to the [25G Ethernet Consortium](http://25gethernet.org.) website.

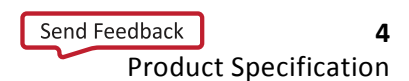

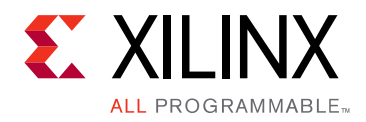

# *Chapter 1*

# <span id="page-4-0"></span>Overview

This document details the features of the 10G/25G Ethernet Subsystem as defined by the 25G Ethernet Consortium [\[Ref 1\].](#page-293-1) PCS functionality is defined by *IEEE Standard 802.3, 2015, Clause 49, Physical Coding Sublayer (PCS) for 64B/66B, type 10GBASE-R* [\[Ref 2\]](#page-293-2). For 25G operation, clock frequencies are increased to provide a serial interface operating at 25.78125 Gb/s to leverage the latest high-speed serial transceivers. The low latency design is optimized for UltraScale™ architecture devices.

# <span id="page-4-1"></span>**Feature Summary**

See [Table 1-1](#page-6-1) for compatibility of options with the different variants of the LogiCORE™ IP core.

### **25G Supported Features**

- Complete Ethernet MAC and PCS functions
- Designed to Schedule 3 of the 25G Consortium
- Statistics and diagnostics
- 66-bit serializer/deserializer (SerDes) interface using the Xilinx® GTY transceiver operating with Asynchronous Gearbox enabled
- Pause Processing including *IEEE std. 802.3* Annex 31D (Priority based Flow Control)
- Low latency
- Custom preamble and adjustable Inter Frame Gap
- Configurable for operation at 10.3125 Gb/s (Clause 49)
- Optional Clause 73 Auto-negotiation
- Optional Clause 72.6.10 Link Training
- Optional Clause 74 FEC shortened cyclic code (2112, 2080)
- Optional clause 108 25G Reed-Solomon Forward Error Correction (RS-FEC) sublayer
- PCS only version with 25GMII Interface
- 64-bit AXI4-Stream Interface

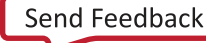

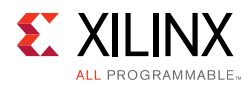

• Optional AXI4-Lite control and status interface

## **10G Supported Features**

- Complete MAC and PCS functions
- Base-KR mode based on IEEE 802.3 Clause 49
- Pause Processing
- Optional 64-bit or 32-bit AXI4-Stream user interfaces
- Optional Standalone MAC with 64-bit AXI4-Stream interface and XGMII pin out
- Optional Clause 73 Auto-negotiation
- Optional Clause 72.6.10 Link Training
- Optional Clause 74 FEC shortened cyclic code (2112, 2080)
- PCS only version with XGMII Interface
- Optional AXI4-Lite control and status interface
- Statistics and diagnostics
- 66-bit SerDes interface
- Custom preamble and adjustable Inter Frame Gap

### **10G/25G Runtime Switchable IP features**

- Complete MAC and PCS features
- Base-KR mode based on IEEE 802.3 Clause 49
- Statistics and Diagnostics
- 66-bit SerDes interface using Xilinx GTY transceiver
- Custom preamble and adjustable InterFrame Gap
- Pause Processing
- 64-bit AXI4-streaming interface
- Optional Clause 73 Auto-negotiation
- Optional Clause 72 Link Training
- Optional Clause 74 FEC

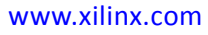

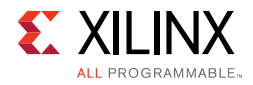

<span id="page-6-1"></span>*Table 1‐1:* **Feature Compatibility Matrix**

| Variant                                   | <b>User</b><br><b>Interface</b> | <b>MAC</b> | <b>PCS</b> | Pause<br>Processing | Auto-<br><b>Negotiation</b><br>and Link<br><b>Training</b> | Clause 74<br><b>FEC</b> | Clause 108<br><b>RS-FEC</b> | <b>IEEE 1588</b><br><b>Time</b><br><b>Stamp</b> |
|-------------------------------------------|---------------------------------|------------|------------|---------------------|------------------------------------------------------------|-------------------------|-----------------------------|-------------------------------------------------|
| 10G MAC with<br><b>PCS</b>                | 64-bit<br>AXI4-Stream           | X          | X          | X                   | X                                                          | X                       |                             | X                                               |
| Low Latency 10G<br>MAC with PCS           | 64-bit<br>AXI4-Stream           | X          | X          |                     |                                                            |                         |                             |                                                 |
| Low Latency 10G<br>MAC with PCS           | 32-bit<br>AXI4-Stream           | X          | X          |                     |                                                            |                         |                             |                                                 |
| Low Latency 25G<br>MAC with PCS           | 64-bit<br>AXI4-Stream           | X          | X          |                     |                                                            |                         |                             |                                                 |
| 25G MAC with<br>PCS                       | 64-bit<br>AXI4-Stream           | X          | X          | X                   | X                                                          | X                       | X                           | X                                               |
| Runtime<br>switchable 10G/<br>25G MAC+PCS | 64-bit<br>AXI4-Stream           | X          | X          | X                   | X                                                          | X                       |                             | X                                               |
| 10G PCS-only                              | XGMII                           |            | X          |                     | X                                                          | $\mathsf{X}$            |                             | $X^{(1)}$                                       |
| 25G PCS-only                              | 25GMII                          |            | X          |                     | X                                                          | X                       | $\sf X$                     | $X^{(1)}$                                       |
| Runtime<br>switchable 10/<br>25G PCS-only | XGMII/<br>25GMII                |            | X          |                     | X                                                          | X                       |                             | $X^{(1)}$                                       |
| 10G MAC-only                              | 64-bit<br>AXI4-Stream           | X          |            | X                   |                                                            |                         |                             |                                                 |

#### **Notes:**

<span id="page-6-2"></span>1. Only 2-step timestamping is supported with the PCS-only configurations.

# <span id="page-6-0"></span>**Applications**

IEEE Std 802.3 enables several different Ethernet speeds for Local Area Network (LAN) applications, and 25 Gb/s is the latest addition to the standard. The capability to interconnect devices at 25 Gb/s Ethernet rates becomes especially relevant for next-generation data center networks where:

(i) To keep up with increasing CPU and storage bandwidth, rack or blade servers need to support aggregate throughputs faster than 10 Gb/s (single lane) or 20 Gb/s (dual lane) from their Network Interface Card (NIC) or LAN-on-Motherboard (LOM) networking ports;

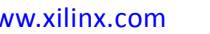

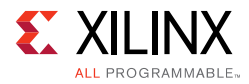

(ii) Given the increased bandwidth to endpoints, uplinks from Top-of-Rack (TOR) or Blade switches need to transition from 40 Gb/s (four lanes) to 100 Gb/s (four lanes) while ideally maintaining the same per-lane breakout capability;

(iii) Due to the expected adoption of 100GBASE-CR4/KR4/SR4/LR4, SerDes and cabling technologies are already being developed and deployed to support 25 Gb/s per physical lane, twisted pair, or fiber.

# <span id="page-7-0"></span>**Licensing and Ordering**

### **License Checkers**

If the IP requires a license key, the key must be verified. The Vivado® design tools have several license checkpoints for gating licensed IP through the flow. If the license check succeeds, the IP can continue generation. Otherwise, generation halts with error. License checkpoints are enforced by the following tools:

- Vivado Synthesis
- Vivado Implementation
- write\_bitstream (Tcl Console command)

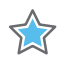

**IMPORTANT:** *IP license level is ignored at checkpoints. The test confirms a valid license exists. It does not check IP license level.*

### **License Type**

### *10G/25G Ethernet PCS/PMA (10G/25G BASE-R)*

This Xilinx IP module is provided at no additional cost with the Xilinx® Vivado Design Suite under the terms of the [Xilinx End User License](https://www.xilinx.com/cgi-bin/docs/rdoc?t=eula). Information about this and other Xilinx IP modules is available at the [Xilinx Intellectual Property](https://www.xilinx.com/products/intellectual-property.html) page. For information about pricing and availability of other Xilinx IP modules and tools, contact your [local Xilinx sales](https://www.xilinx.com/about/contact.html)  [representative.](https://www.xilinx.com/about/contact.html)

For more information, visit the [10G/25G Ethernet Subsystem page.](https://www.xilinx.com/products/intellectual-property/ef-di-25gemac.html)

### *Standalone 10G/25G Ethernet MAC and PCS/PMA (10G/25G EMAC + 10G/25G BASE-R/KR) or 10G/25G BASE-KR*

*Note:* The 10G/25G Ethernet MAC + BASE-R and 10GBASE-KR/25GBASE-KR IP features require separate fee-based licensing.

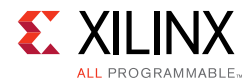

These Xilinx IP module is provided under the terms of the [Xilinx Core License Agreement](https://www.xilinx.com/cgi-bin/docs/ipdoc?t=core+license). The module is shipped as part of the Vivado Design Suite. For full access to all core functionalities in simulation and in hardware, you must purchase one or more licenses for the core. Contact your [local Xilinx sales representative](https://www.xilinx.com/about/contact.html) for information about pricing and availability.

For more information, visit the [10G/25G Ethernet Subsystem page.](https://www.xilinx.com/products/intellectual-property/ef-di-25gemac.html)

## **Ordering Information**

To purchase any of these IP cores, contact your local [Xilinx Sales Representative](https://www.xilinx.com/about/contact.html) referencing the appropriate part number(s) in [Table 1-2.](#page-8-0)

<span id="page-8-0"></span>*Table 1‐2:* **Ordering Information**

| <b>Description</b>                                     | <b>Part Number</b>                   | <b>License Key</b>              |
|--------------------------------------------------------|--------------------------------------|---------------------------------|
| 10G/25G Ethernet MAC + BASE-R (64-bit)                 | EF-DI-25GEMAC-PROJ $(1)$             | xxv_eth_mac_pcs                 |
| 10E MAC + PCS/PMA (32-bit)                             | EF-DI-25GEMAC-SITE <sup>(1)</sup>    |                                 |
| Standalone 10GE MAC (64-bit)                           |                                      | x eth mac                       |
| 25GBASE-KR (CL108 RS-FEC, CL74 FEC, AN) <sup>(2)</sup> | EF-DI-25GBASE-KR-PROJ <sup>(4)</sup> | xxv_eth_basekr                  |
| 10GBASE-KR (CL74 FEC, AN)                              | EF-DI-25GBASE-KR-SITE <sup>(4)</sup> | ieee802d3_25q_rs_fec_full       |
| Standalone PCS/PMA only                                |                                      | ieee802d3_25g_rs_fec_only $(4)$ |
|                                                        | EF-DI-25GEMAC-PROJ <sup>(1)</sup>    | xxv_eth_mac_pcs                 |
|                                                        | EF-DI-25GEMAC-SITE <sup>(1)</sup>    | x_eth_mac                       |
| 10G/25G Ethernet MAC + BASE-KR (64-bit)                |                                      | xxv_eth_basekr                  |
|                                                        | EF-DI-25GBASE-KR-PROJ <sup>(4)</sup> | ieee802d3_25g_rs_fec_full       |
|                                                        | $EF-DI-25GBASE-KR -SITE(4)$          | ieee802d3_25g_rs_fec_only $(4)$ |
| 25G/10GBASE-R PCS/PMA only                             | N/A                                  | No license key                  |

#### **Notes:**

- <span id="page-8-2"></span>1. Includes access to legacy [10 Gigabit Ethernet Media Access Controller - 10GEMAC](https://www.xilinx.com/products/intellectual-property/do-di-10gemac.html) for 7 series and UltraScale devices (key name: ten\_gig\_eth\_mac).
- <span id="page-8-3"></span>2. Used for 25GBASE-CR, 25GBASE-KR, or 25GBASE-SR applications.
- 3. Includes access to [10 Gigabit Ethernet PCS/PMA with FEC/Auto-Negotiation 10GBASE-KR](https://www.xilinx.com/products/intellectual-property/ef-di-10gbase-kr.html) for 7 series and UltraScale devices (key name: ten\_gig\_eth\_pcs\_pma\_basekr).
- <span id="page-8-1"></span>4. iee802d3\_25g\_rs\_fec\_only license key enables transcode bypass mode for custom applications only. For more information, refer to the *25G IEEE 802.3by Reed-Solomon Forward Error Correction LogiCORE IP Product Guide* (PG217) [\[Ref 12\].](#page-293-3) To request access, email ethernet\_mgmt@xilinx.com. If you do not require a custom standalone FEC only implementation without MAC and/or PCS, ignore the ieee802d3\_25g\_rs\_fec\_only license key warning message in Vivado.

# *Chapter 2*

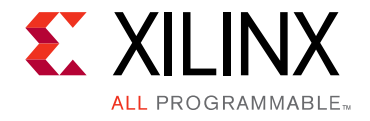

# <span id="page-9-0"></span>Product Specification

[Figure 2-1](#page-9-1) and [Figure 2-2](#page-10-0) show the block diagrams of the 10G/25G Ethernet IP Subsystem, not including the GT transceivers operating at 25 Gb/s and 10 Gb/s respectively.

<span id="page-9-1"></span>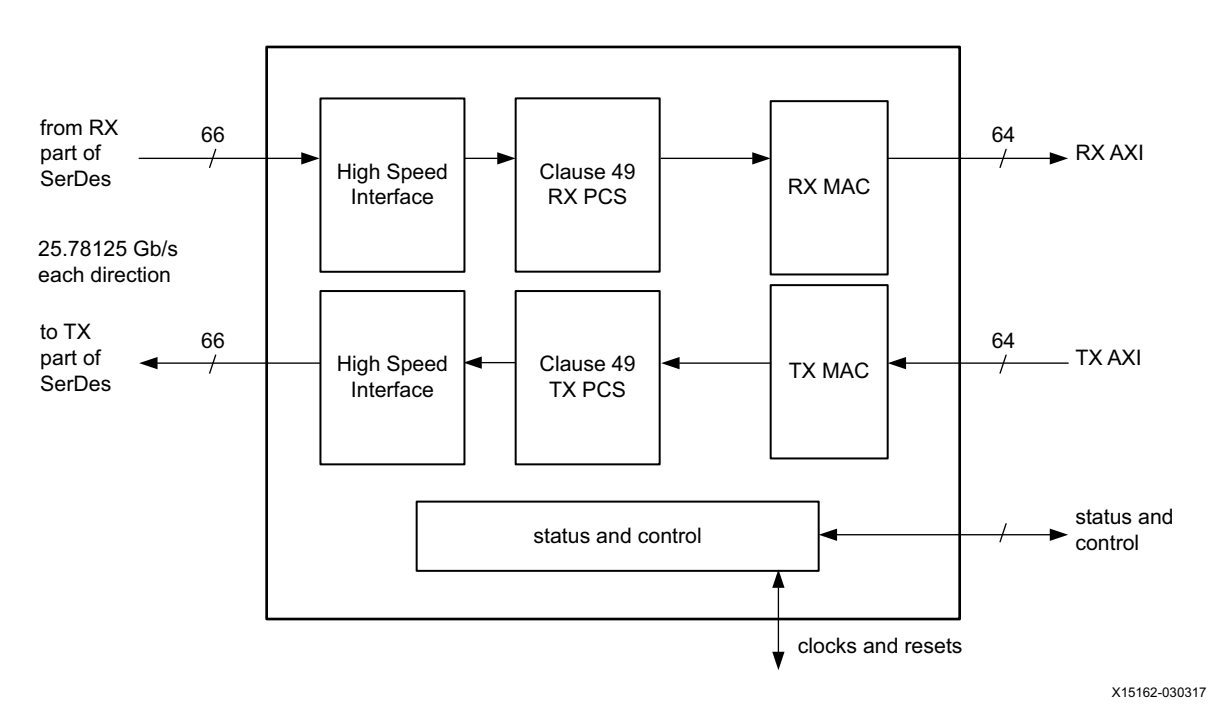

*Figure 2‐1:* **25 Gb/s Core Block Diagram** 

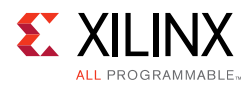

<span id="page-10-0"></span>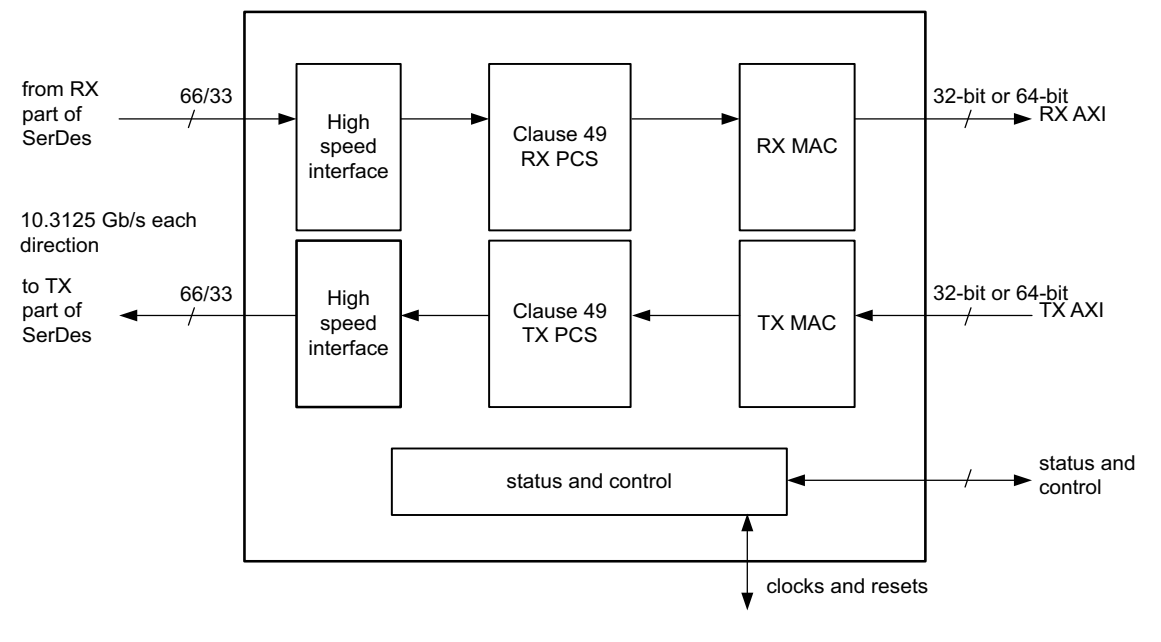

X15162-032217

*Figure 2‐2:* **10 Gb/s Core Block Diagram**

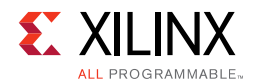

<span id="page-11-0"></span>A PCS-only variant of the core is also available. The block diagram is shown in [Figure 2-3.](#page-11-0)

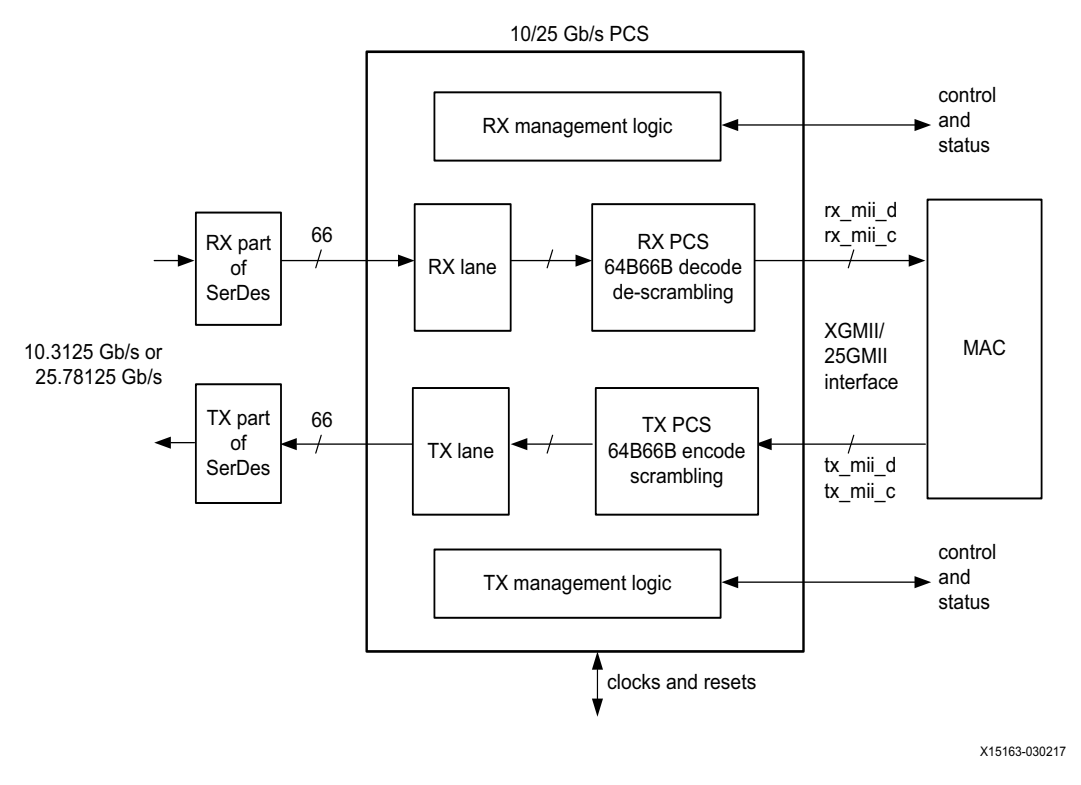

*Figure 2‐3:* **Block Diagram of PCS-Only Core Variant**

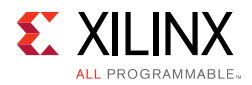

Additionally, you can optionally generate a 64-bit standalone version of the MAC for 10 Gb/s operation. The block diagram is shown in [Figure 2-4.](#page-12-2)

<span id="page-12-2"></span>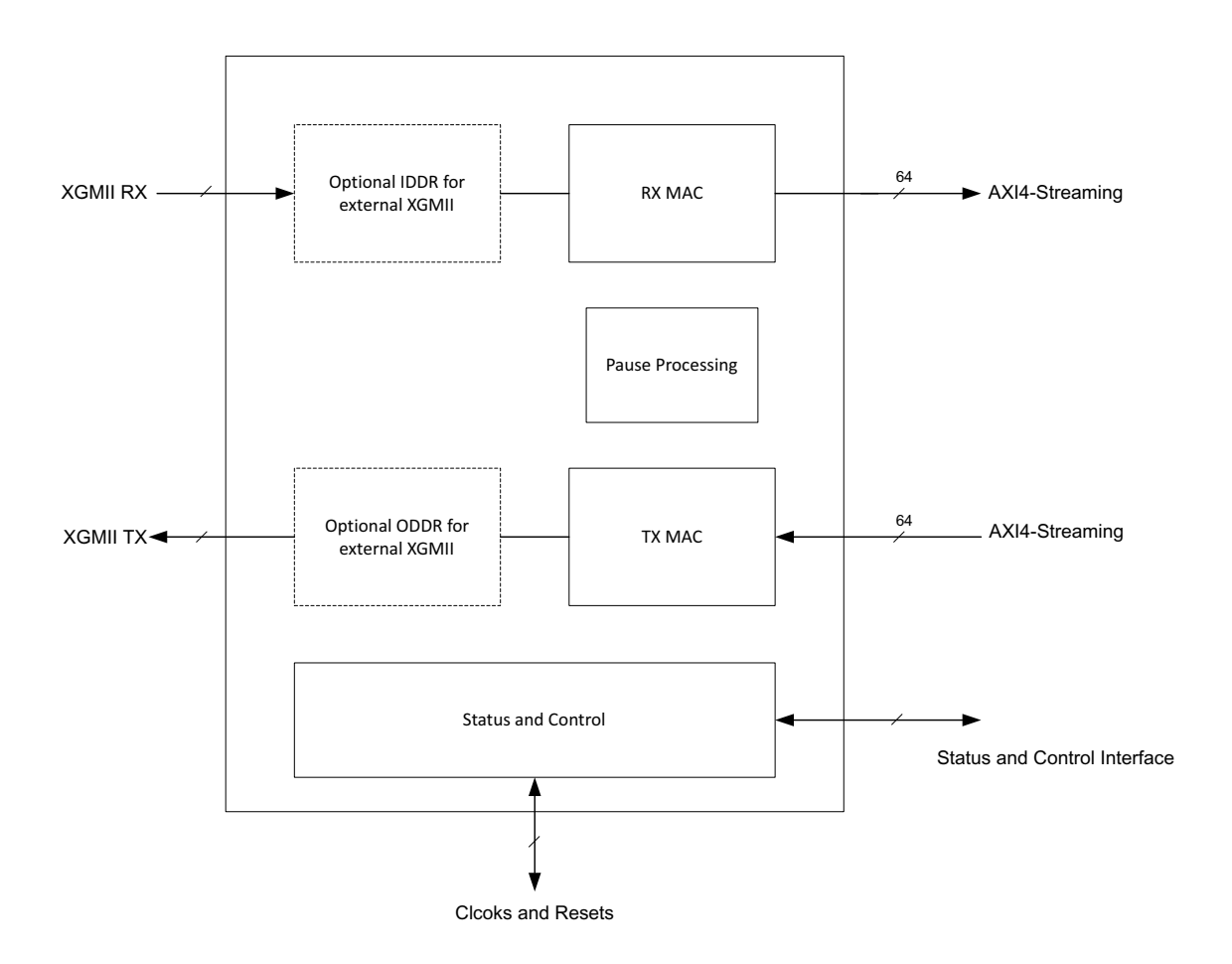

*Figure 2‐4:* **64-bit Standalone Version of the MAC for 10 Gb/s Operation**

# <span id="page-12-0"></span>**Standards**

The 10G/25G Ethernet core is designed to the standard specified in the *25G and 50G Ethernet Consortium* [\[Ref 1\]](#page-293-1) and the *IEEE Std 802.3* [\[Ref 2\]](#page-293-2) including *IEEE 802.3by* [\[Ref 3\]](#page-293-4)

# <span id="page-12-1"></span>**Performance and Resource Utilization**

For full details about performance and resource utilization, visit the [Performance and](https://www.xilinx.com/cgi-bin/docs/ndoc?t=ip+ru;d=xxv-ethernet.html)  [Resource Utilization web page](https://www.xilinx.com/cgi-bin/docs/ndoc?t=ip+ru;d=xxv-ethernet.html).

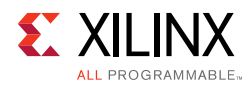

# <span id="page-13-0"></span>**Latency**

[Table 2-1](#page-13-3) provides the measured latency information for the 10G/25G IP core.

<span id="page-13-3"></span>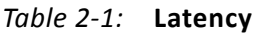

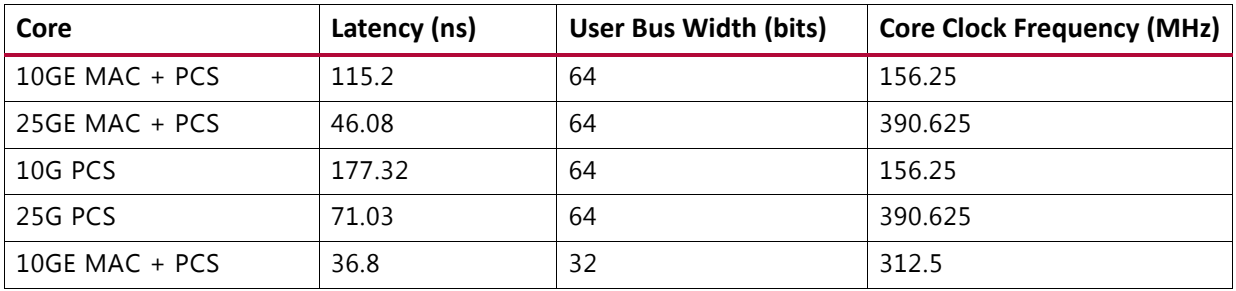

# <span id="page-13-1"></span>**Port Descriptions – MAC+PCS Variant**

The following tables list the ports for the 10G/25G Ethernet subsystem with integrated MAC and PCS. These signals are usually found at the wrapper.v hierarchy.

These ports are applicable for both the 64-bit integrated MAC+PCS for 25 Gb/s and 10 Gb/s line rates and the low-latency 32-bit integrated MAC + PCS for the 10 Gb/s line rate.

When the AXI register interface is included, some of these ports are accessed by means of the registers instead of the broadside bus.

# **Transceiver Interface**

[Table 2-2](#page-13-2) shows the transceiver I/O ports for the 10G/25G Ethernet subsystem. Refer to [Clocking in Chapter 3](#page-132-2) for details regarding each clock domain.

| <b>Name</b>      | <b>Direction</b> | <b>Description</b>                                                                                                    | <b>Clock</b><br>Domain |
|------------------|------------------|----------------------------------------------------------------------------------------------------|------------------------|
| gt_tx_reset      | Input            | Reset for the gigabit transceiver (GT) TX.                                                                                                    | Asynch                 |
| gt_rx_reset      | Input            | GT RX reset.                                                                                                    | Asynch                 |
| ctl_gt_reset_all | Input            | Active-High asynchronous reset for the transceiver<br>startup Finite State Machine (FSM). Note that this<br>signal also initiates the reset sequence for the<br>entire 10G/25G Ethernet subsystem. | Asynch                 |
| refclk_n0        | Input            | Differential reference clock input for the SerDes,<br>negative phase.                                                                                                    | Refer to<br>Clocking.  |

<span id="page-13-2"></span>*Table 2‐2:* **Transceiver I/O**

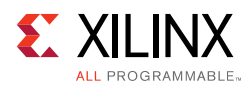

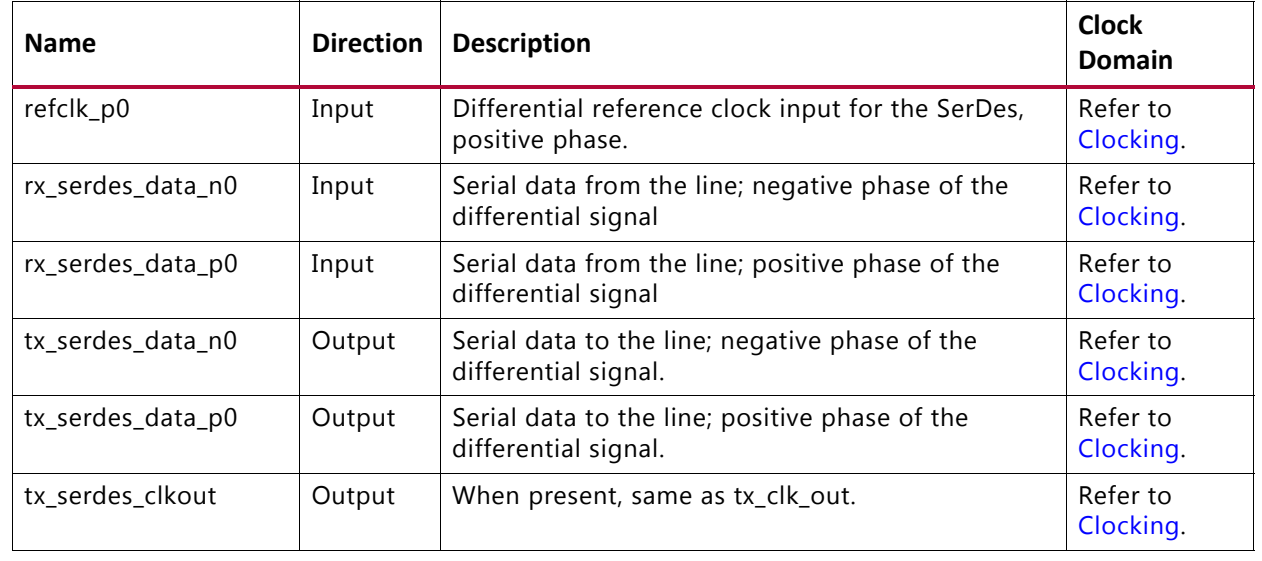

### *Table 2‐2:* **Transceiver I/O** *(Cont'd)*

# **AXI4-Stream Interface**

The 10/25G High Speed Ethernet Subsystem IP core provides an option of 32-bit and 64-bit AXI4-Stream interface for systems operating at 10G and 64-bit only for systems operating at 25G. When the 32-bit data path option is selected the AXI4-Stream interface becomes 32-bits wide instead of 64-bits.

### *AXI4-Stream Clocks and Resets*

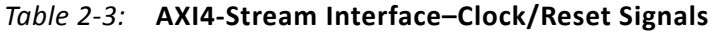

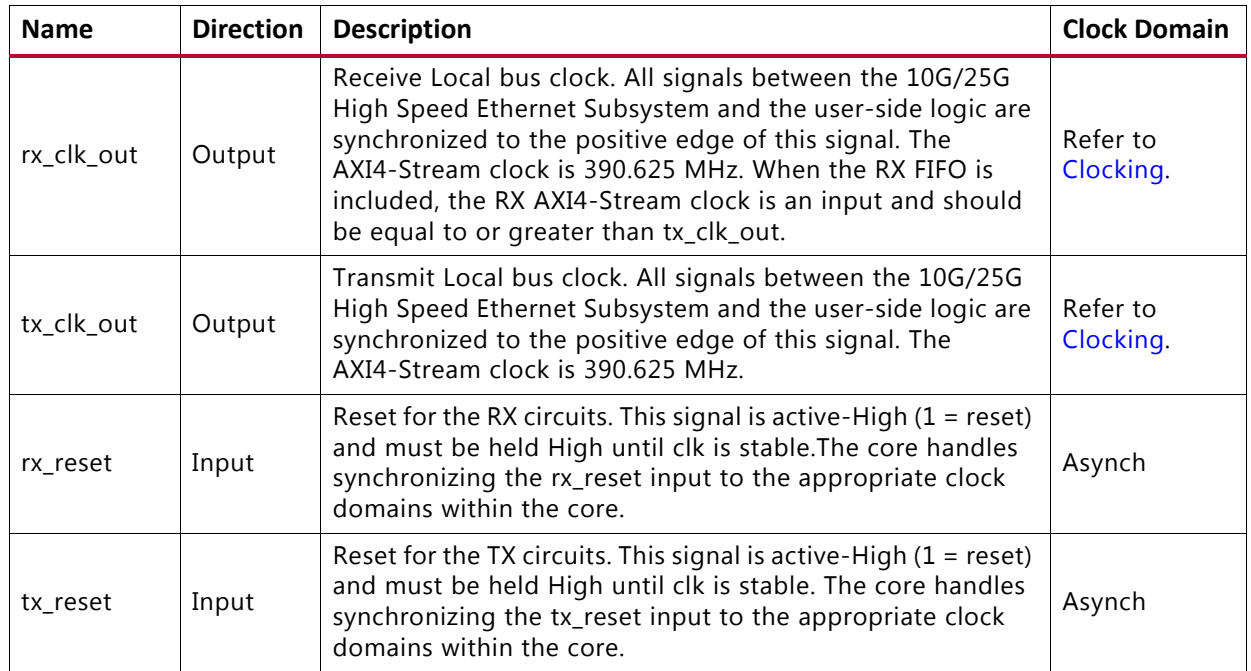

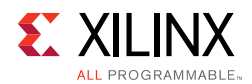

### *Transmit AXI4-Stream Interface*

[Table 2-4](#page-15-0) shows the AXI4-Stream transmit interface signals.

| <b>Signal</b>                  | <b>Direction</b> | <b>Description</b>                                                                                                    |
|--------------------------------|------------------|----------------------------------------------------------------------------------------------------|
| tx_axis_tdata $[63$ or $31:0]$ | In               | AXI4-Stream data, 32-bit and 64-bit interfaces are available. Bus<br>width depends on the selection of 64-bit or 32-bit interfaces. |
| $tx$ _axis_tkeep[7:0 or 3:0]   | In               | AXI4-Stream Data Control. Bus width depends on selection of<br>64-bit or 32-bit interfaces.                                         |
| tx_axis_tvalid                 | In               | AXI4-Stream Data Valid input                                                                                                    |
| tx axis tuser                  | In               | AXI4-Stream User Sideband interface. Equivalent to the tx_errin<br>signal.                                                          |
|                                |                  | 1 indicates a bad packet                                                                                                    |
|                                |                  | 0 indicates a good packet                                                                                                    |
| tx_axis_tlast                  | In               | AXI4-Stream signal indicating End of Ethernet Packet.                                                                               |
| tx_axis_tready                 | Out              | AXI4-Stream acknowledge signal to indicate to start the Data<br>transfer.                                                           |

<span id="page-15-0"></span>*Table 2‐4:* **AXI4-Stream Transmit Interface Signals**

#### **Data Lane Mapping**

For transmit data  $tx\_axis\_tdata$ , the port is logically divided into lane 0 to lane 3 for the 32-bit interface (See [Table 2-5](#page-15-1)) or lane 0 to lane 7 for the 64-bit interface (See [Table 2-6](#page-15-2)) with the corresponding bit of the  $tx\_axis\_these$  word signifying valid data on tx\_axis\_tdata.

<span id="page-15-1"></span>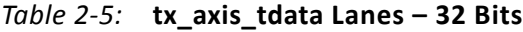

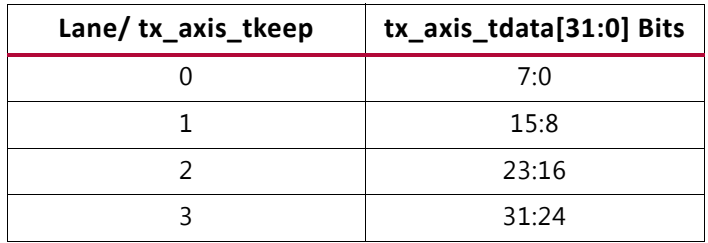

<span id="page-15-2"></span>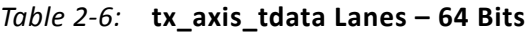

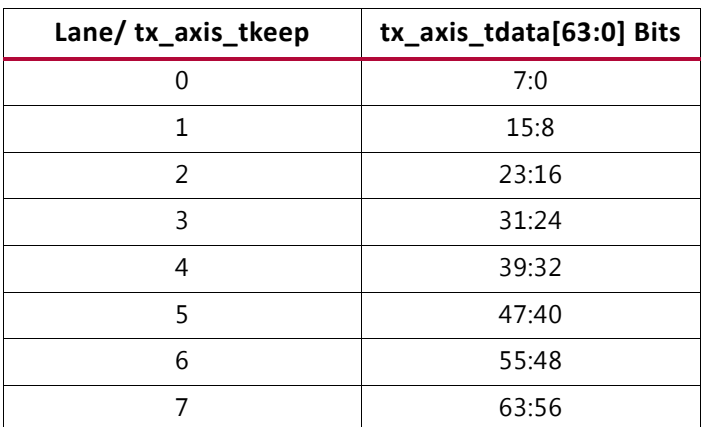

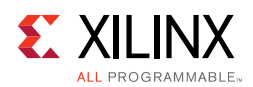

### **Normal Transmission**

The timing of a normal frame transfer is shown in [Figure 2-5](#page-16-0) and [Figure 2-6](#page-16-1) for the 32-bit and 64-bit variants respectively. When the client wants to transmit a frame, it asserts the tx\_axis\_tvalid and places the data and control in tx\_axis\_tdata and tx\_axis\_tkeep in the same clock cycle. When this data is accepted by the core, indicated by tx\_axis\_tready being asserted, the client must provide the next cycle of data. If tx\_axis\_tready is not asserted by the core, the client must hold the current valid data value until it is. The end of packet is indicated to the core by  $tx\_axis\_tlast$  asserted for 1 cycle. The bits of  $tx$  axis tkeep are set appropriately to indicate the number of valid bytes in the final data transfer.  $tx\_axis\_tuser$  is also asserted to indicate a bad packet.

After  $tx\_axis\_t$ last is deasserted, any data and control is deemed invalid until tx axis tvalid is next asserted.

<span id="page-16-0"></span>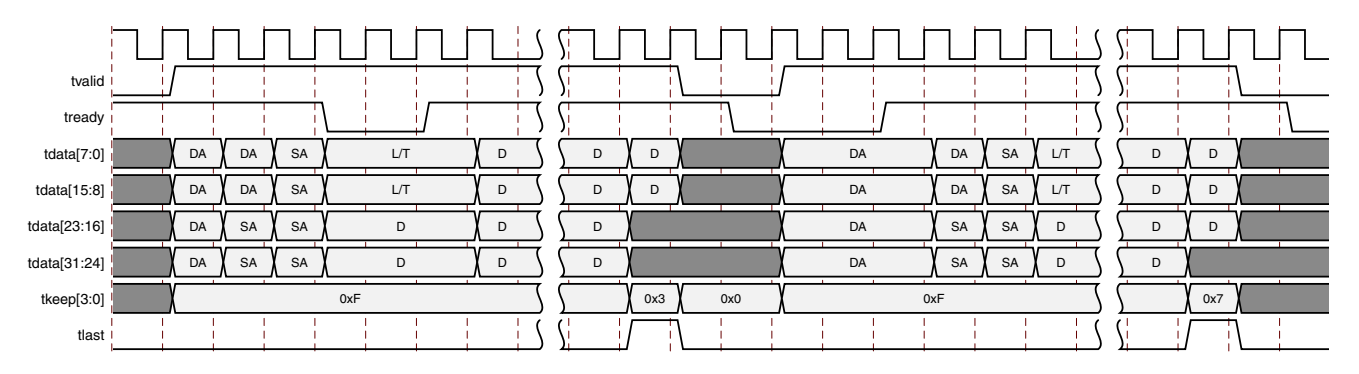

*Figure 2‐5:* **Normal Frame Transfer – 32 Bits**

<span id="page-16-1"></span>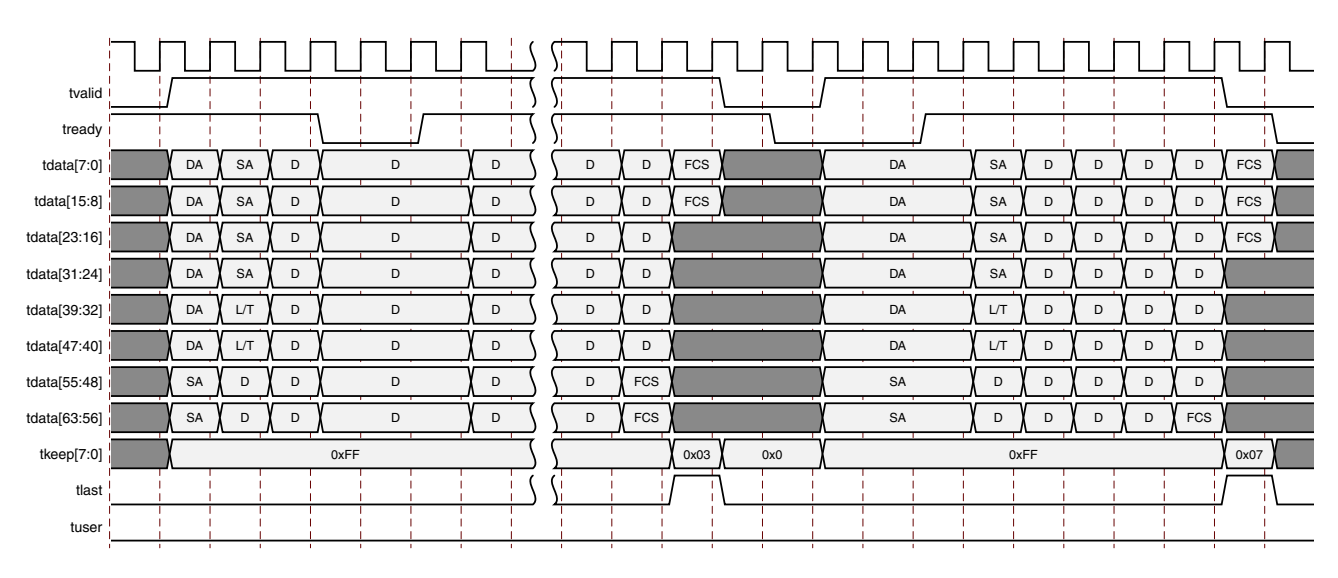

*Figure 2‐6:* **Normal Frame Transfer – 64 Bits** 

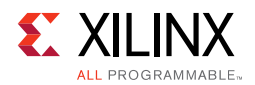

### **Back-to-Back Continuous Transfers**

Continuous data transfer on the transmit AXI4-Stream interface is possible, as the signal tx\_axis\_tvalid can remain continuously High, with packet boundaries defined solely by tx\_axis\_tlast asserted for the end of the Ethernet packet. However, the core can deassert the tx\_axis\_tready acknowledgment signal to throttle the client data rate as required. See [Figure 2-7](#page-17-0) and [Figure 2-8.](#page-17-1)

<span id="page-17-0"></span>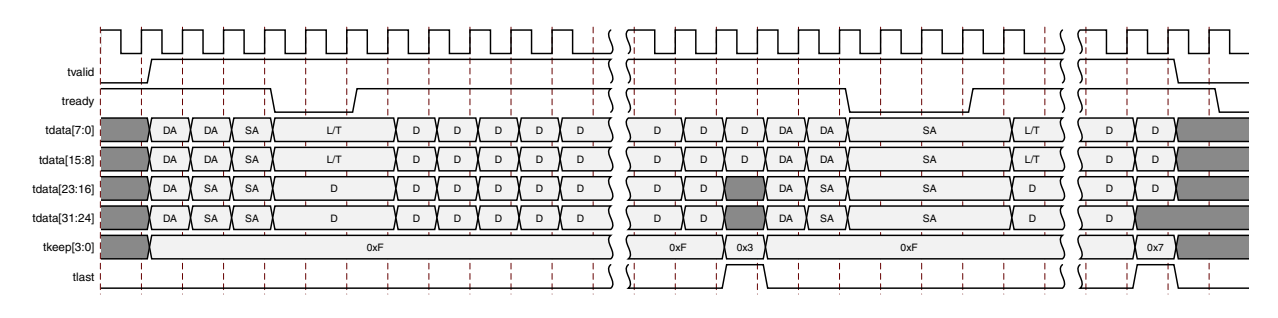

*Figure 2‐7:* **Back-to-Back Continuous Transfer on Transmit Client Interface—32-bit**

<span id="page-17-1"></span>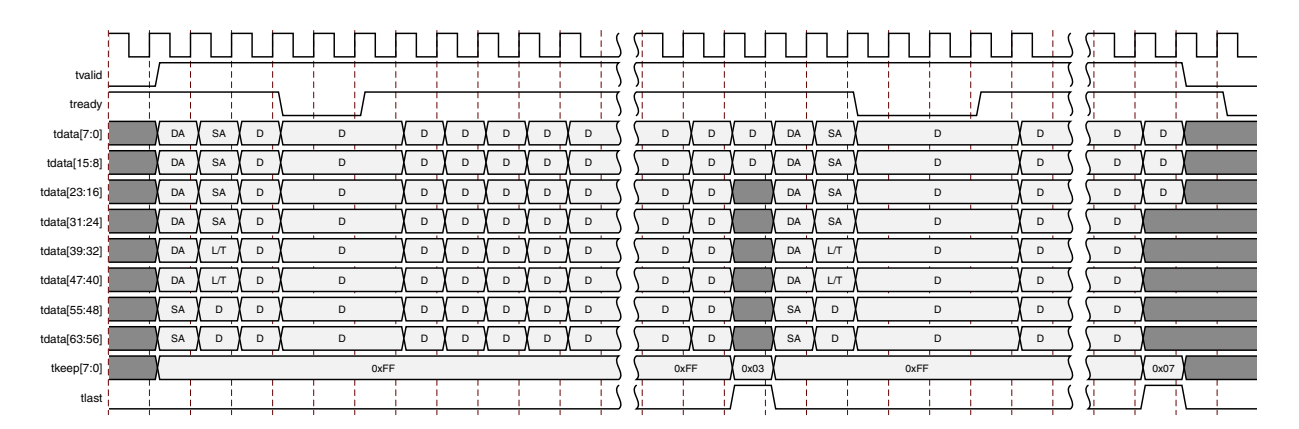

*Figure 2‐8:* **Back-to-Back Continuous Transfer on Transmit Client Interface—64-bit**

#### **Aborting a Transmission**

The aborted transfer of a packet on the client interface is called an underrun. This can happen if a FIFO in the AXI Transmit client interface empties before a frame is completed.

This is indicated to the core in one of two ways.

- An explicit error in which a frame transfer is aborted by asserting  $tx\_axis\_tuser$ High while tx\_axis\_tlast is High (See [Figure 2-12\)](#page-21-0).
- An implicit underrun, in which a frame transfer is aborted by deasserting tx\_axis\_tvalid without asserting tx\_axis\_tlast.

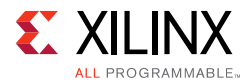

When either of the two scenarios occurs during a frame transmission, the core inserts error codes into the data stream to flag the current frame as an errored frame. It remains the responsibility of the client to re-queue the aborted frame for transmission, if necessary.

### *Receive AXI4-Stream Interface*

[Table 2-7](#page-18-0) shows the AXI4-Stream receive interface signals.

| <b>Signal</b>             | <b>Direction</b> | <b>Description</b>                                                                           |
|---------------------------|------------------|----------------------------------------------------------------------------------------------|
| rx_axis_tdata[63 or 31:0] | Out              | AXI4-Stream Data to upper layer. Bus width depends on 64-bit<br>or 32-bit selection.         |
| rx_axis_tkeep[7 or 3:0]   | Out              | AXI4-Stream Data Control to upper layer. Bus width depends<br>on 64-bit or 32-bit selection. |
| rx_axis_tvalid            | Out              | AXI4-Stream Data Valid                                                                       |
| rx axis tuser             | Out              | AXI4-Stream User Sideband interface.                                                         |
|                           |                  | 1 indicates a bad packet has been received.                                                  |
|                           |                  | 0 indicates a good packet has been received.                                                 |
| rx_axis_tlast             | Out              | AXI4-Stream signal indicating an end of packet.                                              |

<span id="page-18-0"></span>*Table 2‐7:* **AXI4-Stream Receive Interface Signals**

#### **Data Lane Mapping**

For receive data  $rx\_axis\_tdata$ , the port is logically divided into lane 0 to lane 3 for the 32-bit interface (See [Table 2-8](#page-18-1)) or lane 0 to lane 7 for the 64-bit interface (See [Table 2-9](#page-19-0)) with the corresponding bit of the rx\_axis\_tkeep word signifying valid data on rx\_axis\_tdata.

<span id="page-18-1"></span>*Table 2‐8:* **rx\_axis\_tdata Lanes - 32 bits** 

| Lane/rx_axis_tkeep | rx_axis_tdata[31:0] bits |
|--------------------|--------------------------|
|                    | 7:0                      |
|                    | 15:8                     |
|                    | 23:16                    |
|                    | 31:24                    |

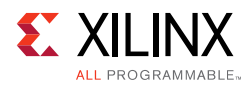

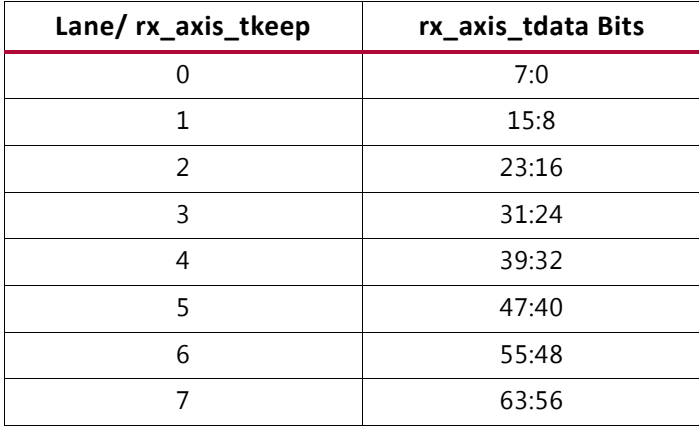

#### <span id="page-19-0"></span>*Table 2‐9:* **rx\_axis\_tkeep Lanes - 64 bits**

#### **Normal Frame Reception**

The timing of a normal inbound frame transfer is represented [Figure 2-10](#page-20-0). The client must be prepared to accept data at any time; there is no buffering within the core to allow for latency in the receive client. When frame reception begins, data is transferred on consecutive clock cycles to the receive client.

During frame reception,  $rx$  axis tvalid is asserted to indicate that valid frame data is being transferred to the client on  $rx$  axis tdata. All bytes are always valid throughout the frame, as indicated by all  $rx\_axis\_tkeep$  bits being set to 1, except during the final transfer of the frame when  $rx\_axis\_tlast$  is asserted. During this final transfer of data for a frame,  $rx$  axis theep bits indicate the final valid bytes of the frame using the mapping from above. The valid bytes of the final transfer always lead out from rx\_axis\_tdata[7:0] (rx\_axis\_tkeep[0]) because Ethernet frame data is continuous and is received least significant byte first.

The rx\_axis\_tlast is asserted and rx\_axis\_tuser is deasserted, along with the final bytes of the transfer, only after all frame checks are completed. This is after the frame check sequence (FCS) field has been received. The core keeps the rx\_axis\_tuser signal deasserted to indicate that the frame was successfully received and that the frame should be analyzed by the client. This is also the end of packet signaled by  $rx\_axis\_tlast$ asserted for one cycle.

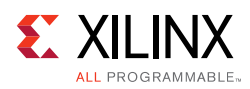

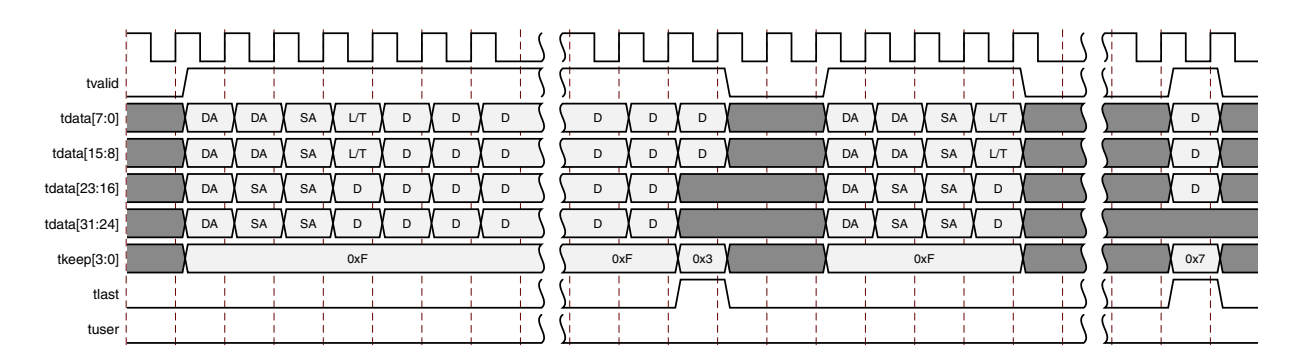

*Figure 2‐9:* **Normal Frame Reception – 32 Bits**

<span id="page-20-0"></span>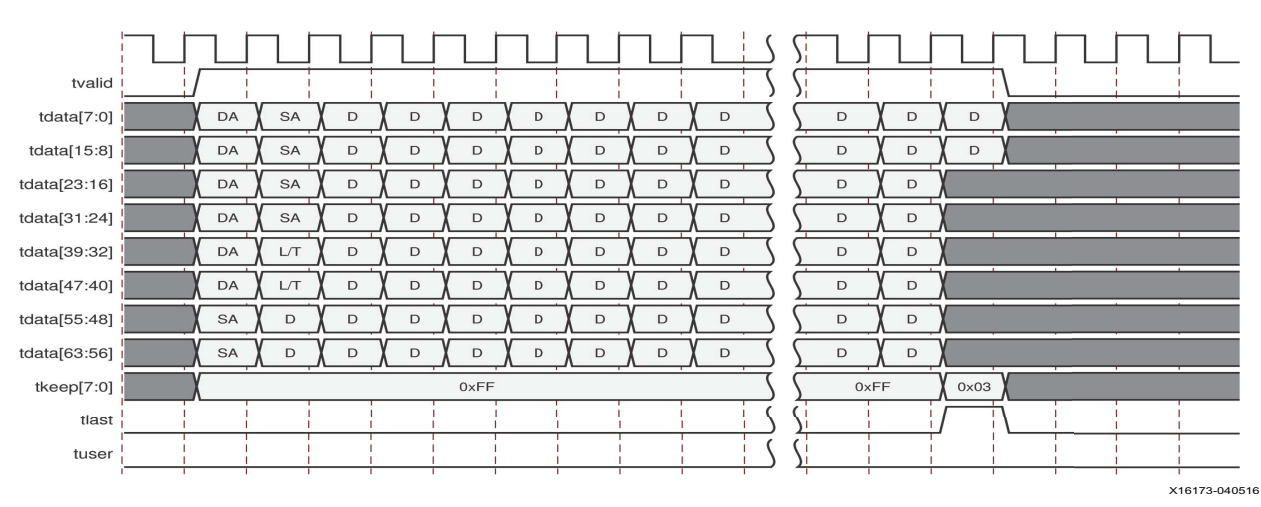

*Figure 2‐10:* **Normal Frame Reception – 64 Bits**

#### **Frame Reception with Errors**

The case of an unsuccessful frame reception (for example, a runt frame or a frame with an incorrect FCS) is shown in [Figure 2-12](#page-21-0). In this case, the bad frame is received and the signal rx\_axis\_tuser is asserted to the client at the end of the frame. It is then the responsibility of the client to drop the data already transferred for this frame.

The following conditions cause the assertion of  $rx\_axis\_tlast$  along with  $rx\_axis\_tuser = 1$  signifying a bad\_frame:

- FCS errors occur.
- Packets are shorter than 64 bytes (undersize or fragment frames).
- Frames of length greater than the maximum transmission unit (MTU) Size programmed are received.
- Any control frame that is received is not exactly the minimum frame length.
- The XGMII data stream contains error codes.

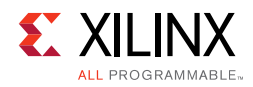

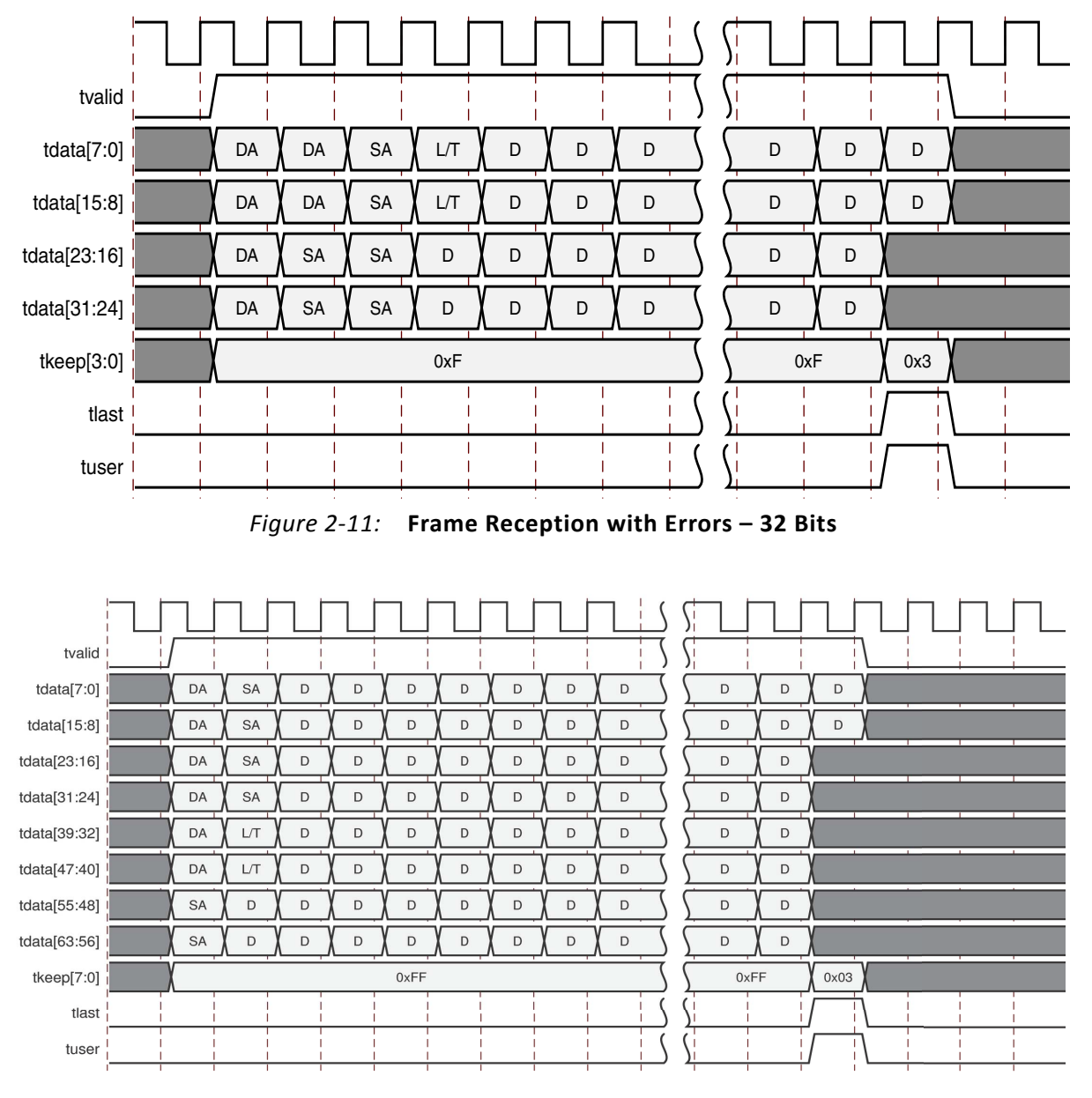

<span id="page-21-0"></span>*Figure 2‐12:* **Frame Reception with Errors – 64 Bits**

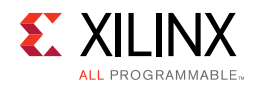

### *AXI4-Stream Control and Status Ports*

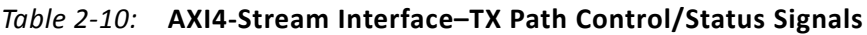

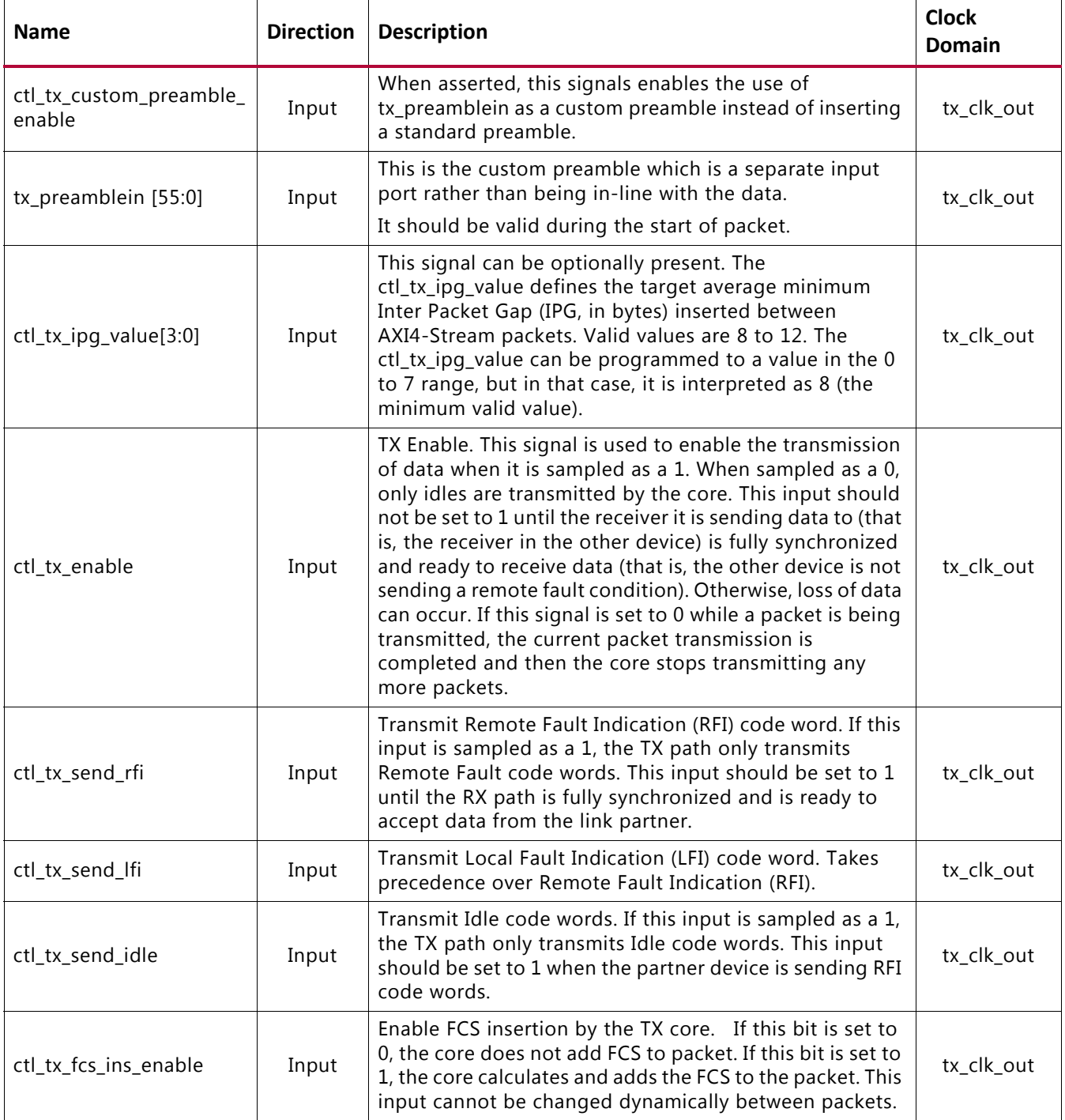

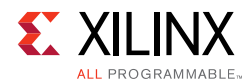

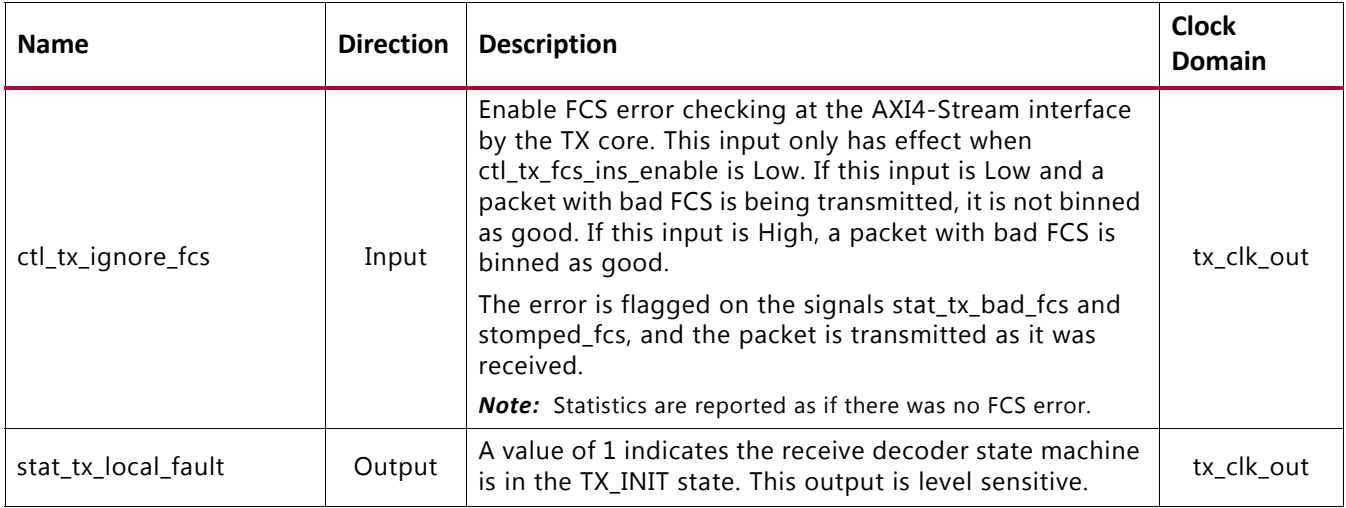

### *Table 2‐10:* **AXI4-Stream Interface–TX Path Control/Status Signals** *(Cont'd)*

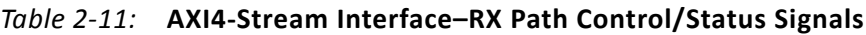

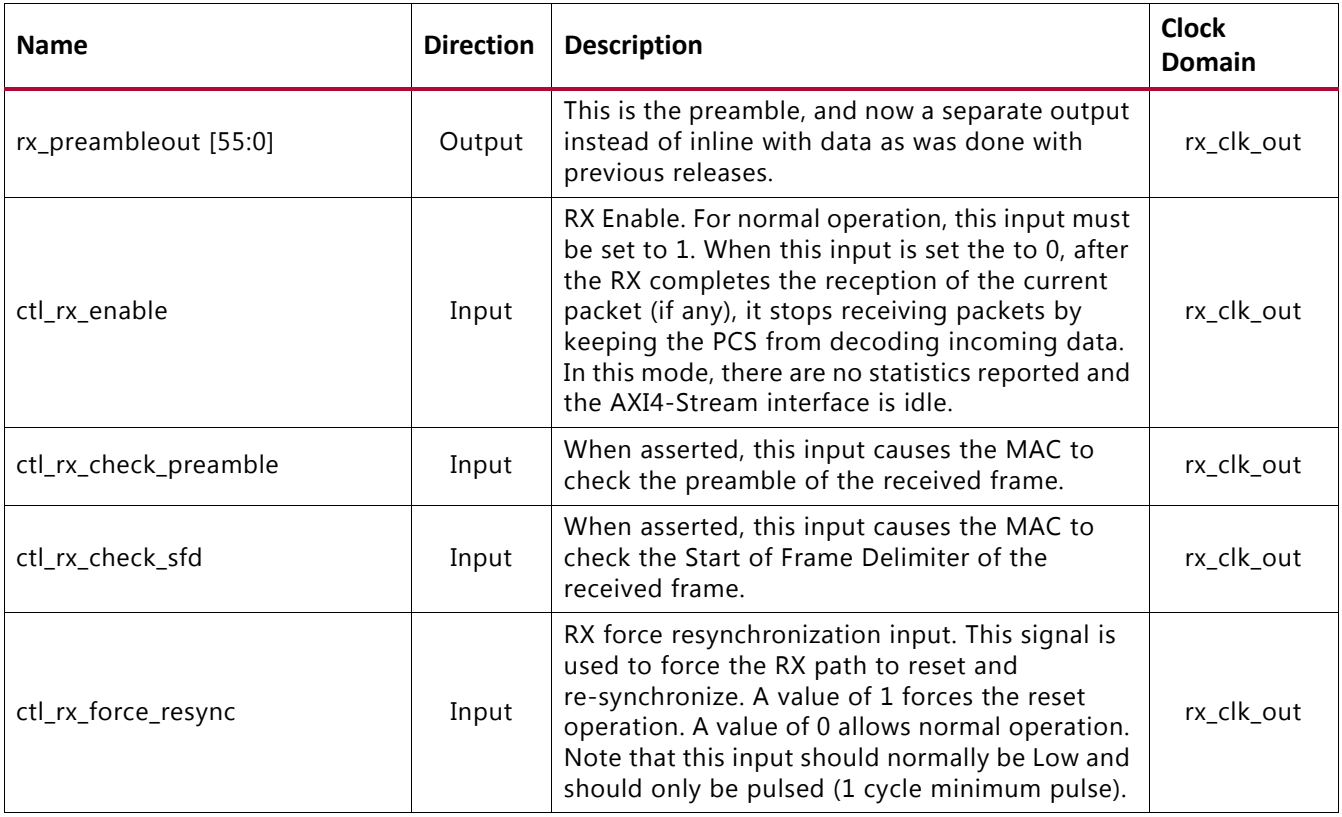

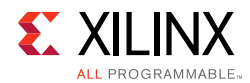

#### *Table 2‐11:* **AXI4-Stream Interface–RX Path Control/Status Signals** *(Cont'd)*

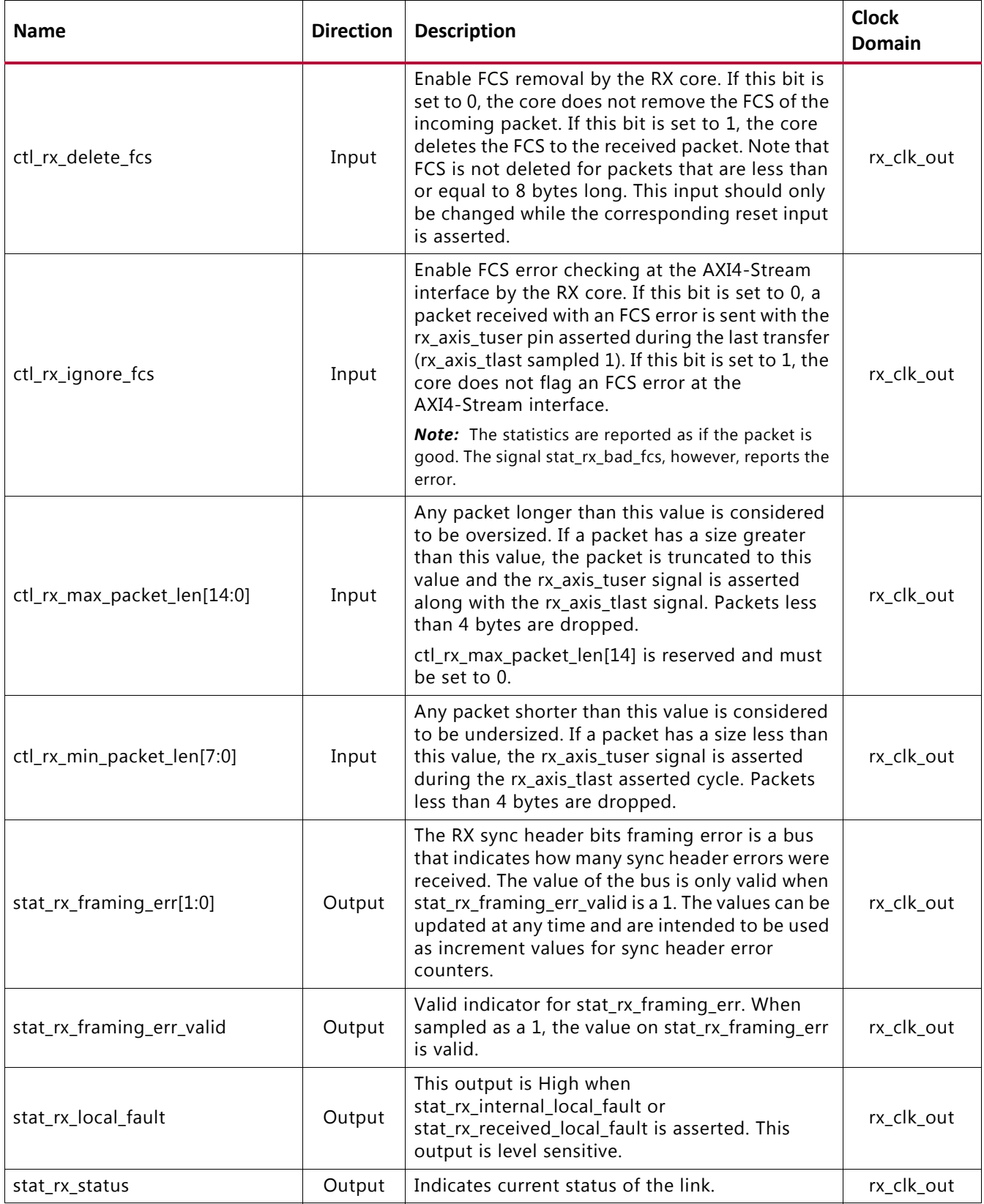

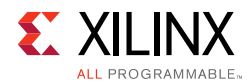

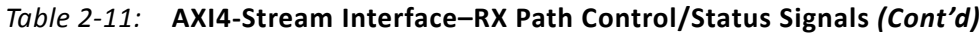

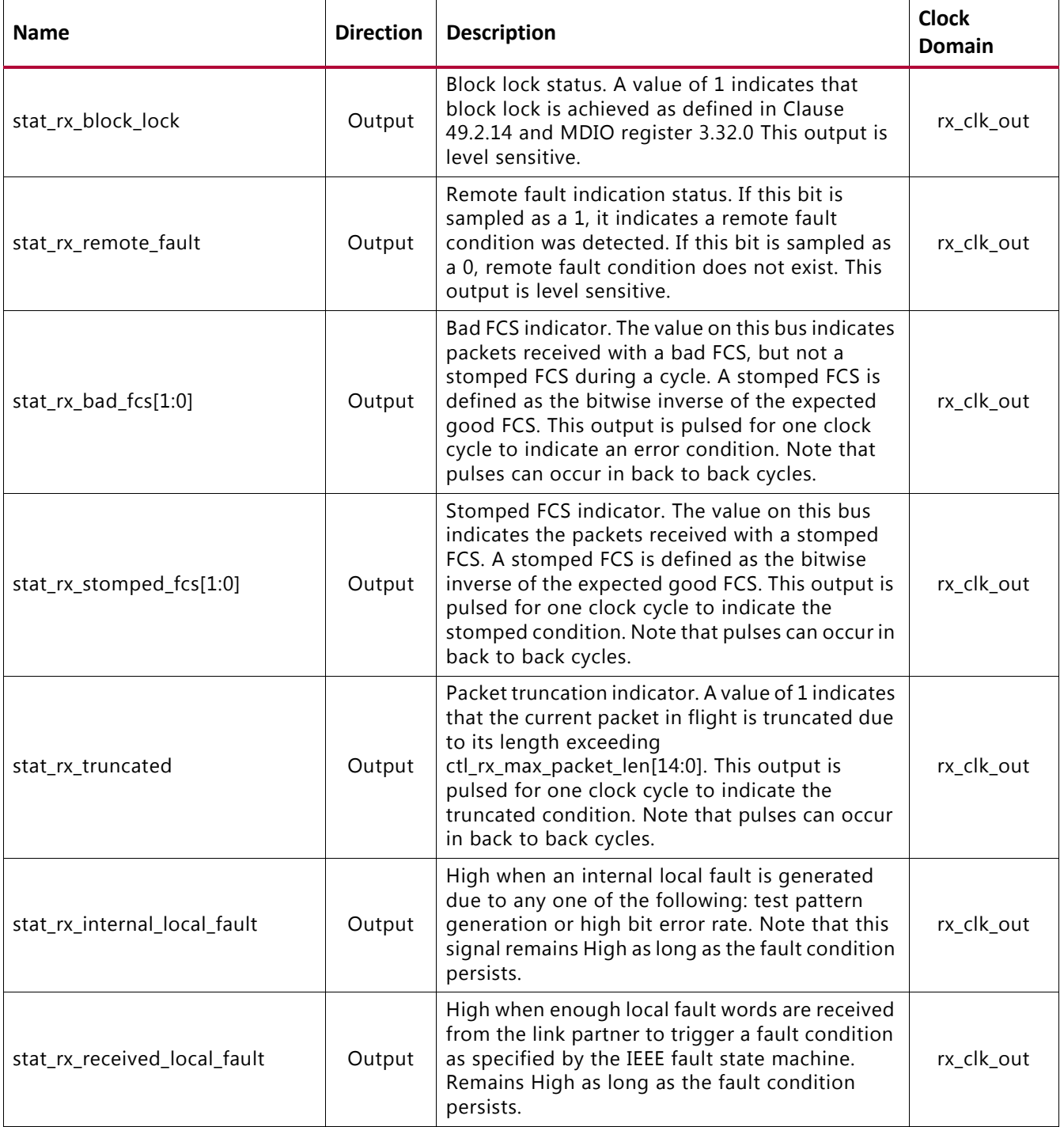

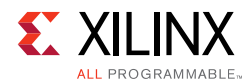

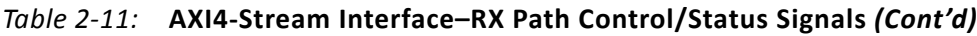

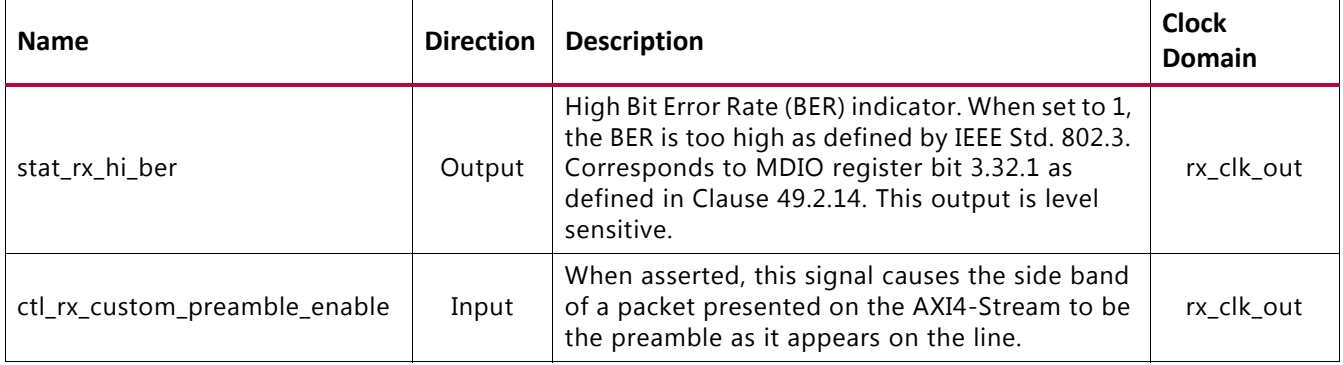

## **Miscellaneous Status/Control Signals**

[Table 2-12](#page-26-0) shows the miscellaneous status and control I/O signals.

| <b>Name</b>             | <b>Direction</b> | <b>Description</b>                                                                                                    | <b>Clock Domain</b> |
|-------------------------|------------------|----------------------------------------------------------------------------------------------------|---------------------|
| dclk                    | Input            | Dynamic Reconfiguration Port (DRP)<br>clock input. The required frequency is<br>set by providing the value in the GT<br><b>DRP Clock</b> field in the Vivado IDE GT<br>Selection and Configuration tab. This<br>must be a free running input clock.                             | Refer to Clocking.  |
| stat_rx_valid_ctrl_code | Output           | Indicates that a PCS block with a valid<br>control code was received.                                                                                                    | rx_clk_out          |
| ctl_local_loopback      | Input            | Loopback enable. A value of 1 enables<br>loopback as defined in Clause 49.<br>Corresponds to management data<br>input/output (MDIO) register bit<br>3.0.14 as defined in Clause 45. This<br>input should only be changed while<br>the corresponding reset input is<br>asserted. | Asynch              |
| stat_rx_got_signal_os   | Output           | Signal OS indication. If this bit is<br>sampled as a 1, it indicates that a<br>Signal OS word was received. Note<br>that Signal OS should not be received<br>in an Ethernet network.                                                                                            | rx_clk_out          |
| ctl_rx_process_lfi      | Input            | When this input is set to 1, the RX core<br>expects and processes LF control<br>codes coming in from the transceiver.<br>When set to 0, the RX core ignores LF<br>control codes coming in from the<br>transceiver.                                                              | rx_clk_out          |

<span id="page-26-0"></span>*Table 2‐12:* **Miscellaneous Status/Control Ports**

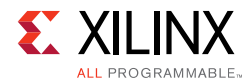

### *Table 2‐12:* **Miscellaneous Status/Control Ports** *(Cont'd)*

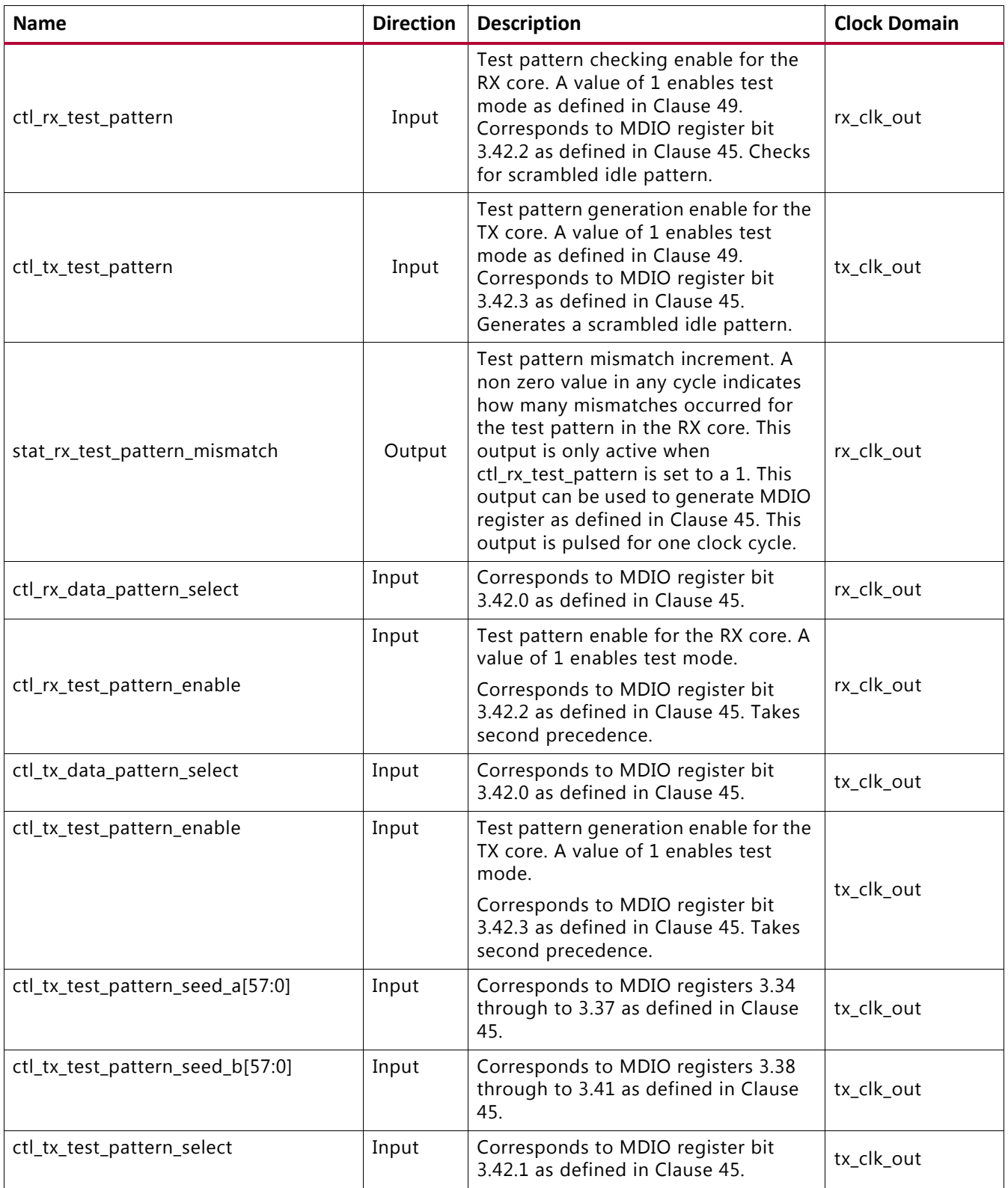

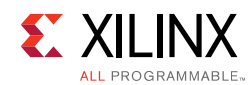

# **Statistics Interface Ports**

[Table 2-13](#page-28-0) and [Table 2-14](#page-30-0) show the Statistics interface I/O ports.

<span id="page-28-0"></span>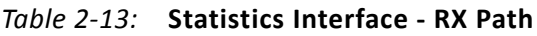

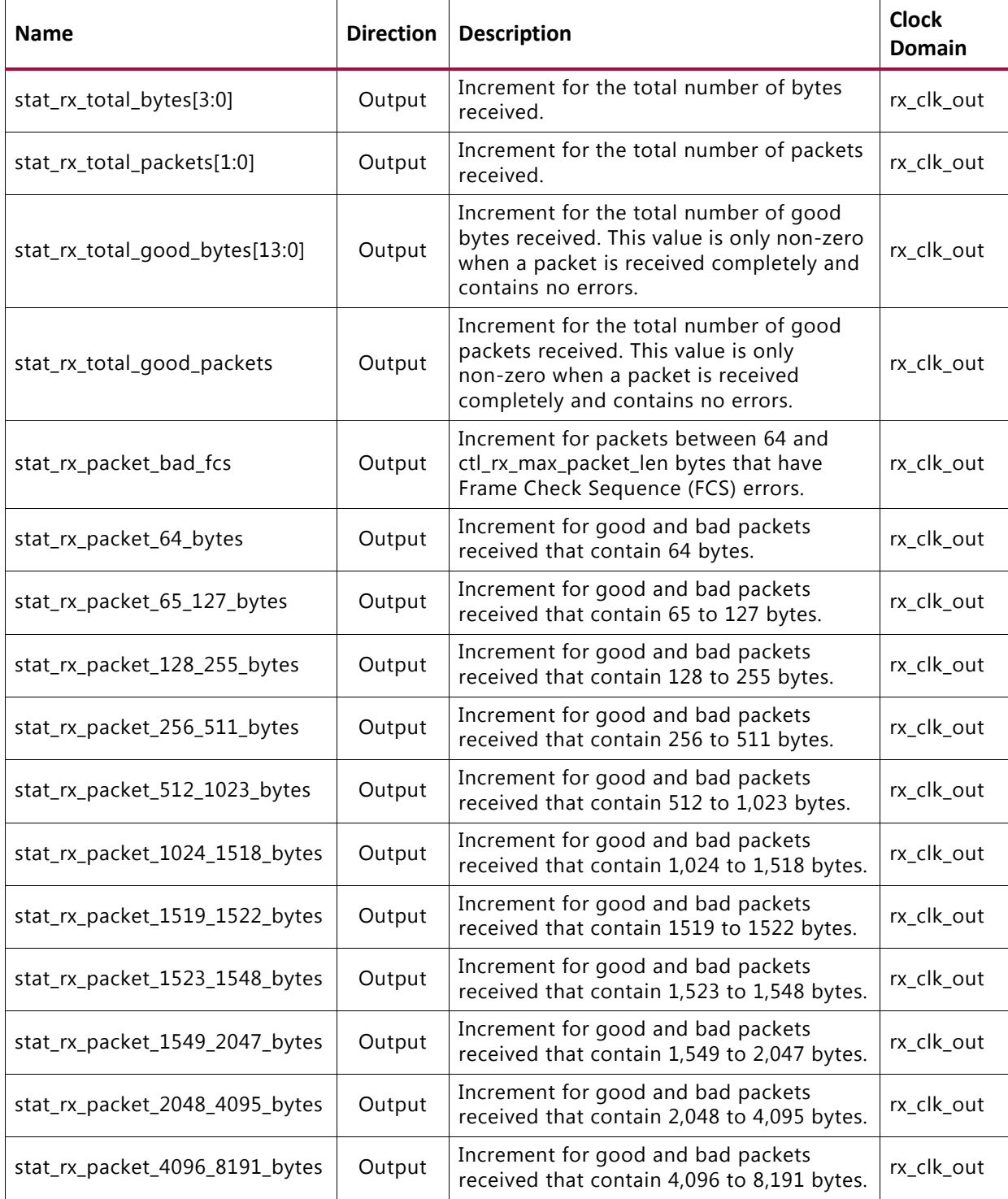

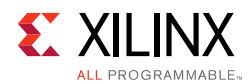

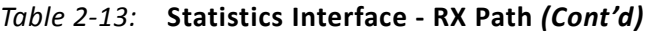

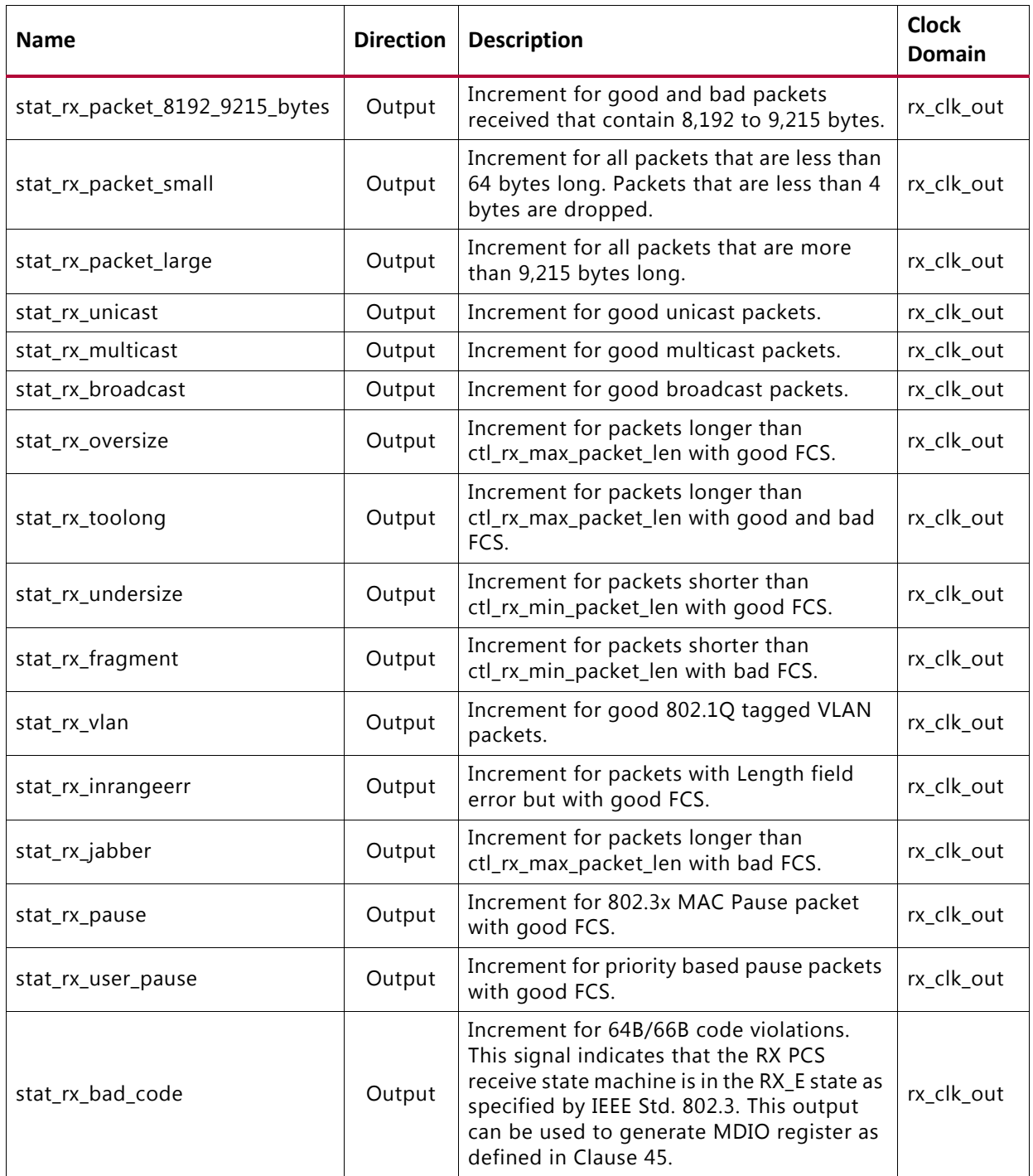

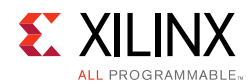

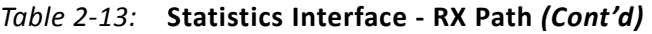

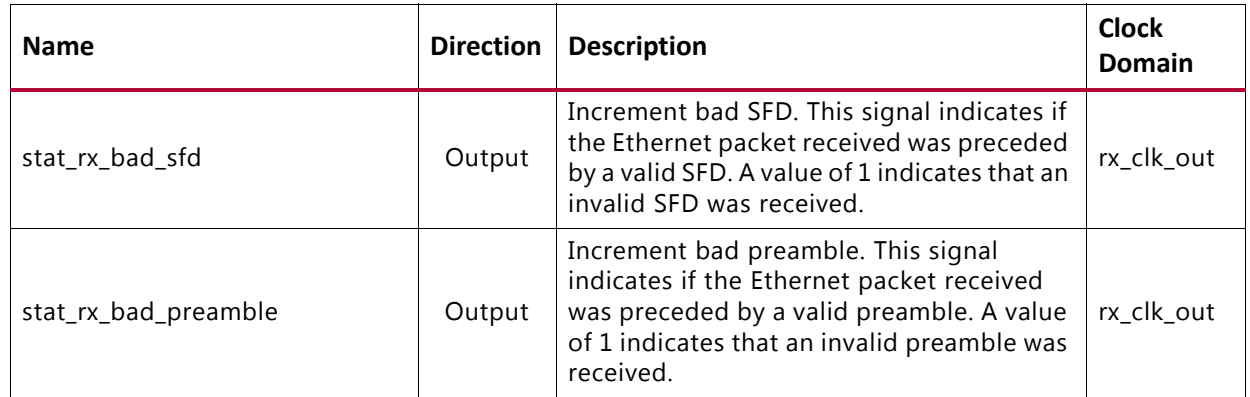

#### <span id="page-30-0"></span>*Table 2‐14:* **Statistics Interface - TX Path**

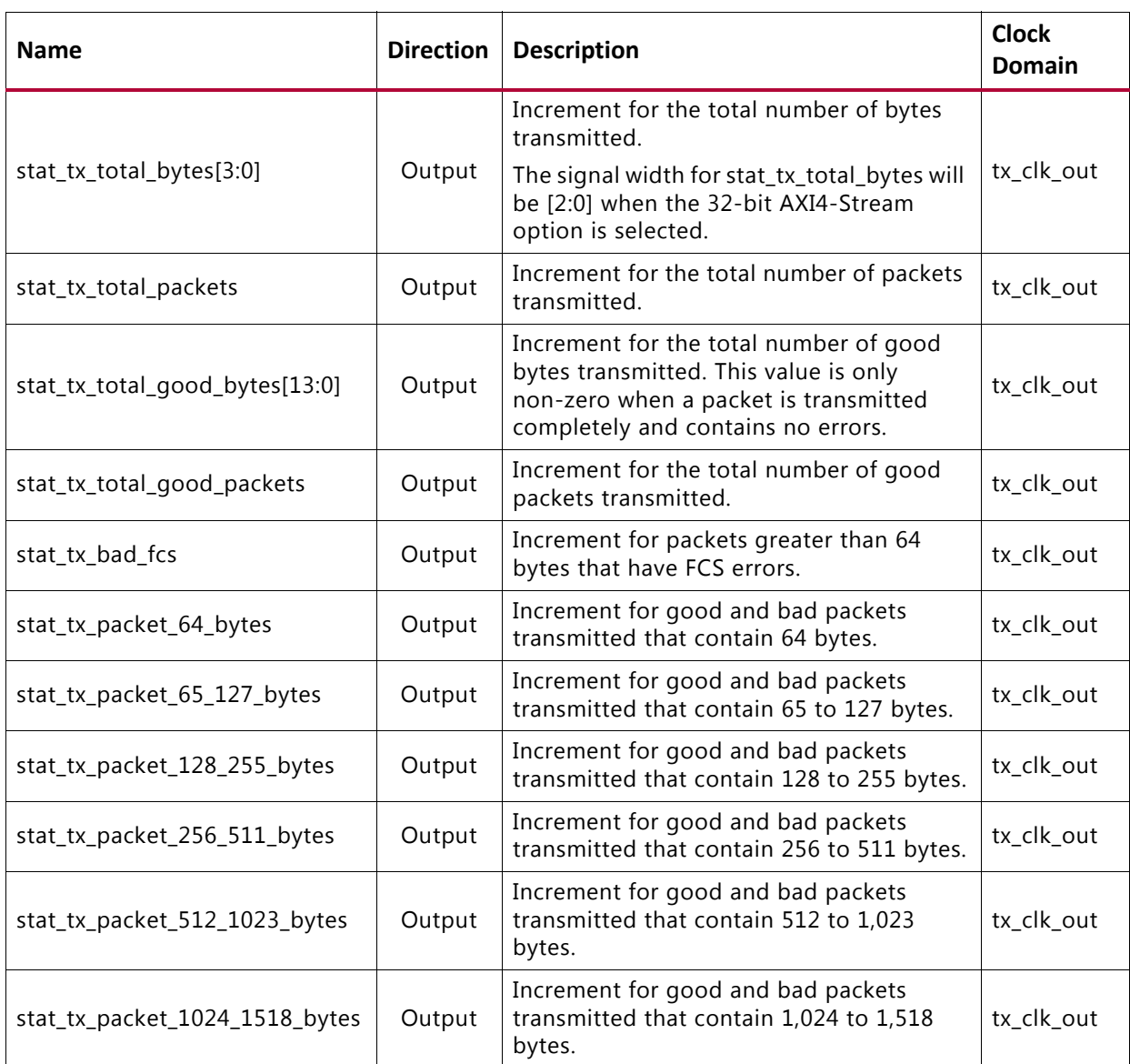

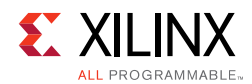

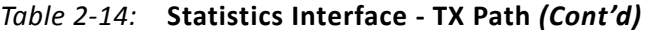

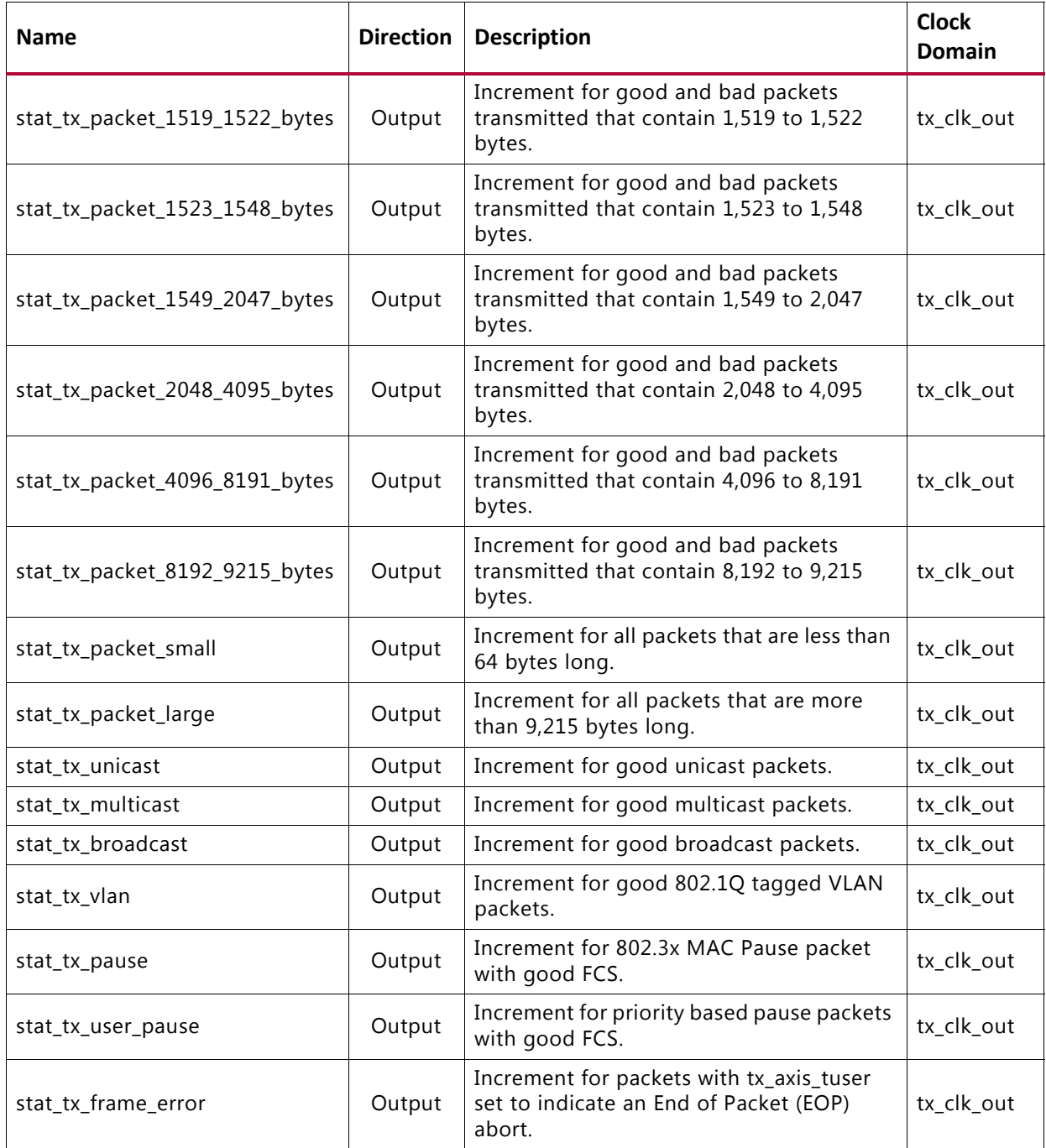

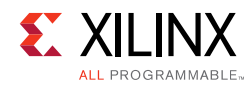

# **Pause Interface**

[Table 2-15](#page-32-0) through [Table 2-17](#page-35-0) show the Pause interface I/O ports.

<span id="page-32-0"></span>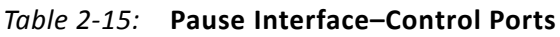

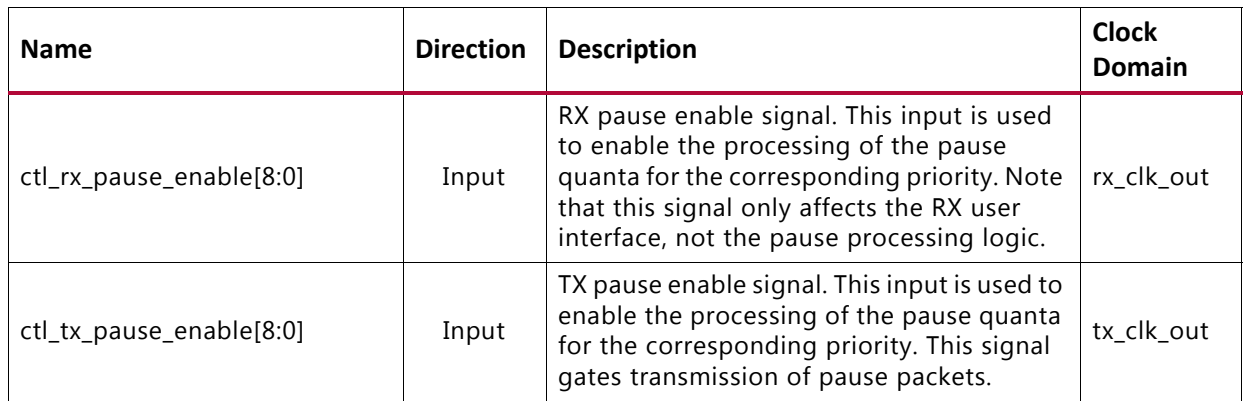

#### *Table 2‐16:* **Pause Interface–RX Path**

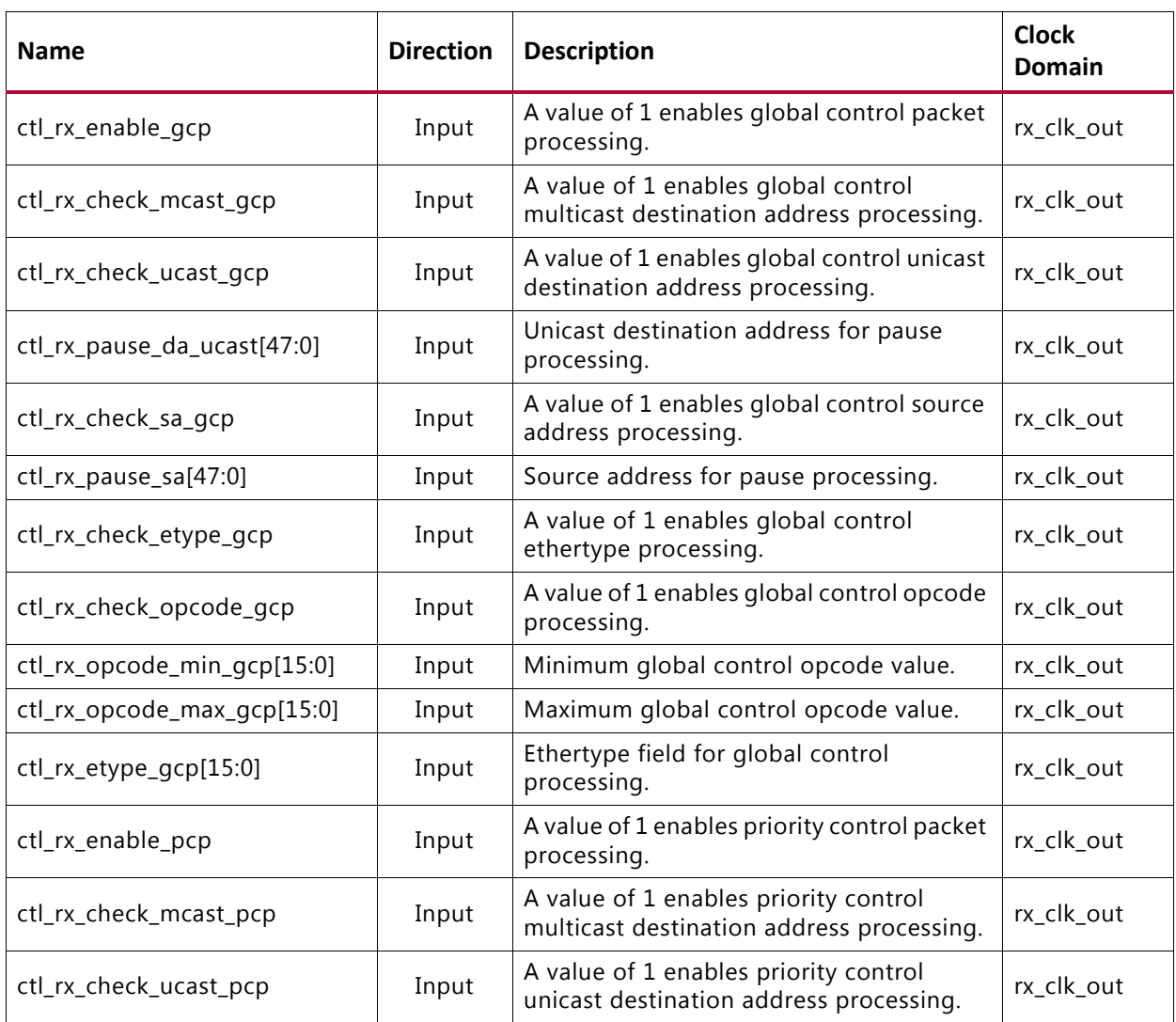

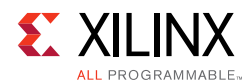

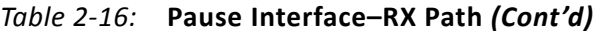

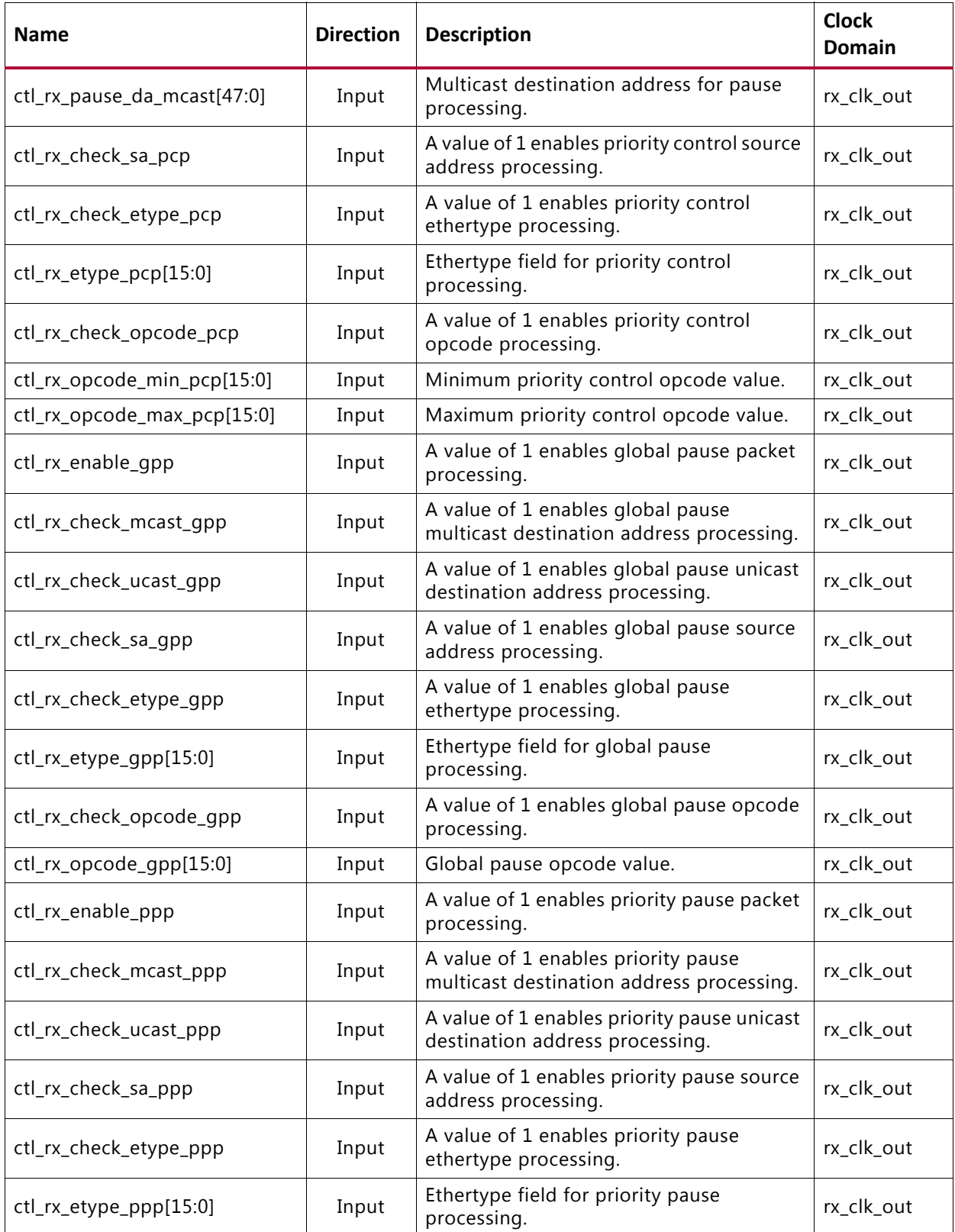

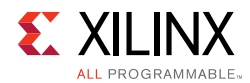

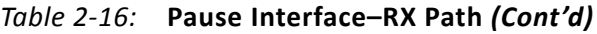

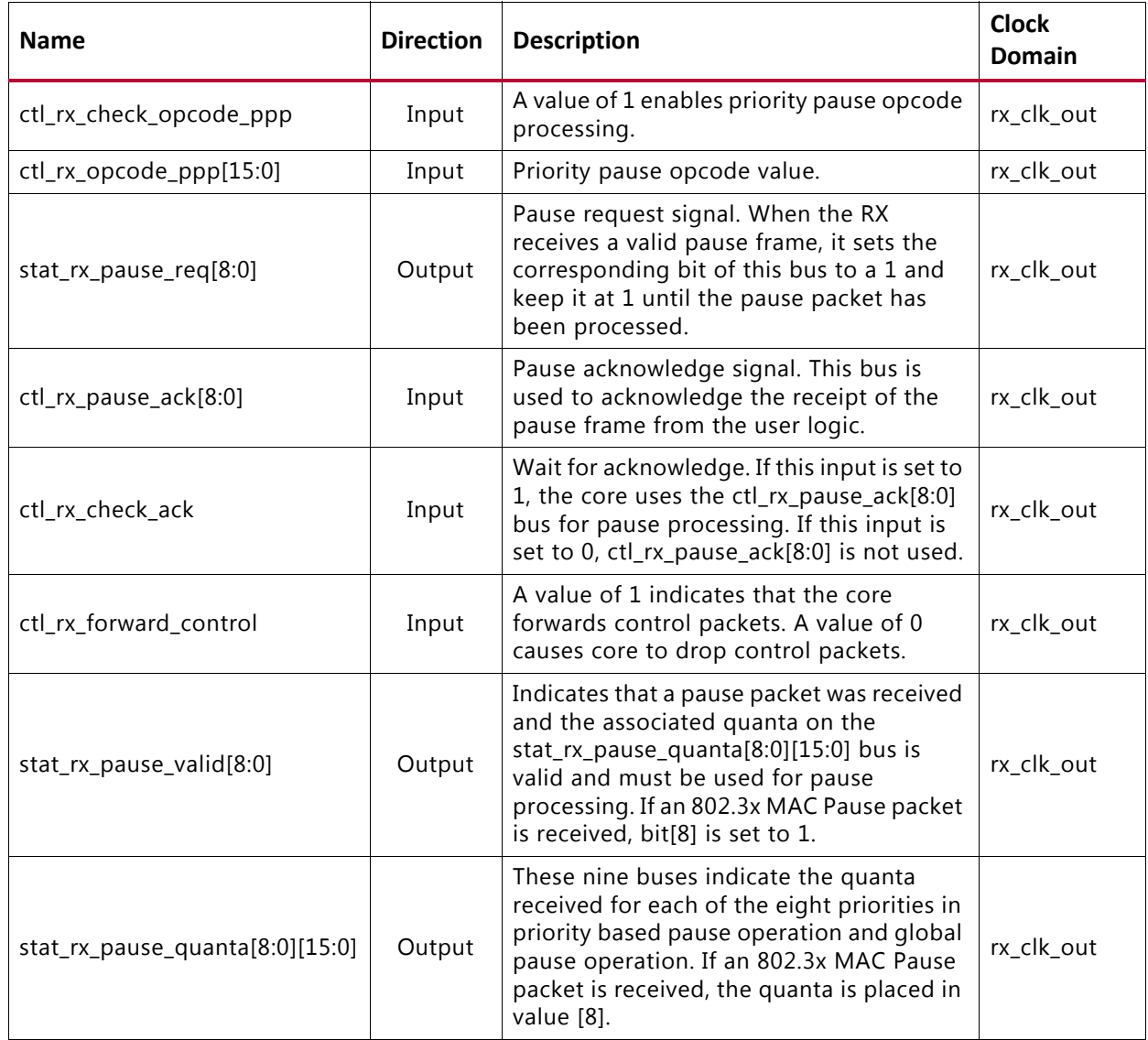

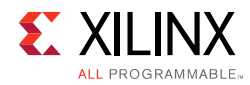

#### <span id="page-35-0"></span>*Table 2‐17:* **Pause Interface–TX Path**

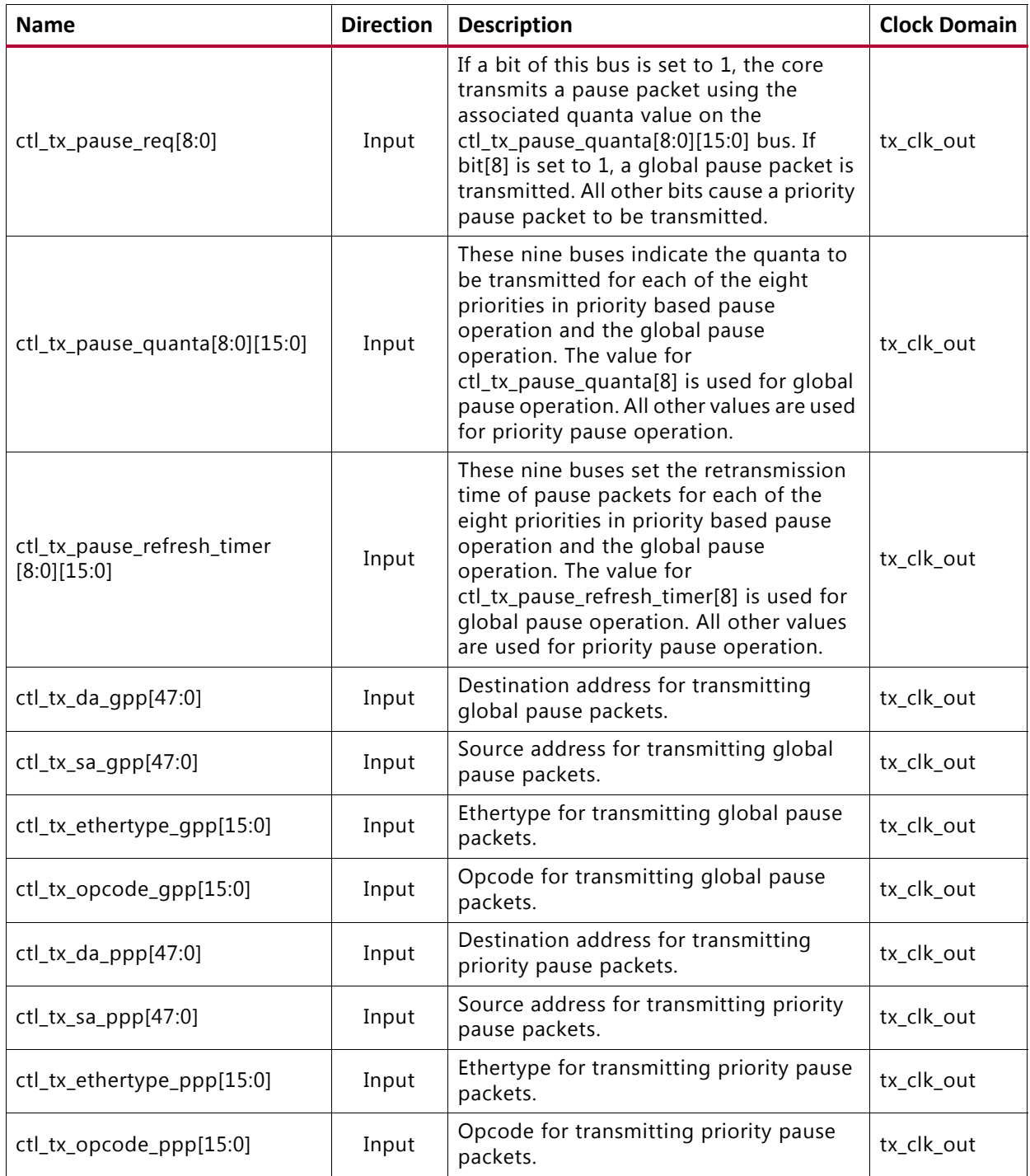
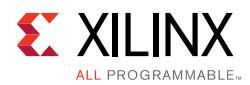

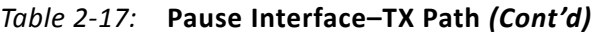

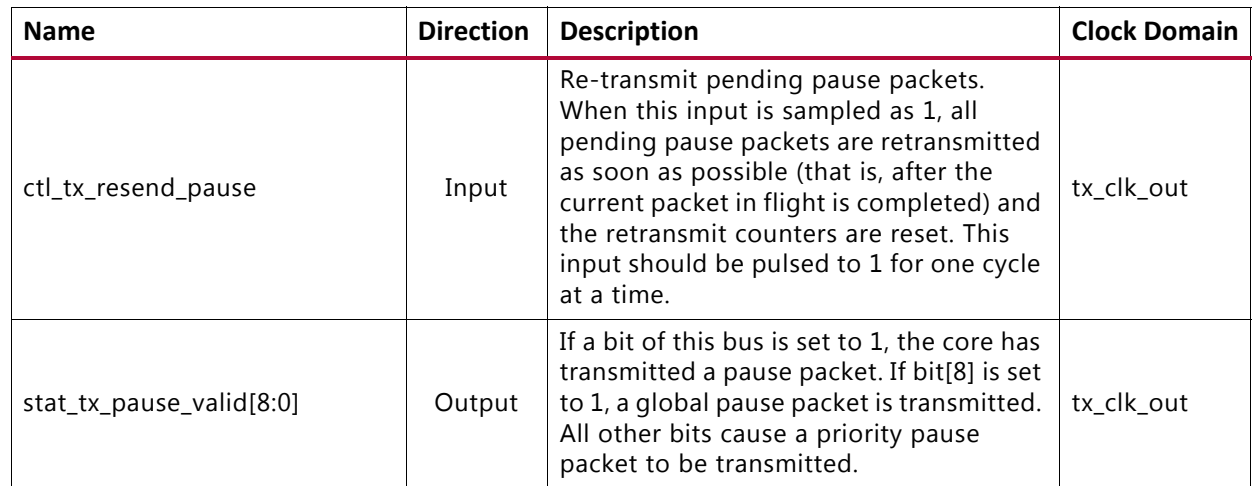

### **Auto-Negotiation Ports**

[Table 2-18](#page-36-0) shows the additional ports used for Auto-Negotiation. These signals are found at the \*wrapper. v hierarchy file.

| <b>Port Name</b>       | <b>Direction</b> | <b>Description</b>                                                                                                    | <b>Clock</b><br><b>Domain</b> |
|------------------------|------------------|----------------------------------------------------------------------------------------------------|-------------------------------|
| an_clk                 | Input            | Input Clock for the<br>auto-negotiation circuit. The<br>required frequency is indicated in<br>the readme file for the release. It<br>should be a free running clock.                                                | Refer to<br>Clocking.         |
| an reset               | Input            | Asynchronous active-High reset.                                                                                                    | Asynch                        |
| ctl_autoneg_enable     | Input            | Enable signal for autonegotiation.                                                                                                    | an_clk                        |
| ctl_autoneg_bypass     | Input            | Input to disable autonegotiation<br>and bypass the autonegotiation<br>function. If this input is asserted,<br>then autonegotiation is turned off,<br>but the PCS is connected to the<br>outputs to allow operation. | an_clk                        |
| ctl_an_nonce_seed[7:0] | Input            | 8-bit seed to initialize the nonce<br>field Polynomial generator.<br><b>Note:</b> This input should always be set<br>to a unique non-zero value for every<br>instance of the auto-negotiator.                       | an clk                        |
| ctl_an_pseudo_sel      | Input            | Selects the polynomial generator<br>for the bit 49 random bit<br>generator. If this input is 1, then<br>the polynomial is $x7 + x6 + 1$ . If this<br>input is zero, then the polynomial<br>is $x7 + x3 + 1$ .       | an clk                        |

<span id="page-36-0"></span>*Table 2‐18:* **Additional Ports for Auto-Negotiation**

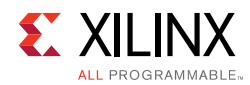

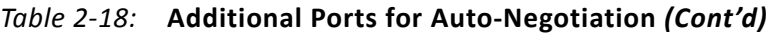

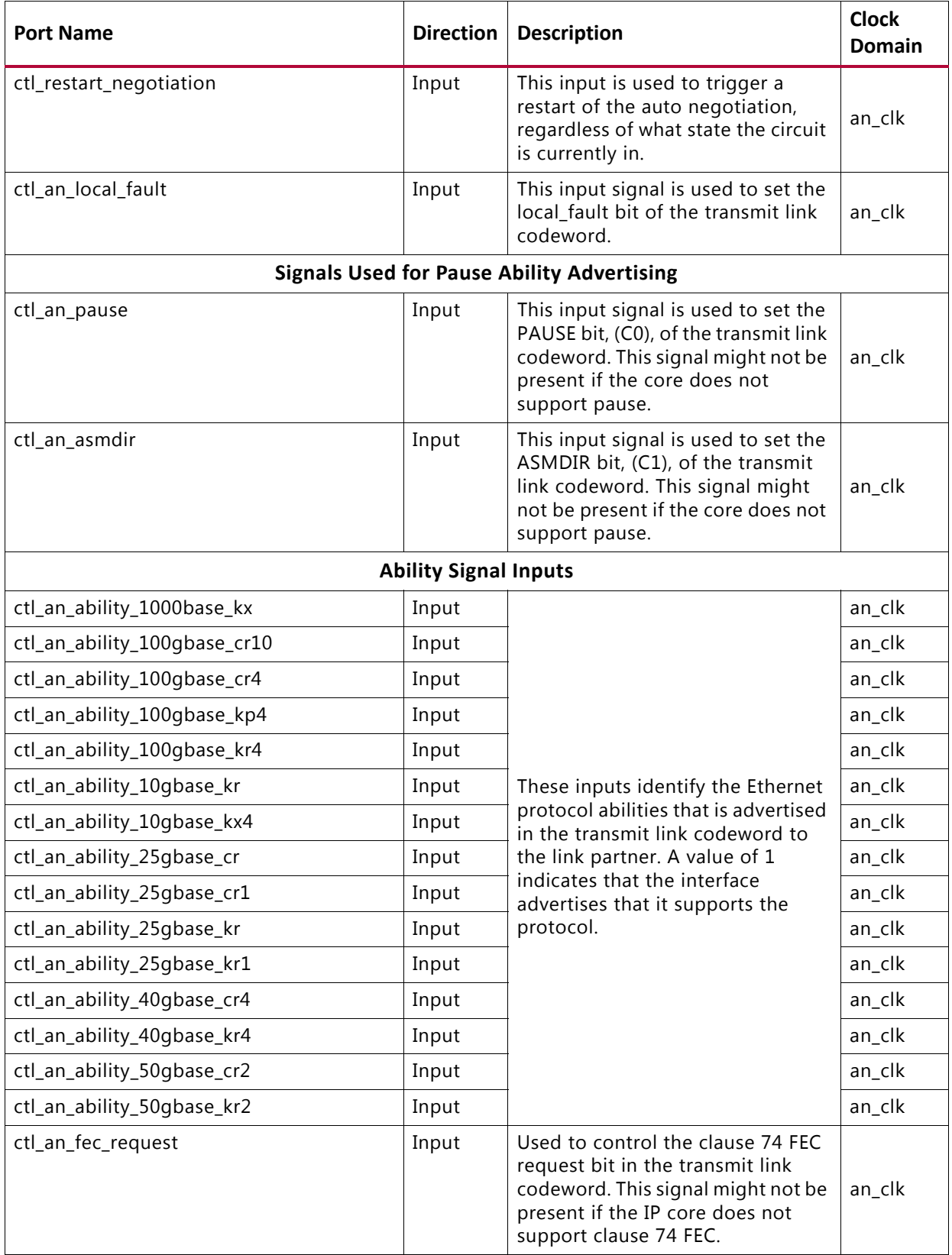

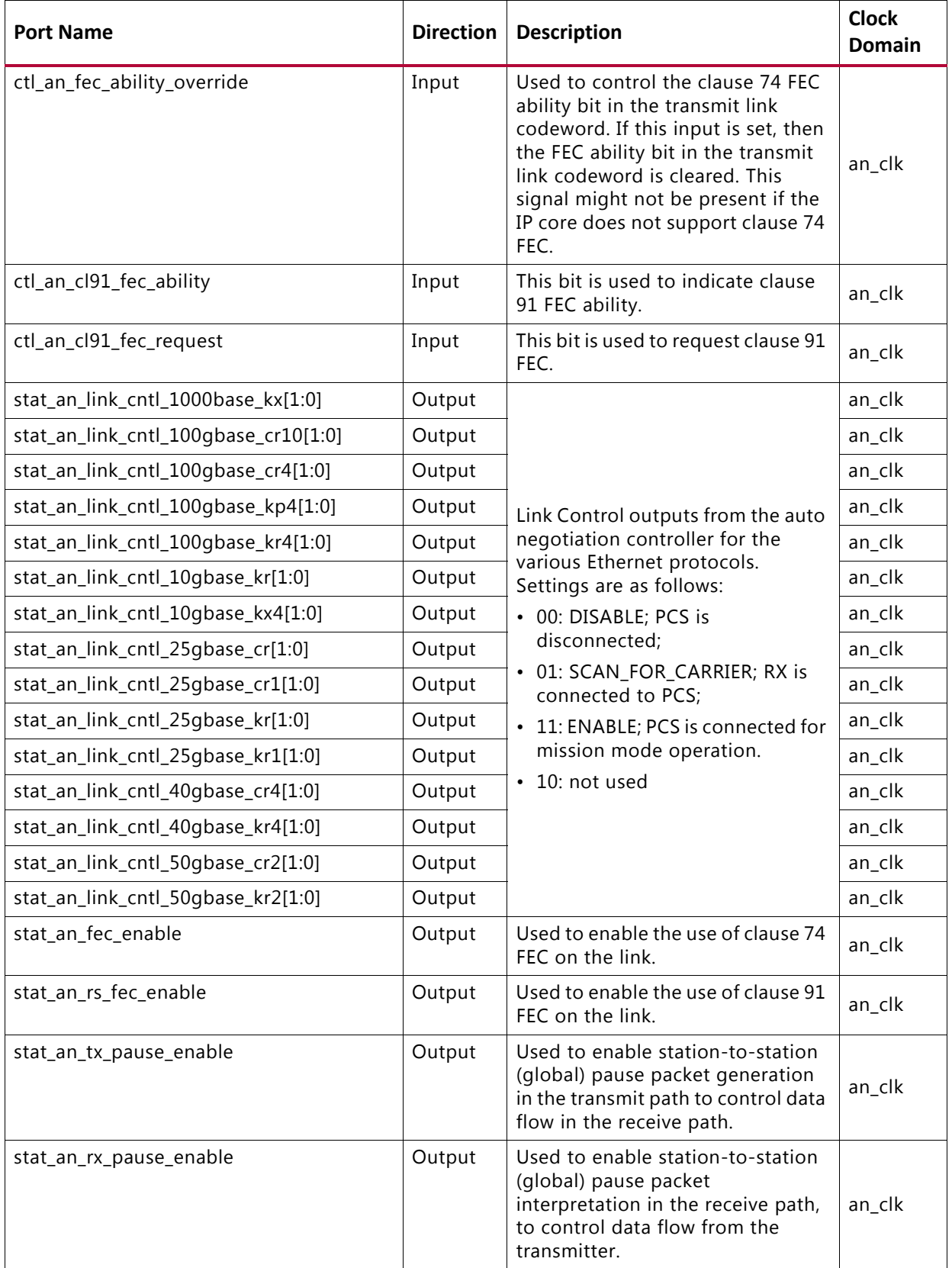

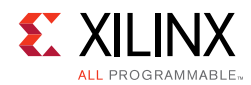

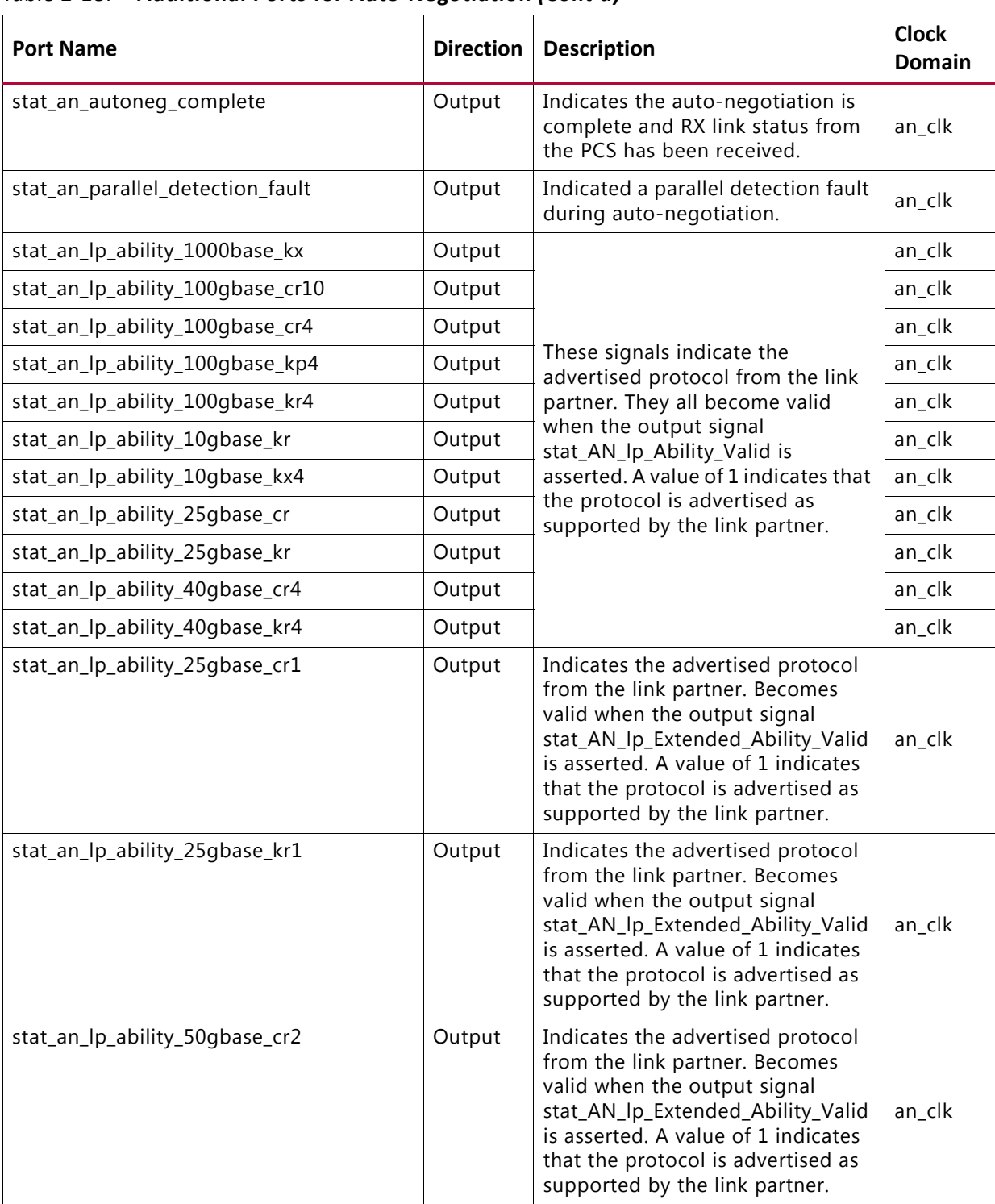

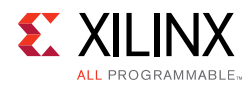

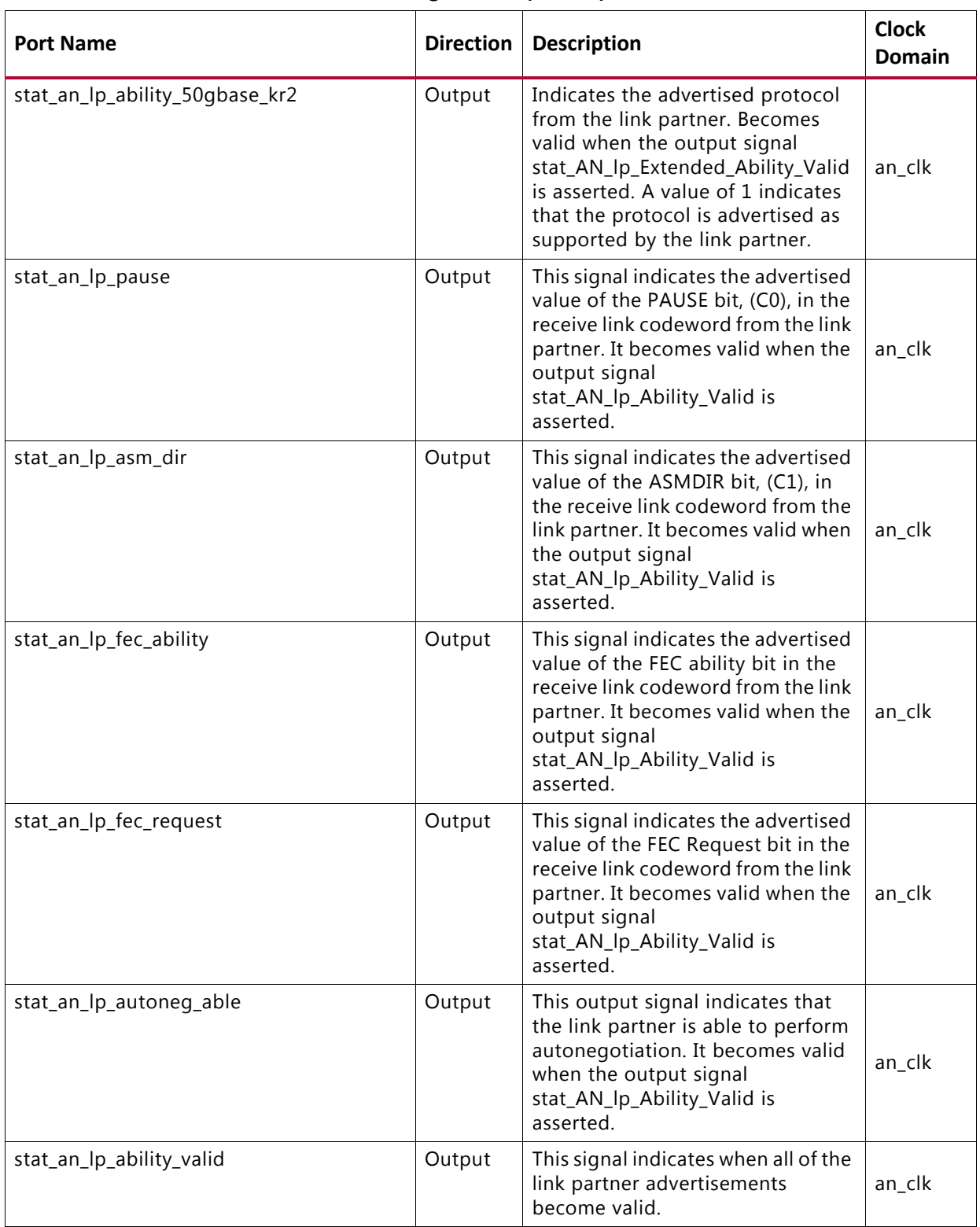

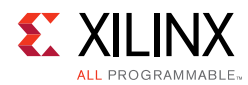

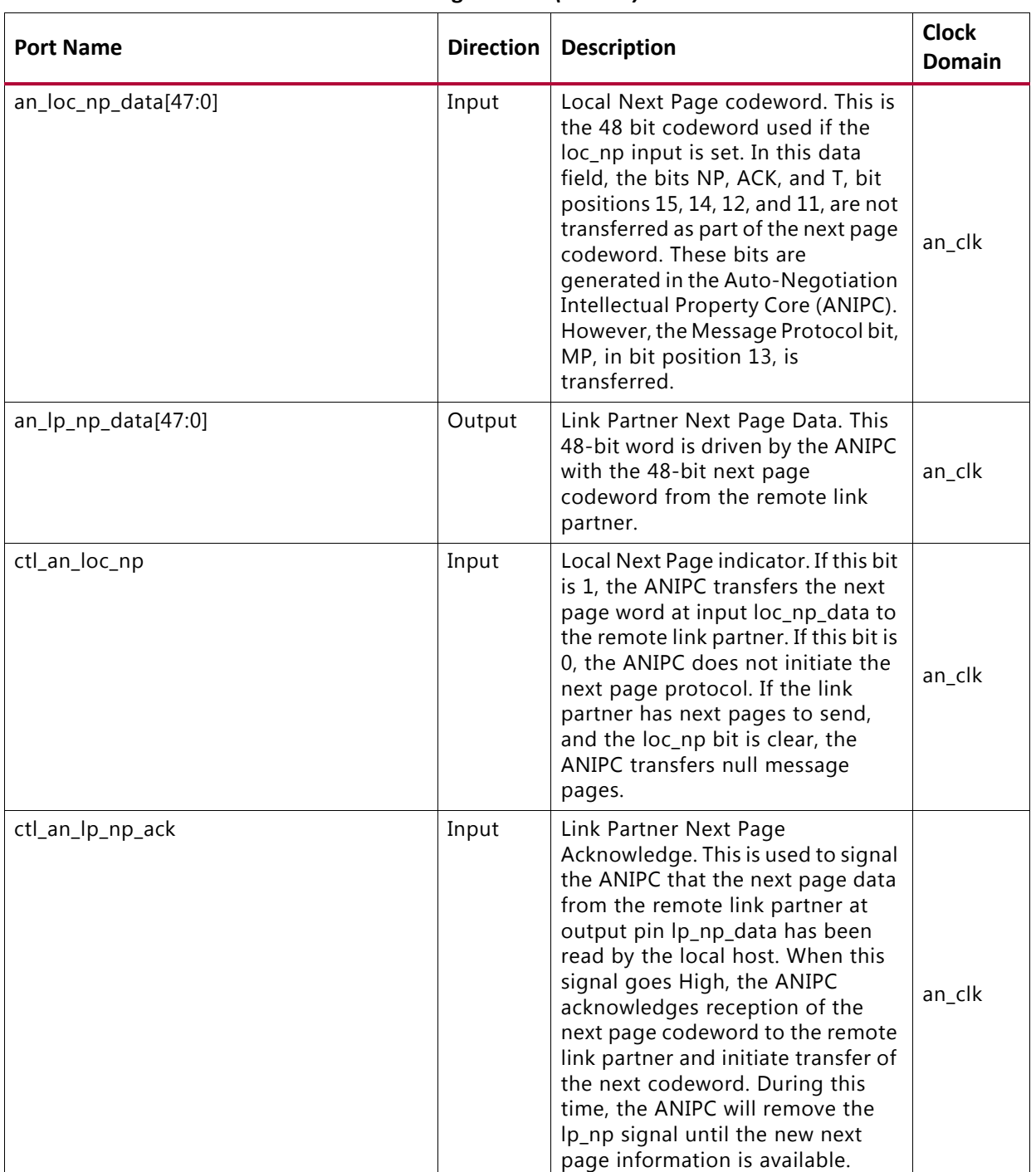

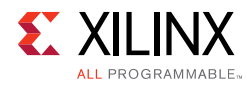

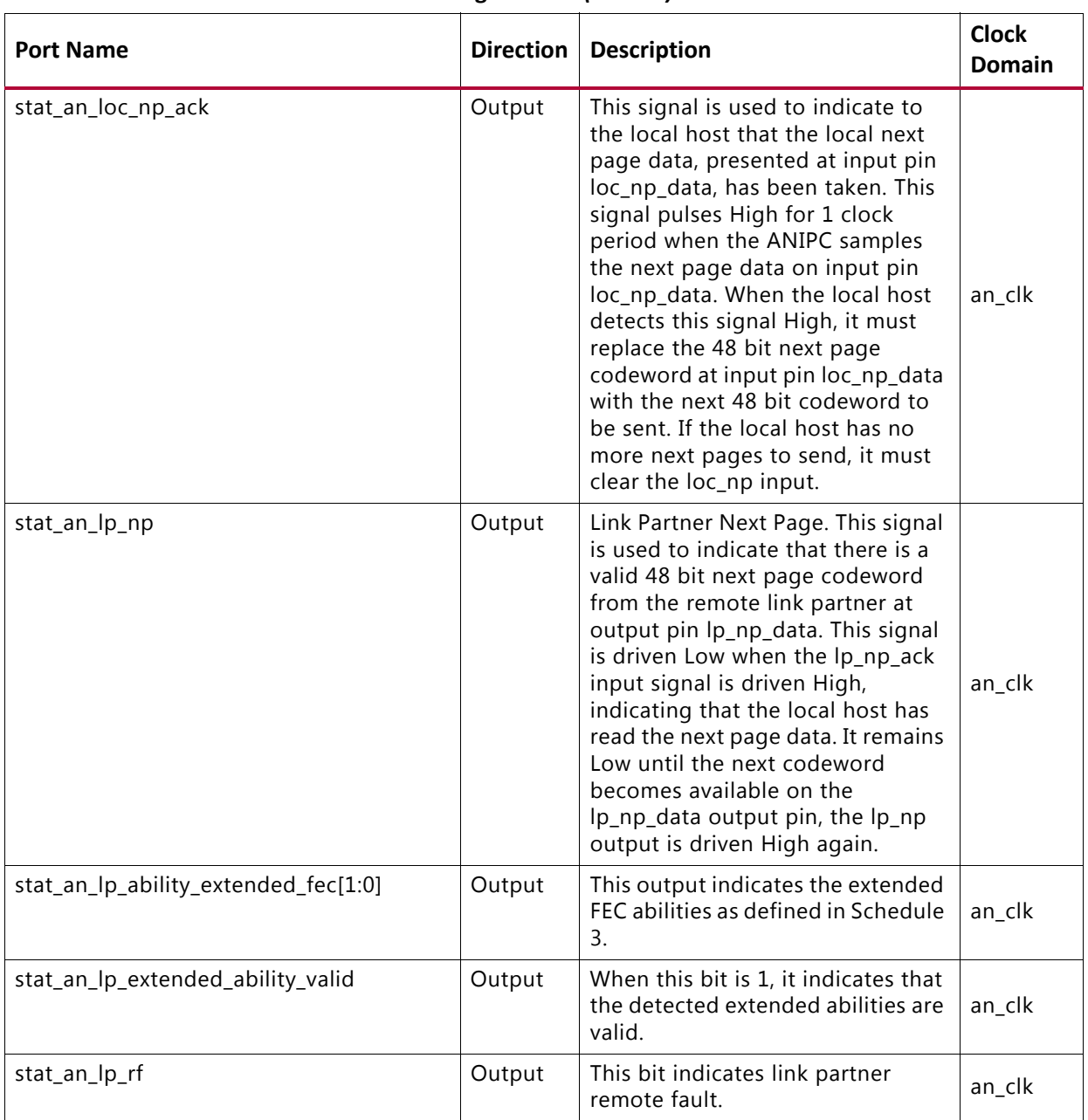

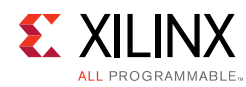

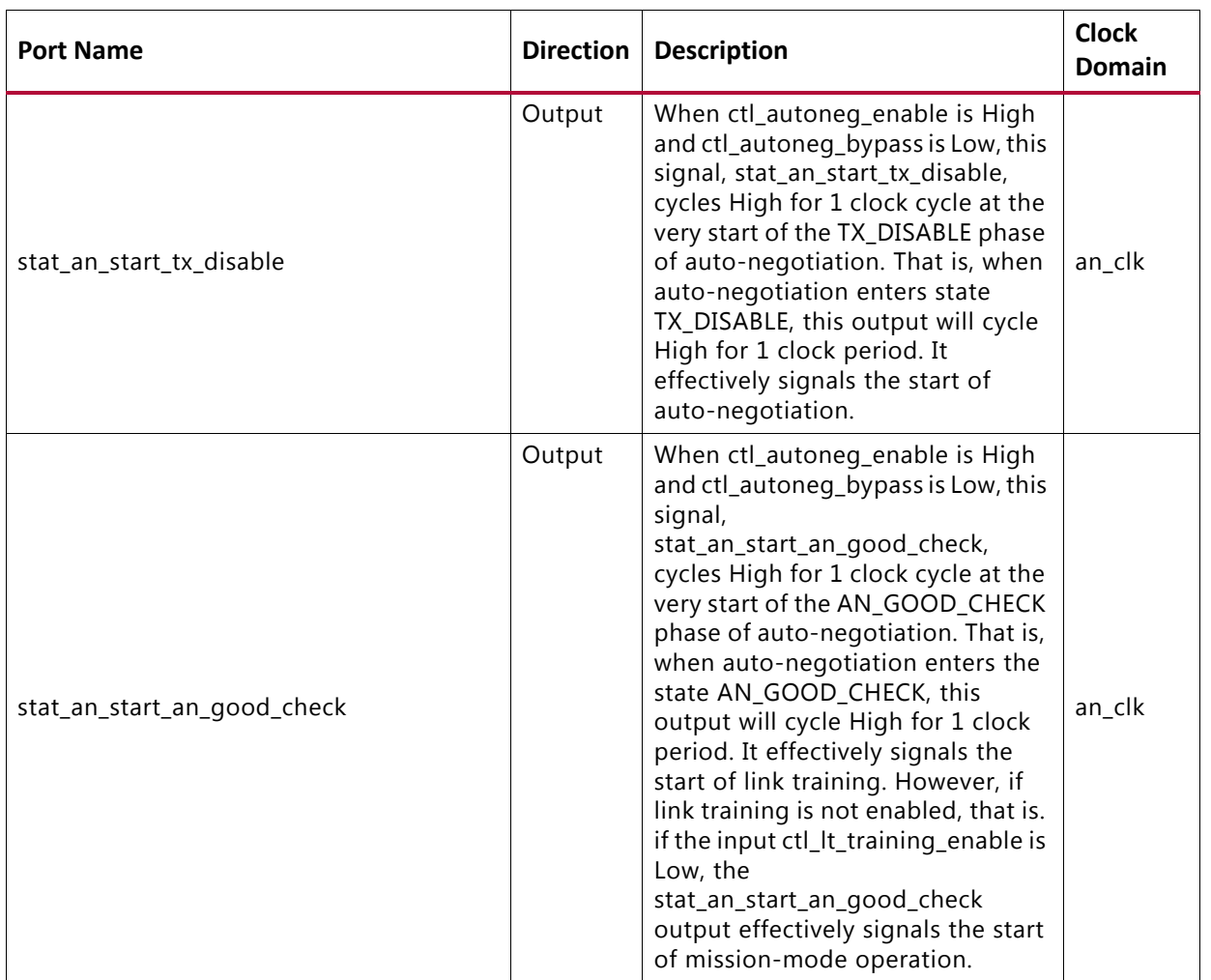

### **Link Training Ports**

[Table 2-19](#page-43-0) shows the Link Training ports.

| <b>Port Name</b>        | <b>Direction</b> | <b>Description</b>                                                                                                    | <b>Clock Domain</b> |
|-------------------------|------------------|----------------------------------------------------------------------------------------------------|---------------------|
| ctl_lt_training_enable  | Input            | Enables link training. When link<br>training is disabled, all PCS lanes<br>function in mission mode.                                                                                          | tx serdes clk       |
| ctl_lt_restart_training | Input            | This signal triggers a restart of link<br>training regardless of the current<br>state.                                                                                                    | tx serdes clk       |
| ctl_lt_rx_trained       | Input            | This signal is asserted to indicate that<br>the receiver finite impulse response<br>(FIR) filter coefficients have all been<br>set, and that the receiver portion of<br>training is complete. | tx serdes clk       |

<span id="page-43-0"></span>*Table 2‐19:* **Link Training Ports**

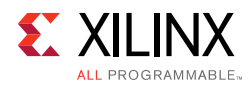

#### *Table 2‐19:* **Link Training Ports** *(Cont'd)*

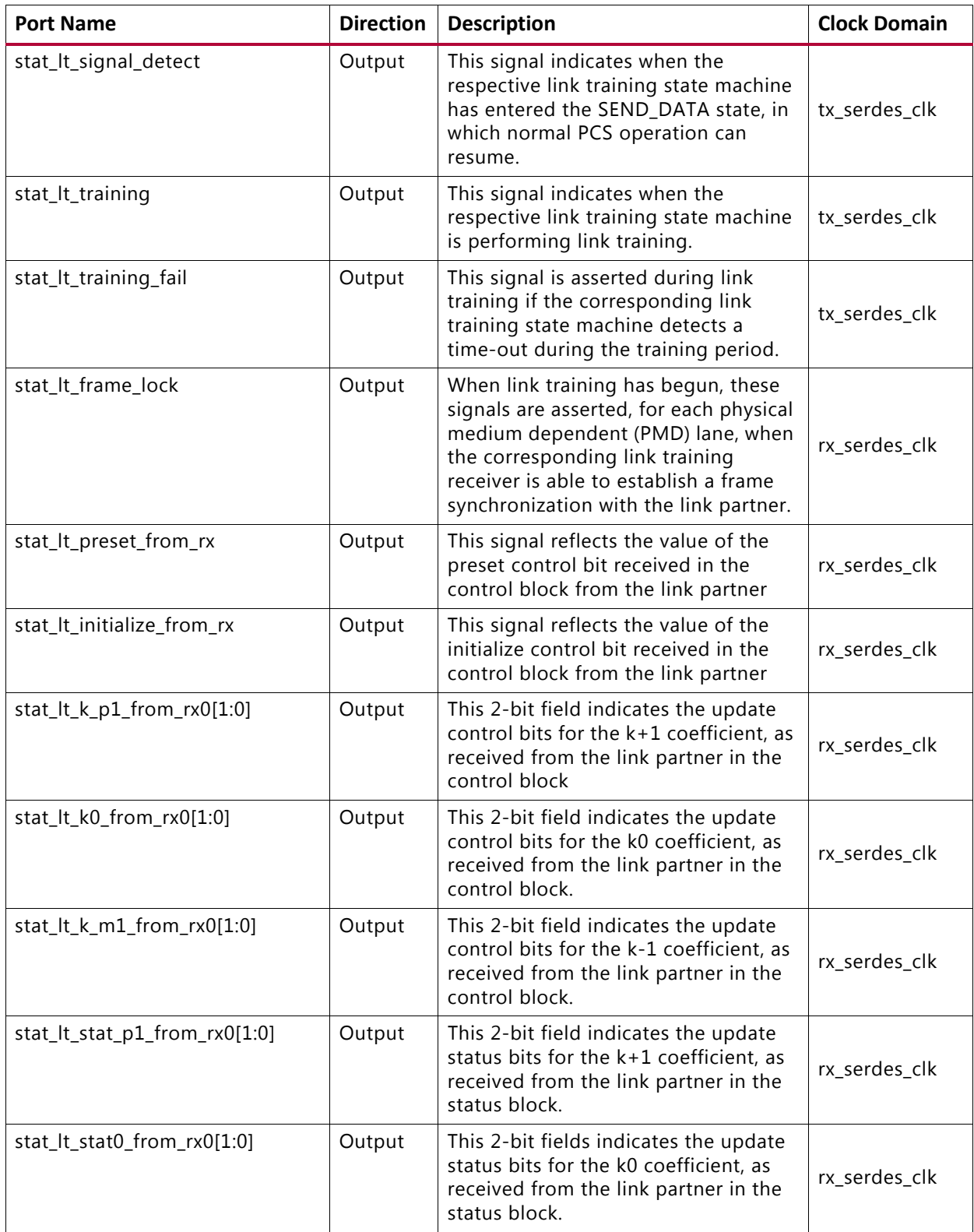

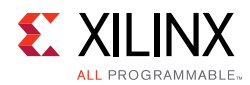

#### *Table 2‐19:* **Link Training Ports** *(Cont'd)*

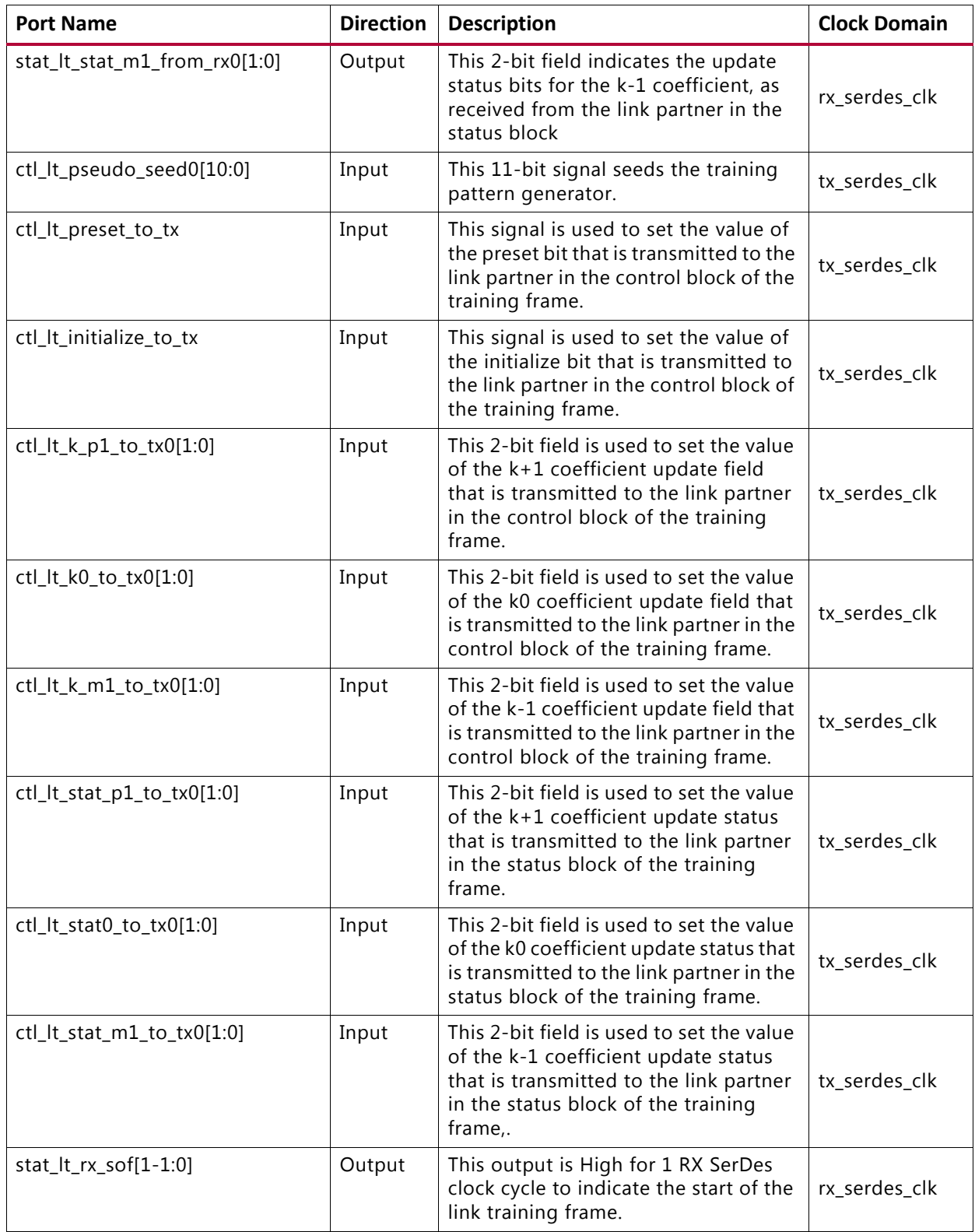

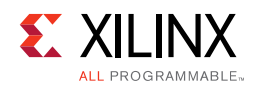

## **IEEE 802.3 Clause 74 FEC Interface**

[Table 2-20](#page-46-0) shows the IEEE 802.3 Clause 74 FEC Control/Status and Statistics signals.

<span id="page-46-0"></span>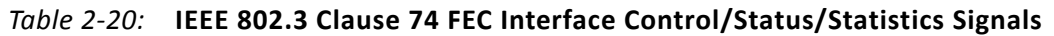

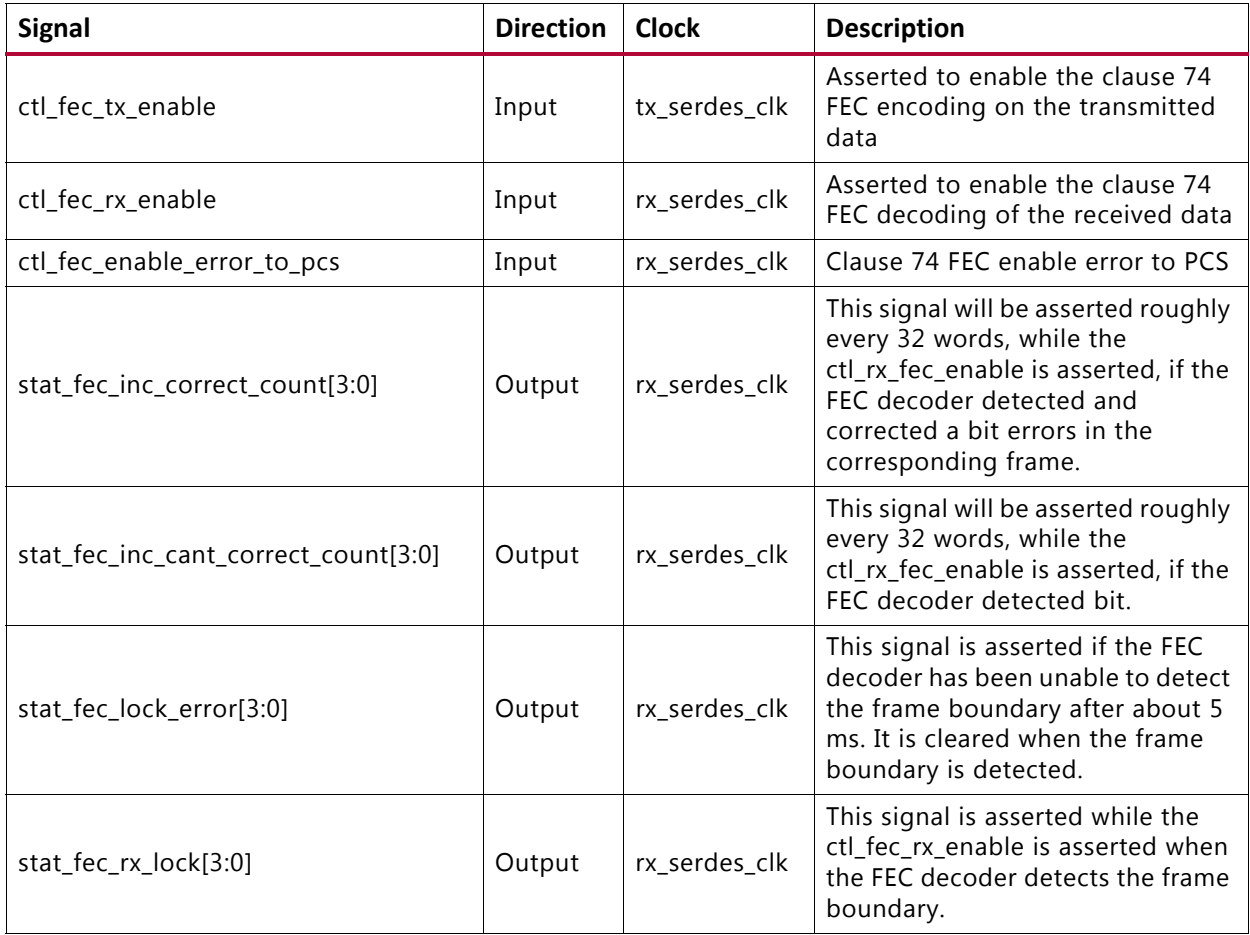

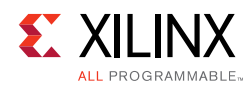

## **IEEE 802.3 Clause 108 RS-FEC Interface**

[Table 2-21](#page-47-0) shows the IEEE 802.3 Clause 108 RS-FEC Control/Status and Statistics signals.

| <b>Signal</b>                        | <b>Direction</b> | <b>Clock</b>  | <b>Description</b>                                                                                                    |
|--------------------------------------|------------------|---------------|----------------------------------------------------------------------------------------------------|
| ctl_rx_rsfec_enable_correction       | Input            | rx_serdes_clk | Equivalent to MDIO register<br>1.200.0<br>• 0: Decoder performs error<br>detection without error<br>correction (see IEEE 802.3by<br>Clause 91.5.3.3). |
|                                      |                  |               | • 1: the decoder also performs<br>error correction.                                                                                                   |
|                                      |                  |               | Equivalent to MDIO register<br>1.200.1                                                                                                    |
| ctl_rx_rsfec_enable_indication       | Input            | rx_serdes_clk | • 0: Bypass the error indication<br>function (see IEEE Std 802.3by<br>Clause 91.5.3.3).                                                               |
|                                      |                  |               | • 1: Decoder indicates errors to<br>the PCS sublayer.                                                                                                 |
|                                      |                  |               | Enable RS-FEC function.                                                                                                    |
| ctl_rsfec_enable                     | Input            | rx_serdes_clk | Note: Some variants of the 10G/25G<br>Ethernet IP Subsystem can have<br>separate TX and RX enable signals.                                            |
|                                      |                  | rx_serdes_clk | This signal indicates that the core<br>conforms to the IEEE RS-FEC<br>specification                                                                   |
|                                      |                  |               | • 1: Core conforms to the IEEE<br>RS-FEC specification.                                                                                               |
| ctl_rsfec_ieee_error_indication_mode | Input            |               | $\bullet$ 0: If<br>ctl_rx_rsfec_enable_correction<br>and<br>ctl_rx_rsfec_enable_indication<br>are set to zero, the RS decoder is<br>bypassed.         |
|                                      | Input            |               | This signal switches between IEEE<br>Clause 108 and 25G Ethernet<br>Consortium modes                                                                  |
| ctl_rsfec_consortium_25g             |                  | rx_serdes_clk | $\cdot$ 1 = 25G Consortium<br>specification mode;                                                                                                    |
|                                      |                  |               | $\cdot$ 0 = IEEE 802.3by mode                                                                                                    |
|                                      |                  |               | Note: Some variants of the 10G/25G<br>Subsystem can have individual RX and<br>TX consortium signals.                                                  |

<span id="page-47-0"></span>*Table 2‐21:* **IEEE 802.3 Clause 108 (RS-FEC) Control/Status/Statistics Signals**

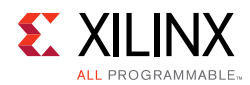

| <b>Signal</b>                       | <b>Direction</b> | <b>Clock</b>  | <b>Description</b>                                                                                                  |
|-------------------------------------|------------------|---------------|----------------------------------------------------------------------------------------------------|
|                                     |                  |               | Indicates high symbol error.                                                                                        |
| stat_rx_rsfec_hi_ser                | Output           | rx_serdes_clk | Set to 1 if the number of RS-FEC<br>symbol errors in a window of 8192<br>codewords exceeds the threshold<br>of 417. |
|                                     |                  |               | Set to 0 otherwise.                                                                                                 |
| stat_rx_rsfec_lane_alignment_status | Output           | rx_serdes_clk | A value of 1 indicates that the RX<br>RS-FEC block has achieved<br>alignment on the data from the<br>transceiver.   |
| stat_rx_rsfec_corrected_cw_inc      | Output           | rx serdes clk | Increment for corrected errors.                                                                                     |
| stat_rx_rsfec_uncorrected_cw_inc    | Output           | rx_serdes_clk | Increment for uncorrected errors.                                                                                   |
| stat_rx_rsfec_err_count0_inc[2:0]   | Output           | rx_serdes_clk | Increment for detected errors.                                                                                      |
| stat_tx_rsfec_lane_alignment_status | Output           | tx_serdes_clk | A value of 1 indicates that the TX<br>RS-FEC block has achieved<br>alignment on the incoming PCS<br>data.           |

*Table 2‐21:* **IEEE 802.3 Clause 108 (RS-FEC) Control/Status/Statistics Signals** *(Cont'd)*

# **Port Descriptions – PCS Variant**

This section shows the 10G/25G PCS core ports. These are the ports when the PCS-only option is provided. There are no FCS functions. The PCS does not contain the Pause and Flow Control ports. The system interface is XGMII/25GMII. [Table 2-22](#page-48-0) shows the PCS variant I/O ports.

| <b>Name</b>                       | <b>Direction</b> | <b>Description</b>                                                                                                    | <b>Clock</b><br>Domain |
|-----------------------------------|------------------|----------------------------------------------------------------------------------------------------|------------------------|
| stat_tx_local_fault               | Output           | A value of 1 indicates the transmit<br>encoder state machine is in the<br>TX_INIT state. This output is level<br>sensitive. | tx_mii_clk             |
| ctl_rx_prbs31_test_pattern_enable | Input            | Corresponds to MDIO register bit<br>3.42.5 as defined in Clause 45. Takes<br>first precedence.                              | rx clk out             |
| ctl_rx_test_pattern_enable        | Input            | Test pattern enable for the RX core. A<br>value of 1 enables test mode.                                                     |                        |
|                                   |                  | Corresponds to MDIO register bit<br>3.42.2 as defined in Clause 45. Takes<br>second precedence.                             | rx clk out             |

<span id="page-48-0"></span>*Table 2‐22:* **PCS Variant I/O Ports**

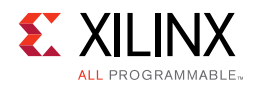

#### *Table 2‐22:* **PCS Variant I/O Ports** *(Cont'd)*

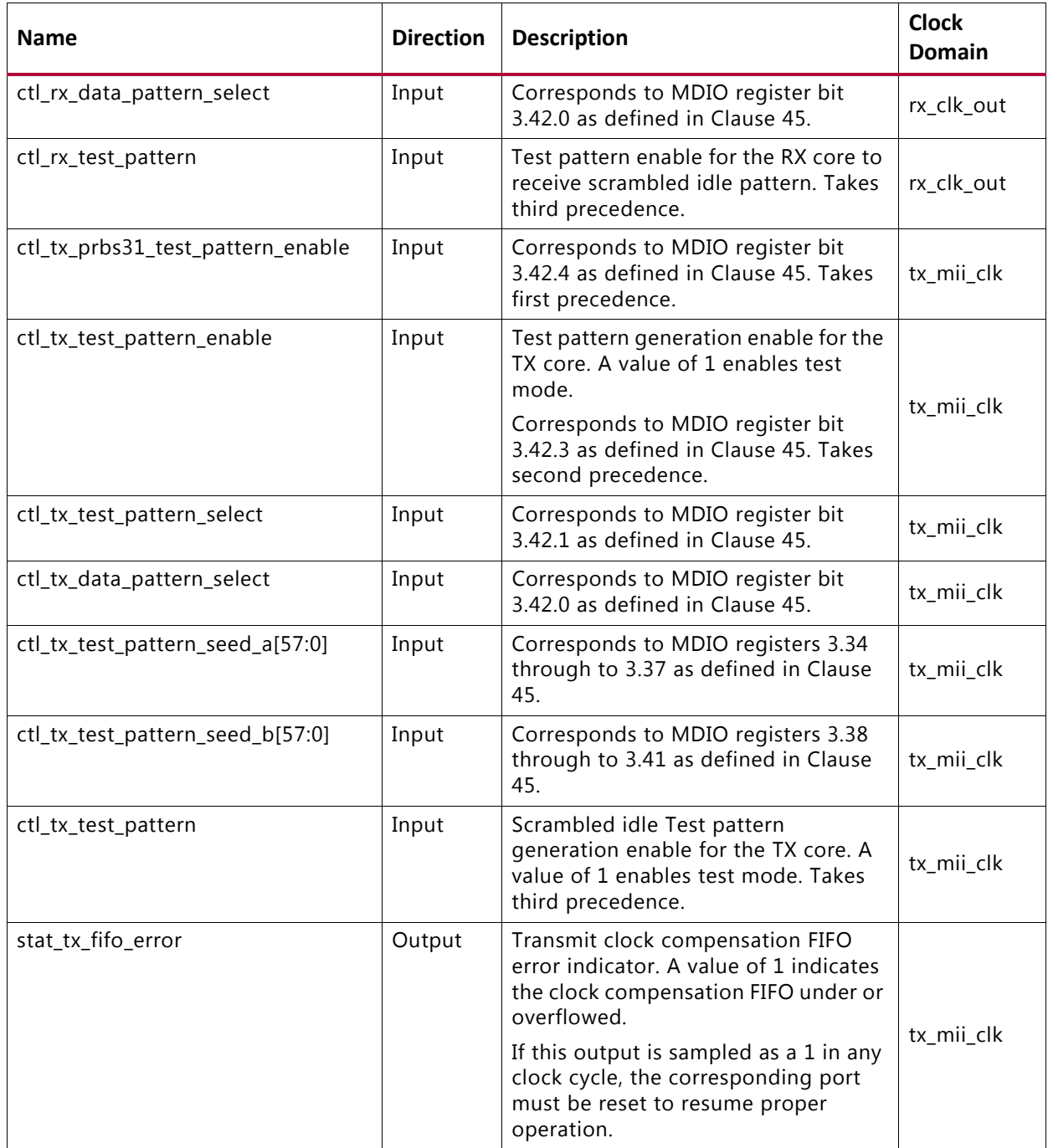

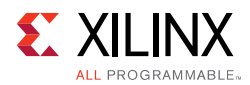

#### *Table 2‐22:* **PCS Variant I/O Ports** *(Cont'd)*

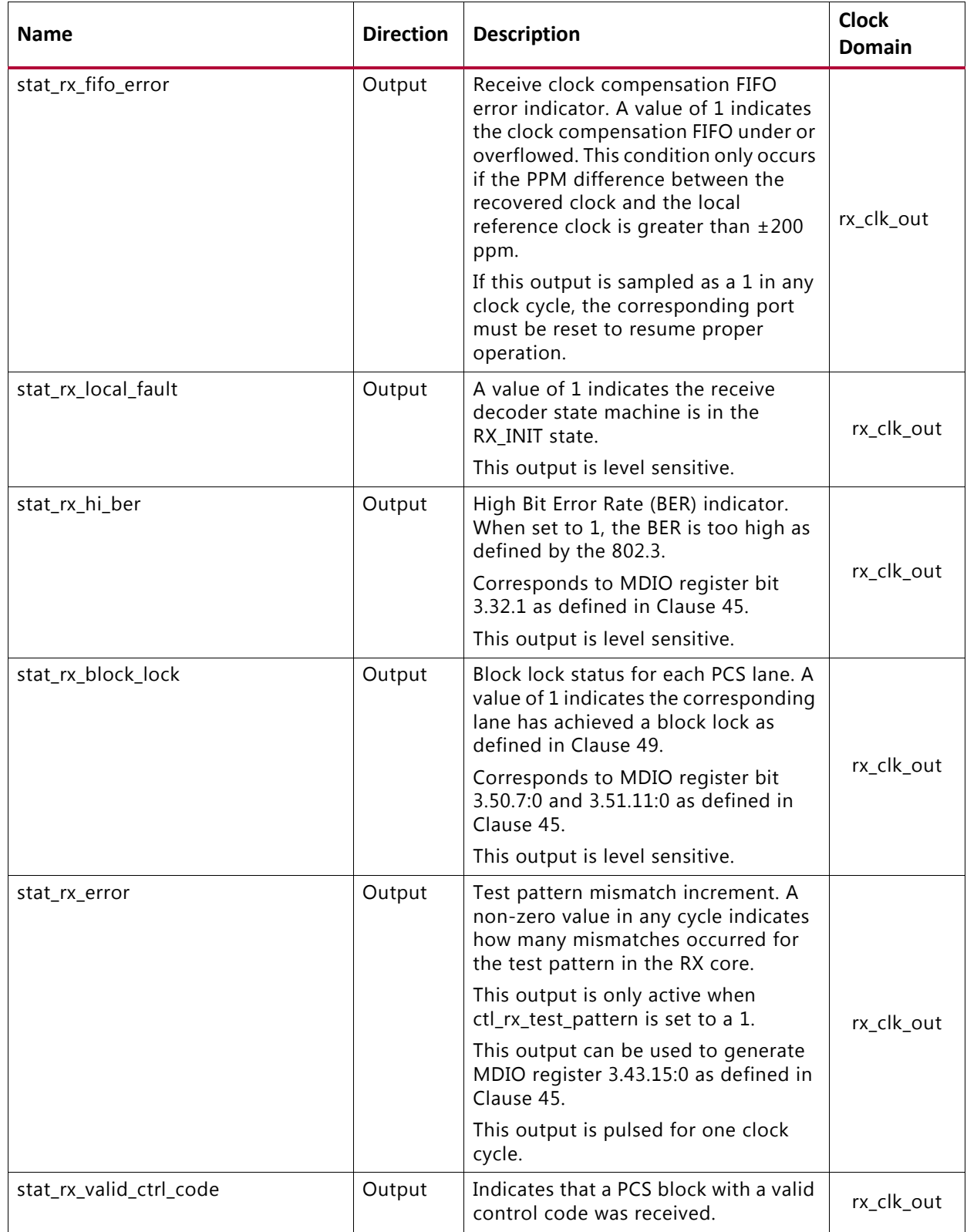

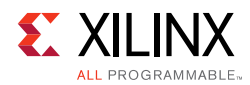

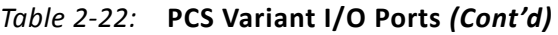

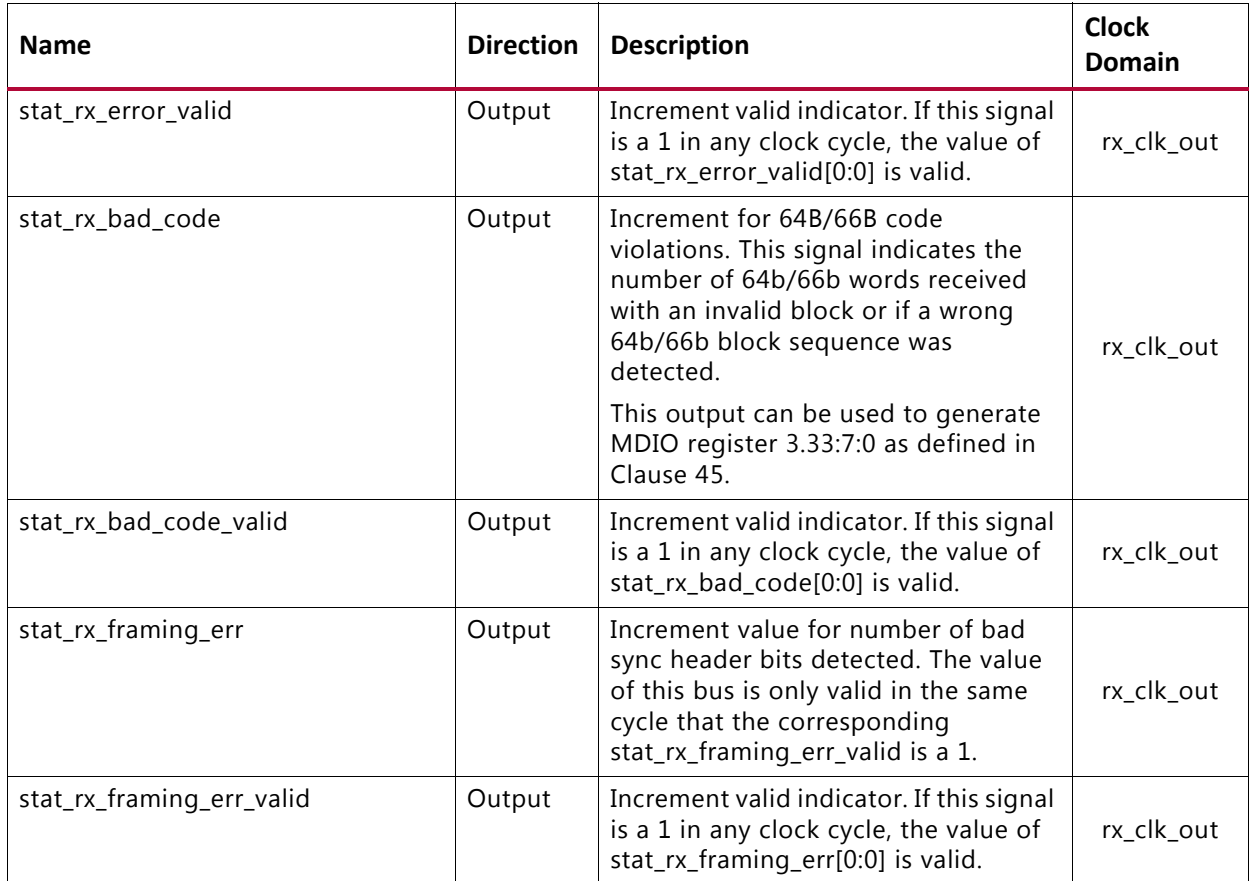

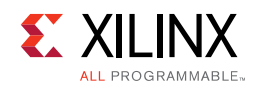

### **Transceiver Interface Ports**

[Table 2-23](#page-52-1) shows the transceiver I/O ports.

<span id="page-52-1"></span>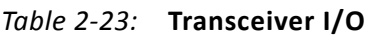

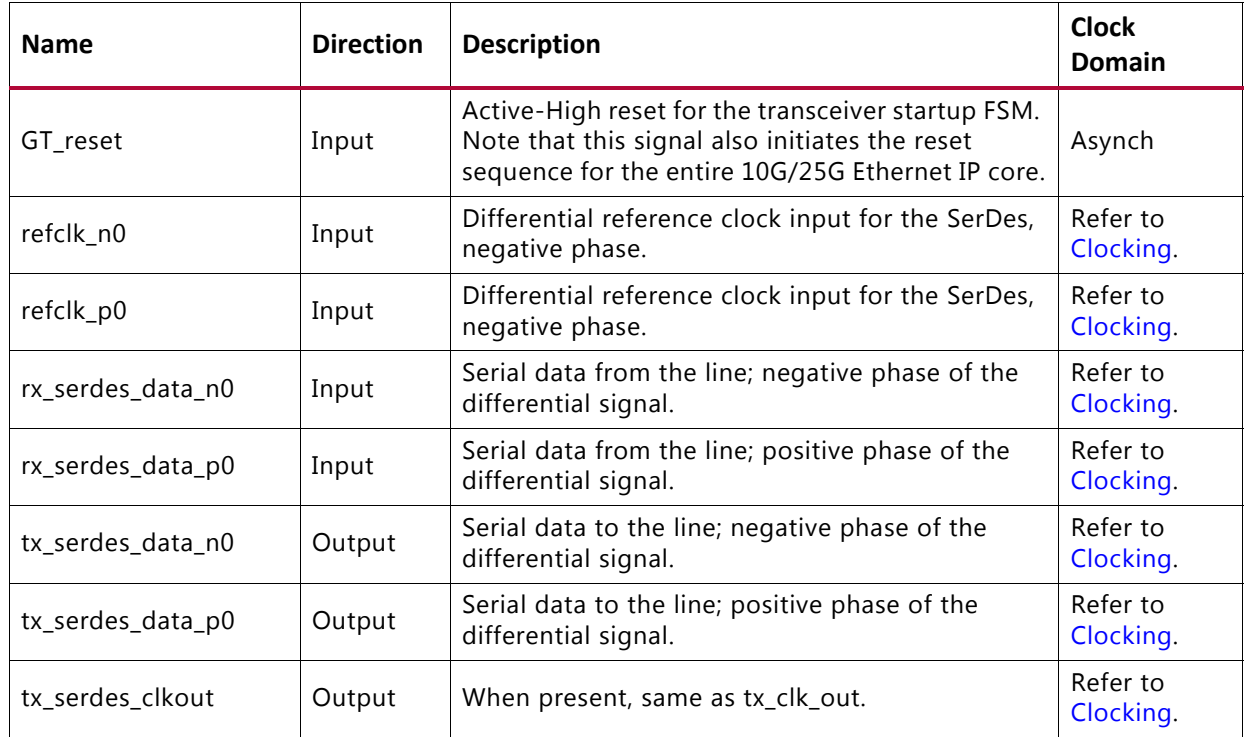

## **XGMII/25GMII Interface Ports**

[Table 2-24](#page-52-0) shows the XGMII/25GMII I/O ports.

<span id="page-52-0"></span>*Table 2‐24:* **XGMII/25GMII Interface Ports**

| <b>Name</b>                   | <b>Direction</b> | <b>Description</b>                                                                                      | <b>Clock Domain</b> |
|-------------------------------|------------------|----------------------------------------------------------------------------------------------------|---------------------|
| rx_mii_d[63:0]                | Output           | Receive XGMII/25GMII Data bus.                                                                          | rx_mii_clk          |
| $rx$ _mii_c[7:0]              | Output           | Receive XGMII/25GMII Control bus.                                                                       | rx_mii_clk          |
| rx mii clk                    | Input            | Receive XGMII/25GMII Clock input.                                                                       | Refer to Clocking.  |
| tx_mii_d[63-1:0]              | Input            | Transmit XGMII/25GMII Data bus.                                                                         | tx_mii_clk          |
| $tx$ _mii_c[7:0]              | Input            | Transmit XGMII/25GMII Control bus.                                                                      | tx_mii_clk          |
| rx clk out                    | Output           | This is the reference clock for RX PCS stats.                                                           | Refer to Clocking.  |
| tx_clk_out (or<br>tx_mii_clk) | Output           | This output is used to clock the TX MII bus.<br>Data is clocked on the positive edge of this<br>signal. | Refer to Clocking.  |
| rx_mii_reset                  | Input            | Reset input for the RX MII interface.                                                                   | Asynch              |
| tx_mii_reset                  | Input            | Reset input for the TX MII interface.                                                                   | Asynch              |

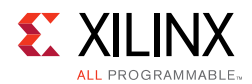

## **Miscellaneous Status/Control Ports**

[Table 2-25](#page-53-0) shows the miscellaneous status/control ports.

| <b>Name</b>        | <b>Direction</b> | <b>Description</b>                                                                                                    | <b>Clock</b><br>Domain |
|--------------------|------------------|----------------------------------------------------------------------------------------------------|------------------------|
| dclk               | Input            | Dynamic Reconfiguration Port (DRP) clock input.<br>The required frequency is set by providing the value<br>in the GT DRP Clock field in the Vivado® IDE GT<br>Selection and Configuration tab. This must be a free<br>running input clock. | Refer to<br>Clocking.  |
| ctl_local_loopback | Input            | When High, this signal places the transceiver into<br>the PMA loopback state.                                                                                                    | Asynch                 |

<span id="page-53-0"></span>*Table 2‐25:* **Miscellaneous Status/Control Ports**

### **IEEE 802.3 Clause 74 FEC Interface**

[Table 2-26](#page-53-1) shows the IEEE 802.3 Clause 74 FEC Control/Status and Statistics signals.

<span id="page-53-1"></span>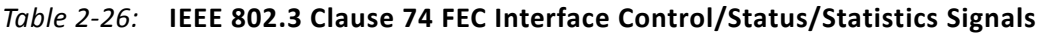

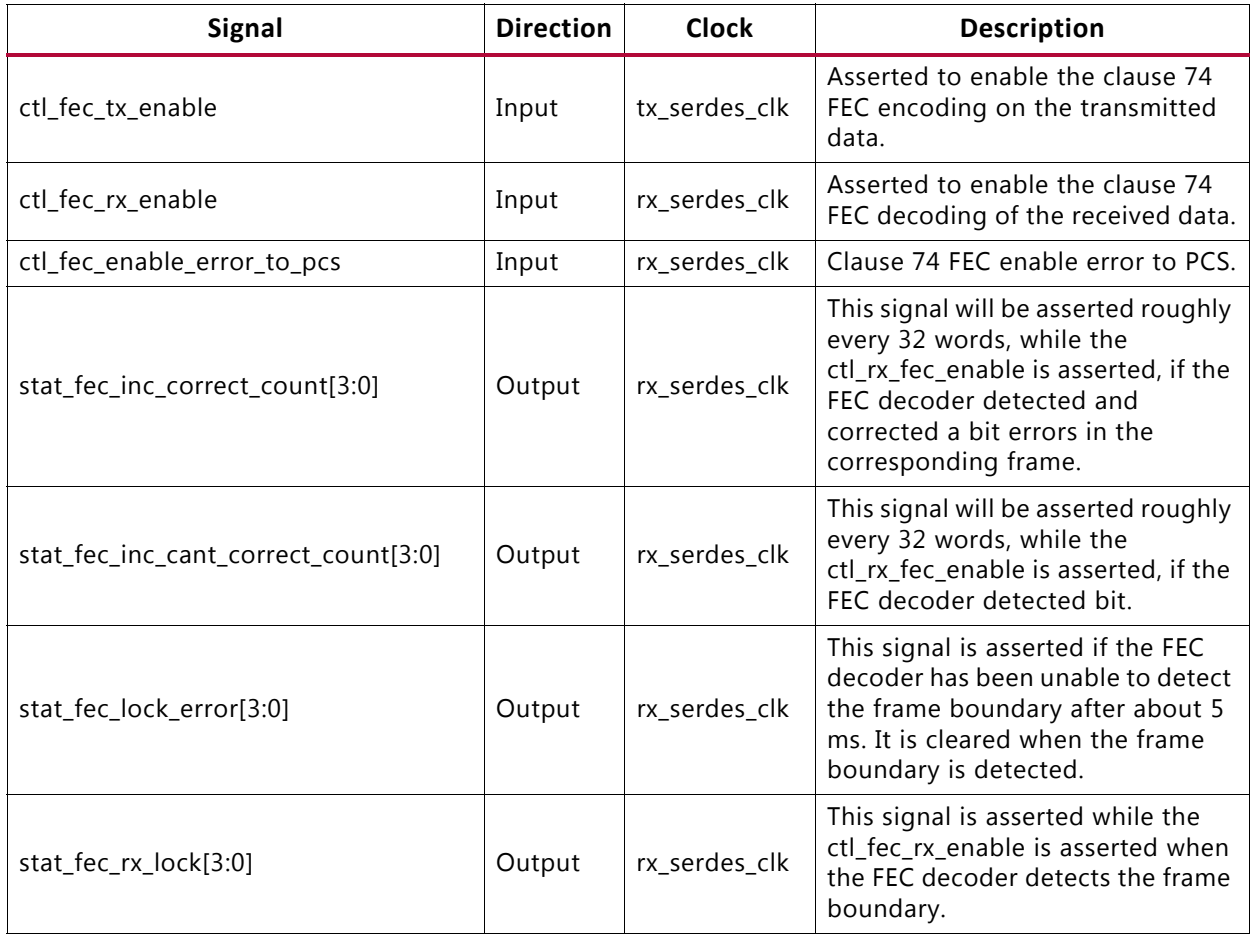

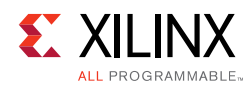

### **IEEE 802.3 Clause 108 RS-FEC Interface**

[Table 2-27](#page-54-0) shows the IEEE 802.3 Clause 108 RS-FEC Control/Status and Statistics signals.

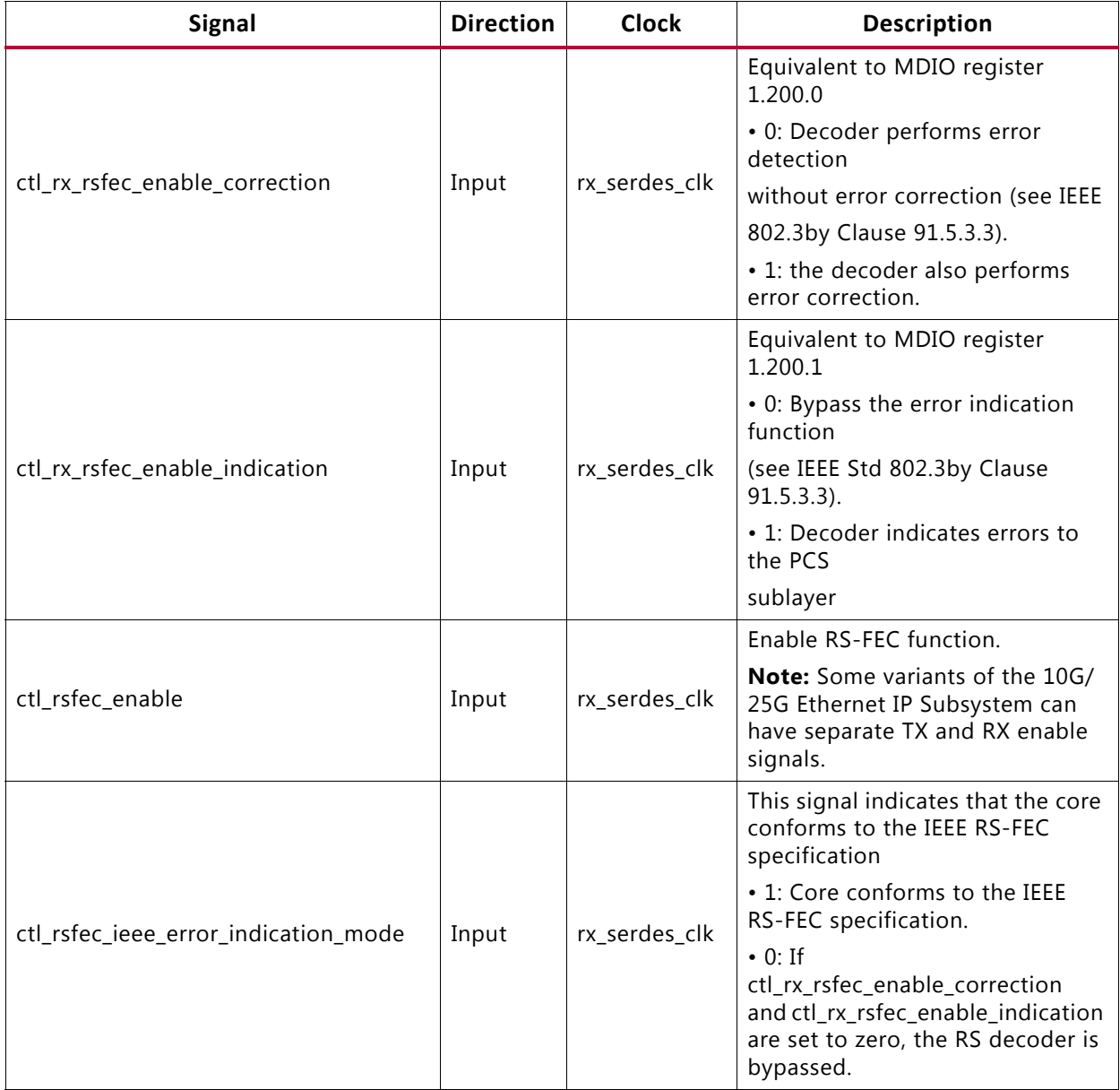

<span id="page-54-0"></span>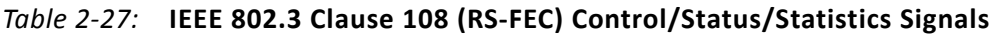

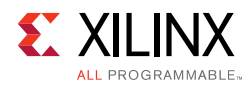

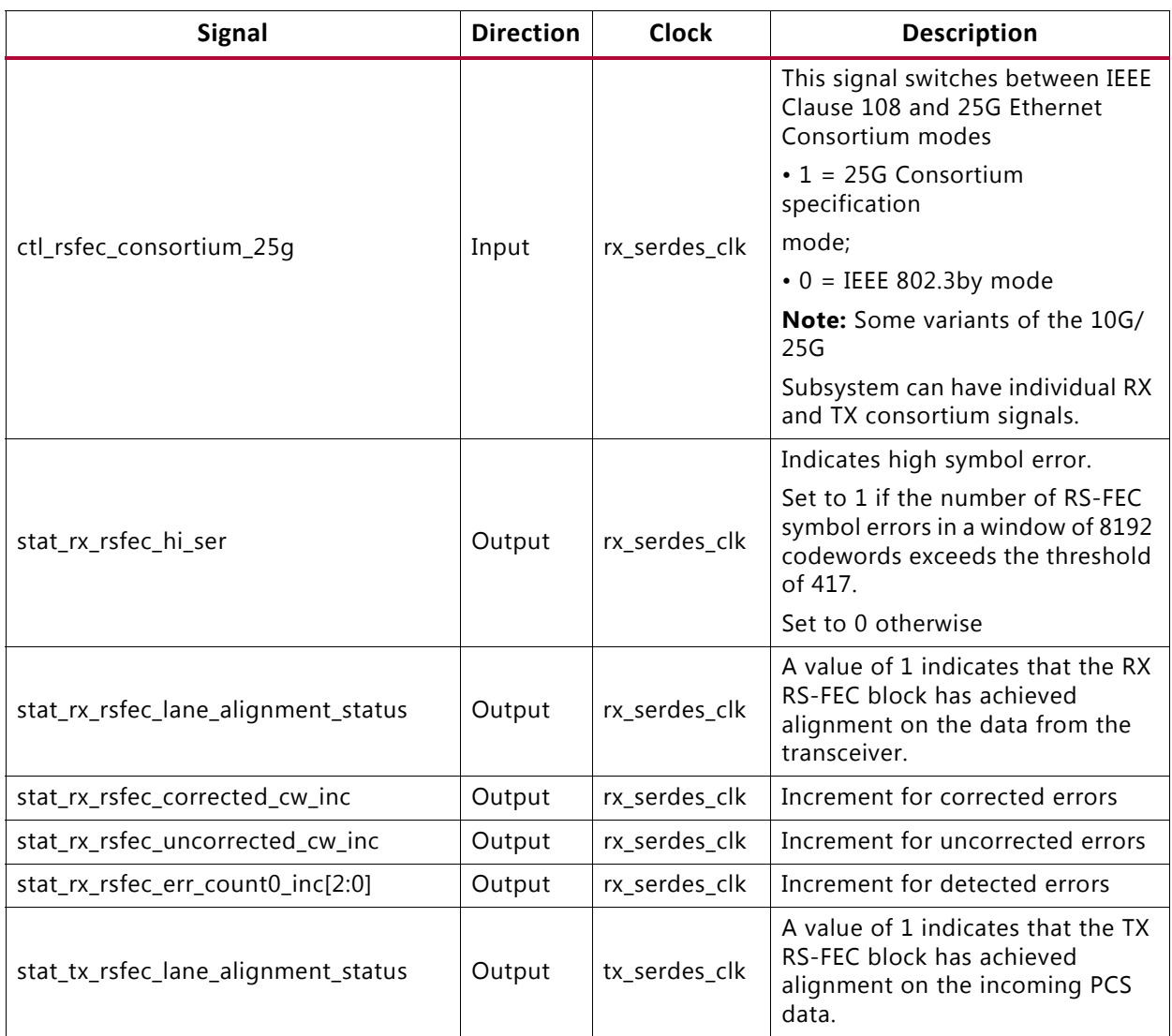

#### *Table 2‐27:* **IEEE 802.3 Clause 108 (RS-FEC) Control/Status/Statistics Signals** *(Cont'd)*

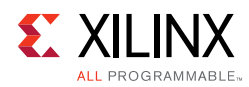

# **Port Descriptions – 10G Ethernet MAC (64-bit) Variant**

### **MII Interface**

This interface is used to connect to the physical layer, where this is a separate device or implemented in the FPGA beside the Ethernet MAC core. [Table 2-28](#page-56-0) shows the port associated with this interface.

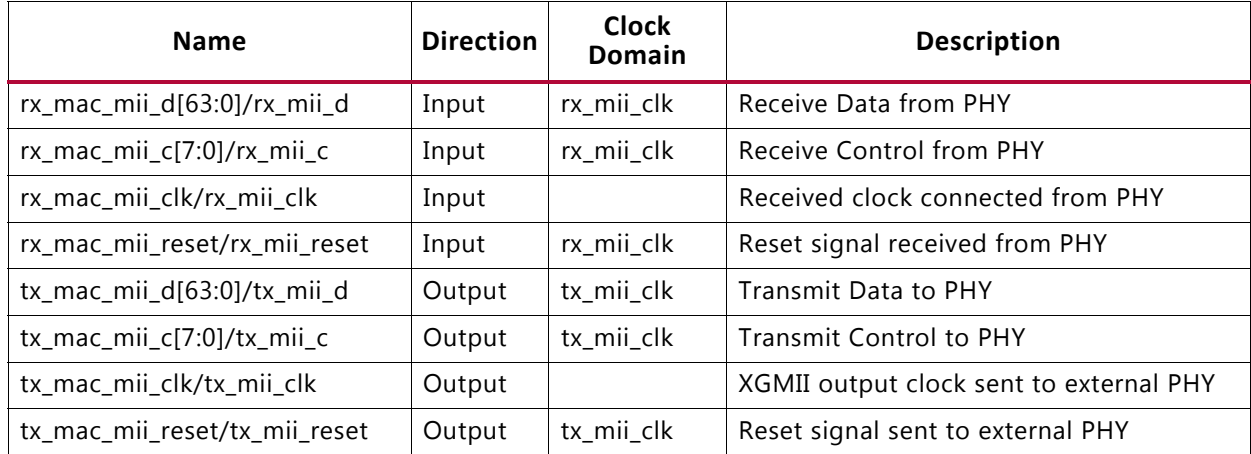

#### <span id="page-56-0"></span>*Table 2‐28:* **MII Interface**

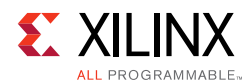

### **AXI4-Stream Interface**

The AXI4-Stream interface clock and reset signals are shown in [Table 2-29](#page-57-0).

<span id="page-57-0"></span>*Table 2‐29:* **AXI4-Stream- Clocks and Resets**

| <b>Name</b> | <b>Direction</b> | <b>Clock</b><br>Domain | <b>Description</b>                                                                                                    |
|-------------|------------------|------------------------|----------------------------------------------------------------------------------------------------|
| rx reset    | Input            | Asynch                 | Reset for the RX circuits. This signal is active-High (1=Reset) and<br>must be held High until the clock, clk is stable. The core handles<br>synchronizing the rx_reset input to the appropriate clock domains<br>within the core. |
| tx reset    | Input            | Asynch                 | Reset for the TX circuits. This signal is active-High (1=Reset) and must<br>be held High until the clock, clk is stable. The core handles<br>synchronizing the tx_reset input to the appropriate clock domains<br>within the core. |
| clk         | Input            |                        | All signals between the 10G/25G High Speed Ethernet Subsystem<br>and the user-side logic are synchronized to the positive edge of this<br>signal.                                                                                  |

#### *AXI4-Stream Interface - TX*

[Table 2-30](#page-57-1) shows the AXI4-Stream transmit interface signals.

<span id="page-57-1"></span>*Table 2‐30:* **AXI4-Stream Transmit Interface Signal**

| <b>Name</b>               | <b>Direction</b> | <b>Clock</b><br>Domain | <b>Description</b>                                                       |
|---------------------------|------------------|------------------------|--------------------------------------------------------------------------|
| $tx$ _axis_tdata $[63:0]$ | Input            | clk                    | AXI4-Stream Data                                                         |
| $tx$ _axis_tkeep[7:0]     | Input            | clk                    | AXI4-Stream Data Control                                                 |
| tx_axis_tlast             | Input            | clk                    | AXI4-Stream signal indicating End of Packet                              |
| tx_axis_tvalid            | Input            | clk                    | AXI4-Stream Data Valid                                                   |
|                           |                  |                        | AXI4-Stream User Sideband interface signal                               |
| tx_axis_tuser             | Input            | clk                    | 1 indicates a bad packet                                                 |
|                           |                  |                        | 0 indicates a good packet                                                |
| tx_axis_tready            | Input            | clk                    | AXI4-Stream acknowledge signal to indicate to start the<br>Data transfer |

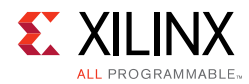

#### **Data Lane Mapping**

For transmit data,  $tx\_axis\_tdata[63:0]$ , the port is logically divided into lane 0 to lane 7. See [Table 2-31.](#page-58-0)

| Lane/tx_axis_tkeep | tx_axis_tdata[63:0] bits |
|--------------------|--------------------------|
| 0                  | 7:0                      |
|                    | 15:8                     |
| $\mathfrak{D}$     | 23:16                    |
| 3                  | 31:24                    |
| 4                  | 39:32                    |
|                    | 47:40                    |
| 6                  | 55:48                    |
|                    | 63:56                    |

<span id="page-58-0"></span>*Table 2‐31:* **tx\_axis\_tdata Lanes**

#### **Normal Transmission**

The timing of a normal frame transfer is shown in [Figure 2-13](#page-59-0). When the client wants to transmit a frame, it asserts the tx axis tvalid and places the data and control in tx\_axis\_tdata and tx\_axis\_tkeep in the same clock cycle. When this data is accepted by the core, indicated by tx\_axis\_tready being asserted, the client must provide the next cycle of data. If  $tx$  axis  $t$ ready is not asserted by the core, the client must hold the current valid data value until it is. The end of the packet is indicated to the core by tx\_axis\_tlast asserted for 1 cycle. The bits of tx\_axis\_tkeep are set appropriately to indicate the number of valid bytes in the final data transfer.  $tx$  axis tuser is also asserted to indicate a bad packet.

After tx\_axis\_tlast is deasserted, any data and control is deemed invalid until tx\_axis\_tvalid is next asserted.

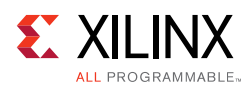

<span id="page-59-0"></span>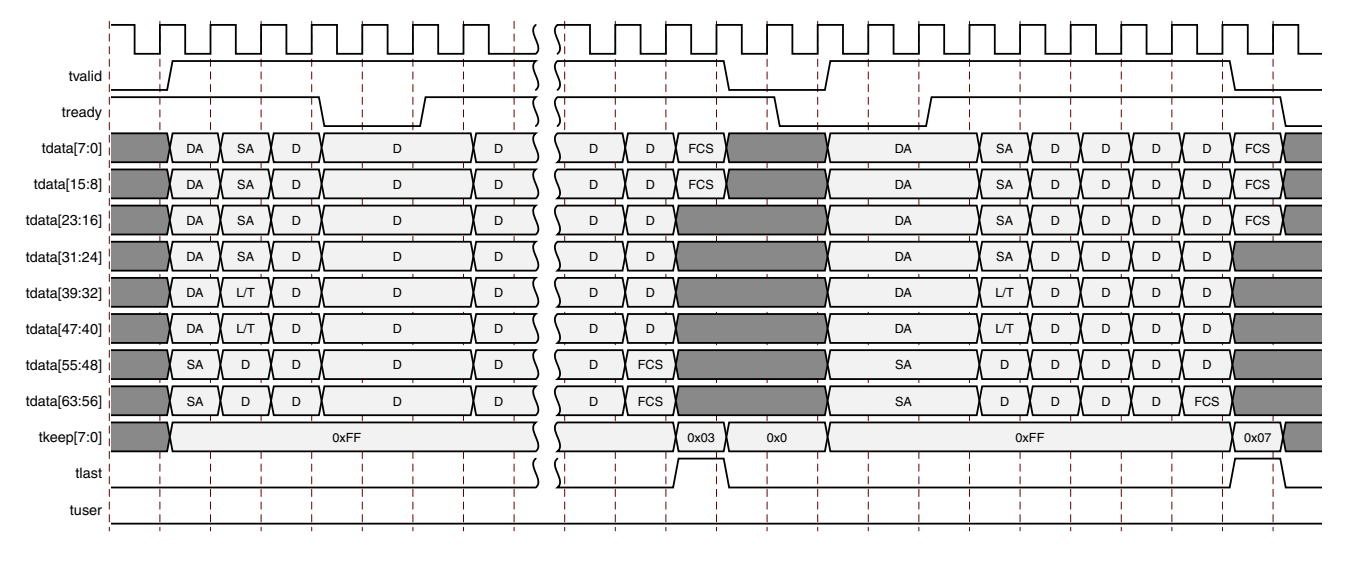

*Figure 2‐13:* **Normal Frame Transfer – 64 Bits**

#### **Aborting a Transmission**

The aborted transfer of a packet on the client interface is called an underrun. This can happen if a FIFO in the AXI Transmit client interface empties before a frame is completed.

This is indicated to the core in one of two ways.

- An explicit error in which a frame transfer is aborted by deasserting tx\_axis\_tuser High while tx\_axis\_tlast is High. [see [Figure 2-13](#page-59-0)]
- An implicit underrun in which a frame transfer is aborted by deasserting tx\_axis\_tvalid without asserting tx\_axis\_tlast.

#### *AXI4-Stream Interface – RX*

[Table 2-32](#page-59-1) shows the AXI4-Stream receive interface signals.

| <b>Name</b>               | <b>Direction</b> | <b>Clock Domain</b> | <b>Description</b>                             |
|---------------------------|------------------|---------------------|------------------------------------------------|
| $rx$ _axis_tdata $[63:0]$ | Output           | clk                 | AXI4-Stream Data to upper layer                |
| rx_axis_tkeep[7:0]        | Output           | clk                 | AXI4-Stream Data Control to upper layer        |
| rx_axis_tlast             | Output           | clk                 | AXI4-Stream signal indicating an end of packet |
| rx_axis_tvalid            | Output           | clk                 | AXI4-Stream Data Valid                         |
|                           |                  |                     | AXI4-Stream User Sideband interface            |
| rx_axis_tuser             | Output           | clk                 | 1 indicates a bad packet has been received     |
|                           |                  |                     | 0 indicates a good packet has been received    |

<span id="page-59-1"></span>*Table 2‐32:* **AXI4-Stream Receive Interface Signals**

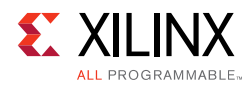

#### **Data Lane Mapping**

For receive data, rx\_axis\_tdata[63:0], the port is logically divided into lane 0 to lane 7. See [Table 2-33.](#page-60-0)

| Lane/rx_axis_tkeep | rx_axis_tdata[63:0] bits |
|--------------------|--------------------------|
| 0                  | 7:0                      |
|                    | 15:8                     |
| っ                  | 23:16                    |
| ς                  | 31:24                    |
| 4                  | 39:32                    |
|                    | 47:40                    |
| 6                  | 55:48                    |
|                    | 63:56                    |

<span id="page-60-0"></span>*Table 2‐33:* **rx\_axis\_tdata Lanes**

#### **Normal Frame Reception**

The timing of a normal inbound frame transfer is represented in [Figure 2-14](#page-61-0). The client must be prepared to accept data at any time; there is no buffering within the core to allow for latency in the receive client. When frame reception begins, data is transferred on consecutive clock cycles to the receive client.

During frame reception,  $rx\_axis\_tvalid$  is asserted to indicate that valid frame data is being transferred to the client on  $rx\_axis\_tdata$ . All bytes are always valid throughout the frame, as indicated by all  $rx\_axis\_tkeep$  bits being set to 1, except during the final transfer of the frame when  $rx\_axis\_tlast$  is asserted. During this final transfer of data for a frame, rx\_axis\_tkeep bits indicate the final valid bytes of the frame using the mapping from above. The valid bytes of the final transfer always lead out from rx\_axis\_tdata[7:0] (rx\_axis\_tkeep[0]) because Ethernet frame data is continuous and is received least significant byte first.

The rx\_axis\_tlast is asserted and rx\_axis\_tuser is deasserted, along with the final bytes of the transfer, only after all the frame checks are completed. This is after the frame check sequence (FCS) field has been received. The core keeps the  $rx$  axis tuser signal deasserted to indicate that the frame was successfully received and that the frame should be analyzed by the client. This is also the end of the packet signaled by  $rx$  axis tlast asserted for one cycle.

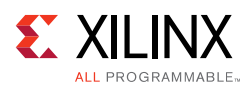

<span id="page-61-0"></span>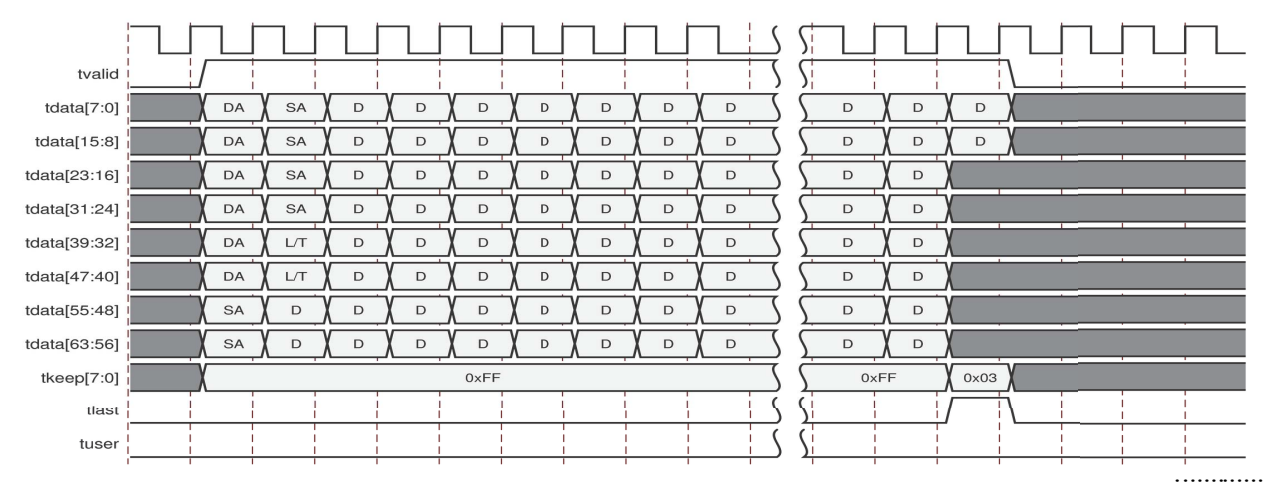

*Figure 2‐14:* **Normal Frame Reception – 64 Bits**

#### **Frame Reception with Errors**

The case of an unsuccessful frame reception (for example, a runt frame or a frame with an incorrect FCS) is shown in [Figure 2-11](#page-21-0) for 32-bit and [Figure 2-12](#page-21-1) for 64-bit. In this case the bad frame is received and the signal  $rx\_axis\_tuser$  is asserted to the client at the end of the frame. It is then the responsibility of the client to drop the data already transferred for this frame.

The following conditions cause the assertion of  $rx\_axis\_tlast$  along with  $rx\_axis\_tuser = 1$  signifying a bad frame.

- FCS errors occur
- Packets are shorter than 64 bytes (undersize or fragment frames)
- Frames of length greater than the maximum transmission unit (MTU) size programmed are received.
- Any control frame that is received is not exactly the minimum frame length.
- The XGMII data stream contains error codes.

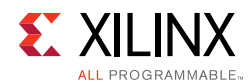

### *AXI4-Stream Control and Status Ports*

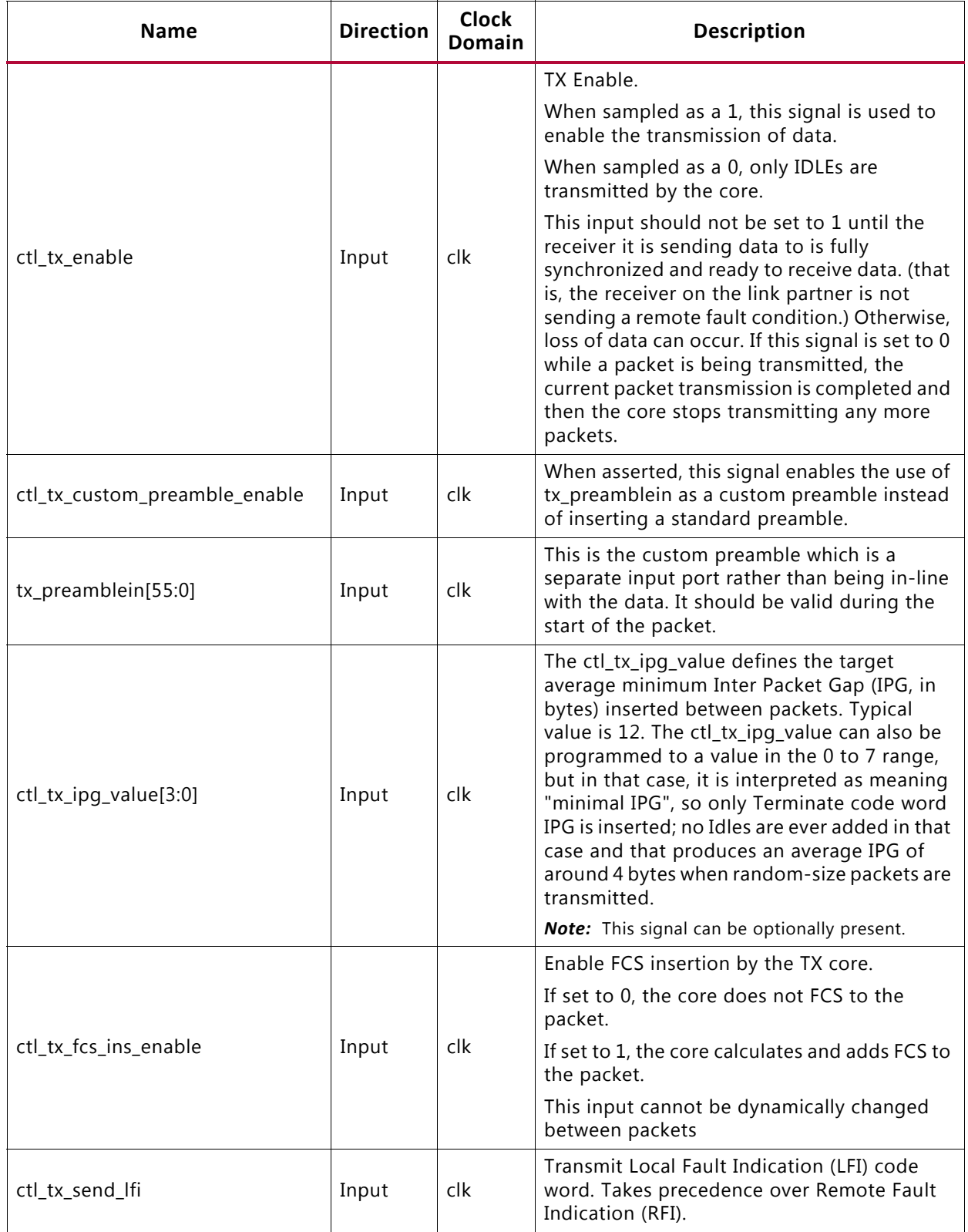

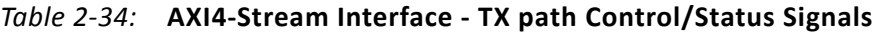

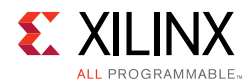

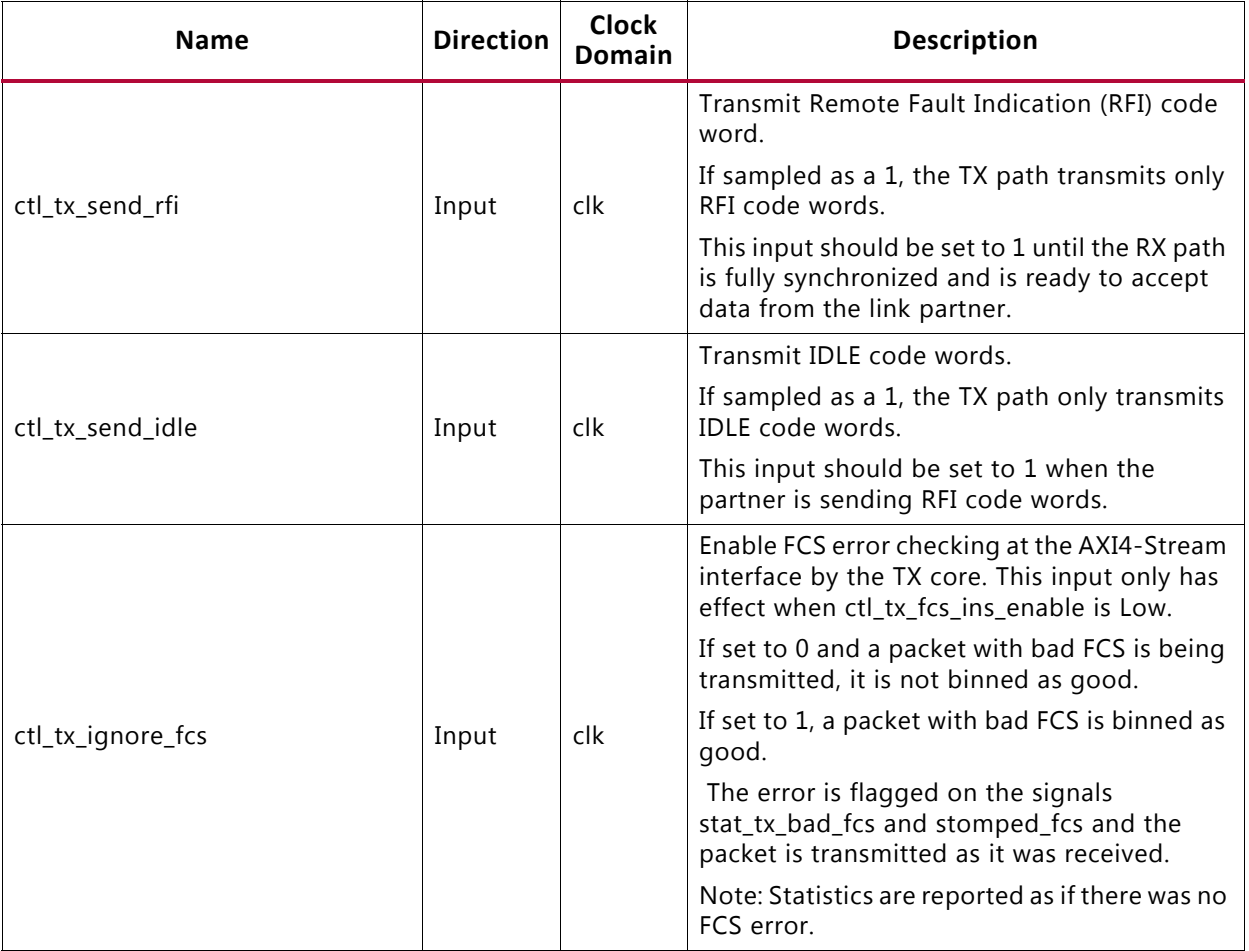

#### *Table 2‐34:* **AXI4-Stream Interface - TX path Control/Status Signals** *(Cont'd)*

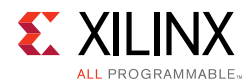

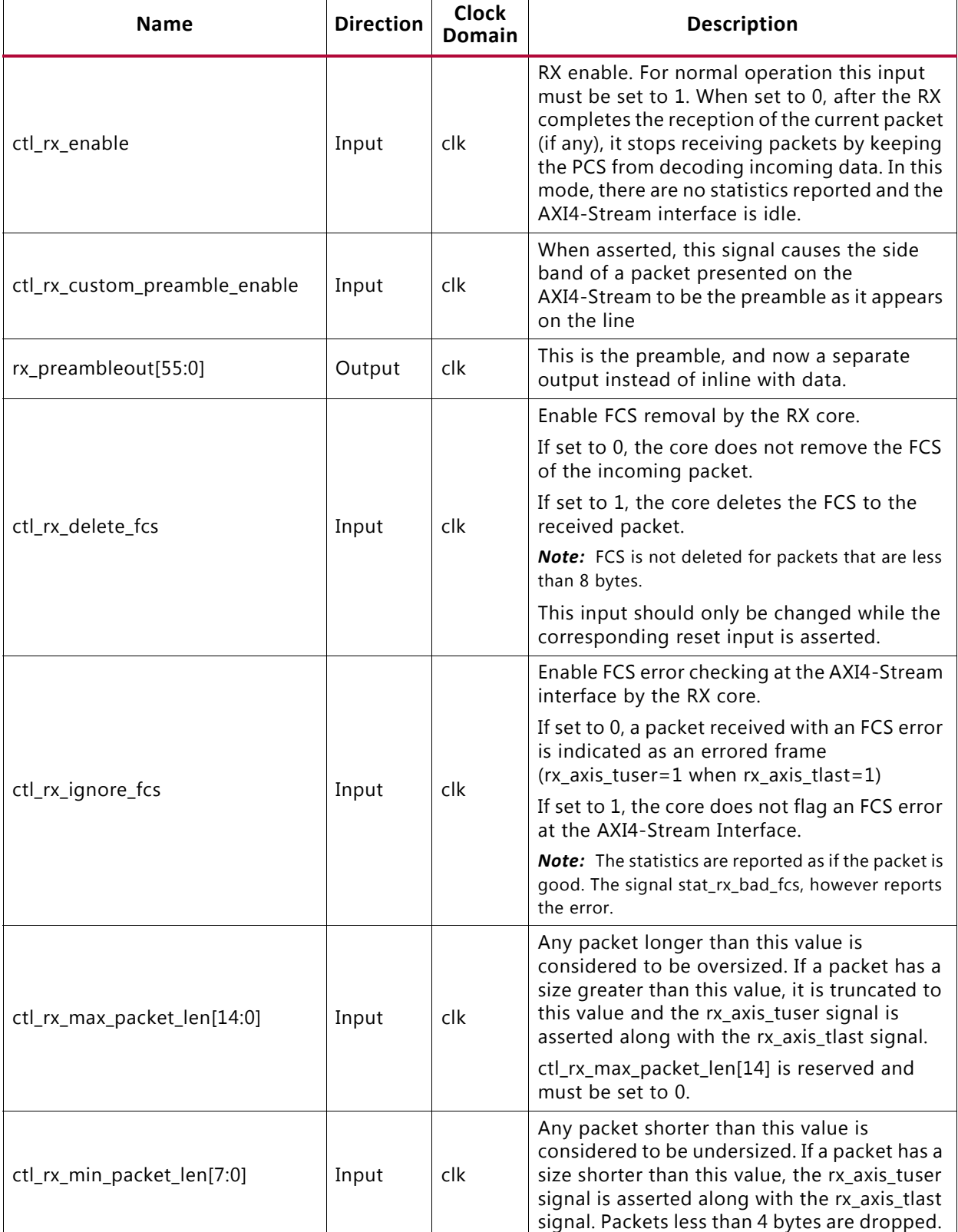

#### *Table 2‐35:* **AXI4-Stream Interface - RX path Control/Status Signals**

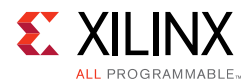

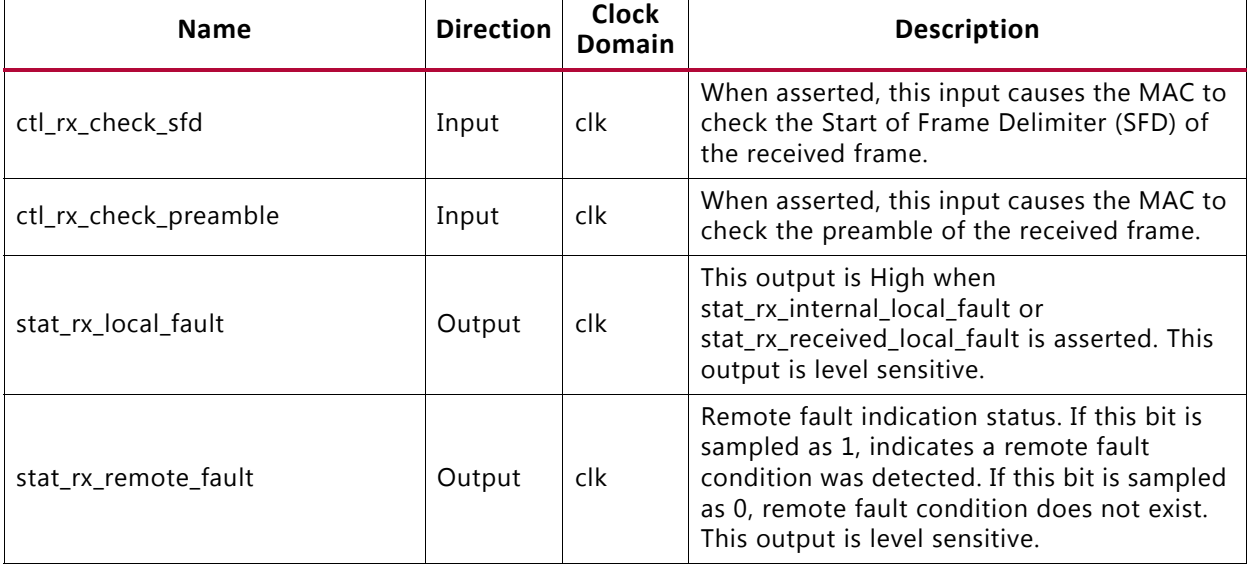

#### *Table 2‐35:* **AXI4-Stream Interface - RX path Control/Status Signals** *(Cont'd)*

### **Miscellaneous Status/Control Signals**

[Table 2-36](#page-65-0) shows the miscellaneous status and control signals.

<span id="page-65-0"></span>*Table 2‐36:* **Miscellaneous Status/Control Signals**

| <b>Name</b>                          | <b>Direction</b> | <b>Clock</b><br><b>Domain</b> | <b>Description</b>                                                                                                    |
|--------------------------------------|------------------|-------------------------------|----------------------------------------------------------------------------------------------------|
| ctl_rx_process_lfi                   | Input            | clk                           | When this input is set to 1, the RX core expects<br>and processes LF control codes coming in from<br>the transceiver. |
|                                      |                  |                               | When set to 0, the RX core ignores LF control<br>codes coming in from the transceiver.                                |
| stat_tx_gmii_fifo_unf <sup>(1)</sup> | Output           | clk                           | TX FIFO underflow                                                                                                    |
| stat_tx_gmii_fifo_ovf <sup>(1)</sup> | Output           | clk                           | TX FIFO overflow                                                                                                    |

#### **Notes:**

<span id="page-65-1"></span>1. Available only in 10G MAC-only variant.

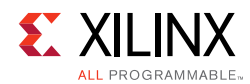

## **Statistics Interface Ports**

[Table 2-37](#page-66-0) and [Table 2-38](#page-69-0) show the statistics interface ports for the RX and TX paths respectively.

<span id="page-66-0"></span>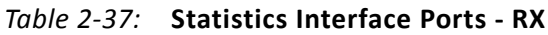

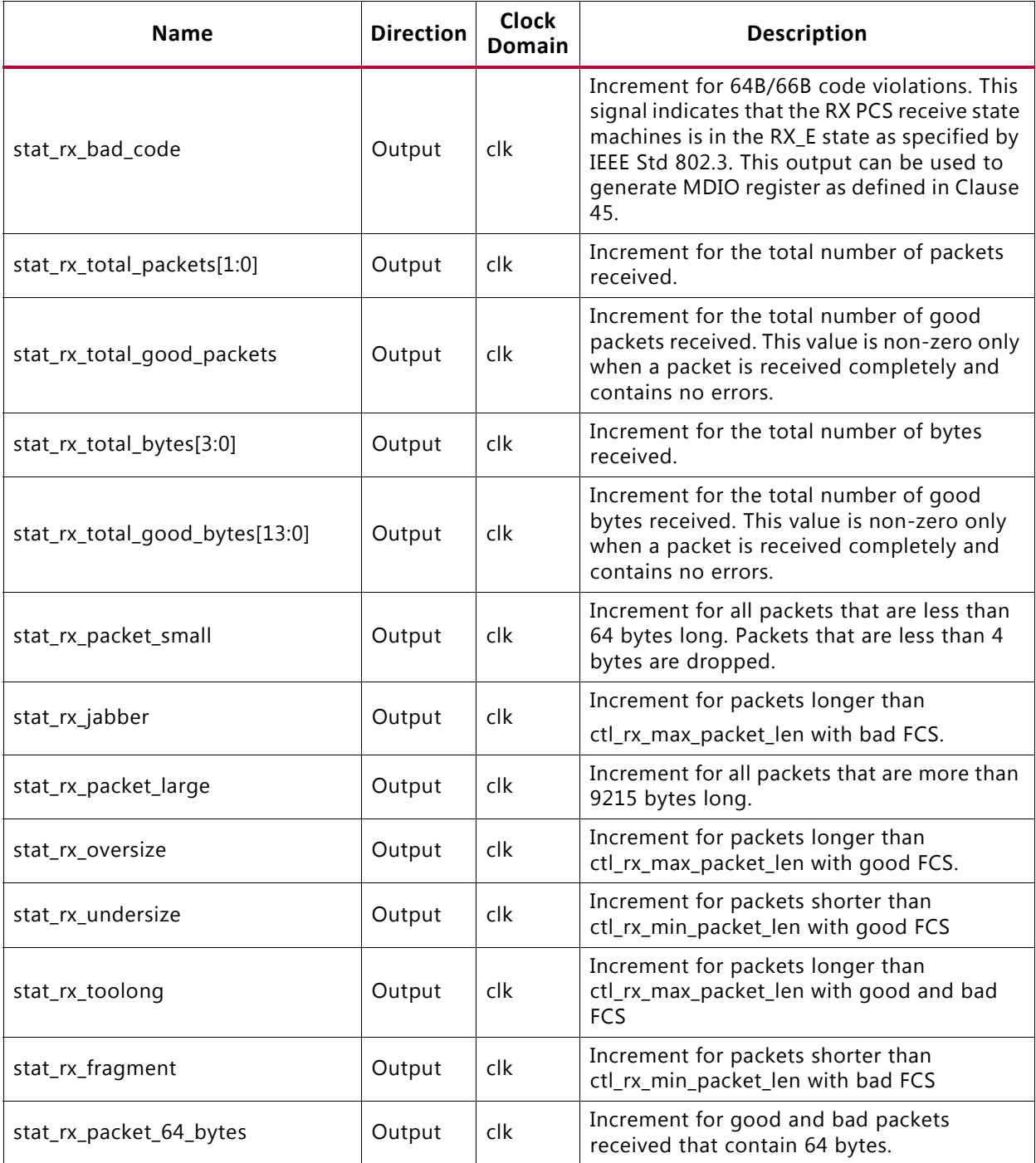

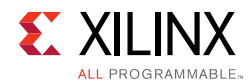

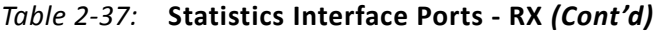

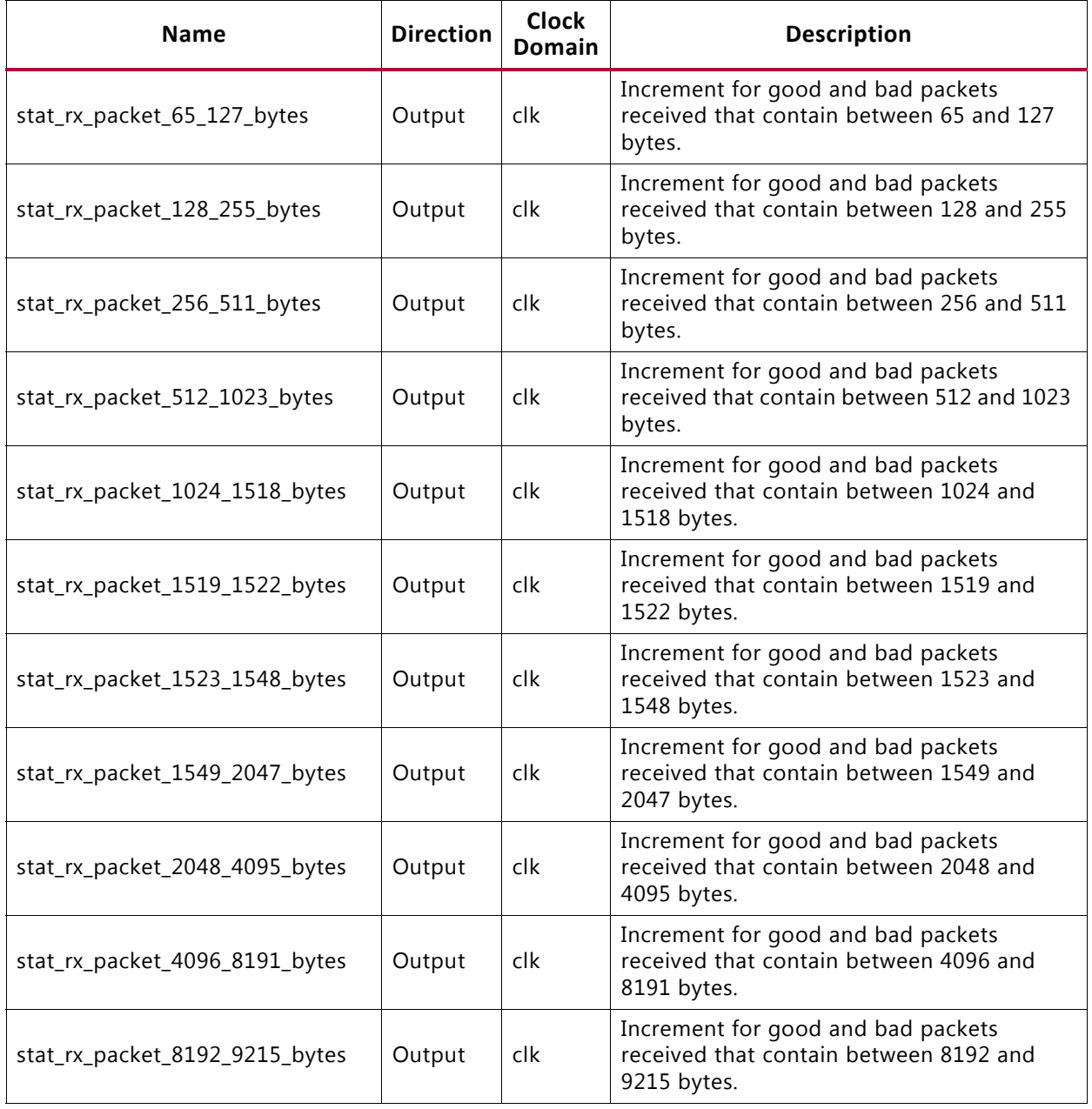

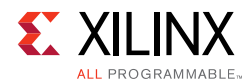

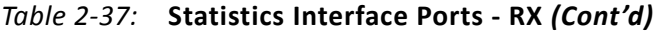

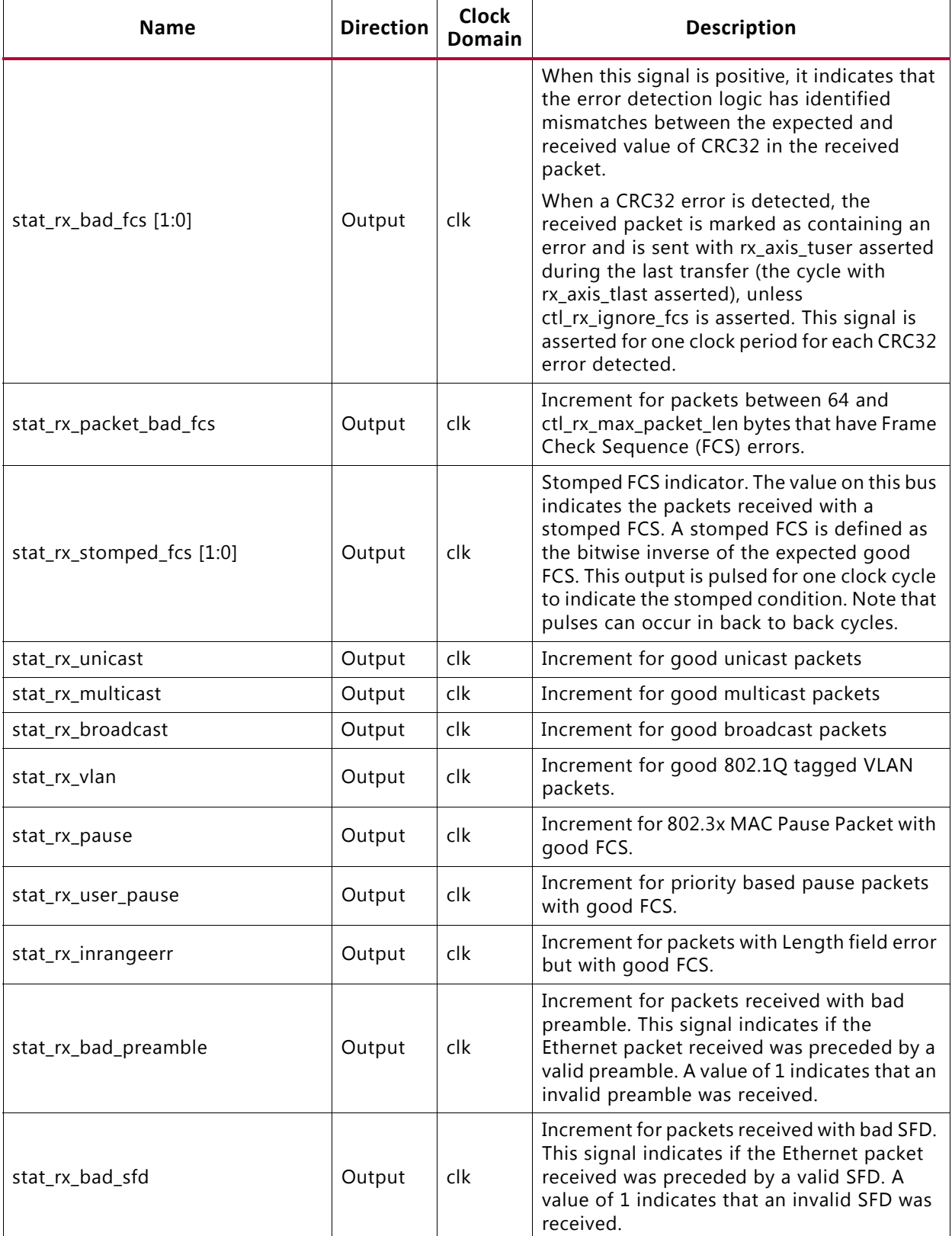

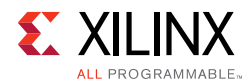

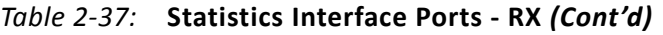

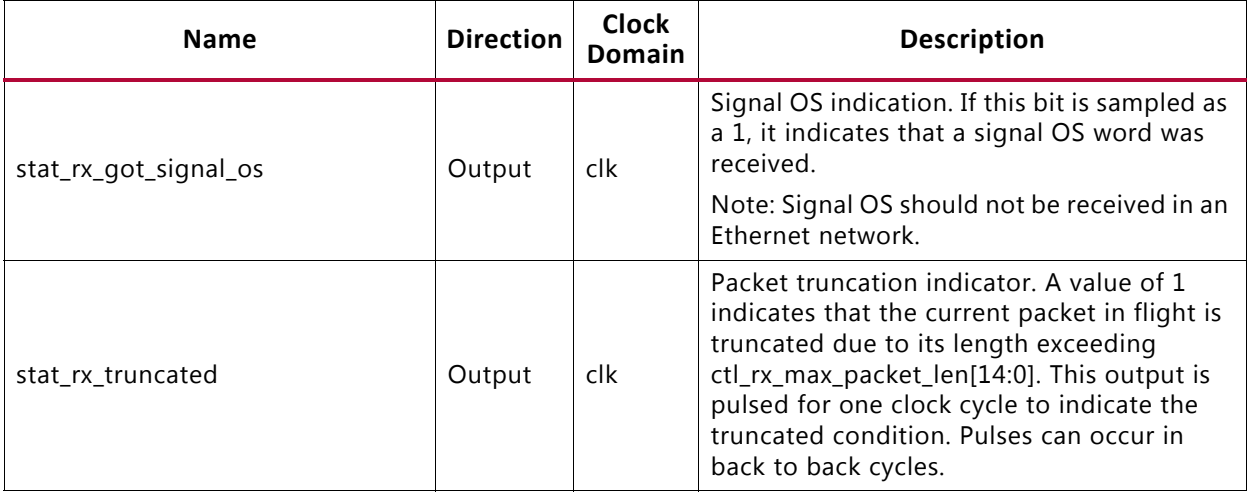

<span id="page-69-0"></span>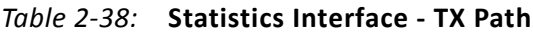

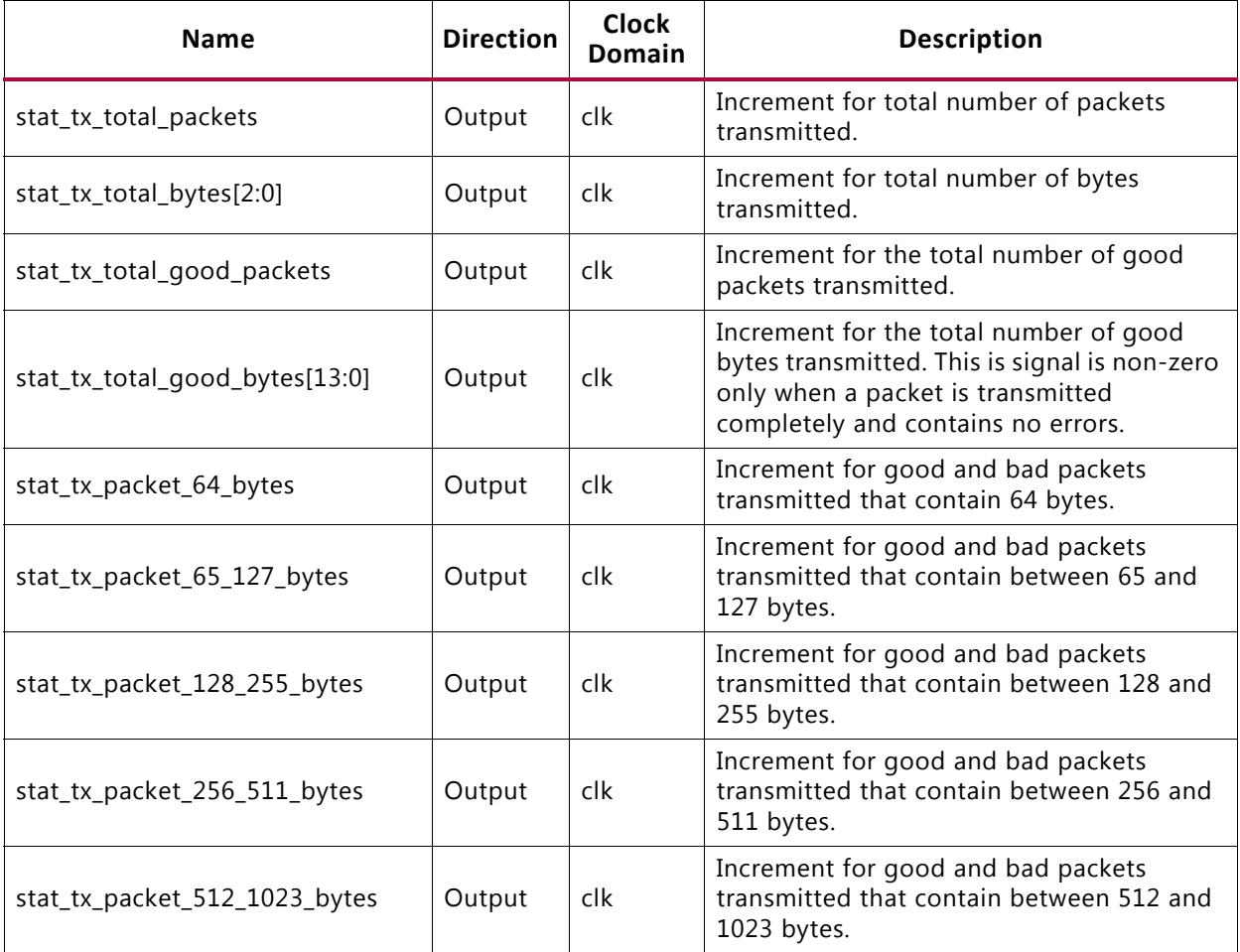

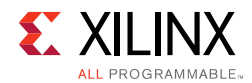

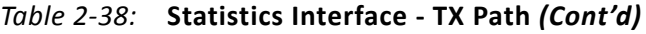

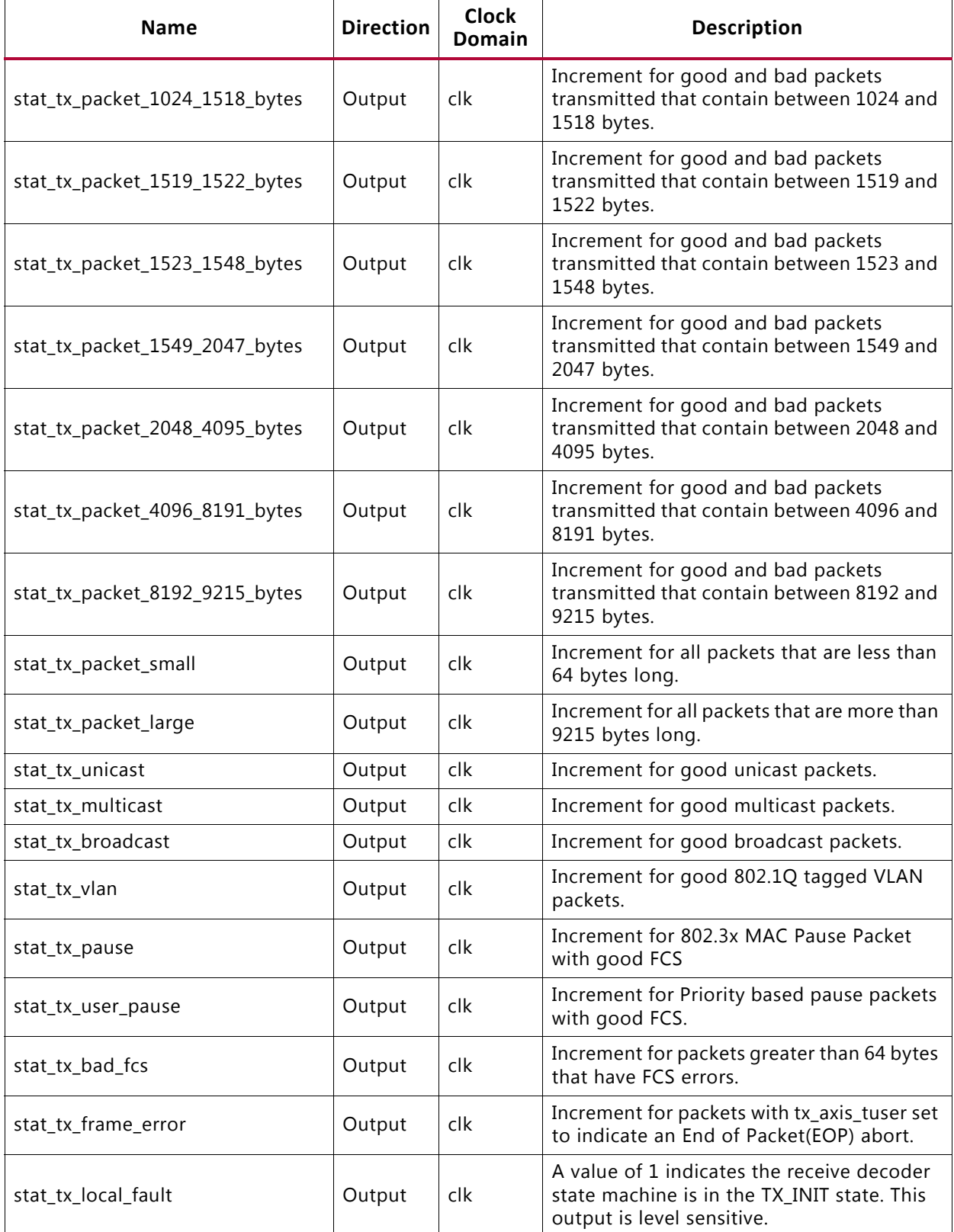

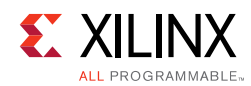

### **Pause Interface**

[Table 2-39](#page-71-0) through [Table 2-41](#page-73-0) show the Pause interface I/O ports.

<span id="page-71-0"></span>*Table 2‐39:* **Pause Interface - Control Ports**

| <b>Name</b>              | <b>Direction</b> | <b>Clock</b><br>Domain | <b>Description</b>                                                                                                    |
|--------------------------|------------------|------------------------|----------------------------------------------------------------------------------------------------|
| ctl_rx_pause_enable[8:0] | Input            | clk                    | RX pause enable signal. This input is used to enable<br>the processing of the pause quanta for the<br>corresponding priority.                                                     |
|                          |                  |                        | Note: This signal only affects the RX user interface<br>and not the pause processing logic                                                                                        |
| ctl_tx_pause_enable[8:0] | Input            | clk                    | TX pause enable signal. This input is used to enable<br>the processing of the pause quanta for the<br>corresponding priority. This signal gates<br>transmission of pause packets. |

### *Pause Interface – TX*

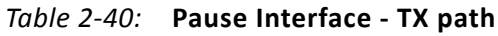

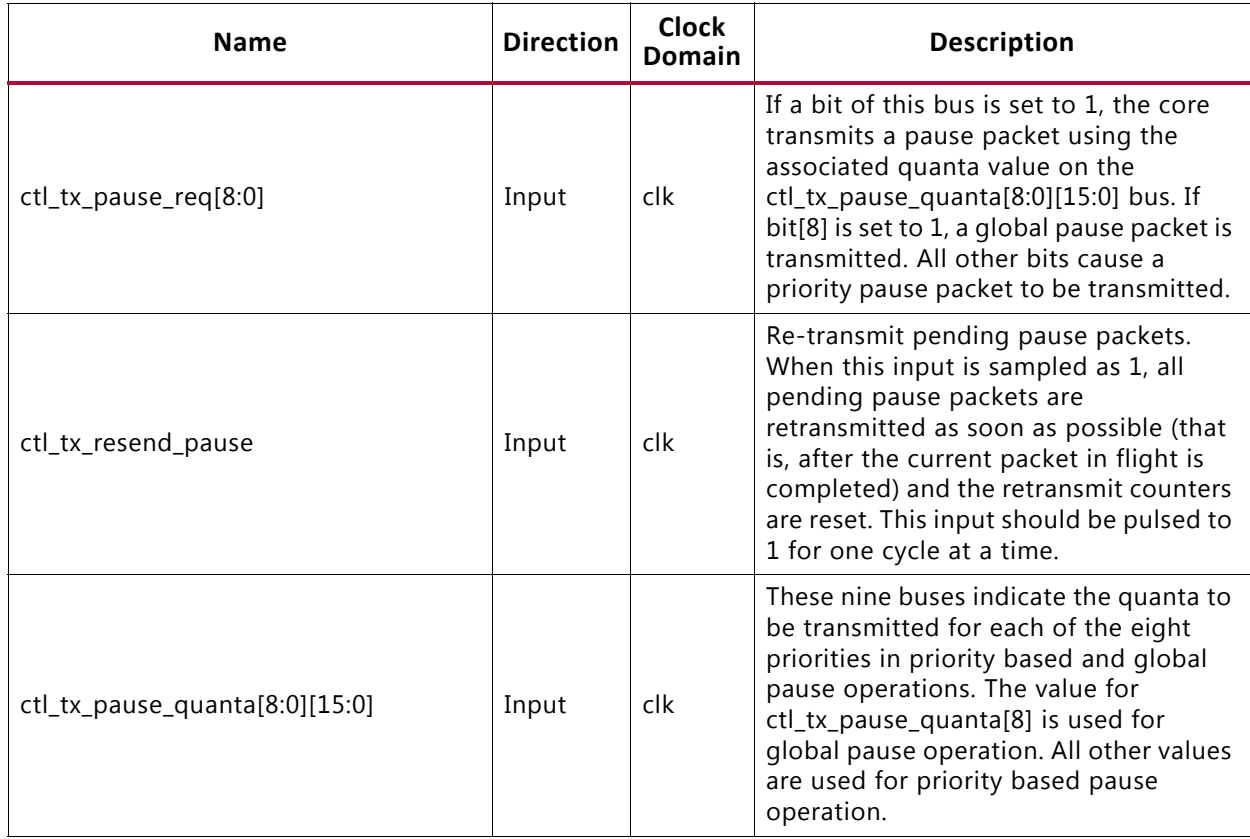
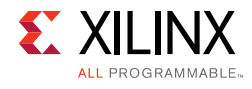

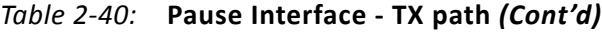

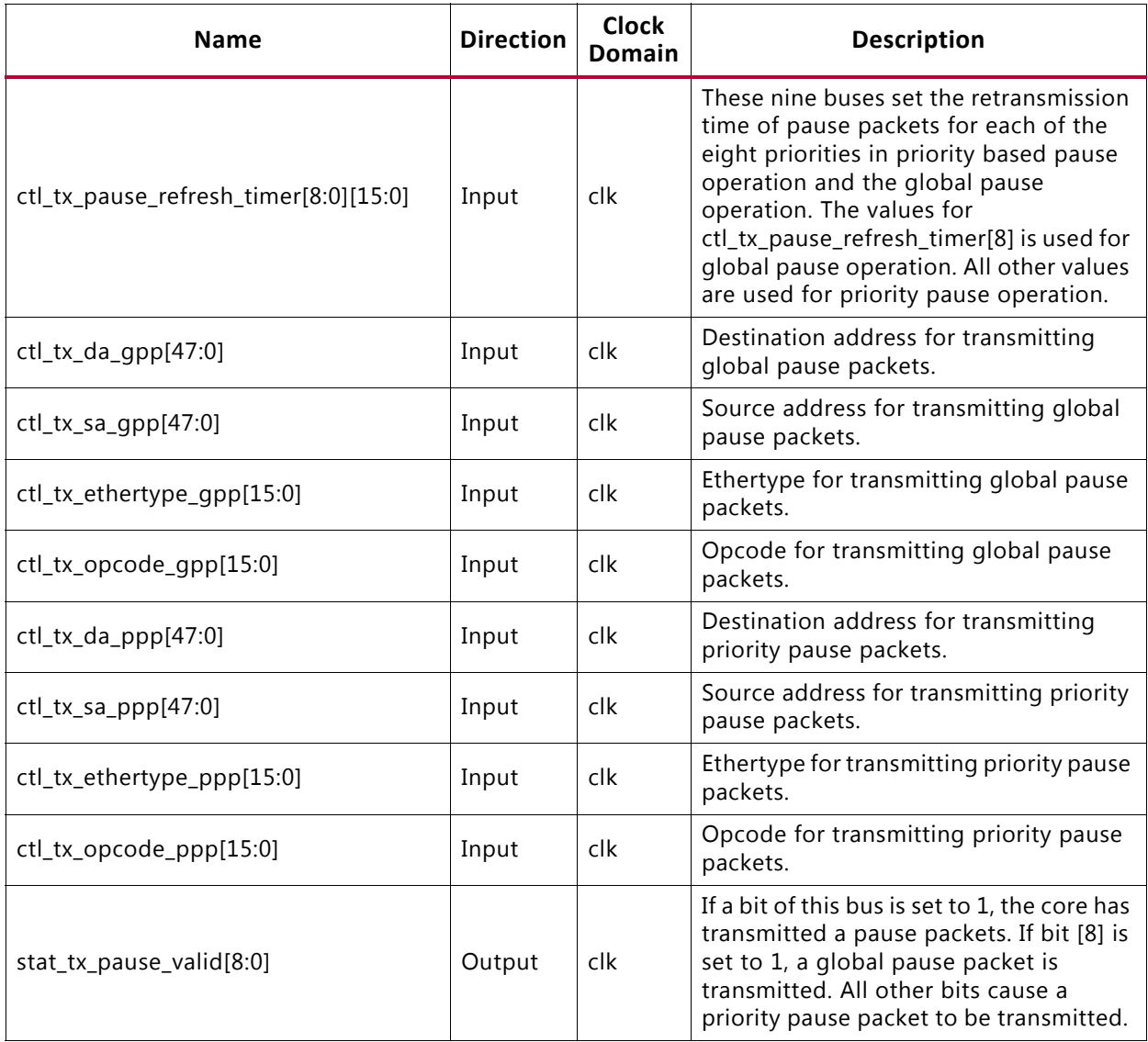

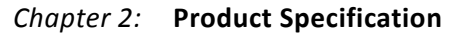

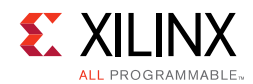

## *Pause Interface – RX*

## *Table 2‐41:* **Pause Interface - RX**

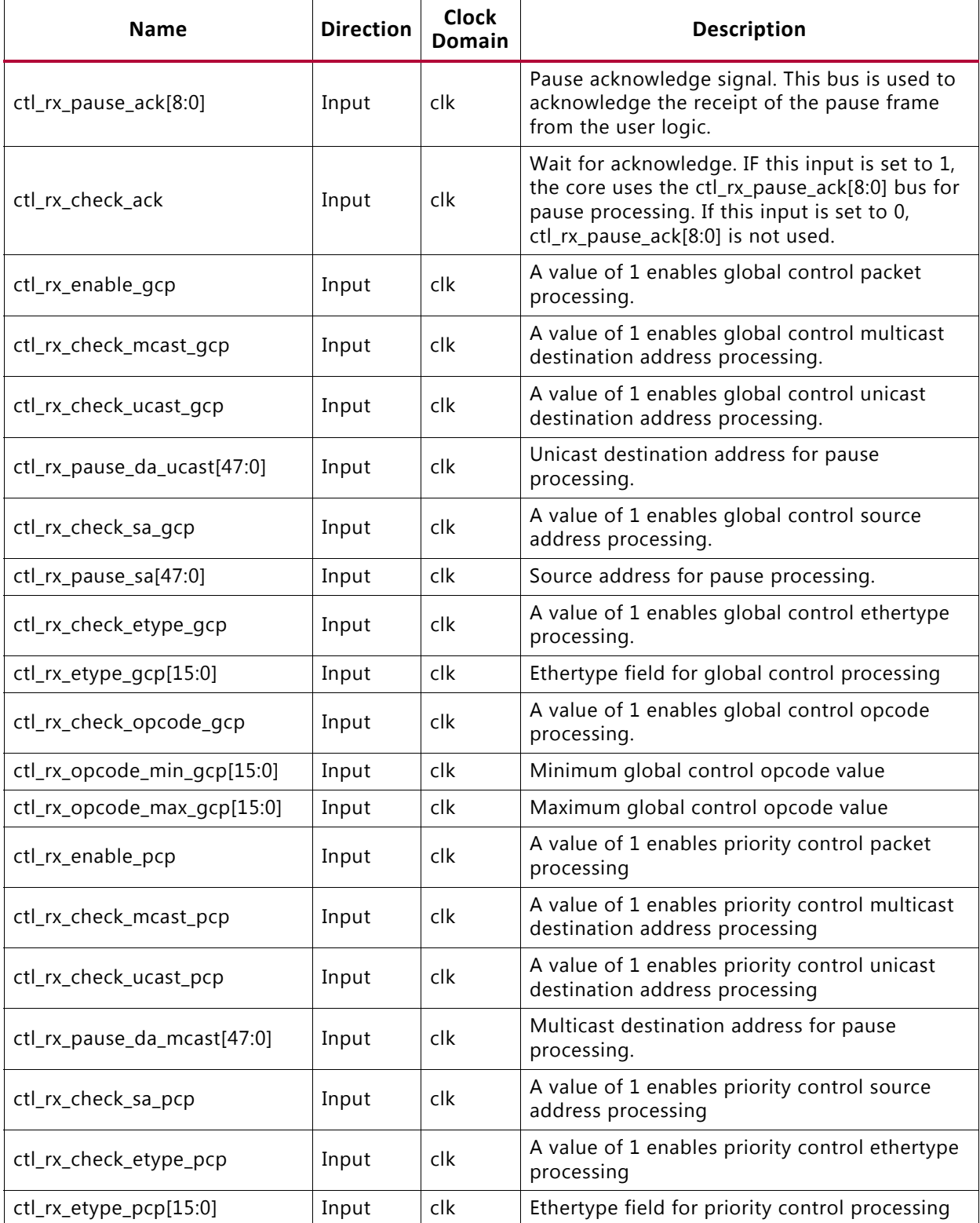

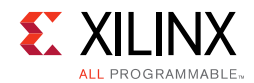

## *Table 2‐41:* **Pause Interface - RX** *(Cont'd)*

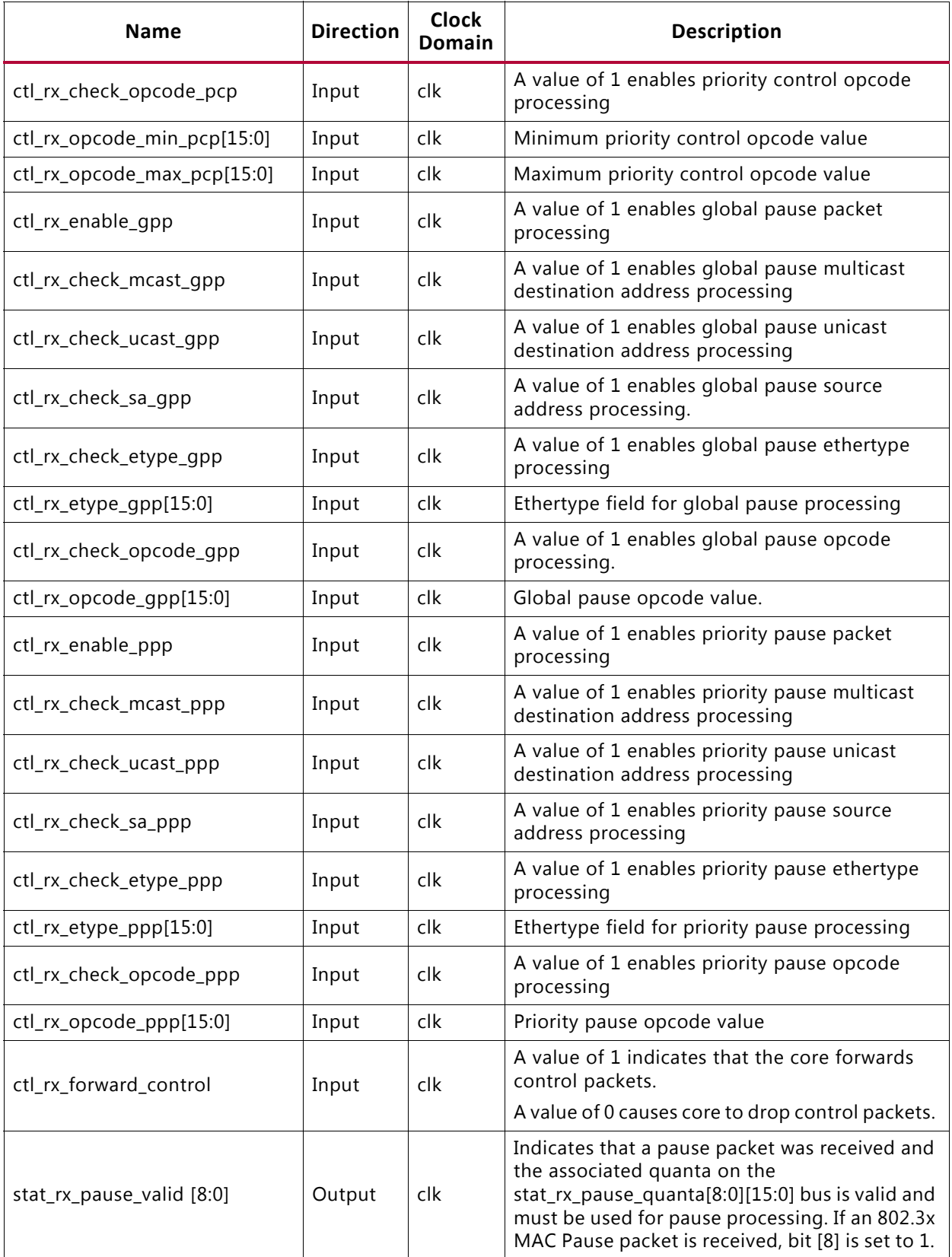

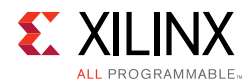

## *Table 2‐41:* **Pause Interface - RX** *(Cont'd)*

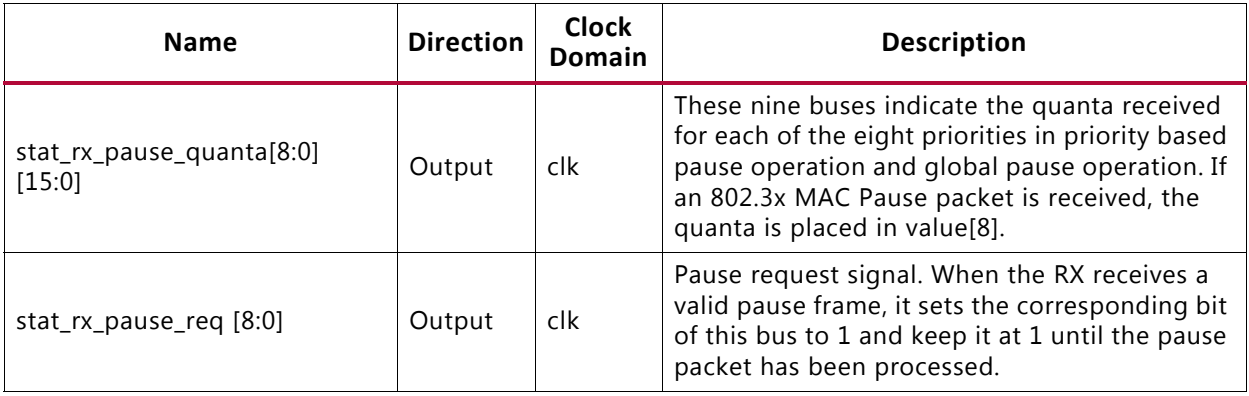

# **Register Space**

The 10/25 G Ethernet core can be optionally configured with AXI4-Lite registers to access the configuration and status signals.

# **AXI4-Lite Ports**

[Table 2-42](#page-75-0) describes the port list for the AXI processor interface.

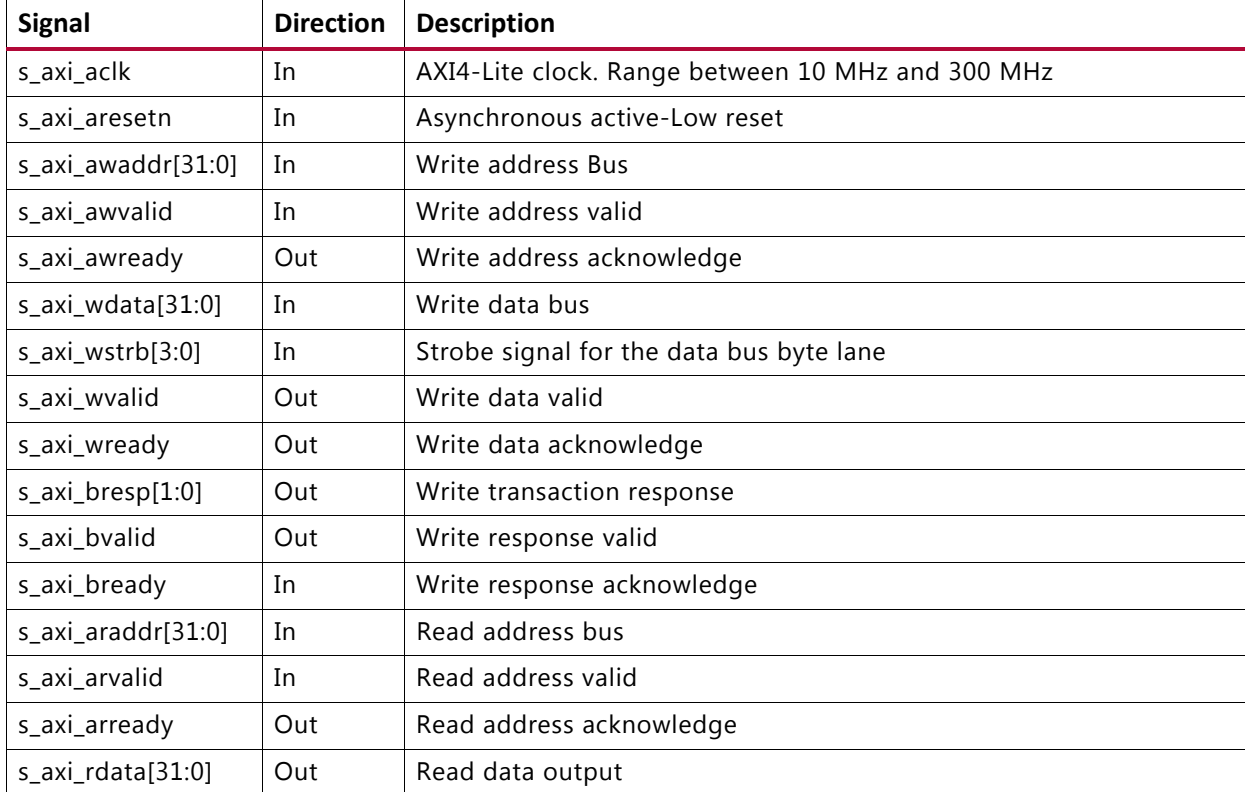

<span id="page-75-0"></span>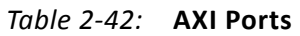

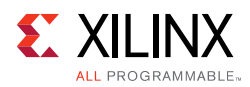

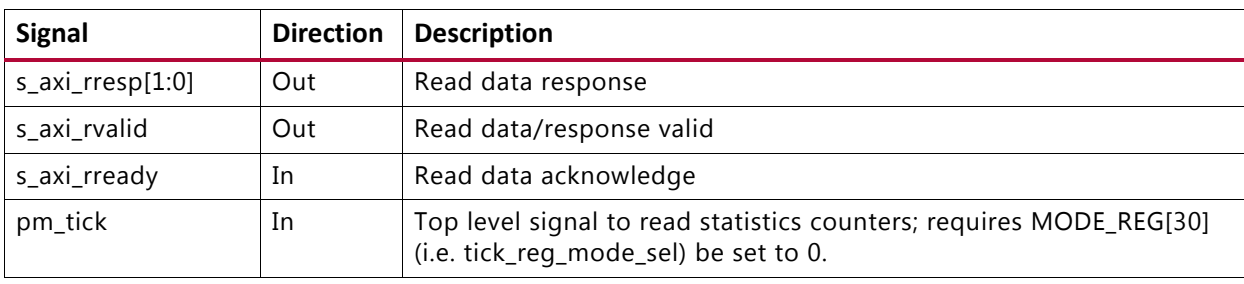

## *Table 2‐42:* **AXI Ports** *(Cont'd)*

Additional information for the operation of the AXI4 bus is found in "Xilinx AXI Memory-Mapped Protocol Version 1.8".

As noted previously, the top level signal  $pm\_tick$  can be used to read statistics counters instead of the configuration register TICK\_REG. In this case, configuration register MODE\_REG bit 30 (i.e. tick\_reg\_mode\_sel) should be set to 0. If tick\_reg\_mode\_sel set to 1, tick\_reg is used to read the statistics counters.

# **Configuration Register Map**

The configuration space provides software with the ability to configure the IP core for various use cases. Certain features are optional and the assigned register might not exist in a particular variant, in which case the applicable registers are considered RESERVED.

In order for the programmed configurations to take effect, it is necessary to issue s axi aresetn, which is active-Low.

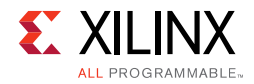

## *Table 2‐43:* **Configuration Register Map**

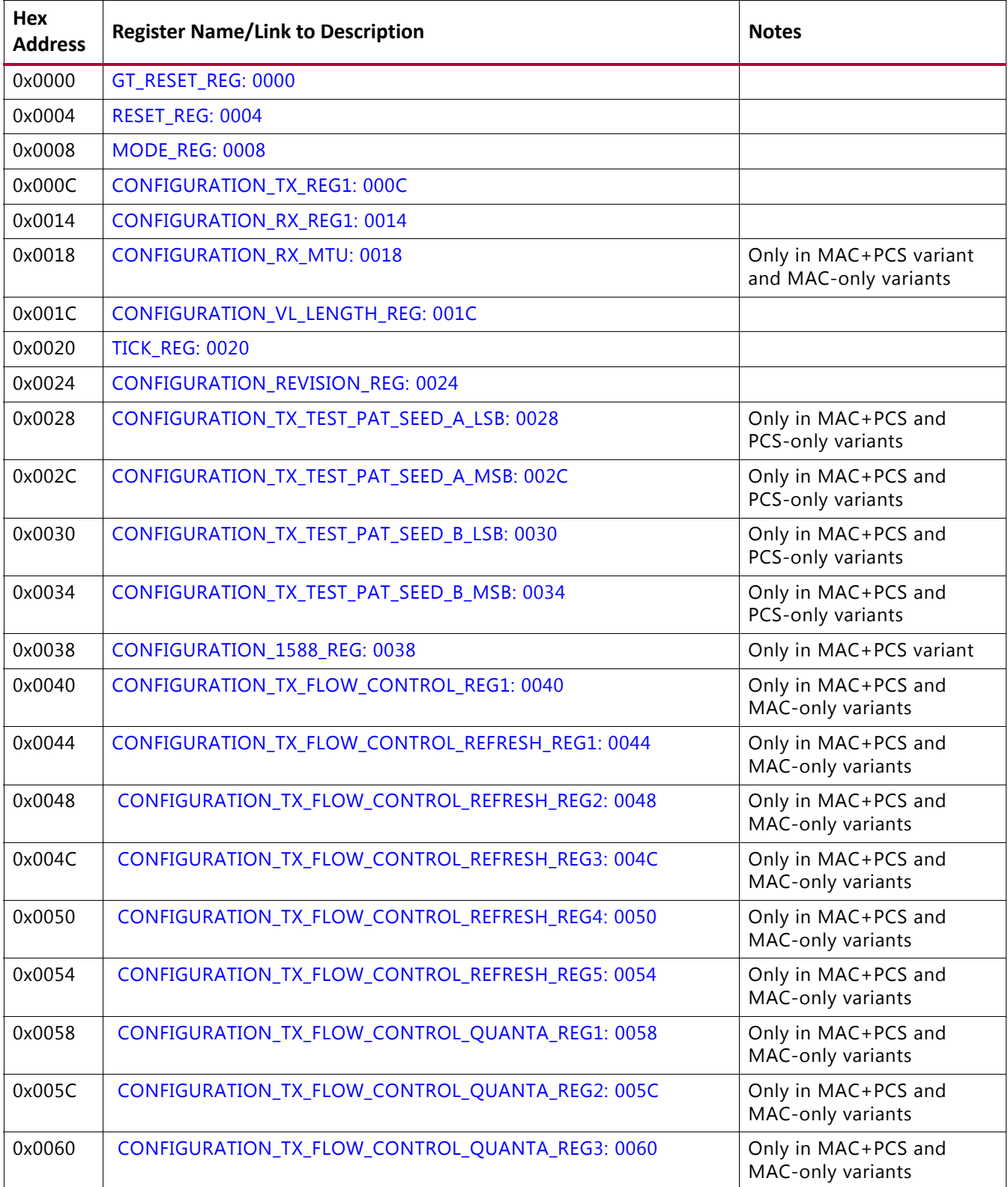

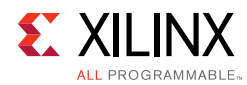

## *Table 2‐43:* **Configuration Register Map** *(Cont'd)*

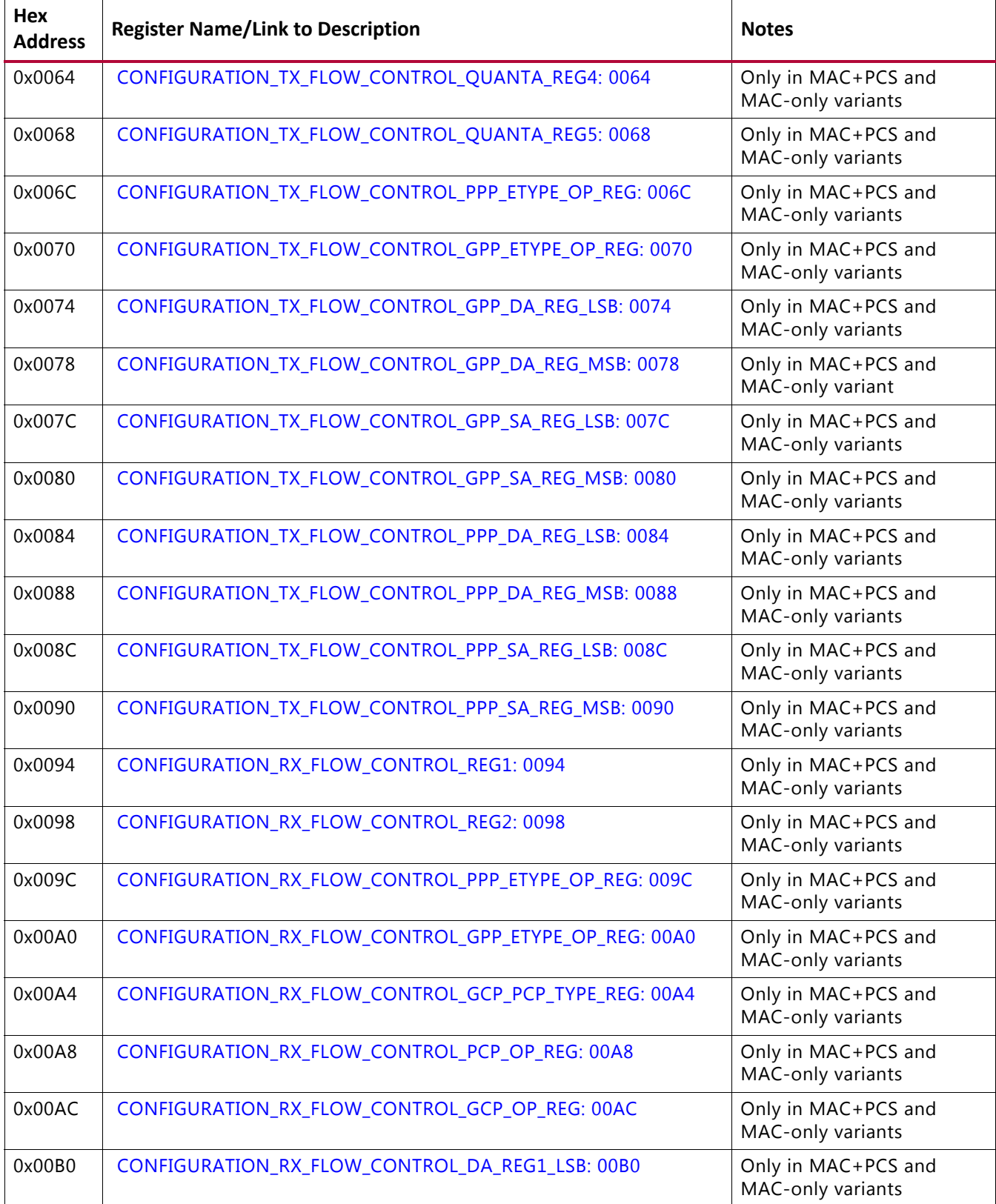

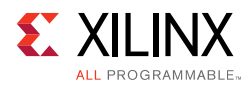

## *Table 2‐43:* **Configuration Register Map** *(Cont'd)*

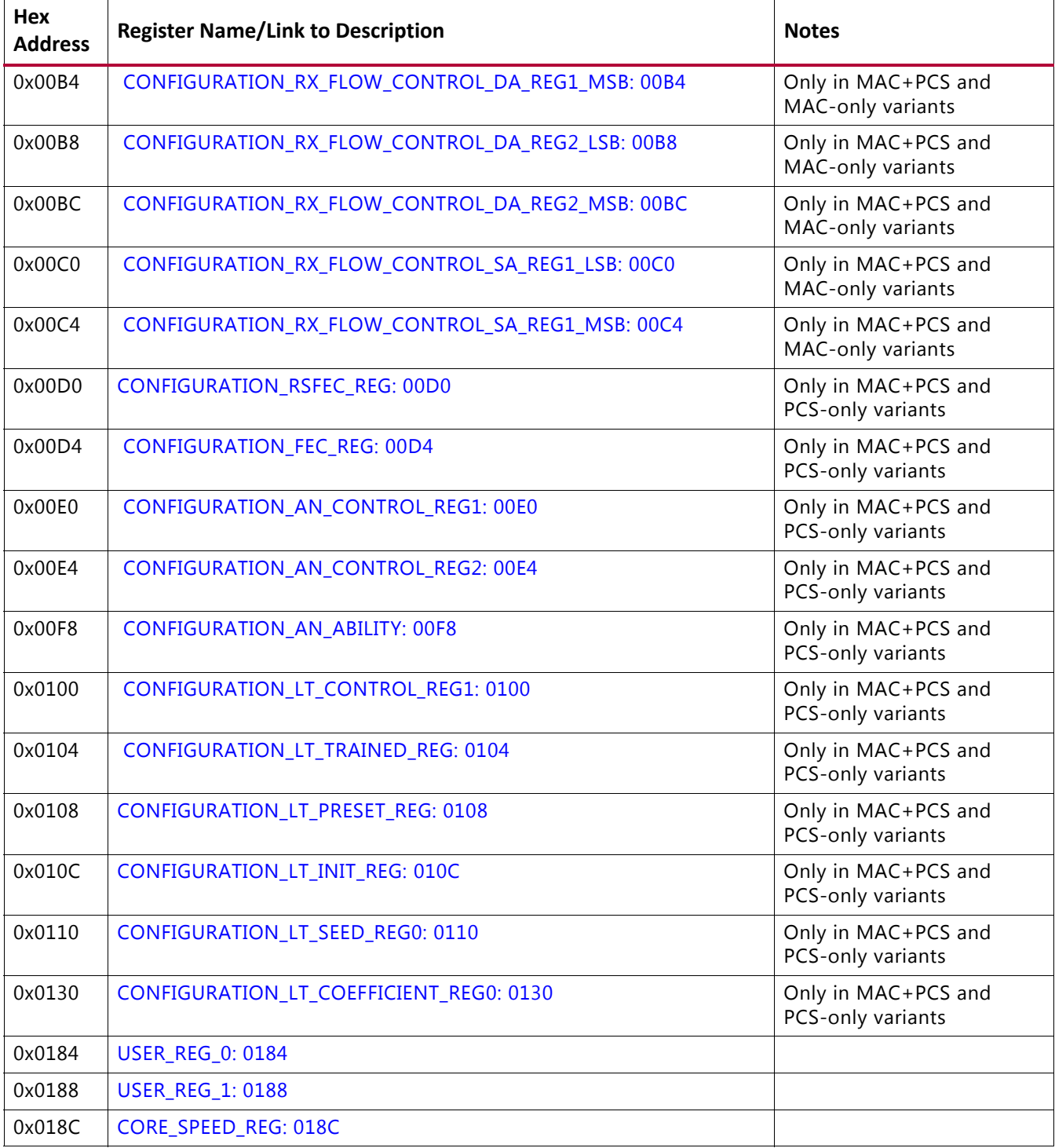

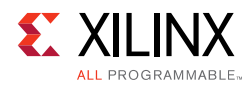

# **Status Register Map**

The status registers provide an indication of the health of the system. These registers are Read-Only and a read operation clears the register.

Status registers are cleared according to the following conditions.

- Applying s\_axi\_aresetn clears both TX and RX status registers
- When a particular status register is read (clear on read)
- Applying rx\_reset clears the RX status registers only
- Applying tx\_reset clears the TX status registers only

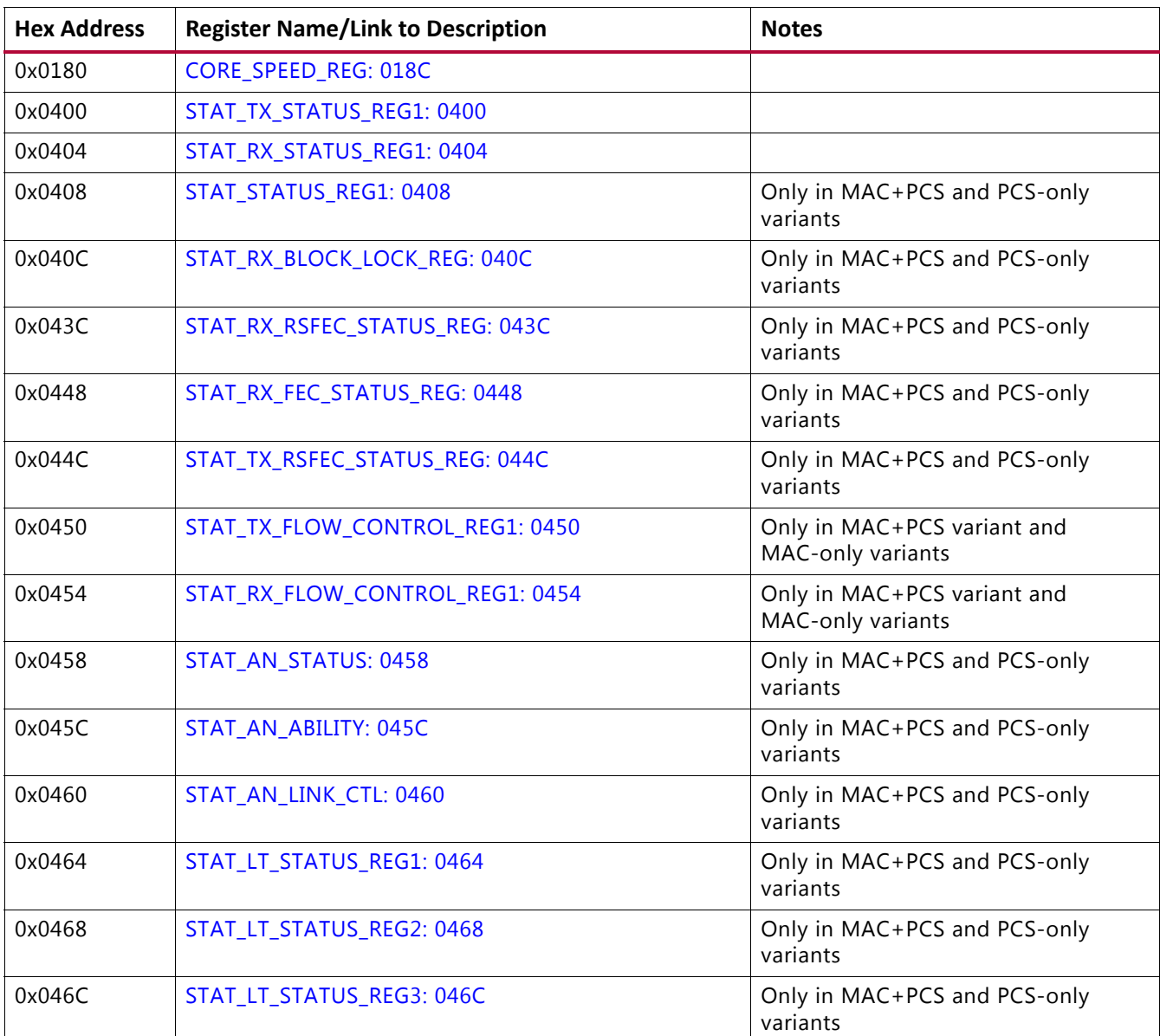

## *Table 2‐44:* **Status Register Map**

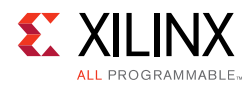

## *Table 2‐44:* **Status Register Map** *(Cont'd)*

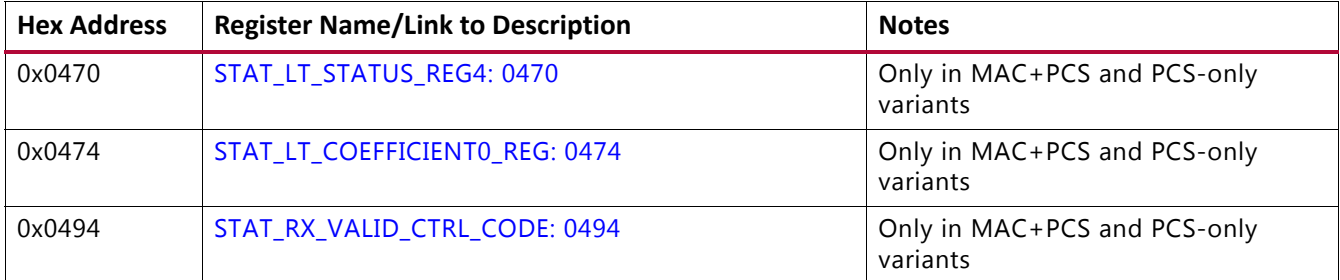

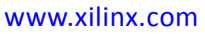

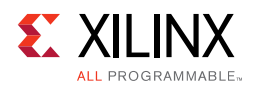

# **Statistics Counters**

The statistics counters provide histograms of the classification of traffic and error counts. These counters can be read either by a 1 on  $pm$  tick or by writing a 1 to TICK REG, depending on the value of MODE\_REG[30] (i.e. tick\_reg\_mode\_sel). pm\_tick will be used when MODE\_REG[30] = 0 and TICK\_REG will be used when MODE\_REG[30] = 1 (1 = default).

The counters employ an internal accumulator. A write to the TICK\_REG register causes the accumulated counts to be pushed to the readable STAT \* MSB/LSB registers and simultaneously clear the accumulators. The STAT\_\*\_MSB/LSB registers can then be read. In this way all values stored in the statistics counters represent a snap-shot over the same time interval.

The STAT\_CYCLE\_COUNT\_MSB/LSB register contains a count of the number of RX core clock cycles between TICK\_REG writes. This allows for easy time-interval based statistics.

Statistic counter registers are cleared according to the following conditions

- Applying s\_axi\_aresetn clears both TX and RX statistics counter registers
- Applying PM Tick clears both TX and RX statistics counter registers
- Applying  $rx\_reset$  clears the RX statistics counter registers only
- Applying  $tx\_reset$  clears the TX statistics counter registers only

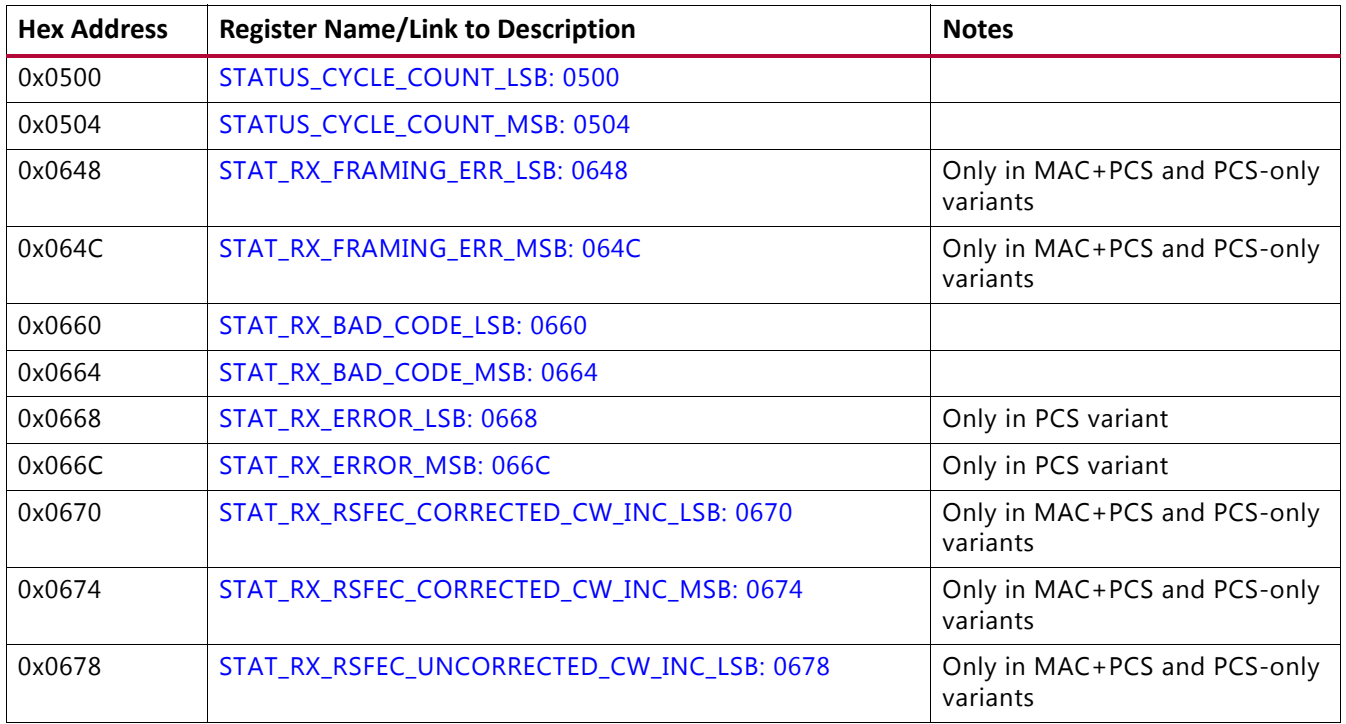

## *Table 2‐45:* **Statistics Counters**

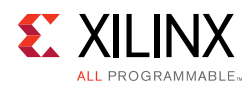

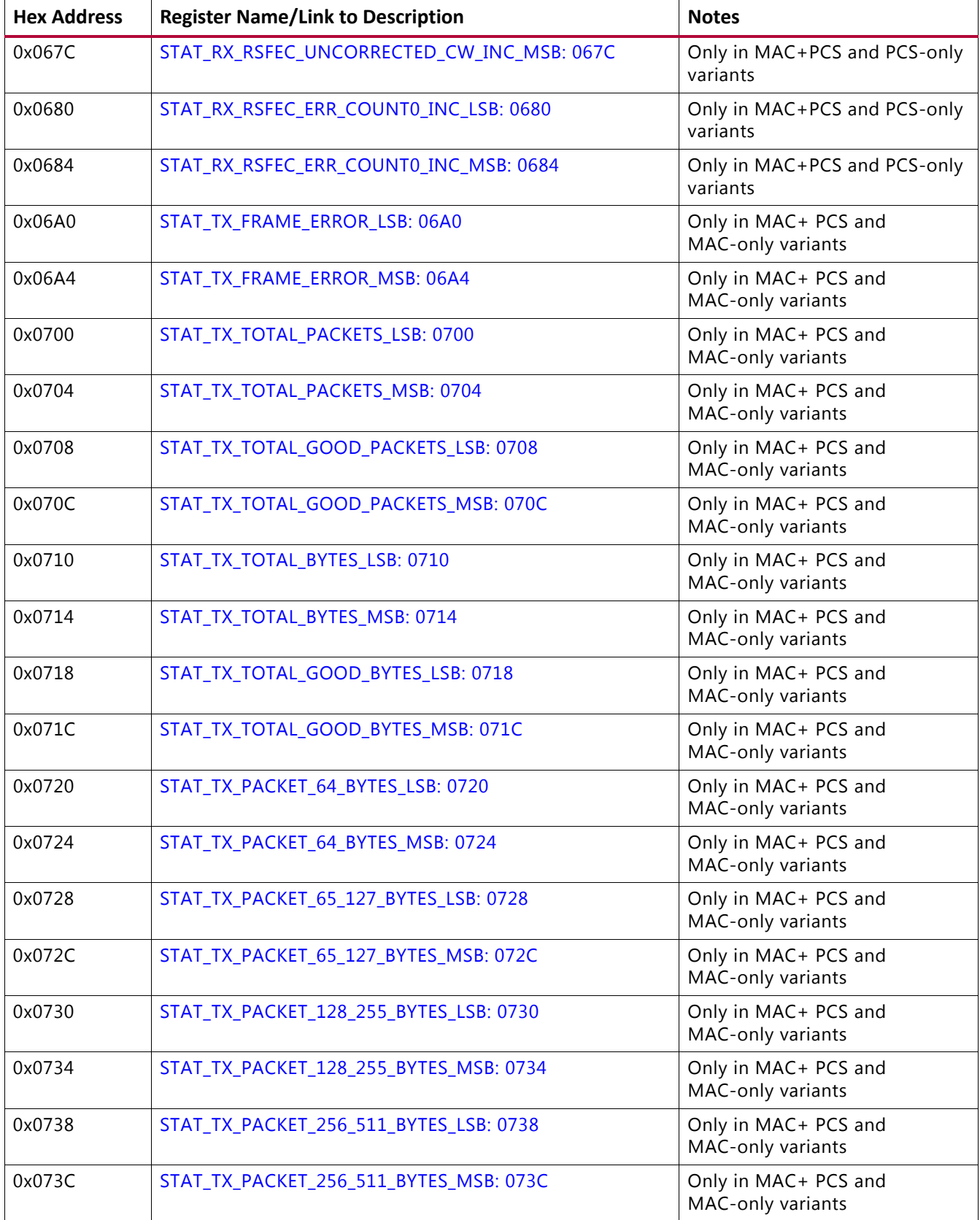

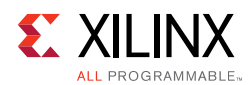

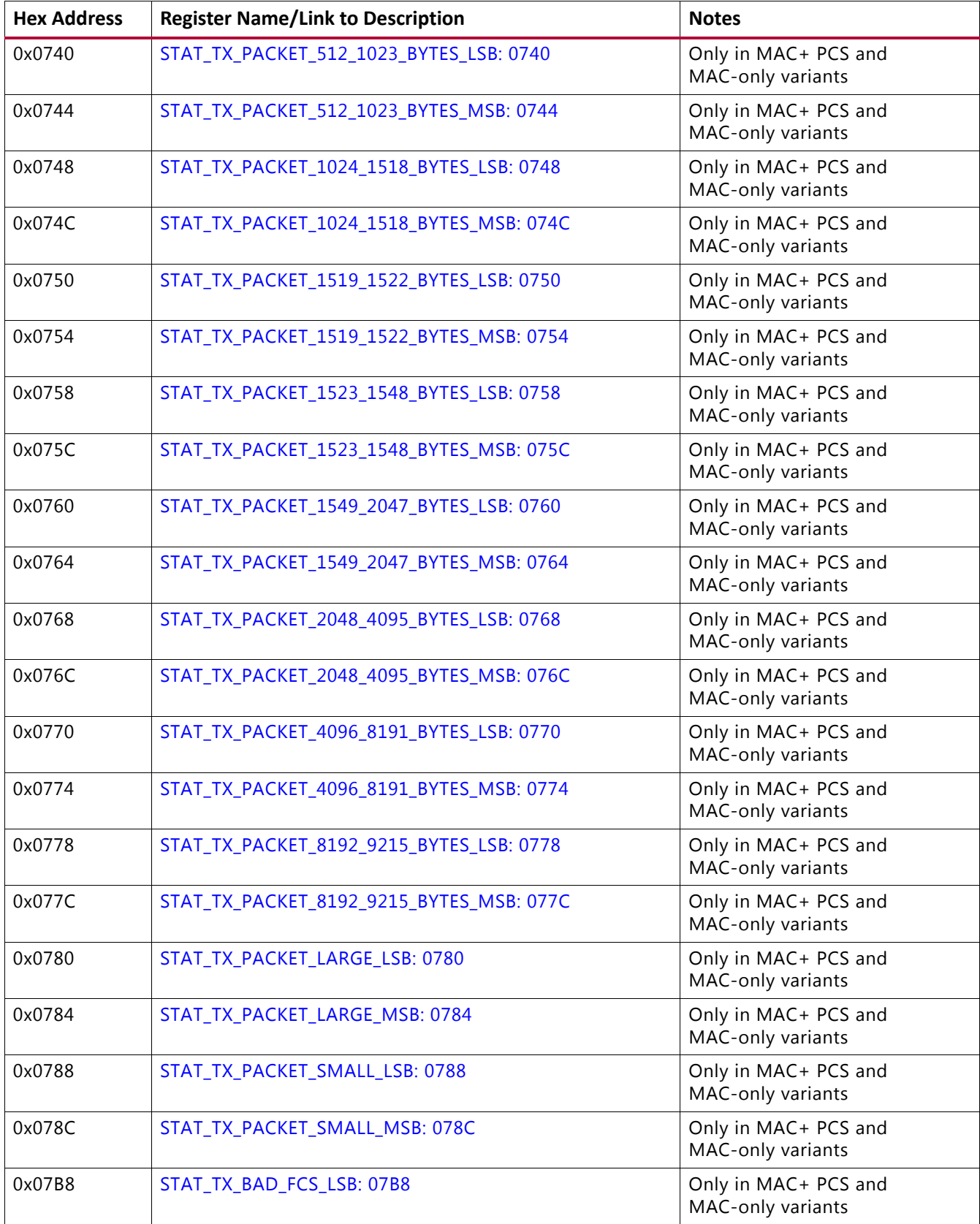

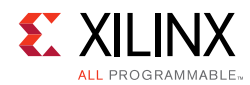

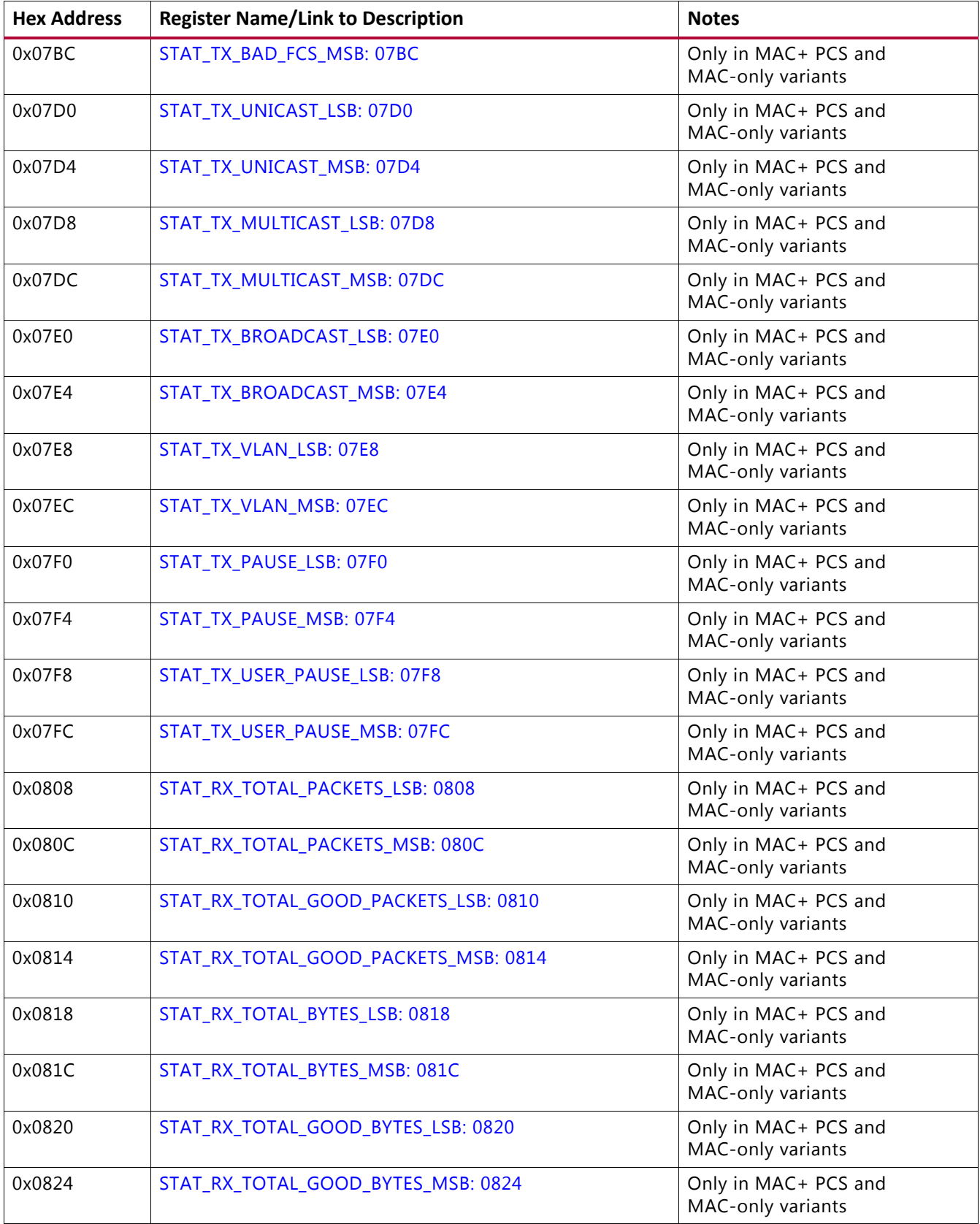

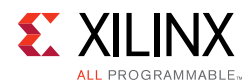

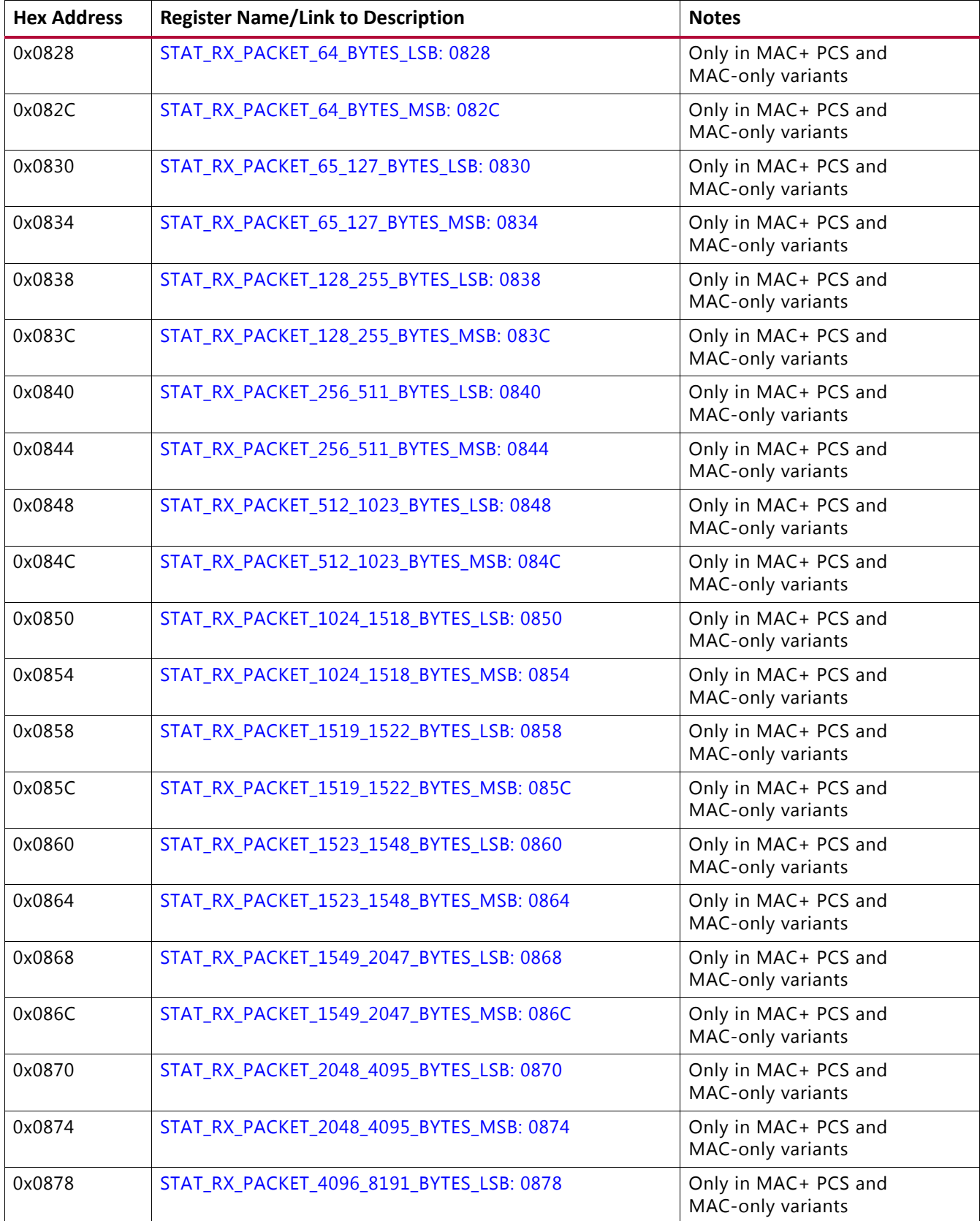

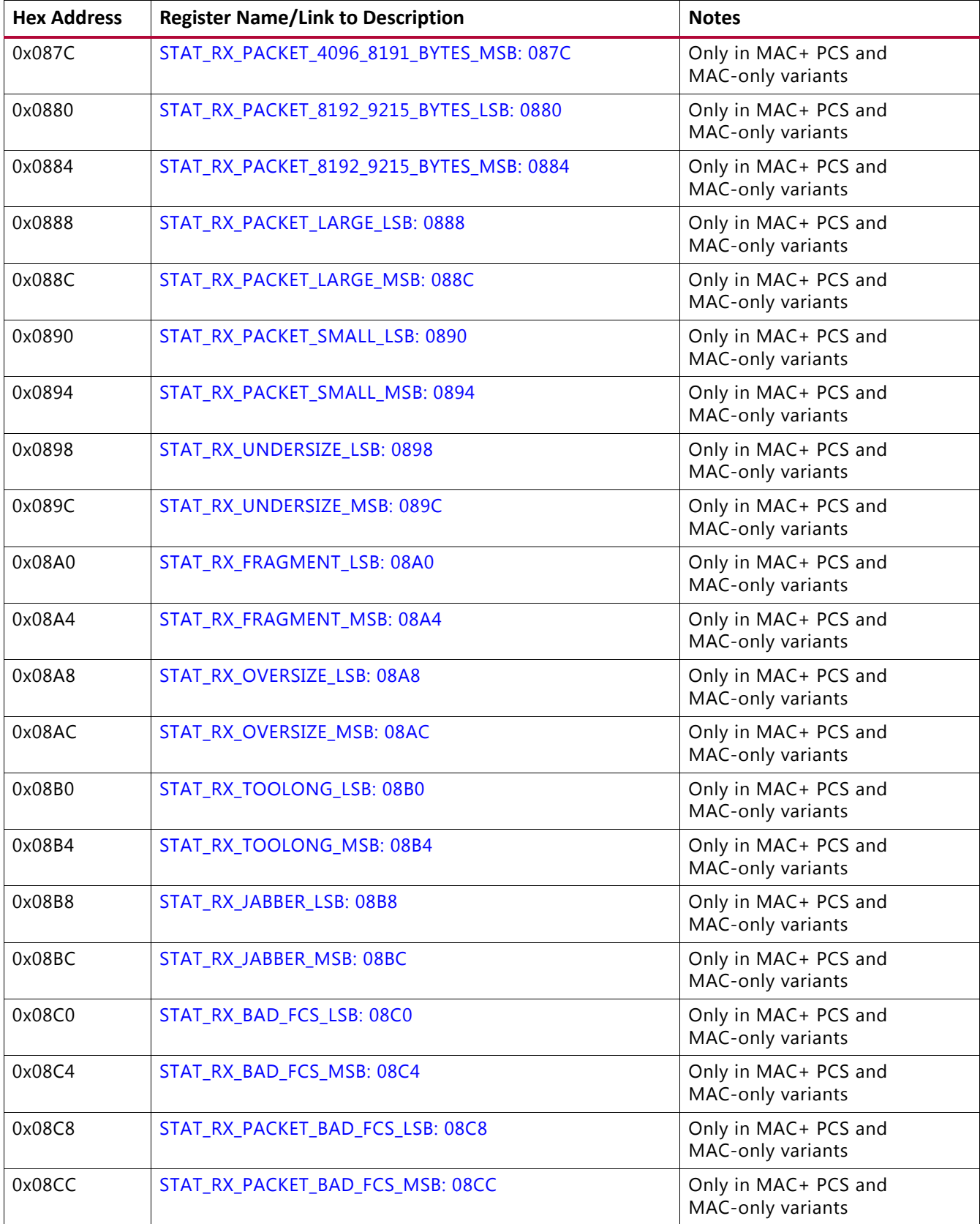

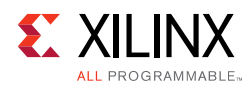

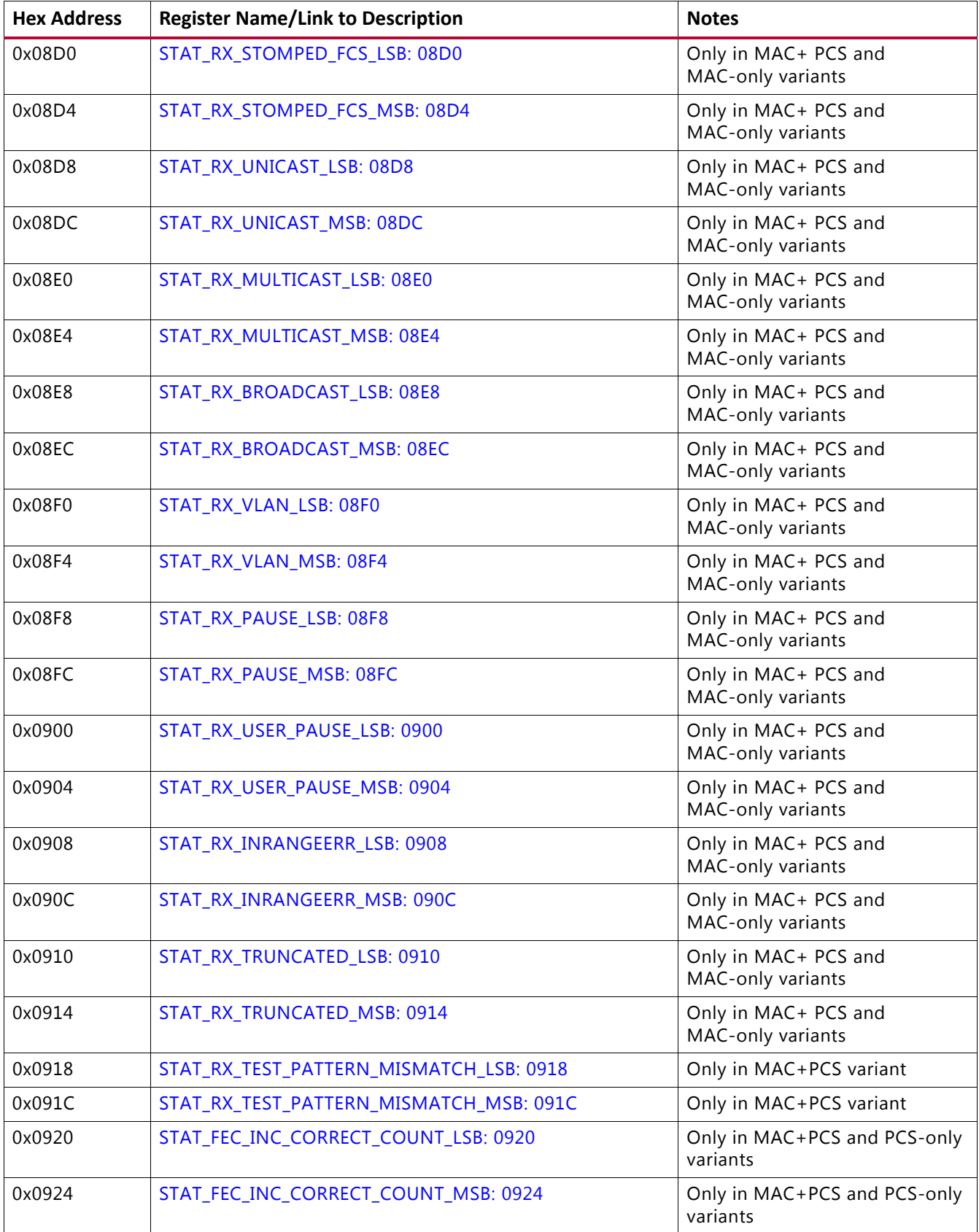

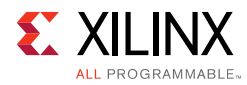

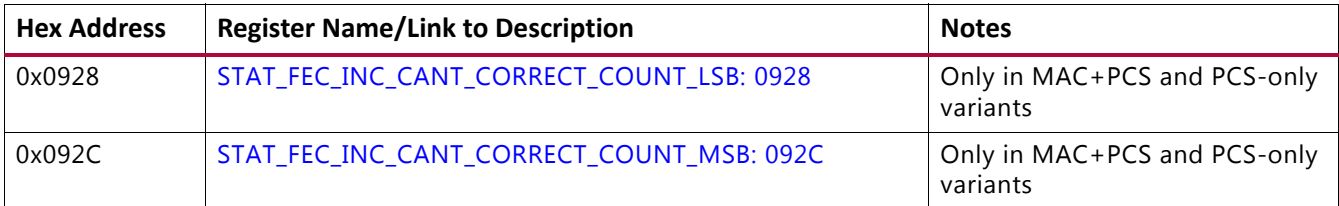

## **Register Descriptions**

This section contains descriptions of the configuration registers. In the cases where the features described in the bit fields are not present in the IP core, the bit field reverts to RESERVED.

## *Configuration Registers*

The following tables define the bit assignments for the configuration registers.

Registers or bit fields within registers can be accessed for Read-Write (RW), Write-Only (WO), or Read-Only (RO). Default values shown are decimal values and take effect after a s\_axi\_aresetn.

A description of each signal is found in [Port Descriptions – MAC+PCS Variant.](#page-13-0)

## <span id="page-89-0"></span>**GT\_RESET\_REG: 0000**

## **Bits Default Type Signal** 0 0 RW ctl\_gt\_reset\_all *Note:* This is a clear on write register. 1 0 RW ctl\_gt\_rx\_reset 2 0 RW ctl\_gt\_tx\_reset

## *Table 2‐46:* **GT\_RESET\_REG: 0000**

## <span id="page-89-1"></span>**RESET\_REG: 0004**

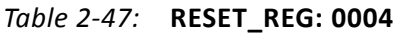

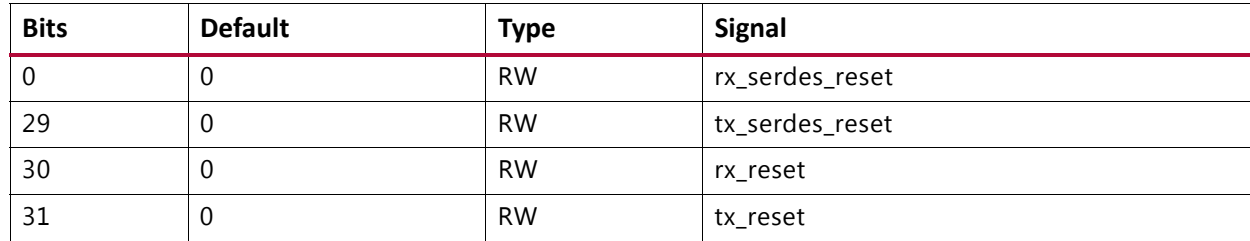

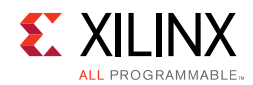

## <span id="page-90-0"></span>**MODE\_REG: 0008**

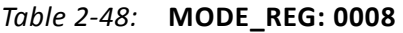

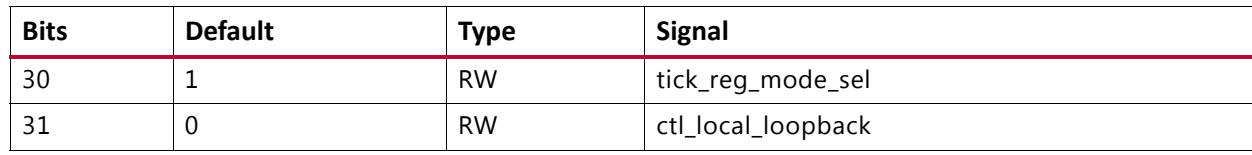

## <span id="page-90-1"></span>**CONFIGURATION\_TX\_REG1: 000C**

## *Table 2‐49:* **CONFIGURATION\_TX\_REG1: 000C**

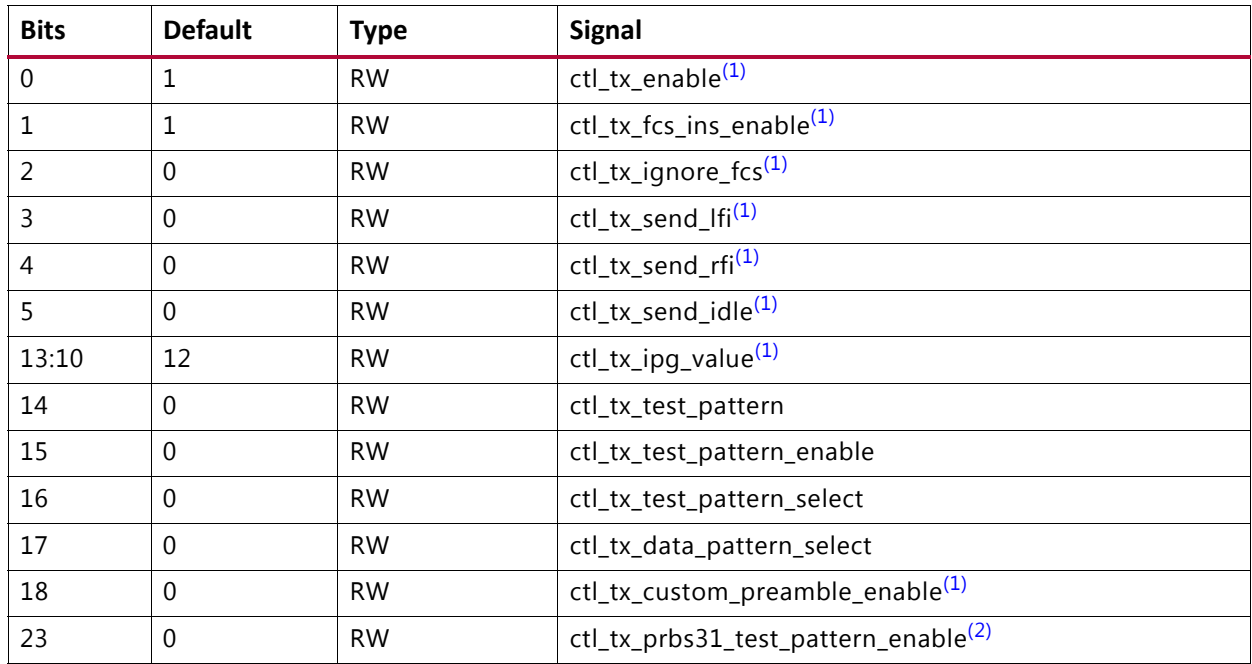

#### **Notes:**

<span id="page-90-3"></span>1. Only in MAC+PCS variant

<span id="page-90-4"></span>2. Only in PCS variant

## <span id="page-90-2"></span>**CONFIGURATION\_RX\_REG1: 0014**

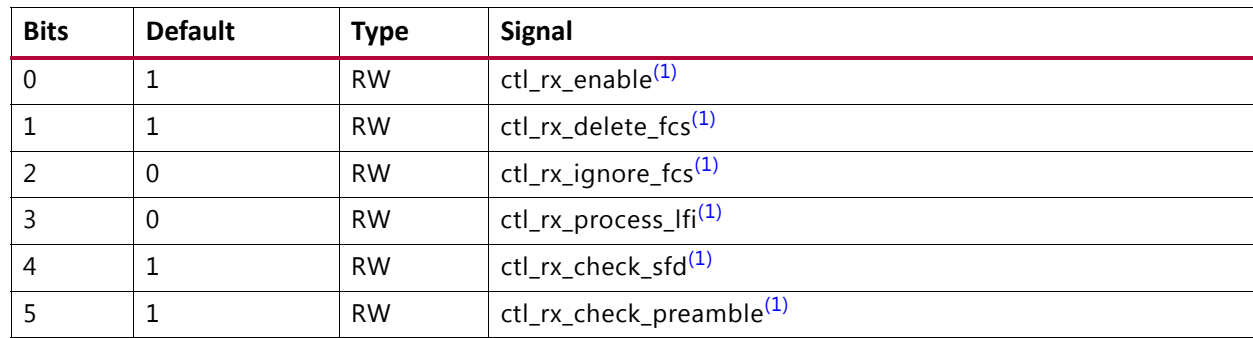

## *Table 2‐50:* **CONFIGURATION\_RX\_REG1: 0014**

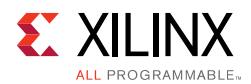

#### *Table 2‐50:* **CONFIGURATION\_RX\_REG1: 0014** *(Cont'd)*

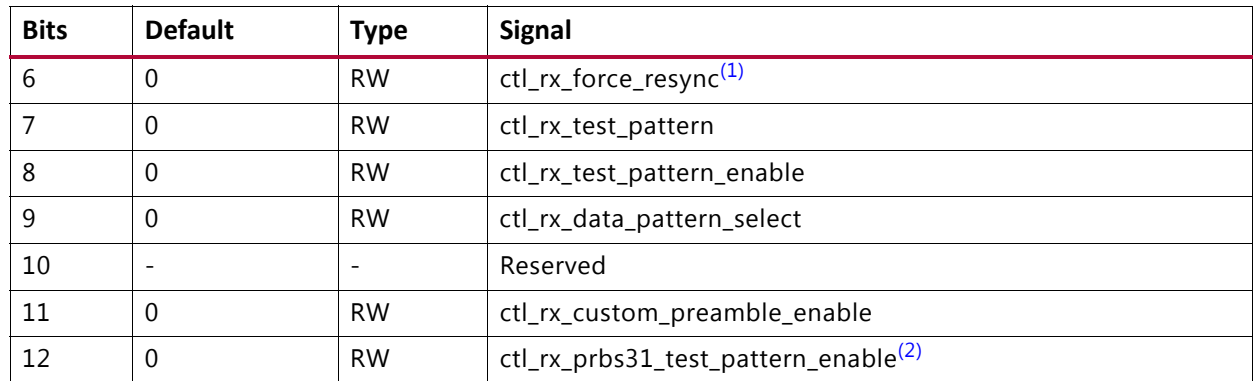

#### **Notes:**

<span id="page-91-3"></span>1. Only in MAC+PCS variant

<span id="page-91-4"></span>2. Only in PCS variant

## <span id="page-91-0"></span>**CONFIGURATION\_RX\_MTU: 0018**

#### *Table 2‐51:* **CONFIGURATION\_RX\_MTU: 0018**

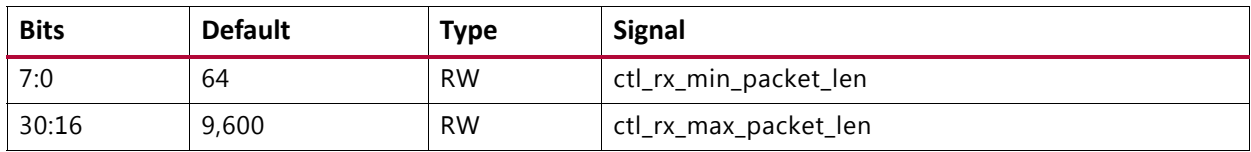

## <span id="page-91-1"></span>**CONFIGURATION\_VL\_LENGTH\_REG: 001C**

#### *Table 2‐52:* **CONFIGURATION\_VL\_LENGTH\_REG: 001C**

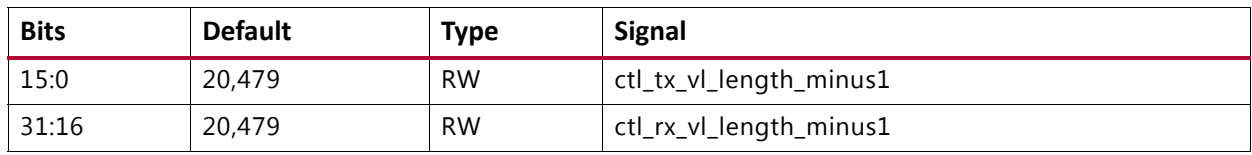

## <span id="page-91-2"></span>**TICK\_REG: 0020**

#### *Table 2‐53:* **TICK\_REG: 0020**

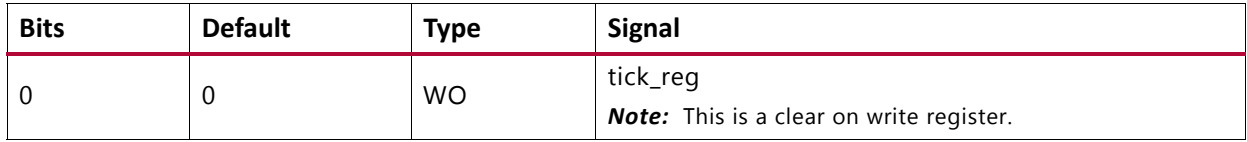

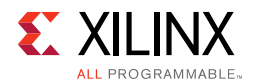

## <span id="page-92-0"></span>**CONFIGURATION\_REVISION\_REG: 0024**

### *Table 2‐54:* **CONFIGURATION\_REVISION\_REG: 0024**

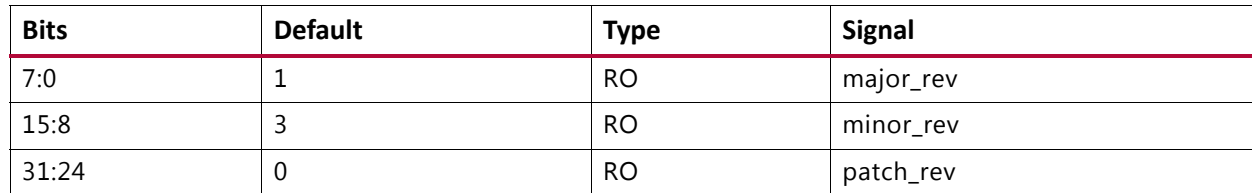

## <span id="page-92-1"></span>**CONFIGURATION\_TX\_TEST\_PAT\_SEED\_A\_LSB: 0028**

#### *Table 2‐55:* **CONFIGURATION\_TX\_TEST\_PAT\_SEED\_A\_LSB: 0028**

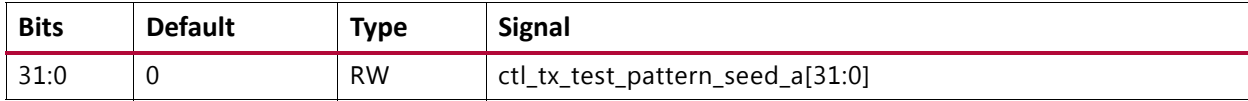

## <span id="page-92-2"></span>**CONFIGURATION\_TX\_TEST\_PAT\_SEED\_A\_MSB: 002C**

#### *Table 2‐56:* **CONFIGURATION\_TX\_TEST\_PAT\_SEED\_A\_MSB: 002C**

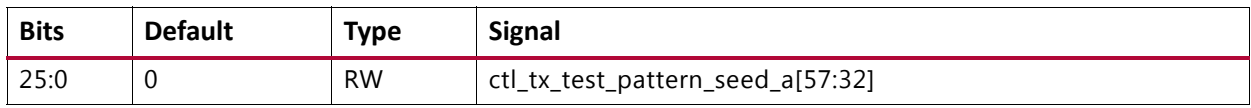

## <span id="page-92-3"></span>**CONFIGURATION\_TX\_TEST\_PAT\_SEED\_B\_LSB: 0030**

#### *Table 2‐57:* **CONFIGURATION\_TX\_TEST\_PAT\_SEED\_B\_LSB: 0030**

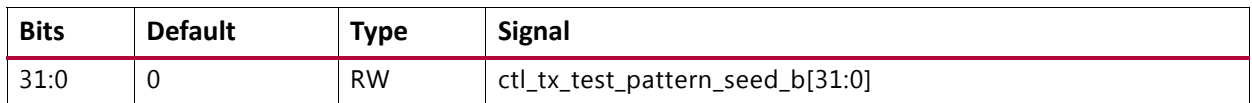

## <span id="page-92-4"></span>**CONFIGURATION\_TX\_TEST\_PAT\_SEED\_B\_MSB: 0034**

#### *Table 2‐58:* **CONFIGURATION\_TX\_TEST\_PAT\_SEED\_B\_MSB: 0034**

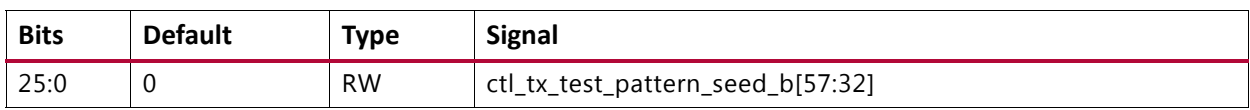

## <span id="page-92-5"></span>**CONFIGURATION\_1588\_REG: 0038**

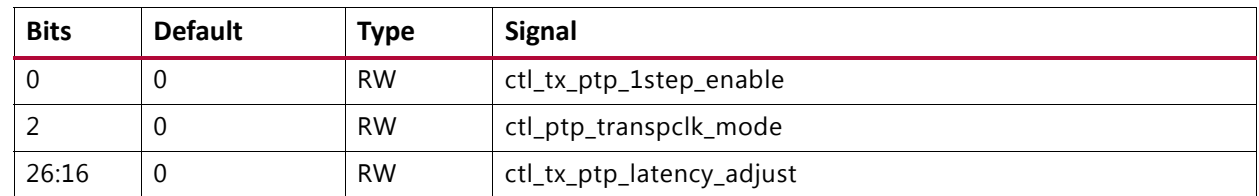

#### *Table 2‐59:* **CONFIGURATION\_1588\_REG: 0038**

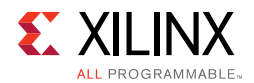

## <span id="page-93-0"></span>**CONFIGURATION\_TX\_FLOW\_CONTROL\_REG1: 0040**

### *Table 2‐60:* **CONFIGURATION\_TX\_FLOW\_CONTROL\_REG1: 0040**

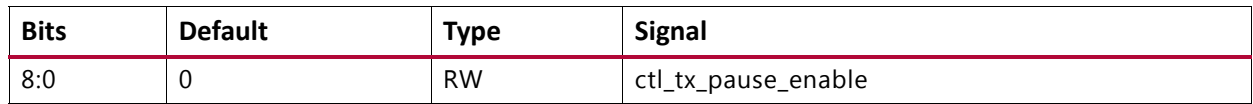

## <span id="page-93-1"></span>**CONFIGURATION\_TX\_FLOW\_CONTROL\_REFRESH\_REG1: 0044**

#### *Table 2‐61:* **CONFIGURATION\_TX\_FLOW\_CONTROL\_REFRESH\_REG1: 0044**

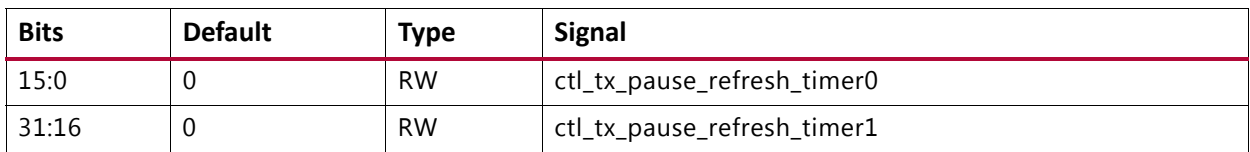

## <span id="page-93-2"></span>**CONFIGURATION\_TX\_FLOW\_CONTROL\_REFRESH\_REG2: 0048**

#### *Table 2‐62:* **CONFIGURATION\_TX\_FLOW\_CONTROL\_REFRESH\_REG2: 0048**

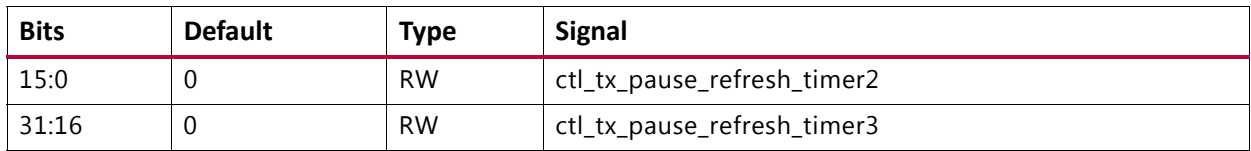

## <span id="page-93-3"></span>**CONFIGURATION\_TX\_FLOW\_CONTROL\_REFRESH\_REG3: 004C**

#### *Table 2‐63:* **CONFIGURATION\_TX\_FLOW\_CONTROL\_REFRESH\_REG3: 004C**

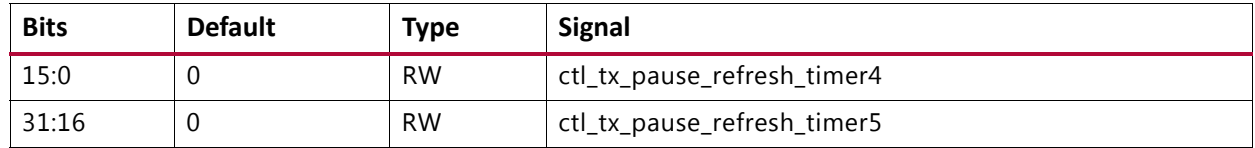

## <span id="page-93-4"></span>**CONFIGURATION\_TX\_FLOW\_CONTROL\_REFRESH\_REG4: 0050**

#### *Table 2‐64:* **CONFIGURATION\_TX\_FLOW\_CONTROL\_REFRESH\_REG4: 0050**

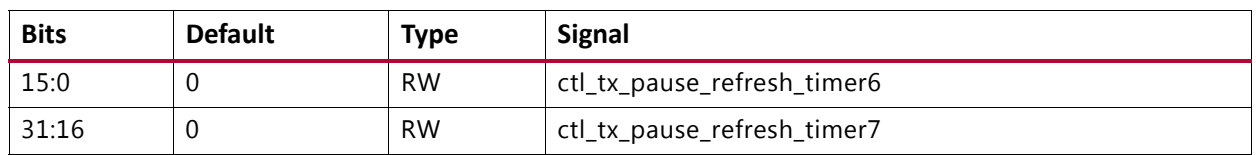

## <span id="page-93-5"></span>**CONFIGURATION\_TX\_FLOW\_CONTROL\_REFRESH\_REG5: 0054**

#### *Table 2‐65:* **CONFIGURATION\_TX\_FLOW\_CONTROL\_REFRESH\_REG5: 0054**

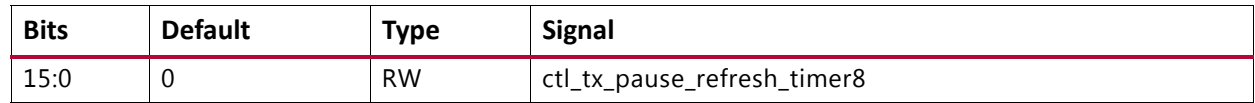

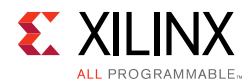

## <span id="page-94-0"></span>**CONFIGURATION\_TX\_FLOW\_CONTROL\_QUANTA\_REG1: 0058**

#### *Table 2‐66:* **CONFIGURATION\_TX\_FLOW\_CONTROL\_QUANTA\_REG1: 0058**

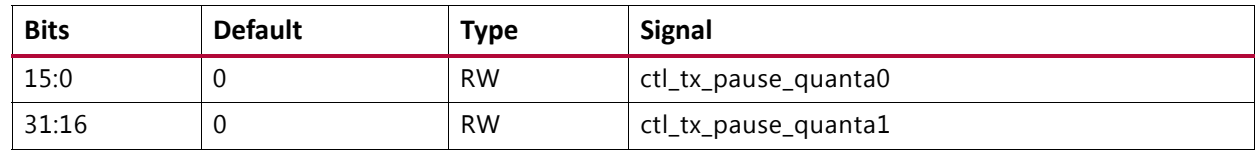

## <span id="page-94-1"></span>**CONFIGURATION\_TX\_FLOW\_CONTROL\_QUANTA\_REG2: 005C**

#### *Table 2‐67:* **CONFIGURATION\_TX\_FLOW\_CONTROL\_QUANTA\_REG2: 005C**

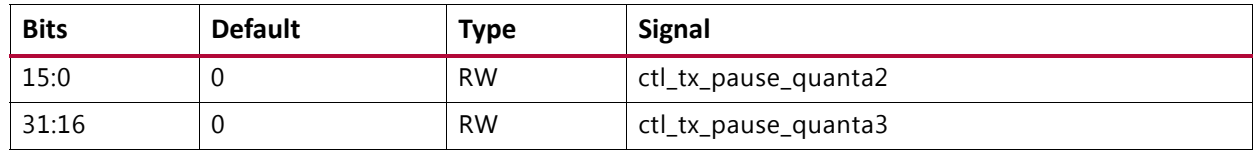

## <span id="page-94-2"></span>**CONFIGURATION\_TX\_FLOW\_CONTROL\_QUANTA\_REG3: 0060**

#### *Table 2‐68:* **CONFIGURATION\_TX\_FLOW\_CONTROL\_QUANTA\_REG3: 0060**

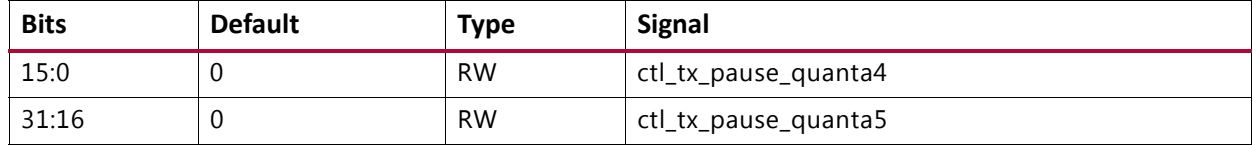

## <span id="page-94-3"></span>**CONFIGURATION\_TX\_FLOW\_CONTROL\_QUANTA\_REG4: 0064**

### *Table 2‐69:* **CONFIGURATION\_TX\_FLOW\_CONTROL\_QUANTA\_REG4: 0064**

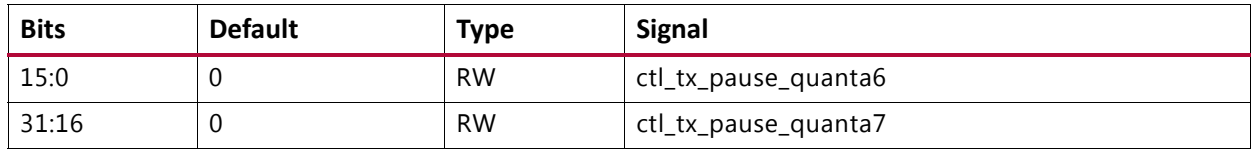

## <span id="page-94-4"></span>**CONFIGURATION\_TX\_FLOW\_CONTROL\_QUANTA\_REG5: 0068**

## *Table 2‐70:* **CONFIGURATION\_TX\_FLOW\_CONTROL\_QUANTA\_REG5: 0068**

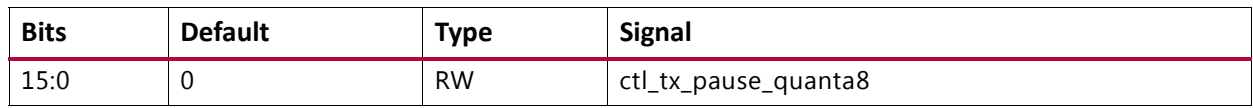

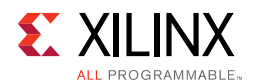

## <span id="page-95-0"></span>**CONFIGURATION\_TX\_FLOW\_CONTROL\_PPP\_ETYPE\_OP\_REG: 006C**

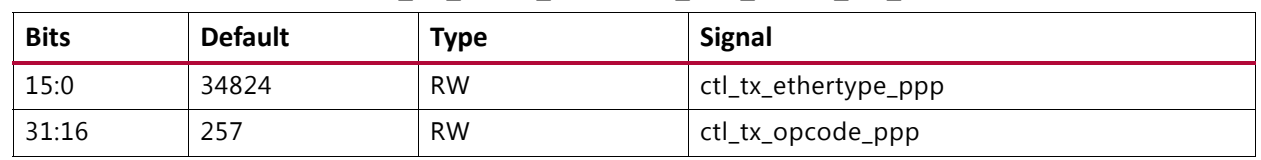

#### *Table 2‐71:* **CONFIGURATION\_TX\_FLOW\_CONTROL\_PPP\_ETYPE\_OP\_REG: 006C**

## <span id="page-95-1"></span>**CONFIGURATION\_TX\_FLOW\_CONTROL\_GPP\_ETYPE\_OP\_REG: 0070**

#### *Table 2‐72:* **CONFIGURATION\_TX\_FLOW\_CONTROL\_GPP\_ETYPE\_OP\_REG: 0070**

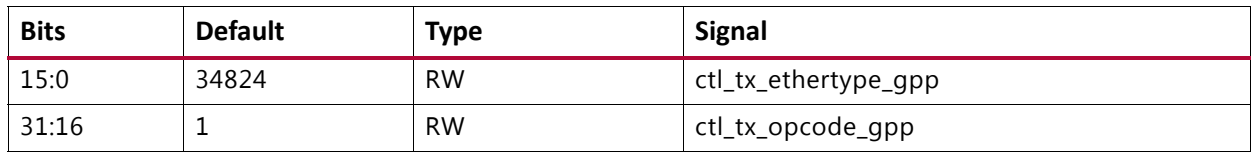

## <span id="page-95-2"></span>**CONFIGURATION\_TX\_FLOW\_CONTROL\_GPP\_DA\_REG\_LSB: 0074**

#### *Table 2‐73:* **CONFIGURATION\_TX\_FLOW\_CONTROL\_GPP\_DA\_REG\_LSB: 0074**

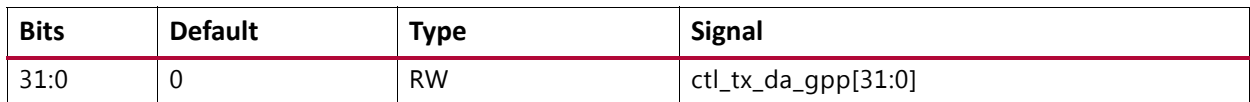

## <span id="page-95-3"></span>**CONFIGURATION\_TX\_FLOW\_CONTROL\_GPP\_DA\_REG\_MSB: 0078**

#### *Table 2‐74:* **CONFIGURATION\_TX\_FLOW\_CONTROL\_GPP\_DA\_REG\_MSB: 0078**

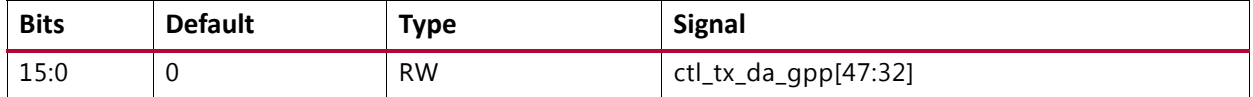

## <span id="page-95-4"></span>**CONFIGURATION\_TX\_FLOW\_CONTROL\_GPP\_SA\_REG\_LSB: 007C**

#### *Table 2‐75:* **CONFIGURATION\_TX\_FLOW\_CONTROL\_GPP\_SA\_REG\_LSB: 007C**

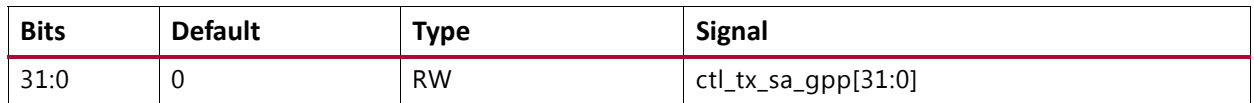

## <span id="page-95-5"></span>**CONFIGURATION\_TX\_FLOW\_CONTROL\_GPP\_SA\_REG\_MSB: 0080**

### *Table 2‐76:* **CONFIGURATION\_TX\_FLOW\_CONTROL\_GPP\_SA\_REG\_MSB: 0080**

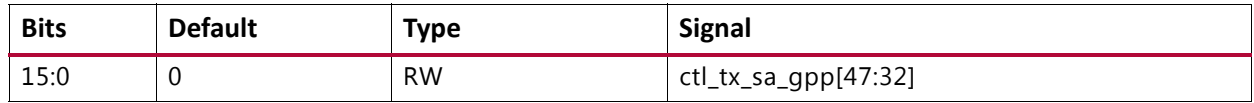

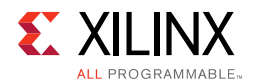

## <span id="page-96-0"></span>**CONFIGURATION\_TX\_FLOW\_CONTROL\_PPP\_DA\_REG\_LSB: 0084**

### *Table 2‐77:* **CONFIGURATION\_TX\_FLOW\_CONTROL\_PPP\_DA\_REG\_LSB: 0084**

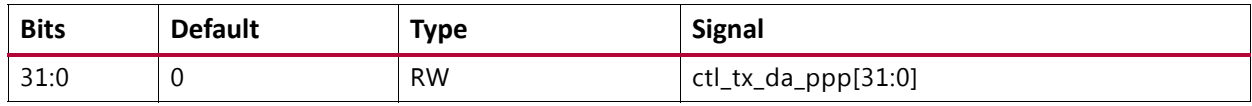

#### <span id="page-96-1"></span>**CONFIGURATION\_TX\_FLOW\_CONTROL\_PPP\_DA\_REG\_MSB: 0088**

#### *Table 2‐78:* **CONFIGURATION\_TX\_FLOW\_CONTROL\_PPP\_DA\_REG\_MSB: 0088**

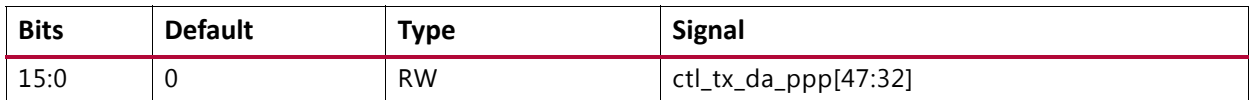

#### <span id="page-96-2"></span>**CONFIGURATION\_TX\_FLOW\_CONTROL\_PPP\_SA\_REG\_LSB: 008C**

#### *Table 2‐79:* **CONFIGURATION\_TX\_FLOW\_CONTROL\_PPP\_SA\_REG\_LSB: 008C**

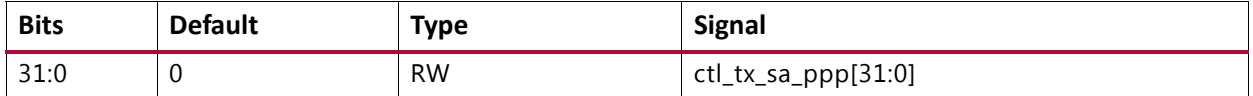

#### <span id="page-96-3"></span>**CONFIGURATION\_TX\_FLOW\_CONTROL\_PPP\_SA\_REG\_MSB: 0090**

### *Table 2‐80:* **CONFIGURATION\_TX\_FLOW\_CONTROL\_PPP\_SA\_REG\_MSB: 0090**

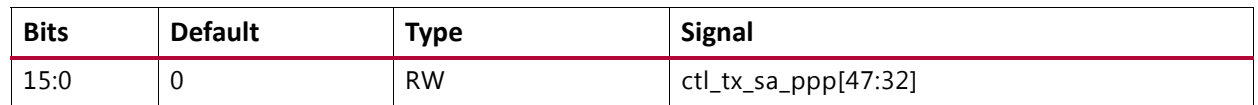

## <span id="page-96-4"></span>**CONFIGURATION\_RX\_FLOW\_CONTROL\_REG1: 0094**

#### *Table 2‐81:* **CONFIGURATION\_RX\_FLOW\_CONTROL\_REG1: 0094**

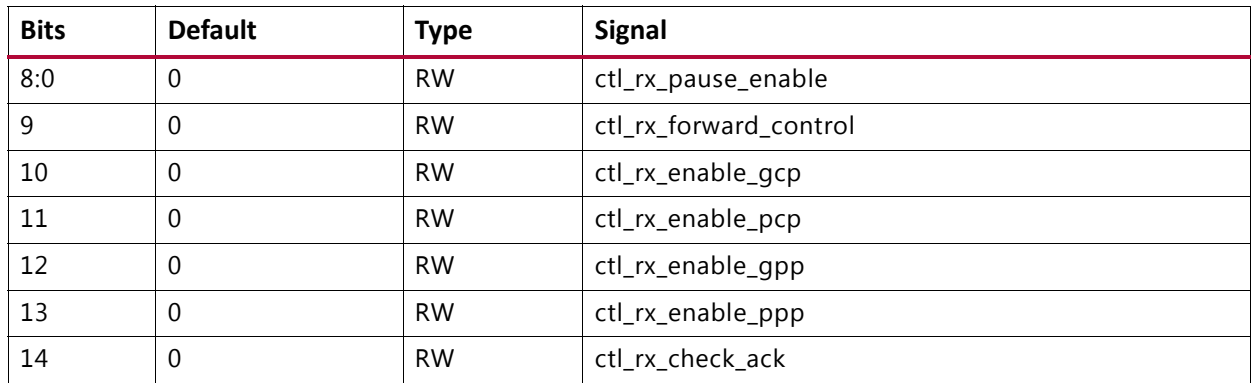

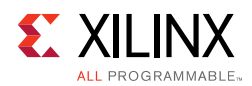

## <span id="page-97-0"></span>**CONFIGURATION\_RX\_FLOW\_CONTROL\_REG2: 0098**

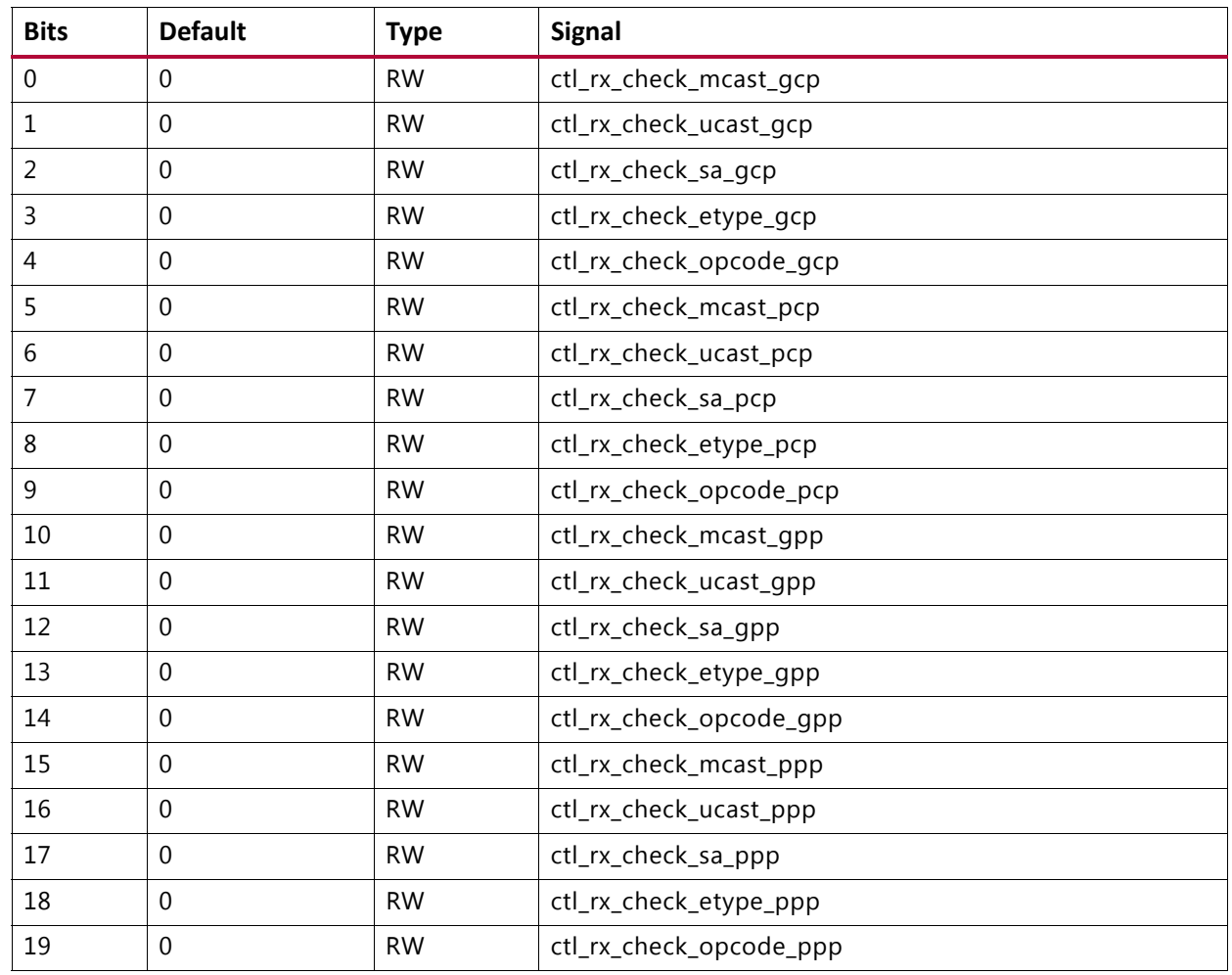

## *Table 2‐82:* **CONFIGURATION\_RX\_FLOW\_CONTROL\_REG2: 0098**

## <span id="page-97-1"></span>**CONFIGURATION\_RX\_FLOW\_CONTROL\_PPP\_ETYPE\_OP\_REG: 009C**

## *Table 2‐83:* **CONFIGURATION\_RX\_FLOW\_CONTROL\_PPP\_ETYPE\_OP\_REG: 009C**

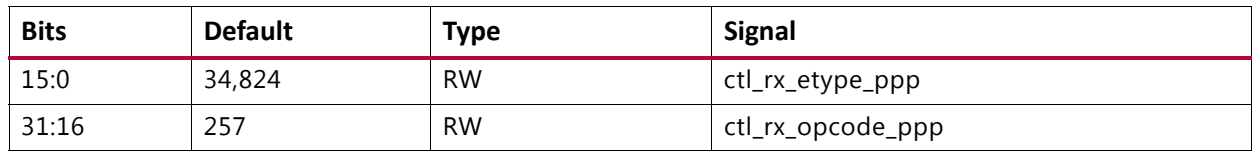

## <span id="page-97-2"></span>**CONFIGURATION\_RX\_FLOW\_CONTROL\_GPP\_ETYPE\_OP\_REG: 00A0**

## *Table 2‐84:* **CONFIGURATION\_RX\_FLOW\_CONTROL\_GPP\_ETYPE\_OP\_REG: 00A0**

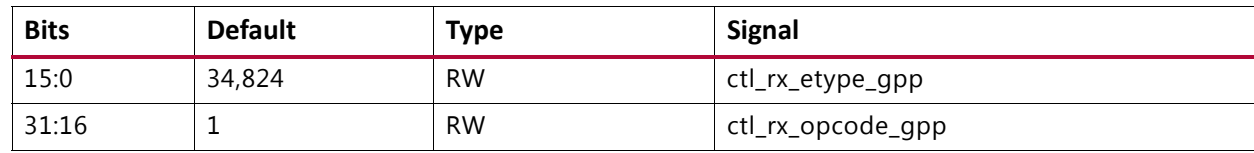

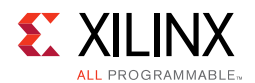

## <span id="page-98-0"></span>**CONFIGURATION\_RX\_FLOW\_CONTROL\_GCP\_PCP\_TYPE\_REG: 00A4**

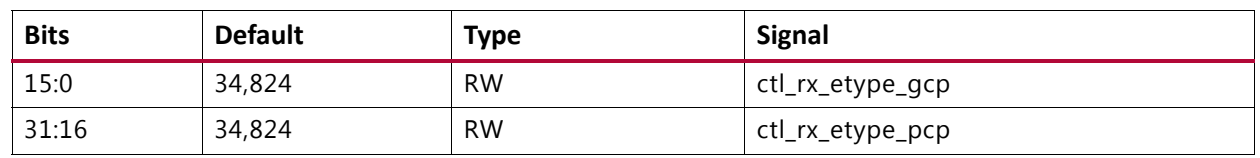

#### *Table 2‐85:* **CONFIGURATION\_RX\_FLOW\_CONTROL\_GCP\_PCP\_TYPE\_REG: 00A4**

## <span id="page-98-1"></span>**CONFIGURATION\_RX\_FLOW\_CONTROL\_PCP\_OP\_REG: 00A8**

#### *Table 2‐86:* **CONFIGURATION\_RX\_FLOW\_CONTROL\_PCP\_OP\_REG: 00A8**

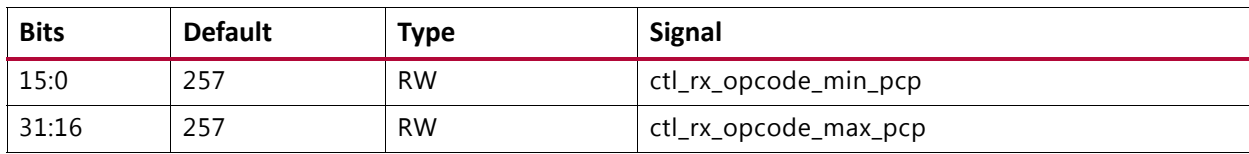

## <span id="page-98-2"></span>**CONFIGURATION\_RX\_FLOW\_CONTROL\_GCP\_OP\_REG: 00AC**

#### *Table 2‐87:* **CONFIGURATION\_RX\_FLOW\_CONTROL\_GCP\_OP\_REG: 00AC**

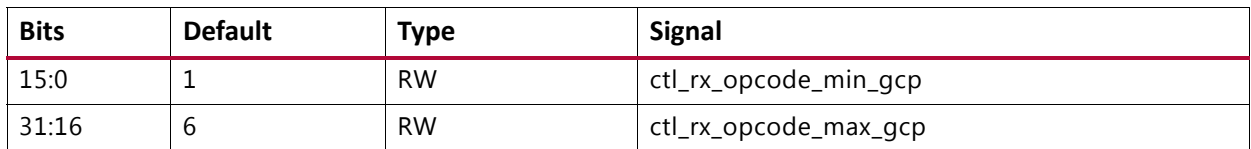

## <span id="page-98-3"></span>**CONFIGURATION\_RX\_FLOW\_CONTROL\_DA\_REG1\_LSB: 00B0**

## *Table 2‐88:* **CONFIGURATION\_RX\_FLOW\_CONTROL\_DA\_REG1\_LSB: 00B0**

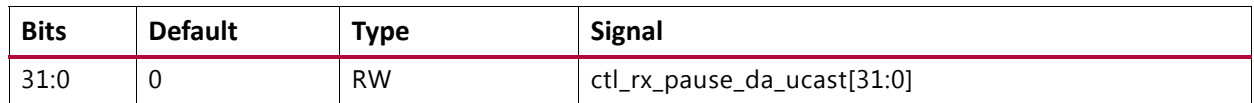

## <span id="page-98-4"></span>**CONFIGURATION\_RX\_FLOW\_CONTROL\_DA\_REG1\_MSB: 00B4**

#### *Table 2‐89:* **CONFIGURATION\_RX\_FLOW\_CONTROL\_DA\_REG1\_MSB: 00B4**

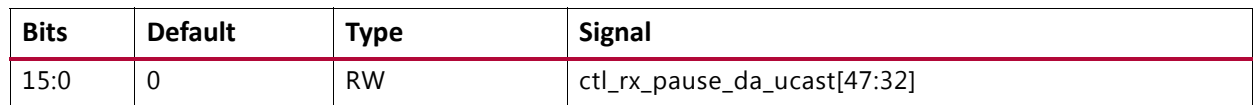

## <span id="page-98-5"></span>**CONFIGURATION\_RX\_FLOW\_CONTROL\_DA\_REG2\_LSB: 00B8**

#### *Table 2‐90:* **CONFIGURATION\_RX\_FLOW\_CONTROL\_DA\_REG2\_LSB: 00B8**

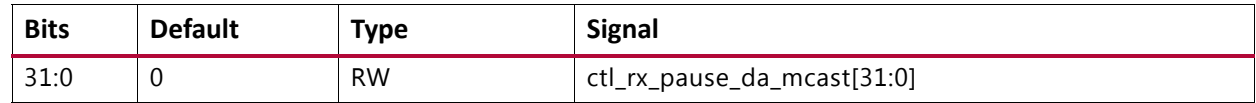

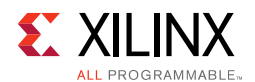

## <span id="page-99-0"></span>**CONFIGURATION\_RX\_FLOW\_CONTROL\_DA\_REG2\_MSB: 00BC**

### *Table 2‐91:* **CONFIGURATION\_RX\_FLOW\_CONTROL\_DA\_REG2\_MSB: 00BC**

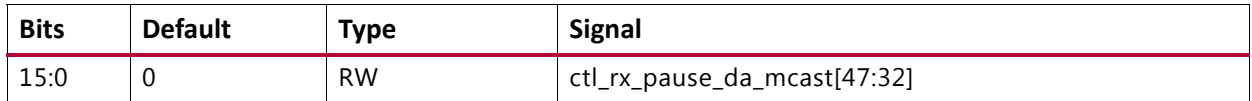

### <span id="page-99-1"></span>**CONFIGURATION\_RX\_FLOW\_CONTROL\_SA\_REG1\_LSB: 00C0**

## *Table 2‐92:* **CONFIGURATION\_RX\_FLOW\_CONTROL\_SA\_REG1\_LSB: 00C0**

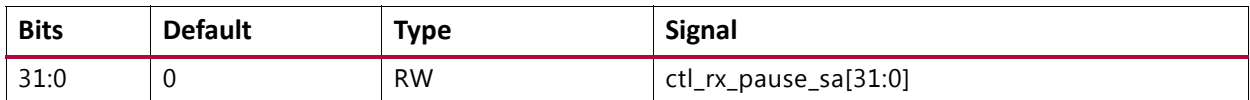

#### <span id="page-99-2"></span>**CONFIGURATION\_RX\_FLOW\_CONTROL\_SA\_REG1\_MSB: 00C4**

#### *Table 2‐93:* **CONFIGURATION\_RX\_FLOW\_CONTROL\_SA\_REG1\_MSB: 00C4**

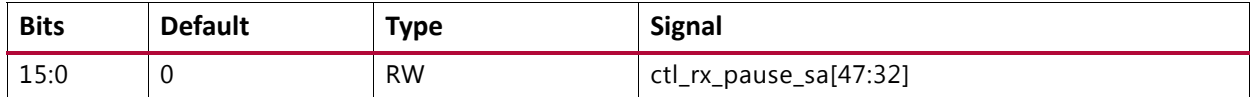

## <span id="page-99-3"></span>**CONFIGURATION\_RSFEC\_REG: 00D0**

#### *Table 2‐94:* **CONFIGURATION\_RSFEC\_REG: 00D0**

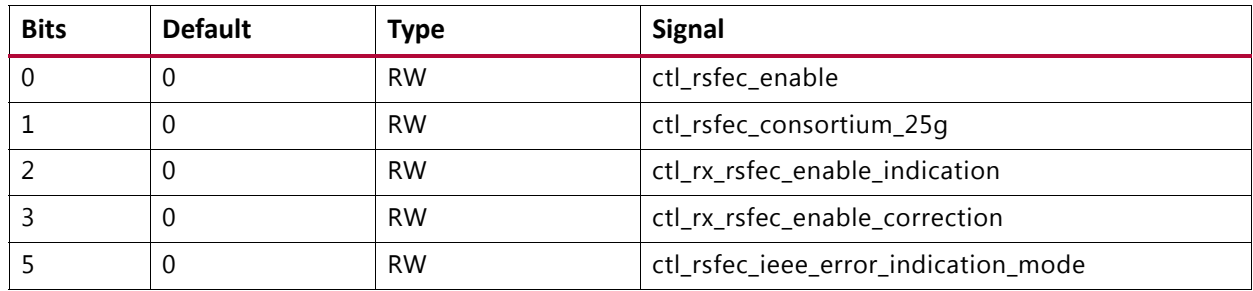

#### <span id="page-99-4"></span>**CONFIGURATION\_FEC\_REG: 00D4**

#### *Table 2‐95:* **CONFIGURATION\_FEC\_REG: 00D4**

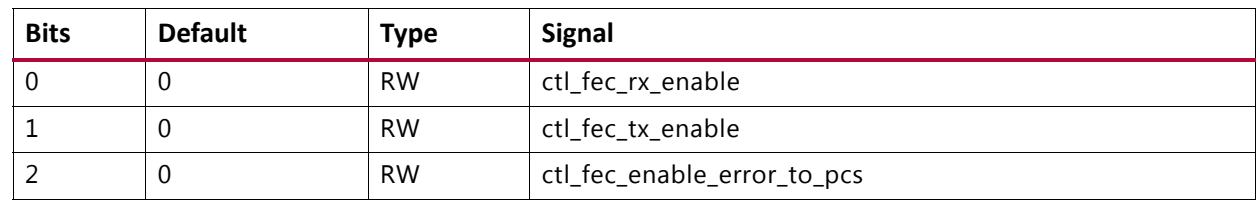

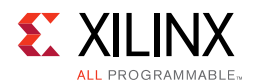

## <span id="page-100-0"></span>**CONFIGURATION\_AN\_CONTROL\_REG1: 00E0**

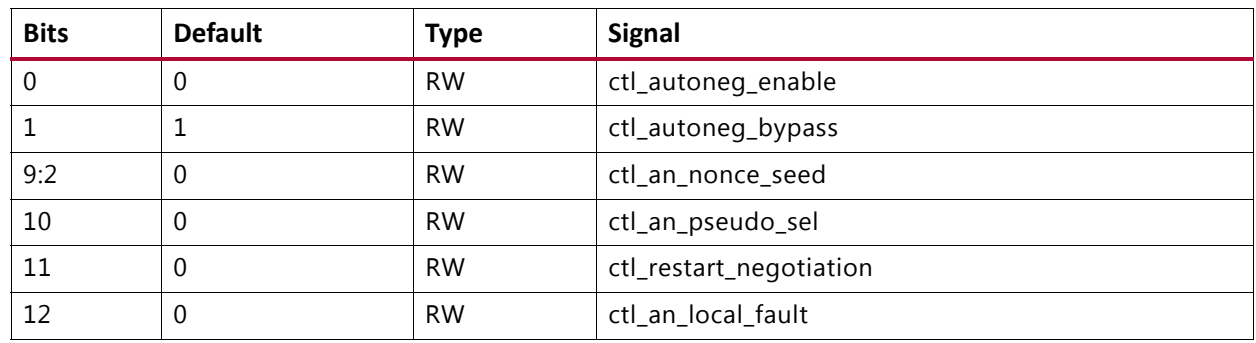

## *Table 2‐96:* **CONFIGURATION\_AN\_CONTROL\_REG1: 00E0**

## <span id="page-100-1"></span>**CONFIGURATION\_AN\_CONTROL\_REG2: 00E4**

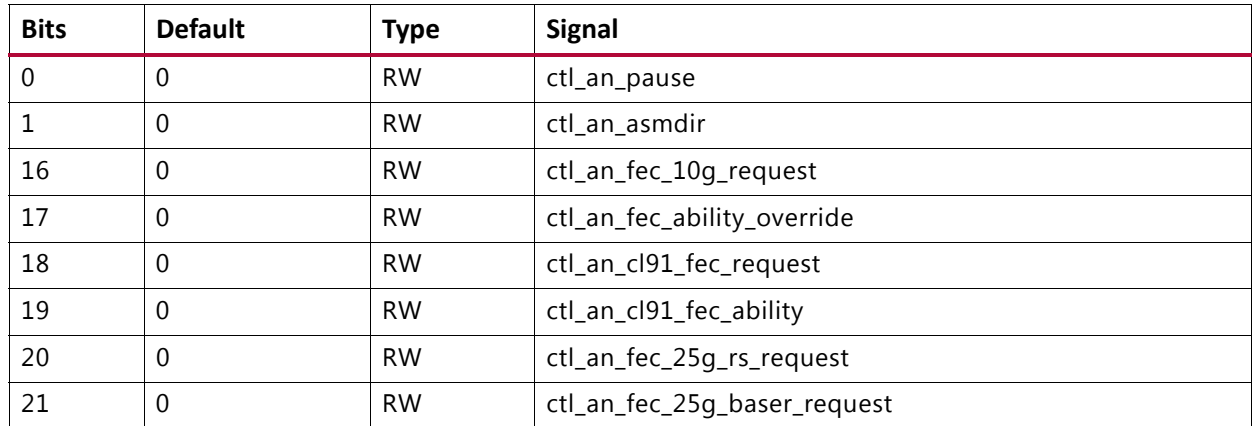

### *Table 2‐97:* **CONFIGURATION\_AN\_CONTROL\_REG2: 00E4**

## <span id="page-100-2"></span>**CONFIGURATION\_AN\_ABILITY: 00F8**

## *Table 2‐98:* **CONFIGURATION\_AN\_ABILITY: 00F8**

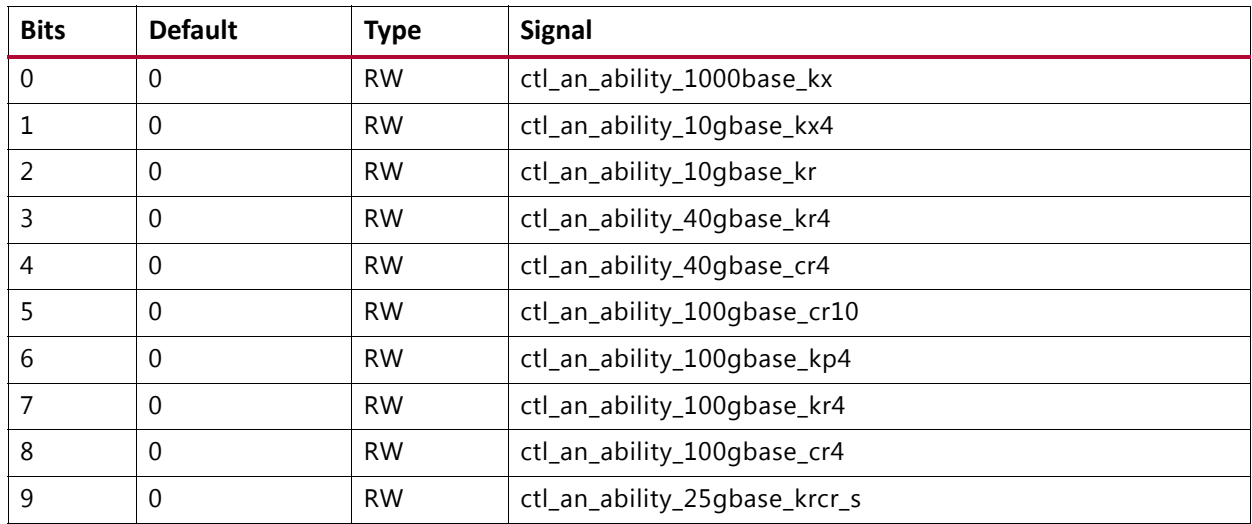

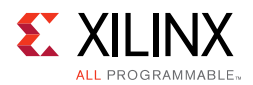

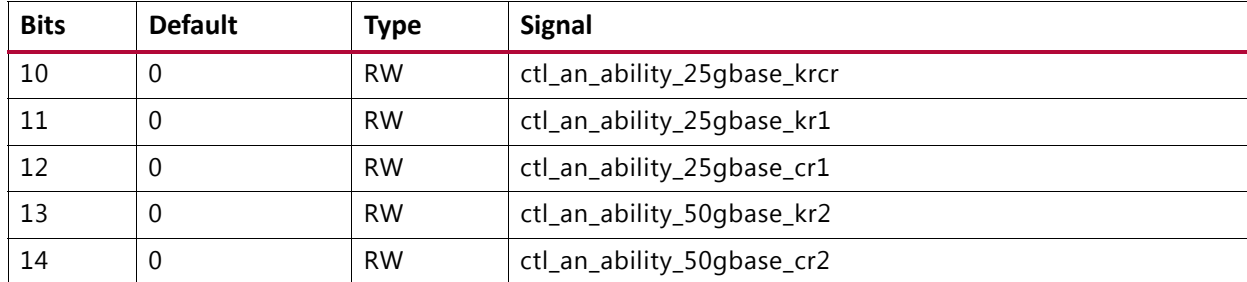

## *Table 2‐98:* **CONFIGURATION\_AN\_ABILITY: 00F8** *(Cont'd)*

## <span id="page-101-0"></span>**CONFIGURATION\_LT\_CONTROL\_REG1: 0100**

#### *Table 2‐99:* **CONFIGURATION\_LT\_CONTROL\_REG1: 0100**

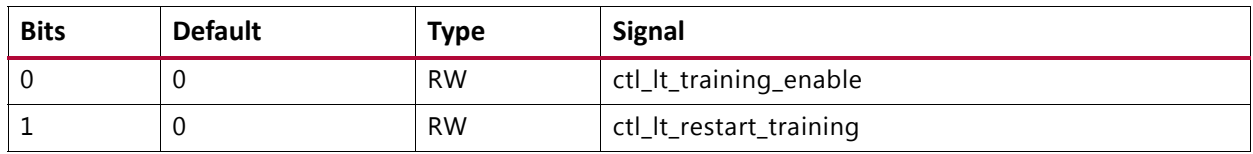

## <span id="page-101-1"></span>**CONFIGURATION\_LT\_TRAINED\_REG: 0104**

#### *Table 2‐100:* **CONFIGURATION\_LT\_TRAINED\_REG: 0104**

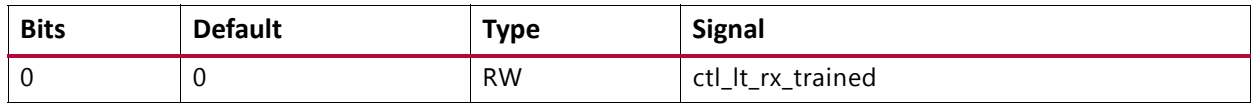

## <span id="page-101-2"></span>**CONFIGURATION\_LT\_PRESET\_REG: 0108**

## *Table 2‐101:* **CONFIGURATION\_LT\_PRESET\_REG: 0108**

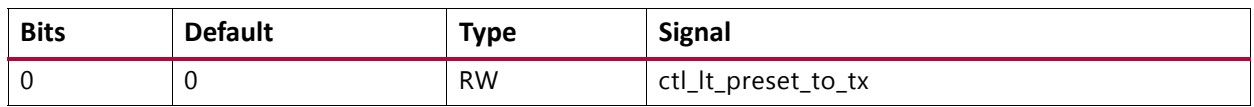

## <span id="page-101-3"></span>**CONFIGURATION\_LT\_INIT\_REG: 010C**

### *Table 2‐102:* **CONFIGURATION\_LT\_INIT\_REG: 010C**

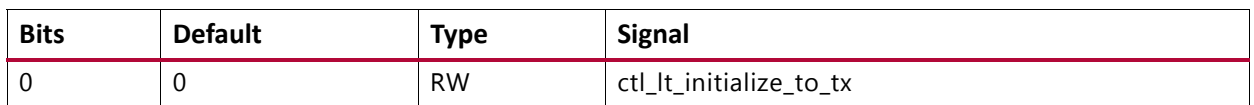

## <span id="page-101-4"></span>**CONFIGURATION\_LT\_SEED\_REG0: 0110**

#### *Table 2‐103:* **CONFIGURATION\_LT\_SEED\_REG0: 0110**

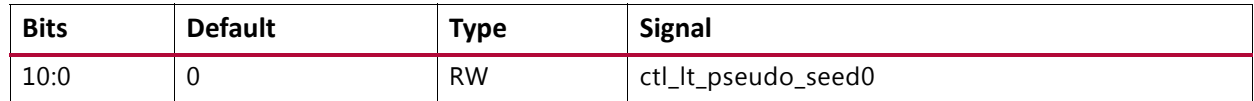

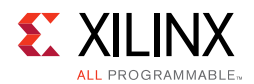

## <span id="page-102-0"></span>**CONFIGURATION\_LT\_COEFFICIENT\_REG0: 0130**

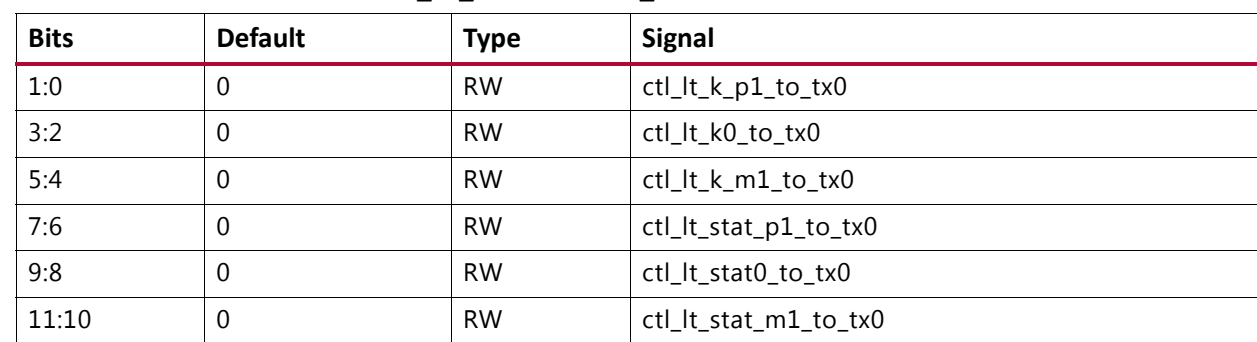

## *Table 2‐104:* **CONFIGURATION\_LT\_COEFFICIENT\_REG0: 0130**

## <span id="page-102-1"></span>**USER\_REG\_0: 0184**

*Table 2‐105:* **USER\_REG\_0: 0184**

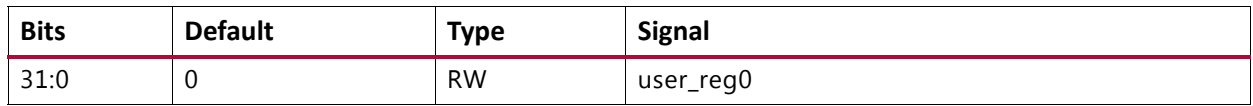

## <span id="page-102-2"></span>**USER\_REG\_1: 0188**

*Table 2‐106:* **USER\_REG\_1: 0188**

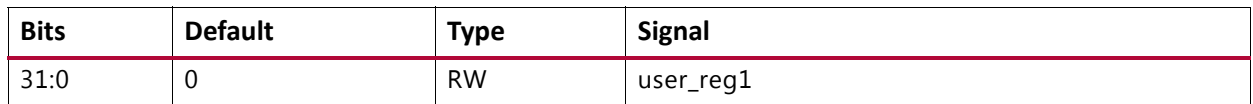

## *Status Registers*

[Table 2-107](#page-102-4) to [Table 2-125](#page-107-5) define the bit assignments for the status registers.

Some bits are sticky, that is, latching their value High or Low once set. This is indicated by the type LH (Latched High) or LL (Latched Low).

A description of each signal is found in [Port Descriptions – MAC+PCS Variant.](#page-13-0)

## <span id="page-102-3"></span>**CORE\_SPEED\_REG: 018C**

### <span id="page-102-4"></span>*Table 2‐107:* **CORE\_SPEED\_REG: 018C**

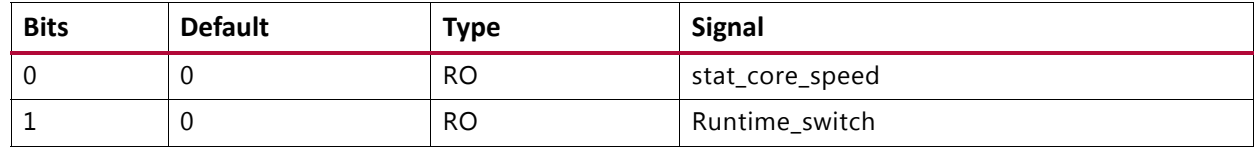

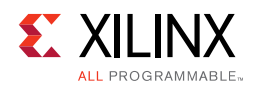

## <span id="page-103-0"></span>**STAT\_TX\_STATUS\_REG1: 0400**

## 2 *Table 2‐108:* **STAT\_TX\_STATUS\_REG1: 0400**

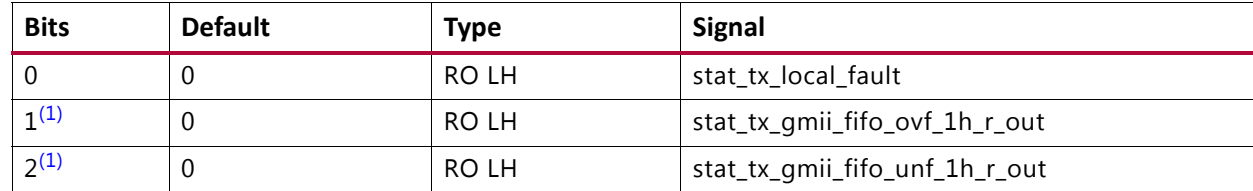

#### **Notes:**

<span id="page-103-5"></span>1. Bits 1 and 2 are for the 10G MAC-only variant.

## <span id="page-103-1"></span>**STAT\_RX\_STATUS\_REG1: 0404**

### *Table 2‐109:* **STAT\_RX\_STATUS\_REG1: 0404**

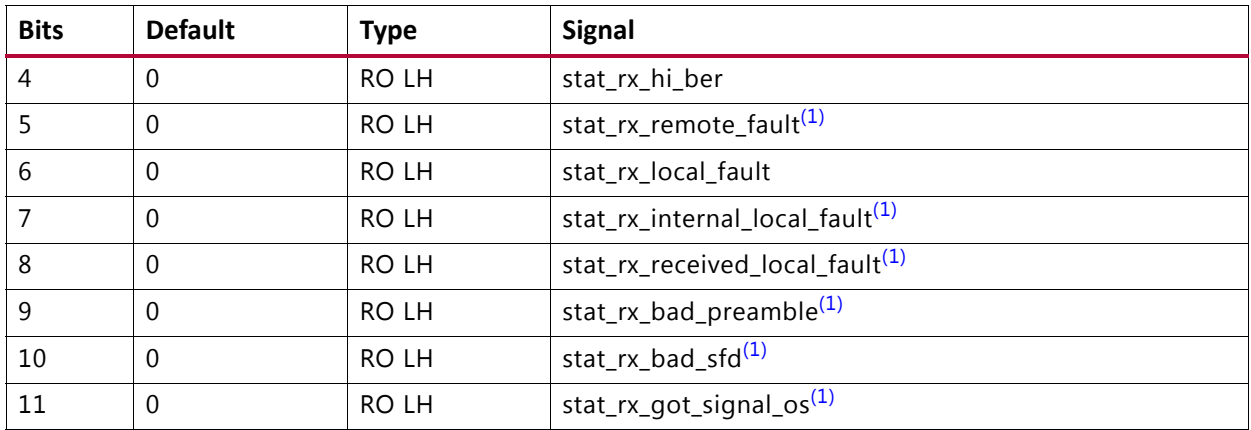

#### **Notes:**

<span id="page-103-3"></span>1. Only in MAC+PCS variant

## <span id="page-103-2"></span>**STAT\_STATUS\_REG1: 0408**

#### *Table 2‐110:* **STAT\_STATUS\_REG1: 0408**

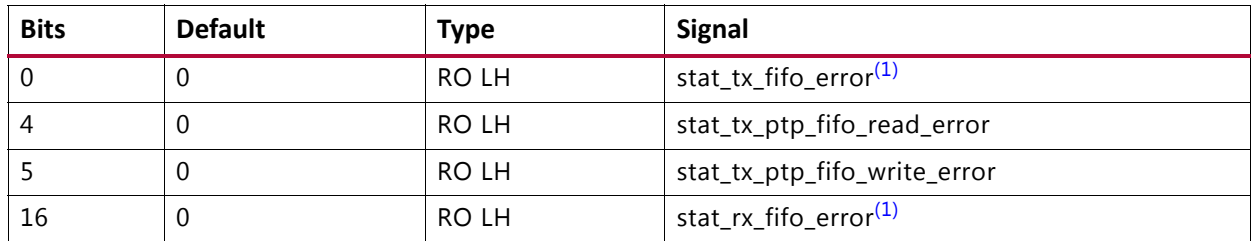

**Notes:** 

<span id="page-103-4"></span>1. Only in PCS variant

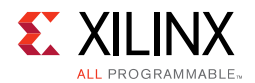

## <span id="page-104-0"></span>**STAT\_RX\_BLOCK\_LOCK\_REG: 040C**

### *Table 2‐111:* **STAT\_RX\_BLOCK\_LOCK\_REG: 040C**

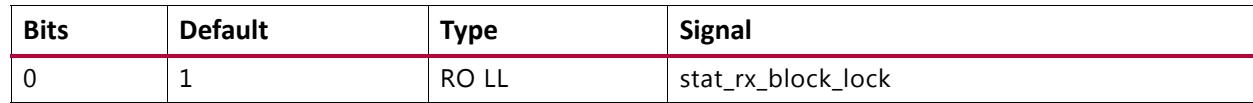

## <span id="page-104-5"></span>**STAT\_RX\_RSFEC\_STATUS\_REG: 043C**

#### *Table 2‐112:* **STAT\_RX\_RSFEC\_STATUS\_REG: 043C**

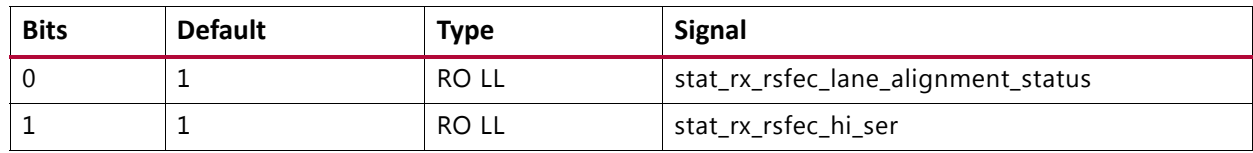

#### <span id="page-104-1"></span>**STAT\_RX\_FEC\_STATUS\_REG: 0448**

#### *Table 2‐113:* **STAT\_RX\_FEC\_STATUS\_REG: 0448**

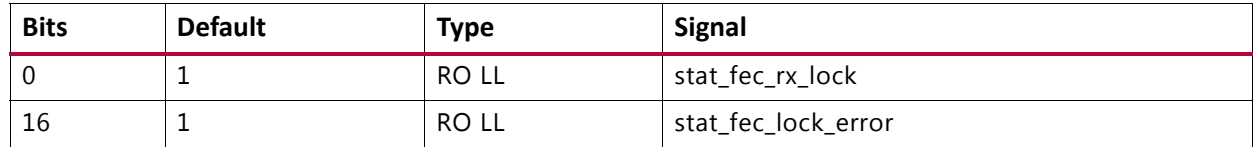

## <span id="page-104-4"></span>**STAT\_TX\_RSFEC\_STATUS\_REG: 044C**

#### *Table 2‐114:* **STAT\_TX\_RSFEC\_STATUS\_REG: 044C**

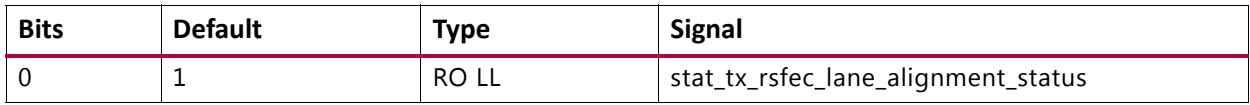

## <span id="page-104-2"></span>**STAT\_TX\_FLOW\_CONTROL\_REG1: 0450**

#### *Table 2‐115:* **STAT\_TX\_FLOW\_CONTROL\_REG1: 0450**

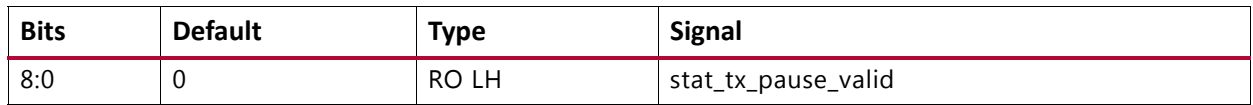

## <span id="page-104-3"></span>**STAT\_RX\_FLOW\_CONTROL\_REG1: 0454**

## *Table 2‐116:* **STAT\_RX\_FLOW\_CONTROL\_REG1: 0454**

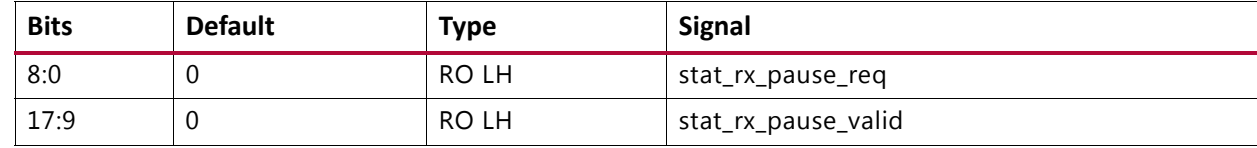

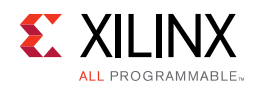

## <span id="page-105-0"></span>**STAT\_AN\_STATUS: 0458**

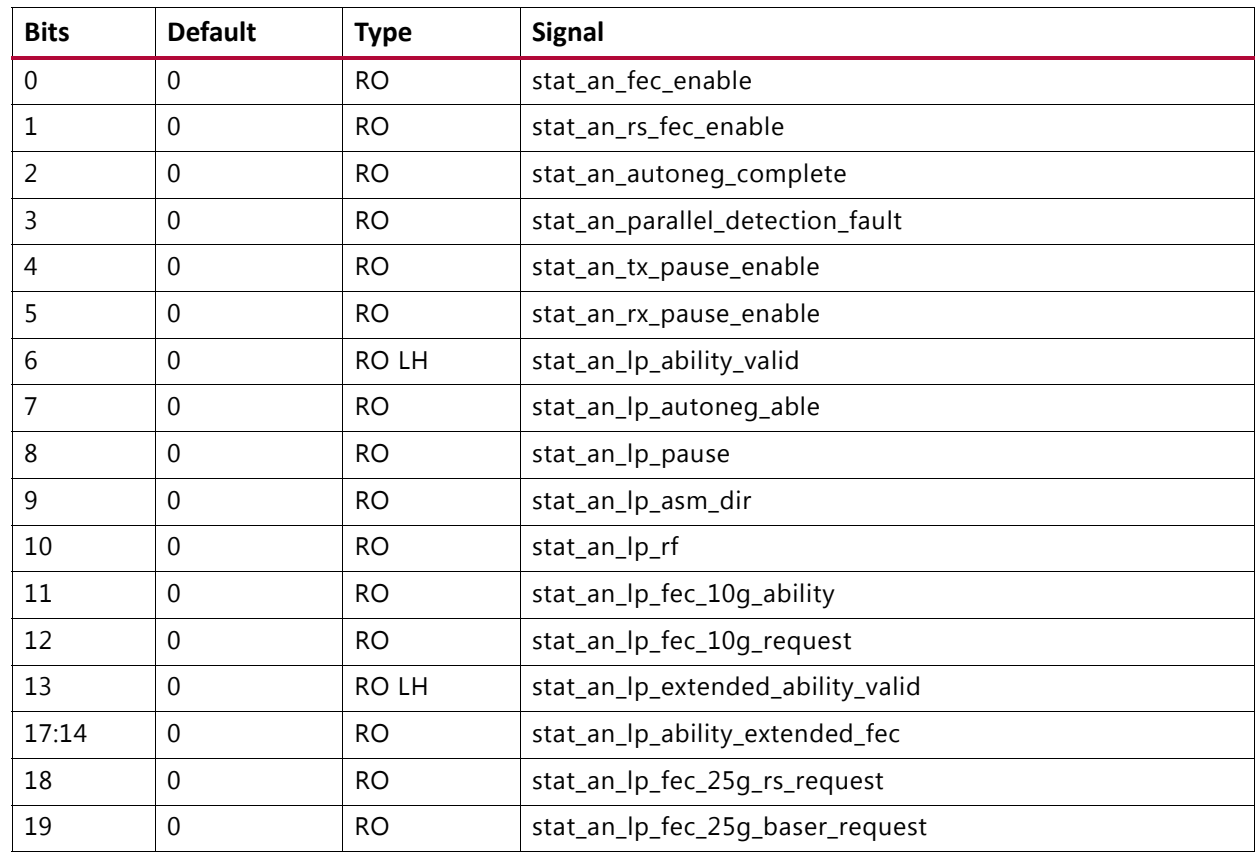

### *Table 2‐117:* **STAT\_AN\_STATUS: 0458**

## <span id="page-105-1"></span>**STAT\_AN\_ABILITY: 045C**

## *Table 2‐118:* **STAT\_AN\_ABILITY: 045C**

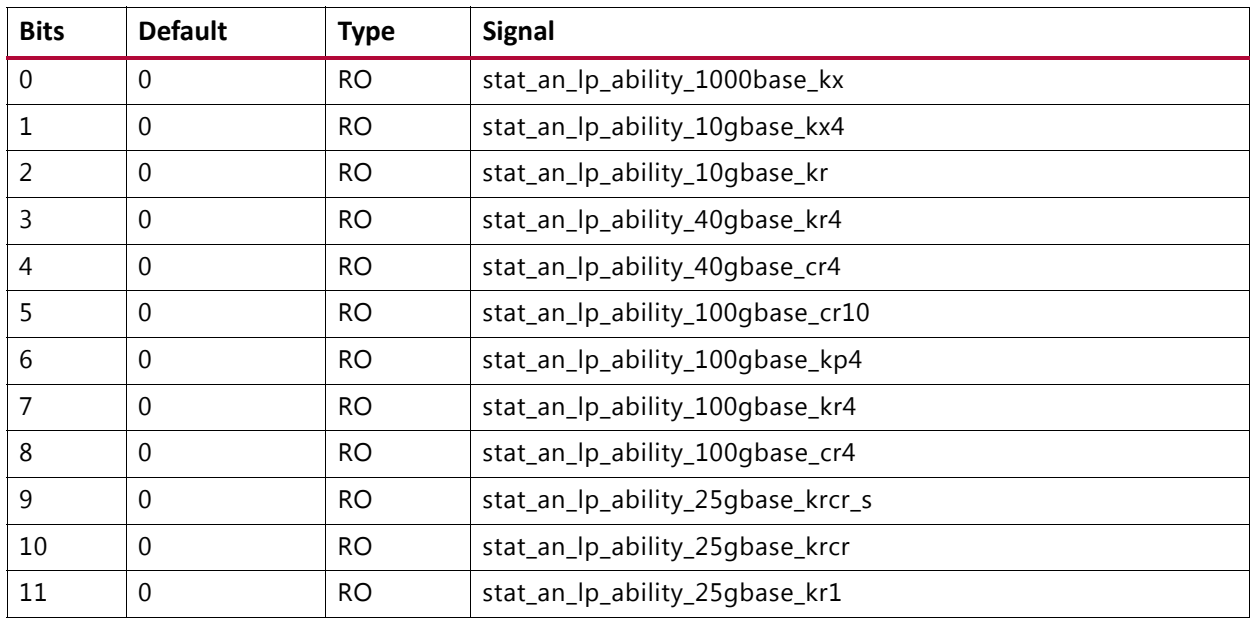

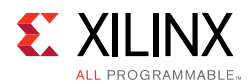

## *Table 2‐118:* **STAT\_AN\_ABILITY: 045C** *(Cont'd)*

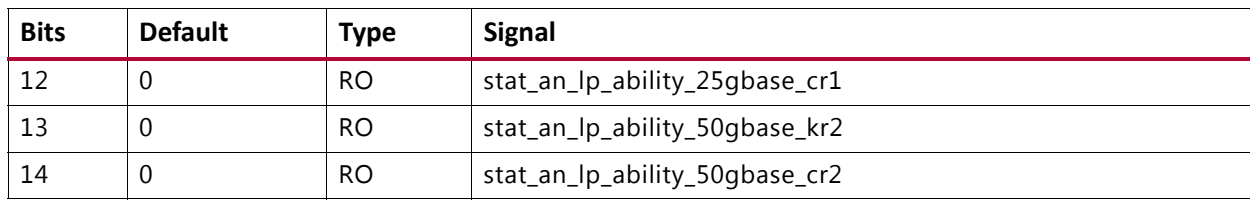

## <span id="page-106-0"></span>**STAT\_AN\_LINK\_CTL: 0460**

## *Table 2‐119:* **STAT\_AN\_LINK\_CTL: 0460**

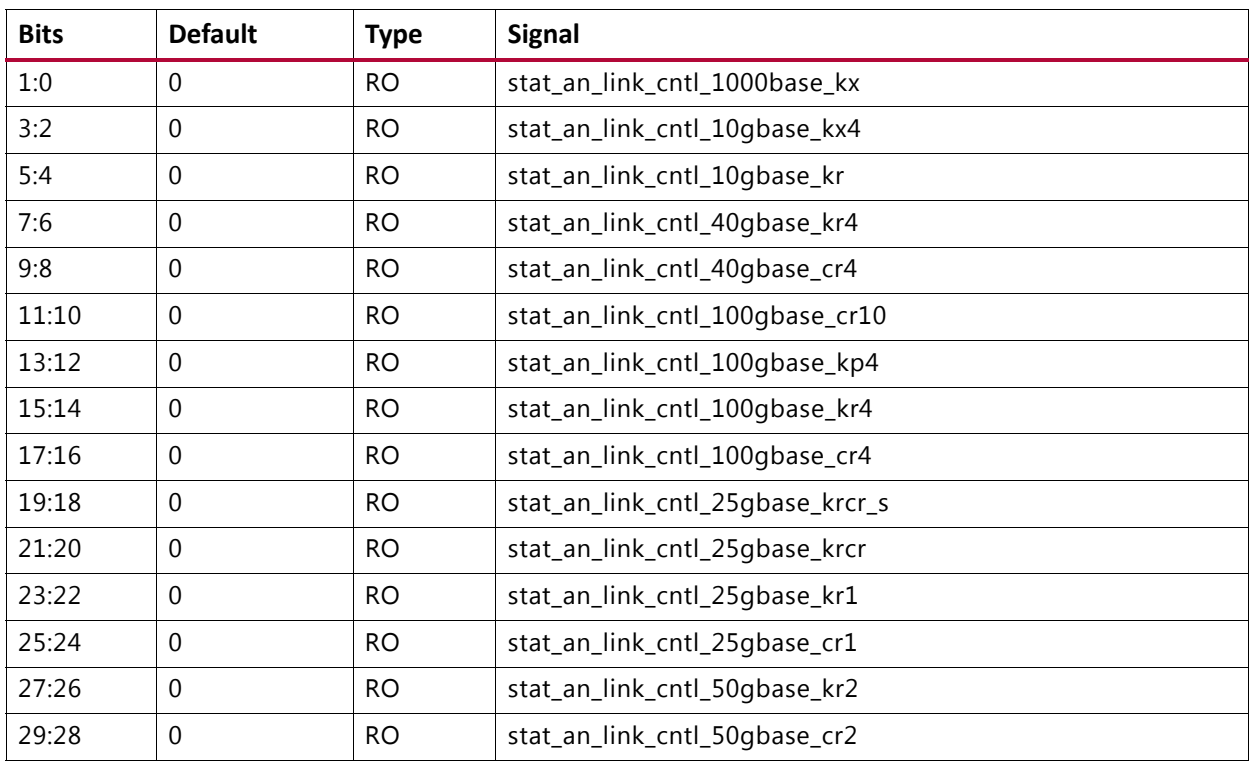

## <span id="page-106-1"></span>**STAT\_LT\_STATUS\_REG1: 0464**

*Table 2‐120:* **STAT\_LT\_STATUS\_REG1: 0464**

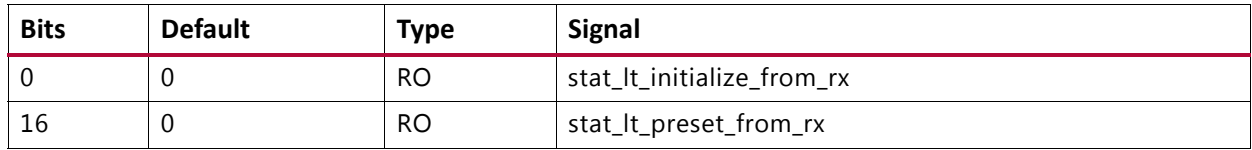

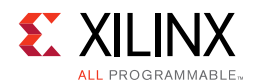

## <span id="page-107-0"></span>**STAT\_LT\_STATUS\_REG2: 0468**

## *Table 2‐121:* **STAT\_LT\_STATUS\_REG2: 0468**

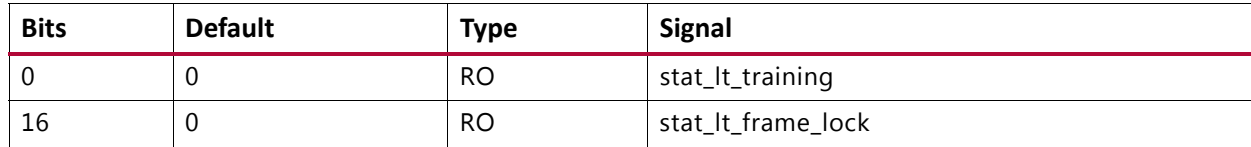

## <span id="page-107-1"></span>**STAT\_LT\_STATUS\_REG3: 046C**

#### *Table 2‐122:* **STAT\_LT\_STATUS\_REG3: 046C**

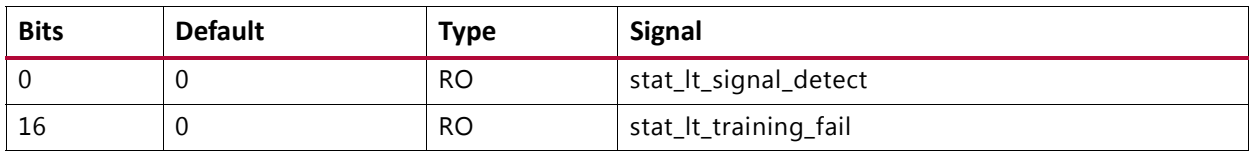

## <span id="page-107-2"></span>**STAT\_LT\_STATUS\_REG4: 0470**

#### *Table 2‐123:* **STAT\_LT\_STATUS\_REG4: 0470**

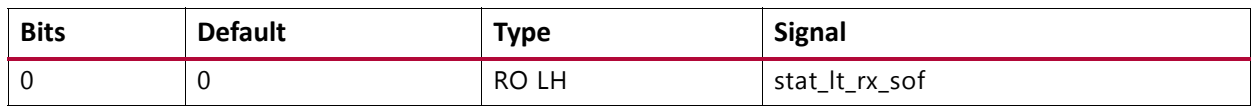

## <span id="page-107-3"></span>**STAT\_LT\_COEFFICIENT0\_REG: 0474**

## *Table 2‐124:* **STAT\_LT\_COEFFICIENT0\_REG: 0474**

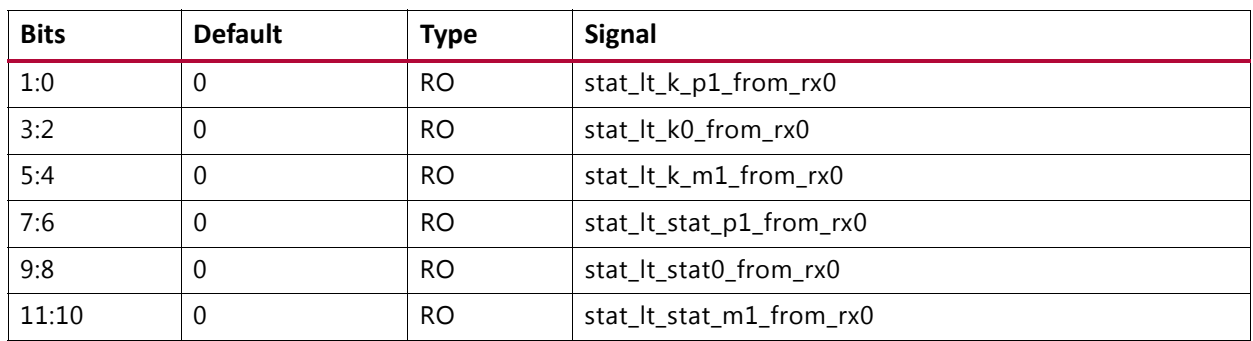

## <span id="page-107-4"></span>**STAT\_RX\_VALID\_CTRL\_CODE: 0494**

### <span id="page-107-5"></span>*Table 2‐125:* **STAT\_RX\_VALID\_CTRL\_CODE: 0494**

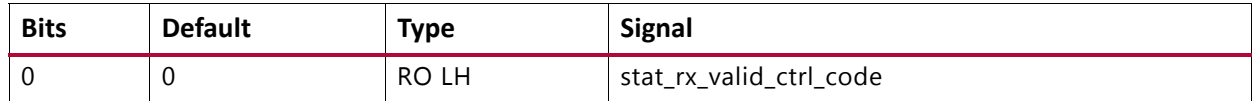
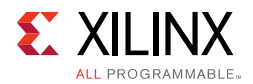

# *Statistics Counters*

[Table 2-126](#page-108-0) through [Table 2-265](#page-131-0) define the bit assignments for the statistics counters.

Counters are 48 bits and require two 32-bit address spaces containing the MSB and LSB as indicated. The default value of all counters is 0. Counters are cleared when read by tick\_reg (or pm\_tick if so selected) but the register containing the count retains its value. Each counter saturates at FFFFFFFFFFFF (hex).

A description of each signal is found in [Port Descriptions – MAC+PCS Variant.](#page-13-0)

# **STATUS\_CYCLE\_COUNT\_LSB: 0500**

# <span id="page-108-0"></span>*Table 2‐126:* **STATUS\_CYCLE\_COUNT\_LSB: 0500**

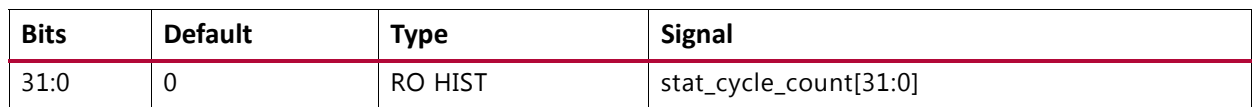

# **STATUS\_CYCLE\_COUNT\_MSB: 0504**

# *Table 2‐127:* **STATUS\_CYCLE\_COUNT\_MSB: 0504**

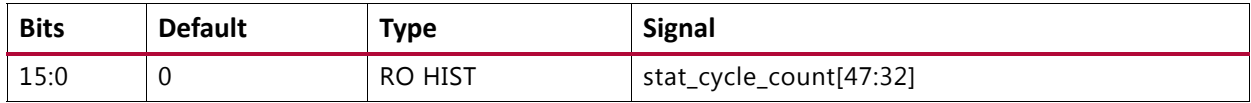

# **STAT\_RX\_FRAMING\_ERR\_LSB: 0648**

# *Table 2‐128:* **STAT\_RX\_FRAMING\_ERR\_LSB: 0648**

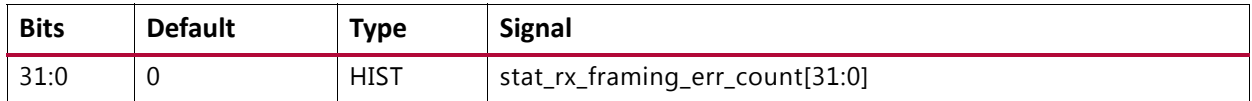

# **STAT\_RX\_FRAMING\_ERR\_MSB: 064C**

# *Table 2‐129:* **STAT\_RX\_FRAMING\_ERR\_MSB: 064C**

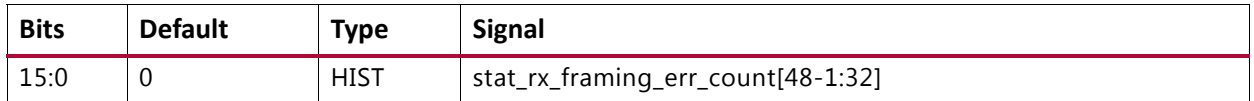

# **STAT\_RX\_BAD\_CODE\_LSB: 0660**

# *Table 2‐130:* **STAT\_RX\_BAD\_CODE\_LSB: 0660**

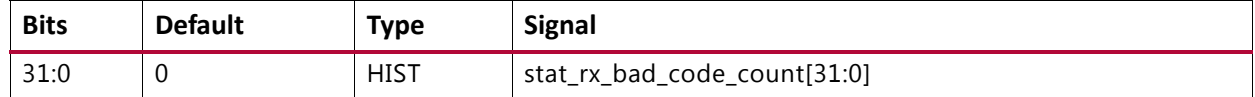

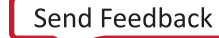

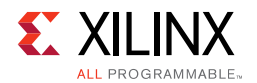

# **STAT\_RX\_BAD\_CODE\_MSB: 0664**

#### *Table 2‐131:* **STAT\_RX\_BAD\_CODE\_MSB: 0664**

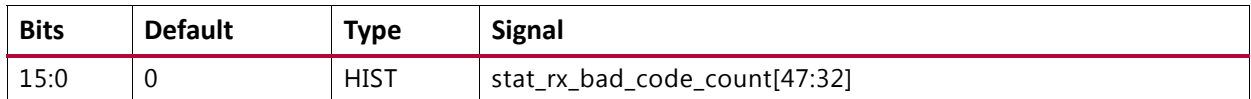

# **STAT\_RX\_ERROR\_LSB: 0668**

#### *Table 2‐132:* **STAT\_RX\_ERROR\_LSB: 0668**

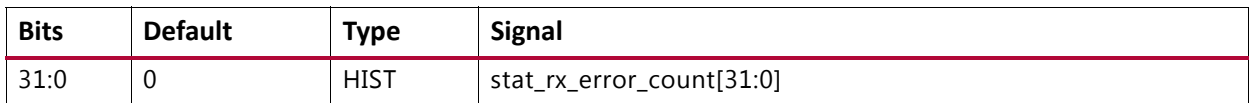

# **STAT\_RX\_ERROR\_MSB: 066C**

#### *Table 2‐133:* **STAT\_RX\_ERROR\_MSB: 066C**

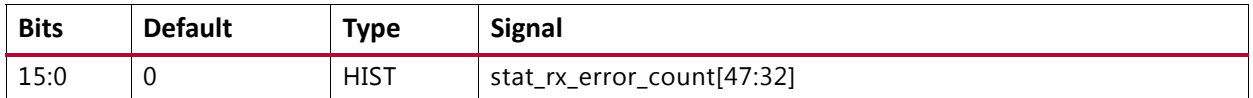

# **STAT\_RX\_RSFEC\_CORRECTED\_CW\_INC\_LSB: 0670**

# *Table 2‐134:* **STAT\_RX\_RSFEC\_CORRECTED\_CW\_INC\_LSB: 0670**

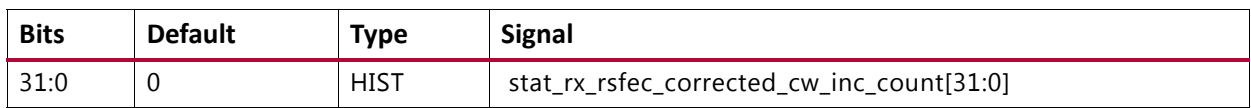

# **STAT\_RX\_RSFEC\_CORRECTED\_CW\_INC\_MSB: 0674**

## *Table 2‐135:* **STAT\_RX\_RSFEC\_CORRECTED\_CW\_INC\_MSB: 0674**

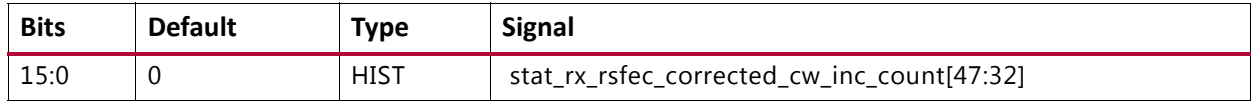

# **STAT\_RX\_RSFEC\_UNCORRECTED\_CW\_INC\_LSB: 0678**

#### *Table 2‐136:* **STAT\_RX\_RSFEC\_UNCORRECTED\_CW\_INC\_LSB: 0678**

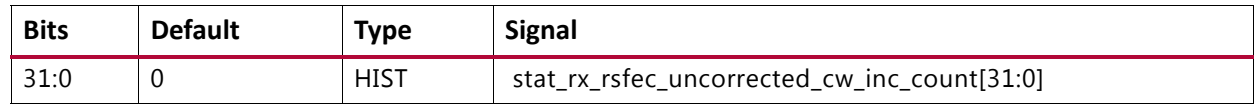

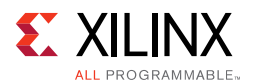

# **STAT\_RX\_RSFEC\_UNCORRECTED\_CW\_INC\_MSB: 067C**

#### *Table 2‐137:* **STAT\_RX\_RSFEC\_UNCORRECTED\_CW\_INC\_MSB: 067C**

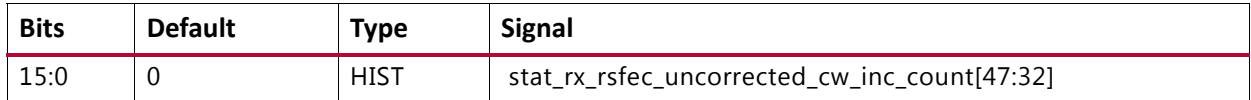

## **STAT\_RX\_RSFEC\_ERR\_COUNT0\_INC\_LSB: 0680**

#### *Table 2‐138:* **STAT\_RX\_RSFEC\_ERR\_COUNT0\_INC\_LSB: 0680**

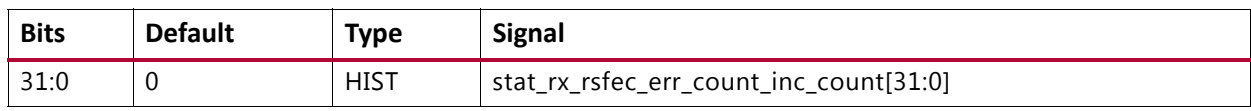

#### **STAT\_RX\_RSFEC\_ERR\_COUNT0\_INC\_MSB: 0684**

#### *Table 2‐139:* **STAT\_RX\_RSFEC\_ERR\_COUNT0\_INC\_MSB: 0684**

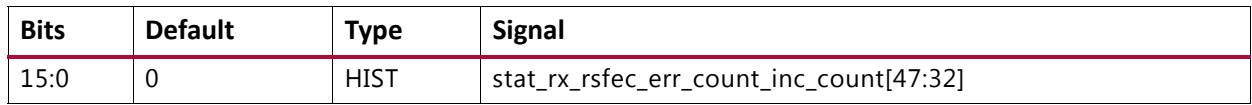

# **STAT\_TX\_FRAME\_ERROR\_LSB: 06A0**

#### *Table 2‐140:* **STAT\_TX\_FRAME\_ERROR\_LSB: 06A0**

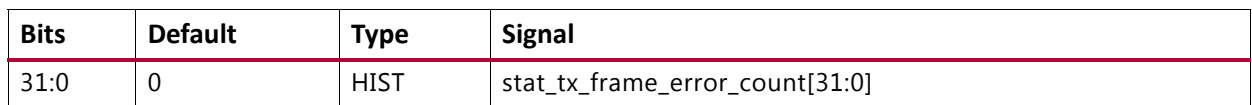

#### **STAT\_TX\_FRAME\_ERROR\_MSB: 06A4**

#### *Table 2‐141:* **STAT\_TX\_FRAME\_ERROR\_MSB: 06A4**

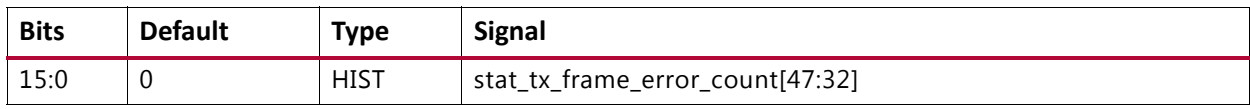

#### **STAT\_TX\_TOTAL\_PACKETS\_LSB: 0700**

#### *Table 2‐142:* **STAT\_TX\_TOTAL\_PACKETS\_LSB: 0700**

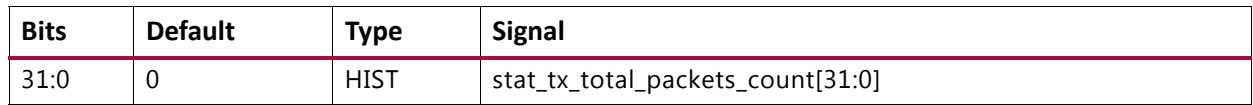

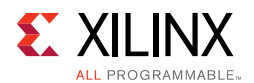

# **STAT\_TX\_TOTAL\_PACKETS\_MSB: 0704**

#### *Table 2‐143:* **STAT\_TX\_TOTAL\_PACKETS\_MSB: 0704**

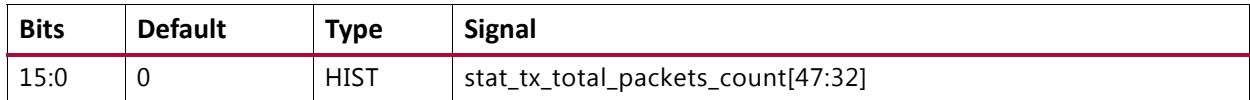

# **STAT\_TX\_TOTAL\_GOOD\_PACKETS\_LSB: 0708**

#### *Table 2‐144:* **STAT\_TX\_TOTAL\_GOOD\_PACKETS\_LSB: 0708**

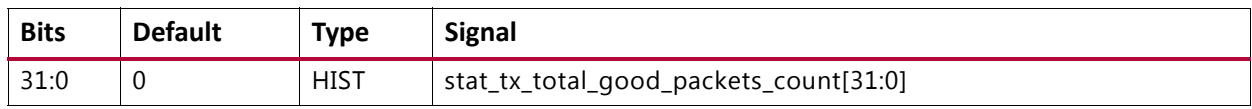

# **STAT\_TX\_TOTAL\_GOOD\_PACKETS\_MSB: 070C**

#### *Table 2‐145:* **STAT\_TX\_TOTAL\_GOOD\_PACKETS\_MSB: 070C**

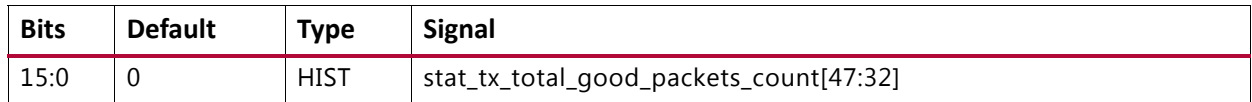

# **STAT\_TX\_TOTAL\_BYTES\_LSB: 0710**

#### *Table 2‐146:* **STAT\_TX\_TOTAL\_BYTES\_LSB: 0710**

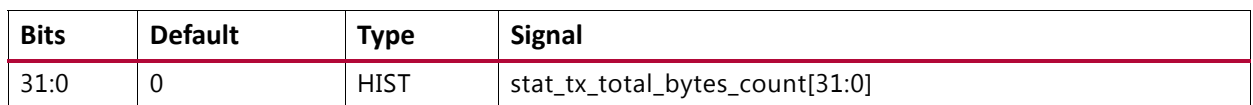

# **STAT\_TX\_TOTAL\_BYTES\_MSB: 0714**

#### *Table 2‐147:* **STAT\_TX\_TOTAL\_BYTES\_MSB: 0714**

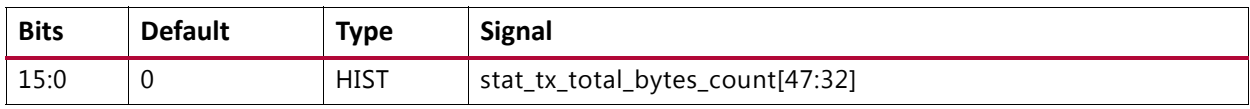

# **STAT\_TX\_TOTAL\_GOOD\_BYTES\_LSB: 0718**

#### *Table 2‐148:* **STAT\_TX\_TOTAL\_GOOD\_BYTES\_LSB: 0718**

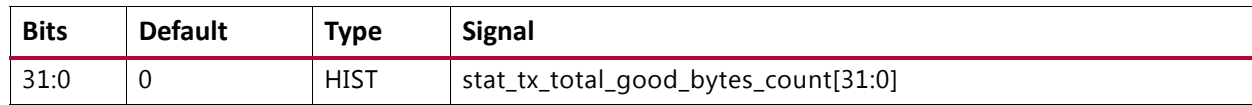

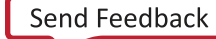

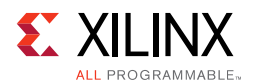

# **STAT\_TX\_TOTAL\_GOOD\_BYTES\_MSB: 071C**

### *Table 2‐149:* **STAT\_TX\_TOTAL\_GOOD\_BYTES\_MSB: 071C**

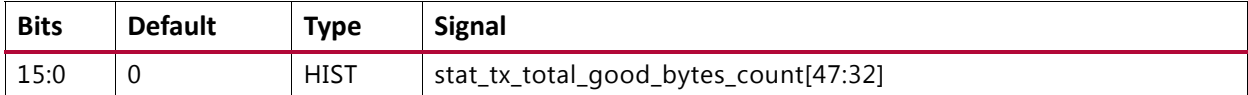

# **STAT\_TX\_PACKET\_64\_BYTES\_LSB: 0720**

## *Table 2‐150:* **STAT\_TX\_PACKET\_64\_BYTES\_LSB: 0720**

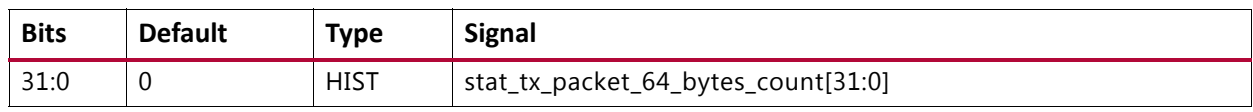

# **STAT\_TX\_PACKET\_64\_BYTES\_MSB: 0724**

#### *Table 2‐151:* **STAT\_TX\_PACKET\_64\_BYTES\_MSB: 0724**

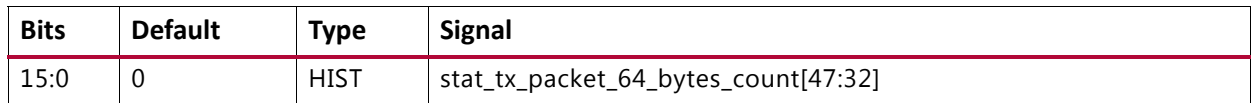

# **STAT\_TX\_PACKET\_65\_127\_BYTES\_LSB: 0728**

#### *Table 2‐152:* **STAT\_TX\_PACKET\_65\_127\_BYTES\_LSB: 0728**

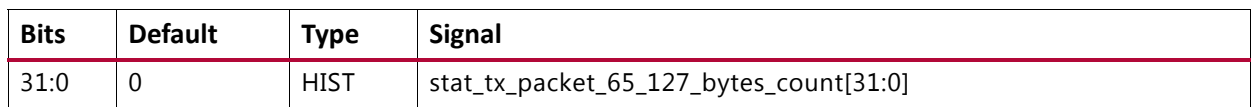

# **STAT\_TX\_PACKET\_65\_127\_BYTES\_MSB: 072C**

#### *Table 2‐153:* **STAT\_TX\_PACKET\_65\_127\_BYTES\_MSB: 072C**

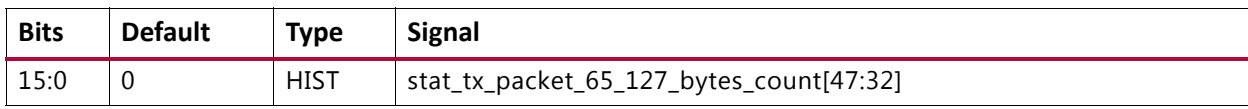

# **STAT\_TX\_PACKET\_128\_255\_BYTES\_LSB: 0730**

#### *Table 2‐154:* **STAT\_TX\_PACKET\_128\_255\_BYTES\_LSB: 0730**

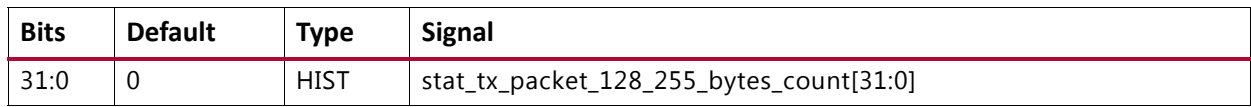

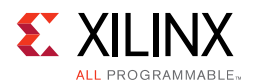

# **STAT\_TX\_PACKET\_128\_255\_BYTES\_MSB: 0734**

#### *Table 2‐155:* **STAT\_TX\_PACKET\_128\_255\_BYTES\_MSB: 0734**

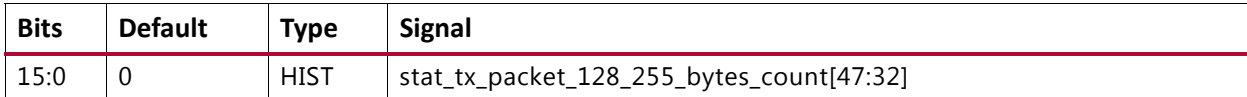

# **STAT\_TX\_PACKET\_256\_511\_BYTES\_LSB: 0738**

### *Table 2‐156:* **STAT\_TX\_PACKET\_256\_511\_BYTES\_LSB: 0738**

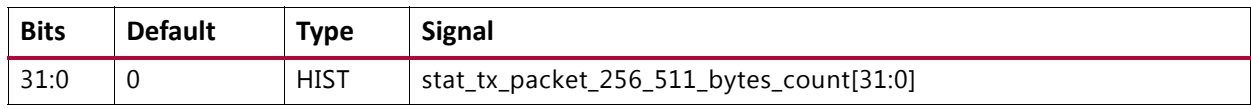

# **STAT\_TX\_PACKET\_256\_511\_BYTES\_MSB: 073C**

#### *Table 2‐157:* **STAT\_TX\_PACKET\_256\_511\_BYTES\_MSB: 073C**

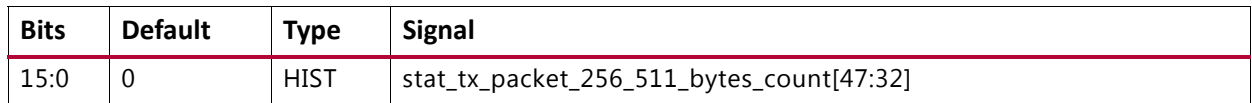

# **STAT\_TX\_PACKET\_512\_1023\_BYTES\_LSB: 0740**

#### *Table 2‐158:* **STAT\_TX\_PACKET\_512\_1023\_BYTES\_LSB: 0740**

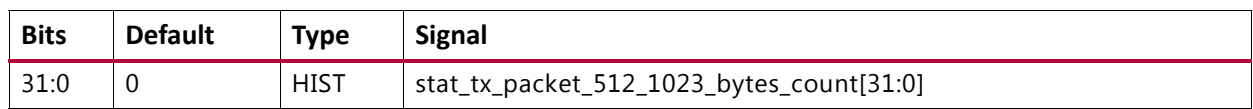

# **STAT\_TX\_PACKET\_512\_1023\_BYTES\_MSB: 0744**

#### *Table 2‐159:* **STAT\_TX\_PACKET\_512\_1023\_BYTES\_MSB: 0744**

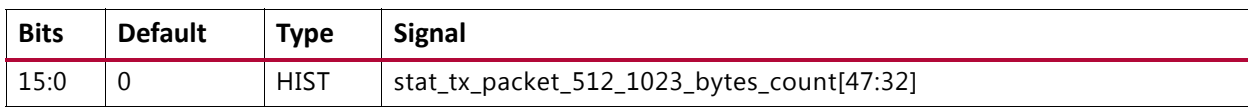

# **STAT\_TX\_PACKET\_1024\_1518\_BYTES\_LSB: 0748**

#### *Table 2‐160:* **STAT\_TX\_PACKET\_1024\_1518\_BYTES\_LSB: 0748**

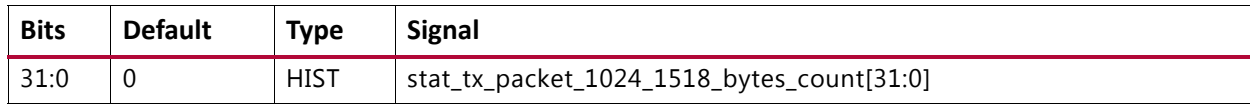

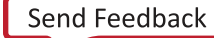

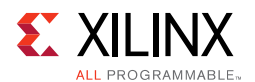

# **STAT\_TX\_PACKET\_1024\_1518\_BYTES\_MSB: 074C**

#### *Table 2‐161:* **STAT\_TX\_PACKET\_1024\_1518\_BYTES\_MSB: 074C**

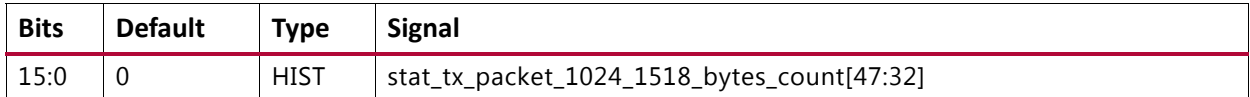

# **STAT\_TX\_PACKET\_1519\_1522\_BYTES\_LSB: 0750**

#### *Table 2‐162:* **STAT\_TX\_PACKET\_1519\_1522\_BYTES\_LSB: 0750**

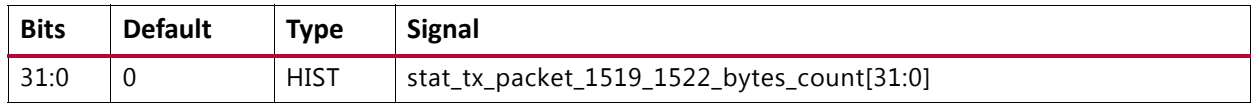

# **STAT\_TX\_PACKET\_1519\_1522\_BYTES\_MSB: 0754**

#### *Table 2‐163:* **STAT\_TX\_PACKET\_1519\_1522\_BYTES\_MSB: 0754**

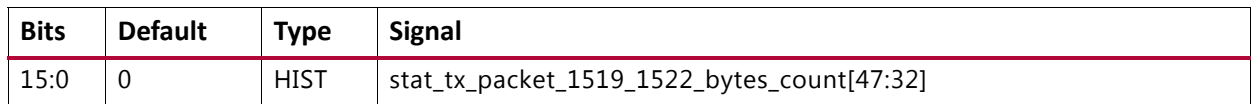

# **STAT\_TX\_PACKET\_1523\_1548\_BYTES\_LSB: 0758**

#### *Table 2‐164:* **STAT\_TX\_PACKET\_1523\_1548\_BYTES\_LSB: 0758**

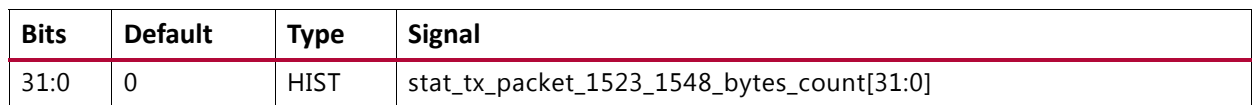

# **STAT\_TX\_PACKET\_1523\_1548\_BYTES\_MSB: 075C**

#### *Table 2‐165:* **STAT\_TX\_PACKET\_1523\_1548\_BYTES\_MSB: 075C**

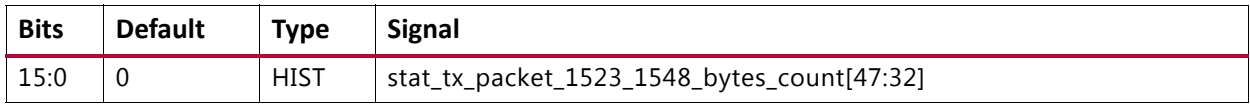

# **STAT\_TX\_PACKET\_1549\_2047\_BYTES\_LSB: 0760**

#### *Table 2‐166:* **STAT\_TX\_PACKET\_1549\_2047\_BYTES\_LSB: 0760**

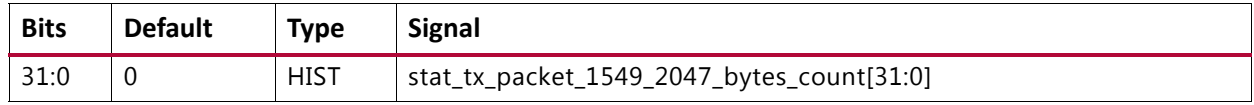

# **STAT\_TX\_PACKET\_1549\_2047\_BYTES\_MSB: 0764**

#### *Table 2‐167:* **STAT\_TX\_PACKET\_1549\_2047\_BYTES\_MSB: 0764**

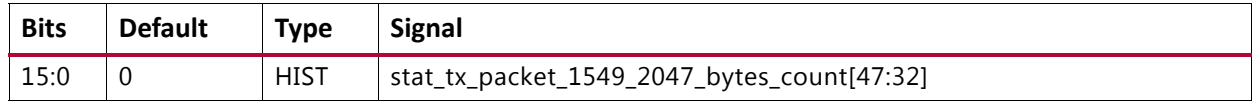

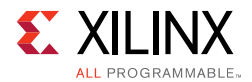

# **STAT\_TX\_PACKET\_2048\_4095\_BYTES\_LSB: 0768**

#### *Table 2‐168:* **STAT\_TX\_PACKET\_2048\_4095\_BYTES\_LSB: 0768**

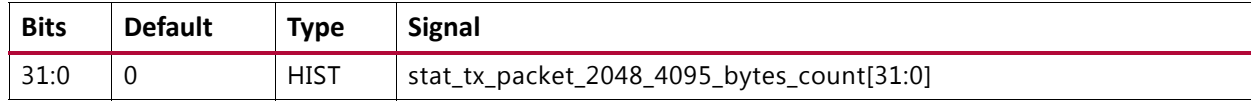

# **STAT\_TX\_PACKET\_2048\_4095\_BYTES\_MSB: 076C**

#### *Table 2‐169:* **STAT\_TX\_PACKET\_2048\_4095\_BYTES\_MSB: 076C**

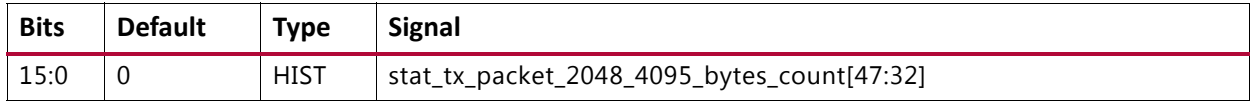

# **STAT\_TX\_PACKET\_4096\_8191\_BYTES\_LSB: 0770**

#### *Table 2‐170:* **STAT\_TX\_PACKET\_4096\_8191\_BYTES\_LSB: 0770**

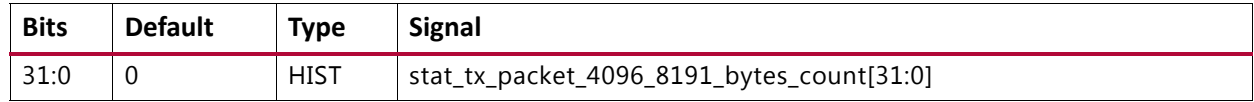

# **STAT\_TX\_PACKET\_4096\_8191\_BYTES\_MSB: 0774**

#### *Table 2‐171:* **STAT\_TX\_PACKET\_4096\_8191\_BYTES\_MSB: 0774**

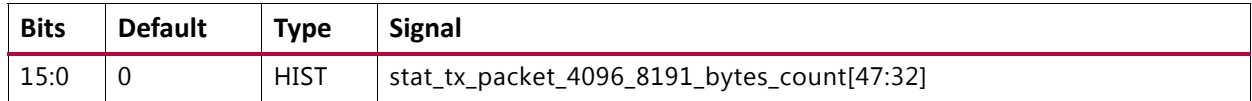

# **STAT\_TX\_PACKET\_8192\_9215\_BYTES\_LSB: 0778**

#### *Table 2‐172:* **STAT\_TX\_PACKET\_8192\_9215\_BYTES\_LSB: 0778**

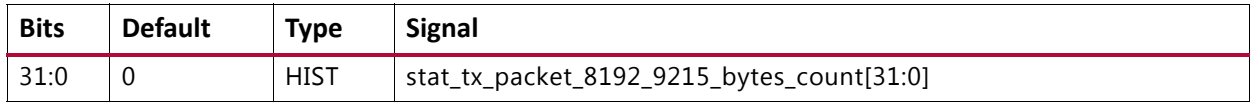

# **STAT\_TX\_PACKET\_8192\_9215\_BYTES\_MSB: 077C**

#### *Table 2‐173:* **STAT\_TX\_PACKET\_8192\_9215\_BYTES\_MSB: 077C**

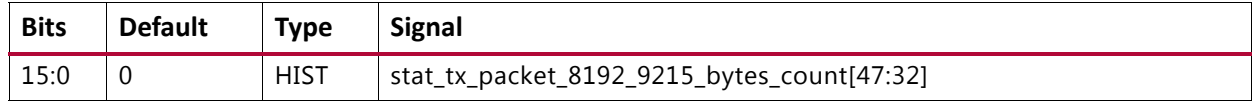

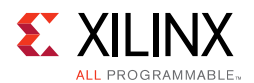

# **STAT\_TX\_PACKET\_LARGE\_LSB: 0780**

#### *Table 2‐174:* **STAT\_TX\_PACKET\_LARGE\_LSB: 0780**

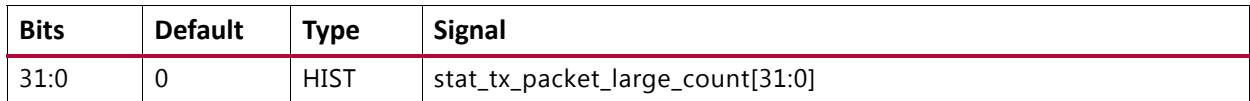

### **STAT\_TX\_PACKET\_LARGE\_MSB: 0784**

#### *Table 2‐175:* **STAT\_TX\_PACKET\_LARGE\_MSB: 0784**

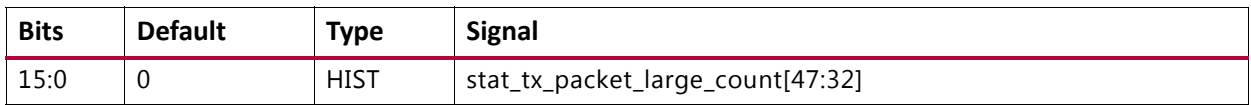

# **STAT\_TX\_PACKET\_SMALL\_LSB: 0788**

#### *Table 2‐176:* **STAT\_TX\_PACKET\_SMALL\_LSB: 0788**

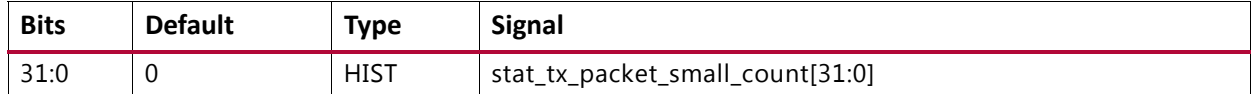

# **STAT\_TX\_PACKET\_SMALL\_MSB: 078C**

#### *Table 2‐177:* **STAT\_TX\_PACKET\_SMALL\_MSB: 078C**

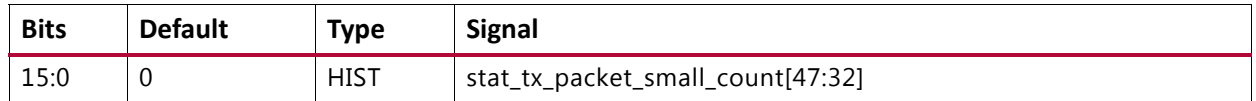

# **STAT\_TX\_BAD\_FCS\_LSB: 07B8**

#### *Table 2‐178:* **STAT\_TX\_BAD\_FCS\_LSB: 07B8**

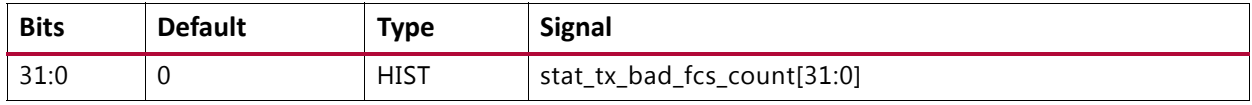

# **STAT\_TX\_BAD\_FCS\_MSB: 07BC**

#### *Table 2‐179:* **STAT\_TX\_BAD\_FCS\_MSB: 07BC**

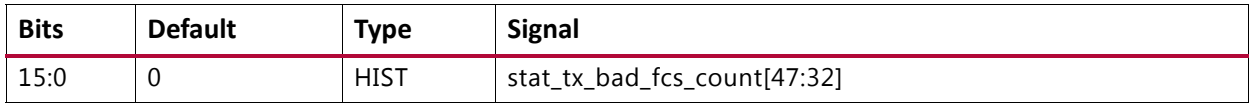

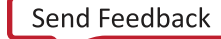

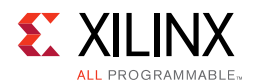

# **STAT\_TX\_UNICAST\_LSB: 07D0**

#### *Table 2‐180:* **STAT\_TX\_UNICAST\_LSB: 07D0**

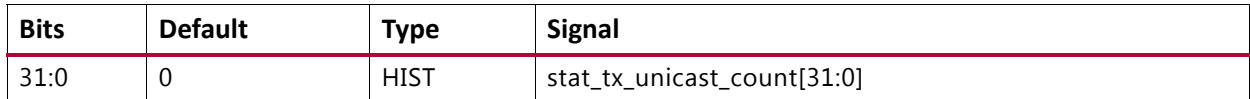

# **STAT\_TX\_UNICAST\_MSB: 07D4**

#### *Table 2‐181:* **STAT\_TX\_UNICAST\_MSB: 07D4**

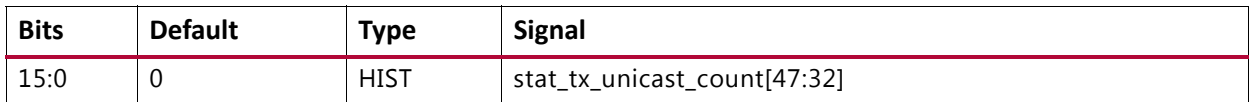

# **STAT\_TX\_MULTICAST\_LSB: 07D8**

#### *Table 2‐182:* **STAT\_TX\_MULTICAST\_LSB: 07D8**

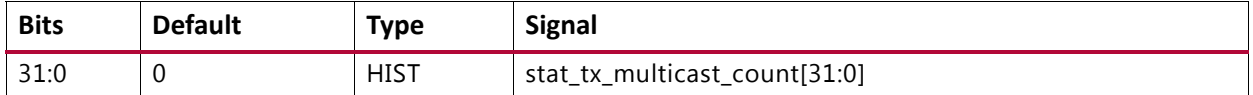

# **STAT\_TX\_MULTICAST\_MSB: 07DC**

#### *Table 2‐183:* **STAT\_TX\_MULTICAST\_MSB: 07DC**

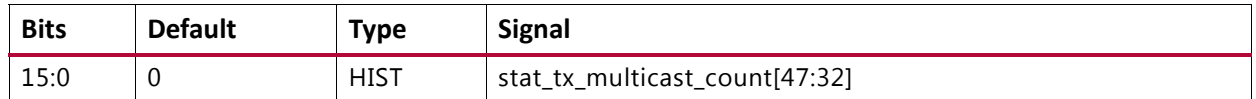

# **STAT\_TX\_BROADCAST\_LSB: 07E0**

#### *Table 2‐184:* **STAT\_TX\_BROADCAST\_LSB: 07E0**

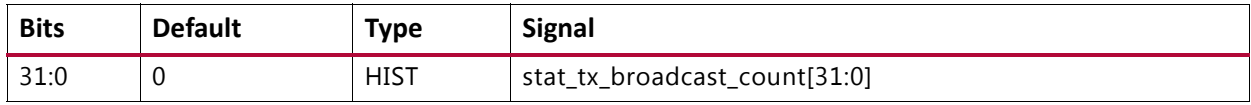

#### **STAT\_TX\_BROADCAST\_MSB: 07E4**

#### *Table 2‐185:* **STAT\_TX\_BROADCAST\_MSB: 07E4**

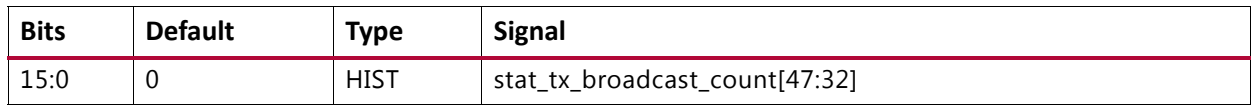

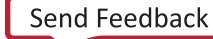

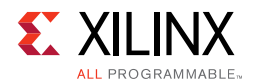

# **STAT\_TX\_VLAN\_LSB: 07E8**

# *Table 2‐186:* **STAT\_TX\_VLAN\_LSB: 07E8**

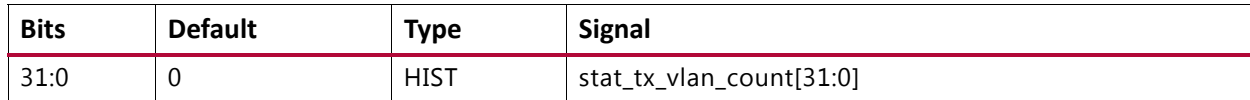

# **STAT\_TX\_VLAN\_MSB: 07EC**

#### *Table 2‐187:* **STAT\_TX\_VLAN\_MSB: 07EC**

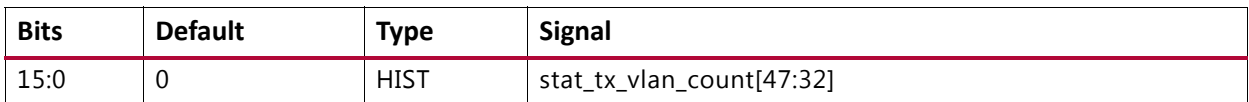

# **STAT\_TX\_PAUSE\_LSB: 07F0**

#### *Table 2‐188:* **STAT\_TX\_PAUSE\_LSB: 07F0**

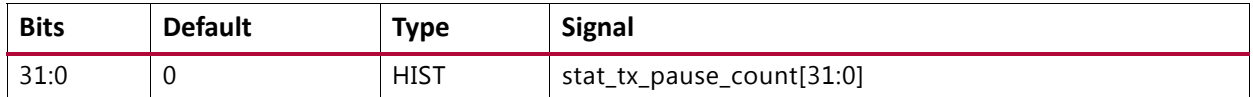

# **STAT\_TX\_PAUSE\_MSB: 07F4**

#### *Table 2‐189:* **STAT\_TX\_PAUSE\_MSB: 07F4**

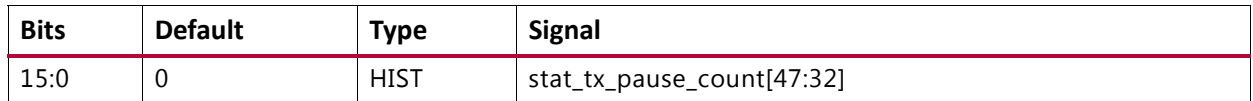

# **STAT\_TX\_USER\_PAUSE\_LSB: 07F8**

#### *Table 2‐190:* **STAT\_TX\_USER\_PAUSE\_LSB: 07F8**

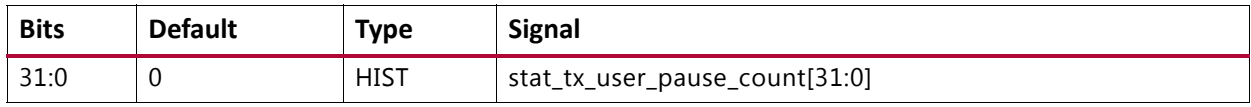

#### **STAT\_TX\_USER\_PAUSE\_MSB: 07FC**

#### *Table 2‐191:* **STAT\_TX\_USER\_PAUSE\_MSB: 07FC**

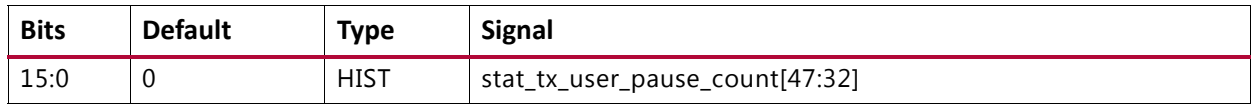

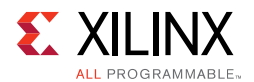

# **STAT\_RX\_TOTAL\_PACKETS\_LSB: 0808**

#### *Table 2‐192:* **STAT\_RX\_TOTAL\_PACKETS\_LSB: 0808**

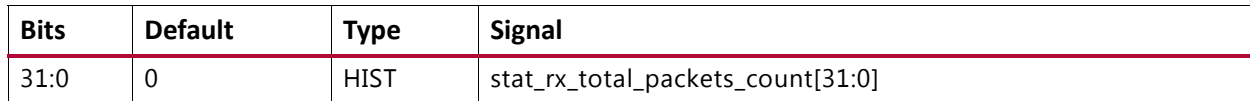

# **STAT\_RX\_TOTAL\_PACKETS\_MSB: 080C**

#### *Table 2‐193:* **STAT\_RX\_TOTAL\_PACKETS\_MSB: 080C**

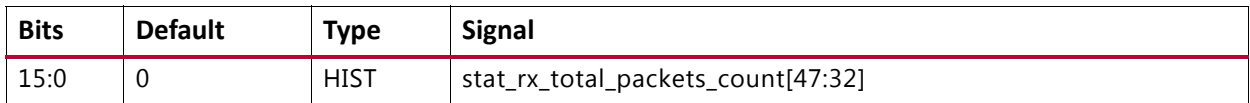

# **STAT\_RX\_TOTAL\_GOOD\_PACKETS\_LSB: 0810**

#### *Table 2‐194:* **STAT\_RX\_TOTAL\_GOOD\_PACKETS\_LSB: 0810**

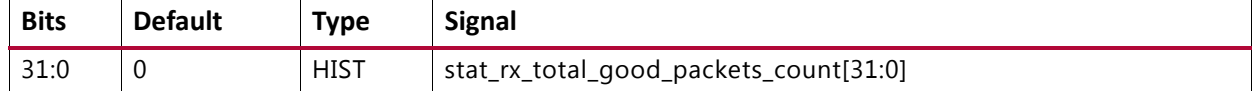

# **STAT\_RX\_TOTAL\_GOOD\_PACKETS\_MSB: 0814**

#### *Table 2‐195:* **STAT\_RX\_TOTAL\_GOOD\_PACKETS\_MSB: 0814**

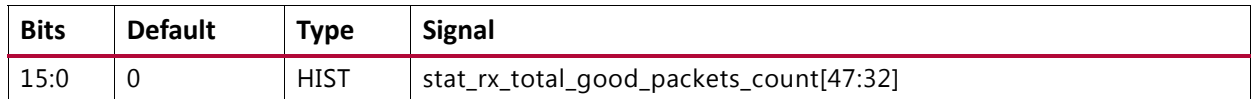

# **STAT\_RX\_TOTAL\_BYTES\_LSB: 0818**

#### *Table 2‐196:* **STAT\_RX\_TOTAL\_BYTES\_LSB: 0818**

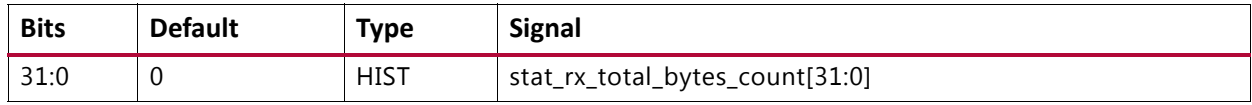

## **STAT\_RX\_TOTAL\_BYTES\_MSB: 081C**

#### *Table 2‐197:* **STAT\_RX\_TOTAL\_BYTES\_MSB: 081C**

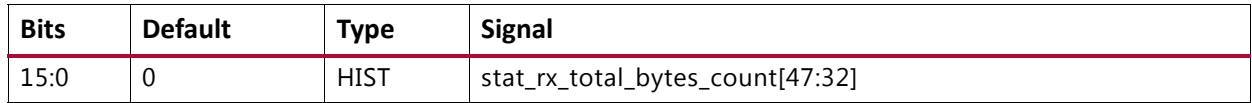

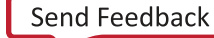

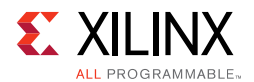

# **STAT\_RX\_TOTAL\_GOOD\_BYTES\_LSB: 0820**

#### *Table 2‐198:* **STAT\_RX\_TOTAL\_GOOD\_BYTES\_LSB: 0820**

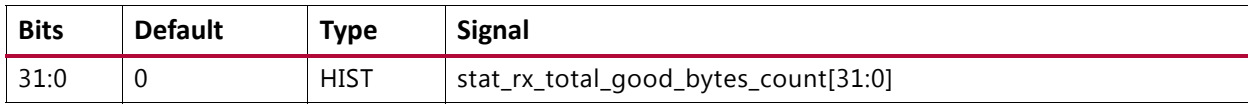

# **STAT\_RX\_TOTAL\_GOOD\_BYTES\_MSB: 0824**

#### *Table 2‐199:* **STAT\_RX\_TOTAL\_GOOD\_BYTES\_MSB: 0824**

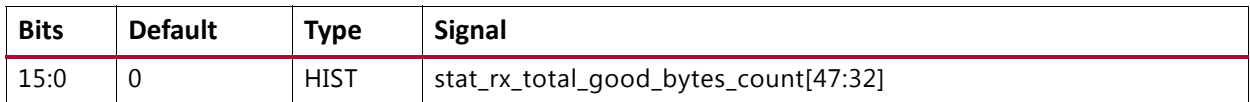

#### **STAT\_RX\_PACKET\_64\_BYTES\_LSB: 0828**

#### *Table 2‐200:* **STAT\_RX\_PACKET\_64\_BYTES\_LSB: 0828**

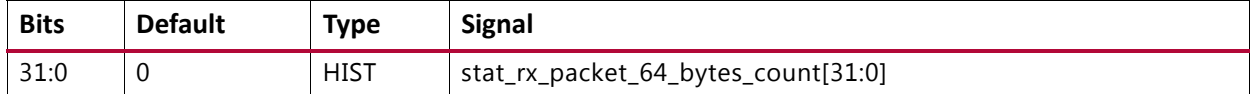

# **STAT\_RX\_PACKET\_64\_BYTES\_MSB: 082C**

#### *Table 2‐201:* **STAT\_RX\_PACKET\_64\_BYTES\_MSB: 082C**

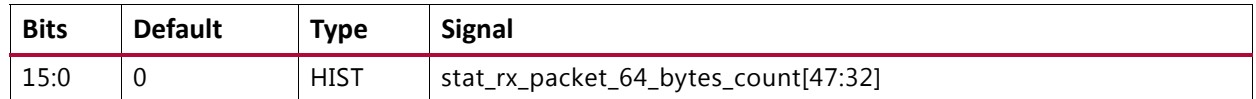

# **STAT\_RX\_PACKET\_65\_127\_BYTES\_LSB: 0830**

#### *Table 2‐202:* **STAT\_RX\_PACKET\_65\_127\_BYTES\_LSB: 0830**

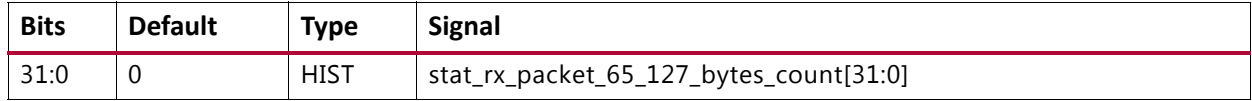

#### **STAT\_RX\_PACKET\_65\_127\_BYTES\_MSB: 0834**

#### *Table 2‐203:* **STAT\_RX\_PACKET\_65\_127\_BYTES\_MSB: 0834**

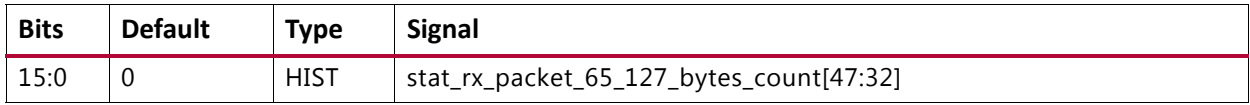

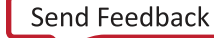

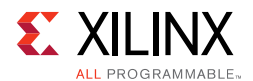

# **STAT\_RX\_PACKET\_128\_255\_BYTES\_LSB: 0838**

#### *Table 2‐204:* **STAT\_RX\_PACKET\_128\_255\_BYTES\_LSB: 0838**

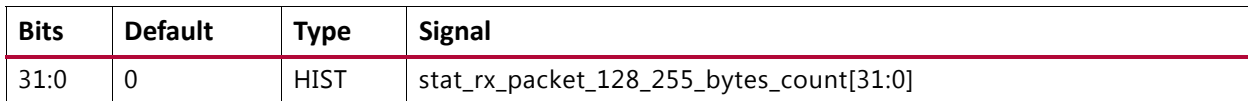

# **STAT\_RX\_PACKET\_128\_255\_BYTES\_MSB: 083C**

#### *Table 2‐205:* **STAT\_RX\_PACKET\_128\_255\_BYTES\_MSB: 083C**

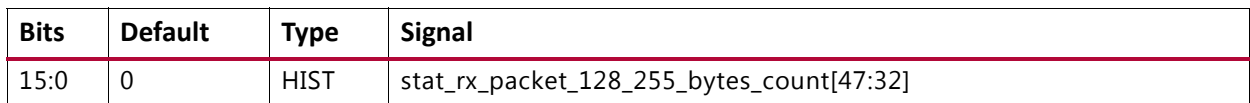

# **STAT\_RX\_PACKET\_256\_511\_BYTES\_LSB: 0840**

#### *Table 2‐206:* **STAT\_RX\_PACKET\_256\_511\_BYTES\_LSB: 0840**

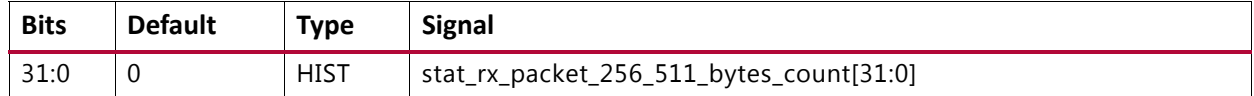

# **STAT\_RX\_PACKET\_256\_511\_BYTES\_MSB: 0844**

#### *Table 2‐207:* **STAT\_RX\_PACKET\_256\_511\_BYTES\_MSB: 0844**

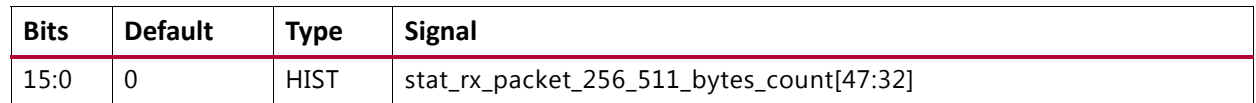

# **STAT\_RX\_PACKET\_512\_1023\_BYTES\_LSB: 0848**

#### *Table 2‐208:* **STAT\_RX\_PACKET\_512\_1023\_BYTES\_LSB: 0848**

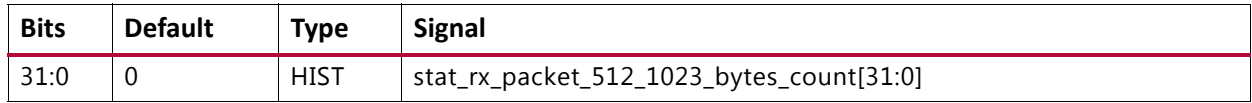

#### **STAT\_RX\_PACKET\_512\_1023\_BYTES\_MSB: 084C**

#### *Table 2‐209:* **STAT\_RX\_PACKET\_512\_1023\_BYTES\_MSB: 084C**

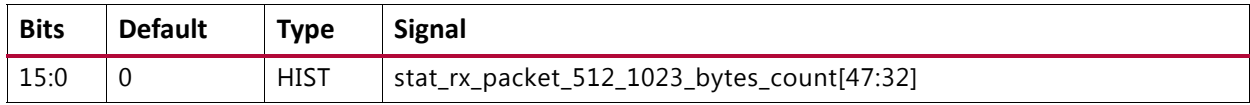

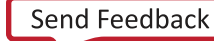

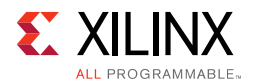

# **STAT\_RX\_PACKET\_1024\_1518\_BYTES\_LSB: 0850**

#### *Table 2‐210:* **STAT\_RX\_PACKET\_1024\_1518\_BYTES\_LSB: 0850**

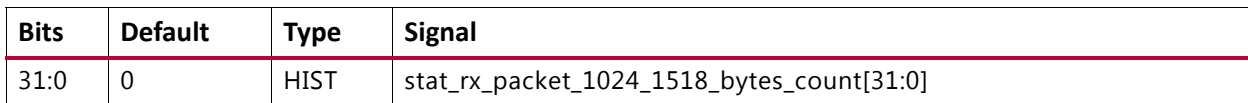

# **STAT\_RX\_PACKET\_1024\_1518\_BYTES\_MSB: 0854**

#### *Table 2‐211:* **STAT\_RX\_PACKET\_1024\_1518\_BYTES\_MSB: 0854**

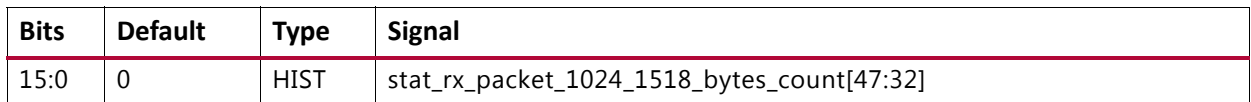

#### **STAT\_RX\_PACKET\_1519\_1522\_BYTES\_LSB: 0858**

#### *Table 2‐212:* **STAT\_RX\_PACKET\_1519\_1522\_BYTES\_LSB: 0858**

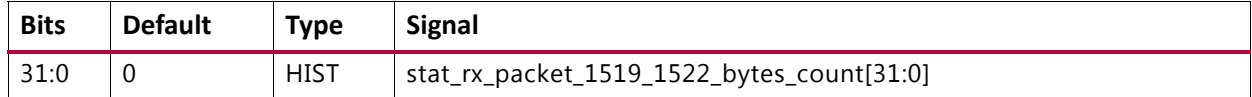

# **STAT\_RX\_PACKET\_1519\_1522\_BYTES\_MSB: 085C**

#### *Table 2‐213:* **STAT\_RX\_PACKET\_1519\_1522\_BYTES\_MSB: 085C**

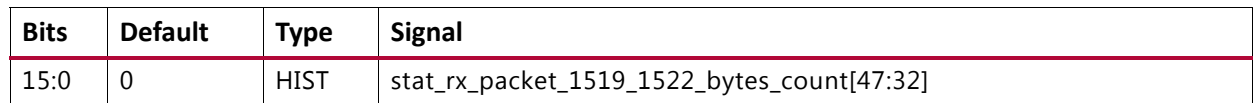

# **STAT\_RX\_PACKET\_1523\_1548\_BYTES\_LSB: 0860**

#### *Table 2‐214:* **STAT\_RX\_PACKET\_1523\_1548\_BYTES\_LSB: 0860**

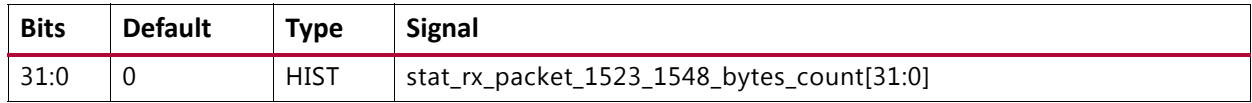

#### **STAT\_RX\_PACKET\_1523\_1548\_BYTES\_MSB: 0864**

#### *Table 2‐215:* **STAT\_RX\_PACKET\_1523\_1548\_BYTES\_MSB: 0864**

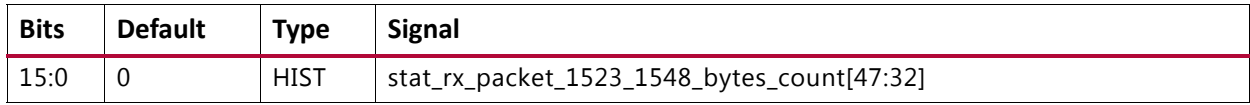

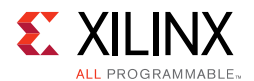

# **STAT\_RX\_PACKET\_1549\_2047\_BYTES\_LSB: 0868**

#### *Table 2‐216:* **STAT\_RX\_PACKET\_1549\_2047\_BYTES\_LSB: 0868**

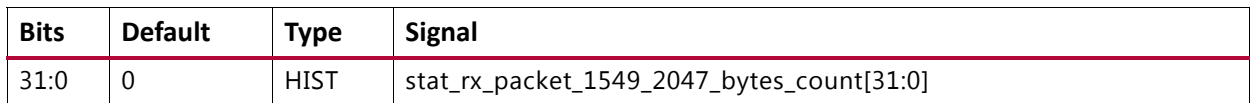

# **STAT\_RX\_PACKET\_1549\_2047\_BYTES\_MSB: 086C**

#### *Table 2‐217:* **STAT\_RX\_PACKET\_1549\_2047\_BYTES\_MSB: 086C**

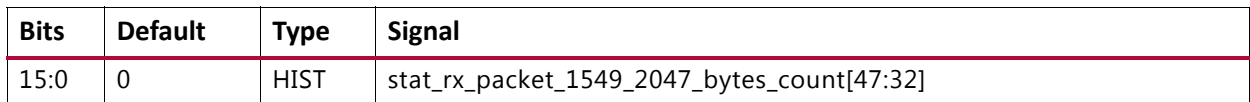

#### **STAT\_RX\_PACKET\_2048\_4095\_BYTES\_LSB: 0870**

#### *Table 2‐218:* **STAT\_RX\_PACKET\_2048\_4095\_BYTES\_LSB: 0870**

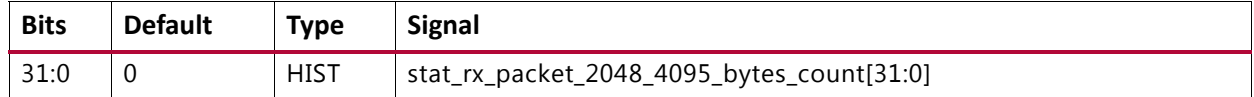

# **STAT\_RX\_PACKET\_2048\_4095\_BYTES\_MSB: 0874**

#### *Table 2‐219:* **STAT\_RX\_PACKET\_2048\_4095\_BYTES\_MSB: 0874**

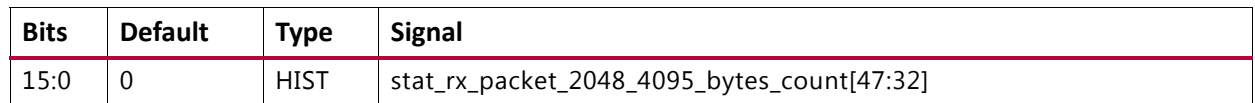

# **STAT\_RX\_PACKET\_4096\_8191\_BYTES\_LSB: 0878**

#### *Table 2‐220:* **STAT\_RX\_PACKET\_4096\_8191\_BYTES\_LSB: 0878**

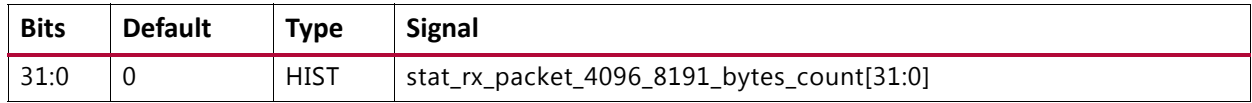

#### **STAT\_RX\_PACKET\_4096\_8191\_BYTES\_MSB: 087C**

#### *Table 2‐221:* **STAT\_RX\_PACKET\_4096\_8191\_BYTES\_MSB: 087C**

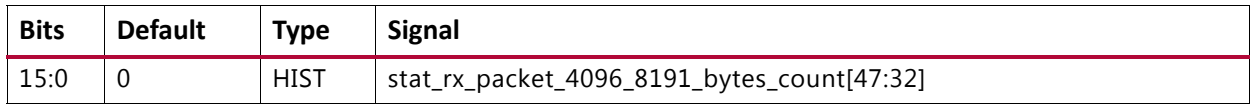

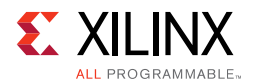

# **STAT\_RX\_PACKET\_8192\_9215\_BYTES\_LSB: 0880**

#### *Table 2‐222:* **STAT\_RX\_PACKET\_8192\_9215\_BYTES\_LSB: 0880**

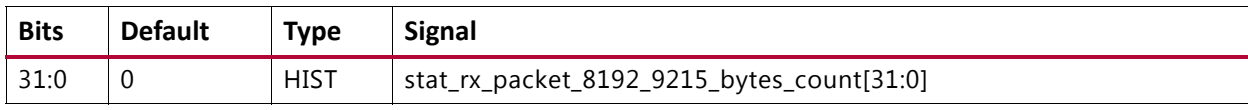

### **STAT\_RX\_PACKET\_8192\_9215\_BYTES\_MSB: 0884**

#### *Table 2‐223:* **STAT\_RX\_PACKET\_8192\_9215\_BYTES\_MSB: 0884**

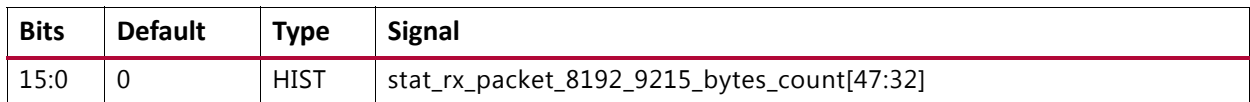

#### **STAT\_RX\_PACKET\_LARGE\_LSB: 0888**

#### *Table 2‐224:* **STAT\_RX\_PACKET\_LARGE\_LSB: 0888**

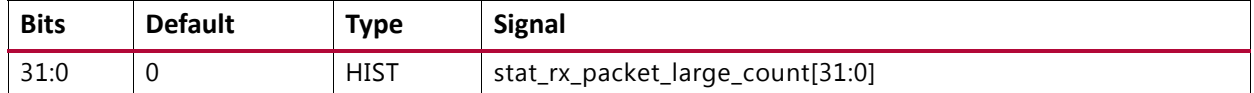

# **STAT\_RX\_PACKET\_LARGE\_MSB: 088C**

#### *Table 2‐225:* **STAT\_RX\_PACKET\_LARGE\_MSB: 088C**

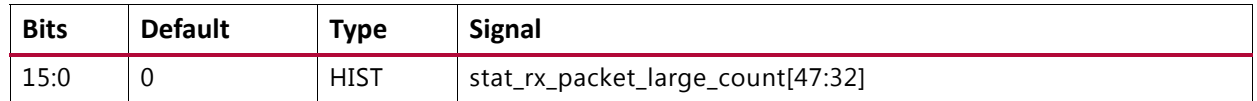

# **STAT\_RX\_PACKET\_SMALL\_LSB: 0890**

#### *Table 2‐226:* **STAT\_RX\_PACKET\_SMALL\_LSB: 0890**

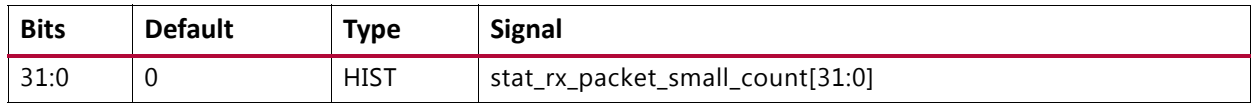

#### **STAT\_RX\_PACKET\_SMALL\_MSB: 0894**

#### *Table 2‐227:* **STAT\_RX\_PACKET\_SMALL\_MSB: 0894**

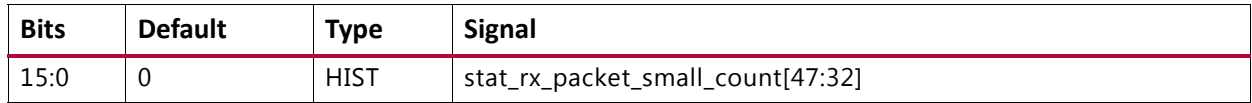

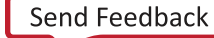

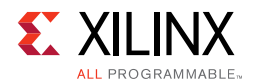

# **STAT\_RX\_UNDERSIZE\_LSB: 0898**

#### *Table 2‐228:* **STAT\_RX\_UNDERSIZE\_LSB: 0898**

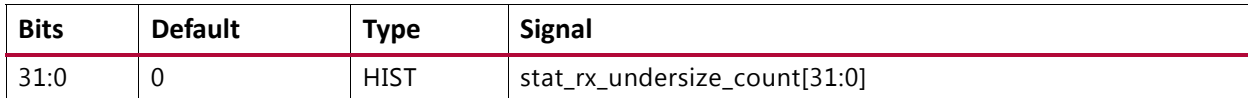

# **STAT\_RX\_UNDERSIZE\_MSB: 089C**

#### *Table 2‐229:* **STAT\_RX\_UNDERSIZE\_MSB: 089C**

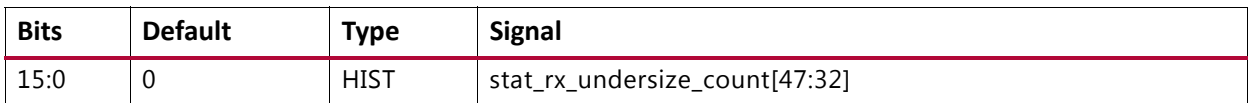

# **STAT\_RX\_FRAGMENT\_LSB: 08A0**

#### *Table 2‐230:* **STAT\_RX\_FRAGMENT\_LSB: 08A0**

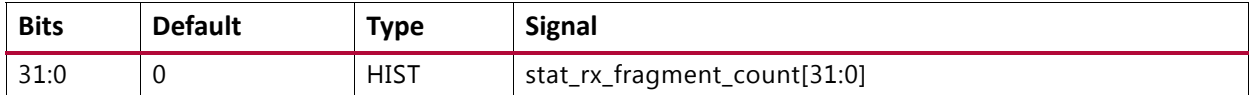

# **STAT\_RX\_FRAGMENT\_MSB: 08A4**

#### *Table 2‐231:* **STAT\_RX\_FRAGMENT\_MSB: 08A4**

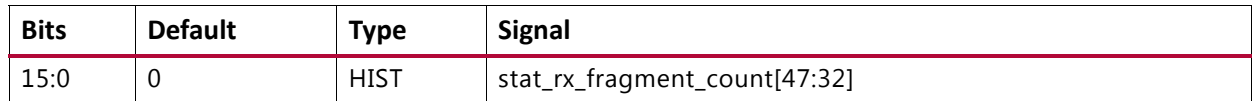

# **STAT\_RX\_OVERSIZE\_LSB: 08A8**

#### *Table 2‐232:* **STAT\_RX\_OVERSIZE\_LSB: 08A8**

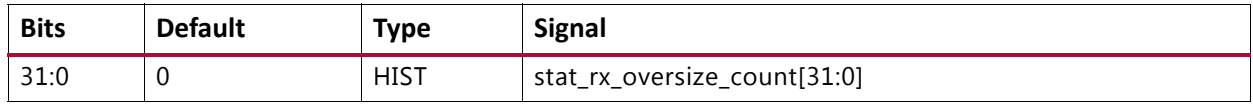

## **STAT\_RX\_OVERSIZE\_MSB: 08AC**

#### *Table 2‐233:* **STAT\_RX\_OVERSIZE\_MSB: 08AC**

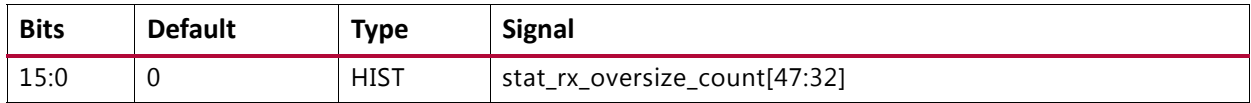

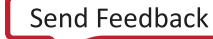

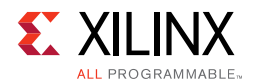

# **STAT\_RX\_TOOLONG\_LSB: 08B0**

### *Table 2‐234:* **STAT\_RX\_TOOLONG\_LSB: 08B0**

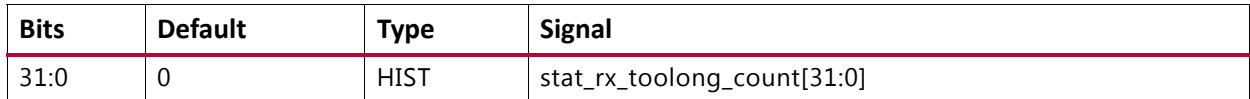

# **STAT\_RX\_TOOLONG\_MSB: 08B4**

#### *Table 2‐235:* **STAT\_RX\_TOOLONG\_MSB: 08B4**

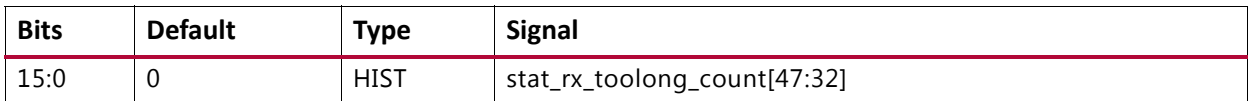

# **STAT\_RX\_JABBER\_LSB: 08B8**

#### *Table 2‐236:* **STAT\_RX\_JABBER\_LSB: 08B8**

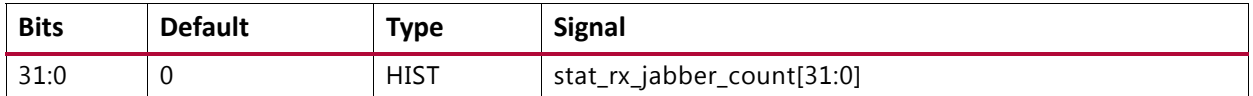

## **STAT\_RX\_JABBER\_MSB: 08BC**

#### *Table 2‐237:* **STAT\_RX\_JABBER\_MSB: 08BC**

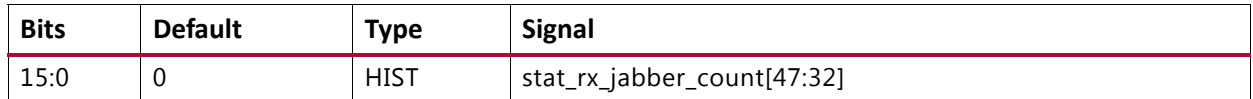

# **STAT\_RX\_BAD\_FCS\_LSB: 08C0**

#### *Table 2‐238:* **STAT\_RX\_BAD\_FCS\_LSB: 08C0**

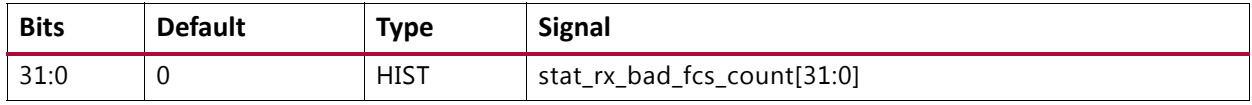

## **STAT\_RX\_BAD\_FCS\_MSB: 08C4**

#### *Table 2‐239:* **STAT\_RX\_BAD\_FCS\_MSB: 08C4**

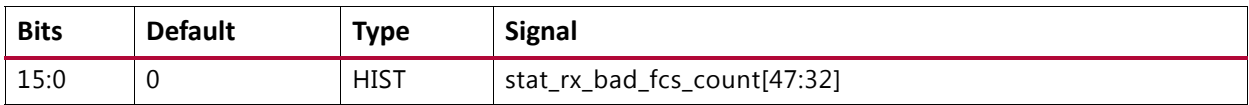

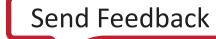

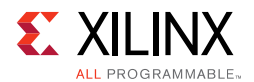

# **STAT\_RX\_PACKET\_BAD\_FCS\_LSB: 08C8**

#### *Table 2‐240:* **STAT\_RX\_PACKET\_BAD\_FCS\_LSB: 08C8**

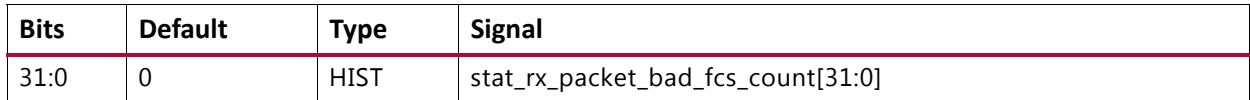

# **STAT\_RX\_PACKET\_BAD\_FCS\_MSB: 08CC**

# *Table 2‐241:* **STAT\_RX\_PACKET\_BAD\_FCS\_MSB: 08CC**

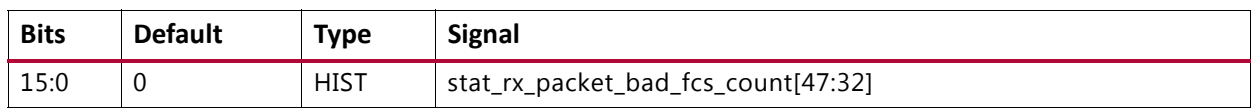

# **STAT\_RX\_STOMPED\_FCS\_LSB: 08D0**

#### *Table 2‐242:* **STAT\_RX\_STOMPED\_FCS\_LSB: 08D0**

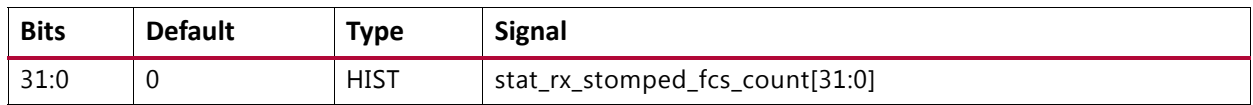

# **STAT\_RX\_STOMPED\_FCS\_MSB: 08D4**

#### *Table 2‐243:* **STAT\_RX\_STOMPED\_FCS\_MSB: 08D4**

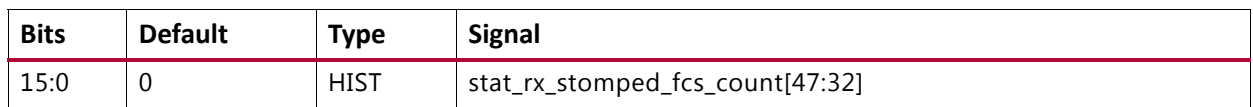

# **STAT\_RX\_UNICAST\_LSB: 08D8**

#### *Table 2‐244:* **STAT\_RX\_UNICAST\_LSB: 08D8**

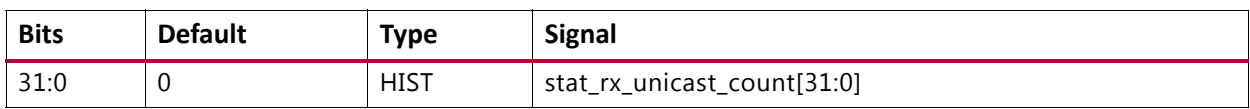

# **STAT\_RX\_UNICAST\_MSB: 08DC**

#### *Table 2‐245:* **STAT\_RX\_UNICAST\_MSB: 08DC**

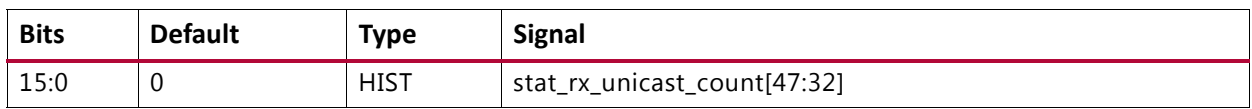

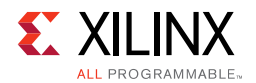

# **STAT\_RX\_MULTICAST\_LSB: 08E0**

# *Table 2‐246:* **STAT\_RX\_MULTICAST\_LSB: 08E0**

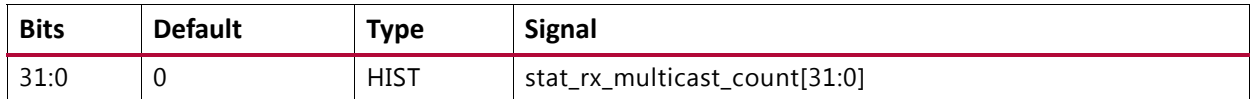

# **STAT\_RX\_MULTICAST\_MSB: 08E4**

#### *Table 2‐247:* **STAT\_RX\_MULTICAST\_MSB: 08E4**

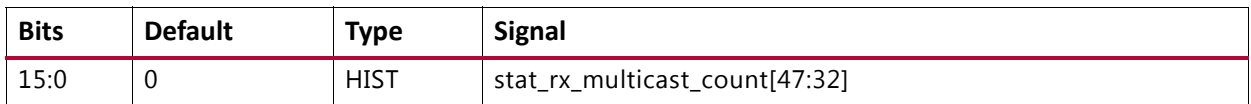

# **STAT\_RX\_BROADCAST\_LSB: 08E8**

#### *Table 2‐248:* **STAT\_RX\_BROADCAST\_LSB: 08E8**

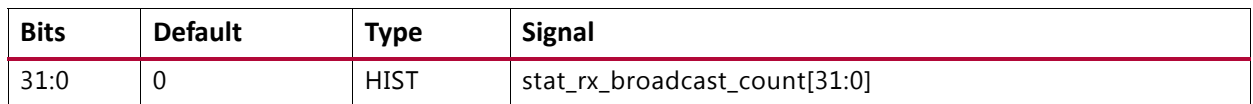

#### **STAT\_RX\_BROADCAST\_MSB: 08EC**

#### *Table 2‐249:* **STAT\_RX\_BROADCAST\_MSB: 08EC**

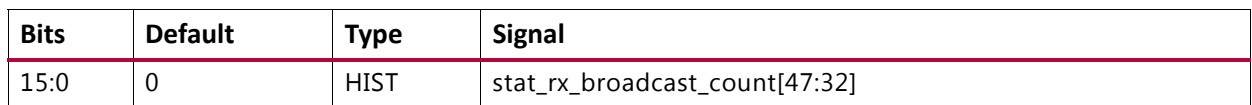

# **STAT\_RX\_VLAN\_LSB: 08F0**

#### *Table 2‐250:* **STAT\_RX\_VLAN\_LSB: 08F0**

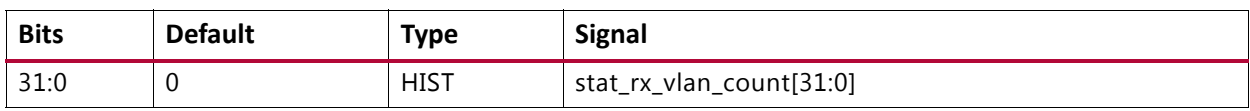

## **STAT\_RX\_VLAN\_MSB: 08F4**

## *Table 2‐251:* **STAT\_RX\_VLAN\_MSB: 08F4**

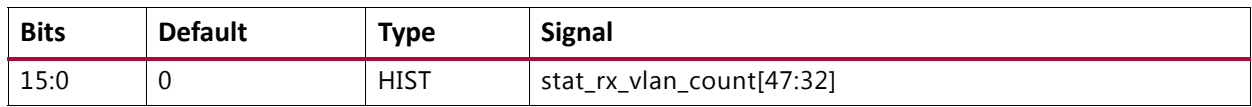

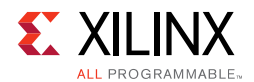

# **STAT\_RX\_PAUSE\_LSB: 08F8**

# *Table 2‐252:* **STAT\_RX\_PAUSE\_LSB: 08F8**

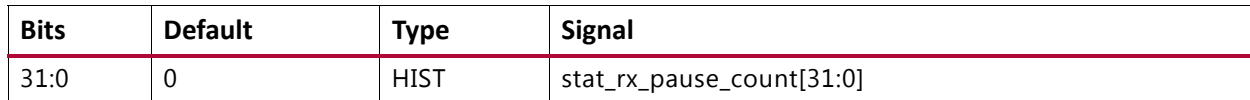

# **STAT\_RX\_PAUSE\_MSB: 08FC**

#### *Table 2‐253:* **STAT\_RX\_PAUSE\_MSB: 08FC**

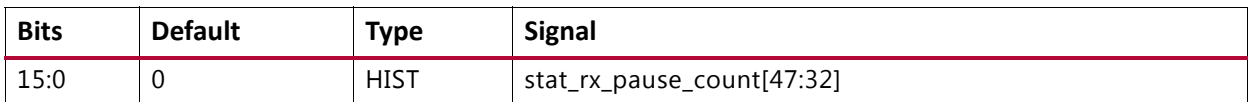

# **STAT\_RX\_USER\_PAUSE\_LSB: 0900**

#### *Table 2‐254:* **STAT\_RX\_USER\_PAUSE\_LSB: 0900**

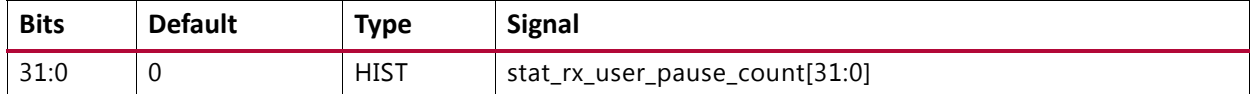

# **STAT\_RX\_USER\_PAUSE\_MSB: 0904**

#### *Table 2‐255:* **STAT\_RX\_USER\_PAUSE\_MSB: 0904**

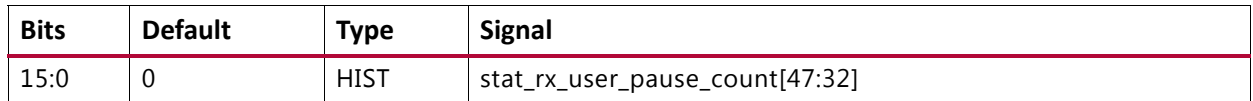

# **STAT\_RX\_INRANGEERR\_LSB: 0908**

#### *Table 2‐256:* **STAT\_RX\_INRANGEERR\_LSB: 0908**

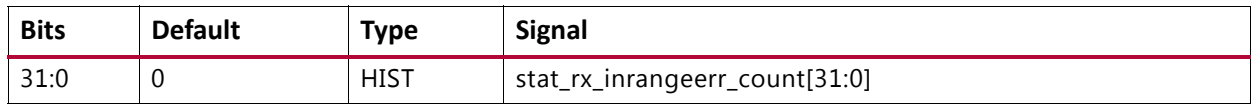

#### **STAT\_RX\_INRANGEERR\_MSB: 090C**

#### *Table 2‐257:* **STAT\_RX\_INRANGEERR\_MSB: 090C**

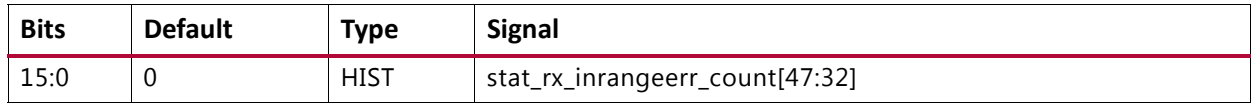

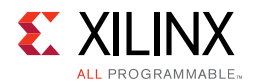

# **STAT\_RX\_TRUNCATED\_LSB: 0910**

#### *Table 2‐258:* **STAT\_RX\_TRUNCATED\_LSB: 0910**

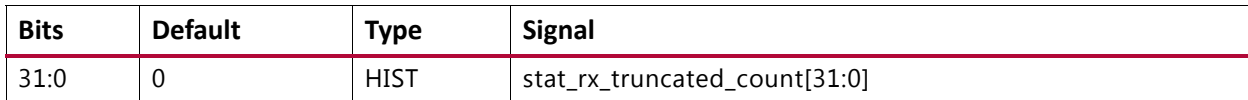

# **STAT\_RX\_TRUNCATED\_MSB: 0914**

# *Table 2‐259:* **STAT\_RX\_TRUNCATED\_MSB: 0914**

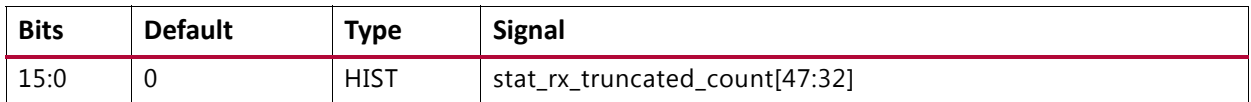

# **STAT\_RX\_TEST\_PATTERN\_MISMATCH\_LSB: 0918**

#### *Table 2‐260:* **STAT\_RX\_TEST\_PATTERN\_MISMATCH\_LSB: 0918**

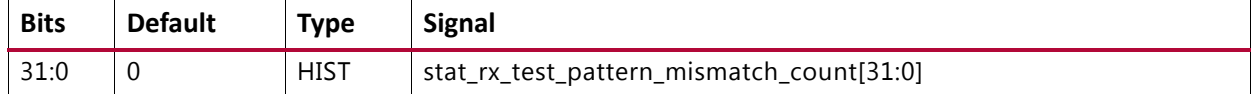

# **STAT\_RX\_TEST\_PATTERN\_MISMATCH\_MSB: 091C**

#### *Table 2‐261:* **STAT\_RX\_TEST\_PATTERN\_MISMATCH\_MSB: 091C**

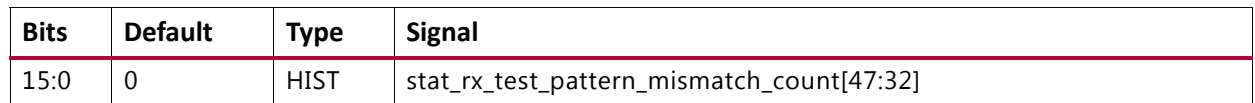

# **STAT\_FEC\_INC\_CORRECT\_COUNT\_LSB: 0920**

#### *Table 2‐262:* **STAT\_FEC\_INC\_CORRECT\_COUNT\_LSB: 0920**

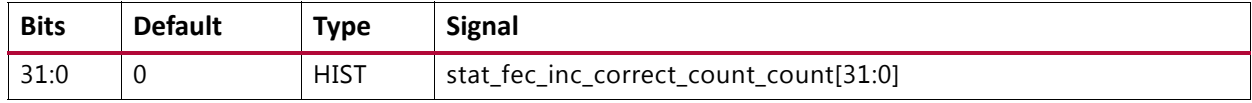

#### STAT\_FEC\_INC\_CORRECT\_COUNT\_MSB: 0924

#### *Table 2‐263:* **STAT\_FEC\_INC\_CORRECT\_COUNT\_MSB: 0924**

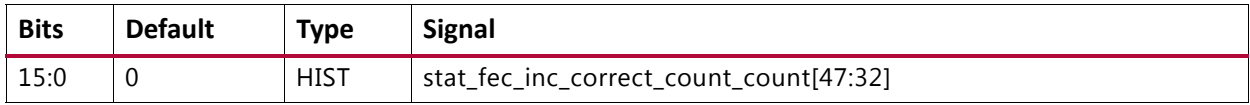

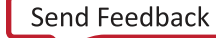

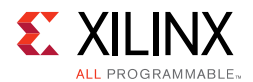

# **STAT\_FEC\_INC\_CANT\_CORRECT\_COUNT\_LSB: 0928**

# *Table 2‐264:* **STAT\_FEC\_INC\_CANT\_CORRECT\_COUNT\_LSB: 0928**

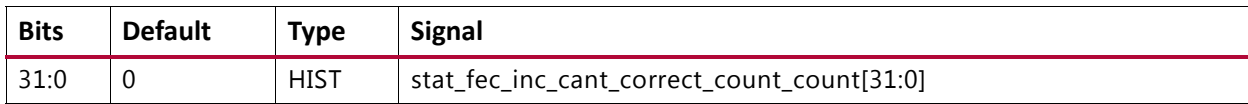

# **STAT\_FEC\_INC\_CANT\_CORRECT\_COUNT\_MSB: 092C**

# <span id="page-131-0"></span>*Table 2‐265:* **STAT\_FEC\_INC\_CANT\_CORRECT\_COUNT\_MSB: 092C**

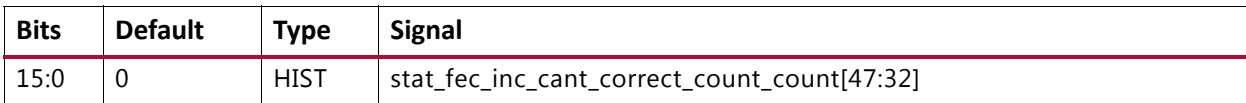

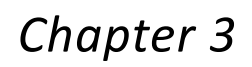

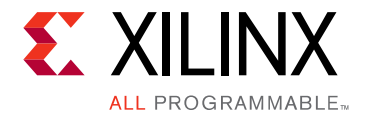

# Designing with the Subsystem

This chapter includes guidelines and additional information to facilitate designing with the subsystem.

# **Clocking**

This section describes the clocking for all the 10G/25G configurations at the component support wrapper layer. There are five fundamentally different clocking architectures depending on the functionality and options:

- [PCS/PMA Only Clocking](#page-133-0)
- [10G/25G MAC with PCS/PMA Clocking](#page-134-0)
- [Low Latency 10G/25G MAC with PCS/PMA Clocking](#page-135-0)
- [Low Latency 32-bit 10 Gb/s MAC with PCS](#page-137-0)
- [10G MAC-only Clocking](#page-137-1)

Also described is [Auto-Negotiation and Link Training Clocking](#page-138-0).

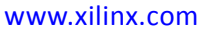

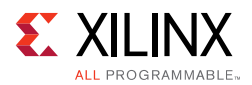

# <span id="page-133-0"></span>*PCS/PMA Only Clocking*

The clocking architecture for the 10G/25G PCS is illustrated below. There are three clock domains in the datapath, as illustrated by the dashed lines in [Figure 3-1](#page-133-1).

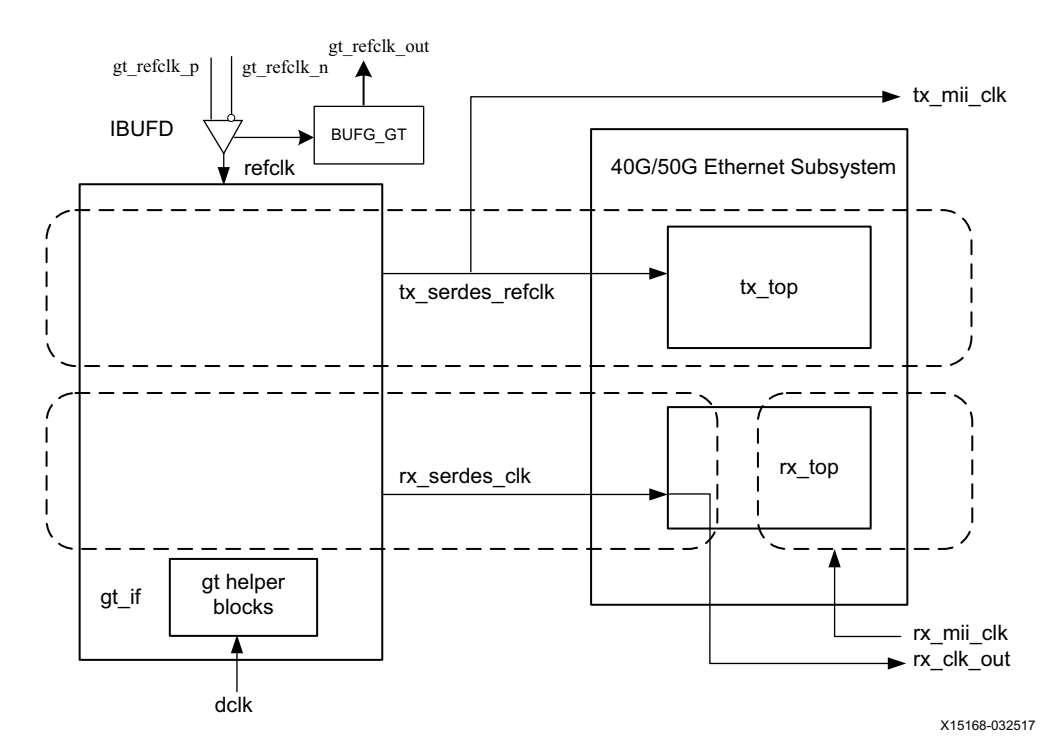

*Figure 3‐1:* **PCS/PMA Clocking**

# <span id="page-133-1"></span>**refclk\_p0, refclk\_n0, tx\_serdes\_refclk**

The refclk differential pair is required to be an input to the FPGA. The example design includes a buffer to convert this clock to a single-ended signal  $\text{refclk},$  which is used as the reference clock for the GT block. The tx\_serdes\_refclk is directly derived from refclk. Note that  $refc1k$  must be chosen so that the  $tx$  mii  $c1k$  meets the requirements of 802.3, which is within 100 ppm of 390.625 MHz for 25G and 156.25 MHz for 10G.

# **tx\_mii\_clk**

The tx\_mii\_clk is an output which is the same as the tx\_serdes\_refclk. The entire TX path is driven by this clock. You must synchronize the TX path mii bus to this clock output. All TX control and status signals are referenced to this clock.

# **rx\_serdes\_clk**

The  $rx$  serdes  $c1k$  is derived from the incoming data stream within the GT block. The incoming data stream is processed by the RX core in this clock domain.

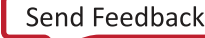

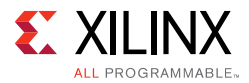

# **rx\_clk\_out**

The  $rx\_clk\_out$  output signal is presented as a reference for the RX control and status signals processed by the RX core. It is the same frequency as the  $rx$  serdes  $_c1k$ .

# **rx\_mii\_clk**

The  $rx$  mii  $clk$  input is required to be synchronized to the RX XGMII/25GMII data bus. This clock and the RX XGMII/25GMII bus must be within 100 ppm of the required frequency, which is 390.625 MHz for 25G and 156. 25 MHz for 10G.

# **dclk**

The dclk signal must be a convenient stable clock. It is used as a reference frequency for the GT helper blocks which initiate the GT itself. In the example design, a typical value is 75 MHz, which is readily derived from the 300 MHz clock available on the VCU107 evaluation board. Note that the actual frequency must be known to the GT helper blocks for proper operation.

# <span id="page-134-0"></span>*10G/25G MAC with PCS/PMA Clocking*

The clocking architecture for the 10/25G MAC with PCS/PMA clocking is illustrated below. This version of the subsystem includes FIFOs in the RX. There are three clock domains in the data path, as illustrated by the dashed lines in [Figure 3-2.](#page-134-1)

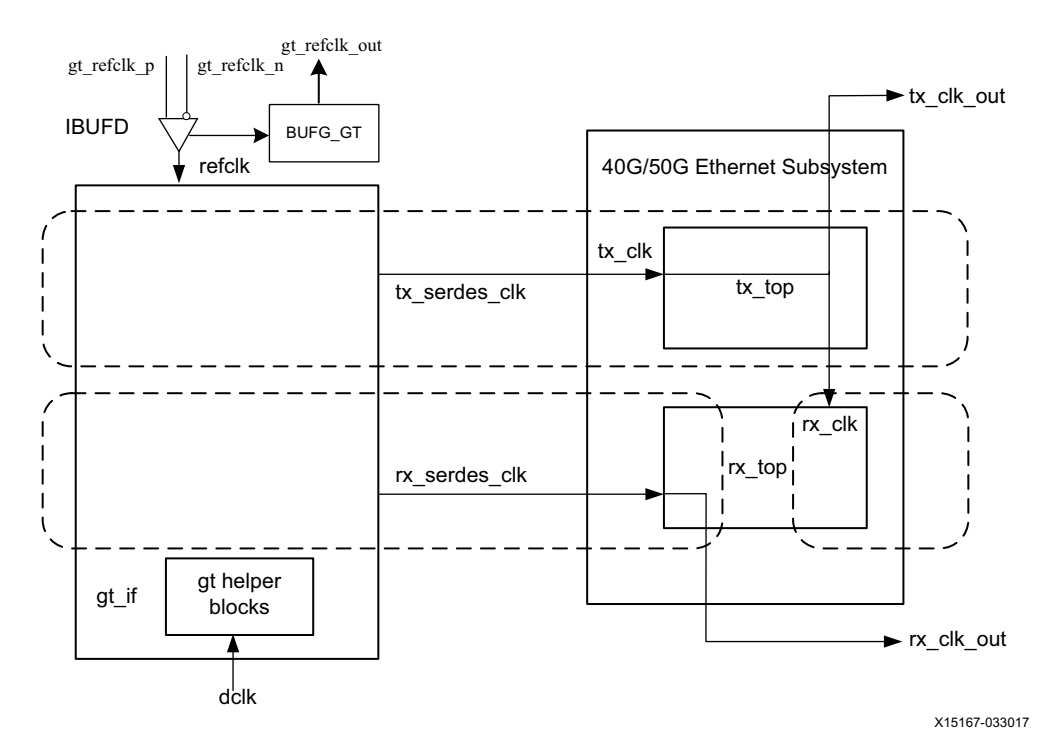

<span id="page-134-1"></span>*Figure 3‐2:* **10G/25G MAC with PCS/PMA Clocking** 

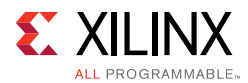

# **refclk\_p0, refclk\_n0, tx\_serdes\_refclk**

The refclk differential pair is required to be an input to the FPGA. The example design includes a buffer to convert this clock to a single-ended signal refclk, which is used as the reference clock for the GT block. The  $tx$  serdes  $refc1k$  is directly derived from  $refc1k$ . Note that refclk must be chosen so that the tx\_serdes\_refclk meets the requirements of 802.3, which is within 100 ppm of 390.625 MHz for 25G and 156.25 MHz for 10G.

# **tx\_clk\_out**

This clock is used for clocking data into the TX AXI4-Stream Interface and it is also the reference clock for the TX control and status signals. It is the same frequency as tx serdes refclk.

# **rx\_clk\_out**

The  $rx$  clk out output signal is presented as a reference for the RX control and status signals processed by the RX core. It is the same frequency as the  $rx$  serdes clk.

# **rx\_clk**

The  $rx\_clk$  is the input clk for RX core. This  $rx\_clk$  is available as  $rx\_core\_clk$  to you, which you must drive from the example design. You can drive the  $rx\_core\_clk$  with any frequency that must be equal to or greater than the  $tx$   $clk$ . When FIFO is enabled, the most preferred mode of operation for system side datapath is to connect the  $tx\_c1k\_out$ to rx core clk. When connected in this manner, the RX AXI4-Stream Interface and the TX AXI4-Stream Interface are on the same clock domain.

# **dclk**

The dclk signal must be a convenient stable clock. It is used as a reference frequency for the GT helper blocks which initiate the GT itself. In the example design, a typical value is 75 MHz, which is readily derived from the 300 MHz clock available on the VCU107 evaluation board.

*Note:* The actual frequency must be known to the GT helper blocks for proper operation.

# <span id="page-135-0"></span>*Low Latency 10G/25G MAC with PCS/PMA Clocking*

The clocking architecture for the Low Latency 10/25G MAC with PCS/PMA clocking is illustrated in [Figure 3-3](#page-136-0). Low latency is achieved by omitting the RX FIFOs, which results in different clocking arrangement. There are two clock domains in the datapath, as illustrated by the dashed lines in [Figure 3-3.](#page-136-0)

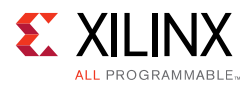

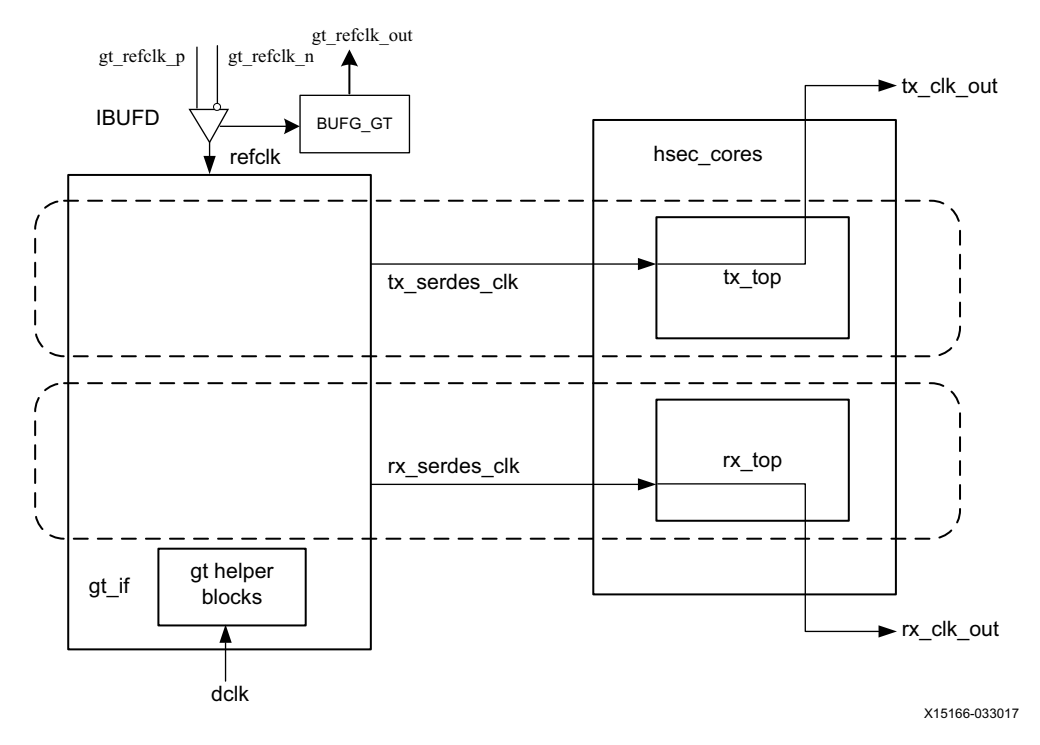

*Figure 3‐3:* **Low Latency 10G/25G MAC with PCS/PMA Clocking** 

# <span id="page-136-0"></span>**refclk\_p0, refclk\_n0, tx\_serdes\_refclk**

The refclk differential pair is required to be an input to the FPGA. The example design includes a buffer to convert this clock to a single-ended signal  $\text{refclk}$ , which is used as the reference clock for the GT block. The  $tx\_s$ erdes $_refclk$  is directly derived from  $refclk$ . Note that refclk must be chosen so that the tx\_serdes\_refclk meets the requirements of 802.3, which is within 100 ppm of 390.625 MHz for 25G, and 156.25 MHz for 10G.

# **tx\_clk\_out**

This clock is used for clocking data into the TX AXI4-Stream Interface and it is also the reference clock for the TX control and status signals. It is the same frequency as tx\_serdes\_refclk. Because there is no TX FIFO, you must respond immediately to the tx\_axis\_tready signal.

# **rx\_clk\_out**

The rx\_clk\_out output signal is presented as a reference for the RX control and status signals processed by the RX core. It is the same frequency as the  $rx$  serdes clk. Because there is no RX FIFO, this is also the clock which drives the RX AXI4-Stream Interface. In this arrangement,  $rx$  clk\_out and  $tx$  clk\_out are different frequencies and have no defined phase relationship to each other.

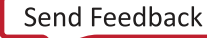

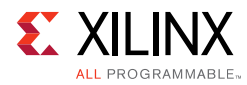

# **dclk**

The dclk signal must be a convenient stable clock. It is used as a reference frequency for the GT helper blocks which initiate the GT itself. In the example design, a typical value is 75 MHz, which is readily derived from the 300 MHz clock available on the VCU107 evaluation board. Note that the actual frequency must be known to the GT helper blocks for proper operation.

# <span id="page-137-0"></span>*Low Latency 32-bit 10 Gb/s MAC with PCS*

The clocking architecture is identical to that of its 64-bit counterpart, except that the clock to the AXI4-Stream interface will now be 312.5 MHz. Refer to the section on [10G/25G MAC](#page-134-0)  [with PCS/PMA Clocking](#page-134-0) clocking for more details on the clocking architecture.

# <span id="page-137-1"></span>*10G MAC-only Clocking*

The clocking architecture for the 10G MAC-only configuration is shown in [Figure 3-4.](#page-137-2) There are three clock domains as illustrated by the dashed lines.

<span id="page-137-2"></span>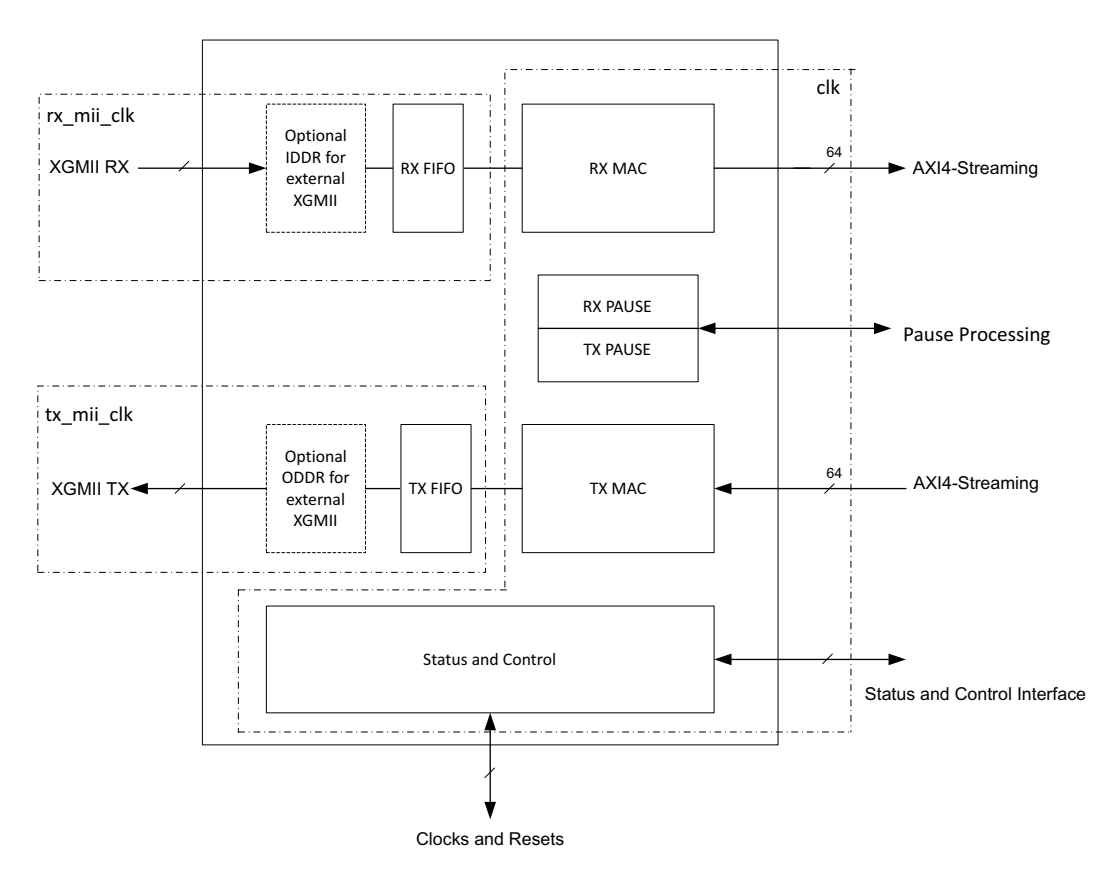

*Figure 3‐4:* **Clocking Architecture for the 10G MAC-only Configuration**

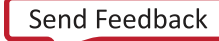

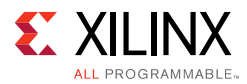

# **rx\_mii\_clk**

The  $rx\_mii\_c1k$  can be driven internally or externally. It is required that the clock be chosen to meet the IEEE 802.3 requirements of 156.25 MHz  $\pm$  100 ppm for 10 Gb/s operation.

# **tx\_mii\_clk**

The  $tx\_mit\_clk$  can be driven internally or externally. It is required that the clock be chosen to meet the IEEE 802.3 requirements of 156.25 MHz  $\pm$  100 ppm for 10 Gb/s operation.

# **clk**

The clock clk drives all the internal RX and TX core logic including the AXI4-Stream interface and control and status signals. The clock  $c1k$  should be run at a frequency greater than or equal to 156.25 MHz.

# <span id="page-138-0"></span>*Auto-Negotiation and Link Training Clocking*

The clocking architecture for the Auto-Negotiation and Link Training blocks are illustrated in [Figure 3-5.](#page-138-1) Note that these blocks are not included unless the BASE-KR feature is selected.

<span id="page-138-1"></span>The Auto-Negotiation and Link Training blocks function independently from the MAC and PCS, and therefore they are on different clock domains.

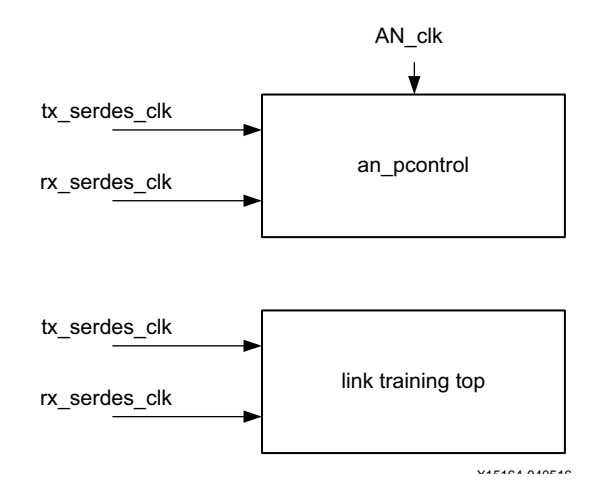

*Figure 3‐5:* **Auto-Negotiation and Link Training Clocking**

# **tx\_serdes\_clk**

The tx\_serdes\_clk drives the TX line side logic for the Auto-Negotiation and Link Training. The DME frame is generated on this clock domain.

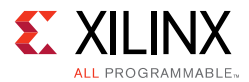

# **rx\_serdes\_clk**

The rx\_serdes\_clk drives the RX line side logic for the Auto-Negotiation and Link Training.

# **AN\_clk**

The AN  $c1k$  drives the Auto-Negotiation state machine. All ability signals are on this clock domain. The AN\_clk can be any convenient frequency. In the example design, AN\_clk is connected to the  $dclk$  input, which has a typical frequency of 75 MHz. The  $AN_clk$ frequency must be known to the Auto-Negotiation state machine because it is the reference for all timers.

# **Resets**

[Figure 3-6](#page-139-0) shows the reset structure for the 10G/25G Ethernet MAC with PCS/PMA as implemented at the component support wrapper layer. Clocks are not shown for clarity.

<span id="page-139-0"></span>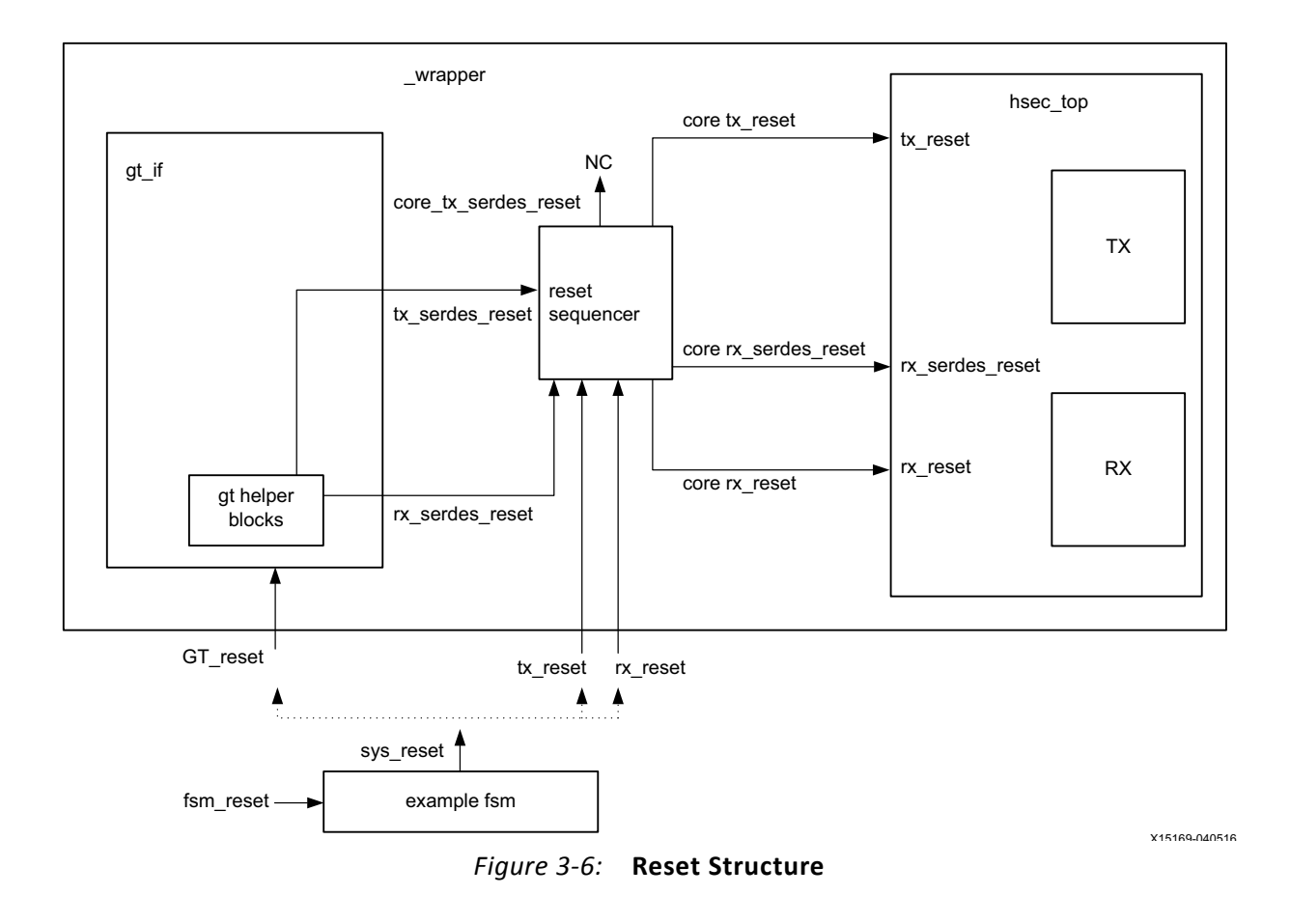

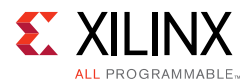

# **Component Support Layer Resets**

In the example design, a single reset is used to reset the entire wrapper layer. Using the external stimulus fsm\_reset, the example fsm block issues the signal sys\_reset which is connected to the three \_wrapper resets. Therefore, the example design demonstrates that all three wrapper resets can be released simultaneously and correct operation follows.

# **Wrapper Resets**

The wrapper layer of the hierarchy is assumed to be what you instantiate in your own design. There are three resets to be handled as follows:

- GT\_reset
- tx reset
- rx\_reset

You do not need to be concerned with timing the reset signals; this is taken care of by the reset\_sequencer block.

# *GT\_reset*

The GT reset is the asynchronous active-High reset input to the GT. You do not need to be concerned with the internal resets of the GT because this is taken care of by the GT helper blocks.

# *tx\_reset*

The tx\_reset is the asynchronous active-High reset for the TX path logic of the 10G/25G Ethernet IP core. While it is connected to the GT reset in the example design, this reset can be asserted at any time to reset the TX path independently without disturbing the RX path.

# *rx\_reset*

The rx\_reset is the asynchronous active-High reset for the RX path logic of the 10G/25G Ethernet IP core. While it is connected to the GT reset in the example design, this reset can be asserted at any time to reset the RX path independently without disturbing the TX path.

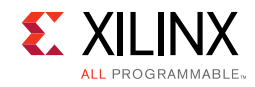

# **LogiCORE Example Design Clocking and Resets**

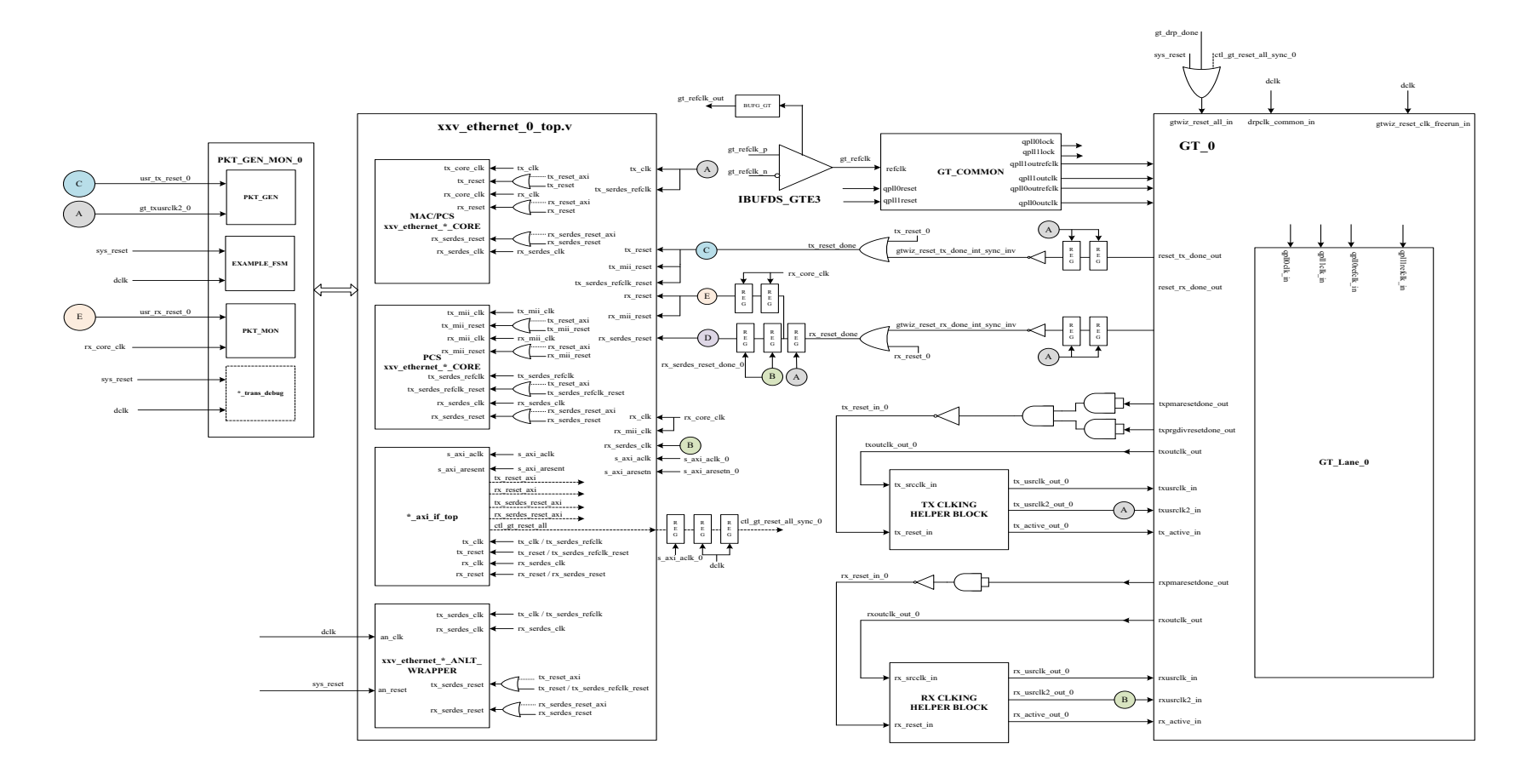

*Figure 3‐7:* **Detailed Diagram of Single Core - Asynchronous Clock Mode** 

X15442-111115 X15442-111115

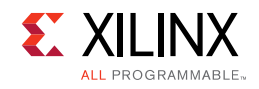

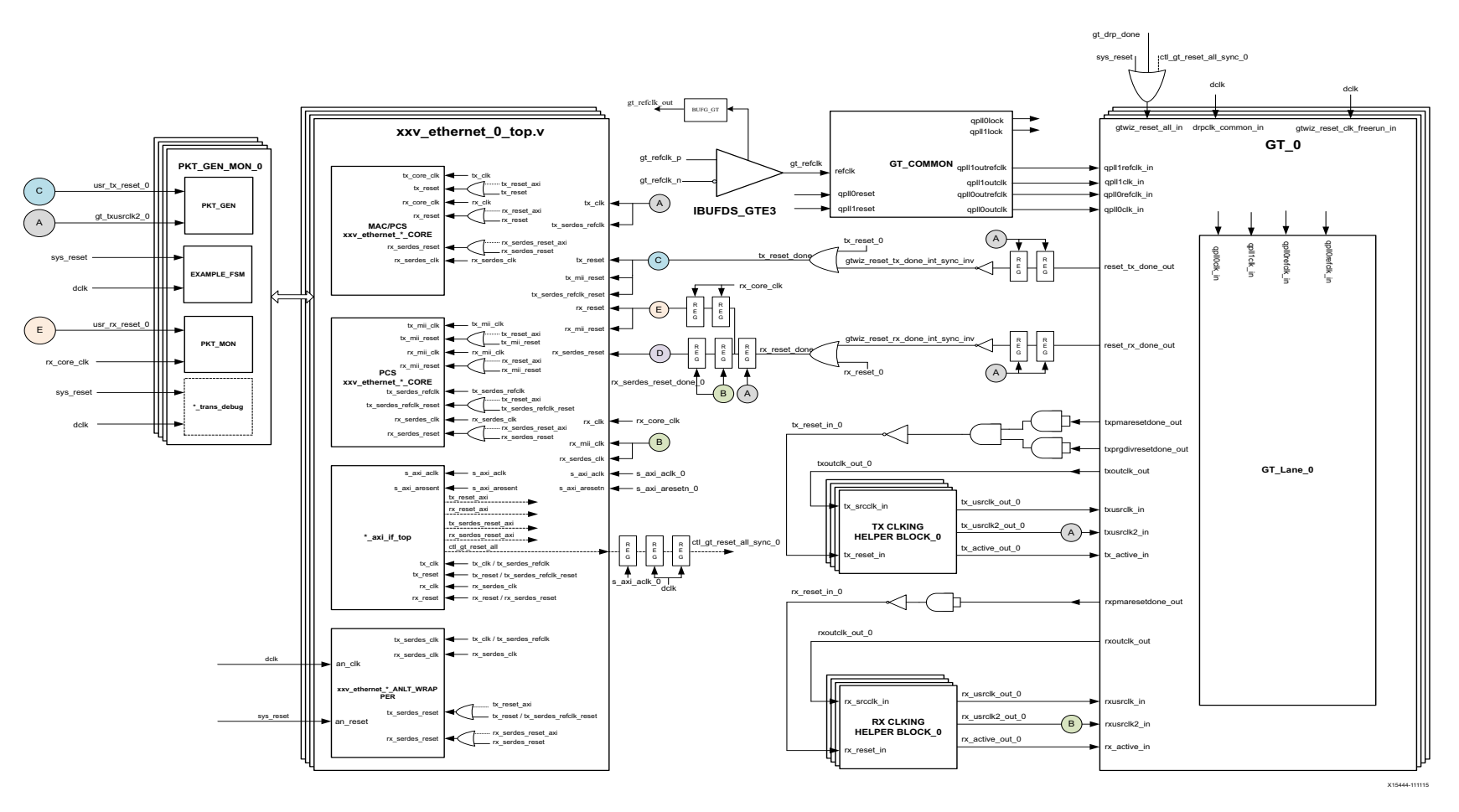

*Figure 3‐8:* **Detailed Diagram of Multiple Cores - Asynchronous Clock Mode** 

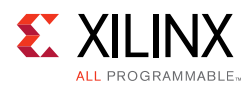

# **Support for IEEE Standard 1588v2**

# **Overview**

This section details the packet timestamping function of the 10G/25G Ethernet subsystem when the MAC layer is included. The timestamping option must be specified at the time of generating the subsystem from the IP catalog or ordering the IP Core asynchronously. This feature provides one-step and two-step IEEE 1588v2 functionality.

If you select the IEEE PTP 1588v2 operation mode as "Two Step", then only the two-step related ports will be populated and the core will perform only the two-step time stamping functionality. If you select the IEEE PTP 1588v2 operation mode as "One Step", then all the ports related to one step and two step will be populated and both one step and two step core functionality will be available.

Ethernet frames are timestamped at both ingress and egress. The option can be used for implementing all kinds of IEEE 1588v2 clocks: Ordinary, Transparent, and Boundary. It can also be used for the generic timestamping of packets at the ingress and egress ports of a system. While this feature can be used for a variety of packet timestamping applications, the rest of this section assumes that you are also implementing the IEEE 1588v2 Precision Time Protocol (PTP).

IEEE 1588v2 defines a protocol for performing timing synchronization across a network. A 1588 network has a single master clock timing reference, usually selected through a best master clock algorithm. Periodically, this master samples its system timer reference counter, and transmits this sampled time value across the network using defined packet formats. This timer should be sampled (a timestamp) when the start of a 1588 timing packet is transmitted. Therefore, to achieve high synchronization accuracy over the network, accurate timestamps are required. If this sampled timer value (the timestamp) is placed into the packet that triggered the timestamp, this is known as one-step operation. Alternatively, the timestamp value can be placed into a follow up packet; this is known as two-step operation.

Other timing slave devices on the network receive these timing reference packets from the network timing master and attempt to synchronize their own local timer references to it. This mechanism relies on these Ethernet ports also taking timestamps (samples of their own local timer) when the 1588 timing packets are received. Further explanation of the operation of 1588 is out of scope of this document. This document now describes the 1588 hardware timestamping features of the subsystem.

The 1588 timer provided to the subsystem and the consequential timestamping taken from it are available in one of two formats which are selected during subsystem generation.

• Time-of-Day (ToD) format: IEEE 1588-2008 format consisting of an unsigned 48-bit second field and a 32-bit nanosecond field.
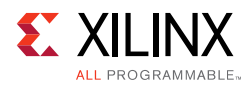

• Correction Field format: IEEE 1588-2008 numerical format consisting of a 64-bit signed field representing nanoseconds multiplied by  $2^{16}$  (see IEEE 1588 clause 13.3.2.7). This timer should count from 0 through the full range up to  $2^{64}$  -1 before wrapping around.

### *Egress*

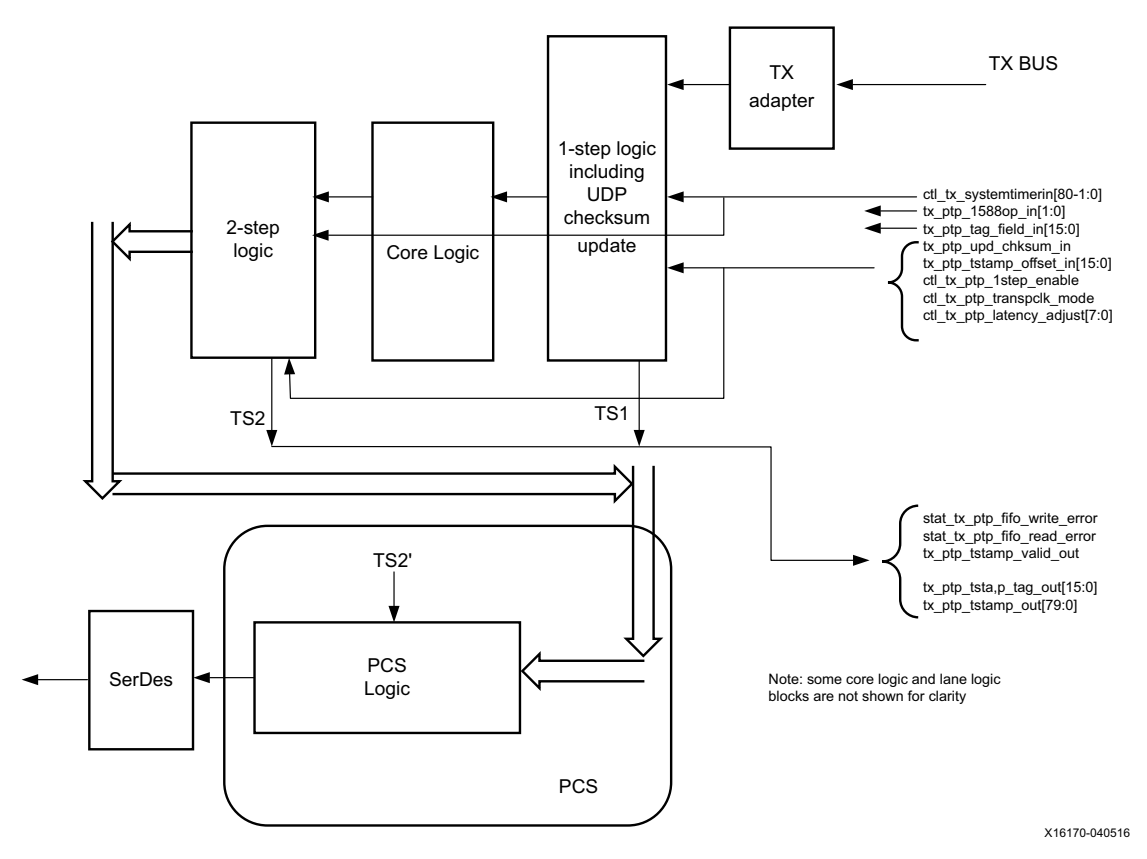

*Figure 3‐9:* **Egress**

As seen in the preceding figure, timestamping logic exists in two locations depending on whether 1-step or 2-step operation is desired. 1-step operation requires the user datagram protocol (UDP) checksum and FCS updates and therefore the FCS core logic is used.

The TS references are defined as follows:

- TS1: The output timestamp signal when a 1-step operation is selected.
- TS2: The output timestamp signal when a 2-step operation is selected.
- TS2': The plane to which both timestamps are corrected.

TS2 always has a correction applied so that it is referenced to the TS2' plane. TS1 might or might not have the TS2' correction applied, depending on the value of the signal ctl\_tx\_ptp\_latency\_adjust[10:0].

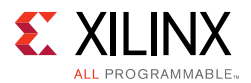

Based on rate and clock mode (Ordinary or Transparent), the suggested default values of the ctl tx ptp latency adjust  $[10:0]$  signal are as follows:

- 25G Ordinary Clock = 395
- 25G Transparent Clock = 471
- 10G Ordinary Clock = 970
- 10G Transparent Clock = 1177

On the transmit side, a command field is provided by the client to the subsystem in parallel with the frame sent for transmission. This indicates, on a frame-by-frame basis, the 1588 function to perform (either no-operation, 1-step, or 2-step) and also indicates, for 1-step frames, whether there is a UDP checksum field to update.

If using the ToD format, then for both 1-step and 2-step operation, the full captured 80-bit ToD timestamp is returned to the client logic using the additional ports defined in [Table 3-1](#page-148-0).

If using the Correction Field format, then for both 1-step and 2-step operation, the full captured 64-bit timestamp is returned to the client logic using the additional ports defined in [Table 3-1](#page-148-0) (with the upper bits of data set to zero as defined in the table).

If using the ToD format, then for 1-step operation, the full captured 80-bit ToD timestamp is inserted into the frame. If using the Correction Field format, then for 1-step operation, the captured 64-bit timestamp is summed with the existing Correction Field contained within the frame and the summed result is overwritten into the original Correction Field of the frame. Supported frame types for 1-step timestamping are:

- Raw Ethernet
- UDP/IPv4
- UDP/IPv6

For 1-step UDP frame types, the UDP checksum is updated in accordance with IETF RFC 1624. For all 1-step frames, the Ethernet Frame Check Sequence (FCS) field is calculated after all frame modifications have been completed. For 2-step transmit operation, all Precision Time Protocol (PTP) frame types are supported.

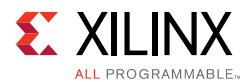

#### **Frame-by-Frame Timestamping Operation**

The operational mode of the egress timestamping function is determined by the settings on the 1588 command port. The information contained within the command port indicates one of the following:

- No operation: the frame is not a PTP frame and no timestamp action should be taken.
- Two-step operation is required and a tag value (user-sequence ID) is provided as part of the command field; the frame should be timestamped, and the timestamp made available to the client logic, along with the provided tag value for the frame. The additional MAC transmitter ports provide this function.
- 1-step operation is required
	- ° For the ToD timer and timestamp format a timestamp offset value is provided as part of the command port; the frame should be timestamped, and the timestamp should be inserted into the frame at the provided offset (number of bytes) into the frame.
	- For the Correction Field format, a Correction Field offset value is provided as part of the command port; the frame should be timestamped, and the captured 64-bit Timestamp is summed with the existing Correction Field contained within the frame and the summed result is overwritten into original Correction Field of the frame.

For 1-step operation, following the frame modification, the cyclic redundancy check (CRC) value of the frame should also be updated/recalculated. For UDP IPv4 and IPv6 PTP formatted frames, the checksum value in the header of the frame needs to be updated/recalculated.

- For 1-step UDP frame types, the UDP checksum is updated in accordance with IETF RFC 1624.
	- If using the ToD format, in order for this update function to work correctly, the original checksum value for the frame sent for transmission should be calculated using a zero value for the timestamp data. This particular restriction does not apply when using the Correction Field format.
	- ° If using the Correction Field format, a different restriction does apply; the separation between the UDP Checksum field and the Correction Field within the 1588 PTP frame header is a fixed interval of bytes, supporting the 1588 PTP frame definition. This is a requirement to minimize the latency through the MAC since both the checksum and the correction field must both be fully contained in the MAC pipeline in order for the checksum to be correctly updated. This particular restriction does not apply to the ToD format because the original timestamp data is calculated as a zero value; consequently the checksum and timestamp position can be independently located within the frame.

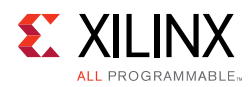

### *Ingress*

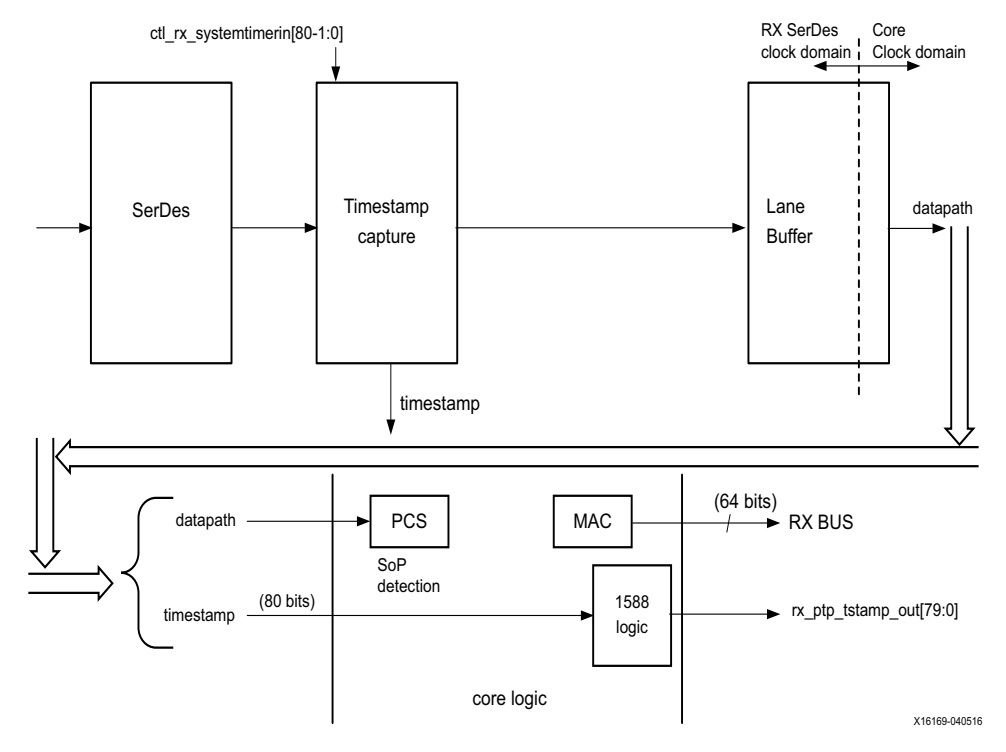

*Figure 3‐10:* **Ingress**

The ingress logic does not parse the ingress packets to search for 1588 (PTP) frames. Instead, it takes a timestamp for every received frame and outputs this value to the user logic. The feature is always enabled, but the timestamp output can be ignored if you do not require this function.

Timestamps are filtered after the PCS decoder to retain only those timestamps corresponding to an Start Of Packet (SOP). These 80-bit timestamps are output on the system side. The timestamp is valid during the SoP cycle and when ena\_out =  $1$ .

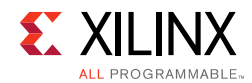

## **Port Descriptions**

The following table details the additional signals present when the packet timestamping feature is included.

<span id="page-148-0"></span>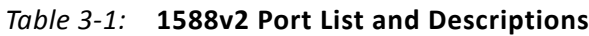

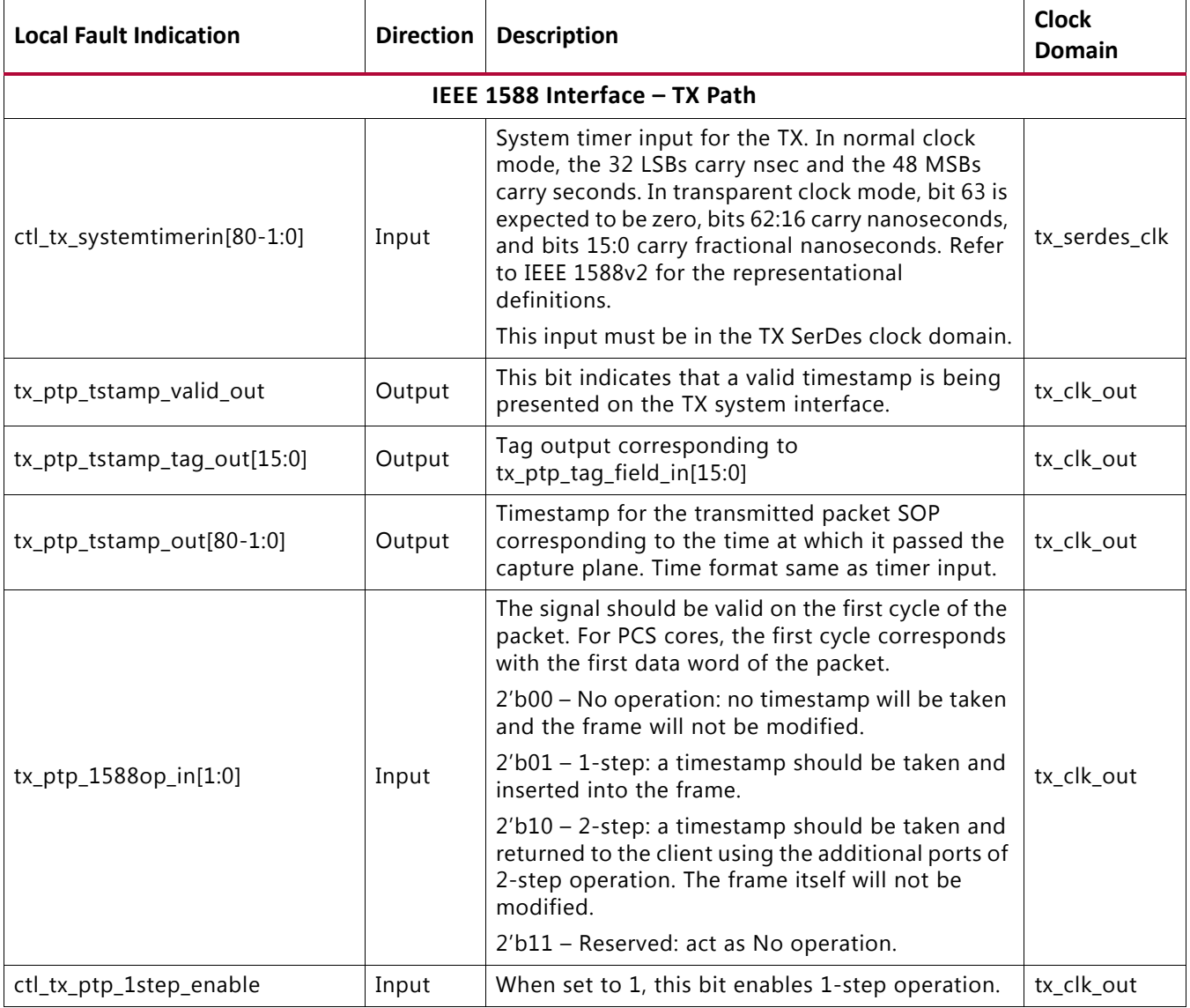

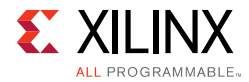

#### *Table 3‐1:* **1588v2 Port List and Descriptions** *(Cont'd)*

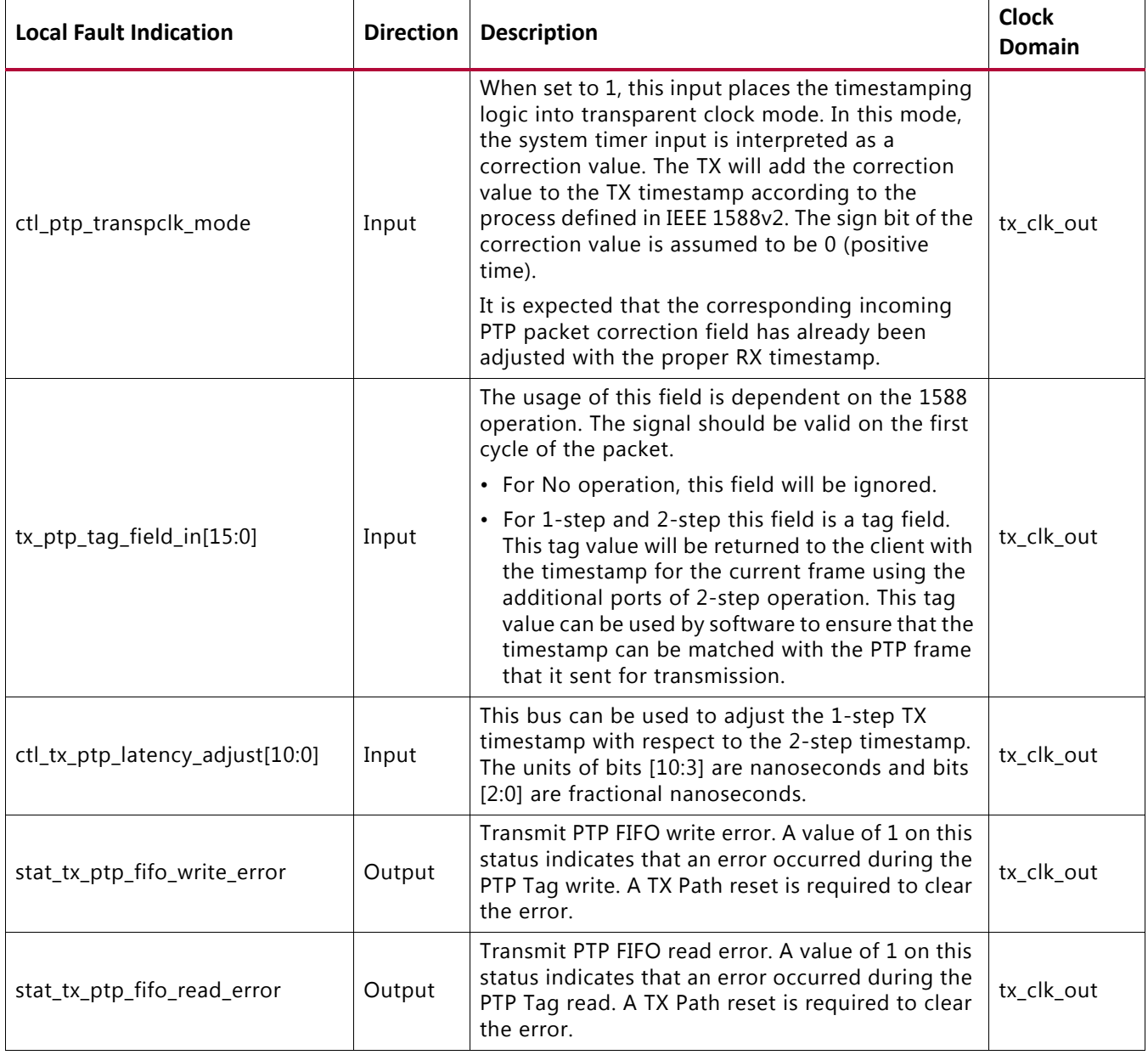

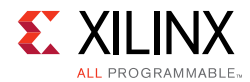

#### *Table 3‐1:* **1588v2 Port List and Descriptions** *(Cont'd)*

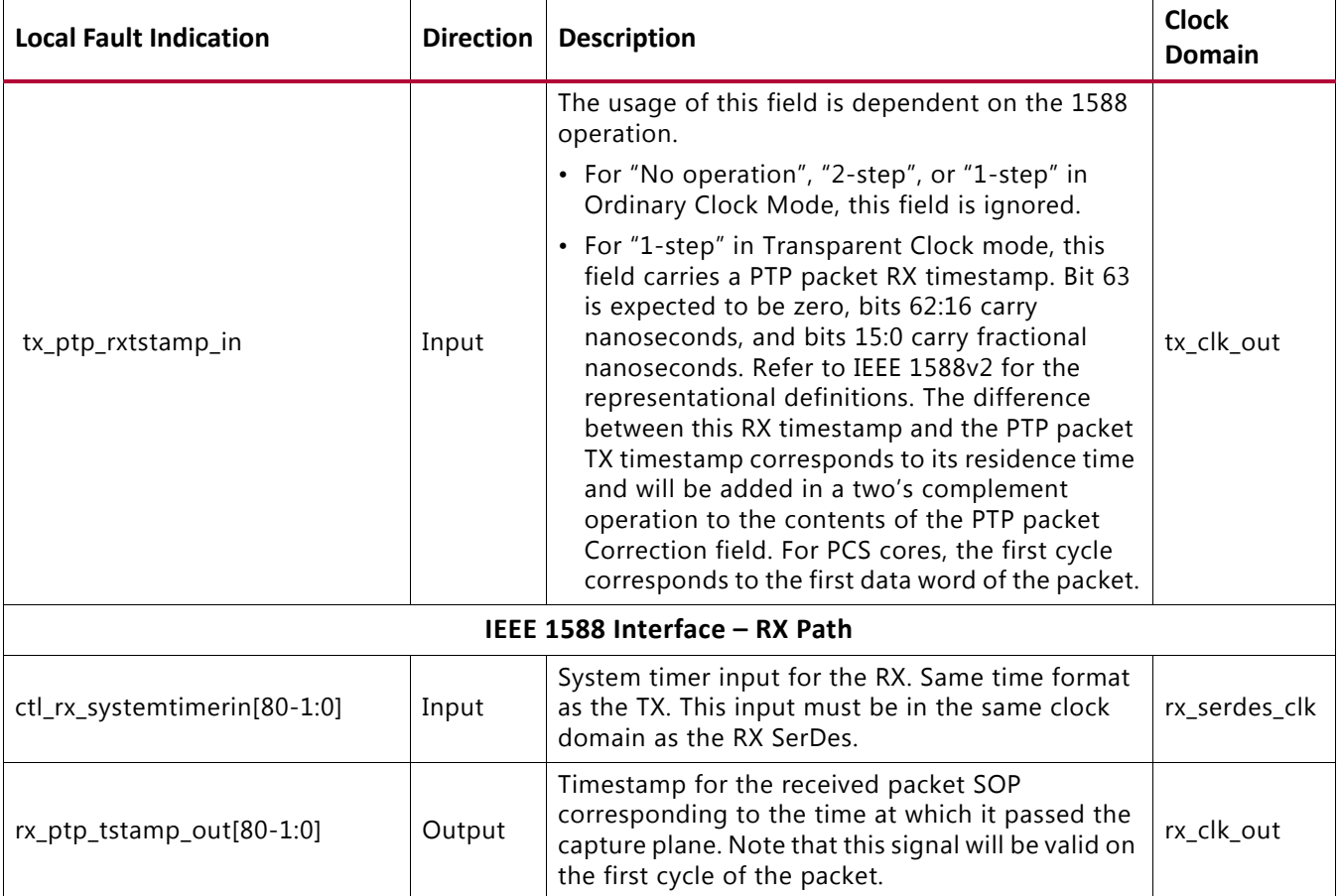

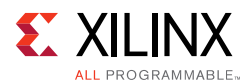

## **IEEE 1588v2 PTP Functional Description**

The IEEE 1588v2 feature of the 10G/25G High Speed Ethernet subsystem provides accurate timestamping of Ethernet frames at the hardware level for both the ingress and egress directions.

Timestamps are captured according to the input clock source above. However, it is required that this time source be in the same clock domain as the SerDes. This might require re-timing by an external circuit provided by the user.

All ingress frames receive a timestamp. It is up to you to interpret the received frames and determine whether a particular frame contains PTP information (by means of its Ethertype) and if the timestamp needs to be retained or discarded.

Egress frames are timestamped if they are tagged as PTP frames. The timestamps of egress frames are matched to their user-supplied tags.

Timestamps for incoming frames are presented at the user interface during the same clock cycle as the start of packet. You can then append the timestamp to the packet as required.

By definition, a timestamp is captured coincident with the passing of the SOP through the capture plane within the 10G/25G High Speed Ethernet subsystem. This is illustrated in the following schematic diagrams:

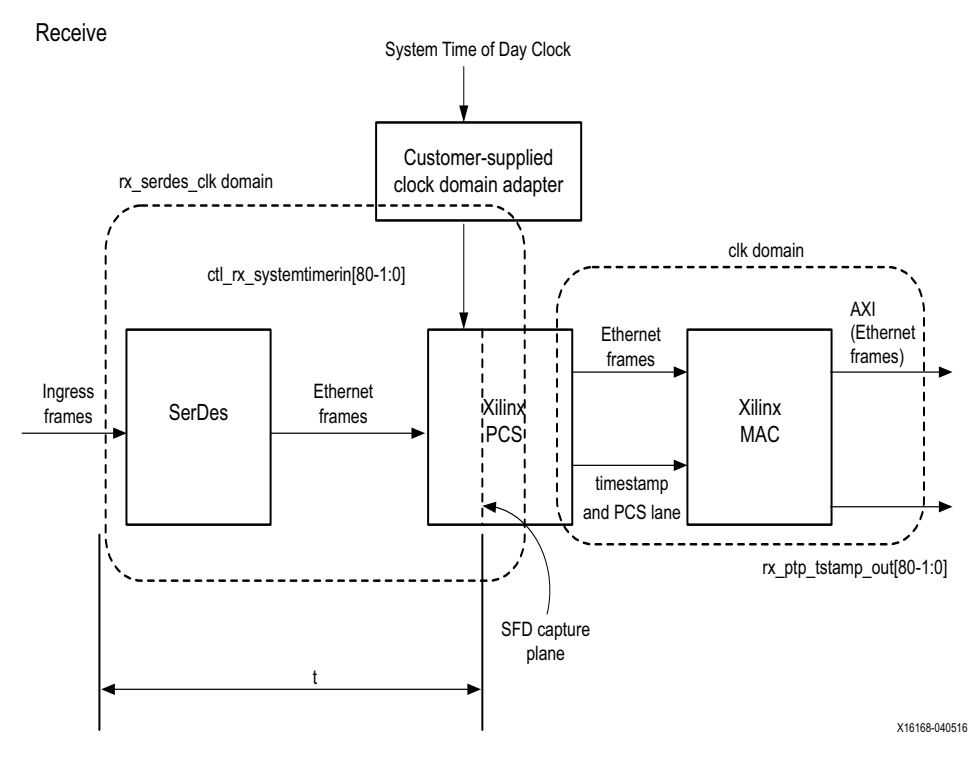

*Figure 3‐11:* **Receive** 

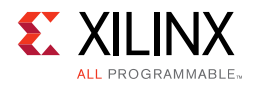

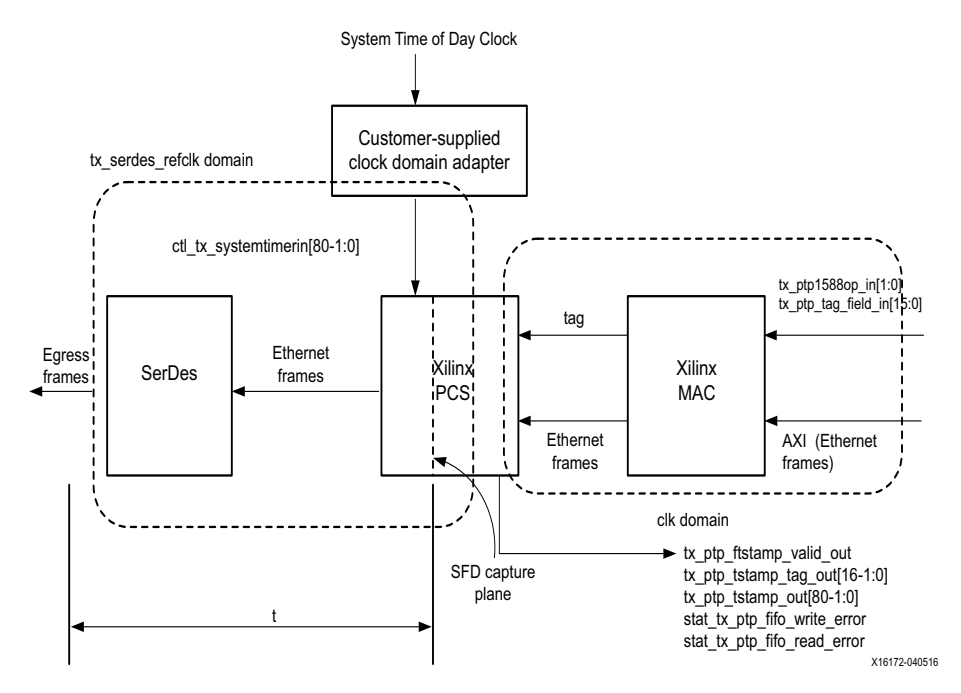

*Figure 3‐12:* **Transmit** 

## **Performance**

The following table shows the accuracy of the timestamp capture for a typical 10G/25G Ethernet subsystem. Refer to the preceding figures for the definition of timing parameters.

The following table presents typical test results for "t". The values include the delay through a SerDes. Contact Xilinx for more information for more information and the latest SerDes data.

| <b>Ethernet Port</b> | clk (MHz) | t min<br>(nsec) | t max<br>(nsec) | SerDes phase<br><b>FIFO variation</b><br>(nsec) | time of day clock<br>crossing jitter (nsec) |
|----------------------|-----------|-----------------|-----------------|-------------------------------------------------|---------------------------------------------|
| 25 GE Ingress        | 390.625   | 30              | 31              | $+/- 1$                                         | $+/- 2.56$                                  |
| 25 GE Egress         | 390.625   | 30              | 31              | $+/-1$                                          | $+/- 2.56$                                  |

*Table 3‐2:* **Accuracy of the Timestamp Capture**

Note that the SerDes clock is assumed to be 390.625 MHz.

In a typical application, the difference between the ingress and egress capture times is important for determining absolute time. The PTP algorithm can use asymmetry information to improve accuracy.

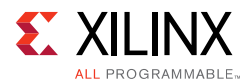

The 1588v2 feature requires that all clock frequencies be known in order to make internal calculations. The clock frequencies should be specified at the time the PTP IP core is ordered in order for the timestamp correction to work properly.

In a typical application, the PTP algorithm (or servo, not part of this IP) will remove jitter over the course of time (many packet samples). It is advantageous for the jitter to be as small as possible in order to minimize the convergence time as well as minimizing slave clock drift.

# **RS-FEC Support**

### **Overview**

This section describes the optional RS-FEC function of the 10G/25G Ethernet subsystem. The RS-FEC option must be specified at the time of generating the subsystem from the IP catalog or ordering the IP core asynchronously.

The RS-FEC block is positioned between the PCS and PMA as illustrated below.

With reference to the following diagram, the clocks and resets of the RS-FEC core are equivalent to the transceiver signals, with the transceiver resets being active-High.

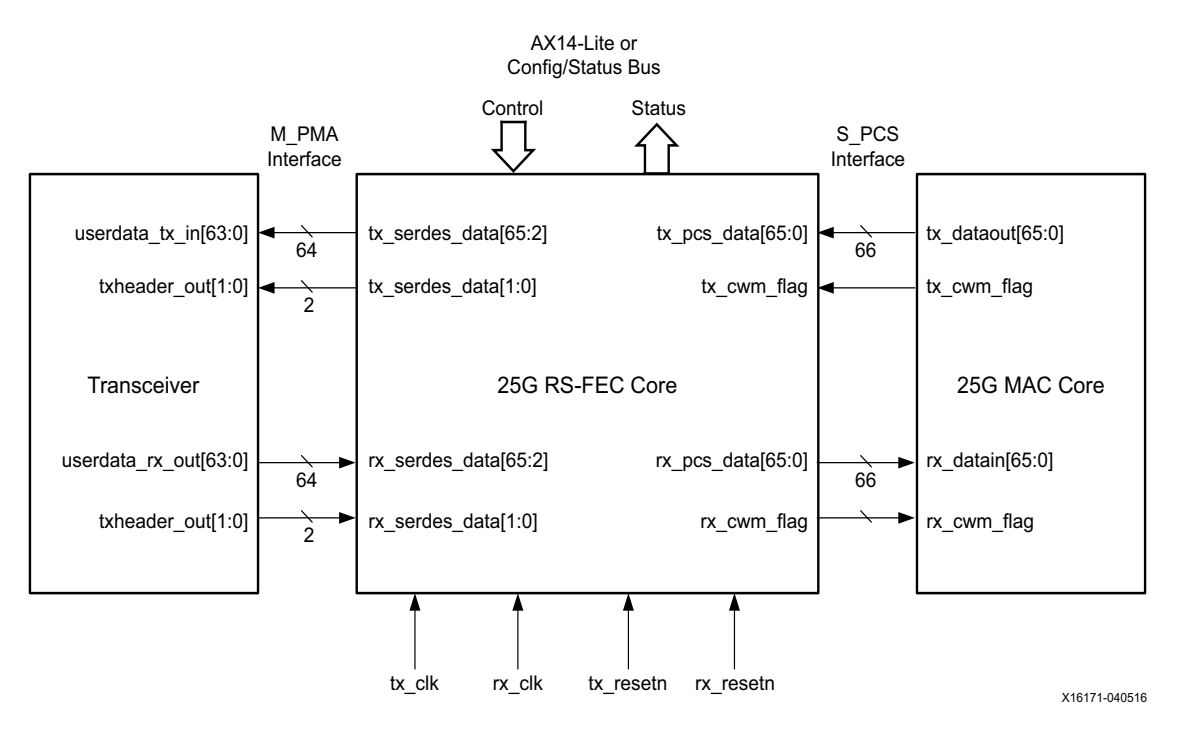

*Figure 3‐13:* **RS-FEC Block Diagram**

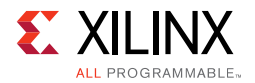

The internal details of the RS-FEC are beyond the scope of this document. Refer to IEEE 802.3 Clause 108 and Schedule 3 of the 25G Ethernet Consortium [\[Ref 1\]](#page-293-0).

Further information can also be found in the *25G IEEE 802.3by Reed-Solomon Forward Error Correction LogiCORE IP Product Guide* (PG217) [\[Ref 12\].](#page-293-1)

## **Port Descriptions**

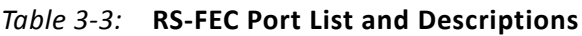

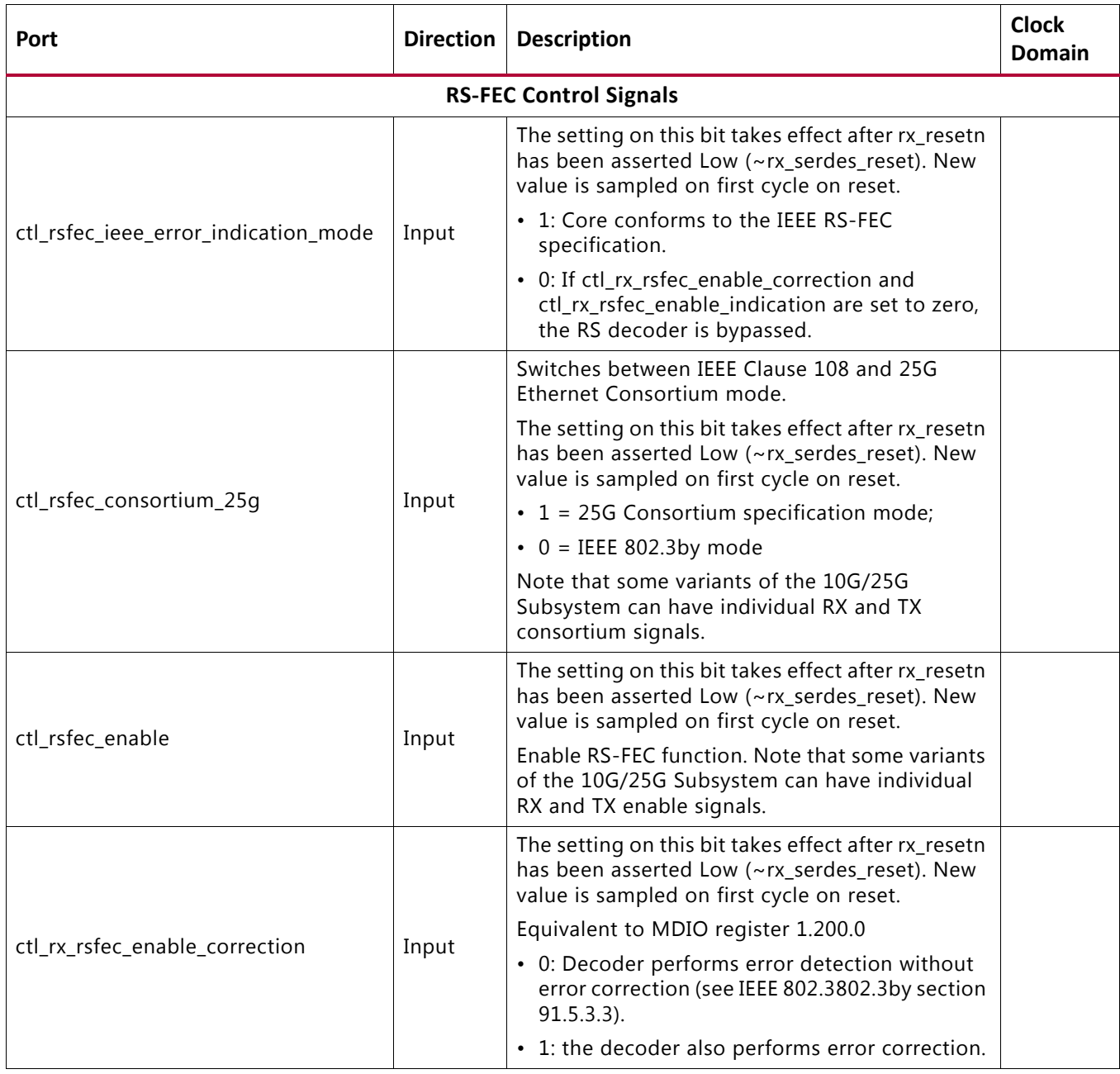

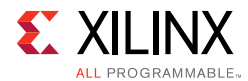

#### *Table 3‐3:* **RS-FEC Port List and Descriptions** *(Cont'd)*

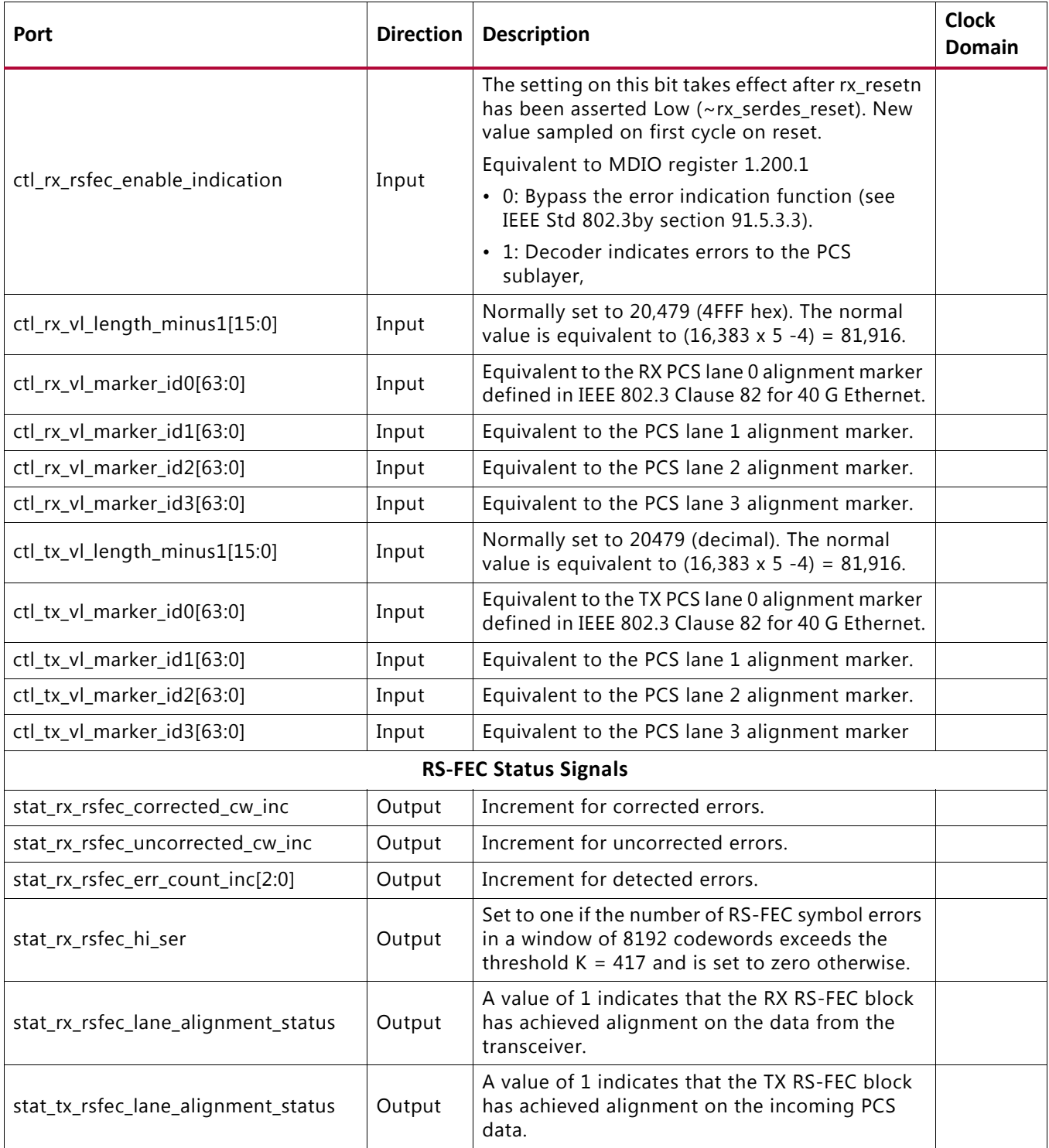

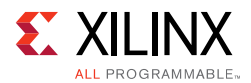

## **RS-FEC Functional Description**

The RS-FEC feature of the 10G/25G subsystem provides error correction capability according to IEEE 802.3 Clause 108 or Schedule 3 of the 25G Ethernet Consortium.

The feature requires the insertion of PCS alignment markers as defined in IEEE 802.3 Table 82-2. Inputs are provided for the alignment markers and also for the value of words between alignment markers.

It is possible to bypass the RS-FEC function by means of the enable signals. This will bypass the RS-FEC function and connect the PCS directly to the transceiver, with the benefit of reduced latency. Refer to *25G IEEE 802.3by Reed-Solomon Forward Error Correction LogiCORE IP Product Guide* (PG217) [\[Ref 12\]](#page-293-1) for the latest latency performance data in the various bypass modes, defined as follows:

- FEC Bypass Correction: The decoder performs error detection without correction, (see IEEE Std 802.3by section 108.5.3.2. The latency is reduced in this mode (see *25G IEEE 802.3by Reed-Solomon Forward Error Correction LogiCORE IP Product Guide* (PG217) [\[Ref 12\]](#page-293-1) for latency figures).
- FEC Bypass Indication: In this mode there is correction of the data but no error indication. An additional signal,  $rx_hi\_ser$ , is generated in this mode to reduce the likelihood that errors in a packet are not detected.The RS decoder counts the number of symbol errors detected in consecutive non-overlapping blocks of 8192 codewords (see IEEE Std 802.3by section 108.5.3.2. The latency is reduced in this mode.
- Decoder Bypass: The RS decoder can be bypassed by setting the IEEE Error indication Low when the correction bypass and indication bypass are High.

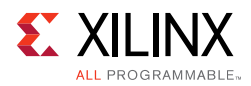

# **Status/Control Interface**

The Status/Control interface allows you to set up the 10G/25G Ethernet core configuration and to monitor its status. This sections describes in more detail some of the Status and Control signals.

## **stat\_rx\_framing\_err and stat\_rx\_framing\_err\_valid**

These signals are used to keep track of sync header errors. This set of buses is used to keep track of sync header errors. The stat rx framing err output indicates how many sync header errors were received and it is qualified (that is, the value is only valid) when the corresponding stat\_rx\_framing\_err\_valid is sampled as a 1.

## **stat\_rx\_block\_lock**

This bit indicates that the interface has achieved sync header lock as defined by IEEE Std. 802.3. A value of 1 indicates block lock is achieved.

## **stat\_rx\_local\_fault**

This output is High when stat\_rx\_internal\_local\_fault or stat\_rx\_received\_local\_fault is asserted. This is output is level sensitive.

### **RX Error Status**

The core provides status signals to identify 64b/66b words and sequences violations and CRC32 checking failures.

All signals are synchronous with the rising-edge of  $c1k$  and a detailed description of each signal follows.

## **stat\_rx\_bad\_fcs[1:0]**

When this signal is positive, it indicates that the error detection logic has identified mismatches between the expected and received value of CRC32 in the received packet.

When a CRC32 error is detected, the received packet is marked as containing an error and is sent with  $rx$  errout asserted during the last transfer (the cycle with  $rx$  eopout asserted), unless  $ctl\_rx\_ignore\_fcs$  is asserted. This signal is asserted for one clock period for each CRC32 error detected.

## **stat\_rx\_bad\_code**

This signal indicates how many cycles the RX PCS receive state machine is in the RX\_E state as defined by IEEE Std. 802.3.

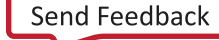

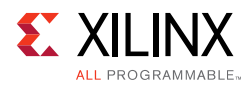

# **Pause Processing**

The 10G/25G High Speed Ethernet subsystem provides a comprehensive mechanism for pause packet termination and generation. The TX and RX have independent interfaces for processing pause information as described in this section.

## **TX Pause Generation**

You can request a pause packet to be transmitted using the  $ctl$ <sub>tx</sub>\_pause\_req[8:0] and ctl\_tx\_pause\_enable[8:0] input buses. Bit [8] corresponds to global pause packets and bits [7:0] correspond to priority pause packets.

Each bit of this bus must be held at a steady state for a minimum of 16 cycles before the next transition.

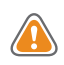

**CAUTION!** *Requesting both global and priority pause packets at the same time results in unpredictable behavior and must be avoided.*

The contents of the pause packet are determined using the following input pins.

Global pause packets:

```
ctl_tx_da_gpp[47:0]
ctl tx sa qpp[47:0]ctl_tx_ethertype_gpp[15:0]
ctl_tx_opcode_gpp[15:0]
ctl_tx_pause_quanta8[15:0]
```
Priority pause packets:

```
ctl_tx_da_ppp[47:0]
ctl_tx_sa_ppp[47:0]
ctl_tx_ethertype_ppp[15:0]
ctl_tx_opcode_ppp[15:0]
ctl_tx_pause_quanta0[15:0]
ctl_tx_pause_quanta1[15:0]
ctl_tx_pause_quanta2[15:0]
ctl_tx_pause_quanta3[15:0]
ctl_tx_pause_quanta4[15:0]
ctl_tx_pause_quanta5[15:0]
ctl_tx_pause_quanta6[15:0]
ctl tx pause quanta7[15:0]
```
The 10G/25G Ethernet core automatically calculates and adds the FCS to the packet. For priority pause packets the 10G/25G Ethernet core also automatically generates the enable vector based on the priorities that are requested.

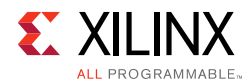

57

To request a pause packet, you must set the corresponding bit of the ctl tx pause  $req[8:0]$  and ctl tx pause enable[8:0] bus to a 1 and keep it at 1 for the duration of the pause request (that is, if these inputs are set to 0, all pending pause packets are canceled). The 10G/25G Ethernet core transmits the pause packet immediately after the current packet in flight is completed.

**IMPORTANT:** *Each bit of this bus must be held at a steady state for a minimum of 16 cycles before the next transition.*

To retransmit pause packets, the 10G/25G Ethernet core maintains a total of nine independent timers; one for each priority and one for global pause. These timers are loaded with the value of the corresponding input buses. After a pause packet is transmitted the corresponding timer is loaded with the corresponding value of the ctl\_tx\_pause\_refresh\_timer[8:0] input bus. When a timer times out, another packet for that priority (or global) is transmitted as soon as the current packet in flight is completed. Additionally, you can manually force the timers to 0, and therefore force a retransmission, by setting the ct1\_tx\_resend\_pause input to 1 for one clock cycle.

To reduce the number of pause packets for priority mode operation, a timer is considered timed out if any of the other timers time out. Additionally, while waiting for the current packet in flight to be completed, any new timer that times out or any new requests are merged into a single pause frame. For example, if two timers are counting down, and you send a request for a third priority, the two timers are forced to be timed out and a pause packet for all three priorities is sent as soon as the current in-flight packet (if any) is transmitted. Similarly, if one of the two timers times out without an additional request, both timers are forced to be timed out and a pause packet for both priorities is sent as soon as the current in-flight packet (if any) is transmitted.

You can stop pause packet generation by setting the appropriate bits of ctl\_tx\_pause\_req[8:0] or ctl\_tx\_pause\_enable[8:0] to 0.

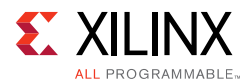

## **RX Pause Termination**

The 10G/25G Ethernet core terminates global and priority pause frames and provides a simple hand-shaking interface to allow user logic to respond to pause packets.

#### *Determining Pause Packets*

There are three steps in determining pause packets:

<span id="page-160-0"></span>1. Checks are performed to see if a packet is a global or a priority control packet.

Packets that pass step one are forwarded to you only if  $ctl\_rx\_forward\_control$  is set to 1.

- <span id="page-160-1"></span>2. If step one passes, the packet is checked to determine if it is a global pause packet.
- <span id="page-160-2"></span>3. If step two fails, the packet is checked to determine if it is a priority pause packet.

For [step 1](#page-160-0), the following pseudo code shows the checking function:

```
assign da_match_gcp = (!ctl_rx_check_mcast_gcp && !ctl_rx_check_ucast_gcp) || ((DA 
== ctl_rx_pause_da_ucast) && ctl_rx_check_ucast_gcp) || ((DA == 48'h0180c2000001) && 
ctl_rx_check_mcast_gcp);
assign sa_match_gcp = !ctl_rx_ccheck_sa_gcp | | (SA == ctl_rx_pause_sa);
assign etype_match_gcp = !ctl_rx_check_etype_gcp || (ETYPE == ctl_rx_etype_gcp);
assign opcode_match_gcp = !ctl_rx_check_opcode_gcp || ((OPCODE >= 
ctl_rx_opcode_min_gcp) && (OPCODE <= ctl_rx_opcode_max_gcp));
assign global_control_packet = da_match_gcp && sa_match_gcp && etype_match_gcp && 
opcode_match_gcp && ctl_rx_enable_gcp;
assign da_match_pcp = (!ctl_rx_check_mcast_pcp && !ctl_rx_check_ucast_pcp) || ((DA 
== ctl_rx_pause_da_ucast) && ctl_rx_check_ucast_pcp) || ((DA == 
ctl_rx_pause_da_mcast) && ctl_rx_check_mcast_pcp);
assign sa_match_pcp = !ctl\_rx\_check\_sa\_pcp || (SA == ctl\_rx\_pause\_sa);
assign etype_match_pcp = !ctl_rx_check_etype_pcp || (ETYPE == ctl_rx_etype_pcp);
assign opcode_match_pcp = !ctl_rx_check_opcode_pcp || ((OPCODE >= 
ctl_rx_opcode_min_pcp) && (OPCODE <= ctl_rx_opcode_max_pcp));
assign priority_control_packet = da_match_pcp && sa_match_pcp && etype_match_pcp && 
opcode_match_pcp && ctl_rx_enable_pcp;
assign control_packet = global_control_packet || priority_control_packet;
```
where DA is the destination address, SA is the source address, OPCODE is the opcode and ETYPE is the ethertype/length field that are extracted from the incoming packet.

For [step 2](#page-160-1), the following pseudo code shows the checking function:

```
assign da_match_gpp = (!ctl_rx_check_mcast_gpp && !ctl_rx_check_ucast_gpp) || ((DA 
== ctl_rx_pause_da_ucast) && ctl_rx_check_ucast_gpp) || ((DA == 48'h0180c2000001) && 
ctl_rx_check_mcast_gpp);
assign sa_match_gpp = !ctl_rx_ccheck_sa_gpp || (SA == ctl_rx_pause_sa);assign etype_match_gpp = !ctl_rx_check_etype_gpp || (ETYPE == ctl_rx_etype_gpp);
assign opcode_match_gpp = !ctl_rx_check_opcode_gpp || (OPCODE == ctl_rx_opcode_gpp);
assign global_pause_packet = da_match_gpp && sa_match_gpp && etype_match_gpp && 
opcode_match_gpp && ctl_rx_enable_gpp;
```
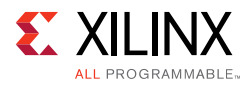

where DA is the destination address, SA is the source address, OPCODE is the opcode and ETYPE is the ethertype/length field that are extracted from the incoming packet.

For [step 3](#page-160-2), the following pseudo code shows the checking function:

```
assign da_match_ppp = (!ctl_rx_check_mcast_ppp && !ctl_rx_check_ucast_ppp) || ((DA 
== ctl rx pause da ucast) && ctl rx_check_ucast_ppp) || ((DA ==
ctl_rx_pause_da_mcast) && ctl_rx_check_mcast_ppp);
assign sa_match_ppp = !ctL_rx_check_sa_ppp || (SA == ctL_rx_pause_sa);
assign etype_match_ppp = !ctl_rx_check_etype_ppp || (ETYPE == ctl_rx_etype_ppp);
assign opcode_match_ppp = !ctl_rx_check_opcode_ppp || (OPCODE == ctl_rx_opcode_ppp);
assign priority_pause_packet = da_match_ppp && sa_match_ppp && etype_match_ppp && 
opcode_match_ppp && ctl_rx_enable_ppp;
```
where DA is the destination address, SA is the source address, OPCODE is the opcode and ETYPE is the ethertype/length field that are extracted from the incoming packet.

#### *User Interface*

A simple handshaking protocol is used to alert you of the reception of pause packets using the ctl\_rx\_pause\_enable[8:0], stat\_rx\_pause\_req[8:0] and ctl  $rx$  pause  $ack[8:0]$  buses. For these buses, bit [8] corresponds to global pause packets and bits [7:0] correspond to priority pause packets.

The following steps occur when a pause packet is received:

<span id="page-161-1"></span>1. If the corresponding bit of  $ct1_rx\_pause\_enable[8:0]$  is 0, the quanta is ignored and the hard CMAC stays in step 1. Otherwise, the corresponding bit of the stat rx pause req[8:0] bus is set to 1, and the received quanta is loaded into a timer.

If one of the bits of  $ctl$  rx pause enable [8:0] is set to 0 (disabled) when the pause processing is in [step 2](#page-161-0) or later, the core completes the steps as normal until it comes back to [step 1](#page-161-1).

- <span id="page-161-0"></span>2. If  $ctl\_rx\_check\_ack$  input is 1, the core waits for you to set the appropriate bit of the ctl  $rx$  pause  $ack[8:0]$  bus to 1.
- 3. After you set the proper bit of  $ct1\_rx\_pause\_ack[8:0]$  to 1, or if ctl\_rx\_check\_ack is 0, the core starts counting down the timer.
- 4. When the timer times out, the core sets the appropriate bit of stat\_rx\_pause\_req[8:0] back to 0.
- <span id="page-161-2"></span>5. If ctl\_rx\_check\_ack input is 1, the operation is complete when you set the appropriate bit of ctl\_rx\_pause\_ack[8:0] back to 0.

If you do not set the appropriate bit of  $ct1rx$  pause  $ack[8:0]$  back to 0, the core deems the operation complete after 32 clock cycles.

These steps are demonstrated in [Figure 3-14](#page-162-0) with each step shown on the waveform.

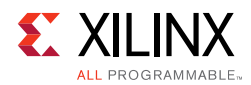

<span id="page-162-0"></span>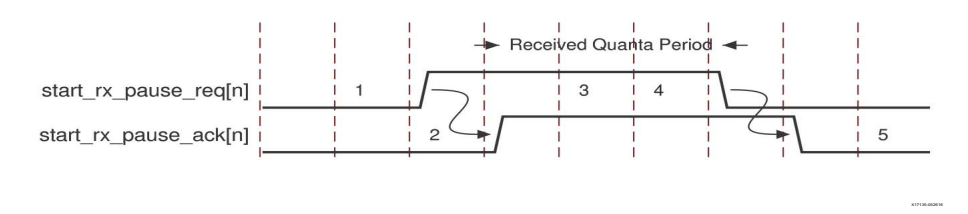

*Figure 3‐14:* **RX Pause Interface Example**

If at any time during [step 2](#page-161-0) to [step 5](#page-161-2) a new pause packet is received, the timer is loaded with the newly acquired quanta value and the process continues.

# **Auto-Negotiation**

<span id="page-162-1"></span>A block diagram of the 10G/25G Ethernet core with Auto-Negotiation (AN) and Link Training (LT) is shown in [Figure 3-15](#page-162-1).

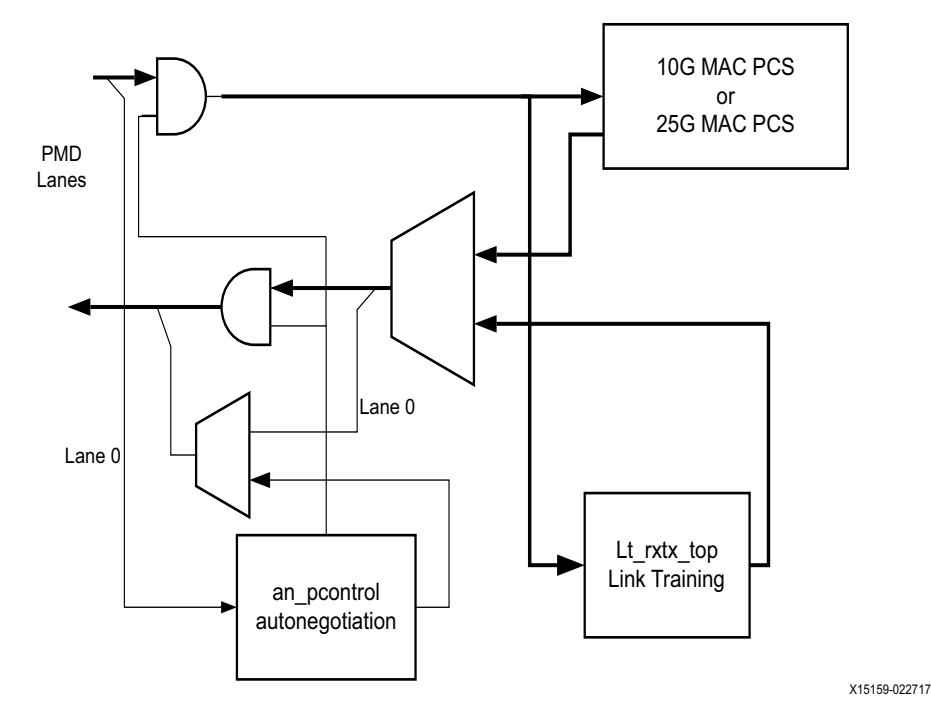

*Figure 3‐15:* **Core with Auto-Negotiation and Link Training** 

The auto-negotiation function allows an Ethernet device to advertise the modes of operation it possesses to another device at the remote end of a backplane Ethernet link and to detect corresponding operational modes the other device might be advertising. The objective of this auto-negotiation function is to provide the means to exchange information between two devices and to automatically configure them to take maximum advantage of their abilities. It has the additional objective of supporting a digital signal detect to ensure that the device is attached to a link partner rather than detecting a signal due to crosstalk.

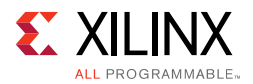

When auto-negotiation is complete, ability is reported according to the available modes of operation.

Link Training is performed after auto-negotiation if the Link Training function is supported by both ends of the link. Link Training is typically required due to frequency-dependent losses which can occur as digital signals traverse the backplane. The primary function of the Link Training block included with this core is to provide register information and a training sequence over the backplane link which is then analyzed by a receiving circuit (part of the transceiver). The other function of the Link Training block is to communicate training feedback from the receiver to the corresponding transmitter so that its equalizer circuit (part of the transceiver) can be adjusted as required. The decision-making algorithm is not part of this core.

When auto-negotiation and Link Training are complete, the datapath is switched to mission mode (the PCS), as shown in [Figure 3-15.](#page-162-1)

### **Overview**

<span id="page-163-0"></span>[Figure 3-16](#page-163-0) shows the position of the auto-negotiation function in the OSI reference model.

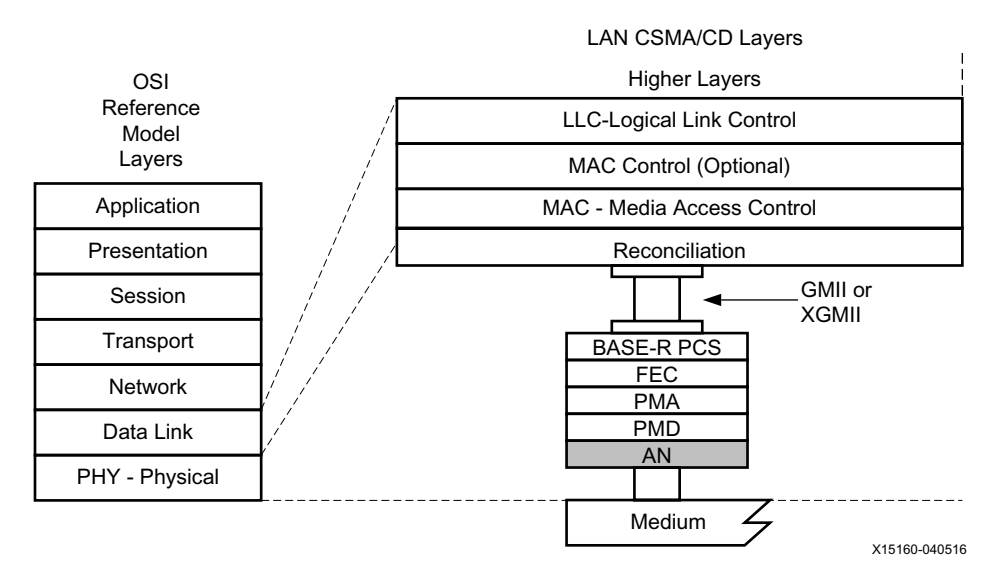

*Figure 3‐16:* **Auto-Negotiation Function in the OSI Model**

The Auto-Negotiation Intellectual Property Core (ANIPC) implements the requirements as specified in Clause 73, IEEE Std 802.3-2015, including those amendments specified in IEEE Std. P802.3ba and 802.3ap.

The functions of the ANIPC core are listed in clause 73, specifically Figure 73-11, Arbitration state diagram, in section 73.10.4, State Diagrams.

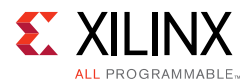

During normal mission mode operation, with link control outputs set to (bin)11, the bit operating frequency of the transceiver input and output is typically 10.3125 or 25.78125 Gb/s. However, the Dual Manchester Encoding (DME) bit rate used on the lane during Auto-Negotiation is different to the mission mode operation. To accommodate this requirement, the ANIPC core uses over-sampling and over-driving to match the 156.25 Mb/ s Auto-Negotiation speed (DME clock frequency 312.5 MHz) with the mission mode 10.3125 or 25.78125 Gb/s physical lane speed.

## **Functional Description**

#### *autoneg\_enable*

When the autoneg\_enable input signal is set to 1, auto-negotiation begins automatically at power-up, or if the carrier signal is lost, or if the input restart negotiation signal is cycled from a 0 to a 1. All of the Ability input signals as well as the two input signals PAUSE and ASM DIR are tied Low or High to indicate the capability of the hardware. The nonce\_seed[7:0] input must be set to a unique non-zero value for every instance of the auto-negotiator. This is important to guarantee that no dead-locks occur at power-up. If two link partners connected together attempt to auto-negotiate with their nonce  $\text{seed}[7:0]$  inputs set to the same value, the auto-negotiation fails continuously. The pseudo\_sel input is an arbitrary selection that is used to select the polynomial of the random bit generator used in bit position 49 of the DME pages used during auto-negotiation. Any selection on this input is valid and does not result in any adverse behavior.

#### *Link Control*

When auto-negotiation begins, the various link control signals are activated, depending on the disposition of the corresponding Ability inputs for those links. Subsequently, the corresponding link status signals are monitored by the ANIPC hardware for an indication of the state of the various links that are connected. If particular links are unused, the corresponding link control outputs are unconnected, and the corresponding link-status inputs should be tied Low. During this time, the ANIPC hardware sets up a communication link with the link partner and uses this link to negotiate the capabilities of the connection.

#### *Autoneg Complete*

When Auto-Negotiation is complete, the autoneg\_complete output signal is asserted. In addition, the output signal an fecerable is asserted if the Forward Error Correction hardware is to be used; the output signal  $tx\_pause\_en$  is asserted if the transmitter hardware is allowed to generate PAUSE control packets, the output signal  $rx\_pause\_en$  is asserted if the receiver hardware is allowed to detect PAUSE control packets, and the output link control of the selected link is set to its mission mode value (bin)11.

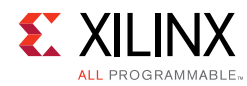

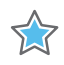

**IMPORTANT:** *The autoneg complete signal is not asserted until rx\_status is received from the PCS. That means that, where link training is included, the autoneg\_complete output signal is not asserted until after link training has completed and rx\_status is High.*

# **Link Training**

Link Training is performed after Auto Negotiation converges to a backplane or copper technology. Technology selection can also be the result of a manual entry or parallel detection. Link training might be required due to frequency-dependent losses that can occur as digital signals traverse the backplane or a copper cable. The primary function of the Link Training core is to provide register information and a training sequence over the backplane link which is then analyzed by a receiving circuit which is not part of the core.

The other function of the core is to communicate training feedback from the receiver to the corresponding transmitter so that its equalizer circuit (not part of the core) can be adjusted as required. The two circuits comprising the core are the receive Link Training block and the transmit Link Training block.

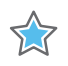

**IMPORTANT:** *The logic responsible for adjusting the transmitter pre-emphasis taps must be supplied external to this IP core.*

## **Transmit**

The Link Training transmit block constructs a 4,384-bit frame which contains a frame delimiter, control channel, and link training sequence. It is formatted as shown in [Figure 3-17](#page-165-0).

<span id="page-165-0"></span>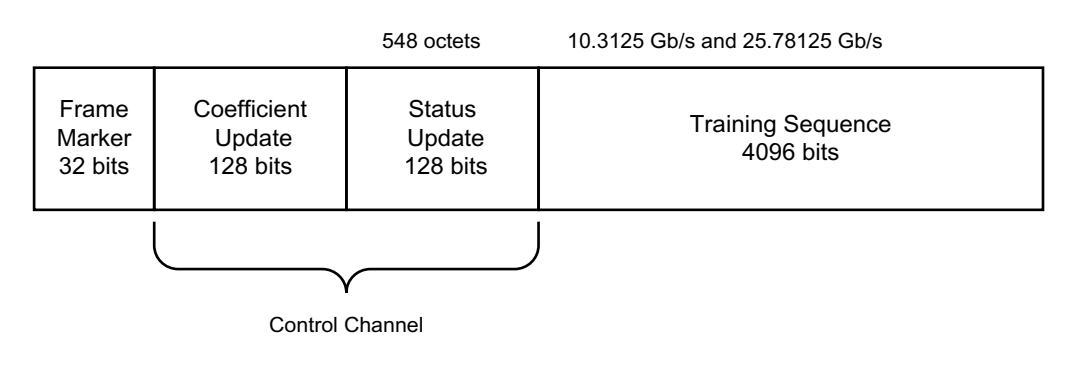

X15161-060716

*Figure 3‐17:* **Link Training Frame Structure** 

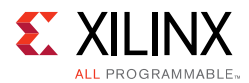

Xilinx recommends that the control channel bits not be changed by the Link Training algorithm while the transmit state machine is in the process of transmitting them, or they can be received incorrectly, possibly resulting in a DME error. This time begins when tx SOF is asserted and ends at least 288 bit times later, or approximately 30 ns.

Although the coefficient and status contain 128 bit times at the line rate, the actual signaling rate for these two fields is reduced by a factor of 8. Therefore the DME clock rate is one quarter of the line rate.

#### *Frame Marker*

The frame marker consists of 16 consecutive 1s followed by 16 consecutive 0s. This pattern is not repeated in the remainder of the frame.

#### *Coefficient and Status*

Because the DME signaling rate for these two fields is reduced by a factor of 8, each coefficient and status transmission contain 128/8=16 bits each numbered from 15:0. [Table 3-4](#page-166-0) and [Table 3-5](#page-167-0) define these bits in the order in which they are transmitted starting with bit 15 and ending with bit 0.

| <b>Bits</b> | <b>Name</b>             | <b>Description</b>                                                                                      |  |
|-------------|-------------------------|----------------------------------------------------------------------------------------------------|--|
| 15:14       | Reserved                | Transmitted as 0, ignored on reception.                                                                 |  |
| 13          | Preset                  | $1$ = Preset coefficients<br>$0 = Normal operation$                                                     |  |
| 12          | Initialize              | $1 =$ Initialize coefficients<br>$0 = Normal operation$                                                 |  |
| 11:6        | Reserved                | Transmitted as 0, ignored on reception.                                                                 |  |
| 5:4         | Coefficient (+1) update | $\mathbf{1}$<br>$1 =$ reserved<br>$1 = increment$<br>0<br>$0 =$ decrease<br>1<br>$0 = \text{hold}$<br>0 |  |
| 3:2         | Coefficient (0) update  | $1 =$ reserved<br>$\mathbf{1}$<br>$1 = increment$<br>0<br>$0 =$ decrease<br>$0 = hold$<br>0             |  |
| 1:0         | Coefficient (-1) update | $1 =$ reserved<br>1<br>$1 = increment$<br>$\Omega$<br>$0 =$ decrease<br>$0 = hold$<br>0                 |  |

<span id="page-166-0"></span>*Table 3‐4:* **Coefficient and Update Field Bit Definitions**

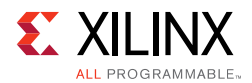

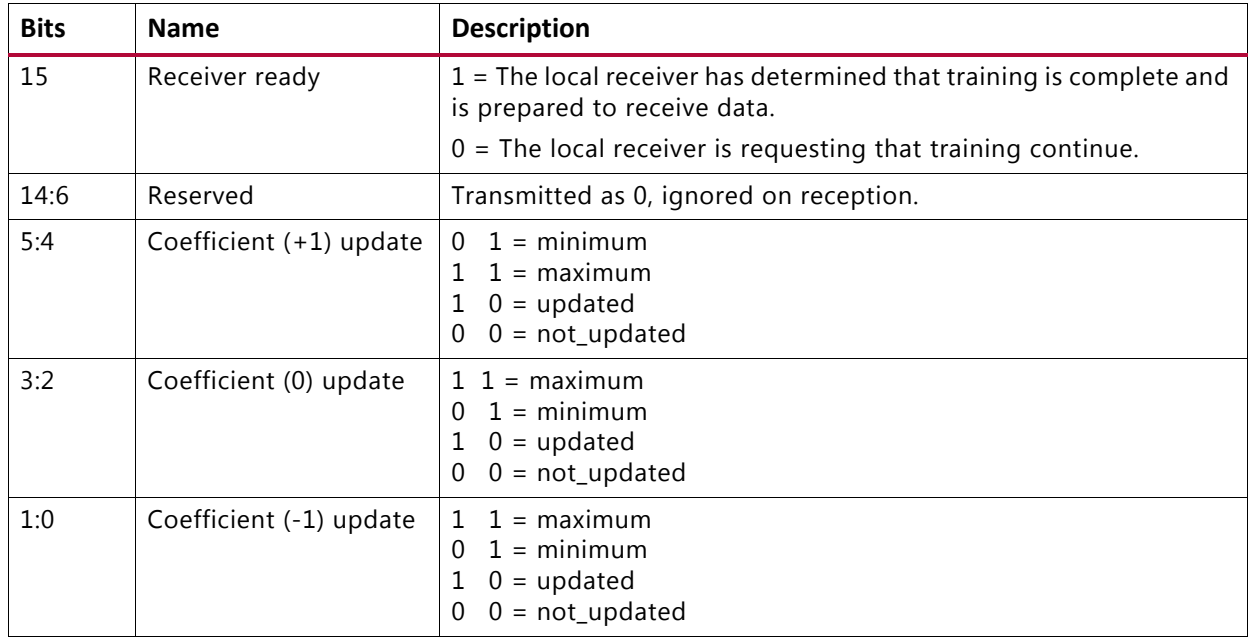

<span id="page-167-0"></span>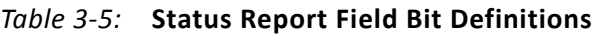

The functions of each bit are defined in IEEE Std. 802.3, Clause 72. Their purpose is to communicate the adjustments of the transmit equalizer during the process of link training. The corresponding signal names are defined in [Table 2-18.](#page-36-0)

#### *Training Sequence*

The training sequence consists of a pseudo-random bit sequence (PRBS) of 4,094 bits followed by two zeros, for a total of 4,096 bits. The PRBS is transmitted at the line rate of 10.3125 or 25.78125 Gb/s. The PRBS generator receives an 11-bit seed from an external source. Subsequent to the initial seed being loaded, the PRBS generator continues to run with no further intervention being required.

The PRBS generator itself is implemented with a circuit which corresponds to the following polynomial:

 $G(x) = 1 + x9 + x11$ 

### **Receive**

The receive block implements the frame alignment state diagram shown in IEEE Std. 802.3, Clause 72, Figure 72-4.

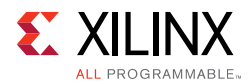

#### *Frame Lock State Machine*

The frame lock state machine searches for the frame marker, consisting of 16 consecutive 1s followed by 16 consecutive 0s. This functionality is fully specified in IEEE Std. 802.3, Clause 72, Fig. 72-4. When frame lock has been achieved, frame\_lock is set to a value of TRUE.

#### *Received Data*

The receiver outputs the control channel with the bit definitions defined in [Table 3-4](#page-166-0) and [Table 3-5](#page-167-0) and signal names defined in [Port Descriptions – MAC+PCS Variant](#page-13-0).

If a DME error has occurred during the reception of a particular DME frame, the control channel outputs are not updated but retain the value of the last received good DME frame and are updated when the next good DME frame is received.

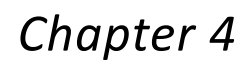

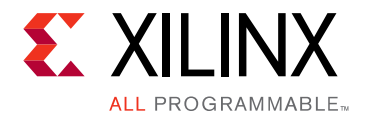

# Design Flow Steps

This chapter describes customizing and generating the core, constraining the core, and the simulation, synthesis and implementation steps that are specific to this core. More detailed information about the standard Vivado® design flows and the Vivado IP integrator can be found in the following Vivado Design Suite user guides:

- *Vivado Design Suite User Guide: Designing IP Subsystems using IP Integrator* (UG994) [\[Ref 4\]](#page-293-2)
- *Vivado Design Suite User Guide: Designing with IP* (UG896) [\[Ref 5\]](#page-293-3)
- *Vivado Design Suite User Guide: Getting Started* (UG910) [\[Ref 6\]](#page-293-4)
- *Vivado Design Suite User Guide: Logic Simulation* (UG900) [\[Ref 7\]](#page-293-5)

# **Customizing and Generating the Core**

This section includes information about using Xilinx tools to customize and generate the core in the Vivado Design Suite.

If you are customizing and generating the core in the Vivado IP integrator, see the *Vivado Design Suite User Guide: Designing IP Subsystems using IP Integrator* (UG994) [\[Ref 4\]](#page-293-2) for detailed information. IP integrator might auto-compute certain configuration values when validating or generating the design. To check whether the values do change, see the description of the parameter in this chapter. To view the parameter value, run the validate bd design command in the Tcl console.

You can customize the IP for use in your design by specifying values for the various parameters associated with the core using the following steps:

- 1. Select the IP from the IP catalog.
- 2. Double-click the selected IP or select the Customize IP command from the toolbar or right-click menu.

For details, see the *Vivado Design Suite User Guide: Designing with IP* (UG896) [\[Ref 5\]](#page-293-3) and the *Vivado Design Suite User Guide: Getting Started* (UG910) [\[Ref 6\]](#page-293-4).

*Note:* Figures in this chapter are illustrations of the Vivado IDE. The layout depicted here might vary from the current version.

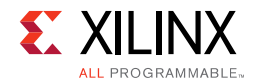

## **Configuration Tab**

The Configuration tab ([Figure 4-1\)](#page-170-0) provides the basic core configuration options.

Default values are pre-populated in all tabs.

<span id="page-170-0"></span>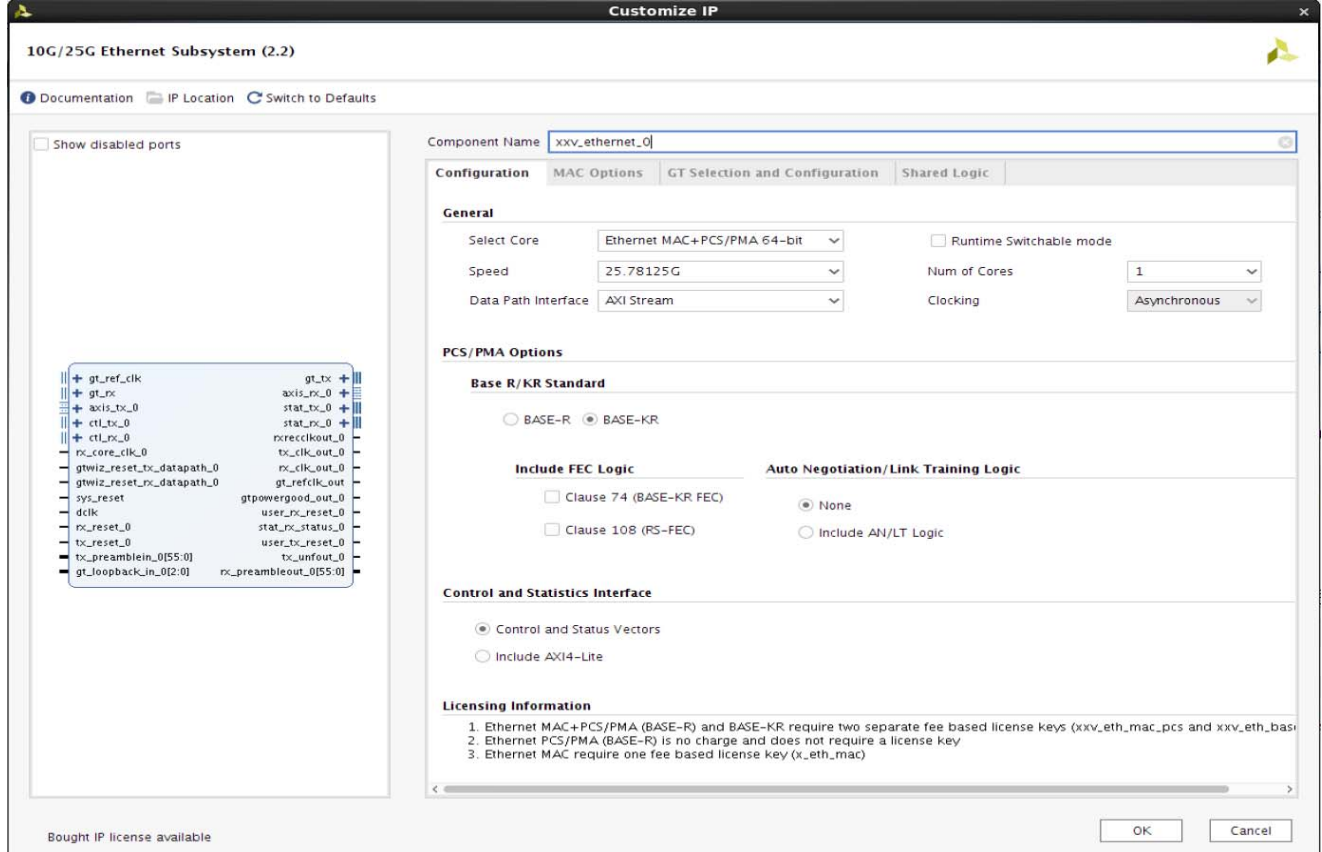

*Figure 4‐1:* **Configuration Tab** 

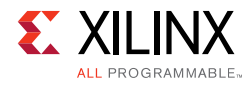

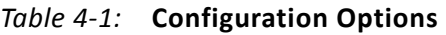

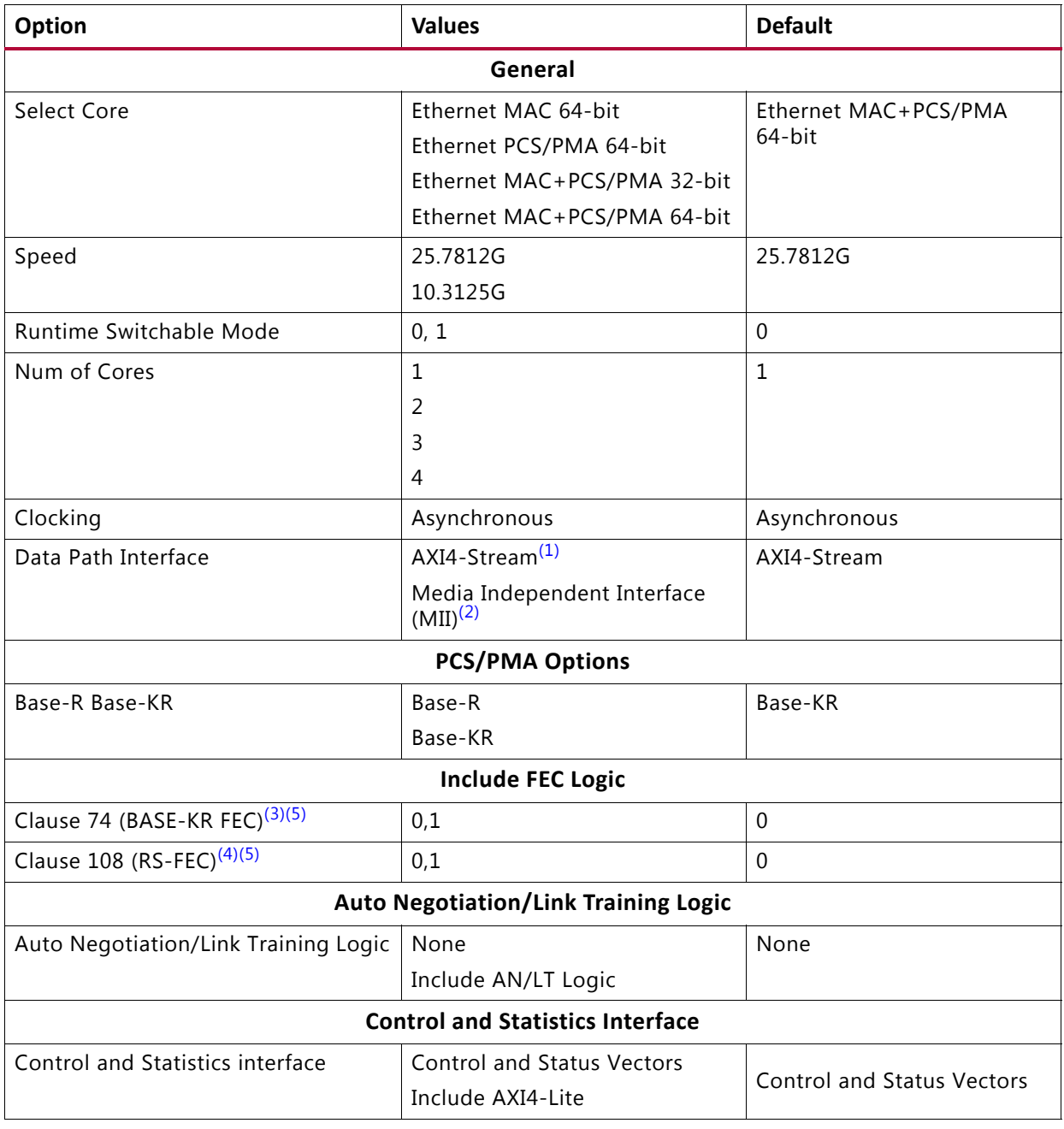

#### **Notes:**

- <span id="page-171-0"></span>1. The AXI4-Stream interface is visible and is the only option for the Ethernet MAC+PCS/PMA and standalone Ethernet MAC core.
- <span id="page-171-1"></span>2. The MII interface is visible and is the only option for the Ethernet PCS/PMA core.
- <span id="page-171-2"></span>3. Clause 74 (BASE-KR FEC) logic is not supported for Base-R.
- <span id="page-171-4"></span>4. Clause 108 (RS-FEC) is not supported for Base-R,10G speed and also for runtime switchable mode.
- <span id="page-171-3"></span>5. Clause 74 (BASE-KR FEC) and Clause 108 (RS-FEC) both can be selected in Vivado IDE but during functional operation only one can be enabled at a time using the respective control signals.

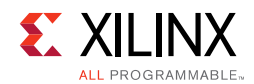

## **MAC Options Tab**

The MAC Options tab ([Figure 4-2\)](#page-172-0) provides additional core configuration options.

<span id="page-172-0"></span>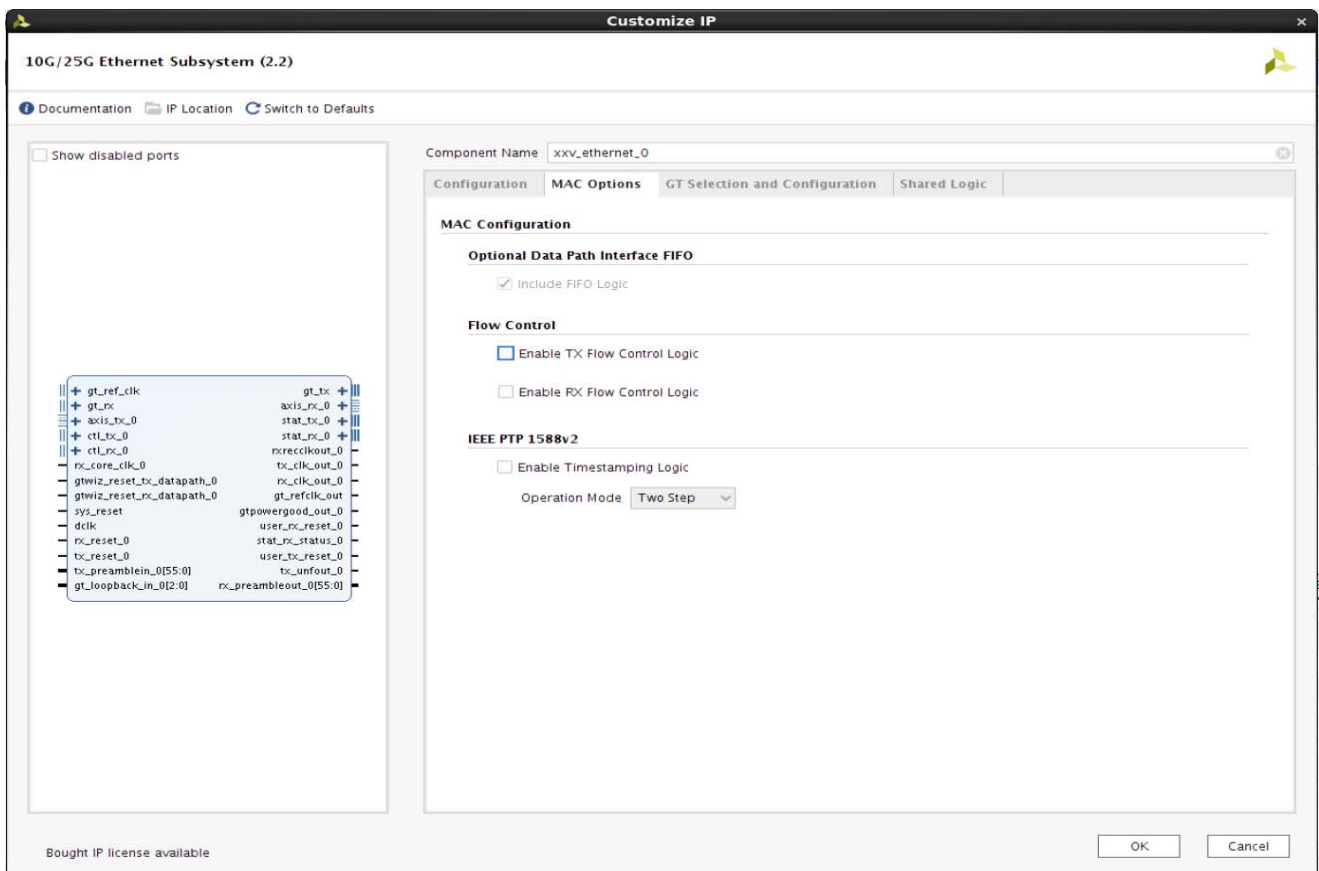

*Figure 4‐2:* **MAC Options Tab**

| Table 4-2: | <b>MAC Options</b> |
|------------|--------------------|
|------------|--------------------|

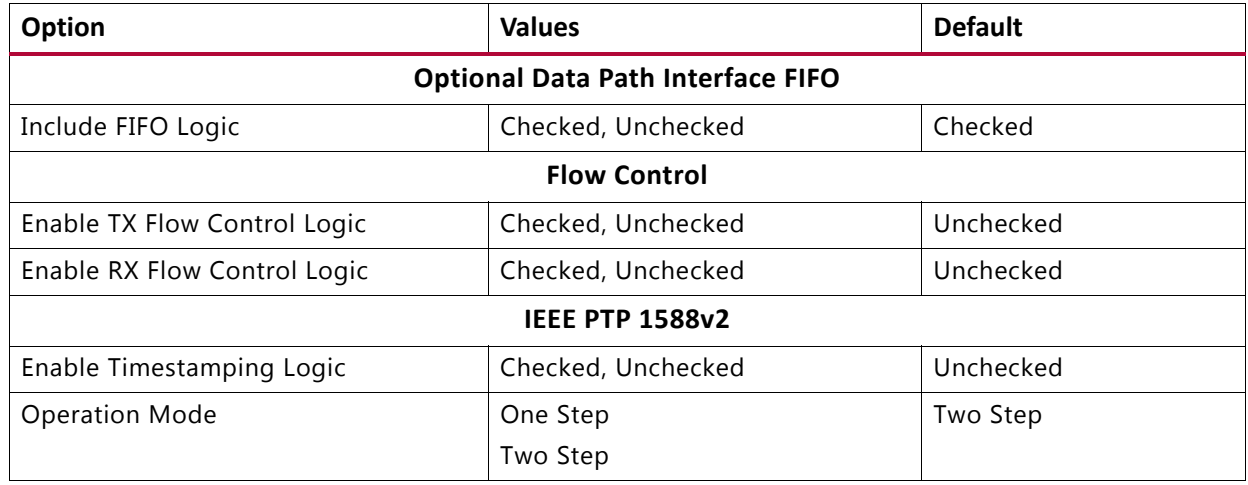

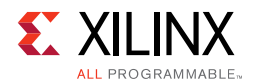

## **GT Selection and Configuration Tab**

The GT Selection and Configuration tab [\(Figure 4-3](#page-173-0)) enables you to configure the serial transceiver features of the core.

<span id="page-173-0"></span>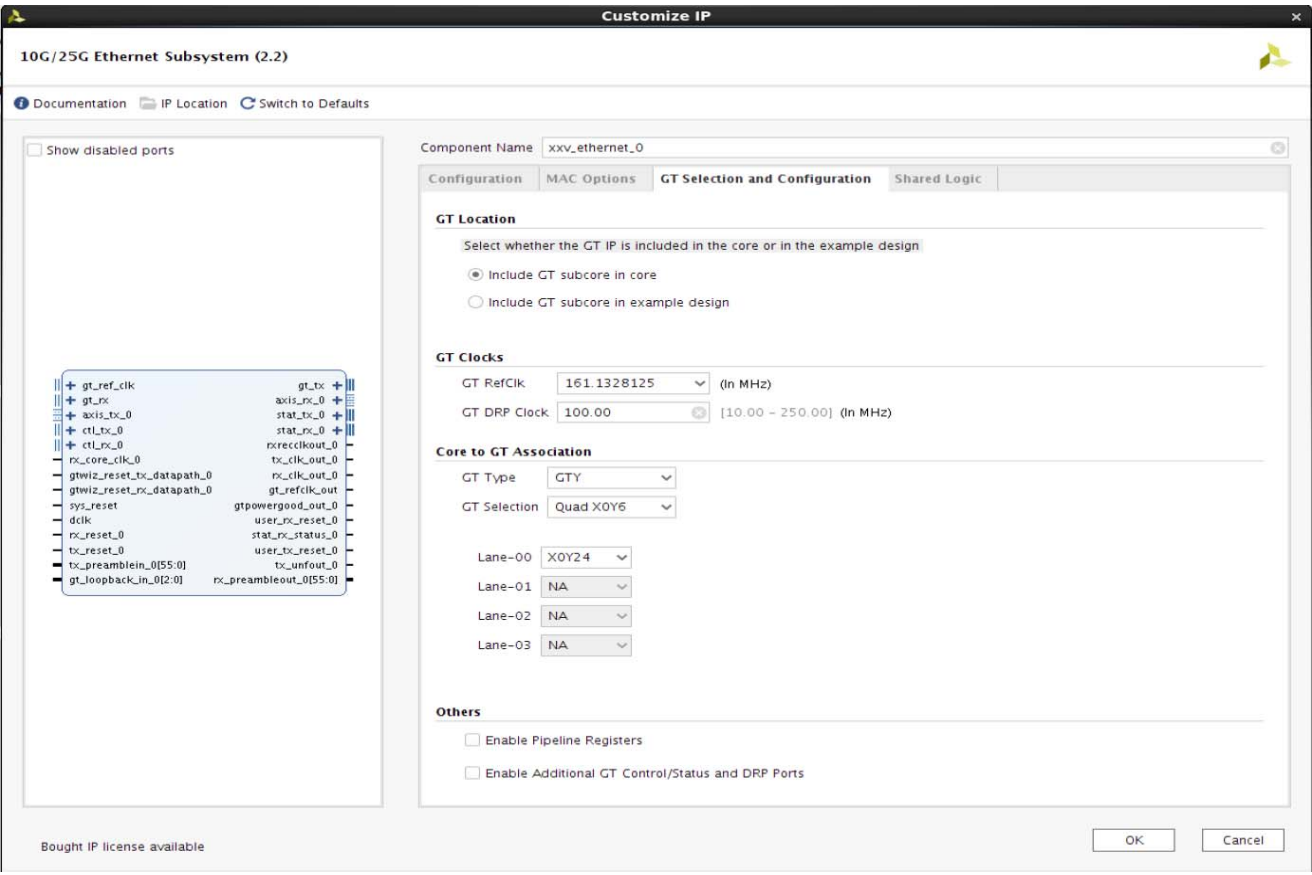

*Figure 4‐3:* **GT Selection and Configuration Tab** 

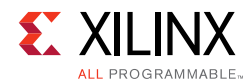

#### *Table 4‐3:* **GT Clocks Options**

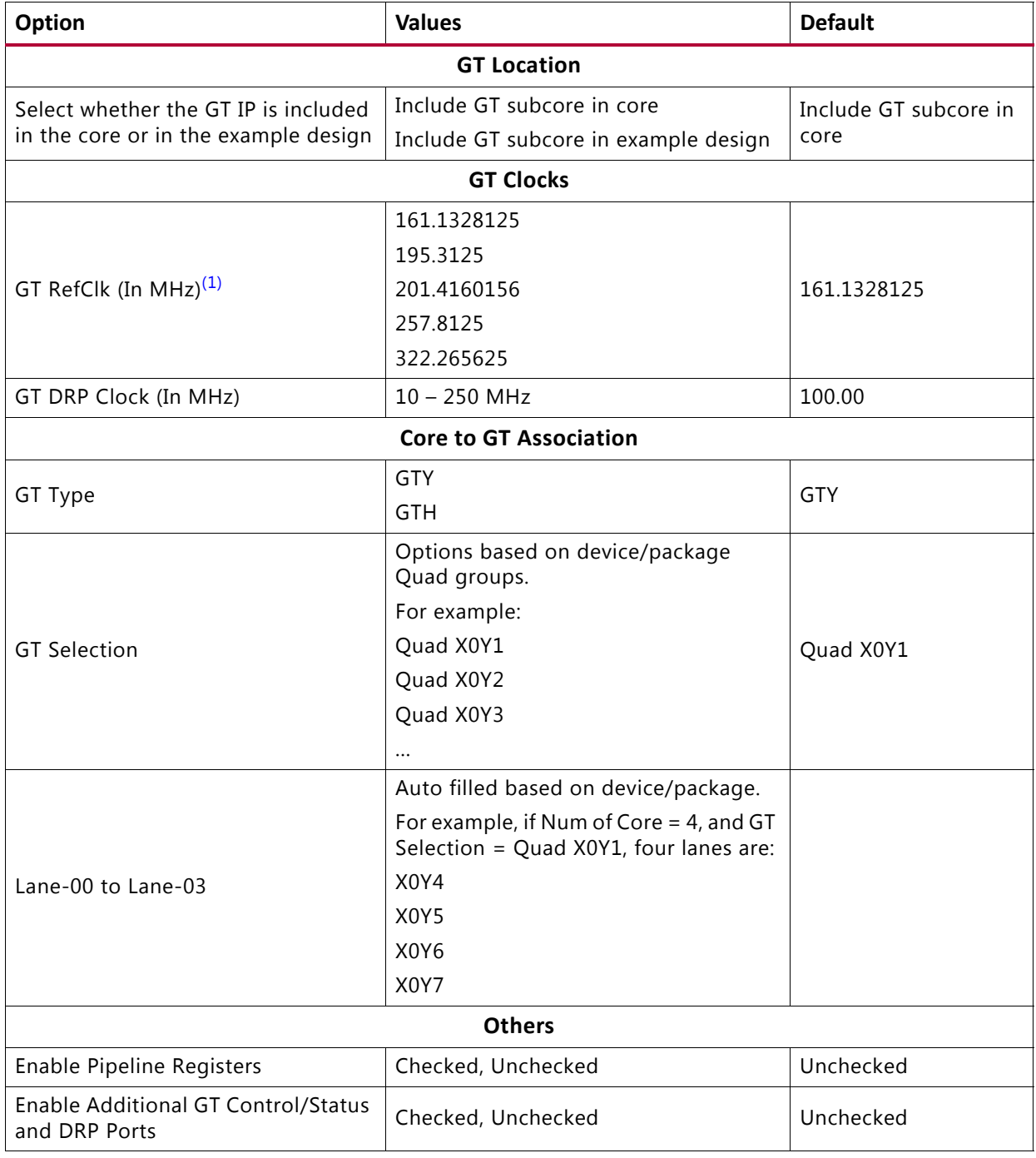

#### **Notes:**

<span id="page-174-0"></span>1. This list provides a list of the popular frequencies used. See Vivado IDE in the latest version of the tools for a complete list of supported clock frequencies.

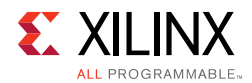

## **Shared Logic Tab**

The Shared Logic tab ([Figure 4-4\)](#page-175-0) enables you to use shared logic in either the core or the example design.

<span id="page-175-0"></span>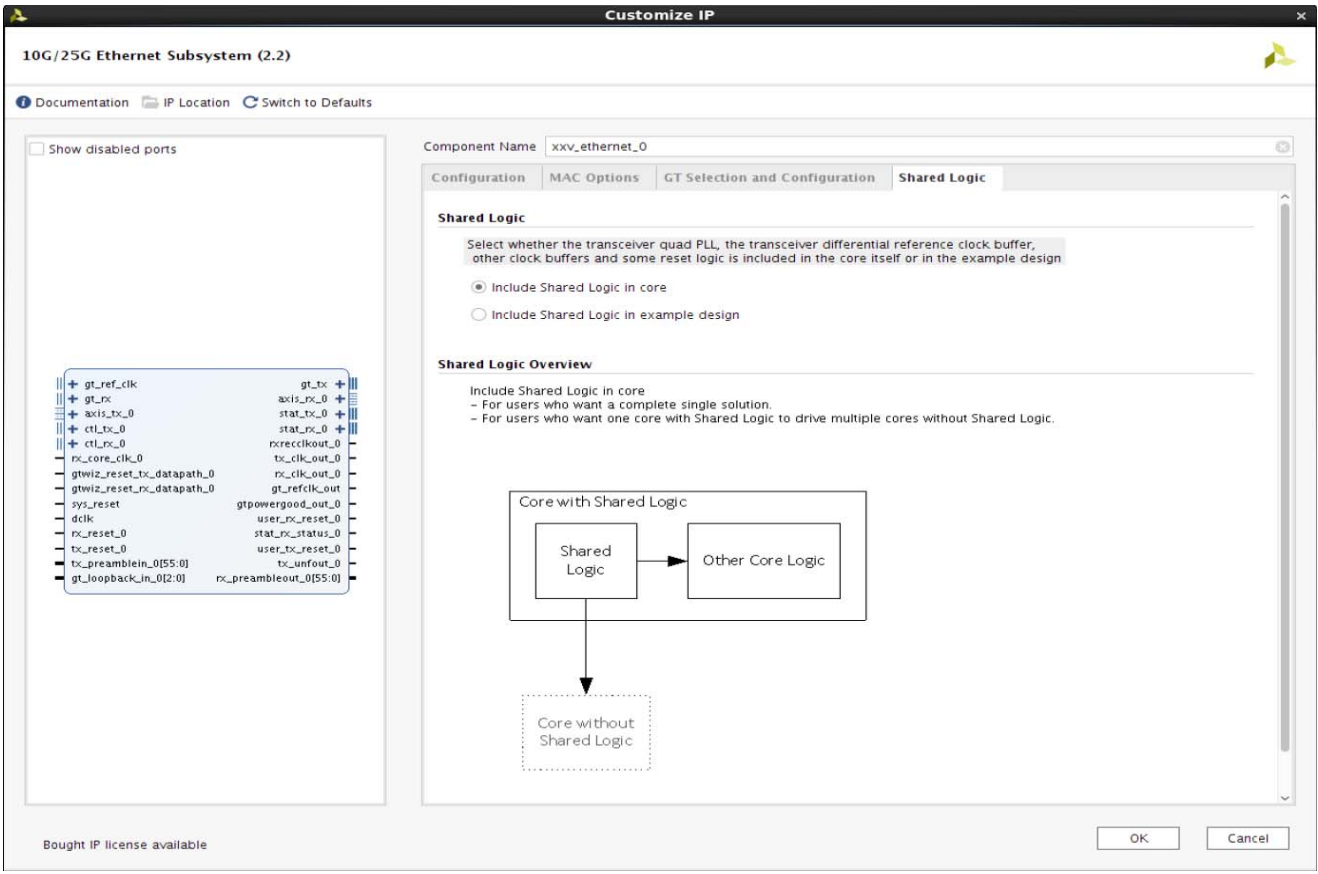

*Figure 4‐4:* **Shared Logic Tab** 

| Table 4-4: Shared Logic Options |  |  |  |
|---------------------------------|--|--|--|
|---------------------------------|--|--|--|

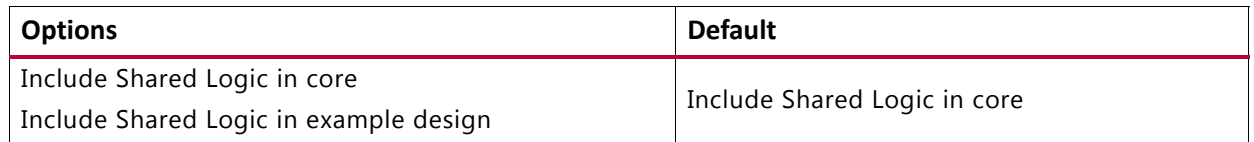

### **Output Generation**

For details, see the *Vivado Design Suite User Guide: Designing with IP* (UG896) [\[Ref 5\].](#page-293-3)

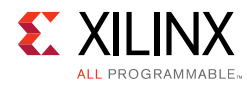

# **Constraining the Core**

This section contains information about constraining the core in the Vivado Design Suite.

## **Required Constraints**

This section is not applicable for this core.

## **Device, Package, and Speed Grade Selections**

This section is not applicable for this core.

## **Clock Frequencies**

This section is not applicable for this core.

## **Clock Management**

This section is not applicable for this core.

## **Clock Placement**

This section is not applicable for this core.

## **Banking**

This section is not applicable for this core.

## **Transceiver Placement**

This section is not applicable for this core.

## **I/O Standard and Placement**

This section is not applicable for this core.

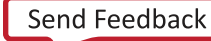

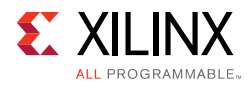

# **Simulation**

For comprehensive information about Vivado simulation components, as well as information about using supported third-party tools, see the *Vivado Design Suite User Guide: Logic Simulation* (UG900) [\[Ref 7\].](#page-293-5)

## **Simulation Speed Up**

The example design contains wait timers. A `define SIM\_SPEED\_UP is available to improve simulation time by speeding up these wait times.

### *VCS*

Use the vlogan option: +define+SIM\_SPEED\_UP

### *ModelSim*

Use the vlog option: +define+SIM\_SPEED\_UP

#### *IES*

Use the ncvlog option: +define+SIM\_SPEED\_UP

#### *Vivado Simulator*

Use the xvlog option: -d SIM\_SPEED\_UP

# **Synthesis and Implementation**

For details about synthesis and implementation, see the *Vivado Design Suite User Guide: Designing with IP* (UG896) [\[Ref 5\].](#page-293-3)

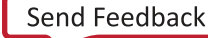

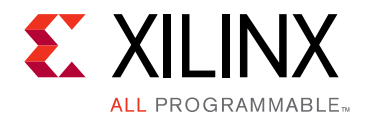

*Chapter 5*

# Example Design

This chapter contains information about the example design provided in the Vivado® Design Suite when using the Vivado Integrated Design Environment (IDE).

## **Overview**

[Figure 5-1](#page-179-0) shows the instantiation of various modules and their hierarchy for a single core configuration of xxv\_ethernet\_0 example design when the GT (serial transceiver) is inside the IP core.

Sync registers and pipeline registers are used for to synchronize the data between the core and the GT. Clocking helper blocks are used to generate the required clock frequency for the core.

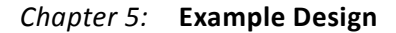

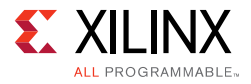

#### <span id="page-179-0"></span>**xxv\_ethernet\_0\_exdes\_tb.v**

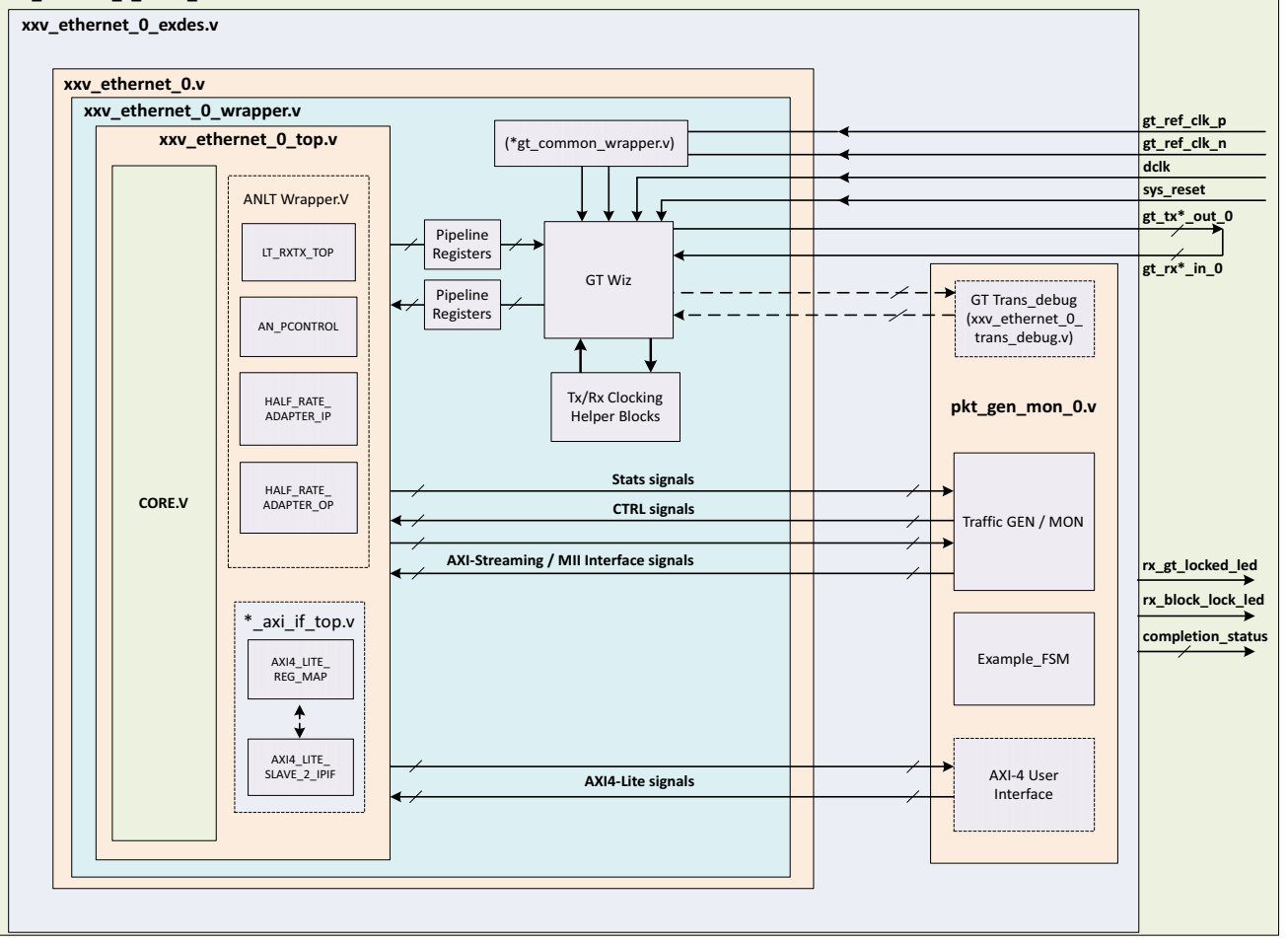

#### *Figure 5‐1:* **Single Core Example Design Hierarchy**

Following are the user interfaces available for different configurations.

- MAC/PCS configuration:
	- ° AXI4-Stream for datapath interface
	- ° AXI4-Lite for control and statistics interface
- PCS configuration:
	- ° MII for datapath interface
	- ° AXI4-Lite for control and statistics interface

The xxv\_ethernet\_0\_pkt\_gen\_mon module is used to generate the data packets for sanity testing. The packet generation and checking is controlled by a FSM module.

X15225-051716
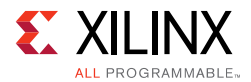

The optional modules are described as follows:

- **xxy ethernet 0 trans debug**: This module is present in the example design when you enable the **Additional GT Control and Status Ports** check box from the [GT Selection](#page-173-0)  [and Configuration Tab](#page-173-0) in the Vivado IDE or **Include GT subcore in example design** option in the GT Selection and Configuration tab or the **Runtime Switchable** mode option in the in the Configuration tab. This module brings out all the GT channel DRP ports, and some control and status ports of the transceiver module out of the xxv\_ethernet core.
- **Retiming registers**: When you select the **Enable Retiming Register** option from the [GT Selection and Configuration Tab,](#page-173-0) it includes a single stage pipeline register between core and the GT to ease timing, using the gt\_txusrclk2 and gt\_rxusrclk2 for TX and RX paths respectively. However, by default two-stage registering is done for the signals between GT and the core.
- **TX / RX Sync register**: The TX Sync register double synchronizes the data from the core to the GT with respect to the  $tx\_c1k$ . The RX Sync register double synchronizes the data from the GT to the core with respect to the rx\_serdes\_clk.

*Note:* For Runtime Switchable, if Auto Negotiation/Link training is selected in Vivado IDE, then AN operation will be performed only with the 10G data rate during switchings and LT will be performed in the mission mode.

**Note:** If Auto Negotiation/Link training is selected in Vivado IDE and the number of cores  $>$  = 3, then a PBLOCK constraint must be applied for the anlt\_wrappers. The PBLOCK should be placed near to the selected transceivers (GT) and the size should be sufficient to fit the anlt\_wrapper utilization. Refer to example\_top.xdc for more information. Following is an example for a xcvu095-ffva2104-2-e device when four cores are selected and the transceivers are x0y4 to x0y7.

Example:

create\_pblock pblock\_ANLT add\_cells\_to\_pblock [get\_pblocks pblock\_ANLT] [get\_cells -quiet [list DUT/inst/i\_\*\_top\_0/ i\_\*\_\*\_ANLT\_WRAPPER DUT/inst/i\_\*\_top\_1/i\_\*\_ANLT\_WRAPPER DUT/inst/i\_\*\_\*\_top\_2/ i\_\*\_ANLT\_WRAPPER DUT/inst/i\_\*\_top\_3/i\_\*\_ANLT\_WRAPPER]]resize\_pblock [get\_pblocks pblock\_ANLT] -add {SLICE\_X0Y5:SLICE\_X40Y180}

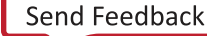

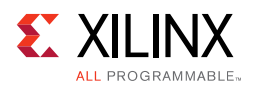

[Figure 5-2](#page-181-0) shows the instantiation of various modules and their hierarchy for the multiple core configuration of xxv\_ethernet\_0 example design.

<span id="page-181-0"></span>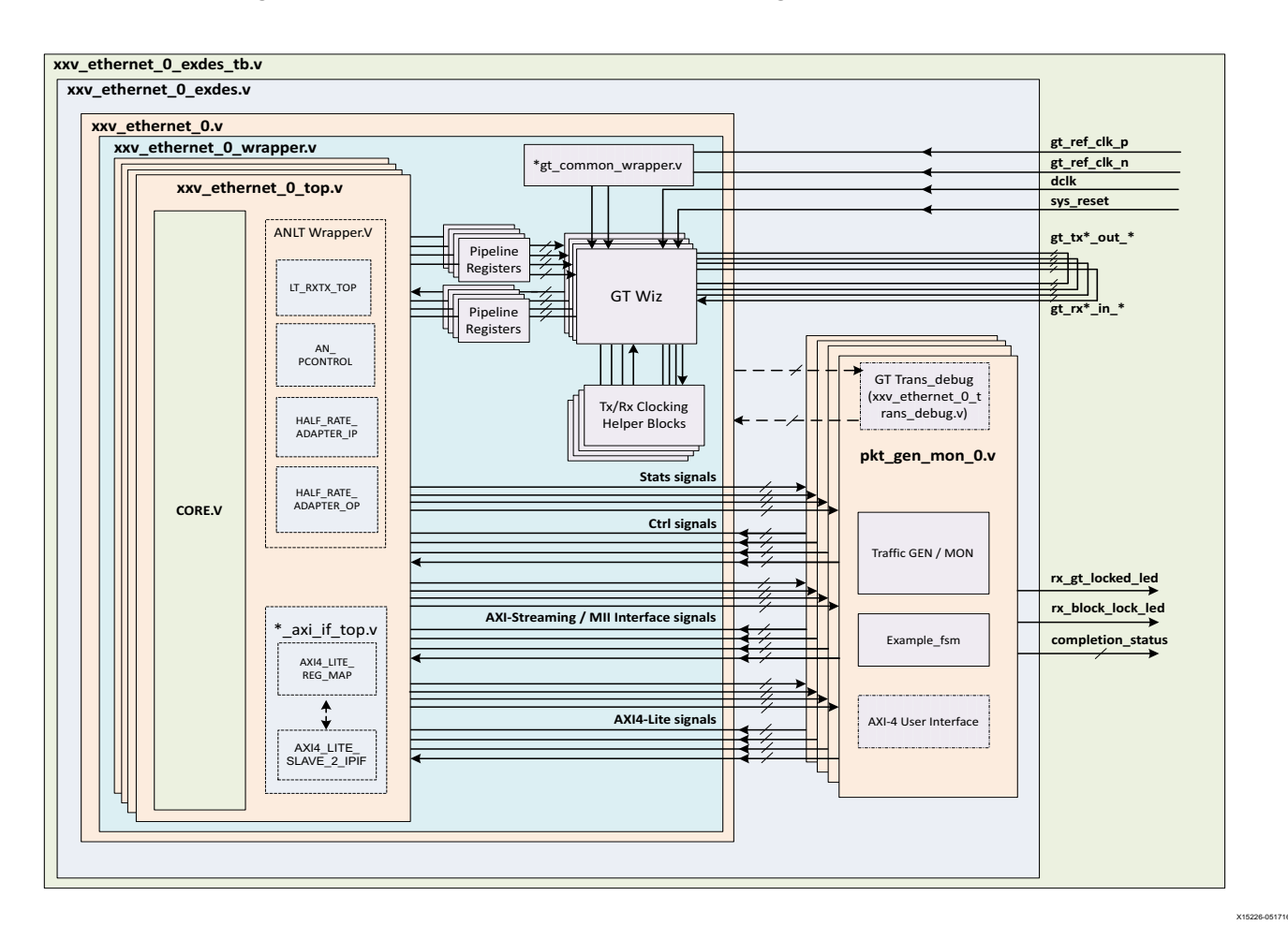

*Figure 5‐2:* **Multiple Core Example Design Hierarchy** 

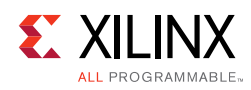

# **Example Design Hierarchy (GT in Example Design)**

<span id="page-182-0"></span>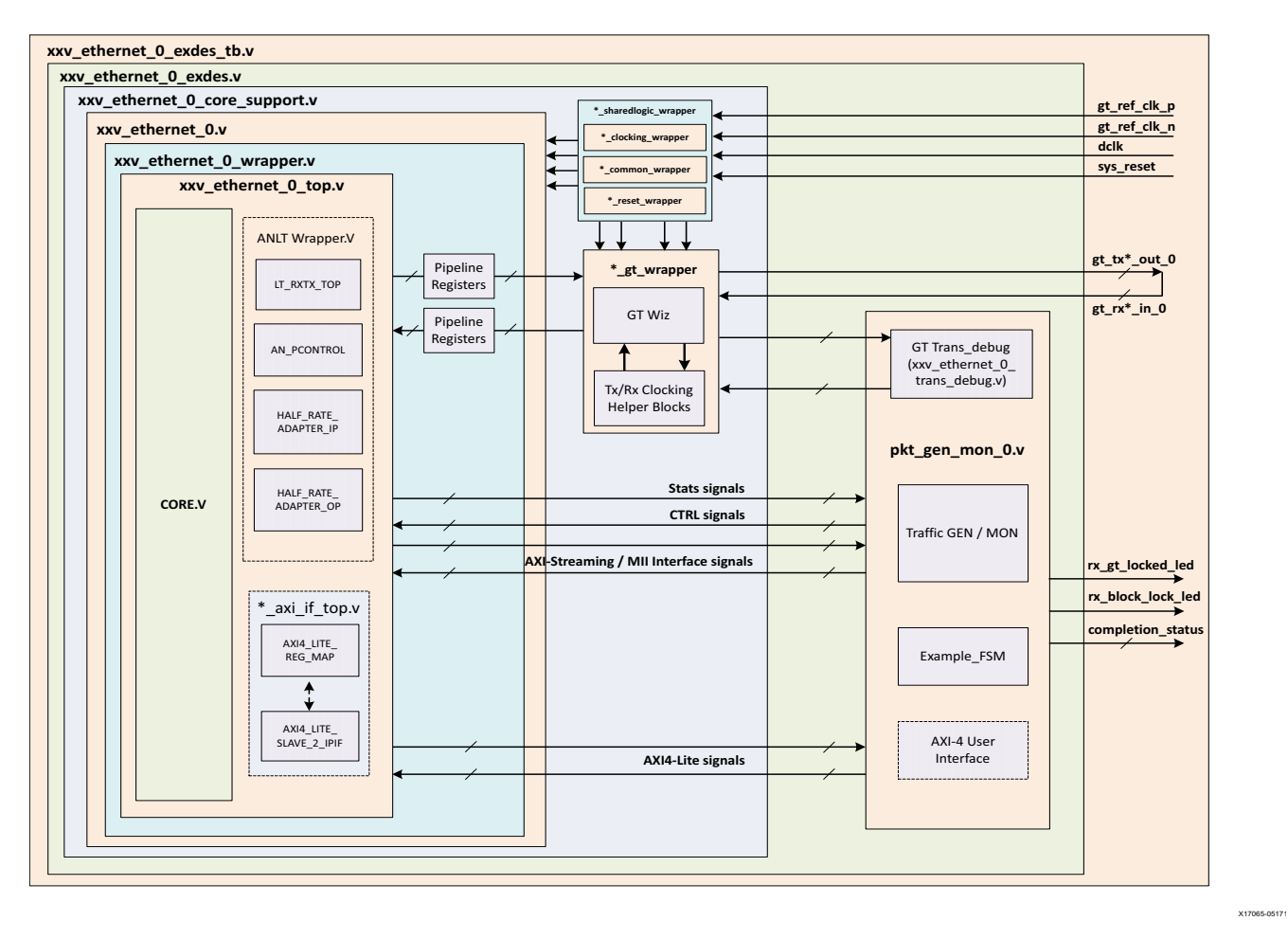

*Figure 5‐3:* **Single Core with GT in Example Design Hierarchy**

[Figure 5-3](#page-182-0) shows the instantiation of various modules and their hierarchy for a single core configuration of the xxv\_ethernet\_0 example design when the GT (serial transceiver) is outside the IP Core, that is, in the example design. This hierarchical example design is delivered when you select the **Include GT subcore in example design** option from the GT Selection and Configuration tab.

The  $xxv_{\text{c}}$  ethernet  $0_{\text{c}}$  ore support. v is present in the hierarchy when you select the **Include GT subcore in example design** option from the GT Selection and Configuration tab or the **Include Shared Logic in example design** option from the Shared Logic tab. This instantiates the xxv\_ethernet\_0\_sharedlogic\_wrapper.v module and the xxv\_ethernet\_0.v module for the **Include Shared Logic in example design** option. The xxv\_ethernet\_0\_gt\_wrapper.v module will be present when you select the **GT subcore in example design** option.

The user interface available for MAC/PCS configuration and PCS configuration configurations is the same as mentioned in the [Overview.](#page-178-0)

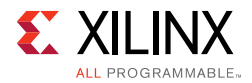

The  $xxv_{\text{c}}$  athernet  $\text{c}$ . v module instantiates the necessary the sync registers/retiming pipeline registers for the synchronization of data between the core and the GT.

The xxv\_ethernet\_0\_pkt\_gen\_mon module is used to generate the data packets for sanity testing. The packet generation and checking is controlled by a Finite State Machine (FSM) module.

Description of optional modules are as follows:

• xxv\_ethernet \_0\_sharedlogic\_wrapper

This module is present in the example design when you select the **Include GT subcore in example design** option from the GT Selection and Configuration tab or **Include Shared Logic** in the Example Design from the Shared Logic tab. This module brings all modules that can be shared between multiple IP cores and designs outside the IP core.

• xxv\_ethernet \_0\_gt\_wrapper

This module is present in the example design when you select the **Include GT subcore in example** design option from the GT Selection and Configuration tab. This module is having instantiations of the GT along with various helper blocks. The clocking helper blocks are used to generate the required clock frequency for the Core.

[Figure 5-4](#page-184-0) shows the instantiation of various modules and their hierarchy for the multiple core configuration of the xxv\_ethernet\_0 example design when the GT is in the example design.

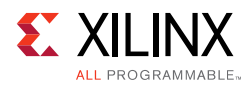

<span id="page-184-0"></span>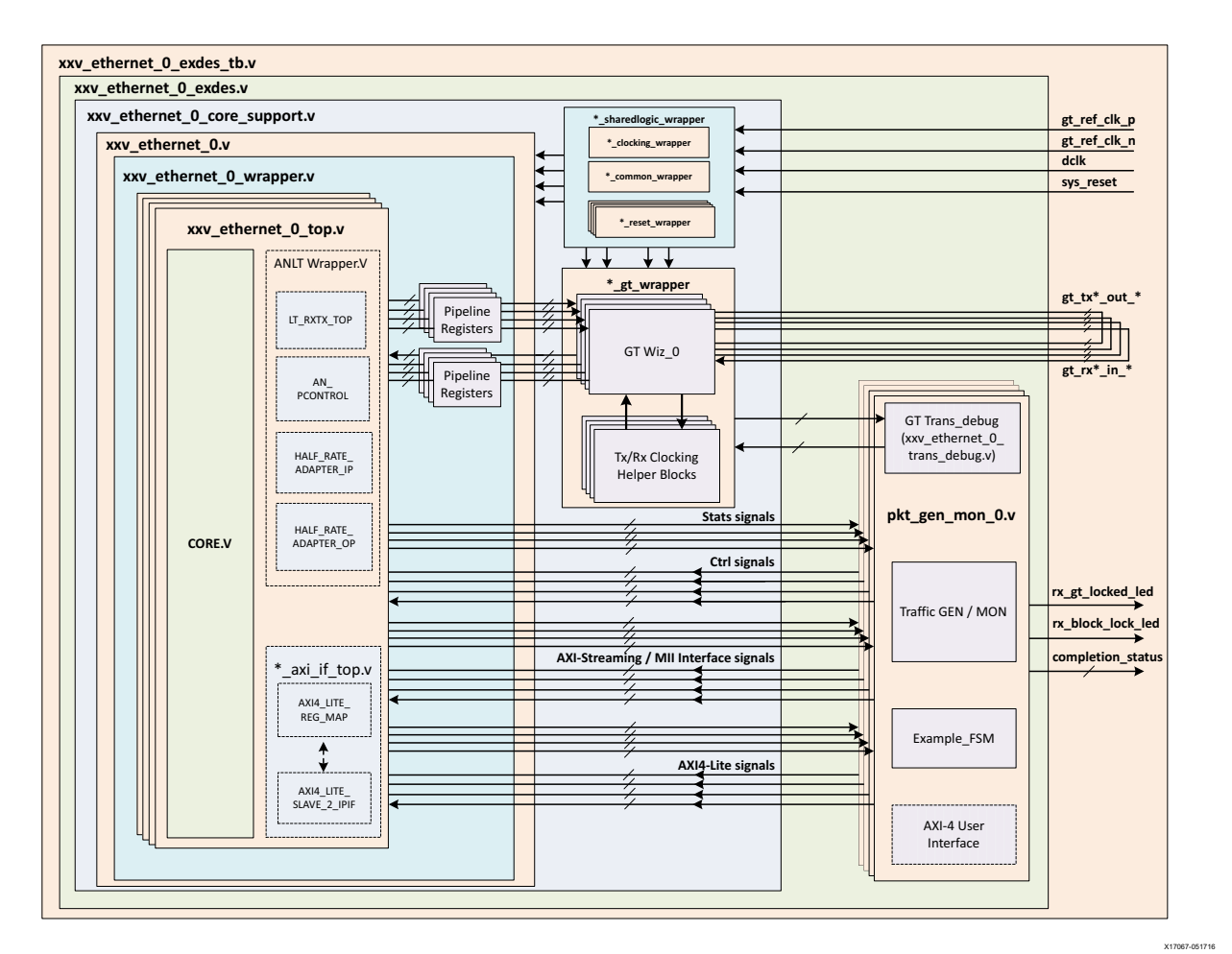

*Figure 5‐4:* **Multiple Core with GT in Example Design Hierarchy**

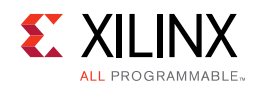

# **User Interface**

General purpose I/Os (GPIOs) are provided to control the example design. The user input and user output ports are described in [Table 5-1](#page-185-0).

| <b>Name</b>         | <b>Size</b> | <b>Direction</b> | <b>Description</b>                                                                                                    |
|---------------------|-------------|------------------|----------------------------------------------------------------------------------------------------|
| sys_reset           | 1           | Input            | Reset for xxv_ethernet core.                                                                                                    |
| gt_ref_clk_p        | 1           | Input            | Differential input clk to GT. This clock frequency should be equal to the<br>GT RefClk frequency mentioned in the Vivado IDE GT Selection and<br>Configuration tab.           |
| gt_ref_clk_n        | 1           | Input            | Differential input clk to GT. This clock frequency should be equal to the<br>GT RefClk frequency mentioned in the Vivado IDE GT Selection and<br>Configuration tab.           |
| dclk                | 1           | Input            | Stable/free running input clk to GT. This clock frequency should be<br>equal to the GT DRP clock frequency mentioned in the Vivado IDE GT<br>Selection and Configuration tab. |
| rx_gt_locked_led_0  | 1           | Output           | Indicates that GT has been locked.                                                                                                    |
| rx_block_lock_led_0 | 1           | Output           | Indicates RX block lock has been achieved.                                                                                                    |
| restart_tx_rx_0     | 1           | Input            | This signal is used to restart the packet generation and reception for<br>the data sanity test when the packet generator and the packet monitor<br>are in idle state.         |

<span id="page-185-0"></span>*Table 5‐1:* **User Input and User Output Ports**

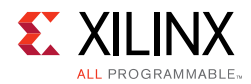

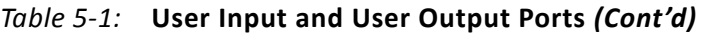

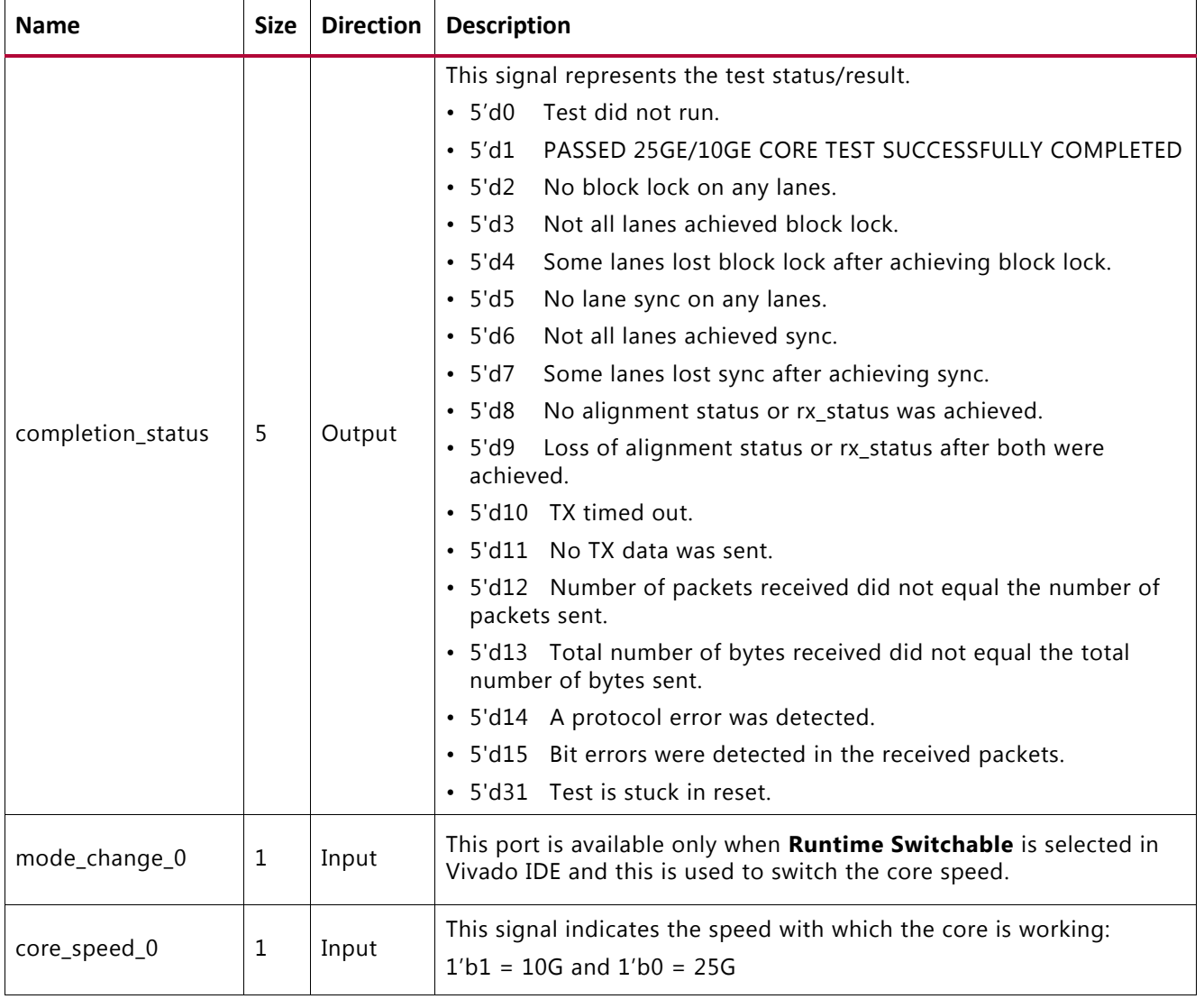

# **Core xci Top Level Port List**

The top level port list for the core xci with all features enabled is listed below:

In the following table an asterisk (\*) represents CORE number, having value 0 to 3.

Example: port\_name\_\*

- port\_name\_0: for first CORE
- port\_name\_1: for second CORE (will be present when user selects number of cores >=2)
- port\_name\_2: for third CORE (will be present when user selects number of cores >=3)
- port\_name\_3: for fourth CORE (will be present when user selects number of cores =4)

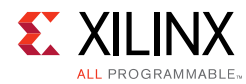

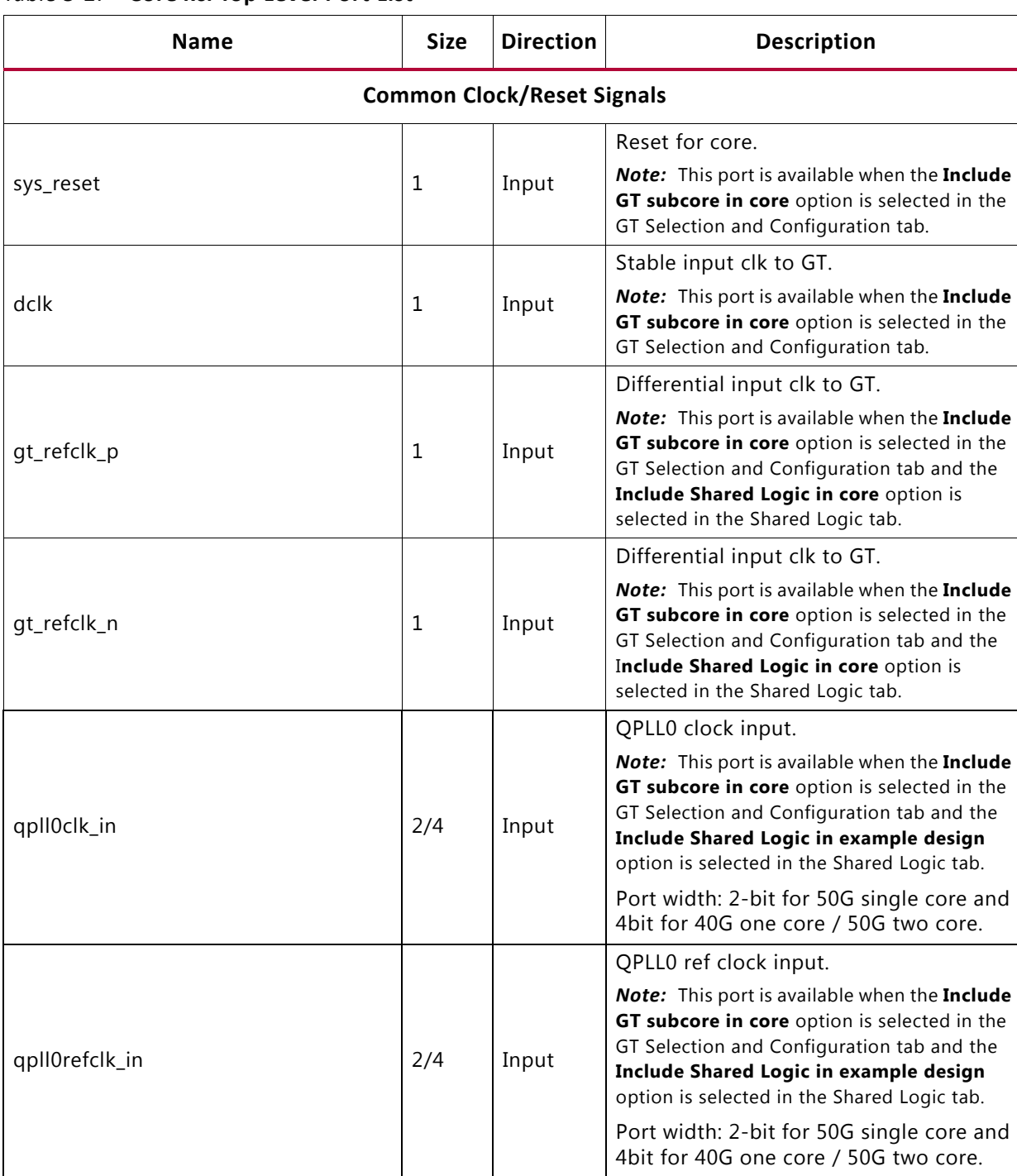

## *Table 5‐2:* **Core xci Top Level Port List**

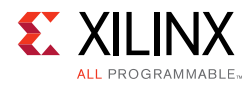

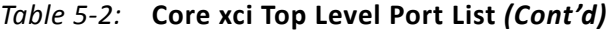

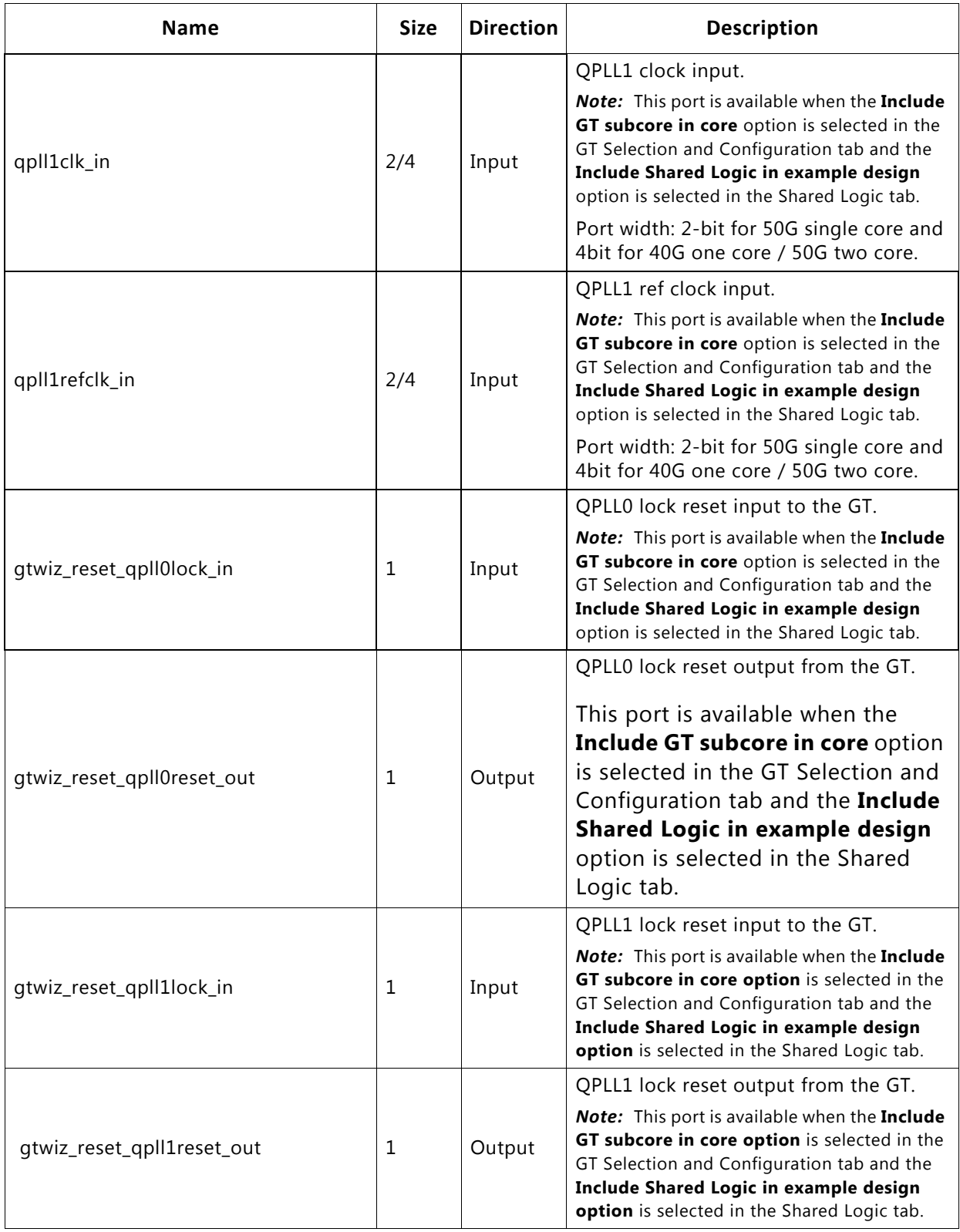

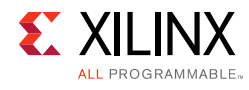

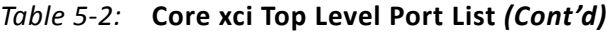

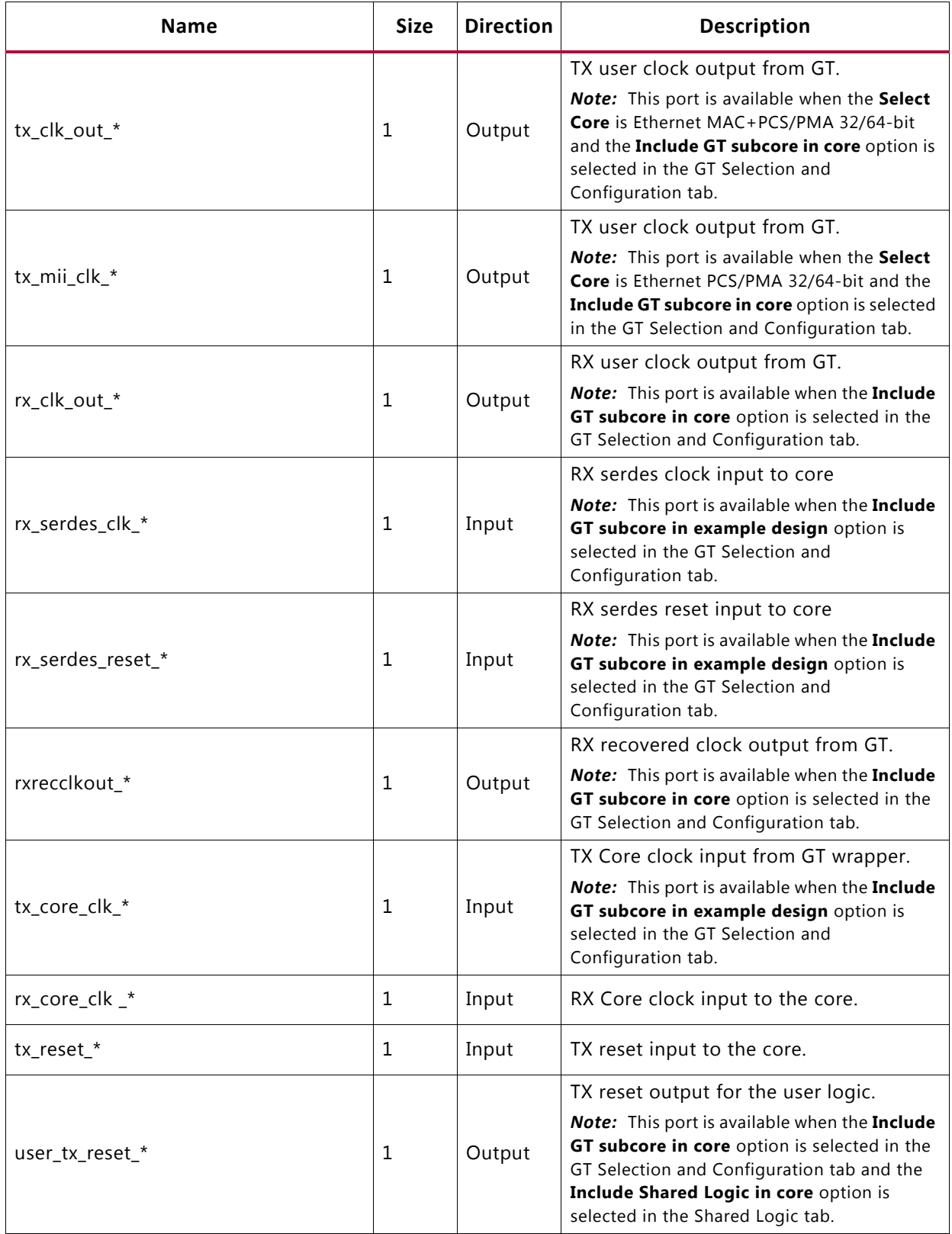

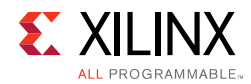

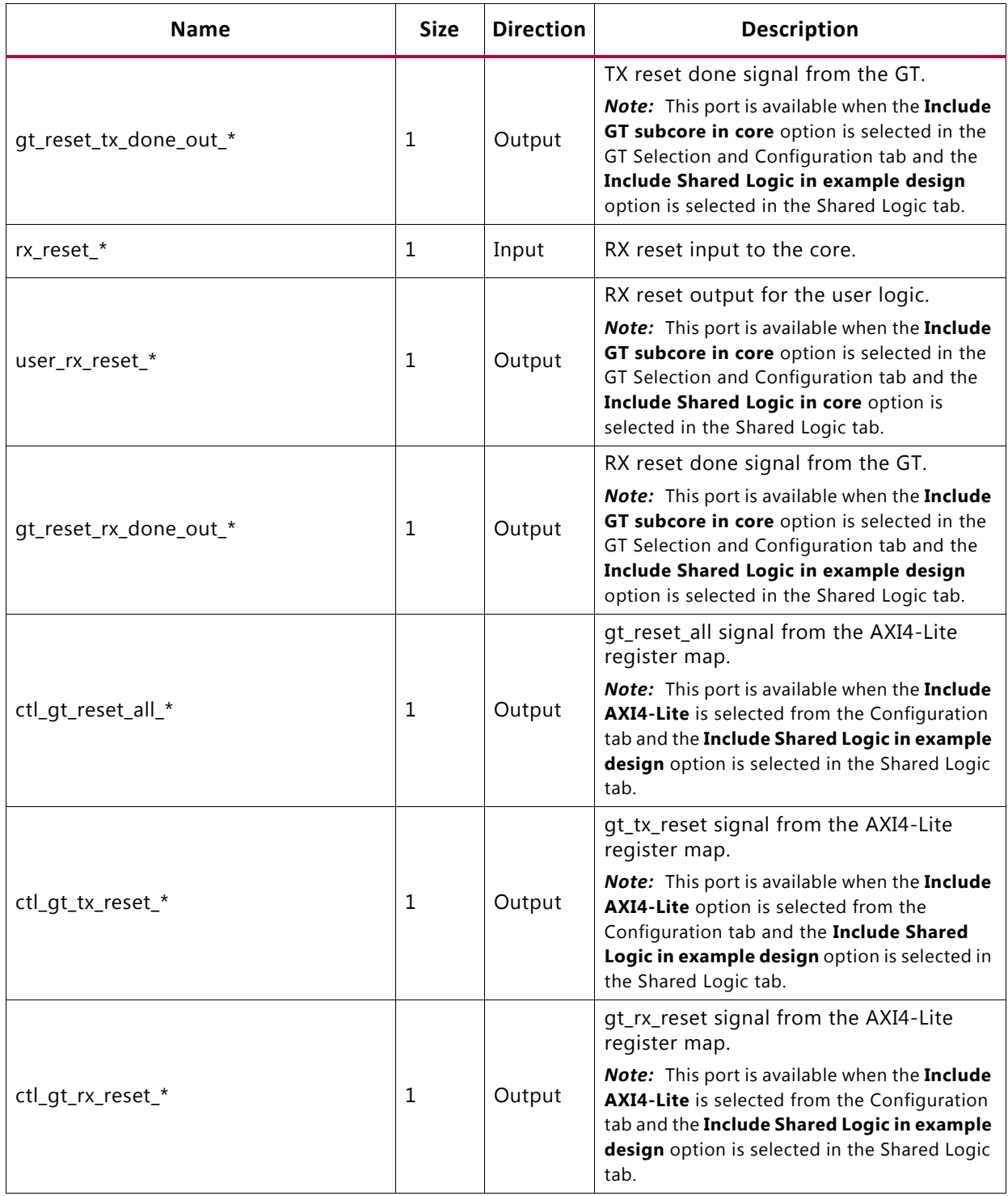

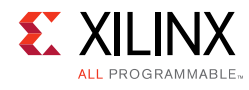

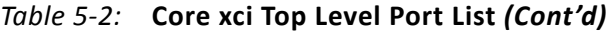

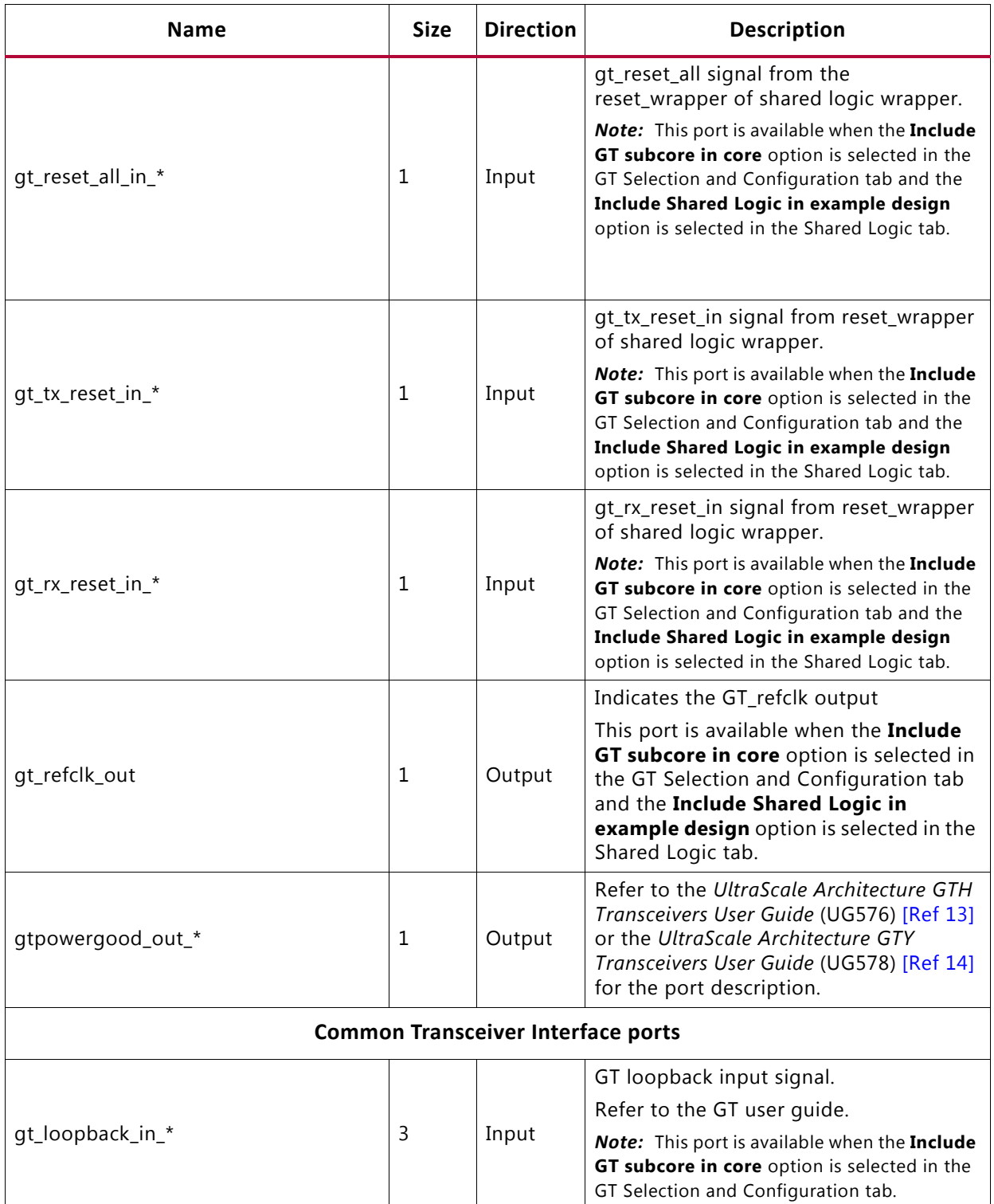

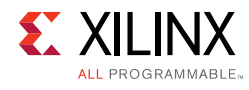

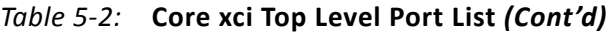

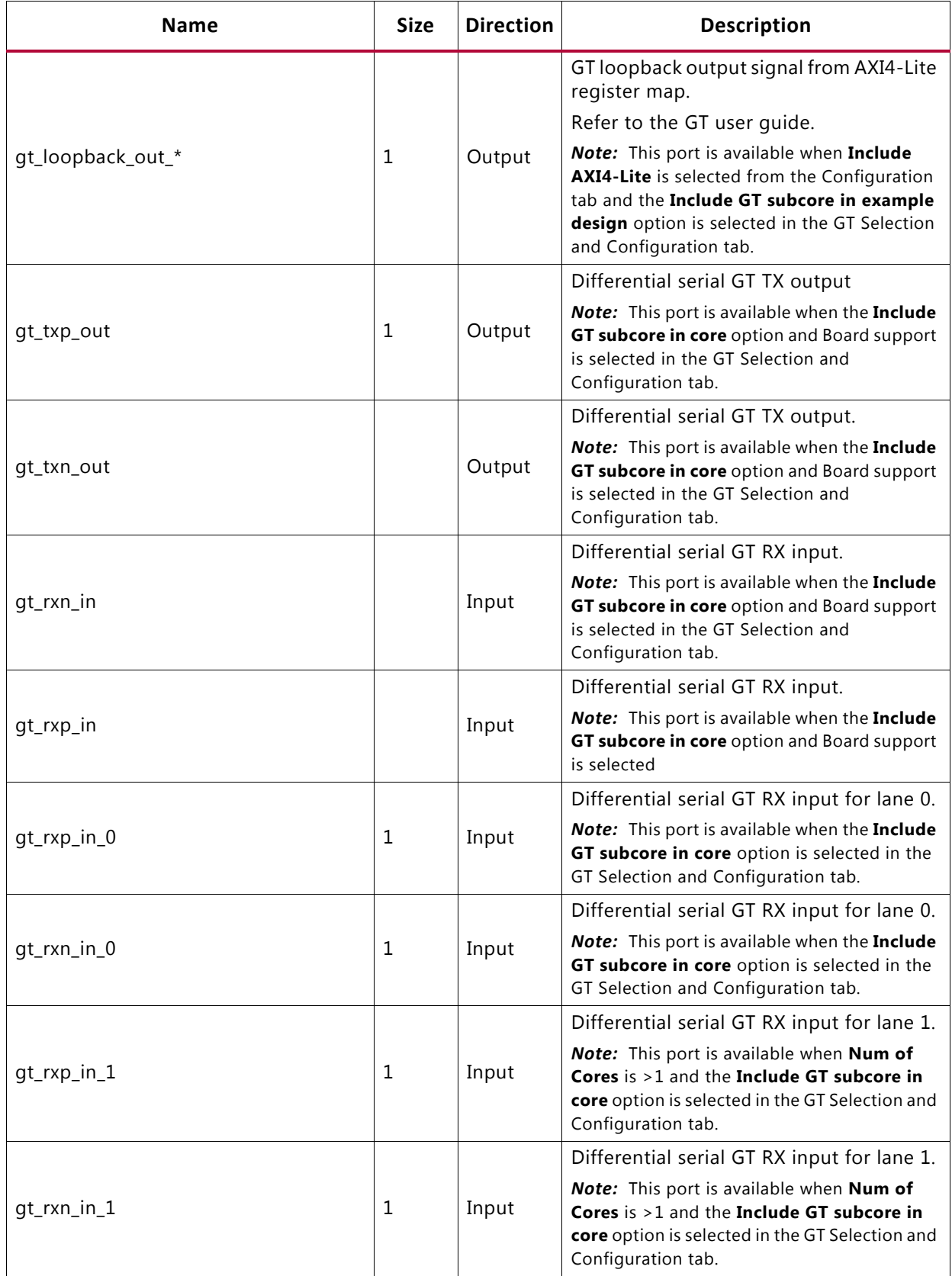

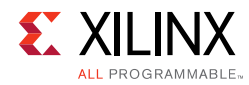

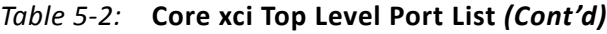

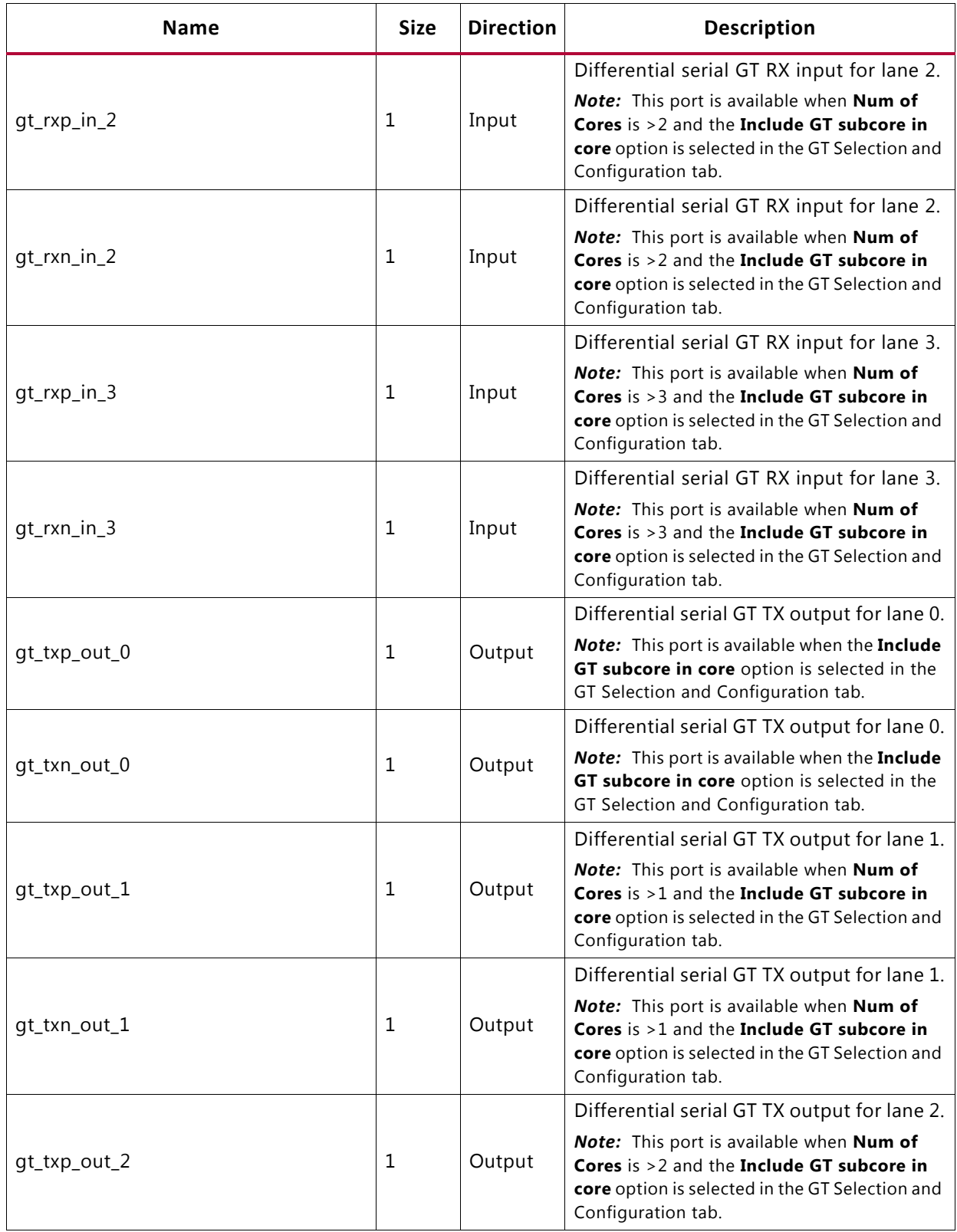

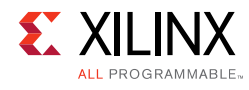

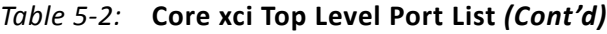

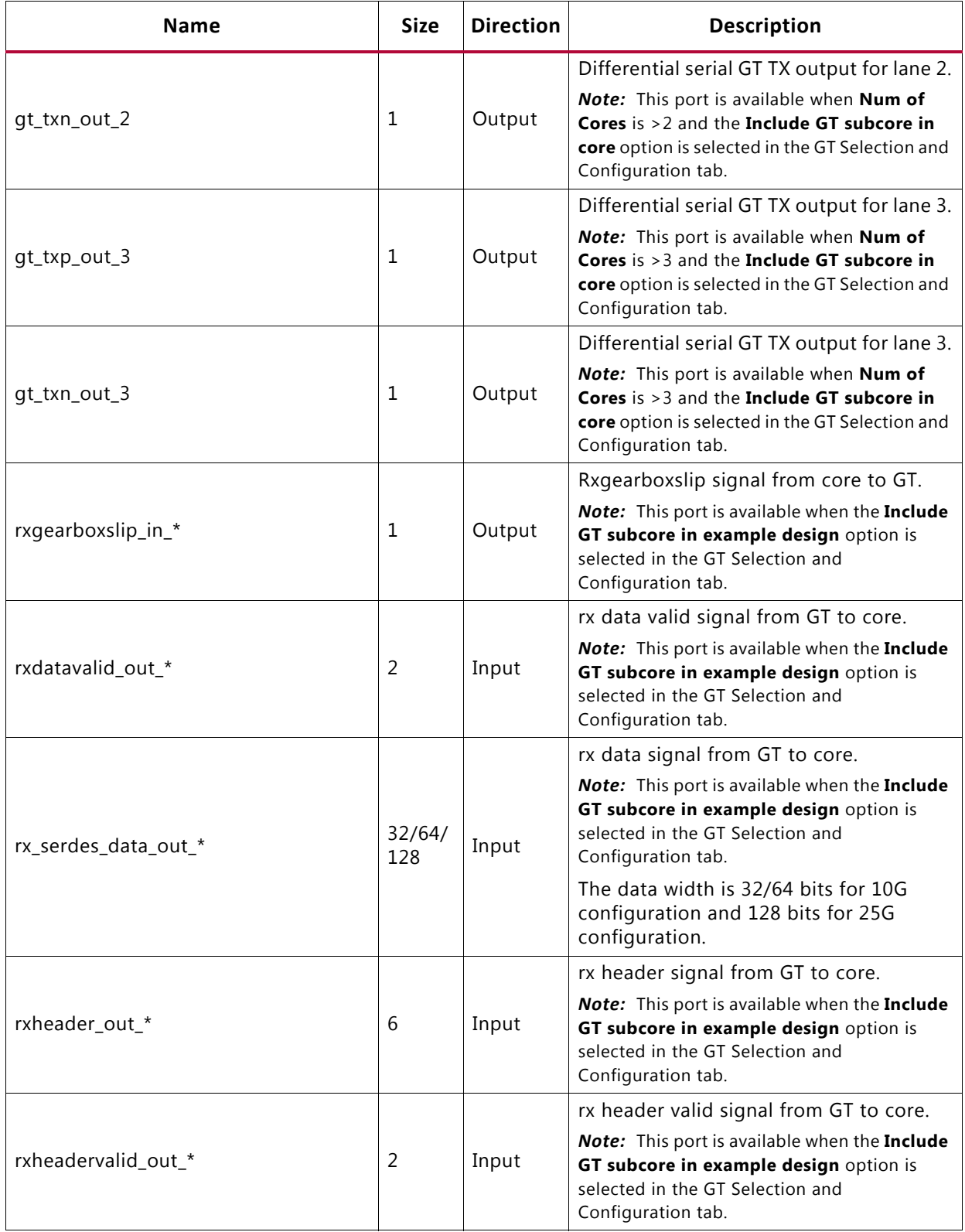

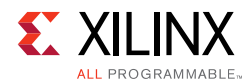

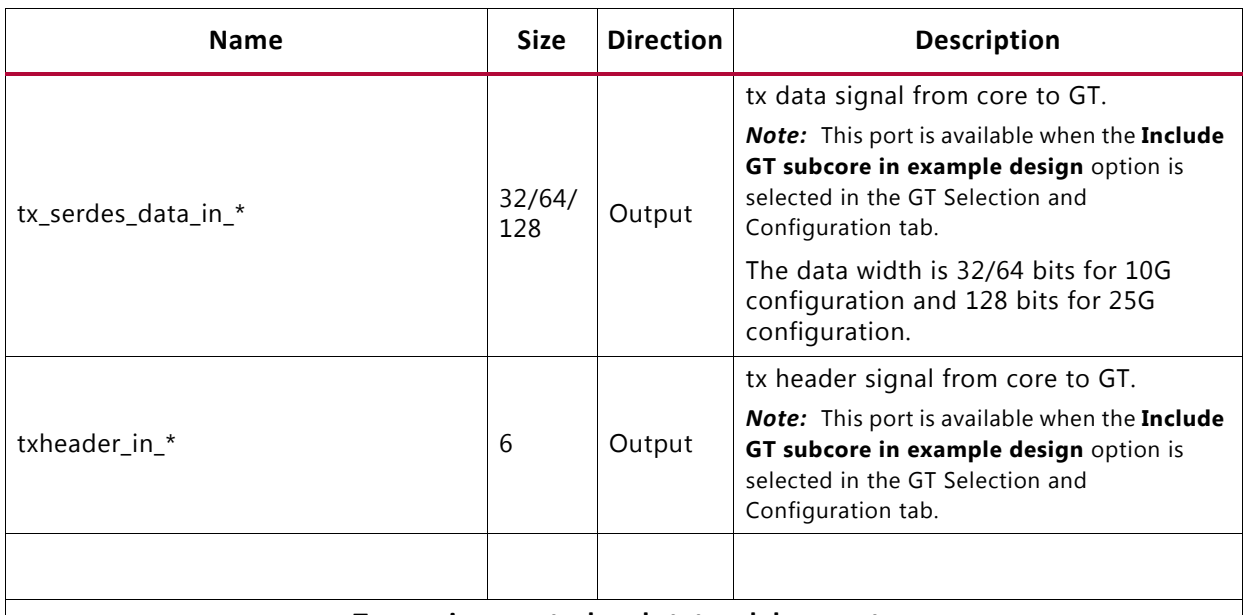

#### **Transceiver control and status debug ports**

Ports under this section will be available when the **Include GT subcore in core** option is selected in the GT Selection and Configuration tab or **Enable Additional GT Control/Status and DRP Ports** is selected from the GT Selection and Configuration tab.

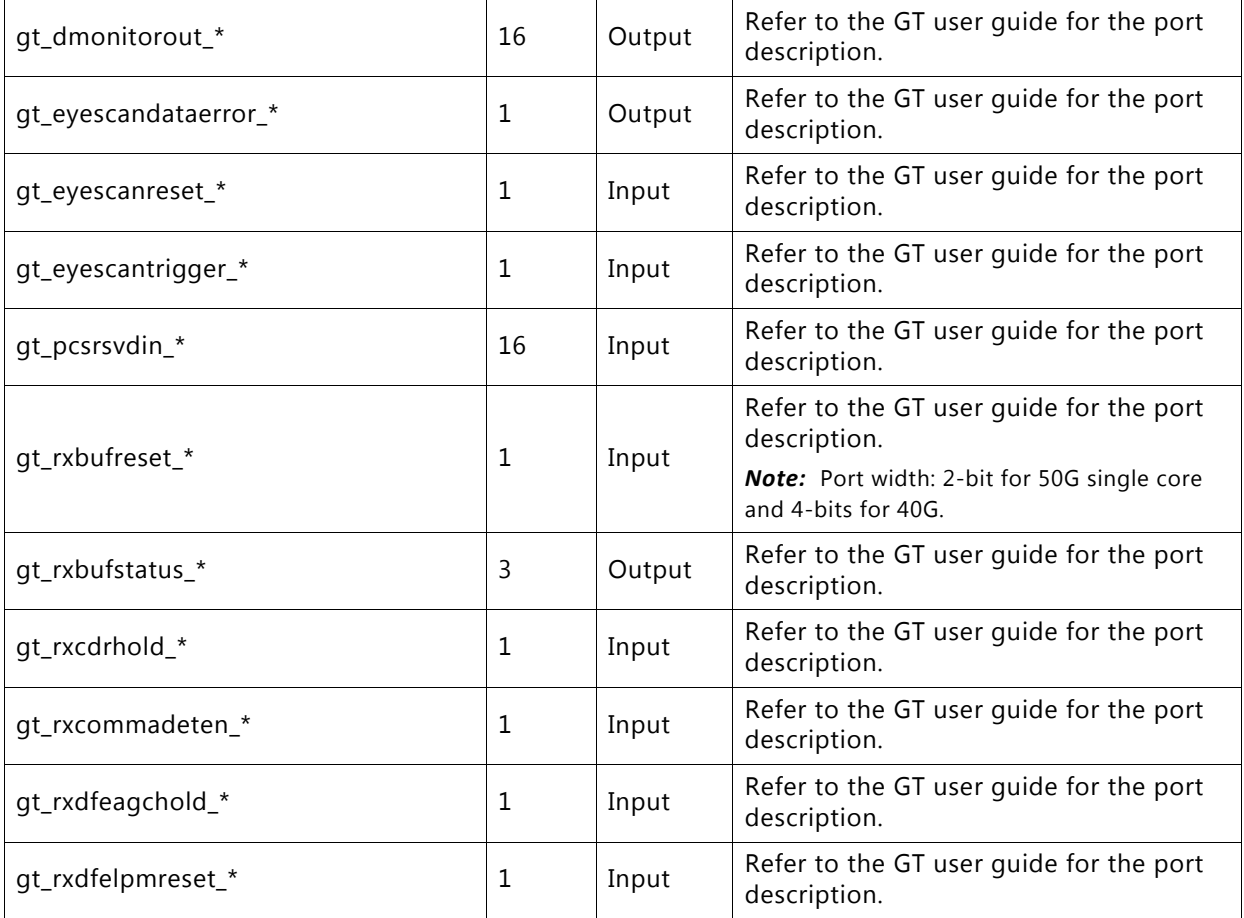

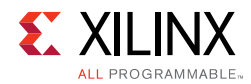

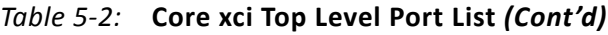

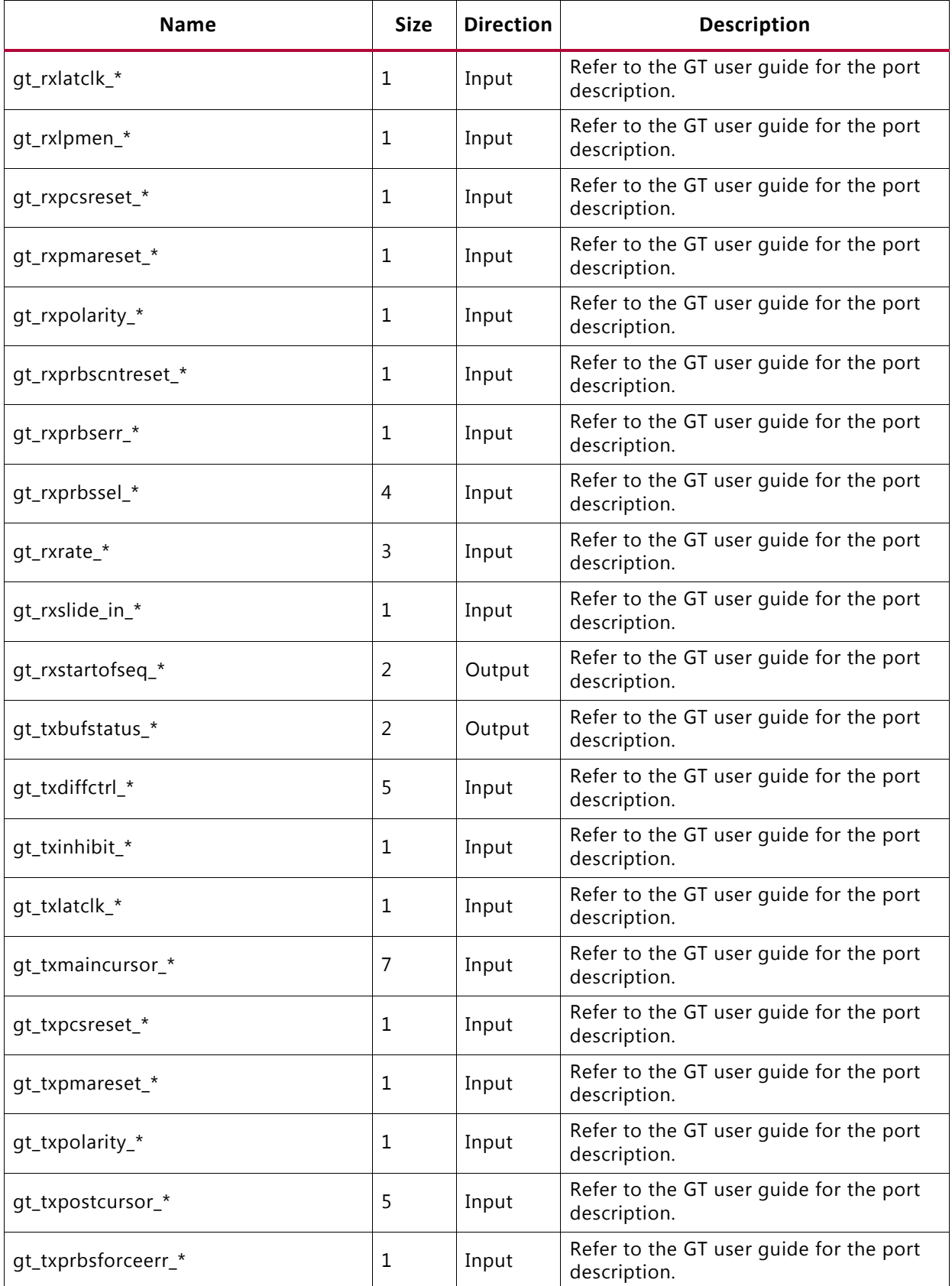

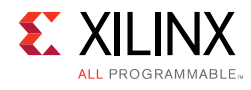

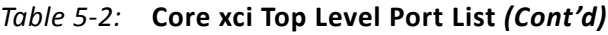

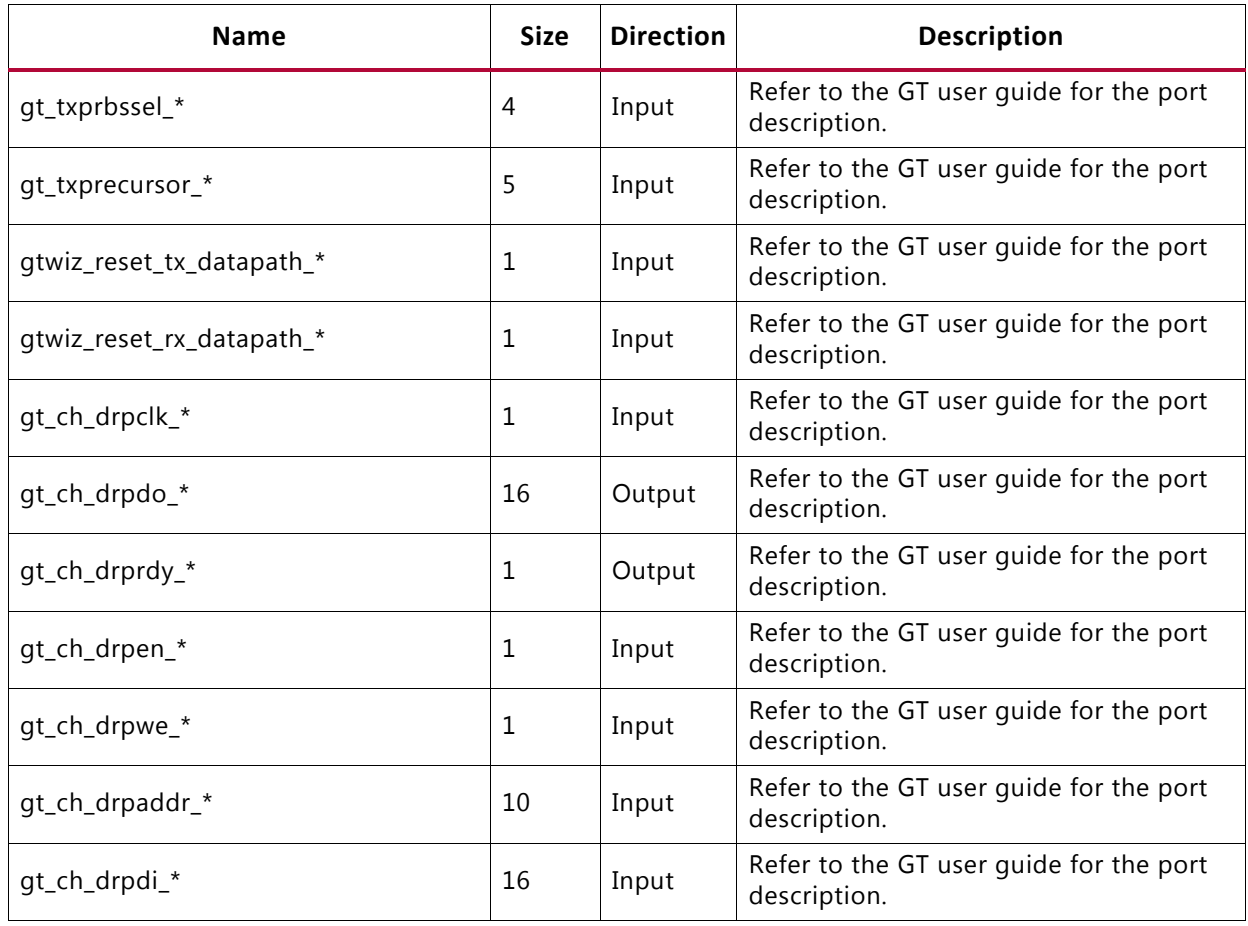

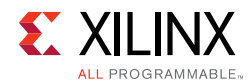

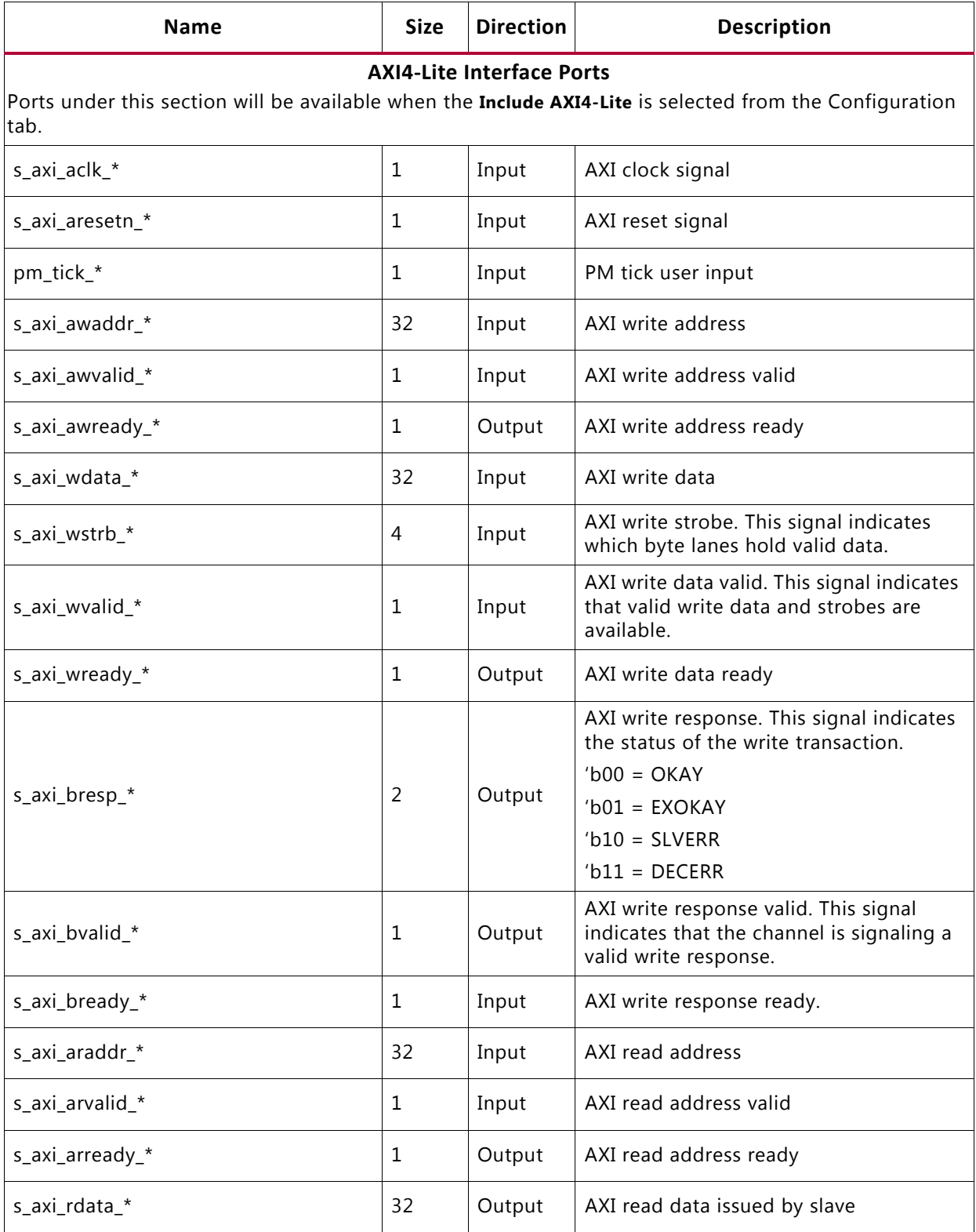

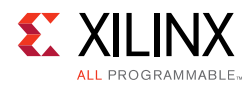

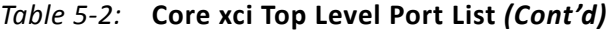

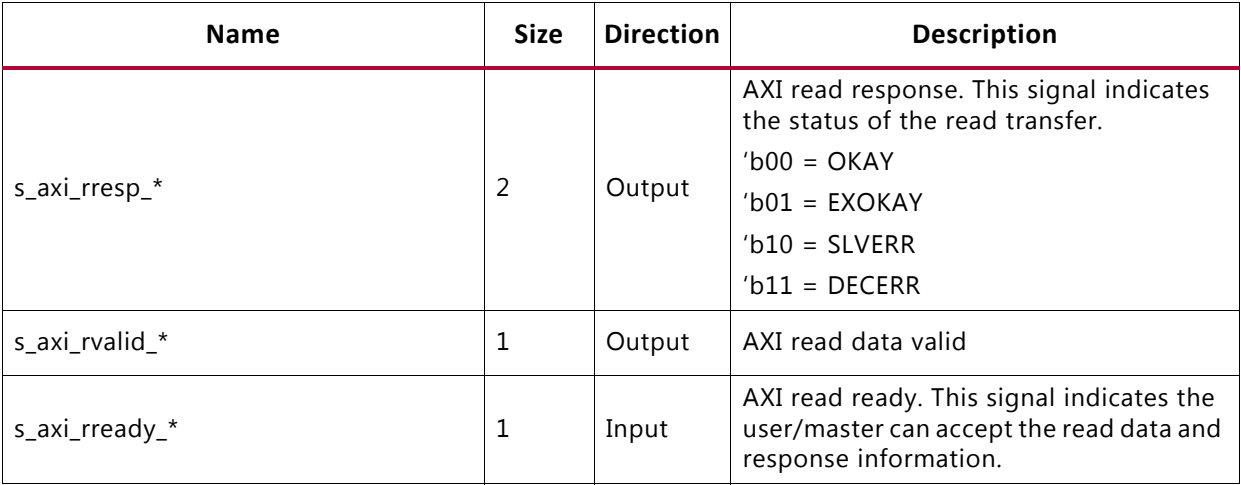

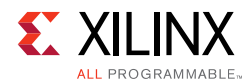

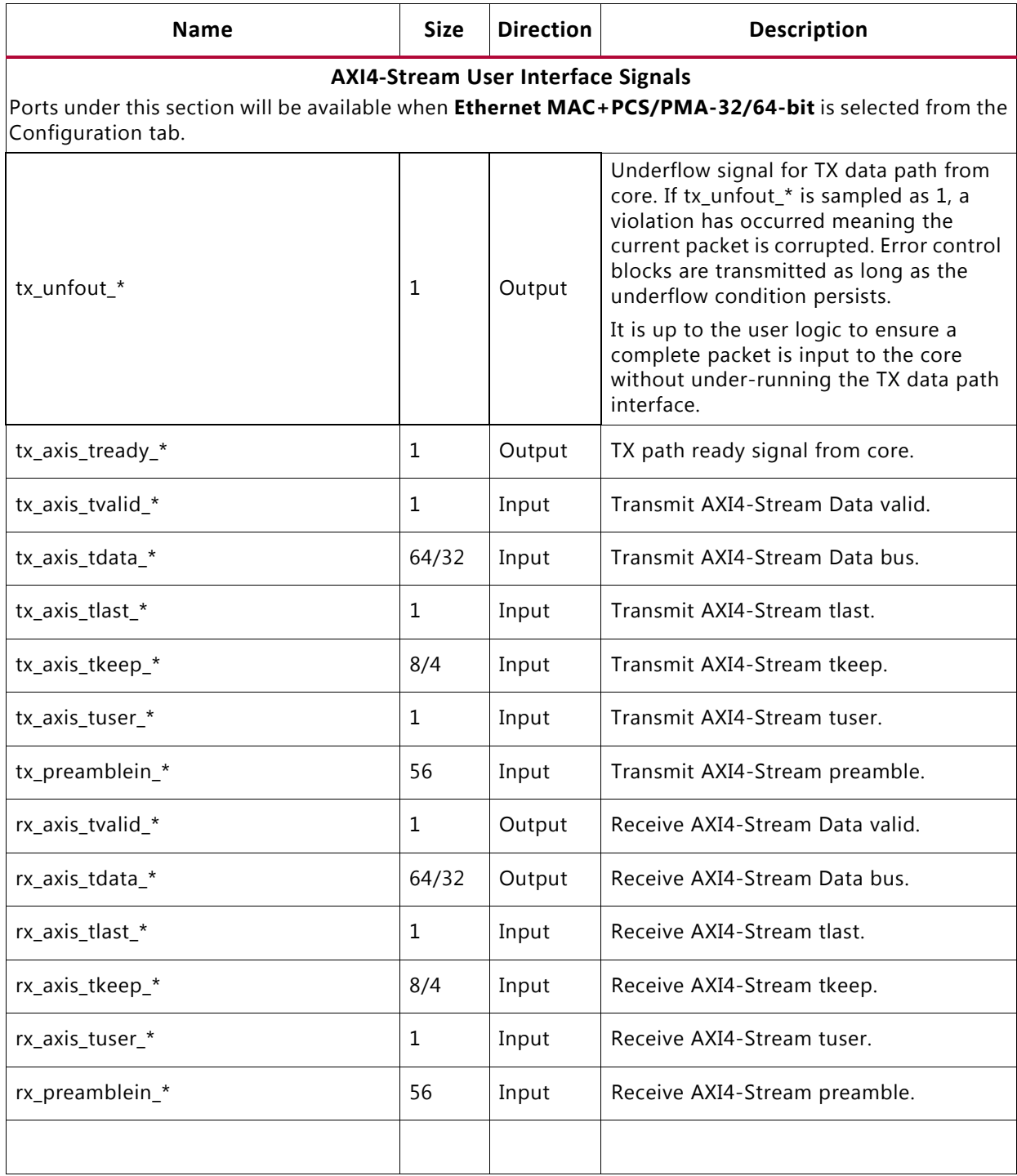

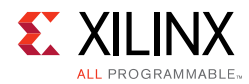

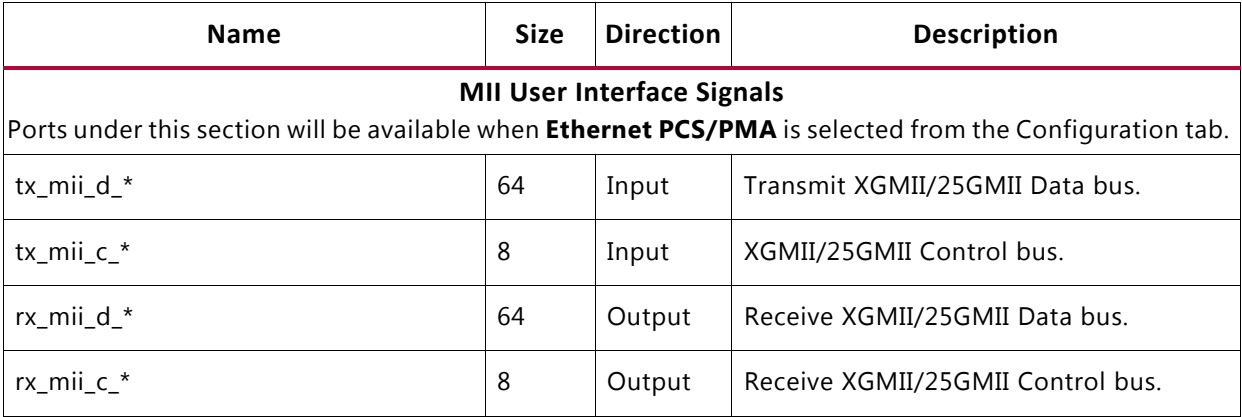

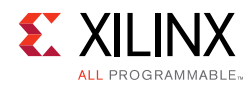

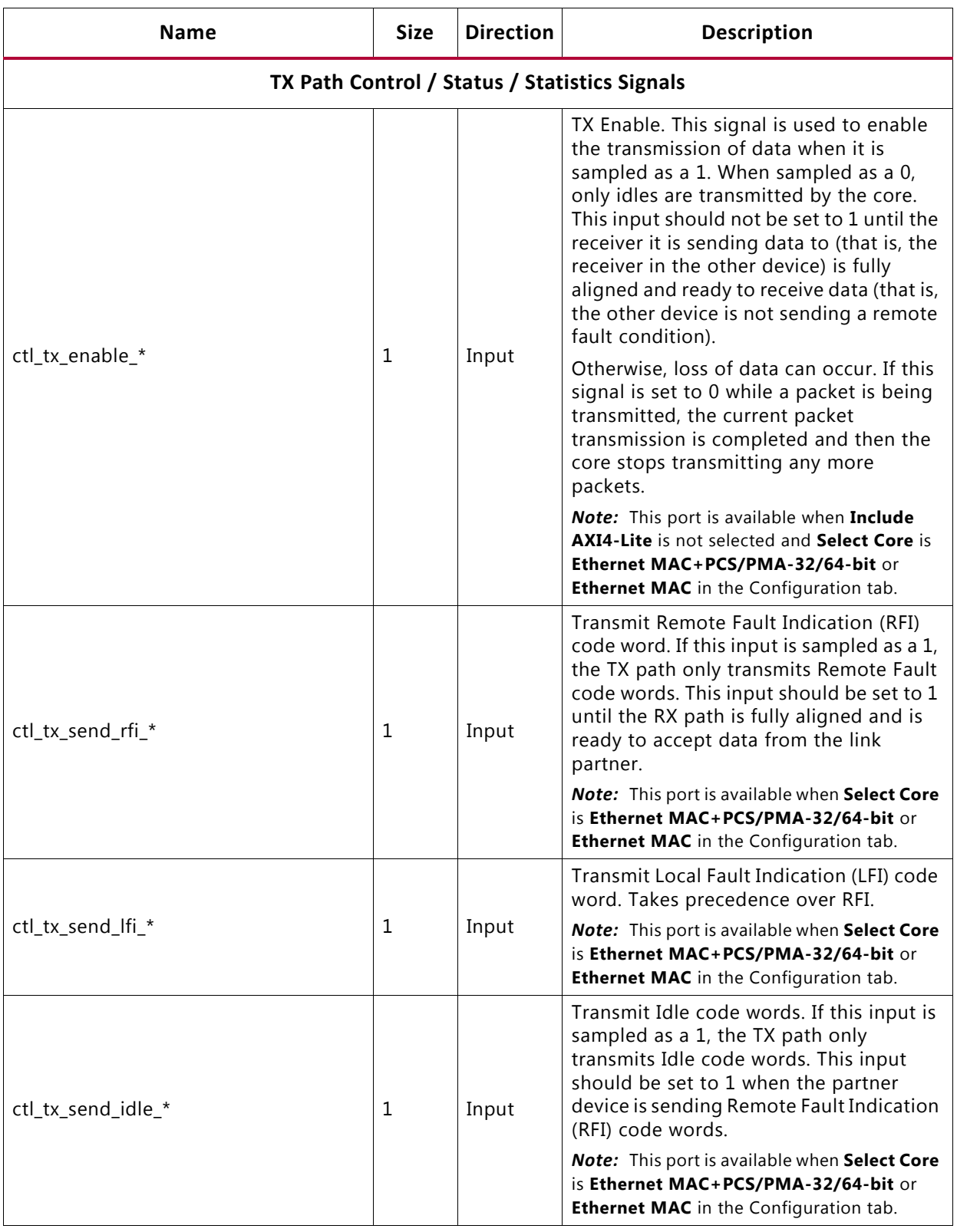

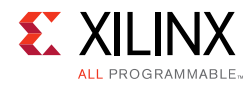

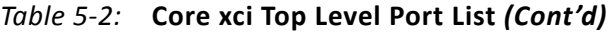

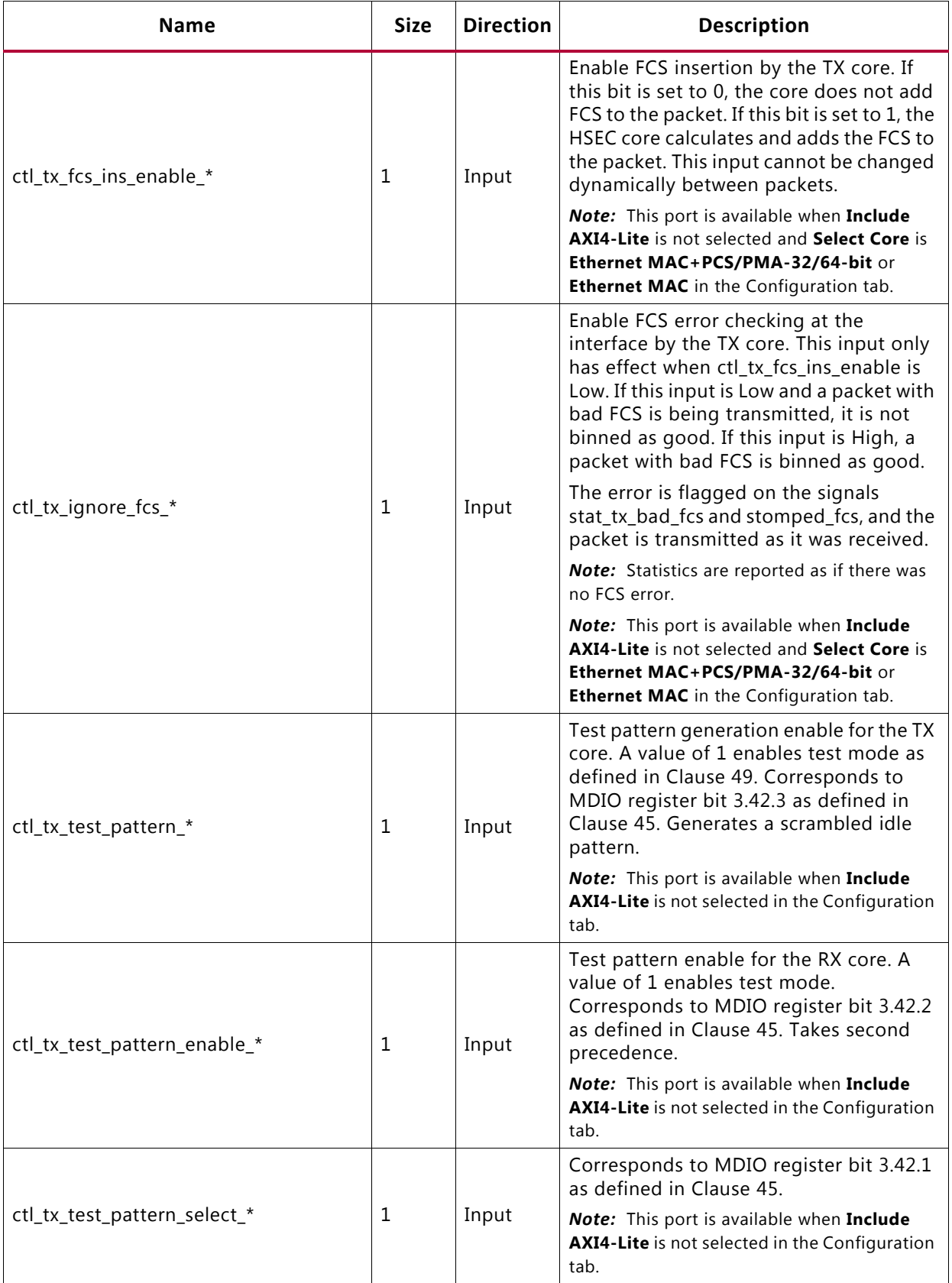

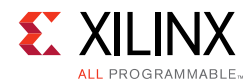

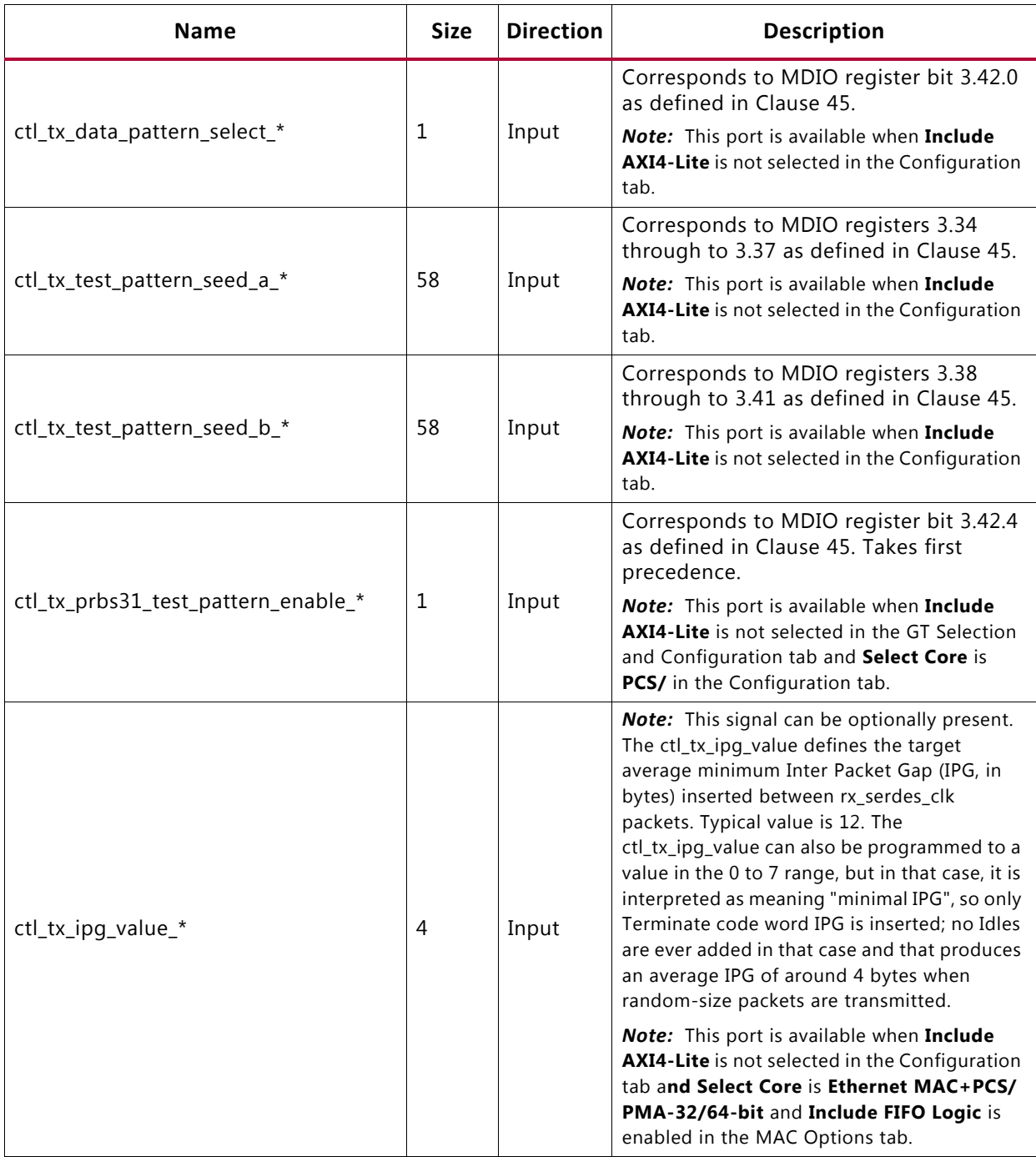

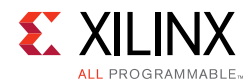

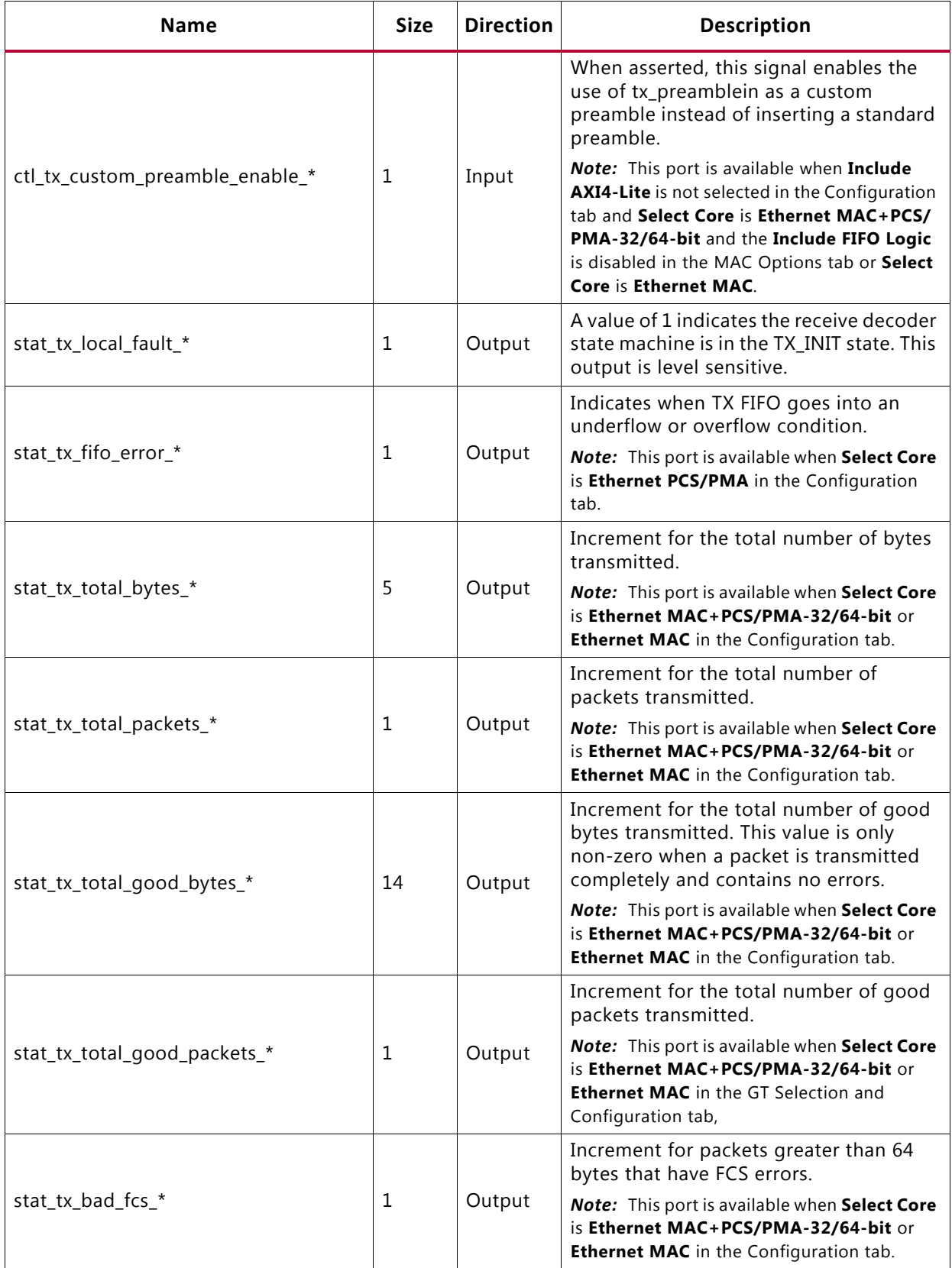

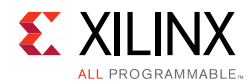

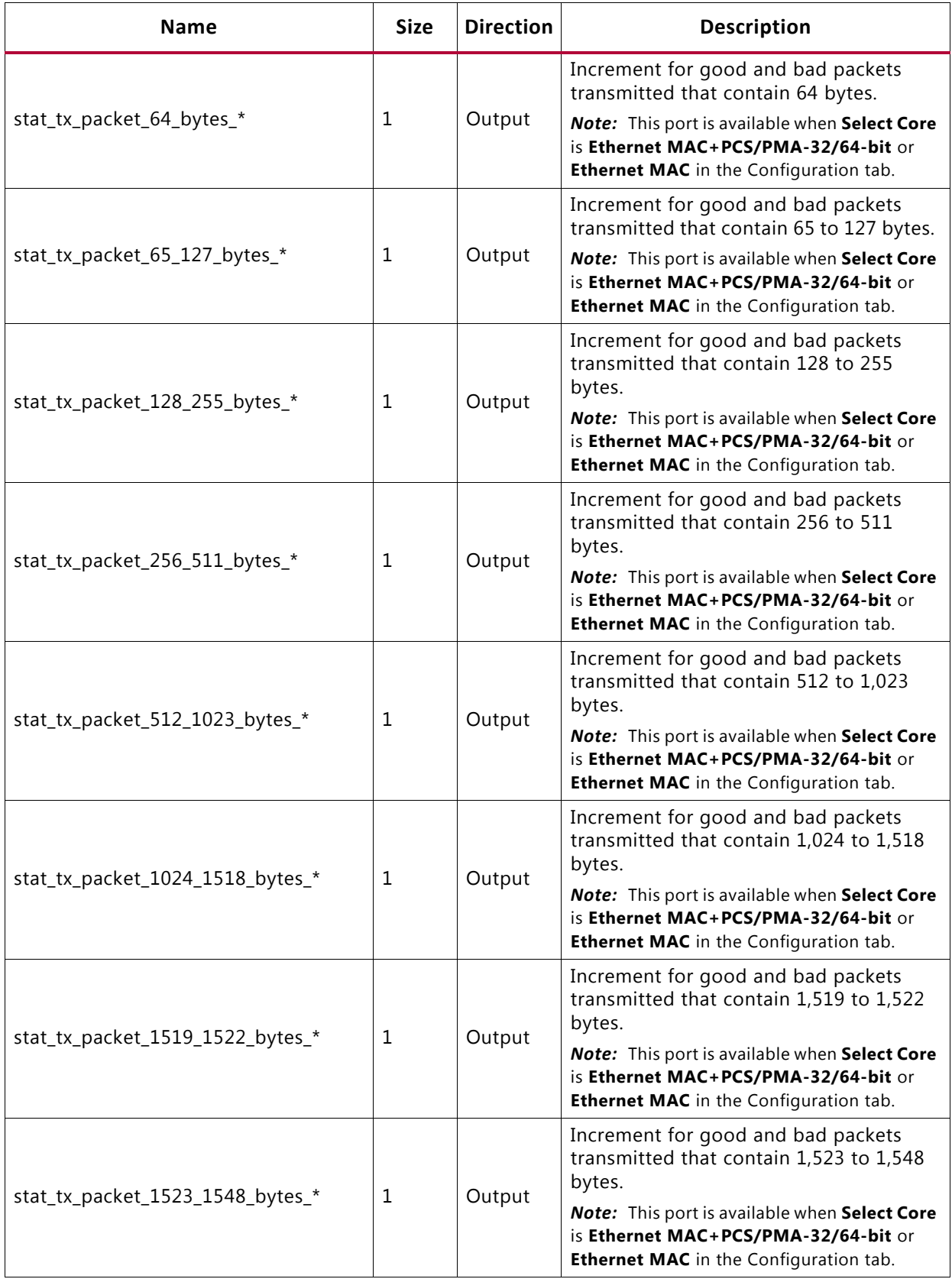

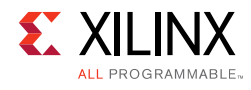

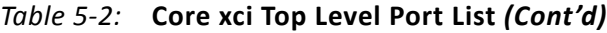

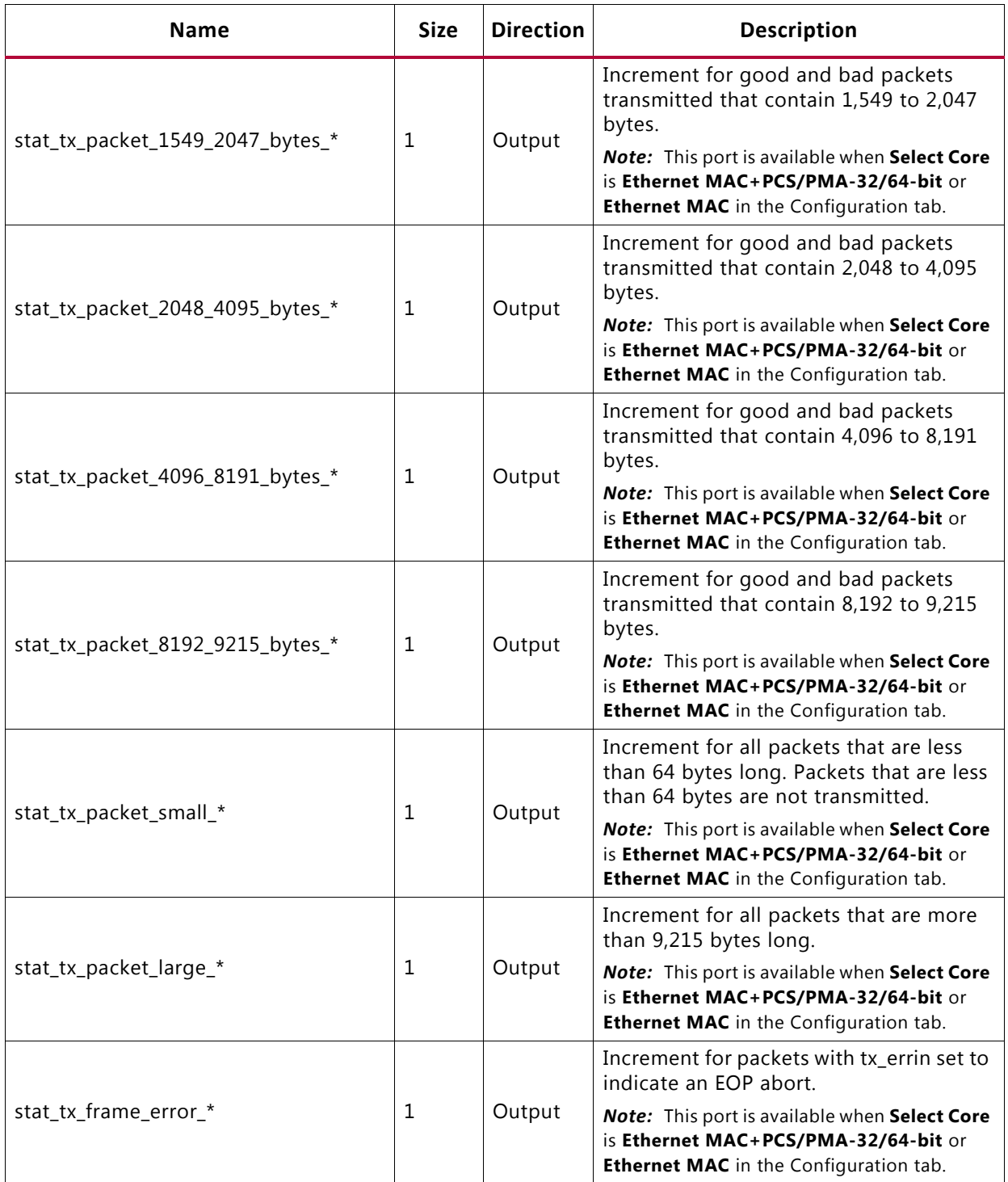

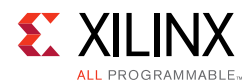

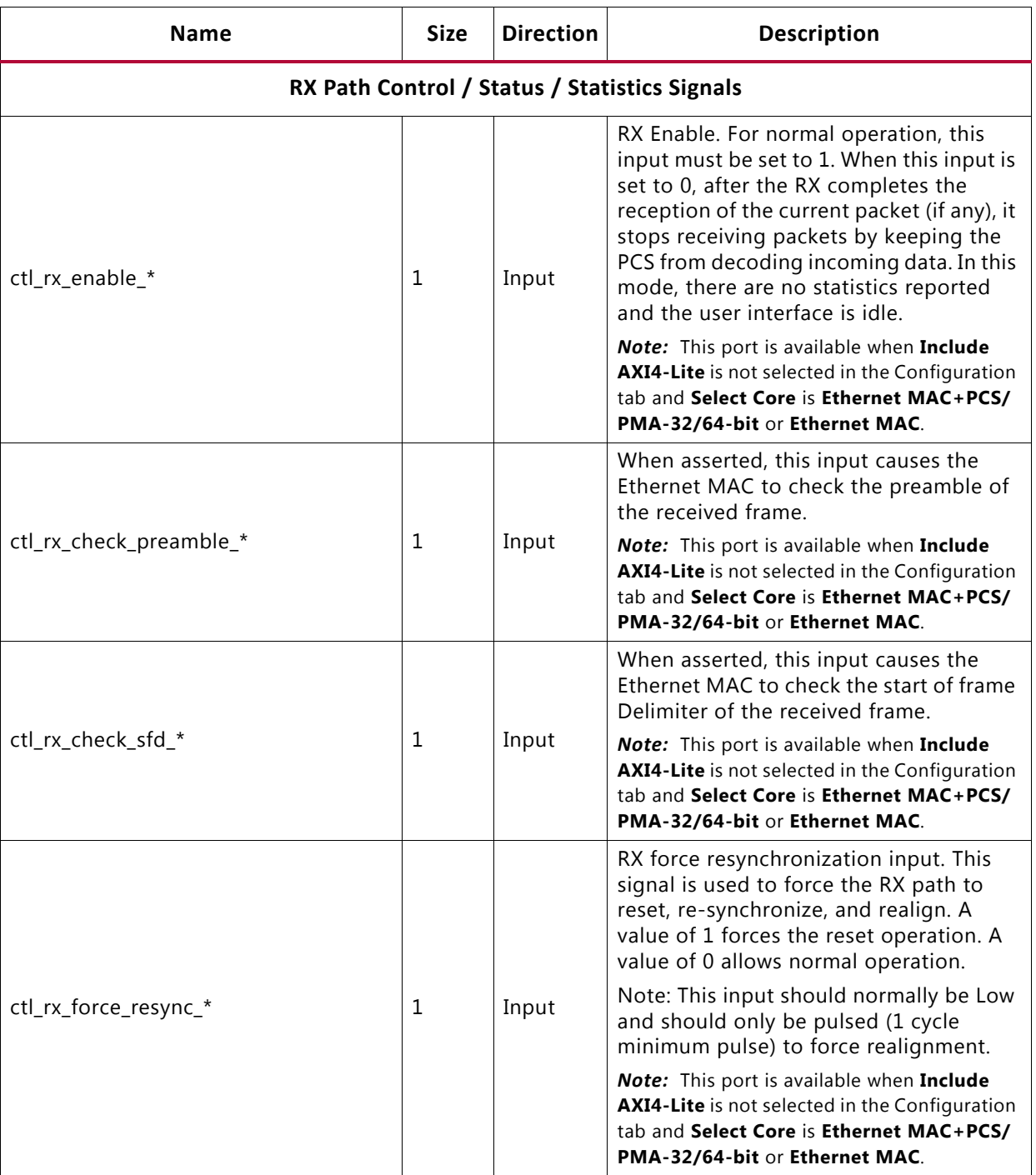

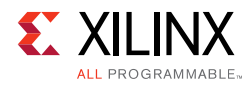

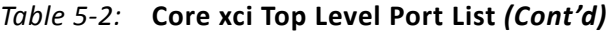

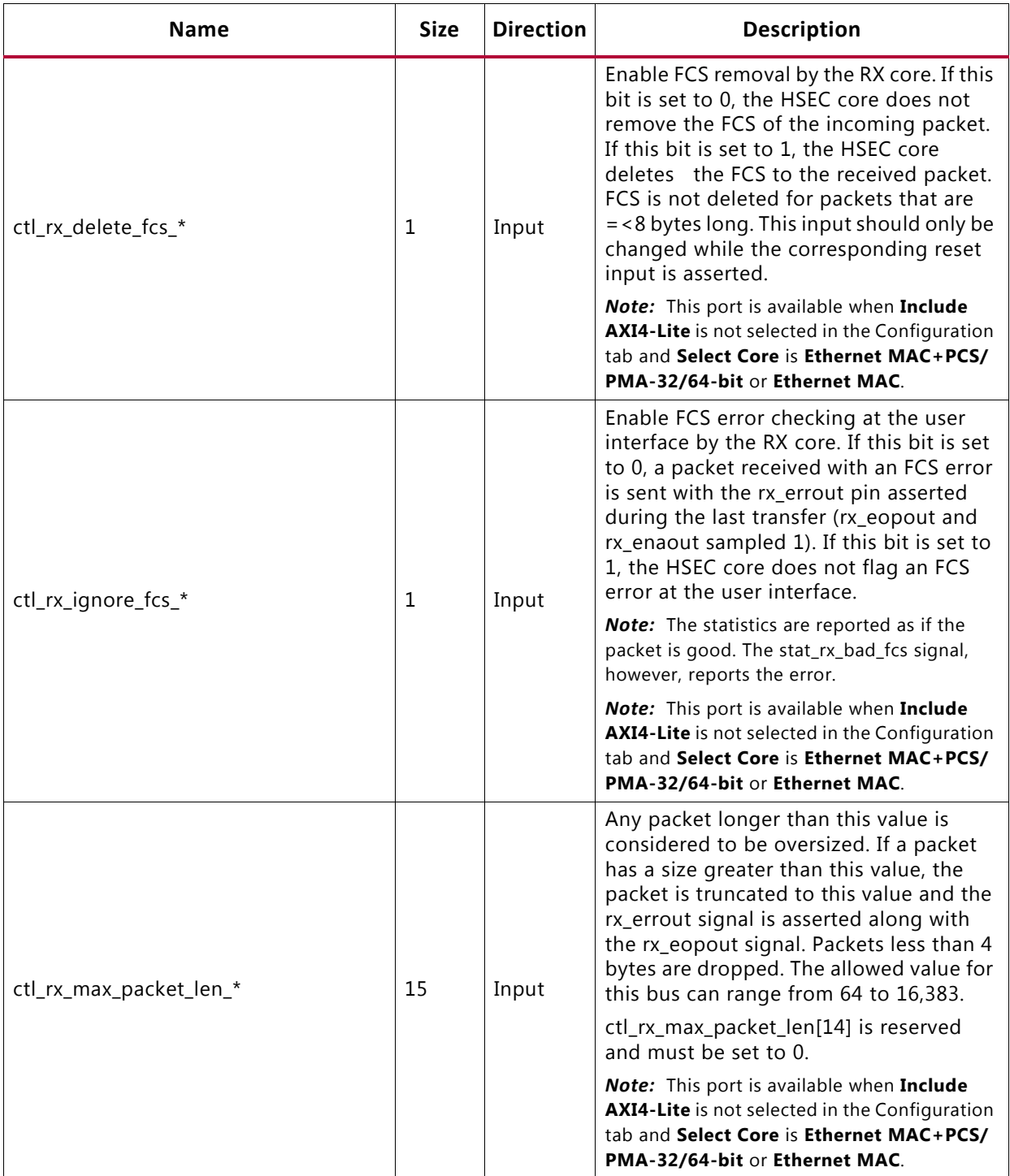

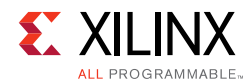

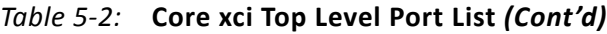

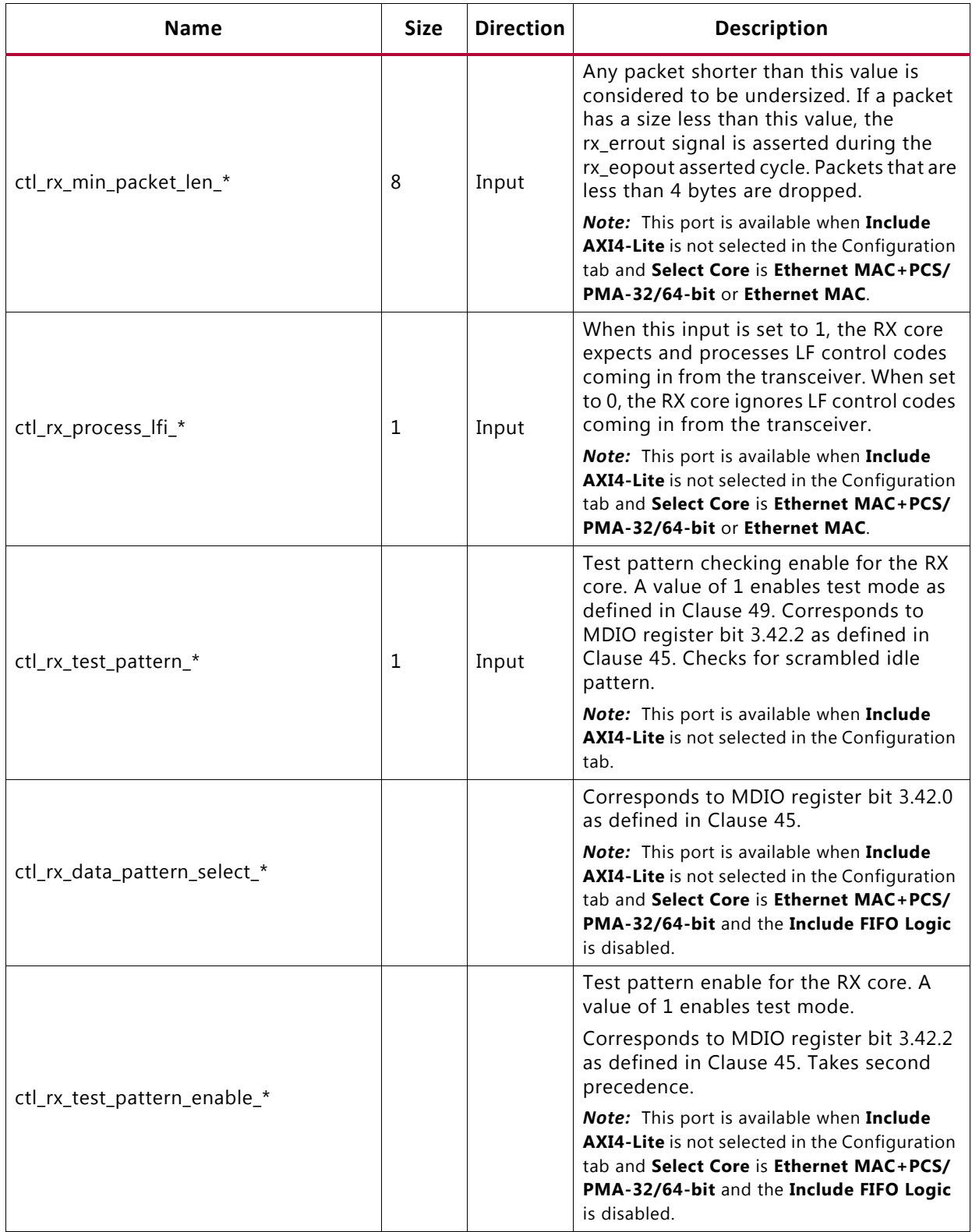

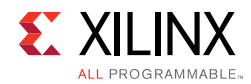

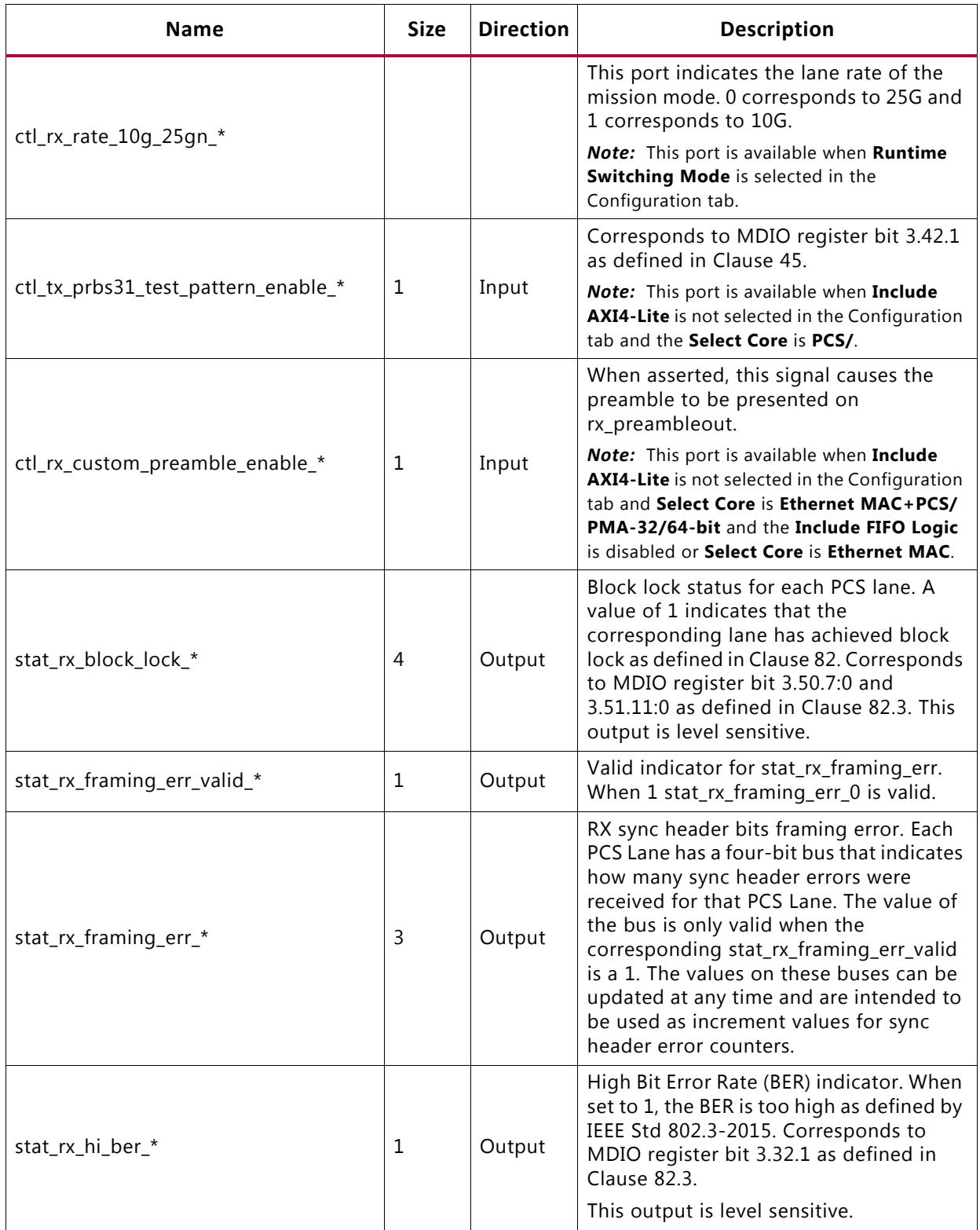

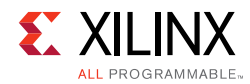

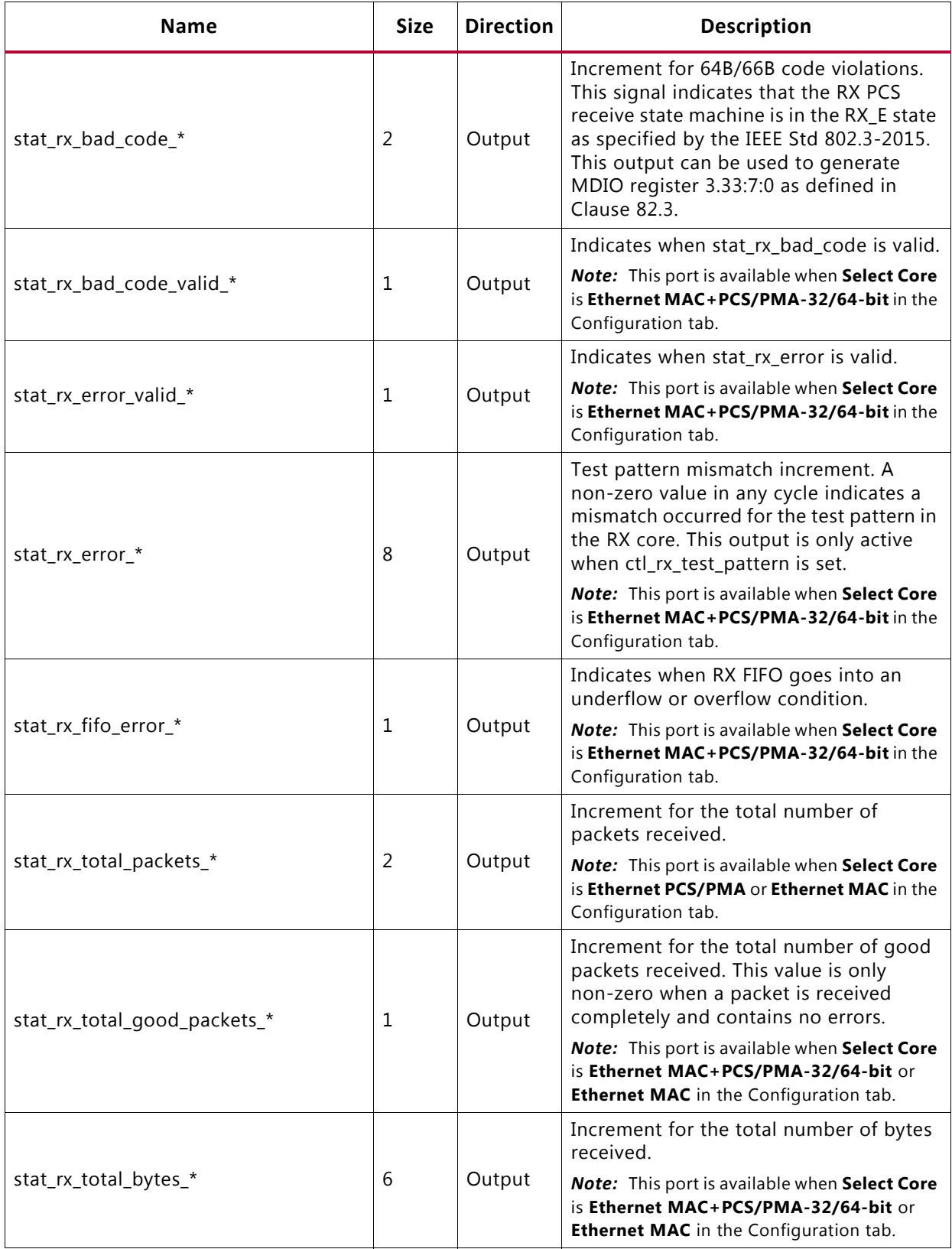

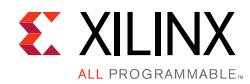

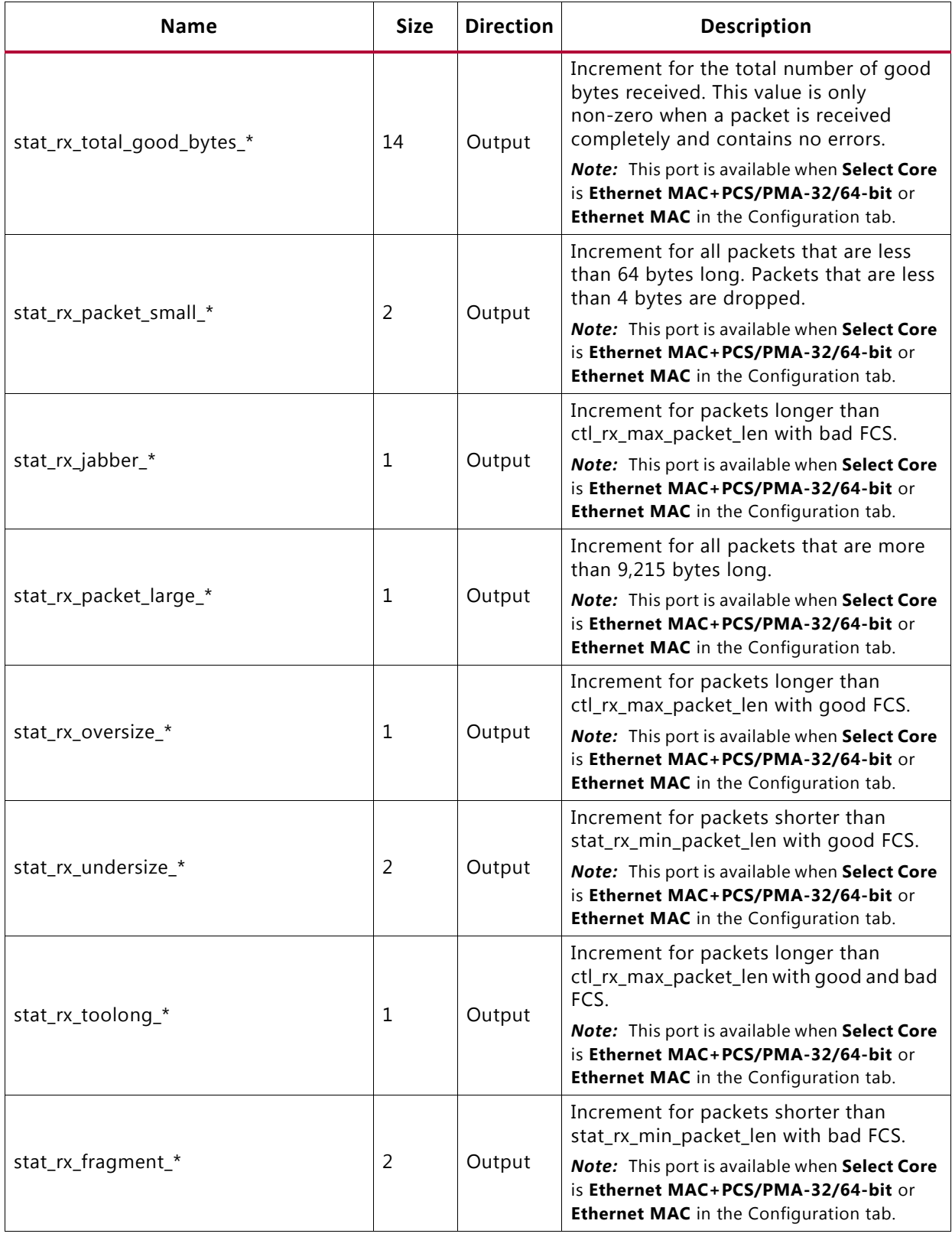

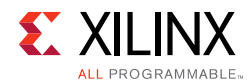

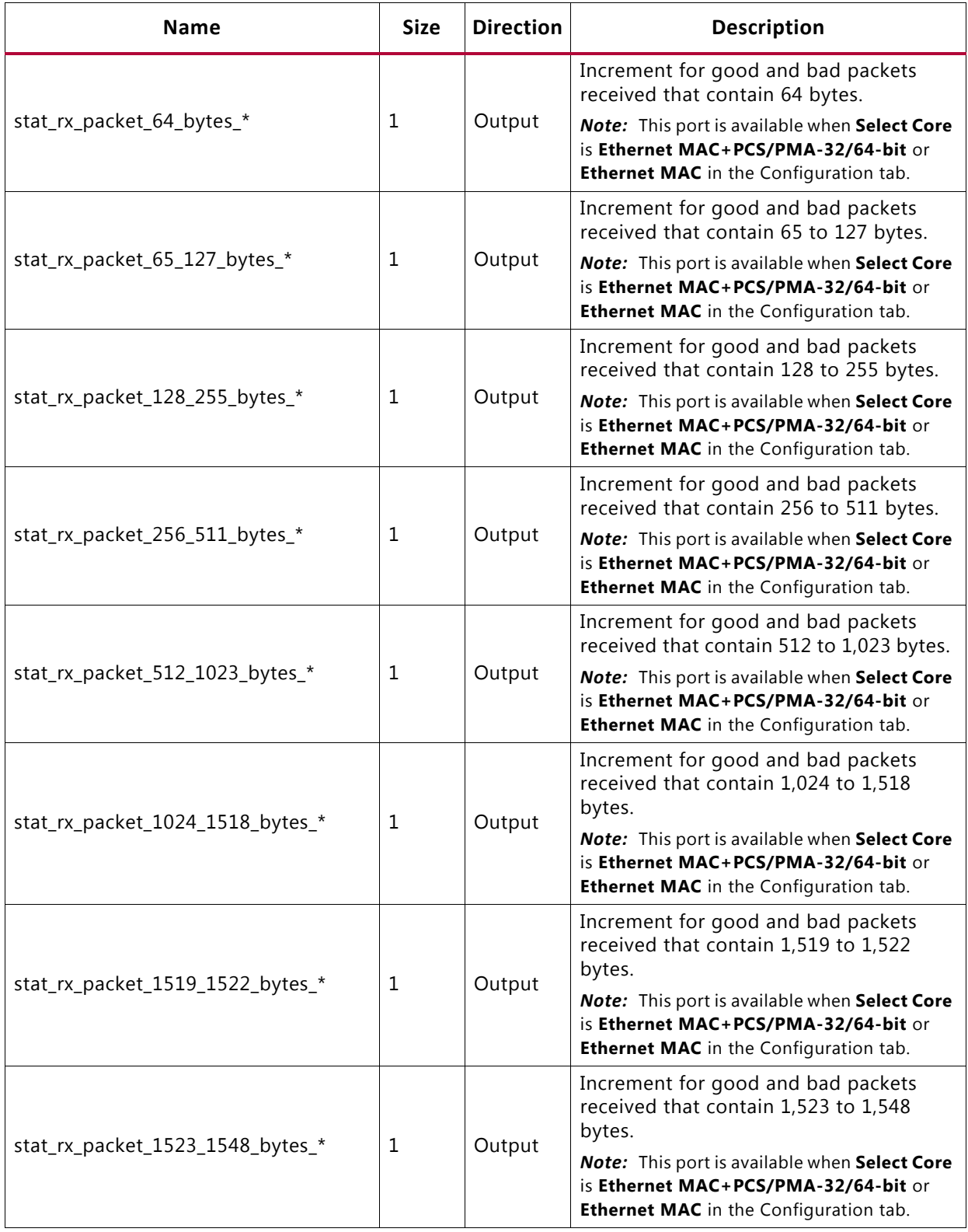

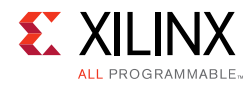

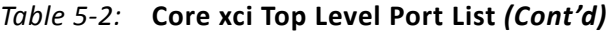

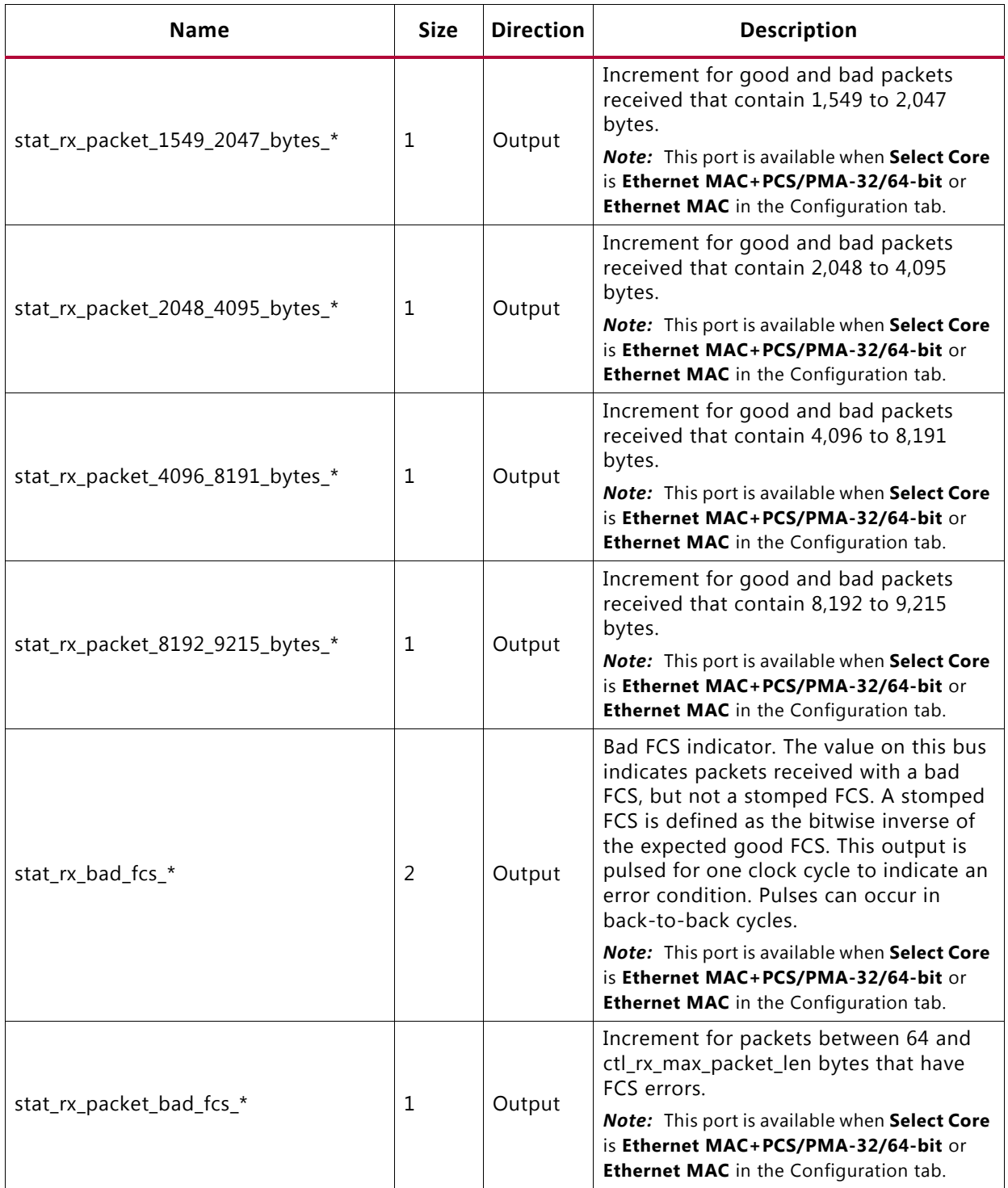
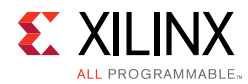

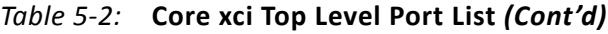

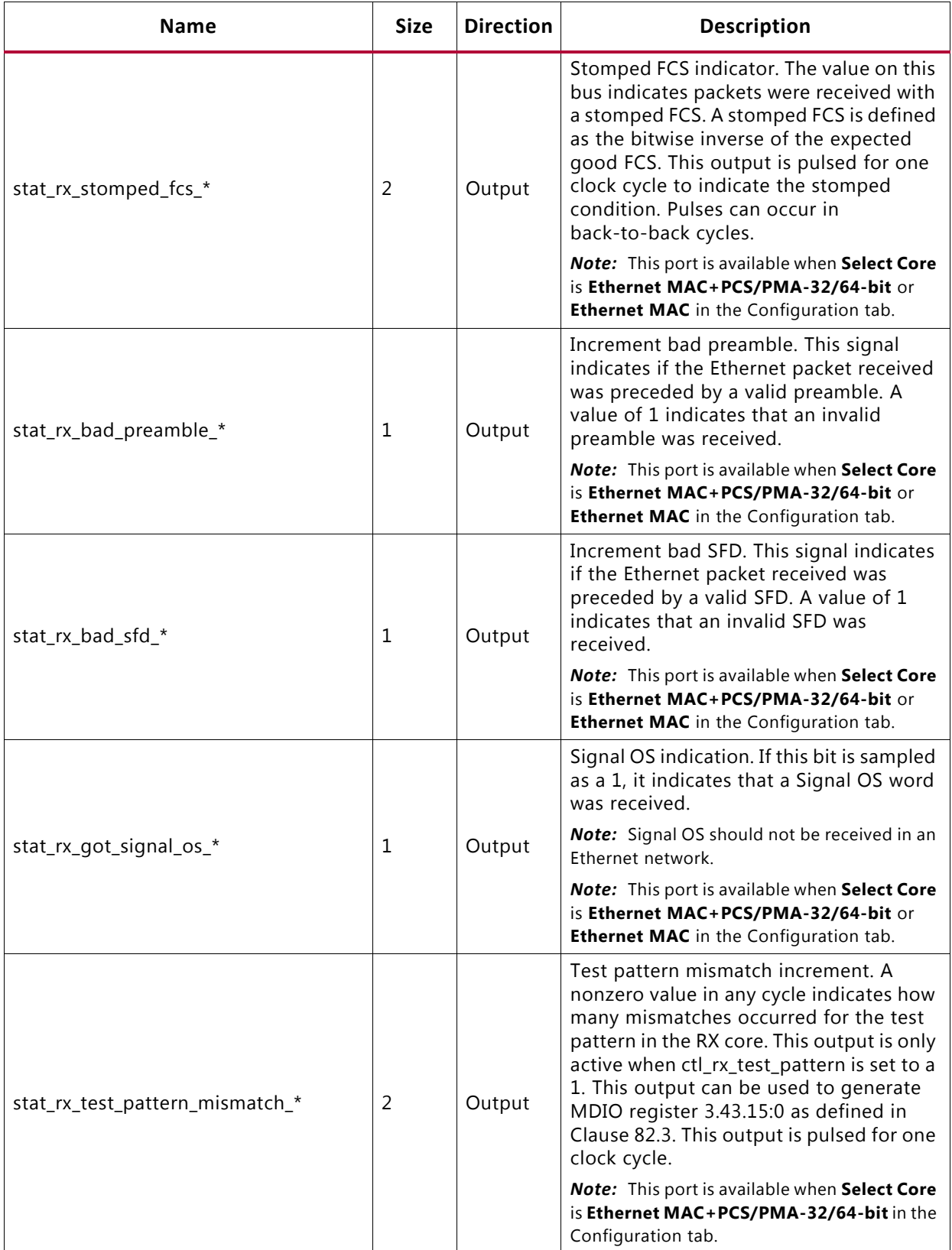

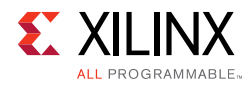

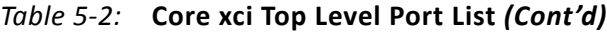

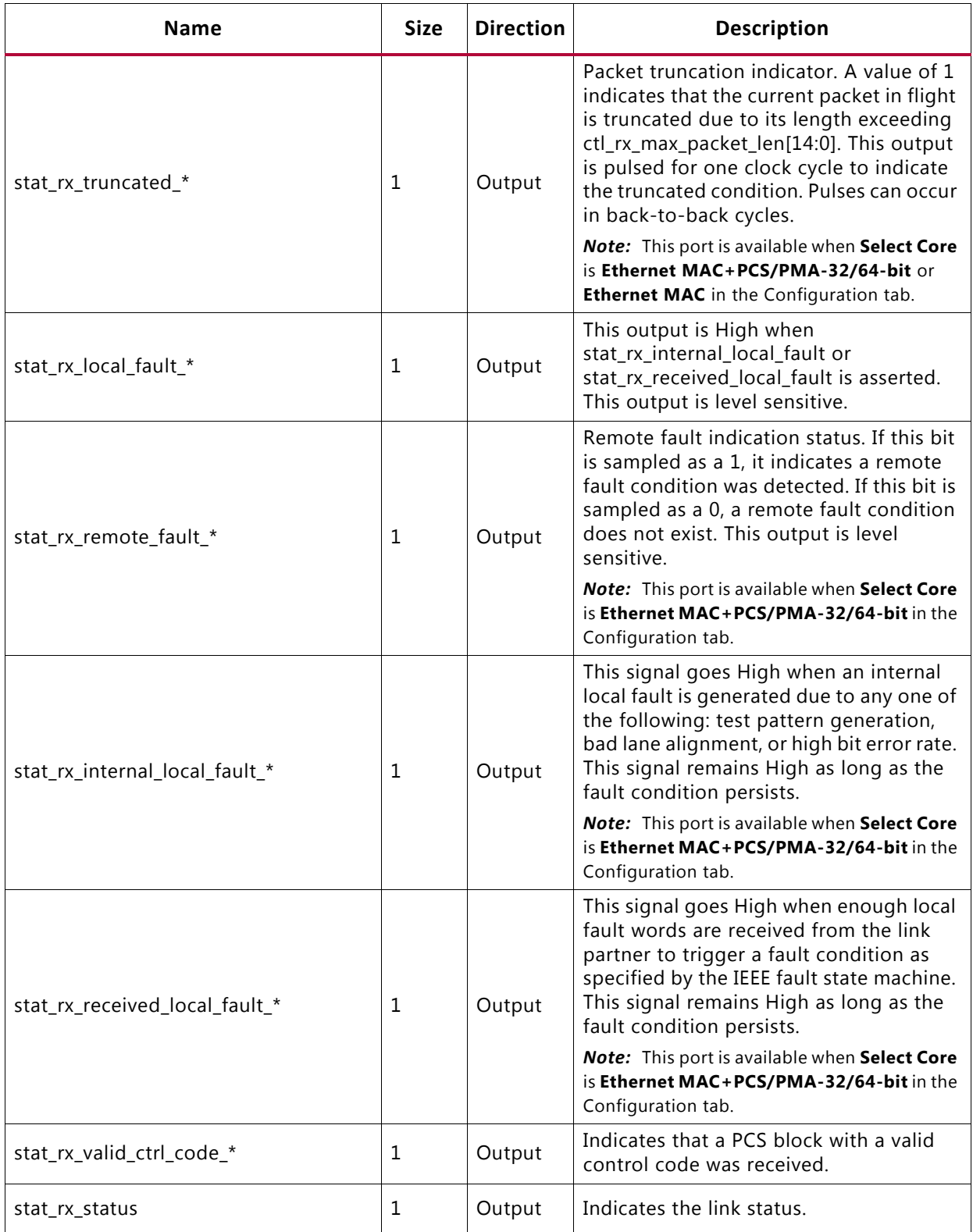

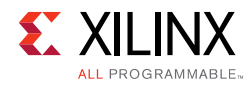

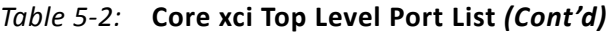

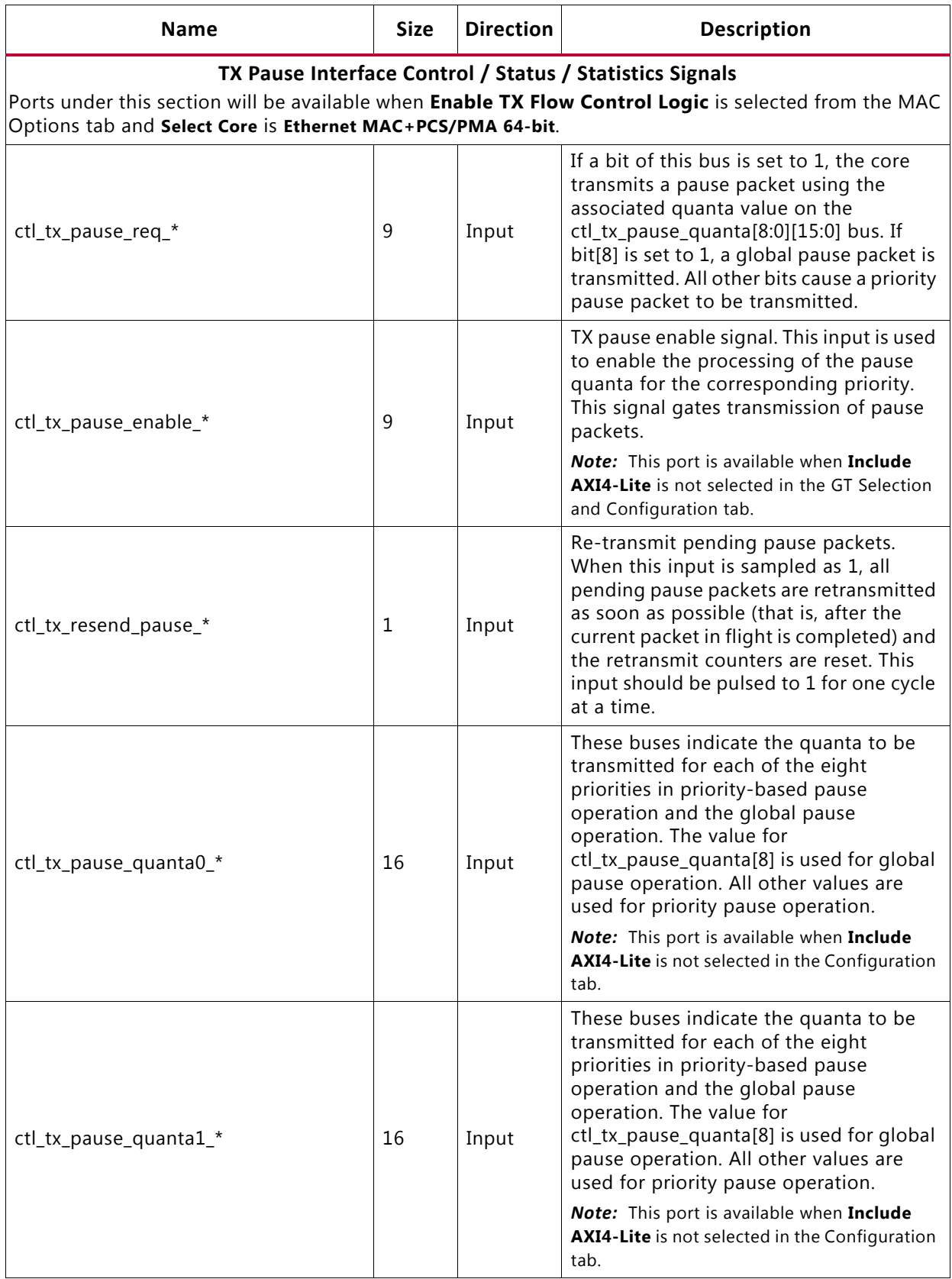

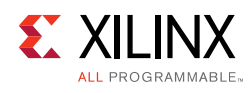

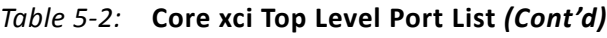

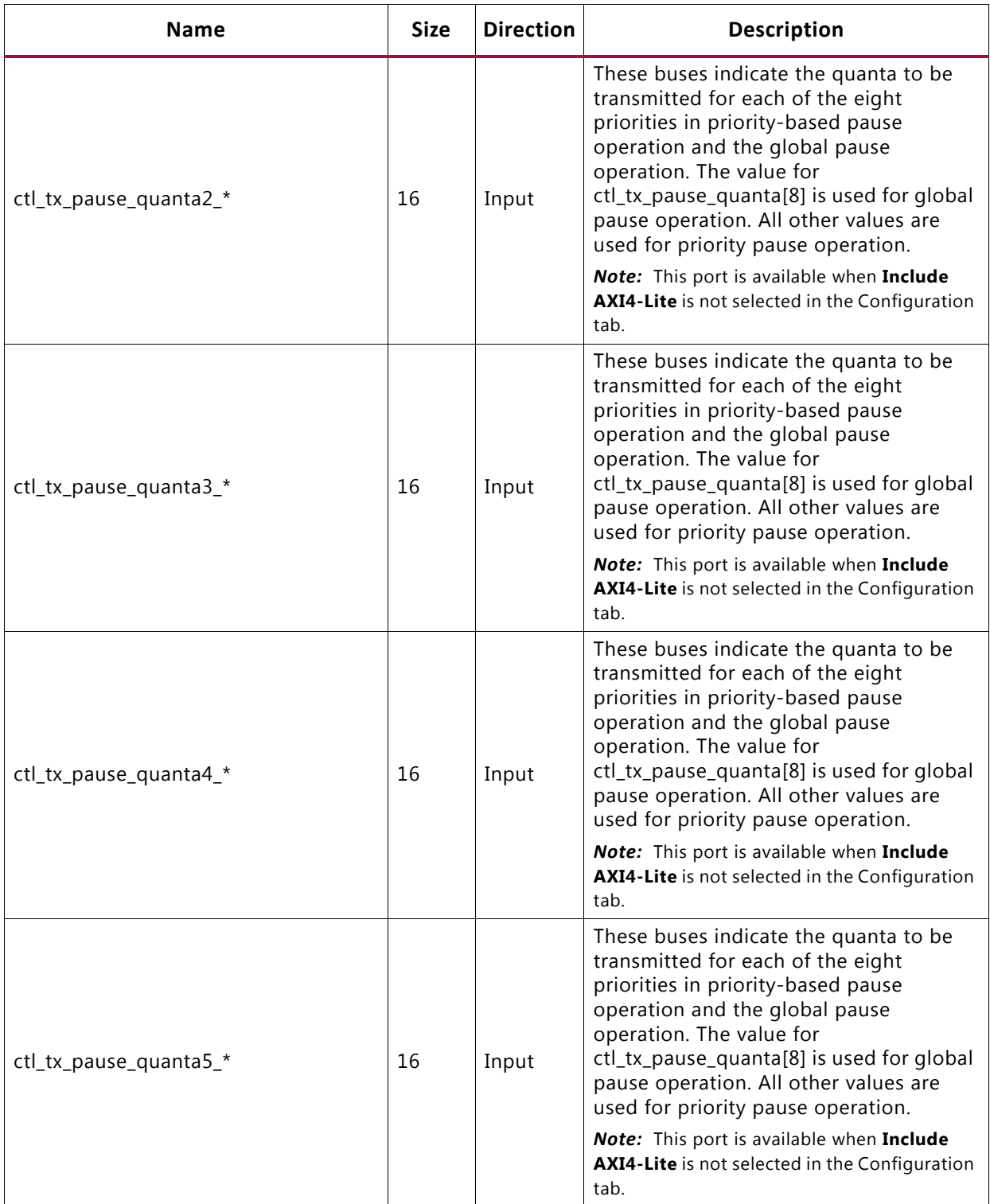

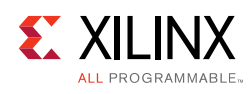

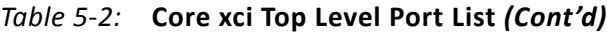

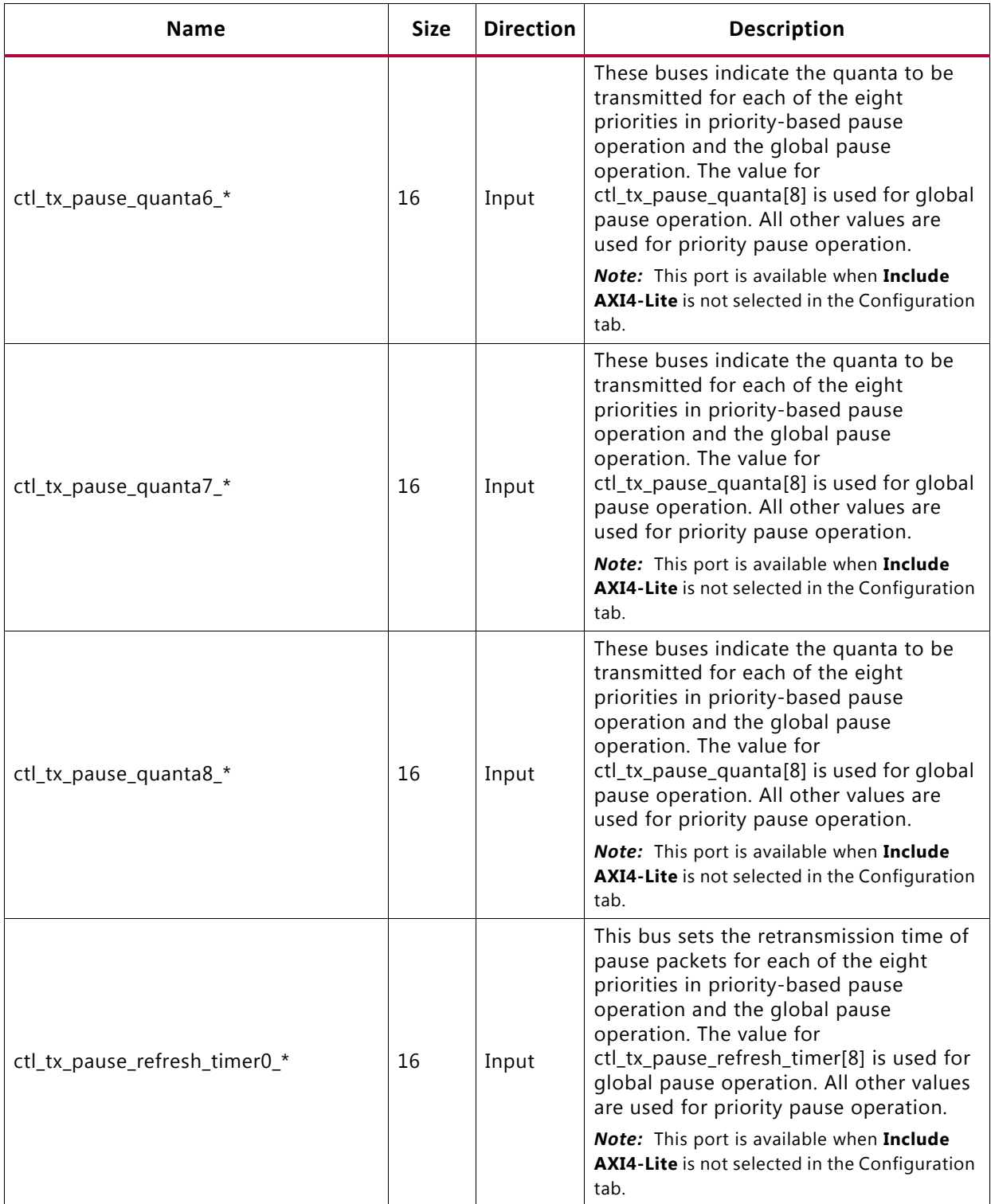

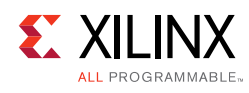

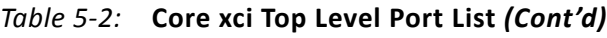

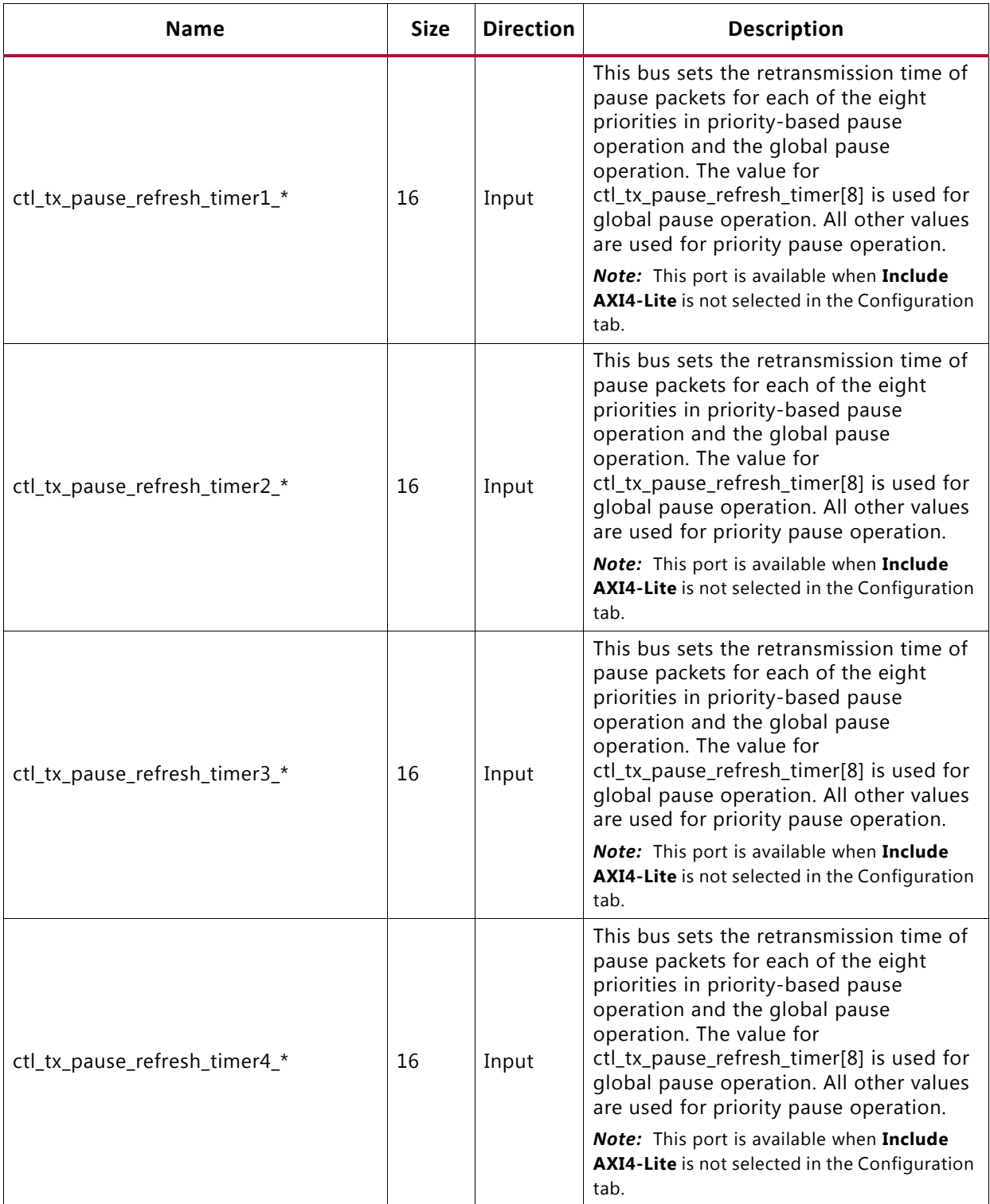

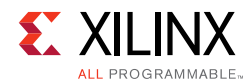

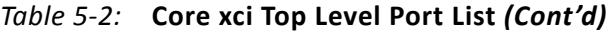

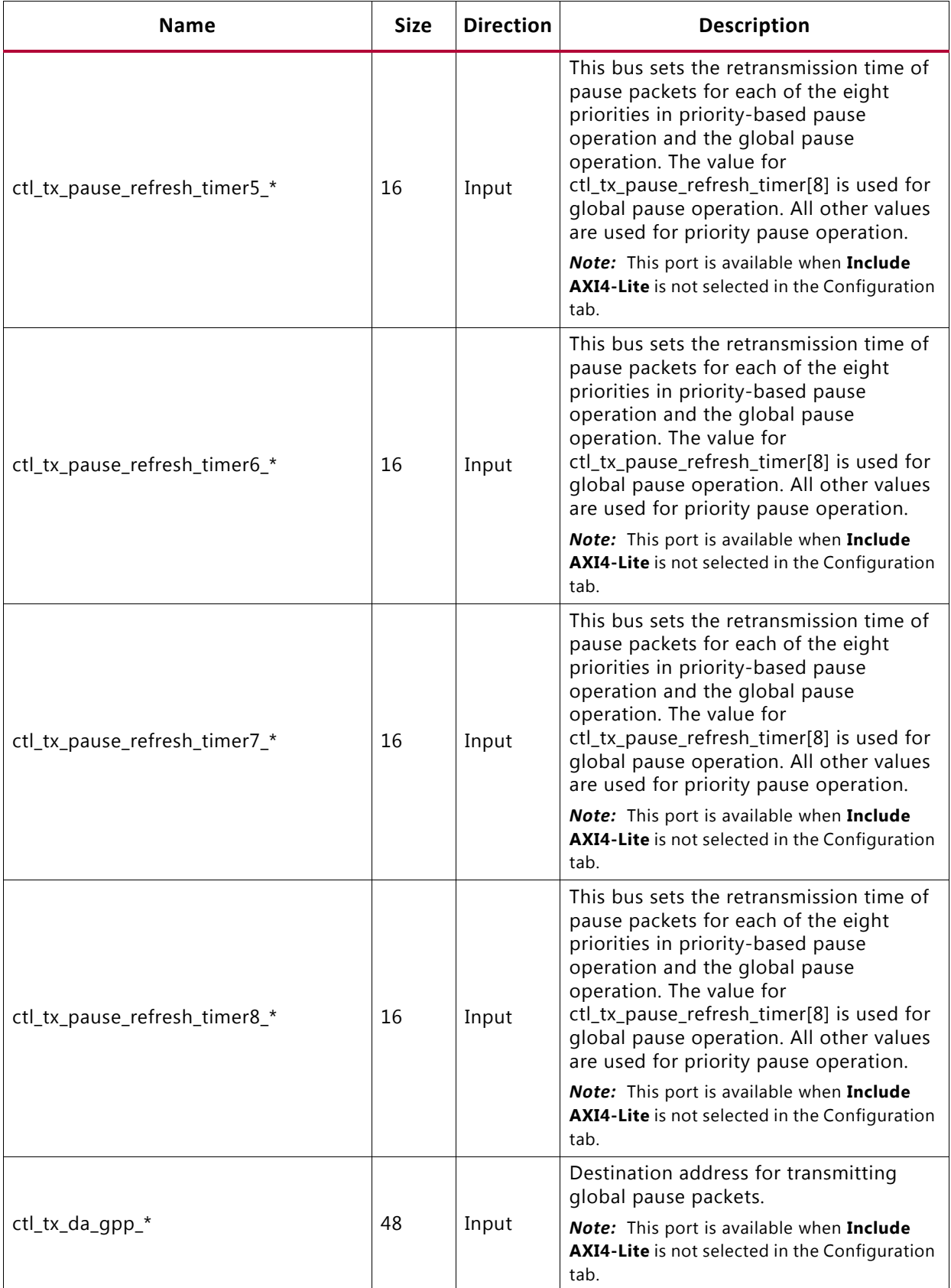

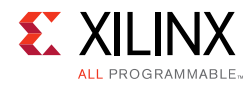

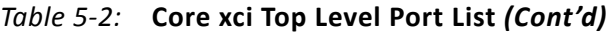

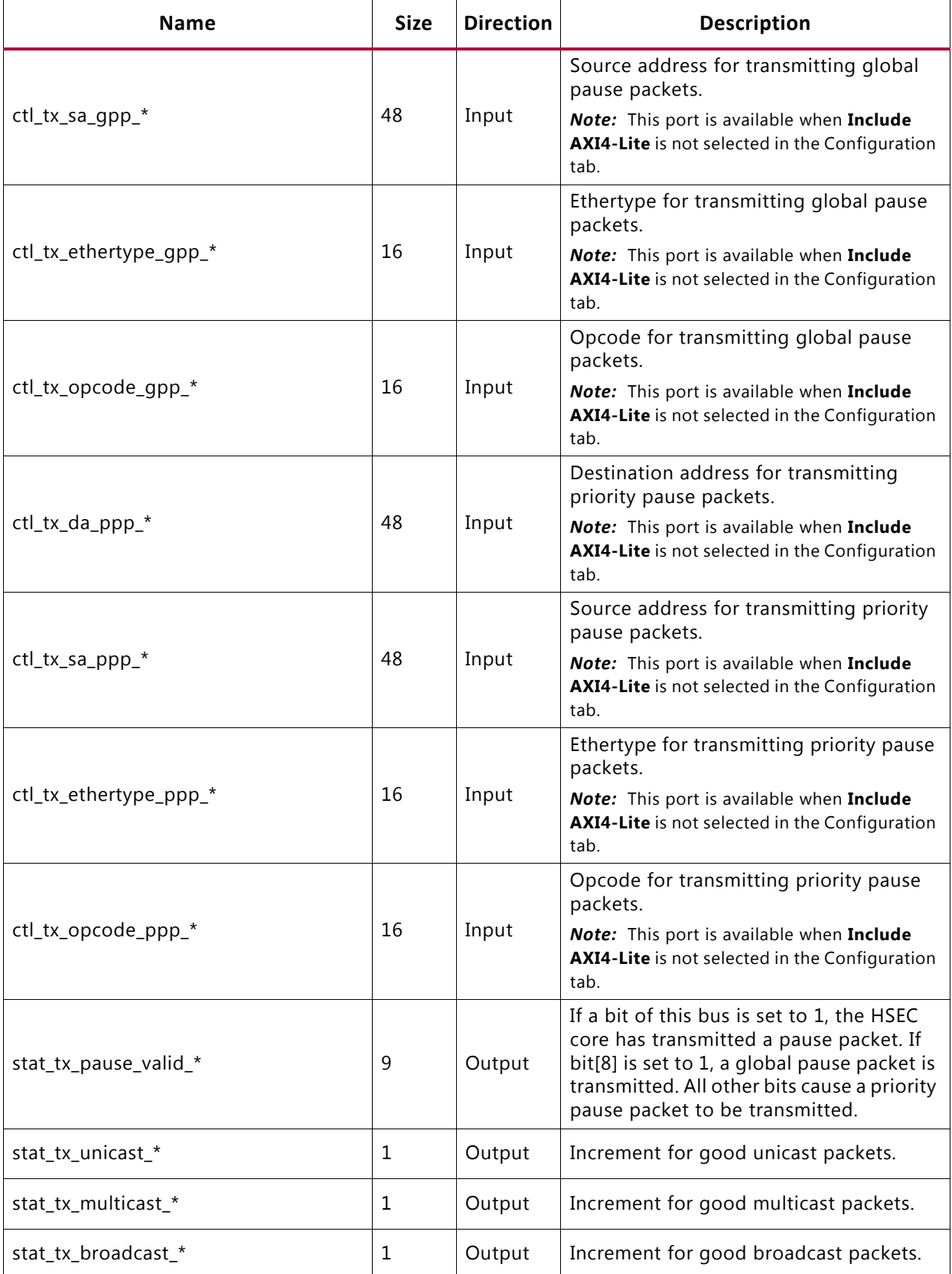

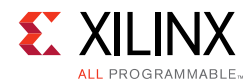

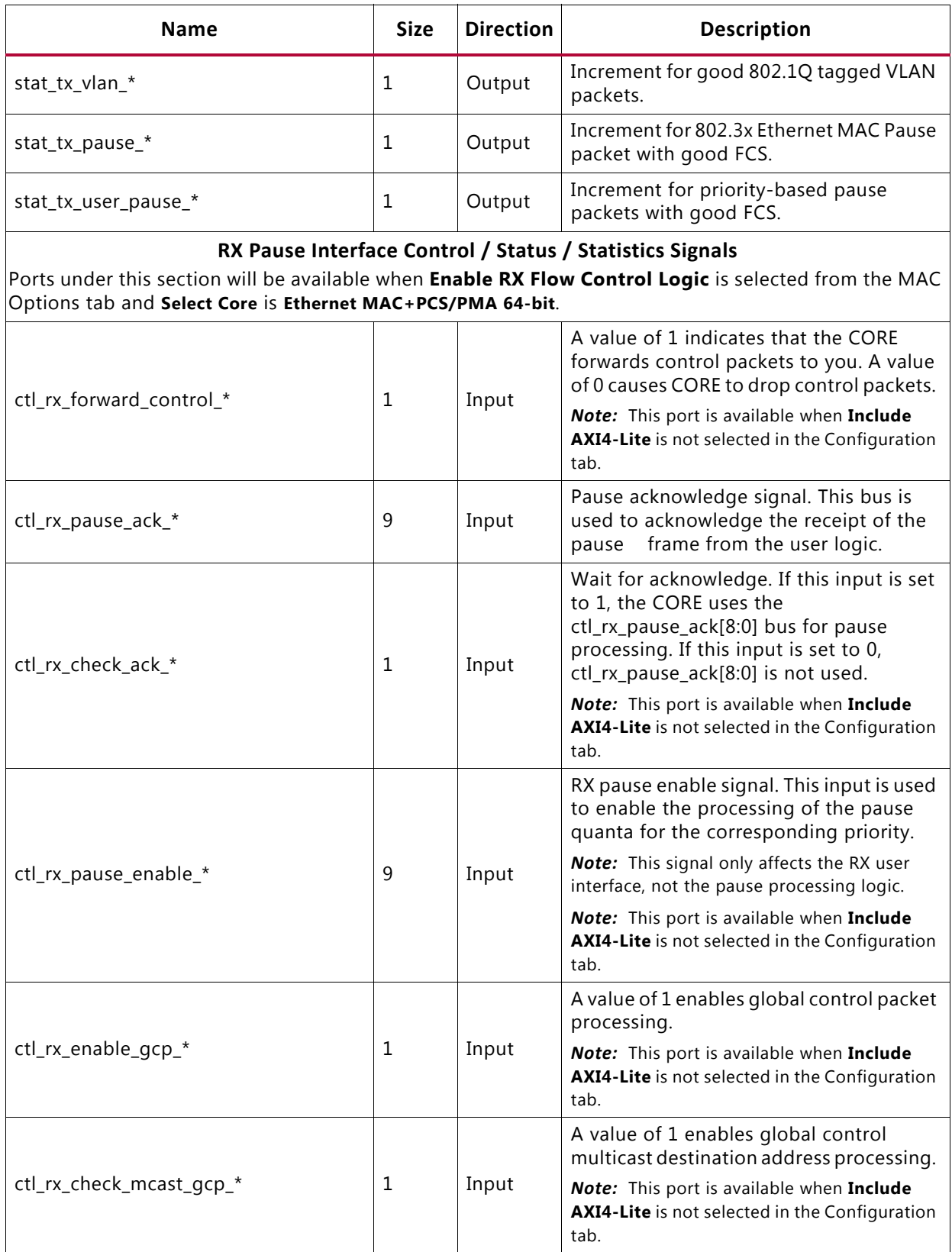

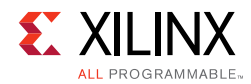

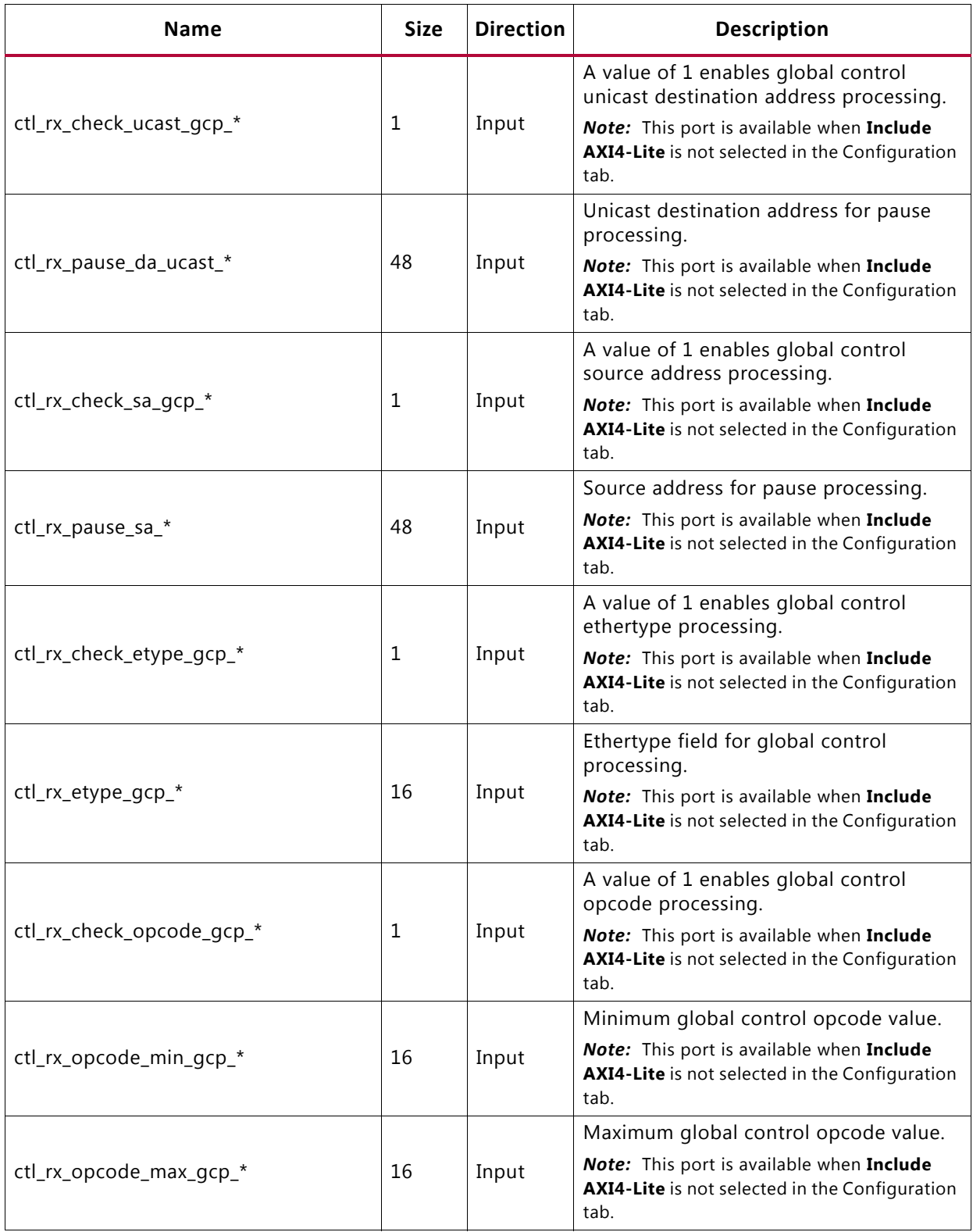

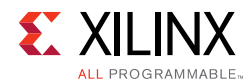

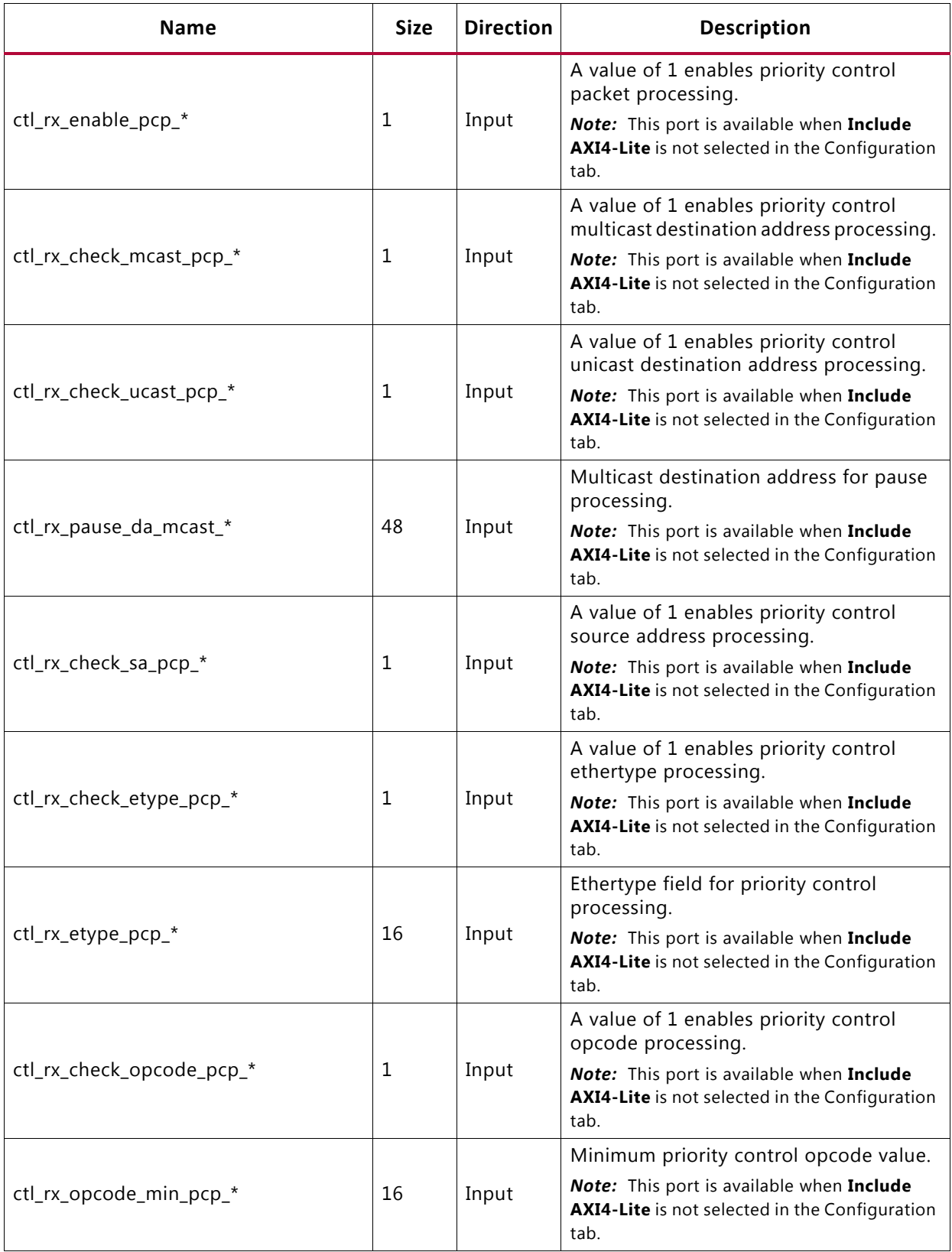

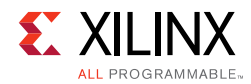

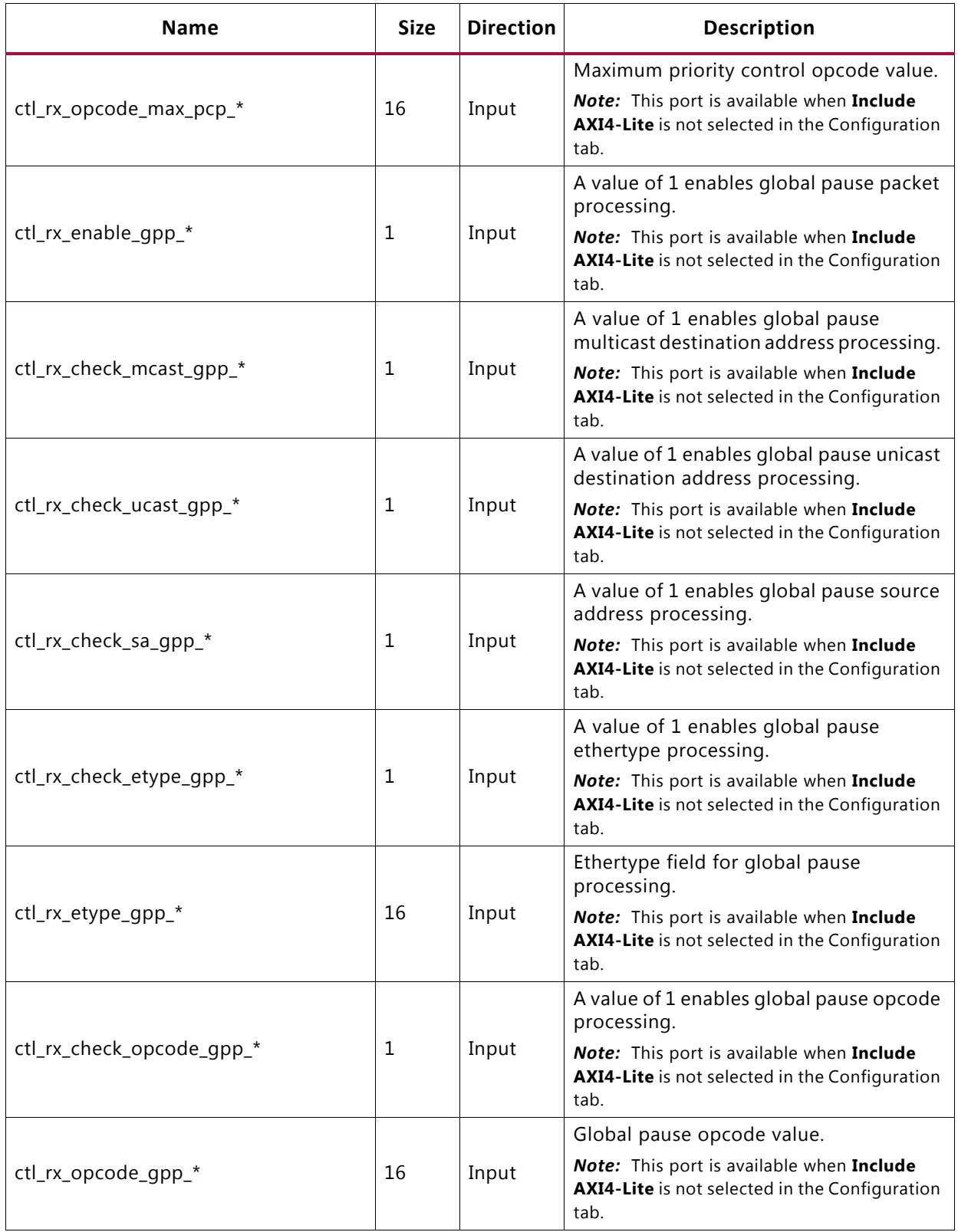

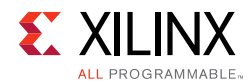

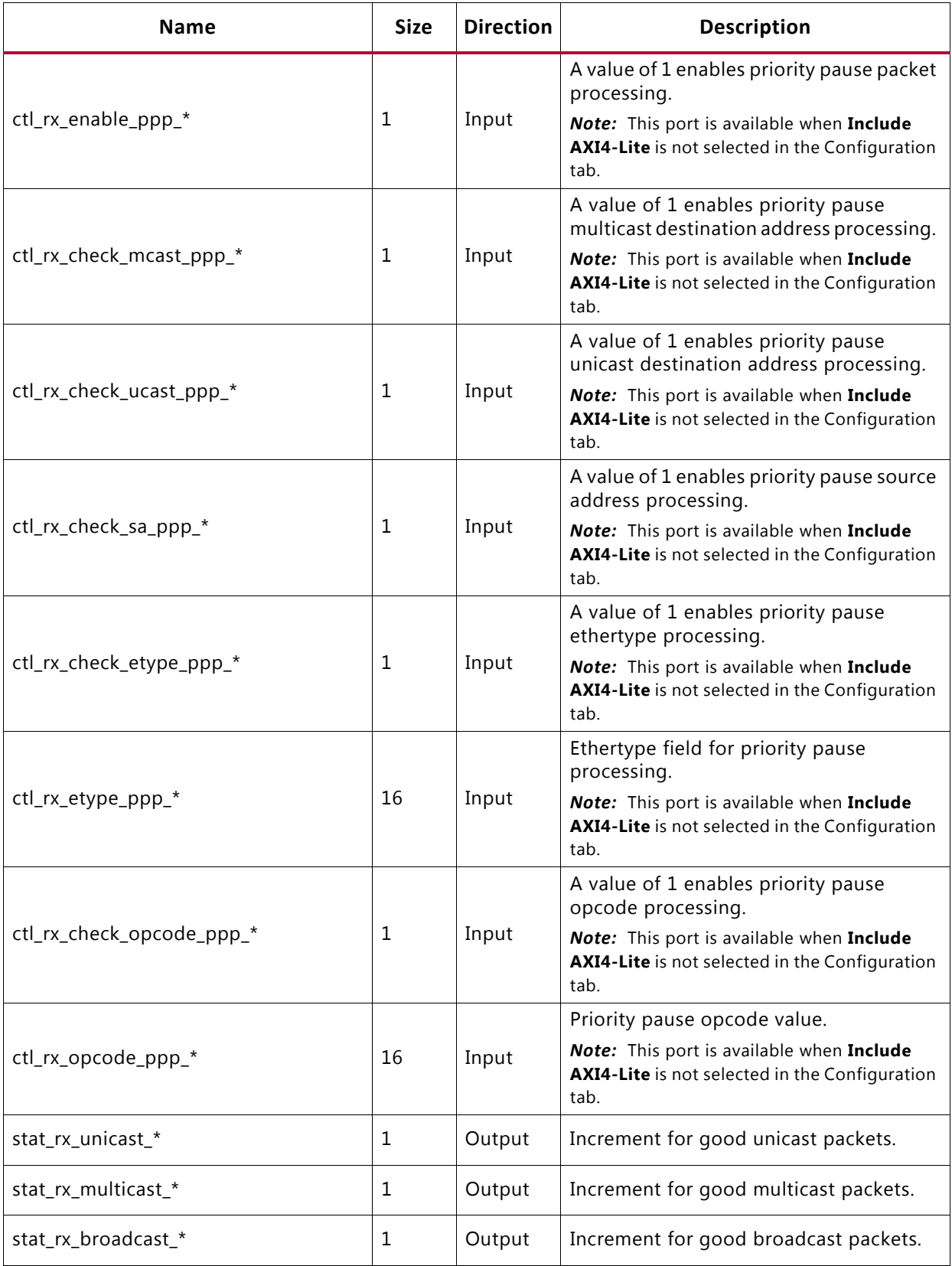

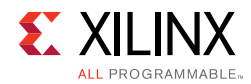

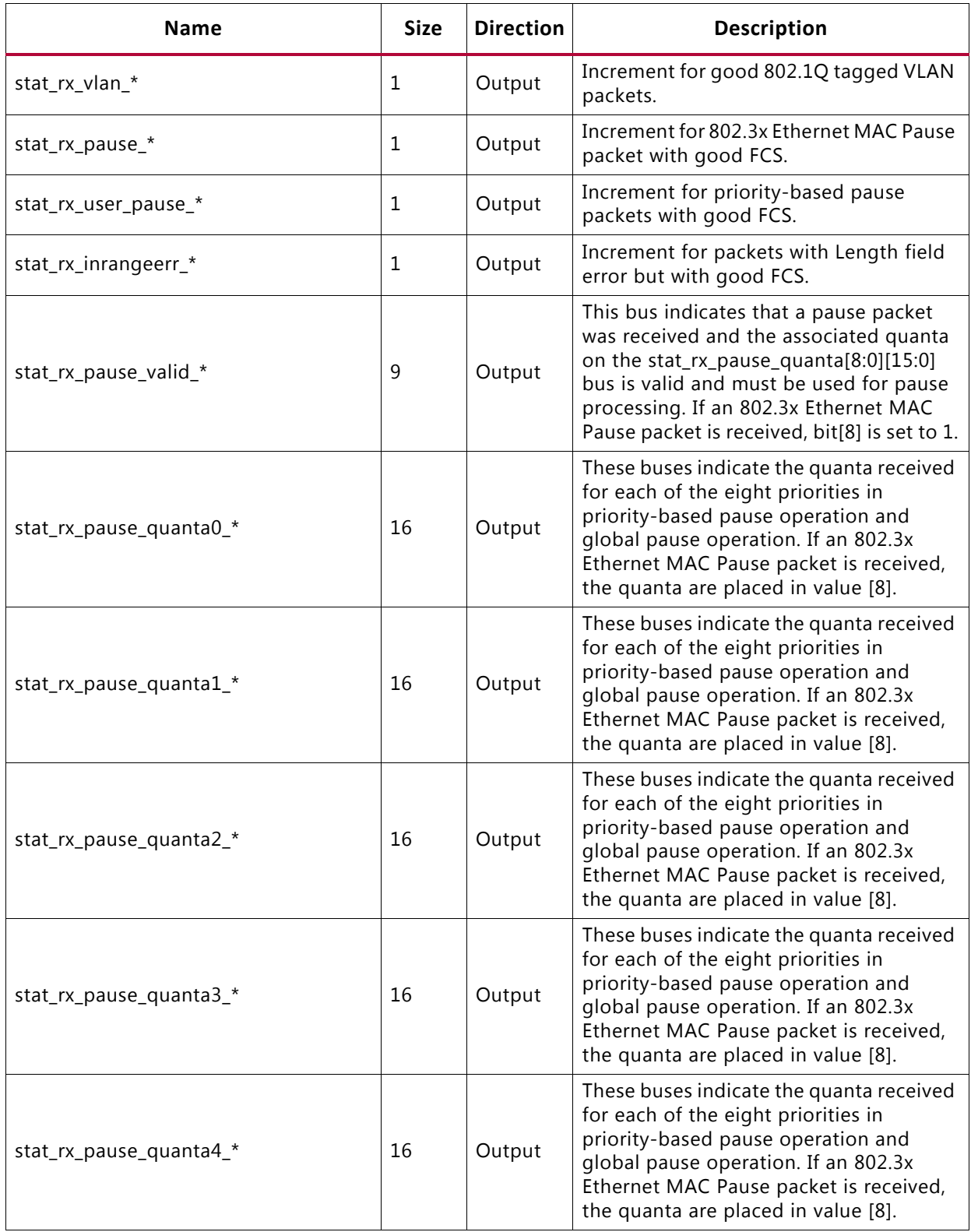

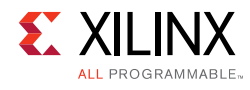

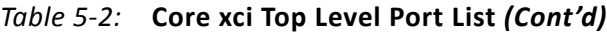

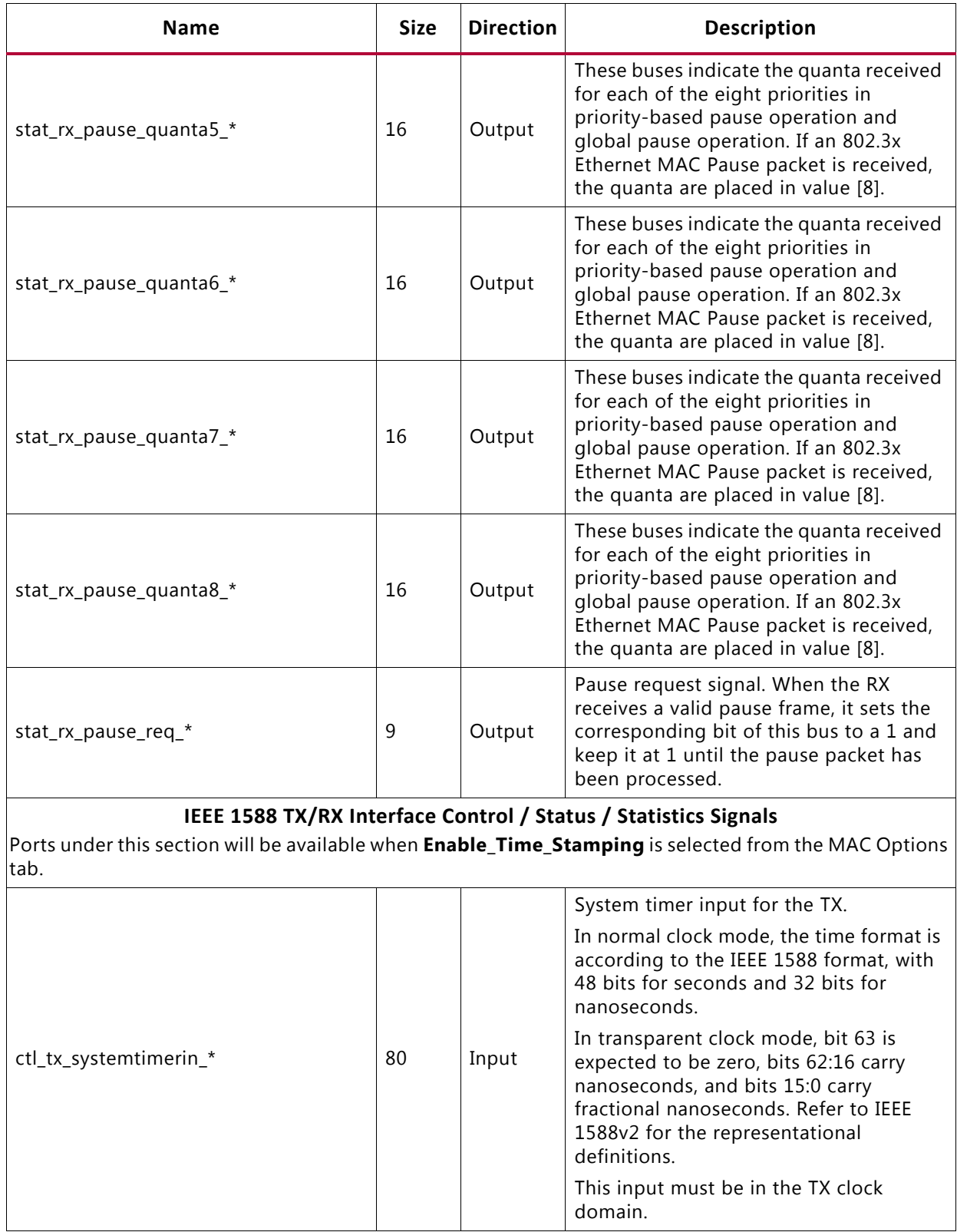

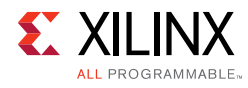

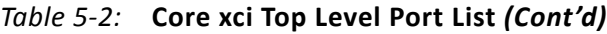

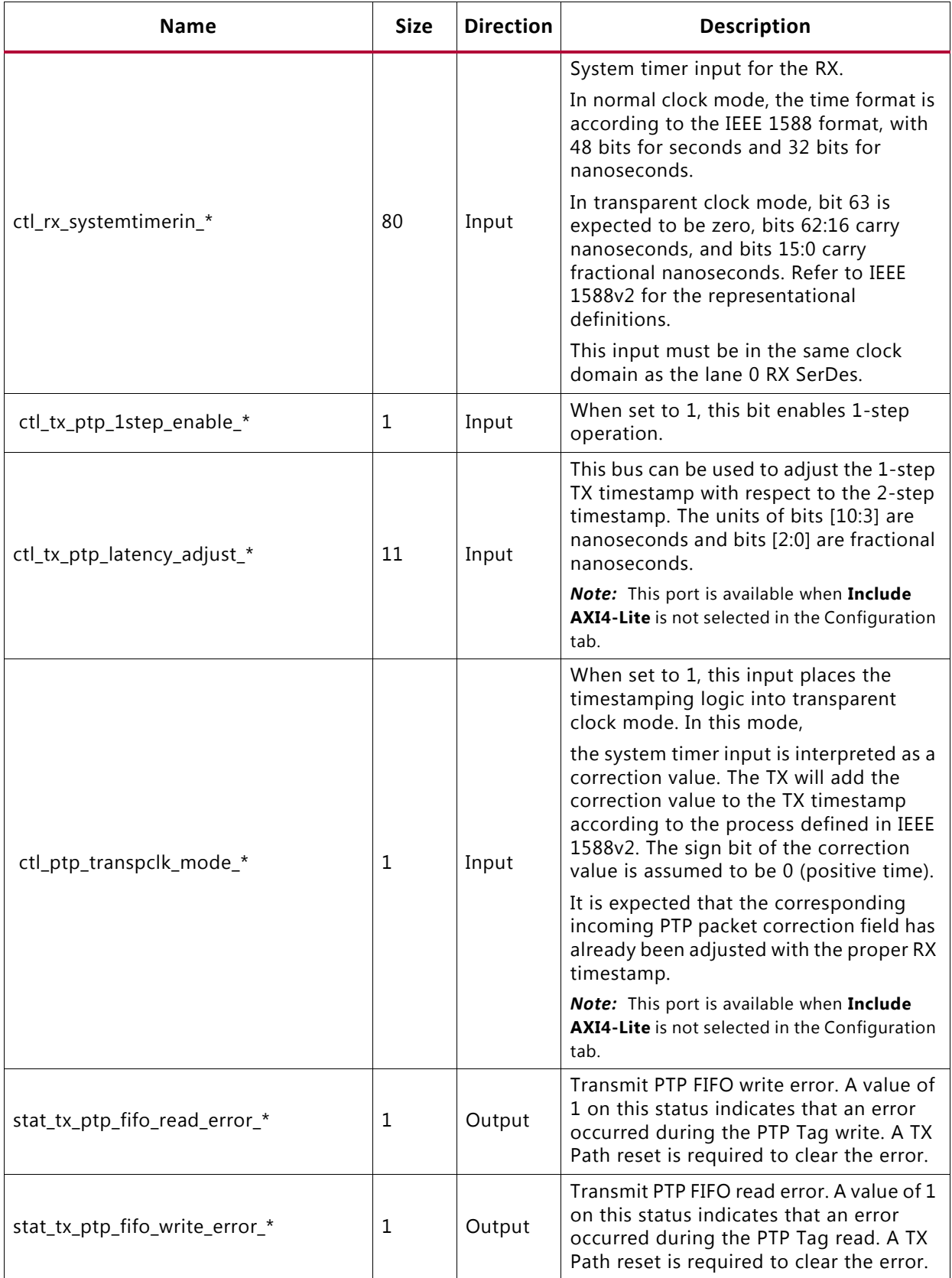

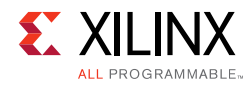

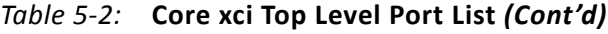

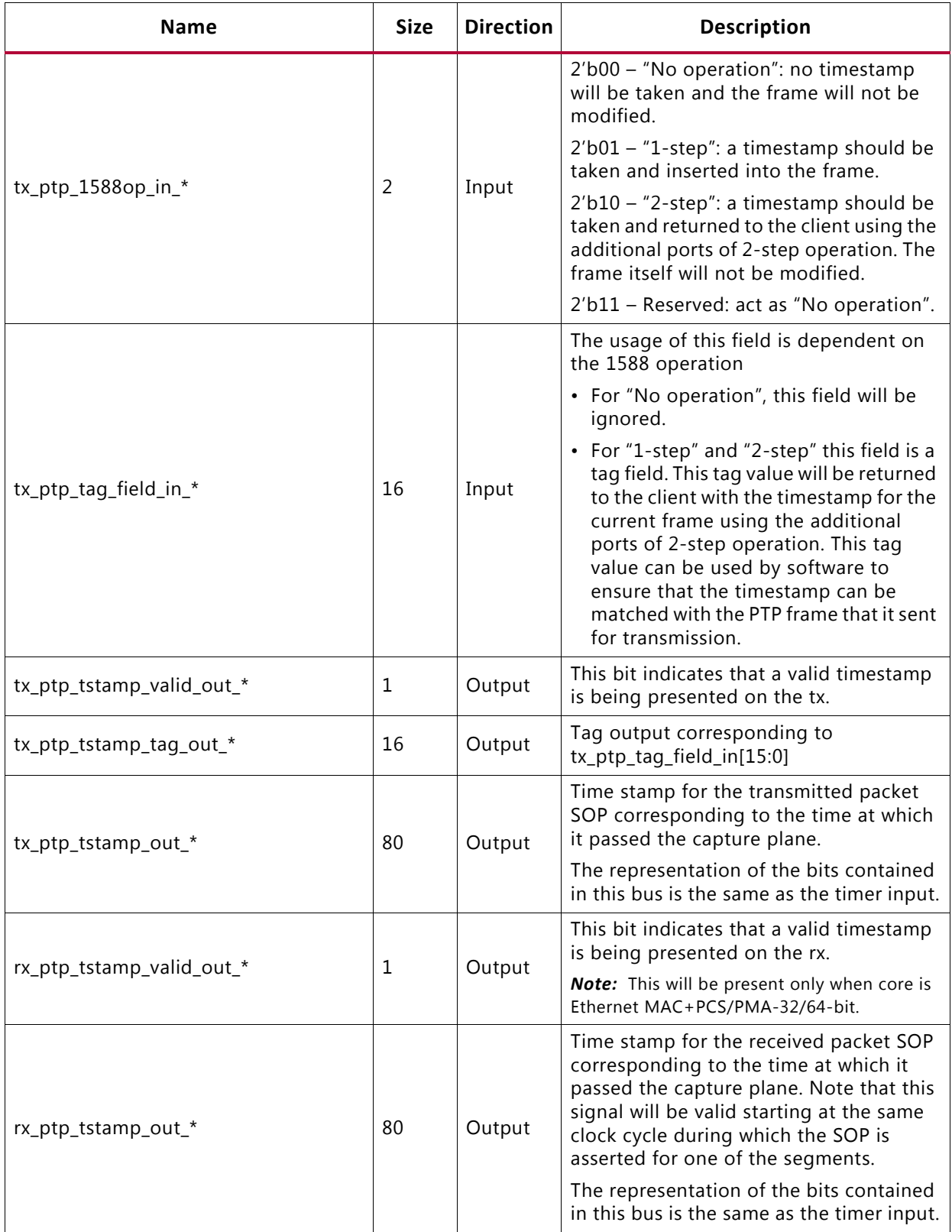

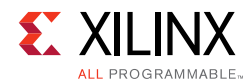

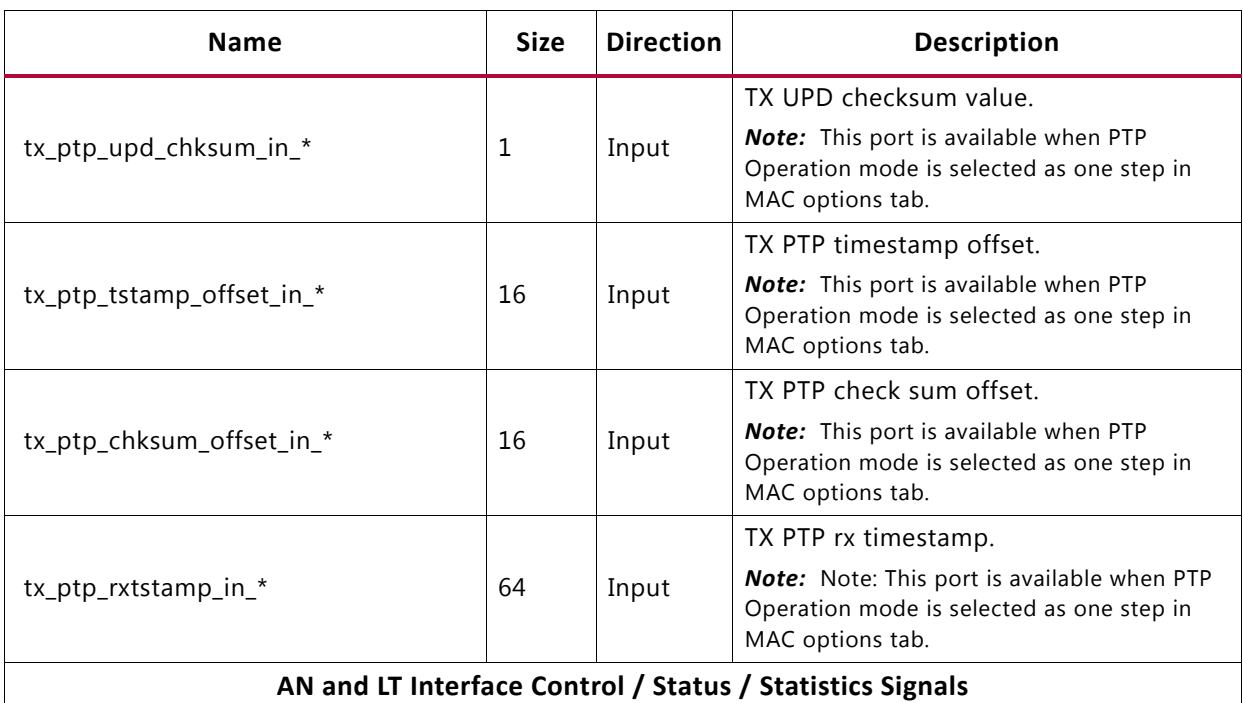

Ports under this section will be available when the **Include AN/LT Logic** is selected from the Configuration tab.

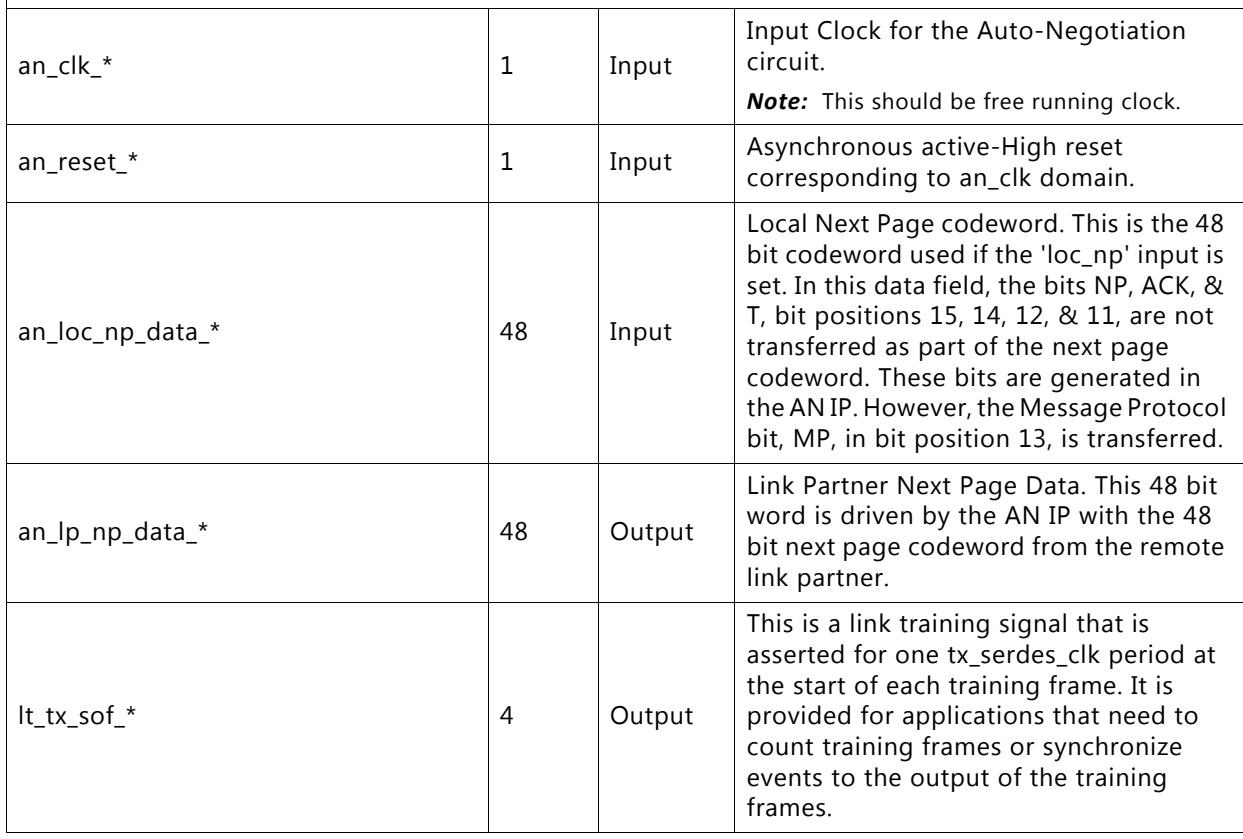

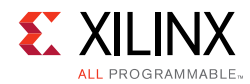

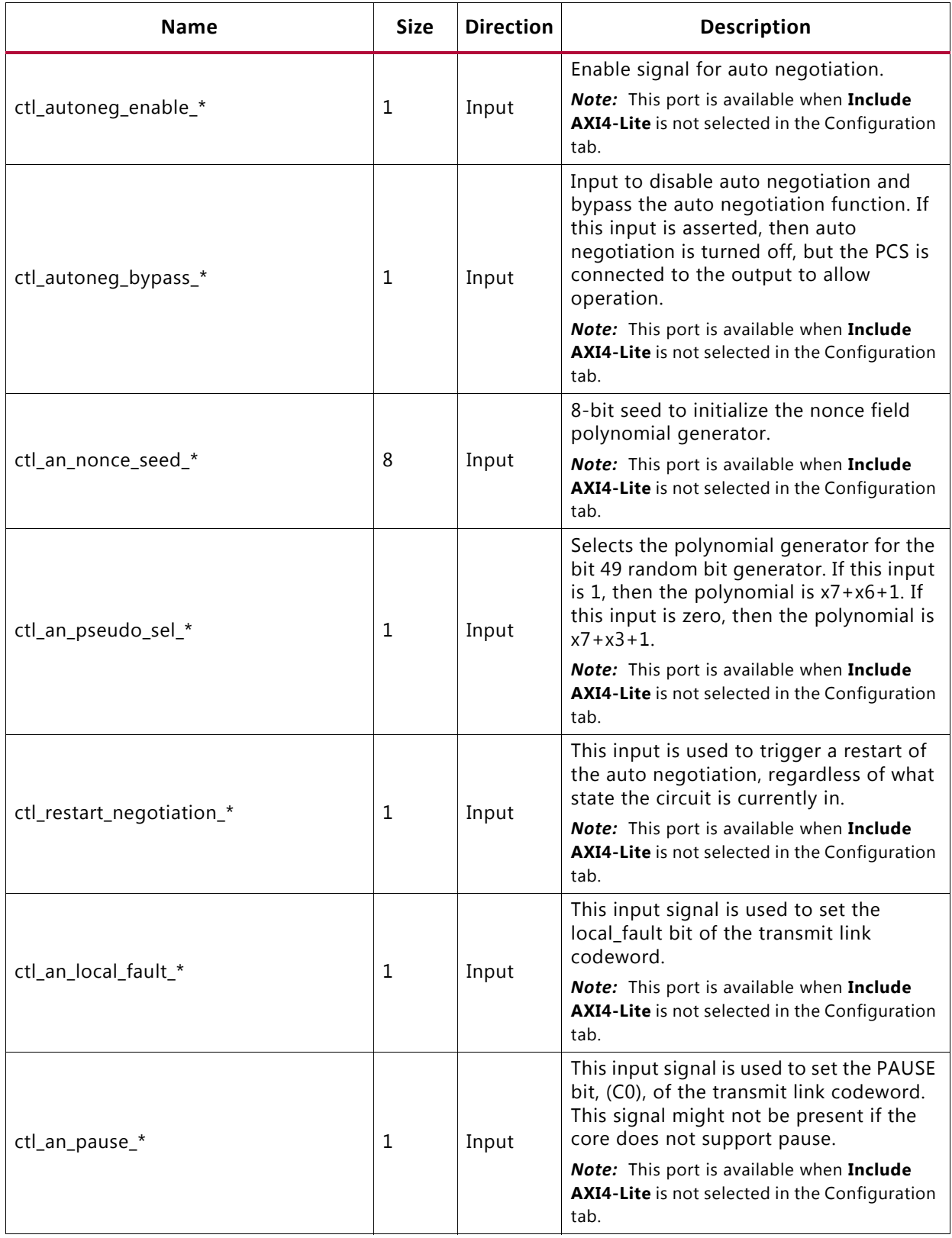

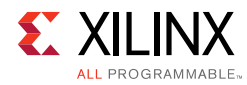

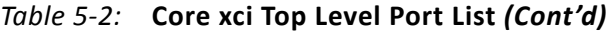

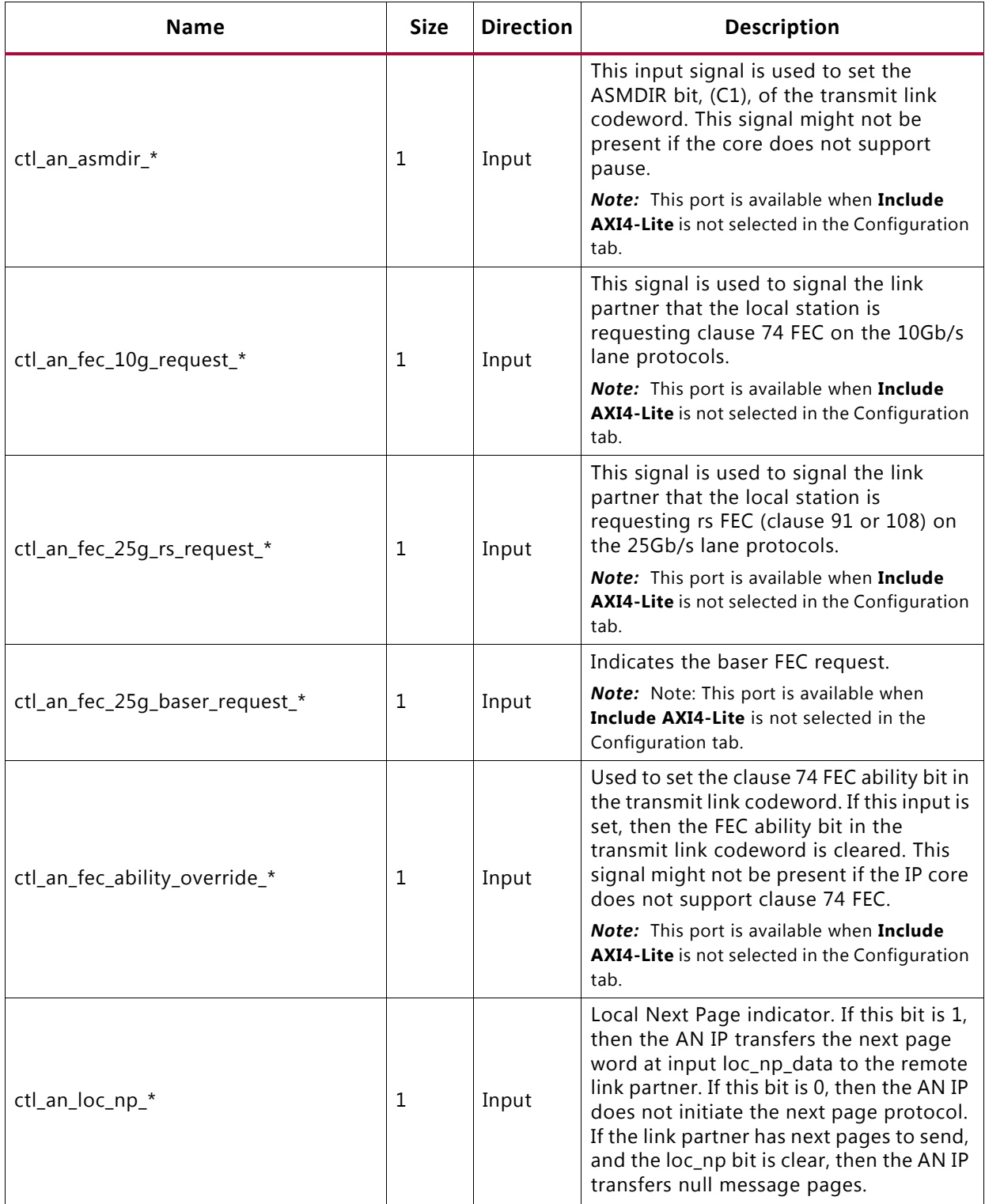

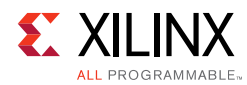

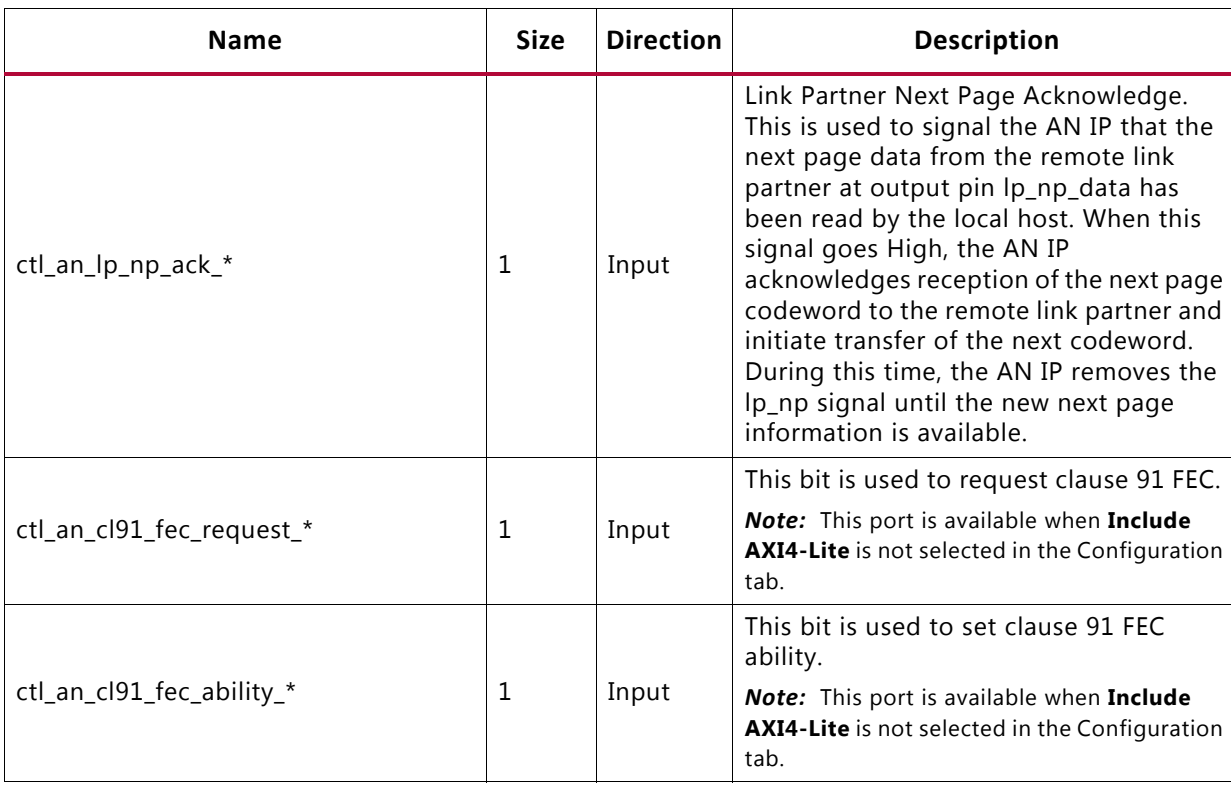

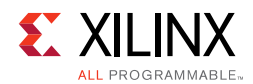

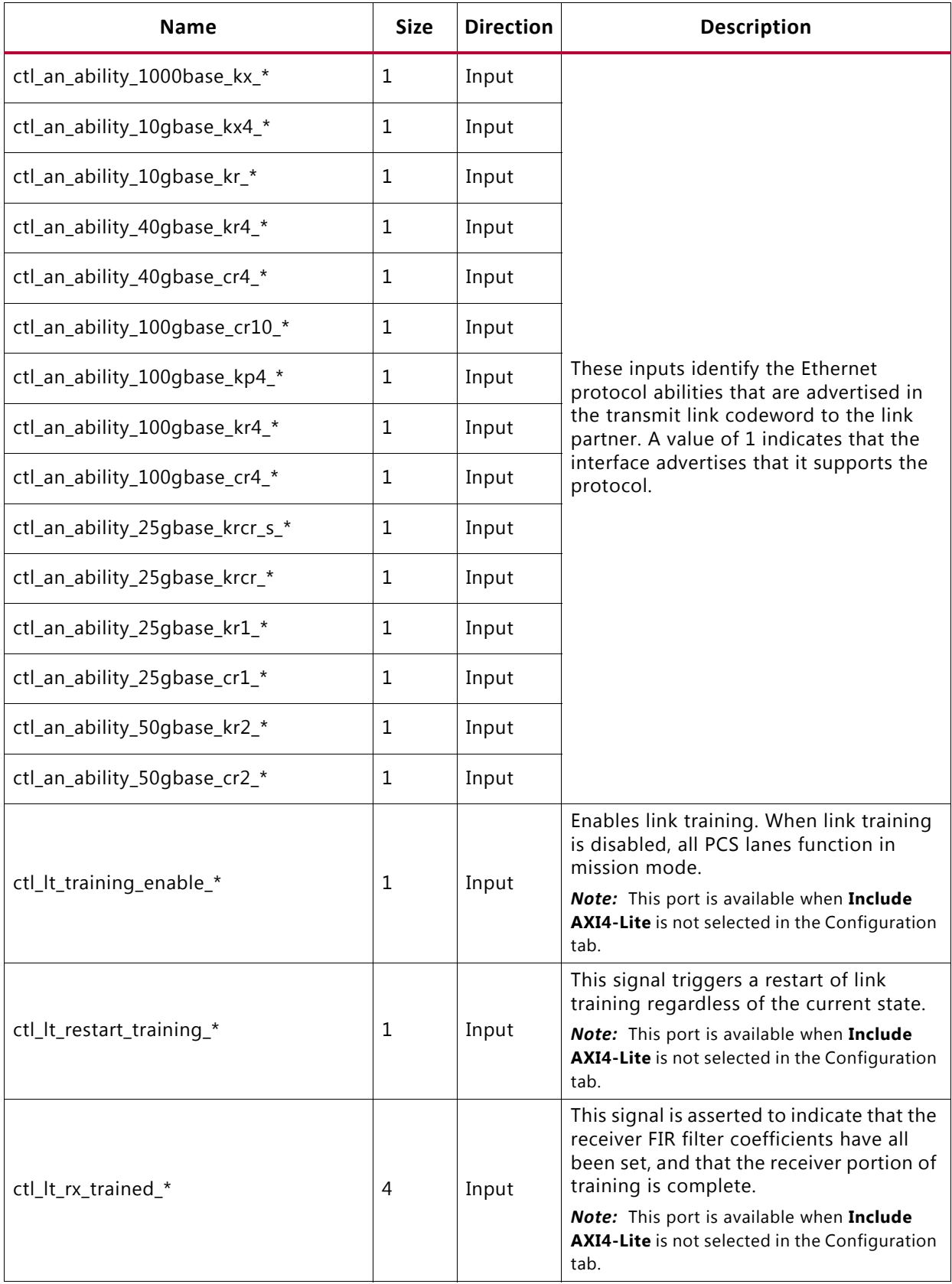

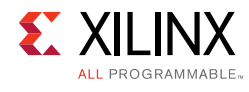

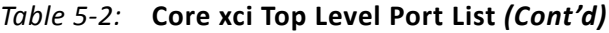

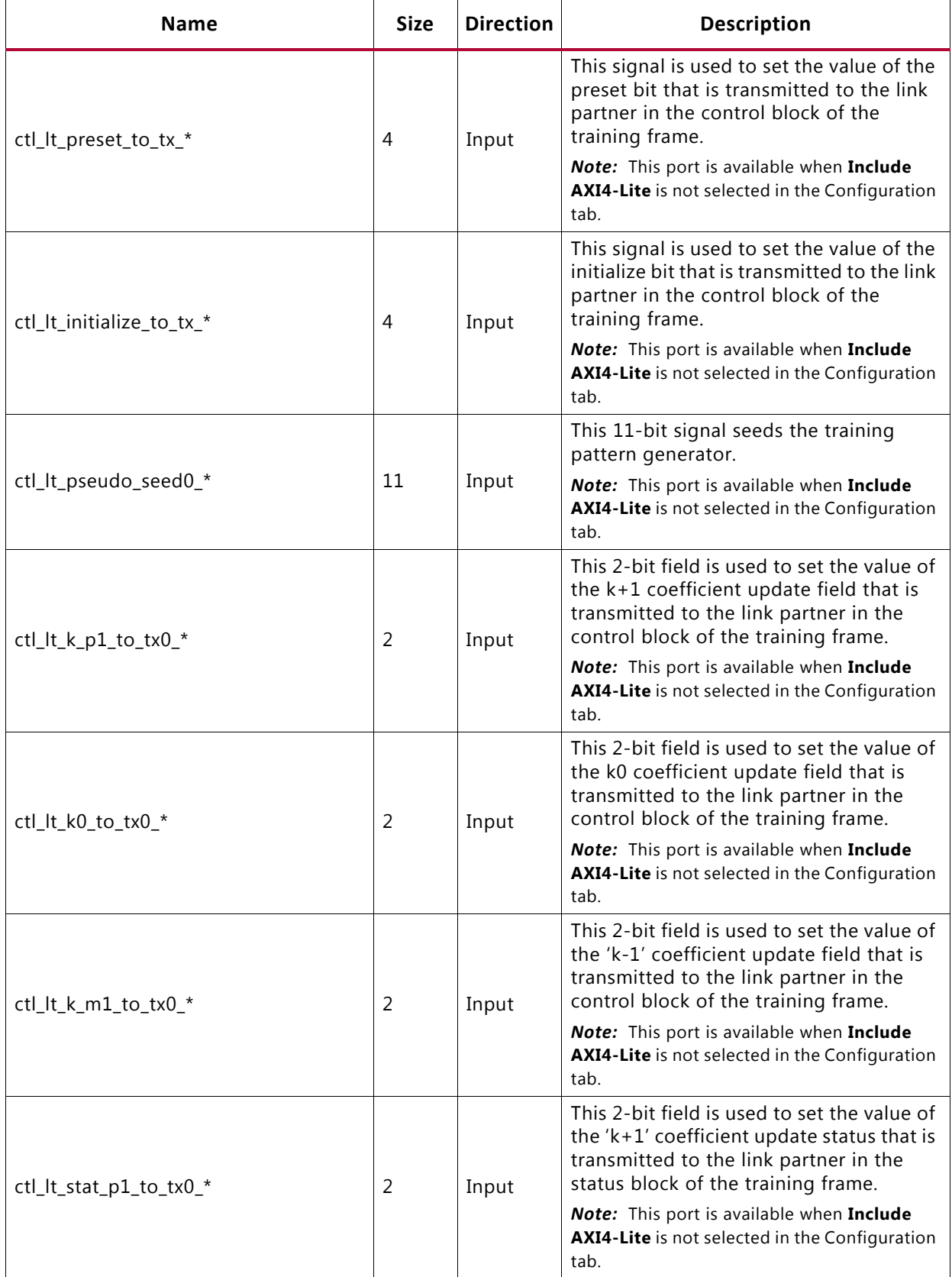

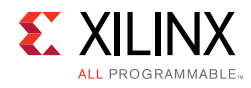

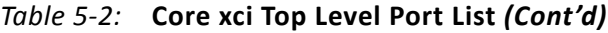

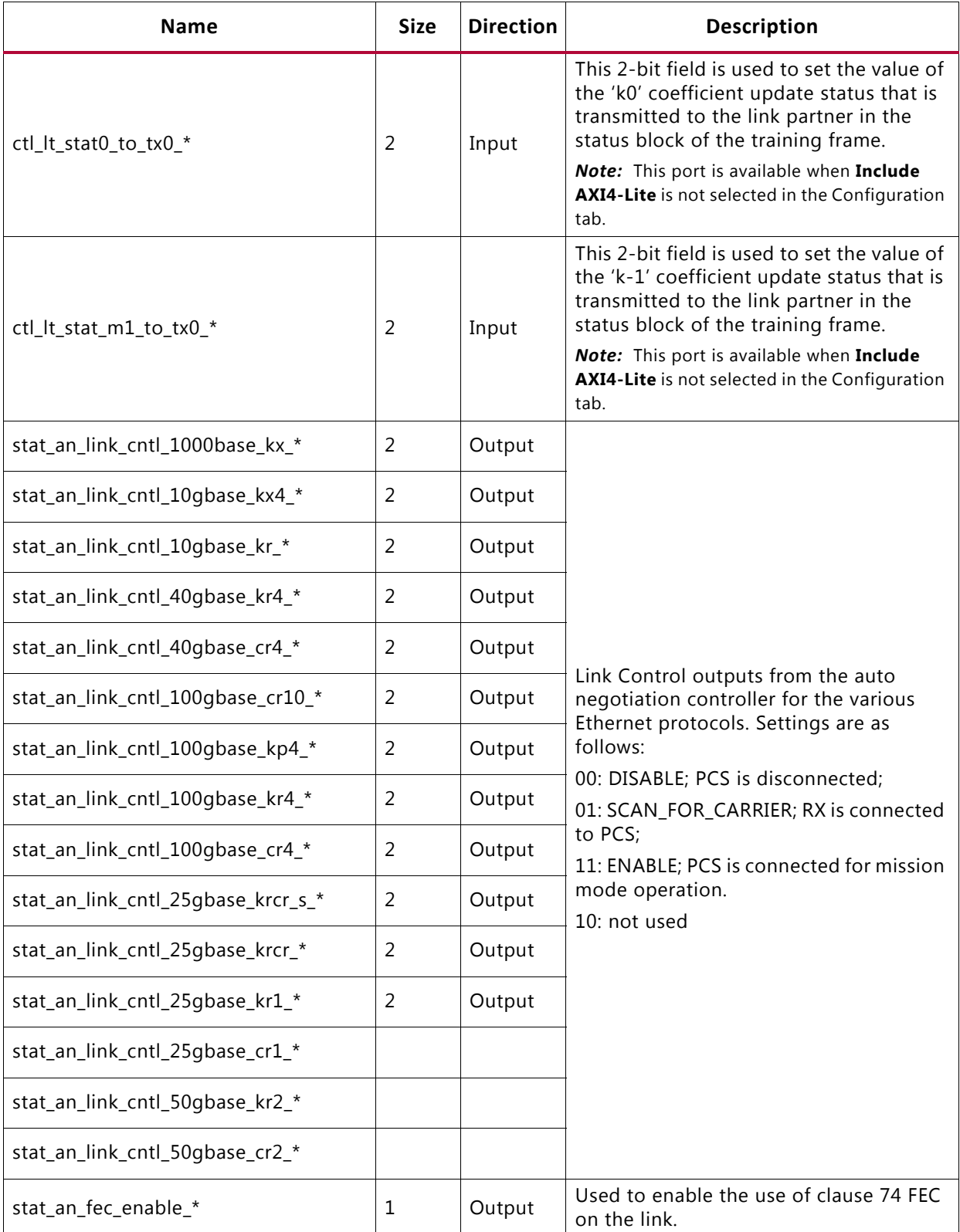

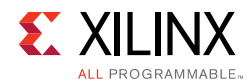

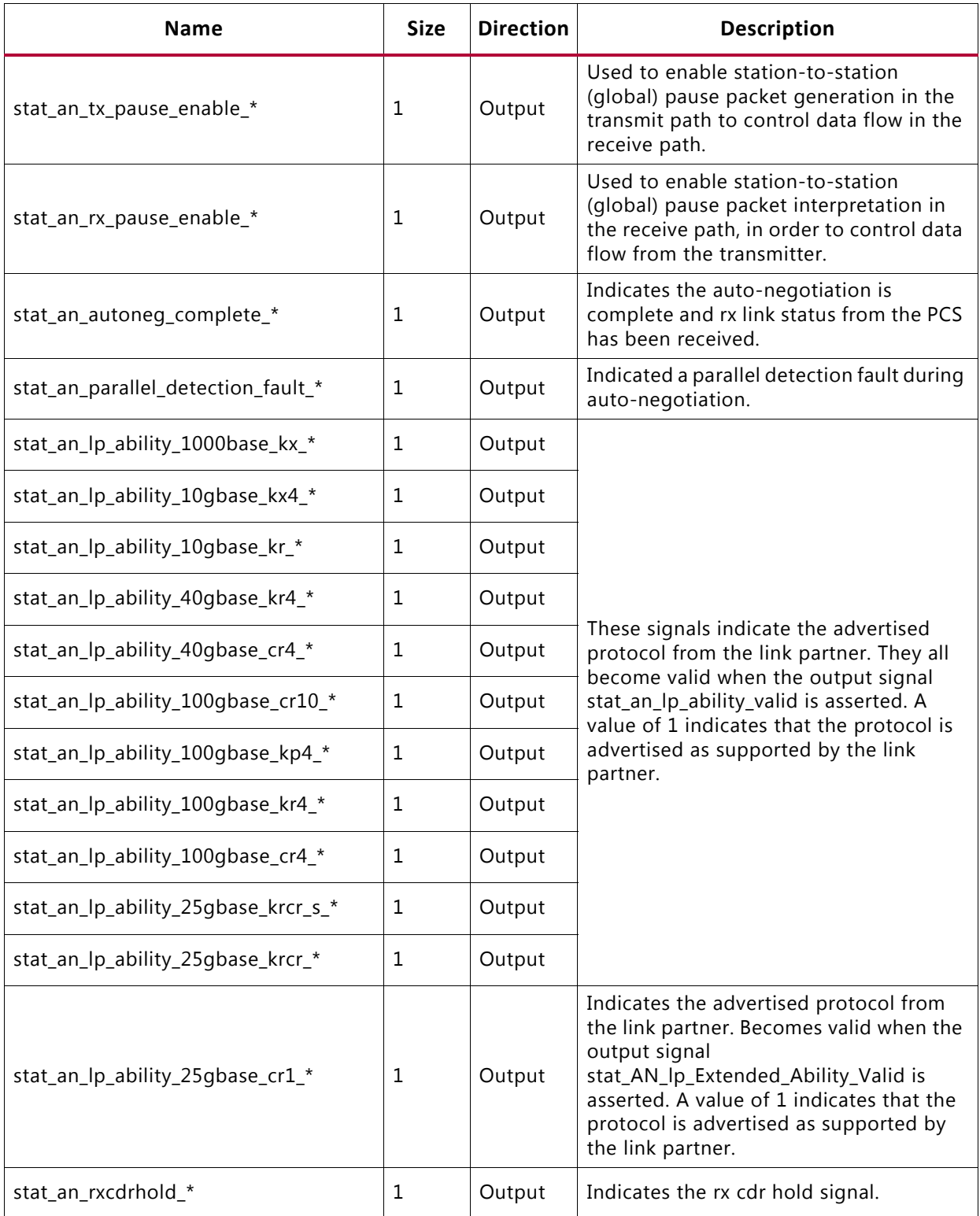

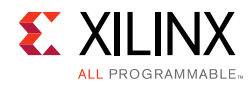

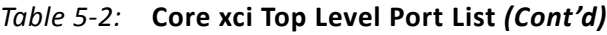

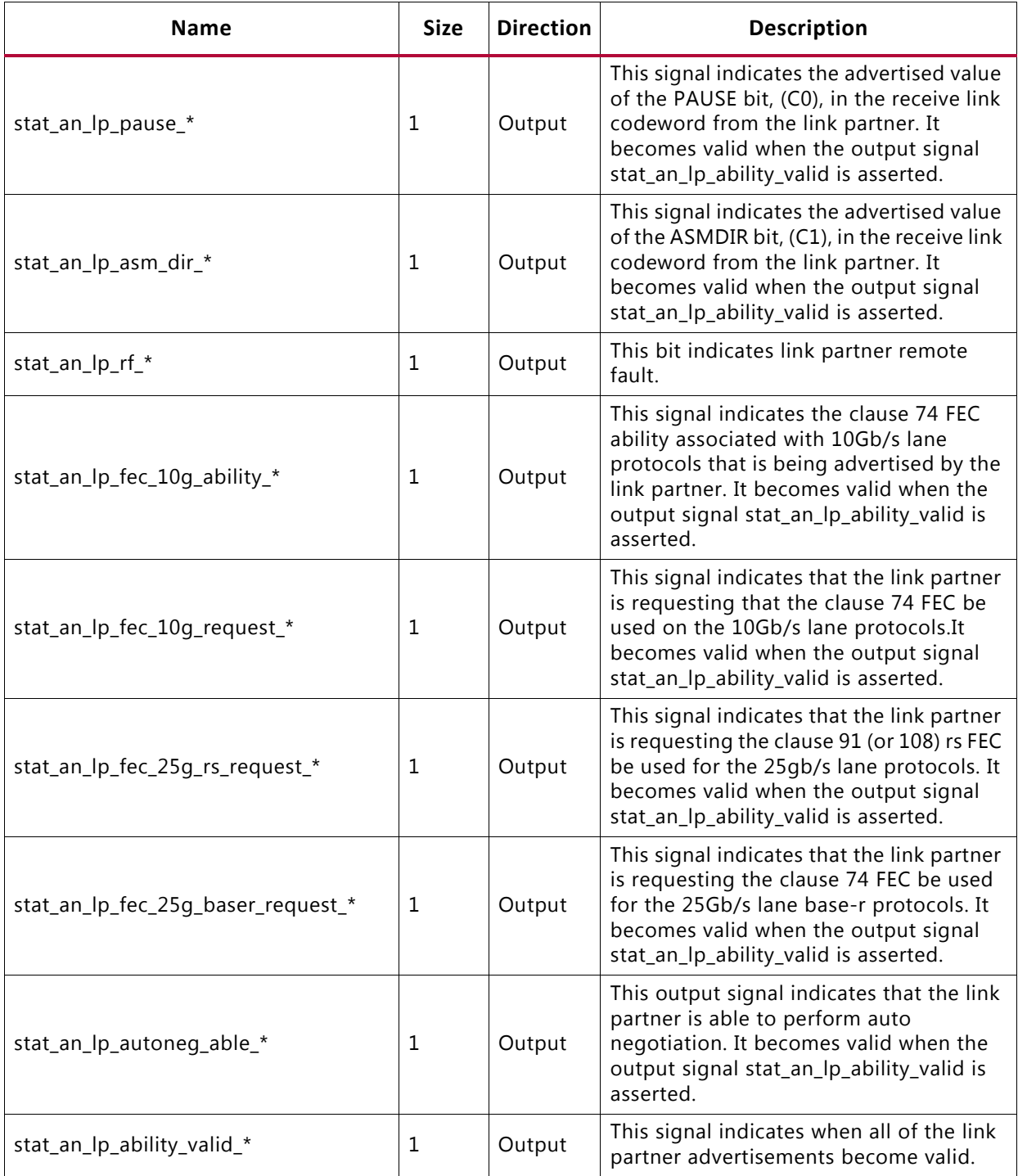

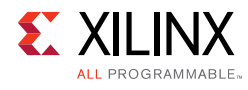

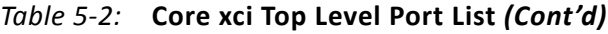

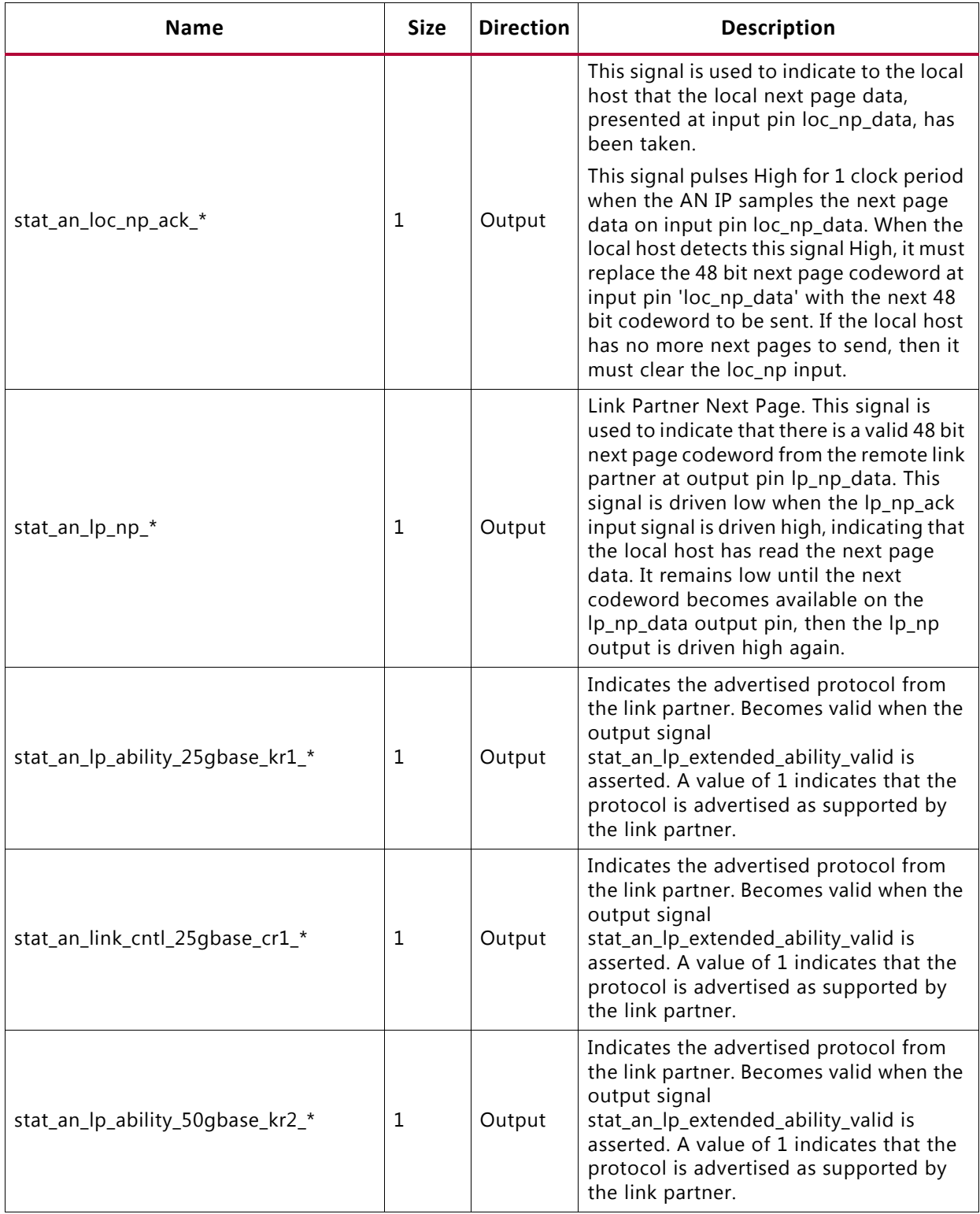

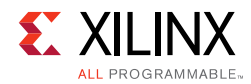

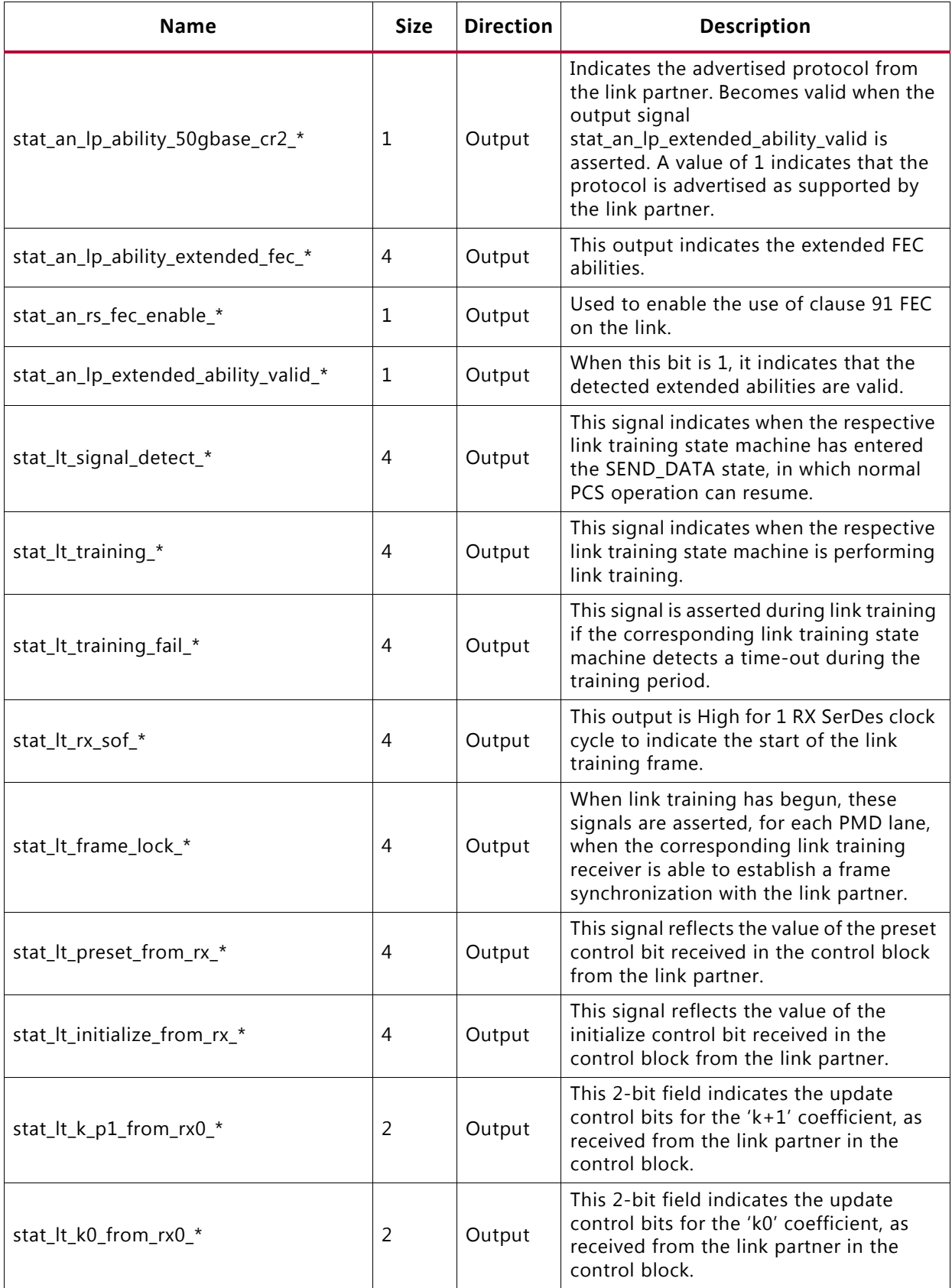

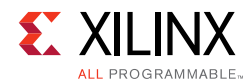

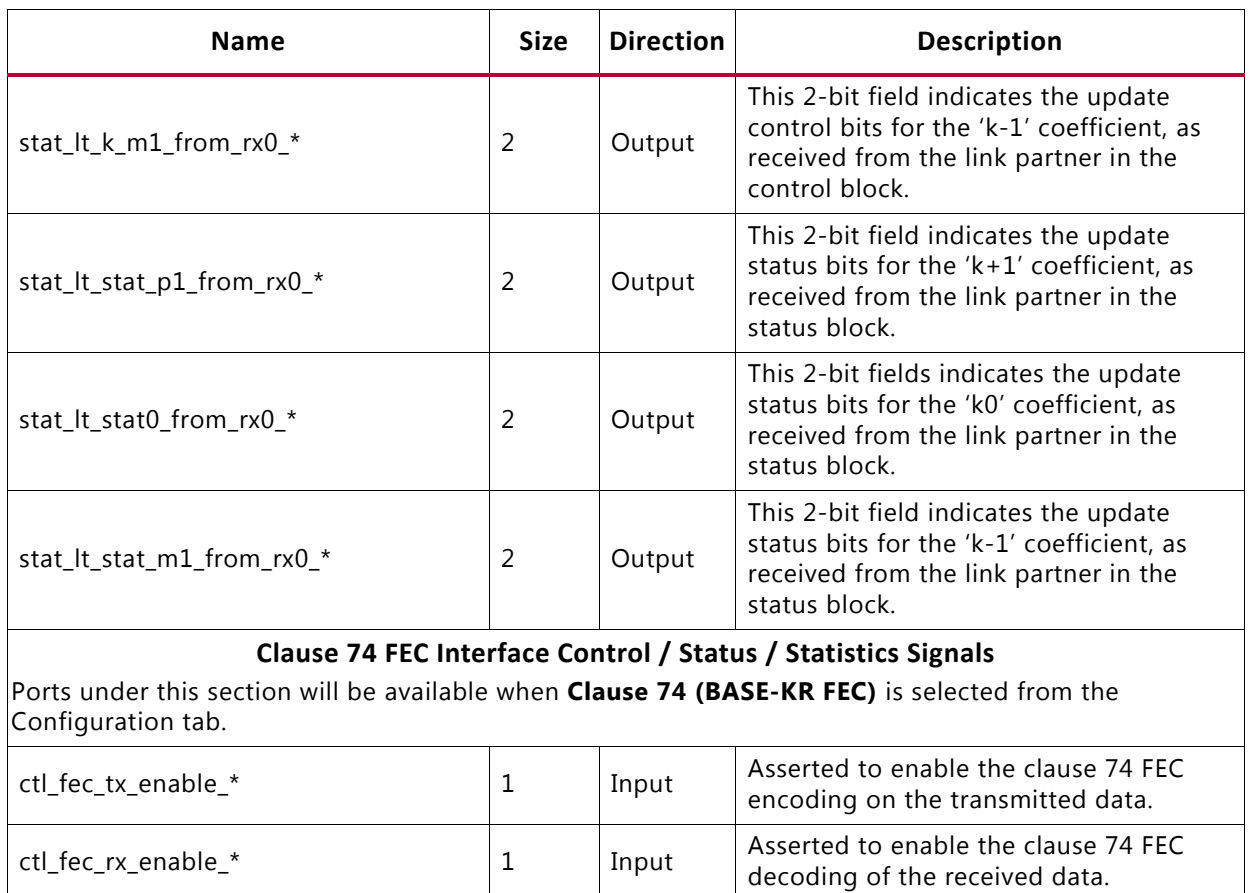

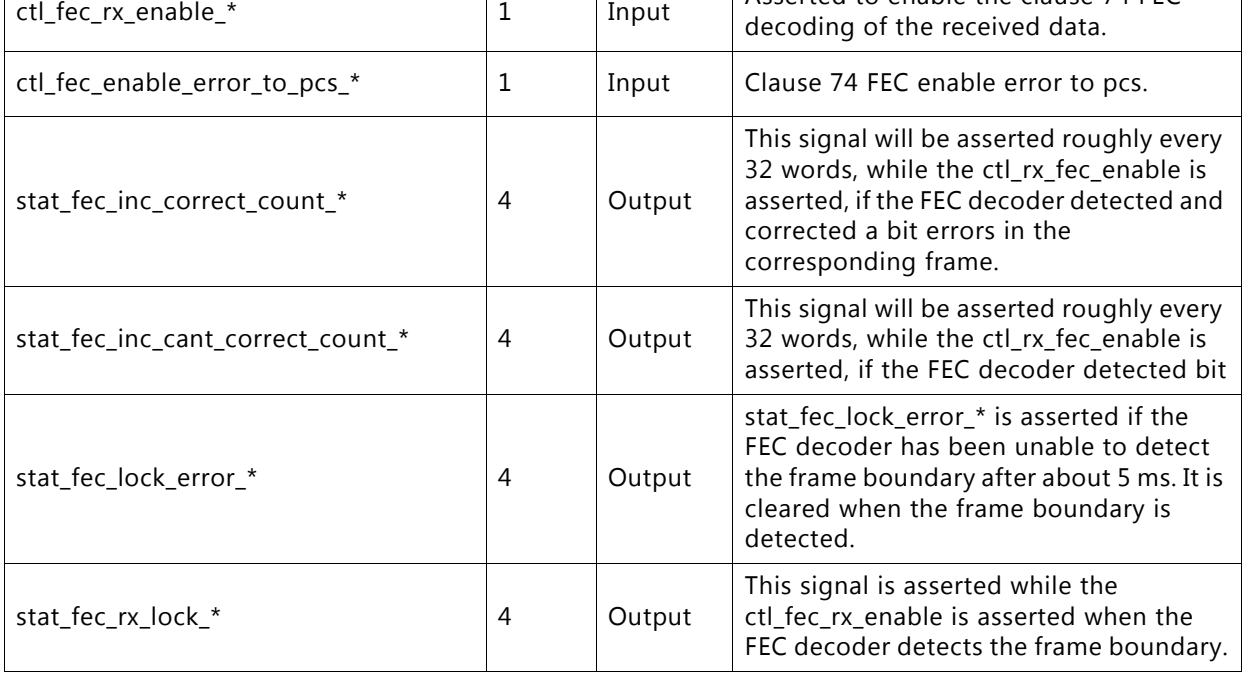

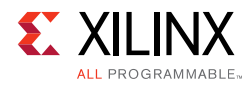

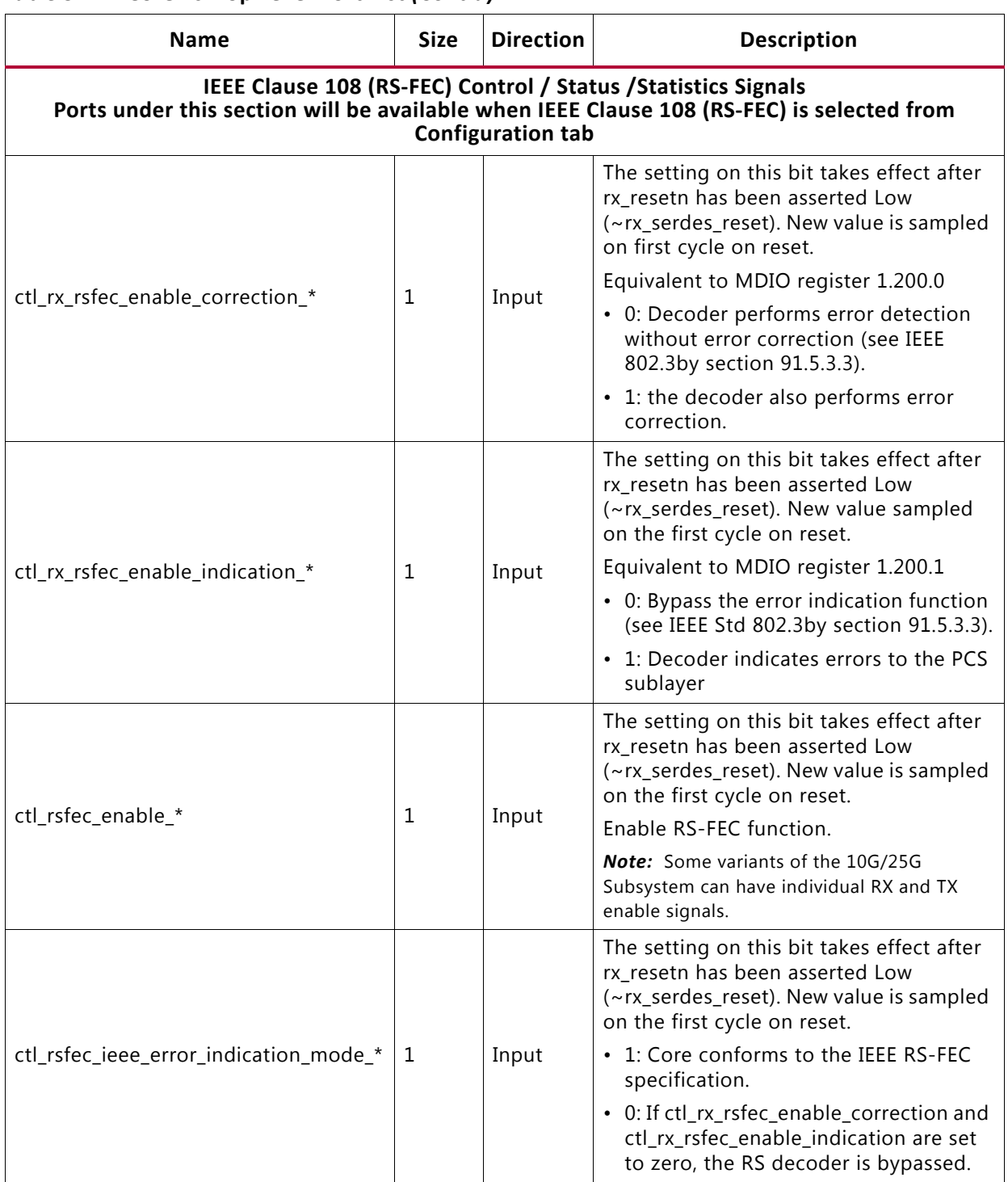

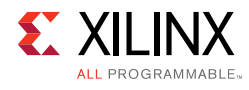

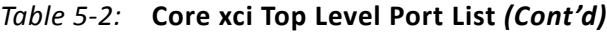

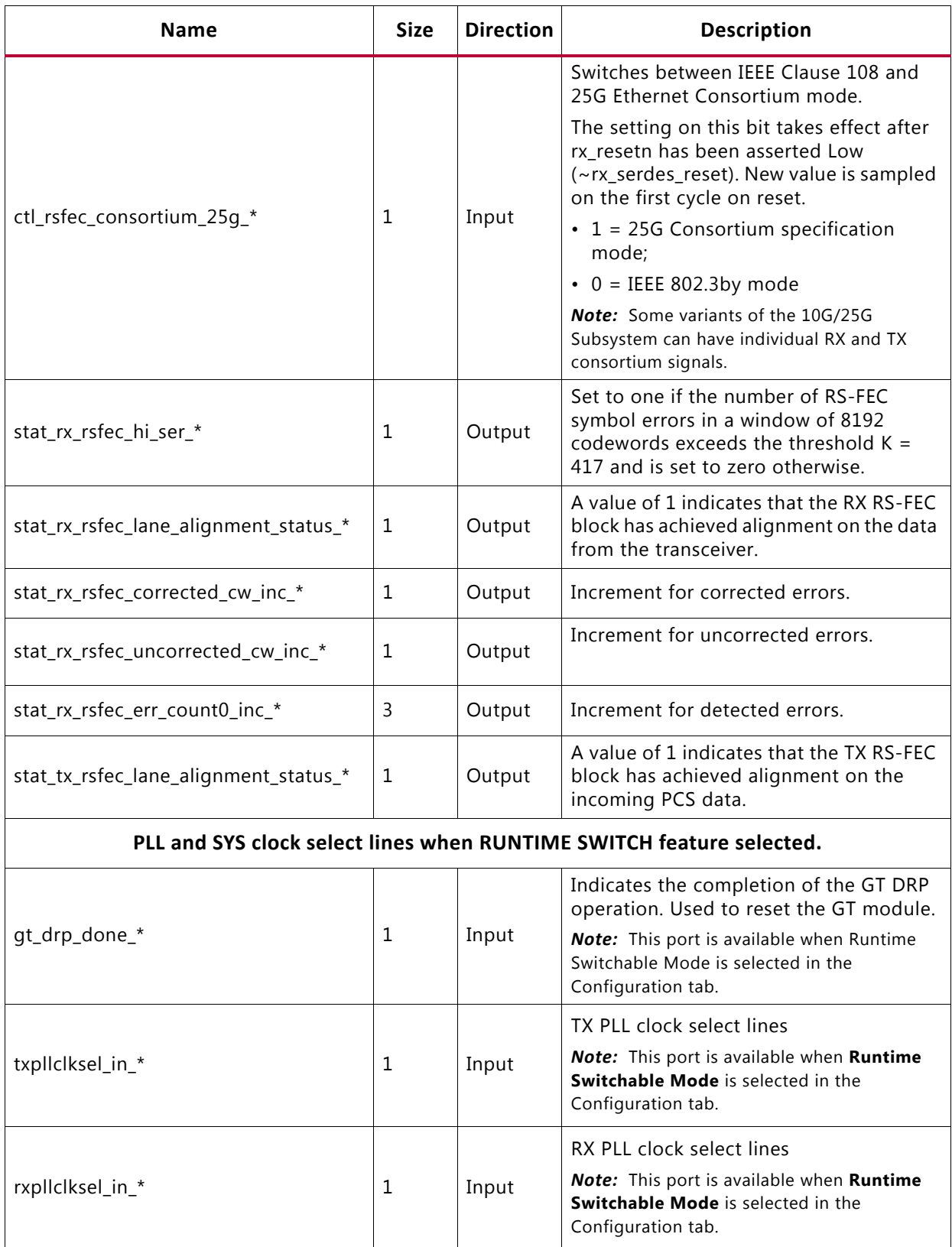

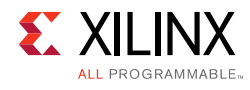

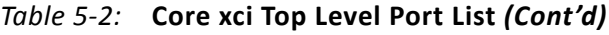

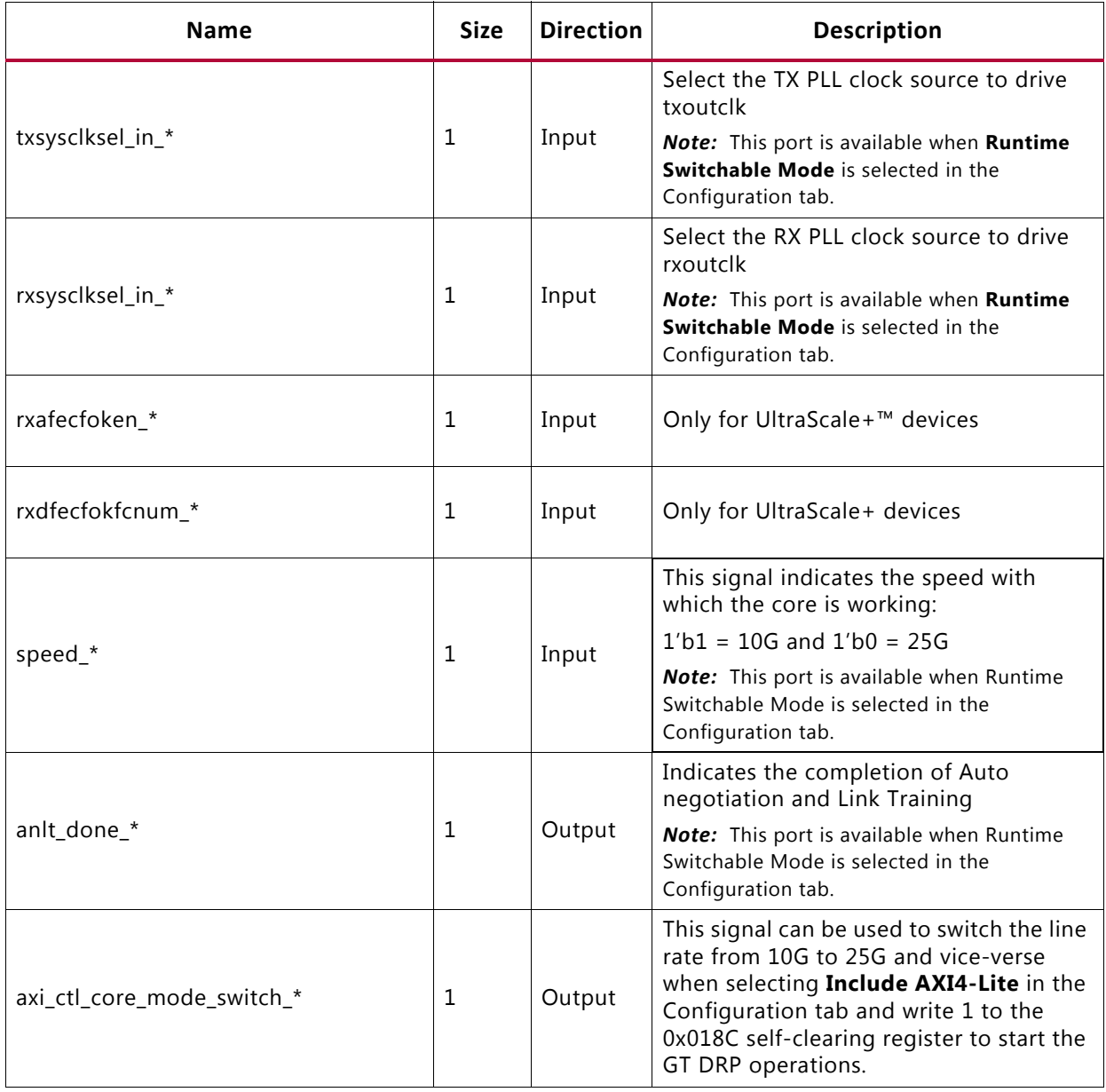

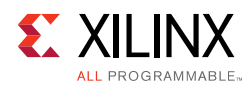

# **Duplex Mode of Operation**

In this mode of operation, both the transmitter and receiver of the core are active and loopback is provided at the GT output interface, that is, output is fed back as input. Packet generation and monitor modules are active in this mode. The generator module is responsible for generating the desired number of packets and transmit to the core using the available data interface. The monitor module checks the packets from the receiver.

<span id="page-248-0"></span>[Figure 5-5](#page-248-0) shows the duplex mode of operation.

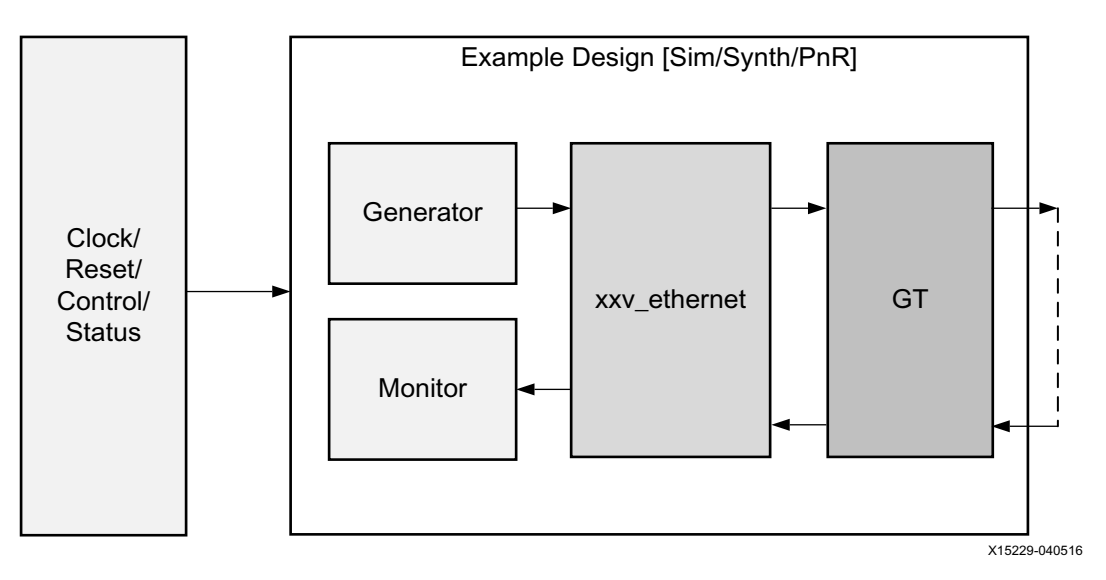

*Figure 5‐5:* **Duplex Mode of Operation**

### **Runtime Switchable**

This configuration gives the flexibility to switch the line rate between 10G to 25G and vice-versa any time. To activate this feature, select the check box **Runtime Switchable mode** option in the Configuration tab.

When this option is selected the  $*$ \_trans\_debug module will be present inside the \*\_pkt\_gen\_mon.v module of the example design. This \*\_trans\_debug module is responsible for performing all the GT DRP write operations to switch the transceiver mode, that is, 10G to 25G or 25G to 10G. When you set the mode\_change\_ $*$  input signal High for two clock cycles and then make it Low, it starts the DRP write operation to the GT channel for the specific core and resets the specific core.

The DRP writes are done only for the channel. The QPLL0 of the common is fixed for the line rate 25G and the QPLL1 is fixed for the line rate 10G.

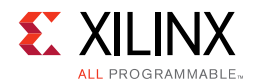

#### <span id="page-249-0"></span>The state transition occurred during this process is shown in [Figure 5-6:](#page-249-0)

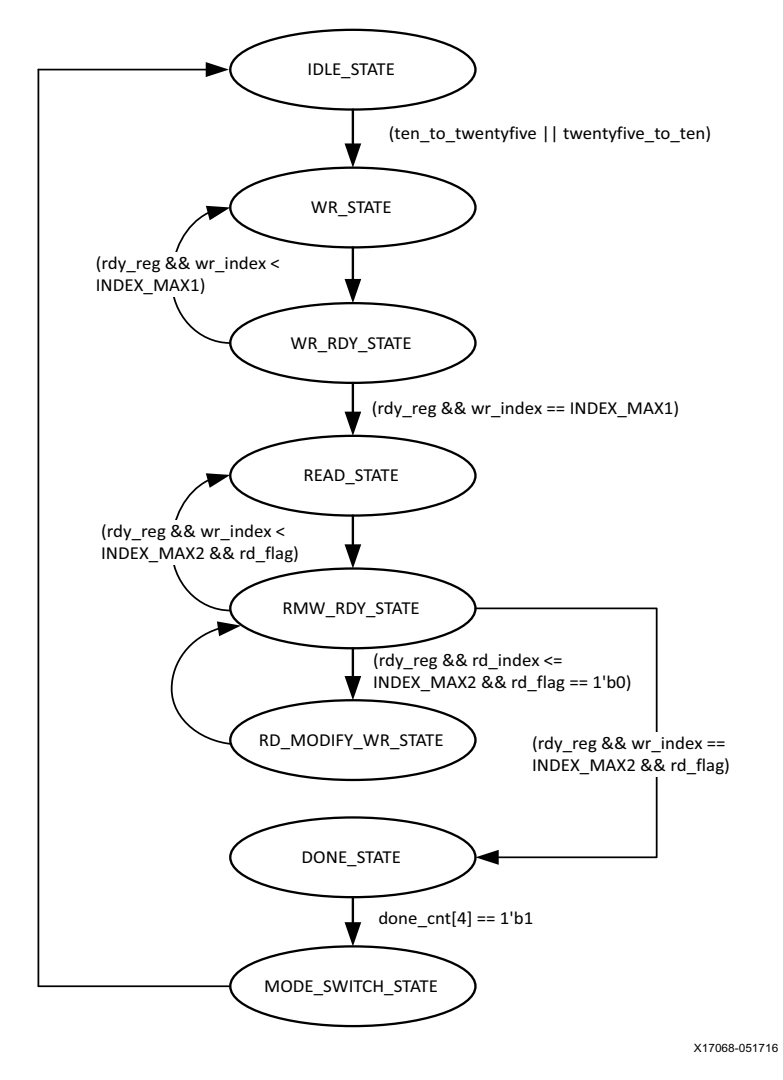

*Figure 5‐6:* **State Transition Diagram for Runtime Switchable DRP Operation without AN/LT**

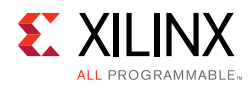

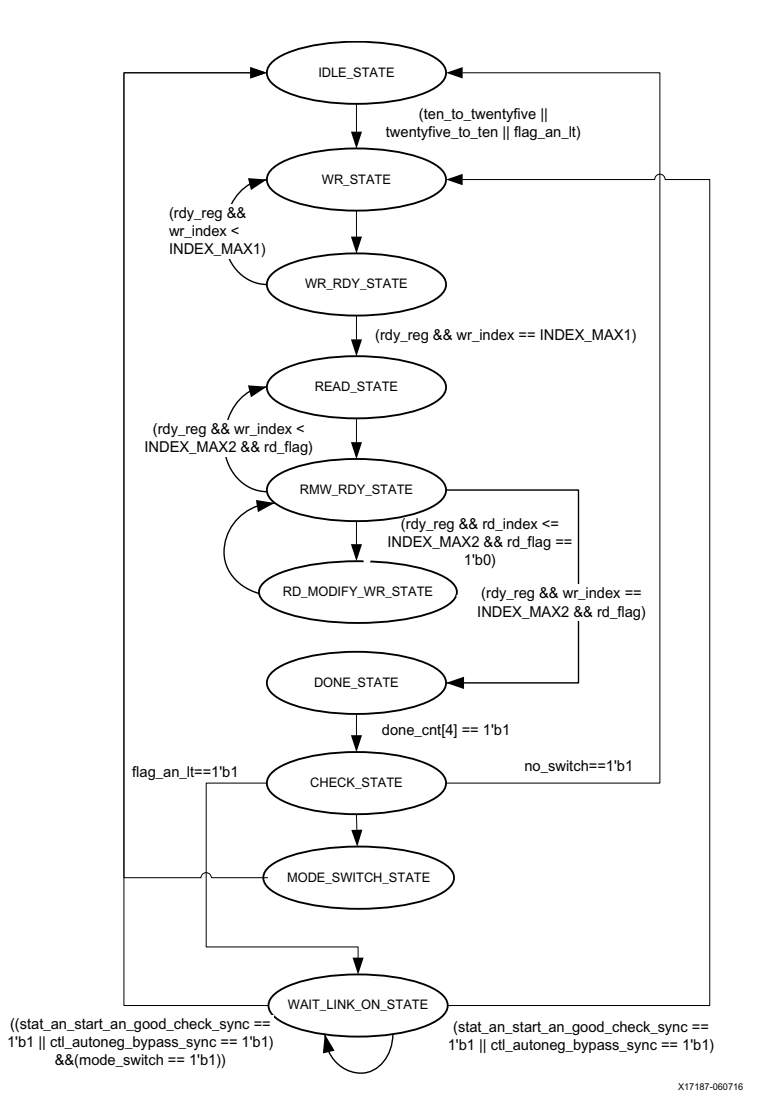

*Figure 5‐7:* **State Transition Diagram for Runtime Switchable DRP Operation with AN/LT**

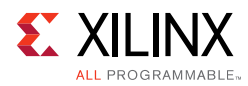

# **Shared Logic Implementation**

Shared logic includes all the shareable modules that can be present as part of the core or in the Example Design.

By default GT common, reset logic and clocking modules are present inside the IP core. In case of the following conditions, these modules will be placed outside the core so that they can be shared with other designs.

- When you select the **Include GT subcore in example design** option in the GT Selection and Configuration tab.
- When you select the **Include Shared Logic in Example Design** option in the Shared Logic tab.

When the shared logic in the example design is selected, a new xxv\_ethernet\_\*\_core\_support.v module will be instantiated between the xxv\_ethernet\_\*\_exdes.v and DUT (that is, xxv\_ethernet\_\*.v). This module will have all the sub modules that can be shared between multiple designs.

[Figure 5-8](#page-252-0) shows the implementation when shared logic is instantiated in the example design for single core.
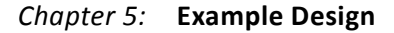

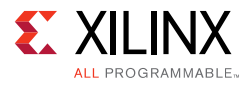

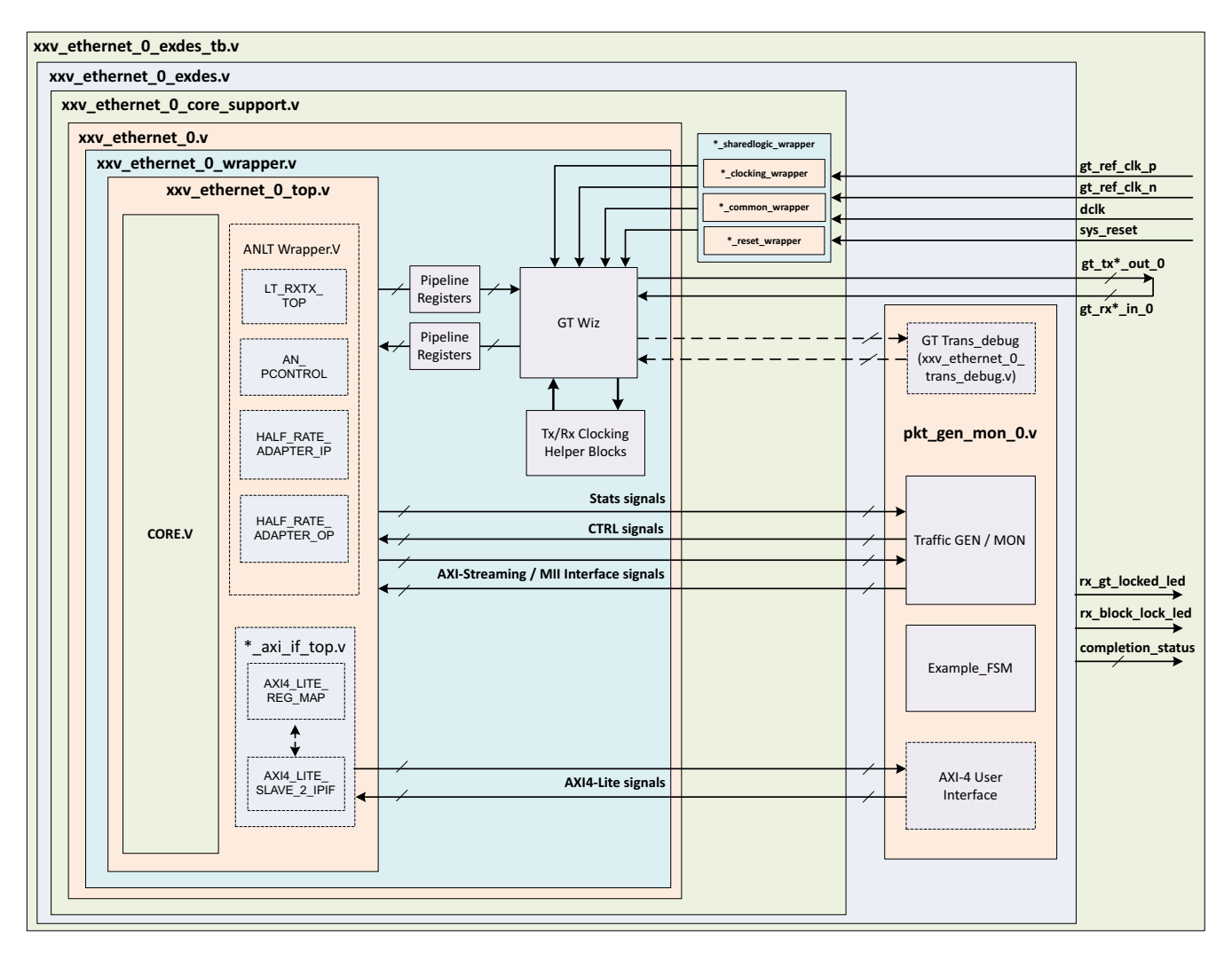

*Figure 5‐8:* **Single Core Example Design Hierarchy With Shared Logic Implementation** 

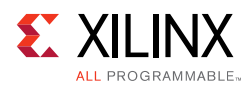

[Figure 5-9](#page-253-0) shows the implementation when shared logic is instantiated in the example design for multiple cores.

<span id="page-253-0"></span>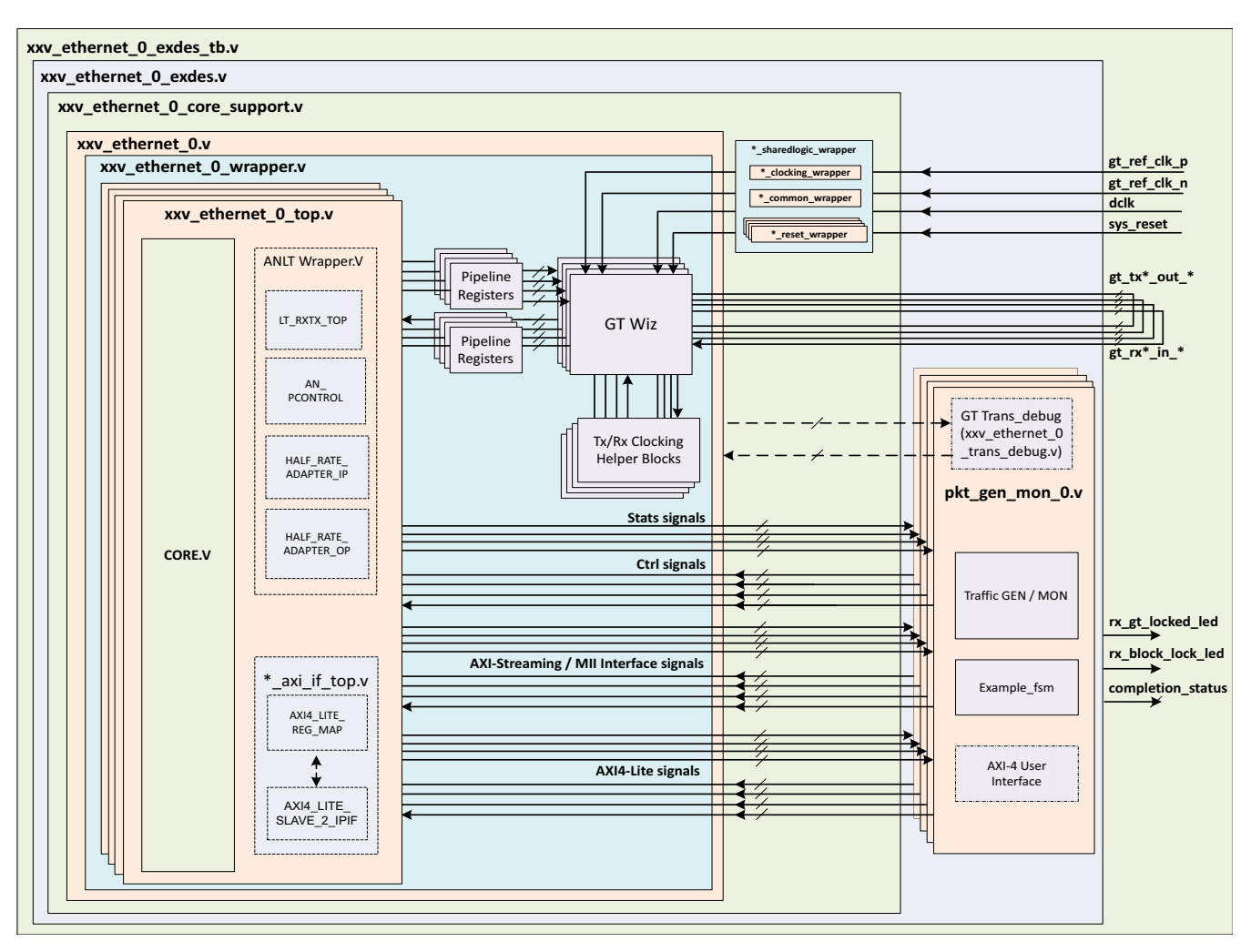

#### *Figure 5‐9:* **Multiple Core Example Design Hierarchy With Shared Logic Implementation**

The following modules are the part of shared logic wrapper.

• \*\_clocking\_wrapper

This module contains all the clk resources that can be shared with other designs.

• \*\_common\_wrapper

This module contains the GT common that can be shared with other designs.

• \*\_reset\_wrapper

This module contains all the reset logics for the specific selected Vivado IDE configuration.

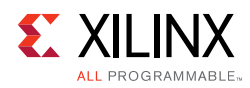

## **AXI4-Lite Interface Implementation**

In order to instantiate the AXI4-Lite interface to access the control and status registers of the xxv\_ethernet core, enable the **Include AXI4-Lite** check box in the [Configuration Tab](#page-170-0) of the Vivado IDE. This option enables the xxv\_ethernet\_0\_axi\_if\_top module (which contains xxv\_ethernet\_0\_pif\_registers with the xxv\_ethernet\_0\_slave\_2\_ipif module). You can access the AXI4-Lite interface logic registers (control, status and statistics) from the xxv\_ethernet\_0\_pkt\_gen\_mon module.

This mode enables the following features:

- You can configure all the control (CTL) ports of the core through the AXI4-Lite interface. This operation is performed by writing to a set of address locations with the required data to the register map interface.
- You can access all the status and statistics registers from the core through the AXI4-Lite interface. This operation is performed by reading the address locations for the status and statistics registers through register map.

## **AXI4 Interface User Logic**

The following sections provide the AXI4-Lite interface state machine control and ports.

#### *User State Machine*

The read and write through the AXI4-Lite slave module interface is controlled by a state machine as shown below:

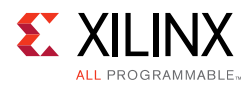

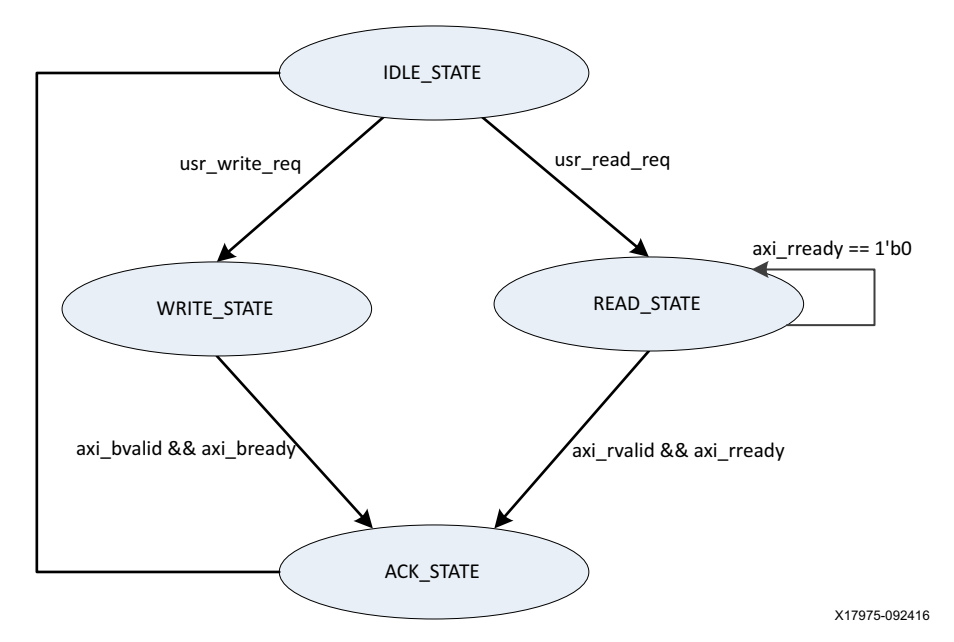

*Figure 5‐10:* **User State Machine for AXI4-Lite Interface**

A functional description of each state is described as below:

- **IDLE STATE:** By default the FSM will be in IDLE STATE. When the user read reg signal becomes High, then it moves to the READ STATE else if the user write reg signal is High, it moves to WRITE\_STATE else it remains in IDLE\_STATE.
- **WRITE STATE**: You provide S\_AXI\_AWVALID, S\_AXI\_AWADDR, S\_AXI\_WVALID, S\_AXI\_WDATA and S\_AXI\_WSTRB in this state to write to the register map through AXI. When S\_AXI\_BVALID and S\_AXI\_BREADY from the AXI slave are High then it moves to ACK\_STATE. If any write operation happens in any illegal addresses, the S\_AXI\_BRESP[1:0] indicates 2'b10 that asserts the write error signal.
- **READ\_STATE:** You provide S\_AXI\_ARVALID and S\_AXI\_ARADDR in this state to read from the register map through AXI. When S\_AXI\_RVALID and S\_AXI\_RREADY are High then it moves to ACK\_STATE. If any read operation happens from any illegal addresses, the S\_AXI\_RRESP[1:0] indicates 2'b10 that asserts the read error signal.
- **ACK\_STATE**: The state moves to IDLE\_STATE.

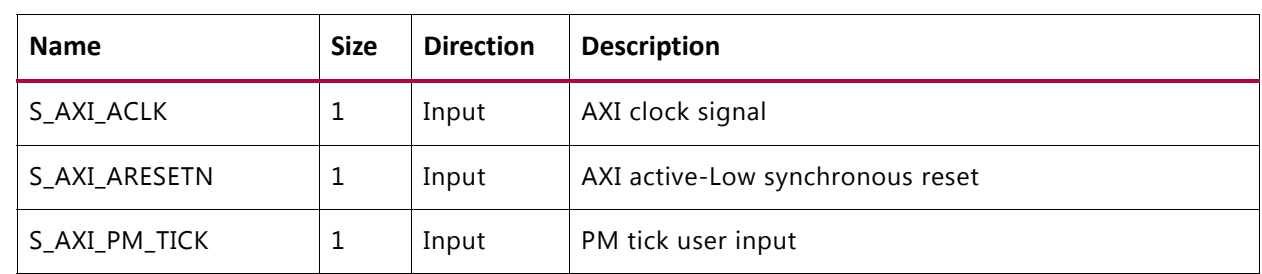

# *AXI User Interface Ports*

*Table 5‐3:* **AXI User Interface Ports**

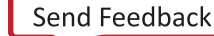

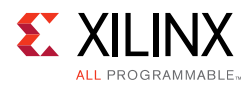

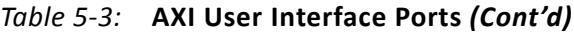

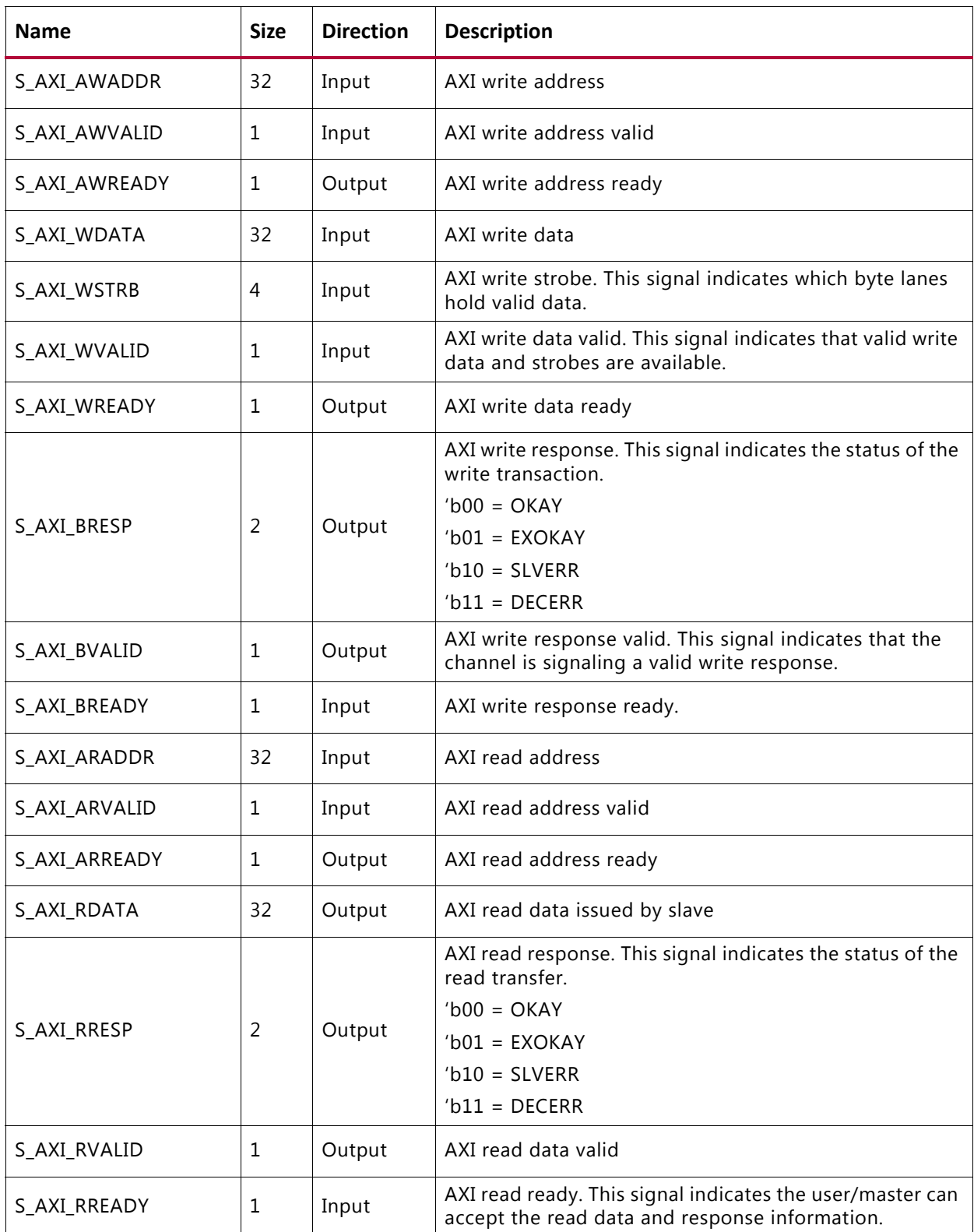

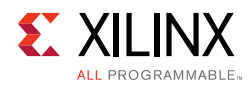

#### **Valid Write Transactions**

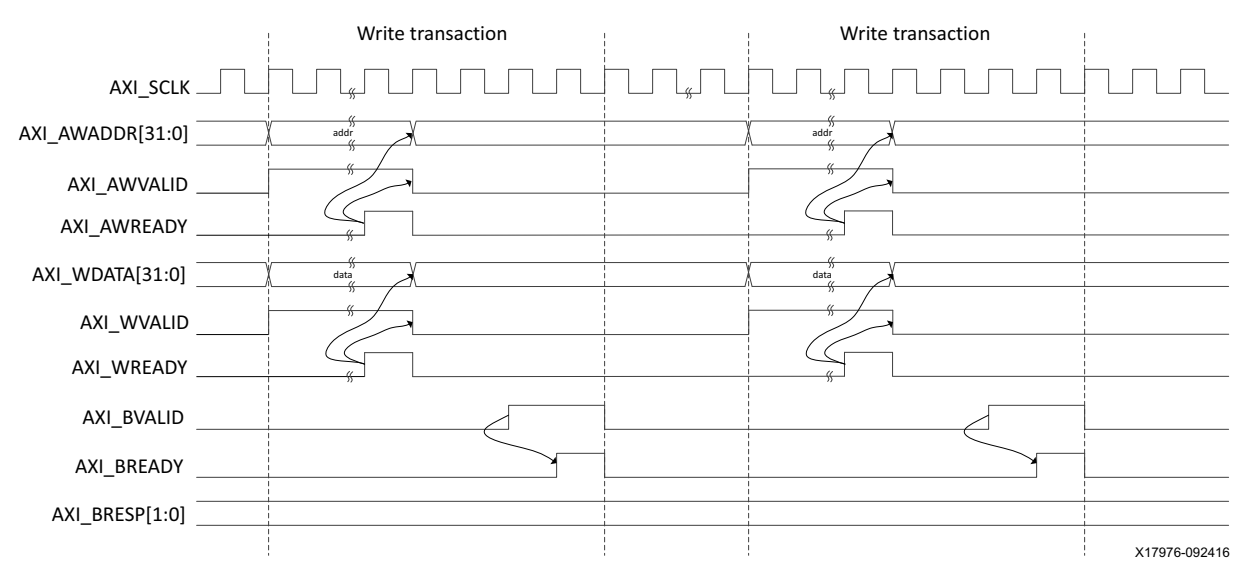

*Figure 5‐11:* **AXI4-Lite User Side Write Transaction**

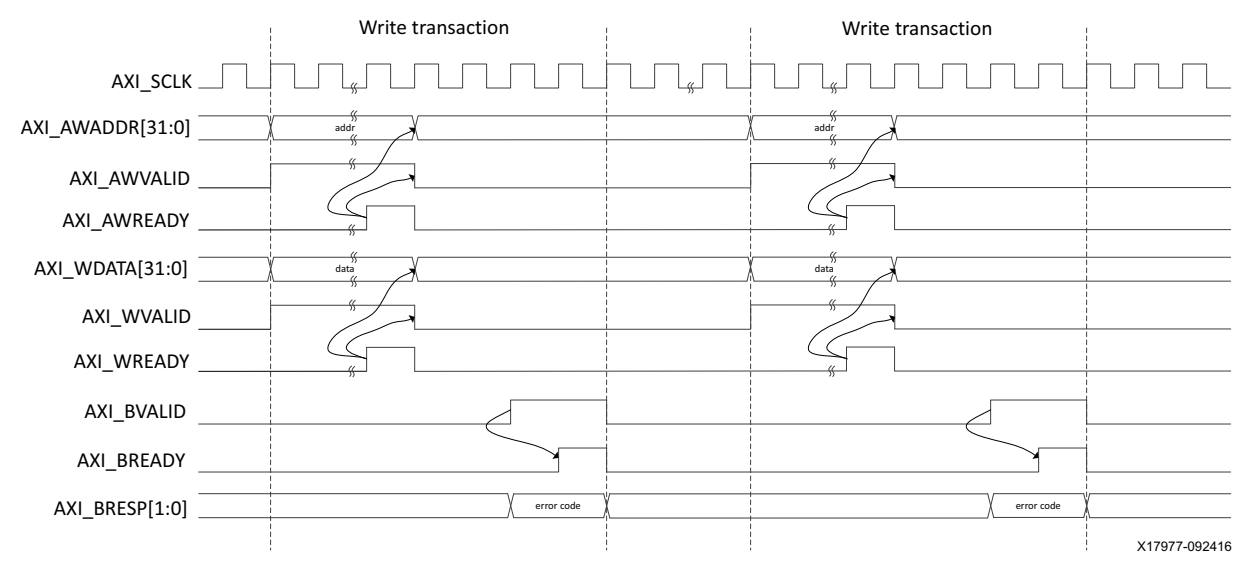

#### **Invalid Write Transactions**

*Figure 5‐12:* **AXI4-Lite User Side Write Transaction with Invalid Write Address**

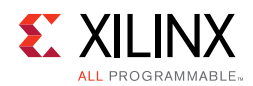

#### **Valid Read Transactions**

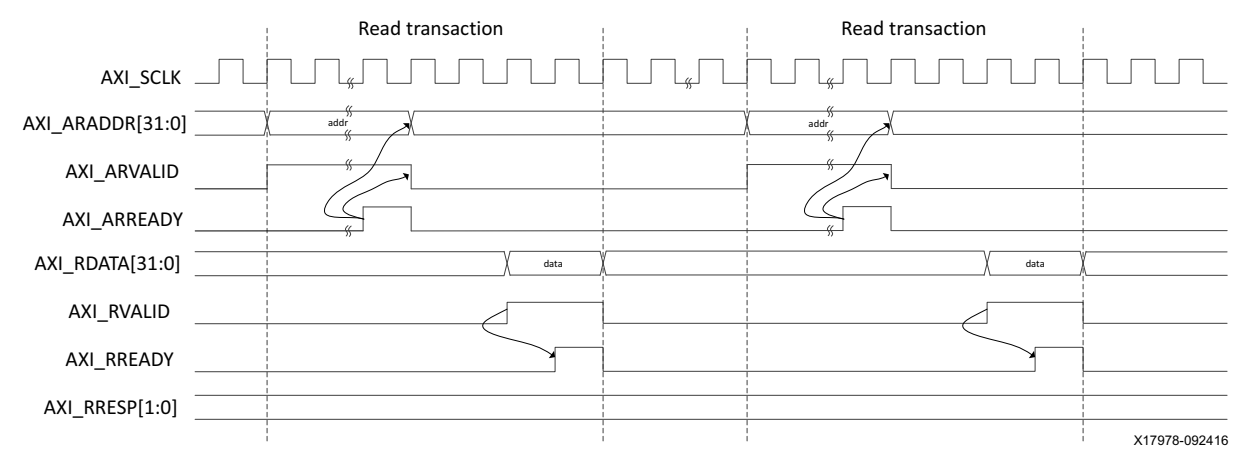

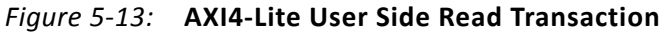

#### **Invalid Read Transactions**

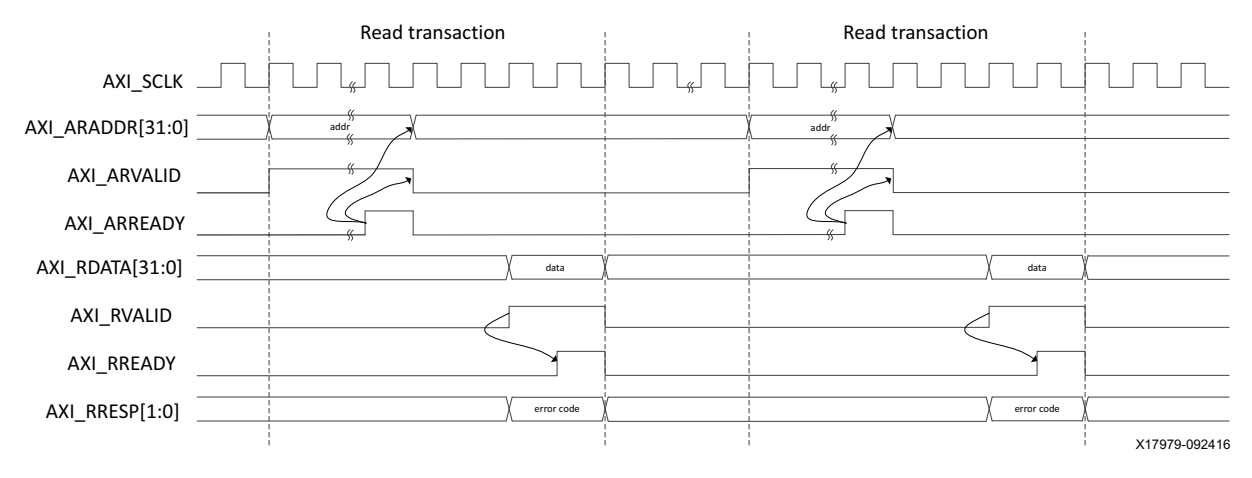

*Figure 5‐14:* **AXI4-Lite User Side Read Transaction with Invalid Read Address**

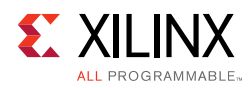

## **IEEE Clause 108 (RS-FEC) Integration**

If you want to include IEEE clause 108 RS-FEC soft IP (for error correction) in between 25G Ethernet IP and the GT, you must select the **Include Clause 108 (RS-FEC)** check box in the Configuration tab. This option is available only for 25G speed only.

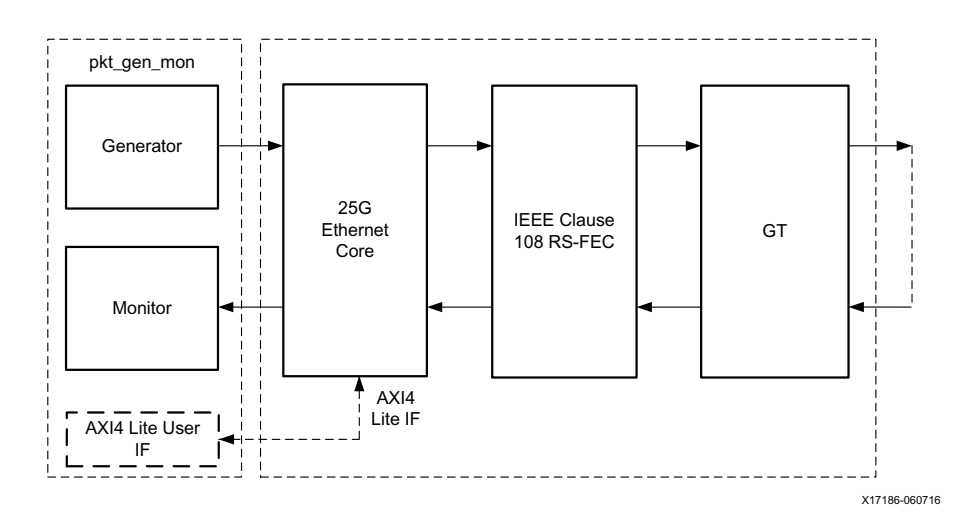

*Figure 5‐15:* **RS-FEC Integration in between 25G and GT**

This feature enables the IEEE Clause108 RS-FEC soft IP component instantiated in between the 25G core and the GT. The TX SerDes lines from the 25G core will be input to the RS-FEC soft IP for forward error correction encoding. The output from the RS-FEC module is then fed to GT. Similarly, the RX SerDes lines from the GT will be fed to the RS-FEC module for error correction decoding and then to the 25G core.

Refer to the *25G IEEE 802.3by Reed-Solomon Forward Error Correction LogiCORE IP Product Guide* (PG217) [\[Ref 12\]](#page-293-0) for IEEE clause 108 Reed-Solomon Forward Error Correction for LogiCORE™ IP core and its functionality.

## *Chapter 6*

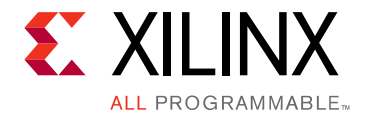

# Batch Mode Test Bench

Each batch mode release of the 10G/25G Ethernet subsystem includes a demonstration test bench that performs a loopback test on the complete subsystem. For your convenience, scripts are provided to launch the test bench from several industry-standard simulators. The test program exercises the datapath to check that the transmitted frames are received correctly. Register Transfer Level (RTL) simulation models for the subsystem are included. You must provide the correct path for the transceiver simulation model according to the latest simulation environment settings in your version of the Vivado® Design Suite.

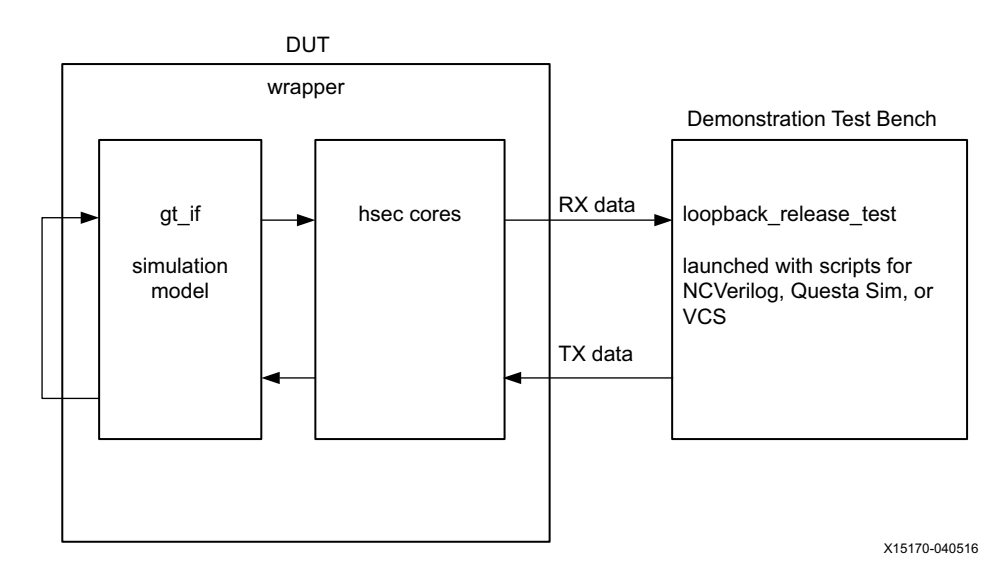

*Figure 6‐1:* **Test Bench**

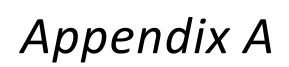

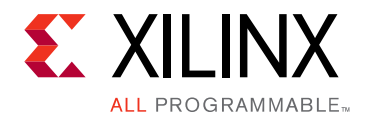

# Upgrading

This appendix contains information about upgrading to a more recent version of the IP core in the Vivado® Design Suite.

A script is provided for upgrading the design to a more recent version of the Vivado Design Suite. The script is found in the  $/$ compile $/$ xilinx $/$ upgrade\_IP directory. Run this script for the following upgrades:

- To upgrade the transceiver wrapper to the latest version.
- To use the latest transceiver simulation model, which if not upgraded can result in simulation errors.

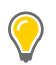

**TIP:** *Before running the script, save a copy of the original design in the event that you need to revert to the previous version.*

## **Changes from v2.1 to v2.2**

### **Ports**

Added IEEE 802.3 Clause 74 FEC Interface and IEEE 802.3 Clause 108 RS-FEC Interface sections that include the port description in the new tables.

#### *Ports Added*

Added *gtpowergood\_out\_\** to [Table 5-2](#page-187-0).

#### *Port Descriptions Updated*

- dclk in [Table 2-23.](#page-52-0)
- ctl\_gt\_reset\_all signal in [Table 2-42.](#page-75-0)
- tick\_reg signal in [Table 2-49](#page-90-0).
- rx\_c1k in Chapter 2.
- gt\_ref\_clk\_p, gt\_ref\_clk\_n, and dclk signals in [Table 5-1](#page-185-0).
- an\_clk\_\*, stat\_fec\_lock\_error\_\* and ctl\_rsfec\_enable\_\* in [Table 5-2](#page-187-0).

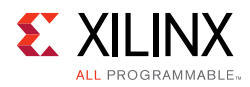

## **Changes from v2.0 to v2.1**

### **New Variants for 10Gb/s Operation**

- 64-bit MAC-only configuration
- 32-bit Low Latency MAC and PCS configuration
- Redesigned auto-negotiation and Link Training features with reduced utilization; all changes are transparent to the user.

## **Feature Updates for 25Gb/s Operation**

Redesigned auto-negotiation and Link Training features with reduced utilization; all changes are transparent to the user.

### **Ports**

#### *Ports Added*

- stat\_rx\_status
- axi\_ctl\_core\_mode\_switch\_\*
- rx\_mii\_clk
- tx\_mii\_clk
- clk

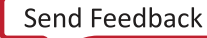

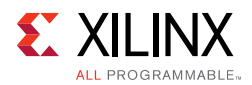

### *Port Changes*

- Added 32-bits to tx\_axis\_tdata\_\* and rx\_axis\_tdata\_\*.
- Updated bus sizes for many signals in [Table 2-11](#page-23-0) through [Table 2-22](#page-48-0) and [Table 2-24.](#page-52-1)
- Updated bus sizes of tx\_axis\_tdata\_\* and rx\_axis\_tdata\_\* in [Table 5-2.](#page-187-0)
- Added 32/64-bit to tx\_clk\_out\_\* and tx\_mii\_out\_\* in [Table 5-2](#page-187-0).
- Added 32 bits to rx serdes data out \* and tx serdes data in \* in [Table 5-2](#page-187-0).
- Replaced "Ethernet MAC+PCS/PMA" with "Ethernet MAC+PCS/PMA-32/64-bit" in most of the signals in [Table 5-2.](#page-187-0)
- Inserted "or Ethernet MAC" in most of the signals in [Table 5-2](#page-187-0).
- Updated descriptions of the following:
	- ° rx\_axis\_tdata[63 or 31:0]
	- ° rx\_axis\_tkeep[7 or 3:0]
	- ° ctl\_rx\_ignore\_fcs
	- ° ctl\_rx\_max\_packet\_len[14:0]
	- ° ctl\_rx\_min\_packet\_len[7:0]
	- ° stat\_rx\_undersize
	- ° stat\_rx\_fragment
	- ° stat\_tx\_total\_bytes[3:0]
	- ° stat\_tx\_frame\_error
	- ° ctl\_tx\_pause\_quanta[8:0][15:0]
	- ° ctl\_tx\_pause\_refresh\_timer[8:0][15:0]
	- ° ctl\_an\_nonce\_seed[7:0]
	- ° rx\_mii\_clk
	- $\cdot$  tx mii d \*
	- tx\_mii\_c\_\*
	- rx mii d \*
	- ° rx\_mii\_c\_\*

#### *Registers Added*

- USER\_REG\_1: 0188
- CORE\_SPEED\_REG:018C

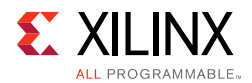

### *Register Changes*

- Added Bit 1 to CORE\_SPEED\_REG: 0180
- Added note for Bits 1 and 2 to STAT\_TX\_STATUS\_REG1: 0400
- Modified notes for most of the registers in [Table 2-43,](#page-77-0) [Table 2-44](#page-80-0), and [Table 2-45.](#page-82-0)

## **Changes from v2.0 (10/05/2016) to v2.0 (11/30/2016 version)**

#### *Ports Added To Table 5-2, Core xci Top Level Port List*

- gtwiz\_reset\_qpll1lock\_in
- gtwiz\_reset\_qpll1reset\_out
- gt\_refclk\_out
- tx\_unfout\_\*
- stat\_rx\_valid\_ctrl\_code\_\*
- ctl\_tx\_ptp\_1step\_enable\_\*
- ctl\_tx\_ptp\_latency\_adjust\_\*
- ctl\_ptp\_transpclk\_mode\_\*
- tx\_ptp\_upd\_chksum\_in\_\*
- tx\_ptp\_tstamp\_offset\_in\_\*
- tx\_ptp\_chksum\_offset\_in\_\*
- tx\_ptp\_rxtstamp\_in\_\*
- ctl\_an\_fec\_25g\_baser\_request\_\*
- stat\_an\_lp\_ability\_25gbase\_cr1\_\*
- stat\_an\_rxcdrhold\_\*
- ctl\_fec\_enable\_error\_to\_pcs\_\*
- ctl\_rx\_rsfec\_enable\_correction\_\*
- ctl\_rx\_rsfec\_enable\_indication\_\*
- ctl rsfec enable \*
- ctl\_rsfec\_ieee\_error\_indication\_mode \*
- ctl\_rsfec\_consortium\_25g\_\*

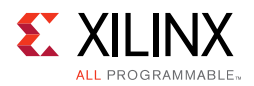

- stat\_rx\_rsfec\_hi\_ser\_\*
- stat\_rx\_rsfec\_lane\_alignment\_status\_\*
- stat\_rx\_rsfec\_corrected\_cw\_inc\_\*
- stat\_rx\_rsfec\_uncorrected\_cw\_inc\_\*
- stat\_rx\_rsfec\_err\_count0\_inc\_\*
- stat\_tx\_rsfec\_lane\_alignment\_status\_\*
- gt\_drp\_done\_\*
- speed\_\*
- anlt\_done\_\*

#### *Ports Removed from Table 5-2, Core xci Top Level Port List*

- stat\_rx\_framing\_err\_valid\_1\_\*
- stat\_rx\_framing\_err\_1\_\*
- stat\_rx\_framing\_err\_valid\_2\_\*
- stat\_rx\_framing\_err\_2\_\*
- stat\_rx\_framing\_err\_valid\_3\_\*
- stat\_rx\_framing\_err\_3\_\*
- stat\_rx\_vl\_demuxed\_\*
- stat\_rx\_vl\_number\_0\_\*
- stat rx vl number  $1*$
- stat\_rx\_vl\_number\_2\_\*
- stat\_rx\_vl\_number\_3\_\*
- stat\_rx\_synced\_\*
- stat\_rx\_synced\_err\_\*
- stat\_rx\_mf\_len\_err\_\*
- stat\_rx\_mf\_repeat\_err\_\*
- stat\_rx\_mf\_err\_\*
- stat\_rx\_misaligned\_\*
- stat\_rx\_aligned\_err\_\*
- stat\_rx\_bip\_err\_0\_\*
- stat\_rx\_bip\_err\_1\_\*

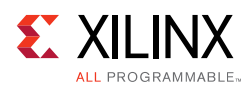

- stat\_rx\_bip\_err\_2\_\*
- stat\_rx\_bip\_err\_3\_\*
- stat\_rx\_aligned\_\*
- stat\_rx\_status\_\*
- tx\_ptp\_pcslane\_out\_\*
- rx\_lane\_aligner\_fill\_0\_\*
- rx\_lane\_aligner\_fill\_1\_\*
- rx\_lane\_aligner\_fill\_2\_\*
- rx\_lane\_aligner\_fill\_3\_\*
- ctl\_lt\_pseudo\_seed1\_\*
- ctl\_lt\_k\_p1\_to\_tx1\_\*
- ctl\_lt\_k0\_to\_tx1\_\*
- ctl\_lt\_stat\_p1\_to\_tx1\_\*
- ctl\_lt\_stat0\_to\_tx1\_\*
- ctl\_lt\_stat\_m1\_to\_tx1\_\*
- ctl\_lt\_pseudo\_seed2\_\*
- ctl\_lt\_k\_p1\_to\_tx2\_\*
- ctl\_lt\_k0\_to\_tx2\_\*
- ctl\_lt\_k\_m1\_to\_tx2\_\*
- ctl\_lt\_k\_m1\_to\_tx2\_\*
- ctl\_lt\_stat0\_to\_tx2\_\*
- ctl\_lt\_stat\_m1\_to\_tx2\_\*
- ctl\_lt\_pseudo\_seed3\_\*
- ctl\_lt\_k\_p1\_to\_tx3\_\*
- ctl\_lt\_k0\_to\_tx3\_\*
- ctl\_lt\_k\_m1\_to\_tx3\_\*
- ctl\_lt\_stat\_p1\_to\_tx3\_\*
- Ctl\_lt\_stat0\_to\_tx3\_\*
- ctl\_lt\_stat\_m1\_to\_tx3\_\*
- stat\_an\_start\_tx\_disable\_\*
- stat\_an\_start\_an\_good\_check\_\*

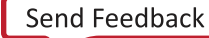

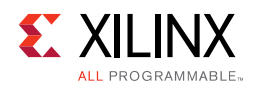

- stat\_lt\_k\_p1\_from\_rx1\_\*
- stat\_lt\_k0\_from\_rx1\_\*
- stat\_lt\_k\_m1\_from\_rx1\_\*
- stat\_lt\_stat\_p1\_from\_rx1\_\*
- stat\_lt\_stat0\_from\_rx1\_\*
- stat\_lt\_stat\_m1\_from\_rx1\_\*
- stat\_lt\_k\_p1\_from\_rx2\_\*
- Stat\_lt\_k0\_from\_rx2\_\*
- stat\_lt\_k\_m1\_from\_rx2\_\*
- stat\_lt\_stat\_p1\_from\_rx2\_\*
- stat\_lt\_stat0\_from\_rx2\_\*
- stat\_lt\_stat\_m1\_from\_rx2\_\*
- stat\_lt\_k\_p1\_from\_rx3\_\*
- stat\_lt\_k0\_from\_rx3\_\*
- stat\_lt\_k\_m1\_from\_rx3\_\*
- stat It stat p1 from rx3 \*
- stat\_lt\_stat0\_from\_rx3\_\*
- stat\_lt\_stat\_m1\_from\_rx3\_\*

## **Migrating from the Legacy XGEMAC**

This section contains information about upgrading from the legacy version of the Xilinx® 10G EMAC IP to the new 10G/25G High Speed Ethernet IP core.

*Note:* For all new designs, Xilinx recommends that you use the most recent version of the 10G/25G High Speed Ethernet IP Core.

The Xilinx® 10G Ethernet MAC and the 10G/25G High Speed Ethernet core are both designed to the specifications of the Ethernet IEEE 802.3 standard. There are significant differences in how some features are designed and/or handled. There are also differences in signal and parameter names and the corresponding AXI registers. Note that this section only outlines the features in the legacy 10G EMAC IP and compares them with the new 10G/ 25G High Speed Ethernet IP core. For a list of new features or features exclusive to the new IP, refer to [Chapter 2, Product Specification](#page-9-0).

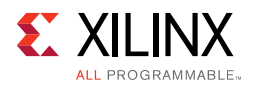

## **Feature Comparison**

The following features are different in the new 10/25G High Speed Ethernet IP.

• Padding

The Pad field is not added by the 10/25G High Speed Ethernet IP. You must present a packet that meets the minimum length of 64 bytes to the IP core.

- IFG extension The inter-frame gap (IFG/IPG) can be extended up to 12B using the parameter ctl tx ipg value[2:0].
- Deficit Idle Count (DIC) This feature is not supported.
- Management Data Input/Output (MDIO) master The 10G/25G High Speed Ethernet IP does not provide an MDIO master. The contents of the appropriate MDIO registers are available in the status signals.
- Fault Handling

The user logic must designed differently for TX faults. Legacy 10G EMAC TX transmits RF or idles and drops packets by default if LF/RF is received. An option to disable fault transmission is provided. 10/25G High Speed Ethernet IP requires you to control if LF/ RF are transmitted. You must provide the fault status signals as well.

• VLAN

The new 10G/25G IP provides no VLAN specific features. However you can set the ctl\_rx\_max\_packet\_len attribute appropriately to allow the standard VLAN frame (1522 B) and also design the user logic to handle any number of stacked VLAN tags.

- Enabling Link Training without Auto-negotiation On the legacy 10G IP, it appears that link training was always enabled (see below) whereas the 10G/25G High Speed Ethernet IP performs link training after auto-negotiation and thus both features have to be enabled.
- Link Training Translation The legacy 10-BaseKR subsystem included logic that allowed it to be trained by a far-end device without user interaction. This feature is not available in the 10/25G High Speed Ethernet IP and the user logic must be designed to support this feature.
- Standalone MAC with 64-bit internal XGMII interface for connecting to XAUI/RXAUI The standalone MAC with the 64-bit internal XGMII interface is now available in 10G/ 25G High Speed Ethernet Subsystem v2.1 and later.
- External XGMII DDR interface to external PHY The external XGMII DDR interface to the external PHY option is now available as part of the 64-bit standalone MAC in 10G/25G High Speed Ethernet IP v2.1 and later.
- Pause Interface The 10G/25G High Speed Ethernet IP does not support the legacy PFC. However up to 8 Priority pause frames and global frames can be generated and terminated.

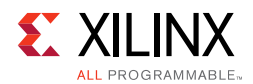

## **Port/Signal Comparison**

There are significant differences in the names and functions of the signals and parameters. Because it is difficult to draw a one-to-one comparison, the following tables are based on features and their presentation in the two IP cores.

#### *Parameter/Attribute Comparison*

#### **Transmitter configuration**

The legacy XGEMAC used the mac\_tx\_configuration\_vector[368:0] for all TX configuration whereas the 10G/25G High Speed Ethernet IP deploys various signals for the same purpose. [Table A-1](#page-269-0) draws a comparison.

| <b>Feature</b>                              | <b>Legacy XGEMAC</b>                 | 10/25G High Speed Ethernet IP     |
|---------------------------------------------|--------------------------------------|-----------------------------------|
| Legacy Pause Refresh Value                  | mac_tx_configuration_vector[367:352] |                                   |
| TX Priority 7 Pause Quanta<br>refresh value | mac_tx_configuration_vector[351:336] | ctl_tx_pause_refresh_timer7[15:0] |
| TX Priority 7 Pause Quanta                  | mac_tx_configuration_vector[335:320] | ctl_tx_pause_quanta7[15:0]        |
| TX Priority 6 Pause Quanta<br>refresh value | mac_tx_configuration_vector[319:304] | ctl_tx_pause_refresh_timer6[15:0] |
| TX Priority 6 Pause Quanta                  | mac_tx_configuration_vector[303:288] | ctl_tx_pause_quanta6[15:0]        |
| TX Priority 5 Pause Quanta<br>refresh value | mac_tx_configuration_vector[287:272] | ctl_tx_pause_refresh_timer5[15:0] |
| TX Priority 5 Pause Quanta                  | mac_tx_configuration_vector[271:256] | ctl_tx_pause_quanta5[15:0]        |
| TX Priority 4 Pause Quanta<br>refresh value | mac_tx_configuration_vector[255:240] | ctl_tx_pause_refresh_timer4[15:0] |
| TX Priority 4 Pause Quanta                  | mac_tx_configuration_vector[239:224] | ctl_tx_pause_quanta4[15:0]        |
| TX Priority 3 Pause Quanta<br>refresh value | mac_tx_configuration_vector[223:208] | ctl_tx_pause_refresh_timer3[15:0] |
| TX Priority 3 Pause Quanta                  | mac_tx_configuration_vector[207:192] | ctl_tx_pause_quanta3[15:0]        |
| TX Priority 2 Pause Quanta<br>refresh value | mac_tx_configuration_vector[191:176] | ctl_tx_pause_refresh_timer2[15:0] |
| TX Priority 2 Pause Quanta                  | mac_tx_configuration_vector[175:160] | ctl_tx_pause_quanta2[15:0]        |
| TX Priority 1 Pause Quanta<br>refresh value | mac_tx_configuration_vector[159:144] | ctl_tx_pause_refresh_timer1[15:0] |
| TX Priority 1 Pause Quanta                  | mac_tx_configuration_vector[143:128] | ctl_tx_pause_quanta1[15:0]        |
| TX Priority 0 Pause Quanta<br>refresh value | mac_tx_configuration_vector[127:112] | ctl_tx_pause_refresh_timer0[15:0] |
| TX Priority 0 Pause Quanta                  | mac_tx_configuration_vector[111:96]  | ctl_tx_pause_quanta0[15:0]        |
| TX Priority 7 Flow Control<br>Enable        | mac_tx_configuration_vector[95]      | ctl_tx_pause_enable[7]            |

<span id="page-269-0"></span>*Table A‐1:* **Transmitter Configuration Comparison**

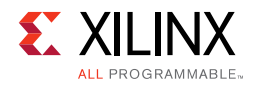

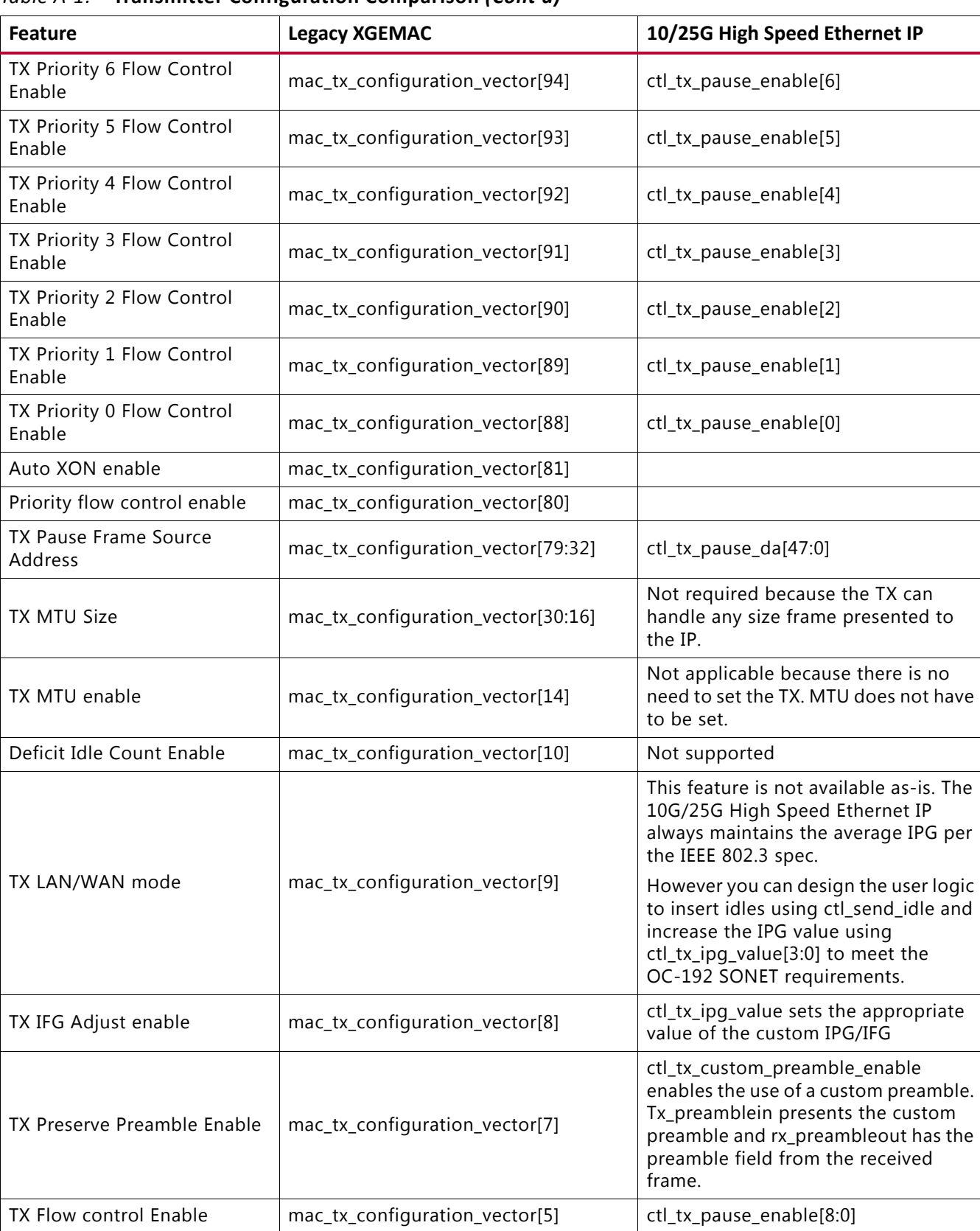

#### *Table A‐1:* **Transmitter Configuration Comparison** *(Cont'd)*

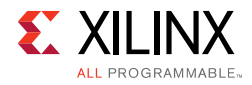

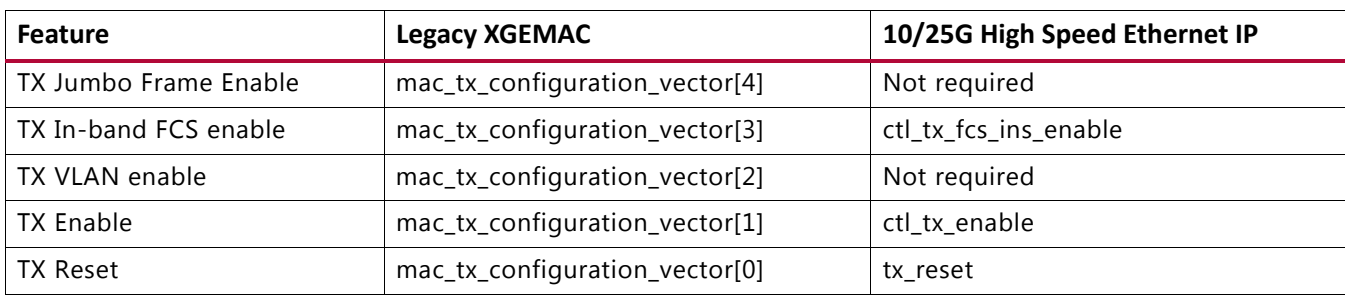

#### *Table A‐1:* **Transmitter Configuration Comparison** *(Cont'd)*

#### **Receiver Configuration**

The legacy XGEMAC used the rx\_configuration\_vector[95:0] for all RX configuration whereas the 10G/25G High Speed Ethernet IP core deploys various signals for the same purpose. [Table A-2](#page-271-0) draws a comparison.

<span id="page-271-0"></span>*Table A‐2:* **Receiver Configuration Comparison**

| <b>Feature</b>                                  | <b>Legacy XGEMAC</b>           | 10/25G High Speed Ethernet IP                                                          |
|-------------------------------------------------|--------------------------------|----------------------------------------------------------------------------------------|
| RX Priority 7-0 Flow control<br>enable          | rx_configuration_vector[95:88] | ctl_rx_pause_enable[8:0]                                                               |
| <b>Priority Flow Control Enable</b>             | rx_configuration_vector[80]    |                                                                                        |
| RX Pause Frame SA                               | rx_configuration_vector[79:32] | ctl_rx_pause_sa[47:0]                                                                  |
| RX MTU size                                     | rx_configuration_vector[30:16] | Set using ctl_rx_max_packet_len and<br>ctl_rx_min_packet_len signals.                  |
| RX MTU Enable                                   | rx_configuration_vector[14]    | Not required.                                                                          |
| Reconciliation Sublayer<br><b>Fault Inhibit</b> | rx_configuration_vector[10]    | Design user logic to set ctl_tx_send_idle when RFI<br>is received.                     |
| Control Frame Length check<br>Disable           | rx_configuration_vector[9]     | Not available                                                                          |
| RX Length/Type Error<br>disable                 | rx_configuration_vector[8]     | The length/type error cannot be disabled on the<br>10/25G High Speed Ethernet IP core. |
| RX preserve preamble<br>enable                  | rx_configuration_vector[7]     | ctl_rx_custom_preamble_enable                                                          |
| RX Flow control enable                          | rx_configuration_vector[5]     | ctl_rx_pause_enable[8:0]                                                               |
| RX Jumbo Frame Enable                           | rx_configuration_vector[4]     | Set using the ctl_rx_max_packet_len signal.                                            |
| RX in-band FCS enable                           | rx_configuration_vector[3]     | ctl_rx_delete_fcs                                                                      |
| RX VLAN enable                                  | rx_configuration_vector[2]     | Up to the user logic to implement this<br>functionality.                               |
| RX enable                                       | rx_configuration_vector[1]     | ctl_rx_enable                                                                          |
| RX reset                                        | rx_configuration_vector[0]     | rx_reset                                                                               |

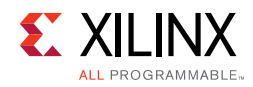

#### **Status Vector**

#### *Table A‐3:* **Status Vector Comparison**

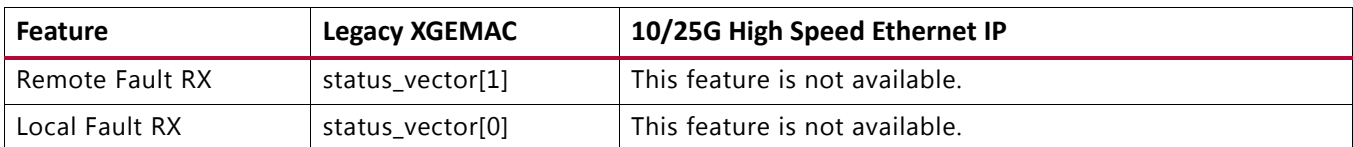

#### **TX Statistics**

The legacy  $XGEMAC$  used the  $tx\_statistics\_vector[25:0]$  for all TX statistics whereas the 10G/25G High Speed Ethernet IP core deploys various signals for the same purpose. [Table A-4](#page-272-0) draws a comparison.

<span id="page-272-0"></span>*Table A‐4:* **TX Statistics Comparison**

| <b>Feature</b>               | <b>Legacy XGEMAC</b>        | 10/25G High Speed Ethernet MAC                                              |
|------------------------------|-----------------------------|-----------------------------------------------------------------------------|
| <b>PFC Frame Transmitted</b> | tx_statistics_vector[26]    | stat_tx_user_pause                                                          |
| Pause Frame Transmitted      | tx_statistics_vector[25]    | stat_tx_pause                                                               |
| <b>Bytes Valid</b>           | tx_statistics_vector[24:21] | stat_tx_total_good_bytes                                                    |
| <b>VLAN Frame</b>            | tx_statistics_vector[20]    | stat_tx_vlan                                                                |
| Frame length count           | tx_statistics_vector[19:5]  | stat_tx_packet_* signals that can also be used for the<br>packet histogram. |
| Control Frame                | tx_statistics_vector[4]     |                                                                             |
| Underrun Frame               | tx statistics vector[3]     |                                                                             |
| <b>Multicast Frame</b>       | tx_statistics_vector[2]     | stat_tx_multicast                                                           |
| <b>Broadcast Frame</b>       | tx_statistics_vector[1]     | stat_tx_broadcast                                                           |
| Successful Frame             | tx_statistics_vector[0]     | stat_tx_total_good_packets                                                  |
| <b>TX statistics Valid</b>   | tx_statistics_valid         | Not required                                                                |

#### **RX Statistics**

The legacy XGEMAC used the rx\_statistics\_vector[30:0] for all RX statistics whereas the 10G/25G High Speed Ethernet IP core deploys various signals for the same purpose. [Table A-5](#page-272-1) draws a comparison.

| <b>Feature</b>           | <b>Legacy XGEMAC</b>     | 10/25G High Speed Ethernet MAC |
|--------------------------|--------------------------|--------------------------------|
| <b>PFC</b> Frame         | rx_statistics_vector[30] | stat_rx_user_pause             |
| Length/Type out of range | rx_statistics_vector[29] | stat_rx_inrange_err            |
| <b>Bad Opcode</b>        | rx_statistics_vector[28] |                                |
| Flow Control Frame       | rx_statistics_vector[27] | stat_rx_pause                  |

<span id="page-272-1"></span>*Table A‐5:* **RX Statistics Comparison**

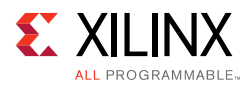

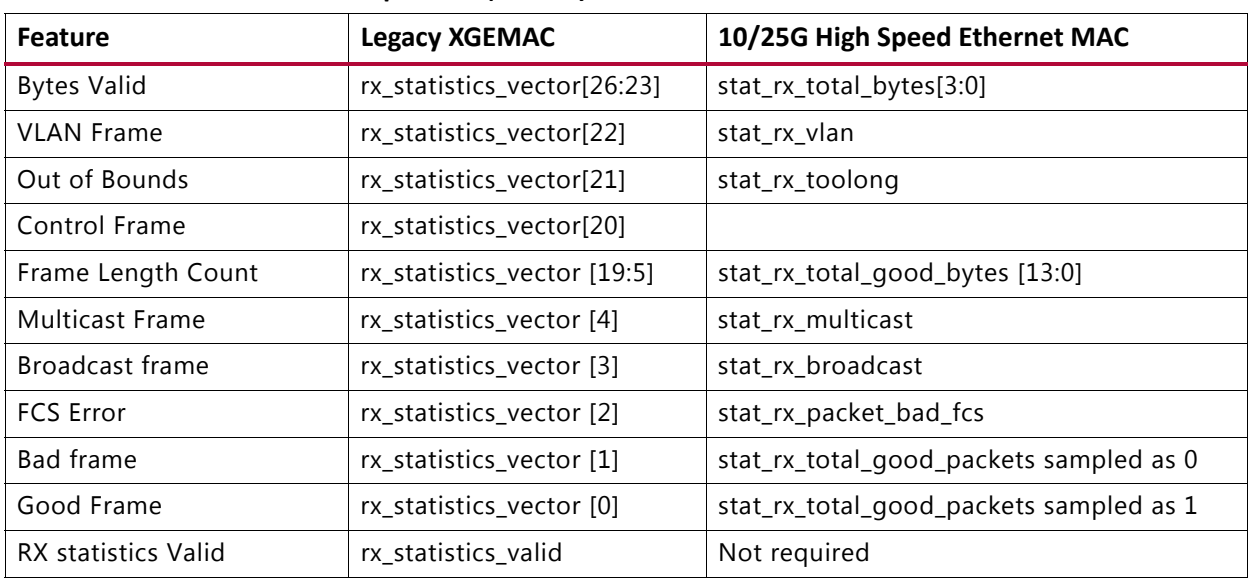

#### *Table A‐5:* **RX Statistics Comparison** *(Cont'd)*

#### *Register Space*

Both the legacy XGEMAC and the 10/25G High Speed Ethernet IP core provide an AXI User Interface. While much of the configuration parameters are similar, the registers and the memory map of the registers are different between the two IP cores. The following sections discuss the comparison between the configuration, statistics and other registers.

#### **TX Configuration Registers**

*Table A‐6:* **TX Configuration Registers Comparison**

| <b>Feature</b>               | <b>Legacy XGEMAC</b>                                              | 10/25G HSEC                                                                                                    |
|------------------------------|-------------------------------------------------------------------|----------------------------------------------------------------------------------------------------|
| TX MTU Size                  | @0x418:<br><b>Transmitter MTU</b><br>Configuration<br>Word [14:0] | Not required because the TX can handle any size frame presented to<br>the IP.                                                                                                    |
| TX MTU enable                | @0x418:<br><b>Transmitter MTU</b><br>Configuration<br>Word [16]   | Not applicable because there is no need to set the TX MTU.                                                                                                    |
| Deficit Idle Count<br>Enable | @0x408:<br>Transmitter<br>Configuration<br>Word[24]               | Not supported                                                                                                    |
| TX LAN/WAN<br>mode           | @0x408:<br>Transmitter<br>Configuration<br>Word[26]               | This feature is not available as-is. The 10G/25G High Speed Ethernet IP<br>subsystem always maintains the average IPG per the IEEE 802.3 spec.                                                                                                    |
|                              |                                                                   | However, you can design the user logic to insert idles using @0x000C:<br>CONFIGURATION_TX_REG1[5] ctl_send_idle and increase the IPG value<br>using @0x000C: CONFIGURATION_TX_REG1[13:10]<br>ctl_tx_ipq_value[3:0] to meet the OC-192 SONET requirements |

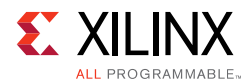

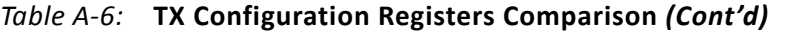

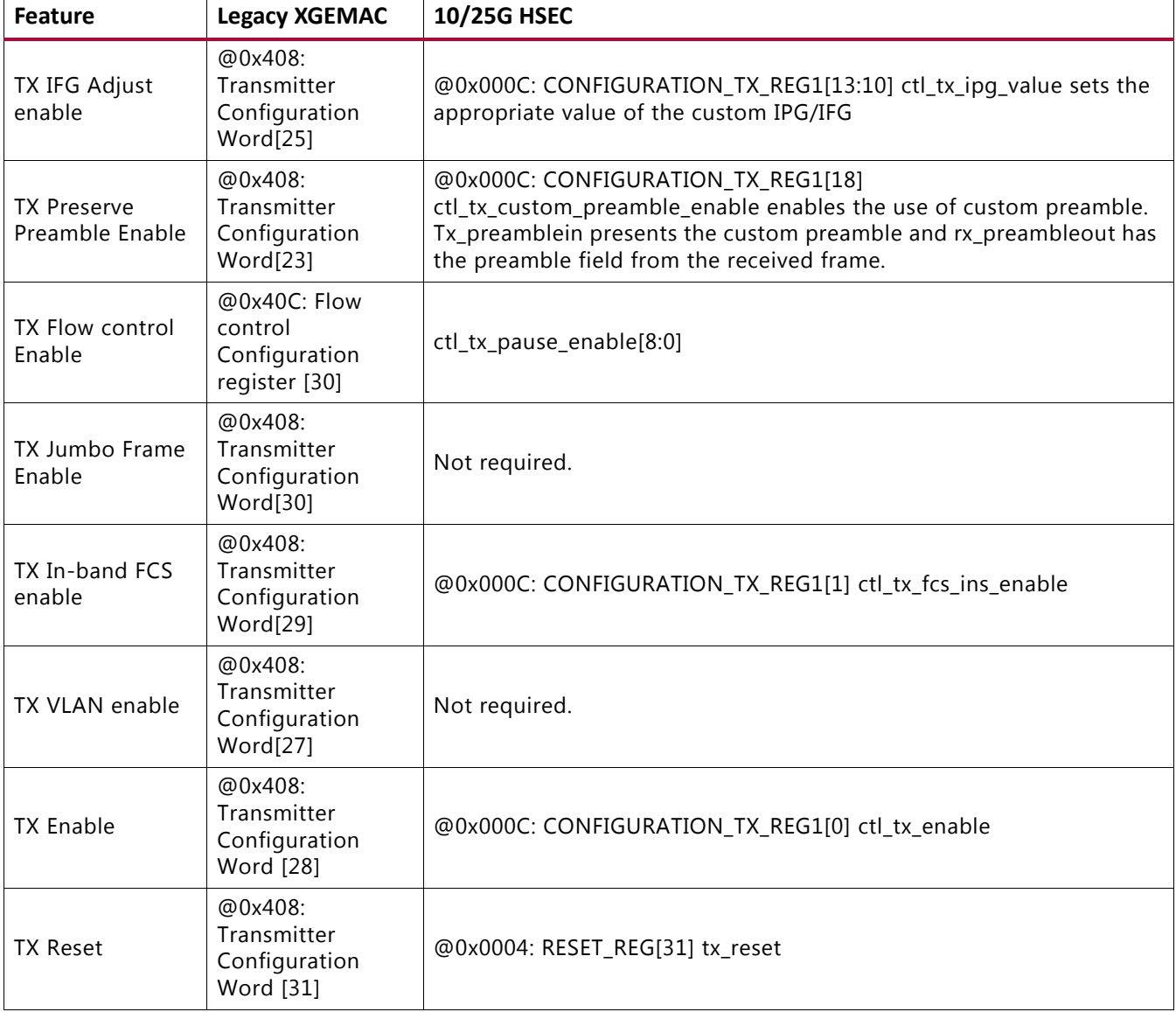

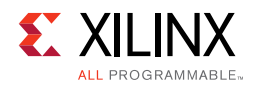

#### **RX Configuration**

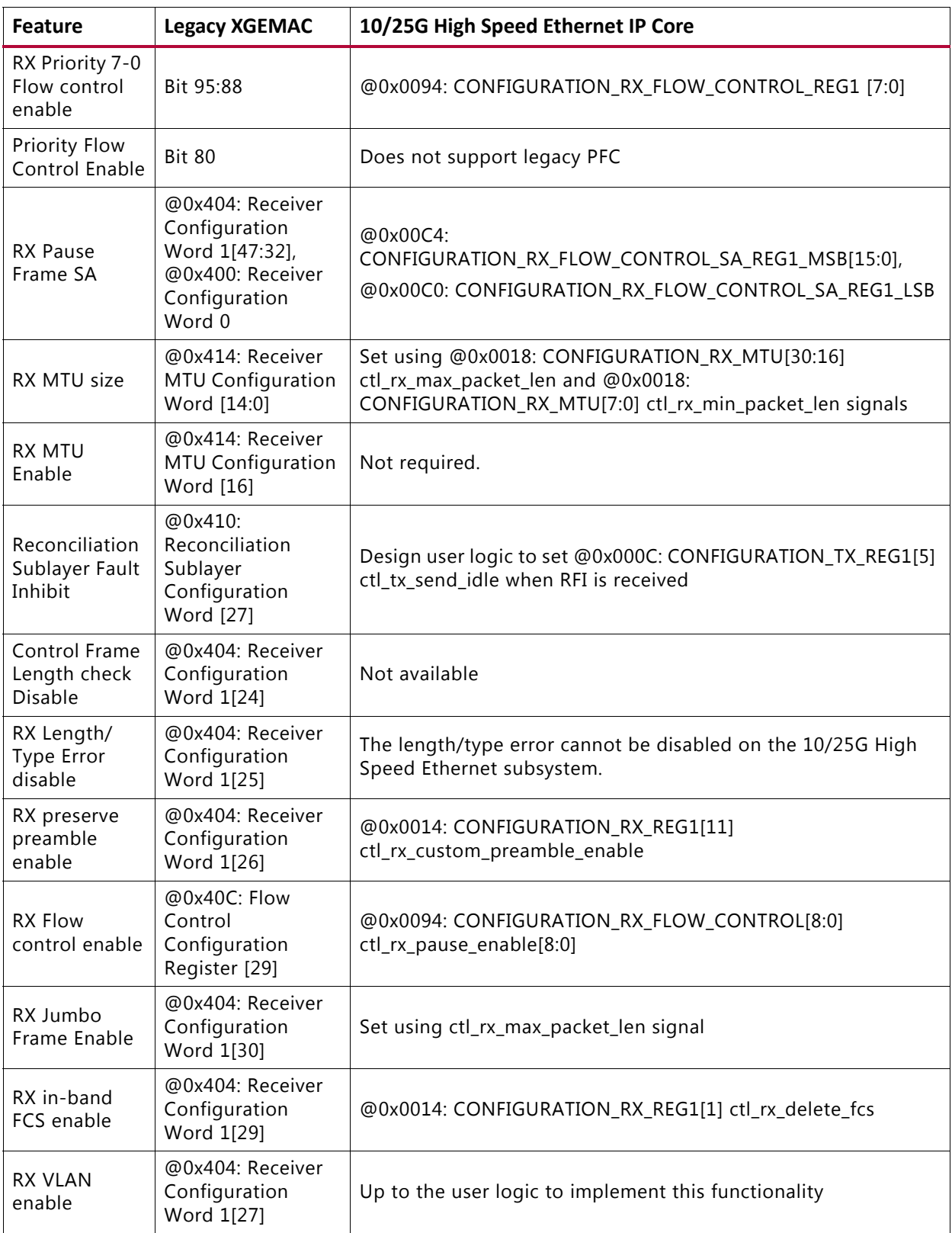

#### *Table A‐7:* **RX Configuration Comparison**

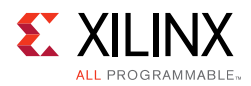

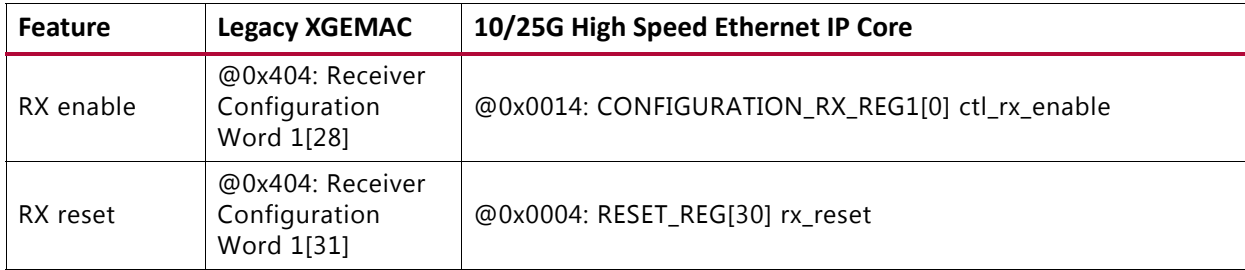

#### *Table A‐7:* **RX Configuration Comparison** *(Cont'd)*

#### **Status Vector**

#### *Table A‐8:* **Status Vector Comparison**

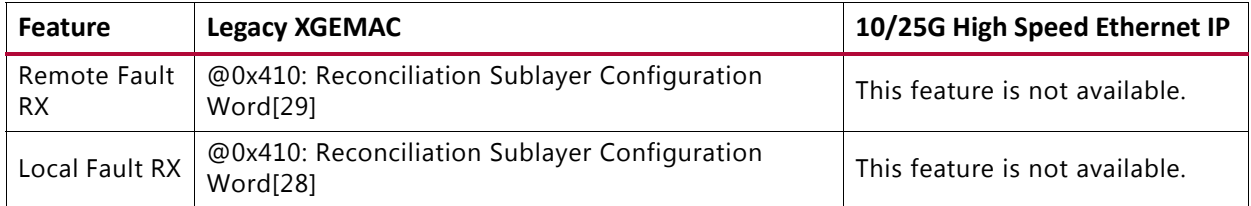

#### **Statistics Counters**

[Table A-9](#page-276-0) lists the different statistics counters and their addresses.

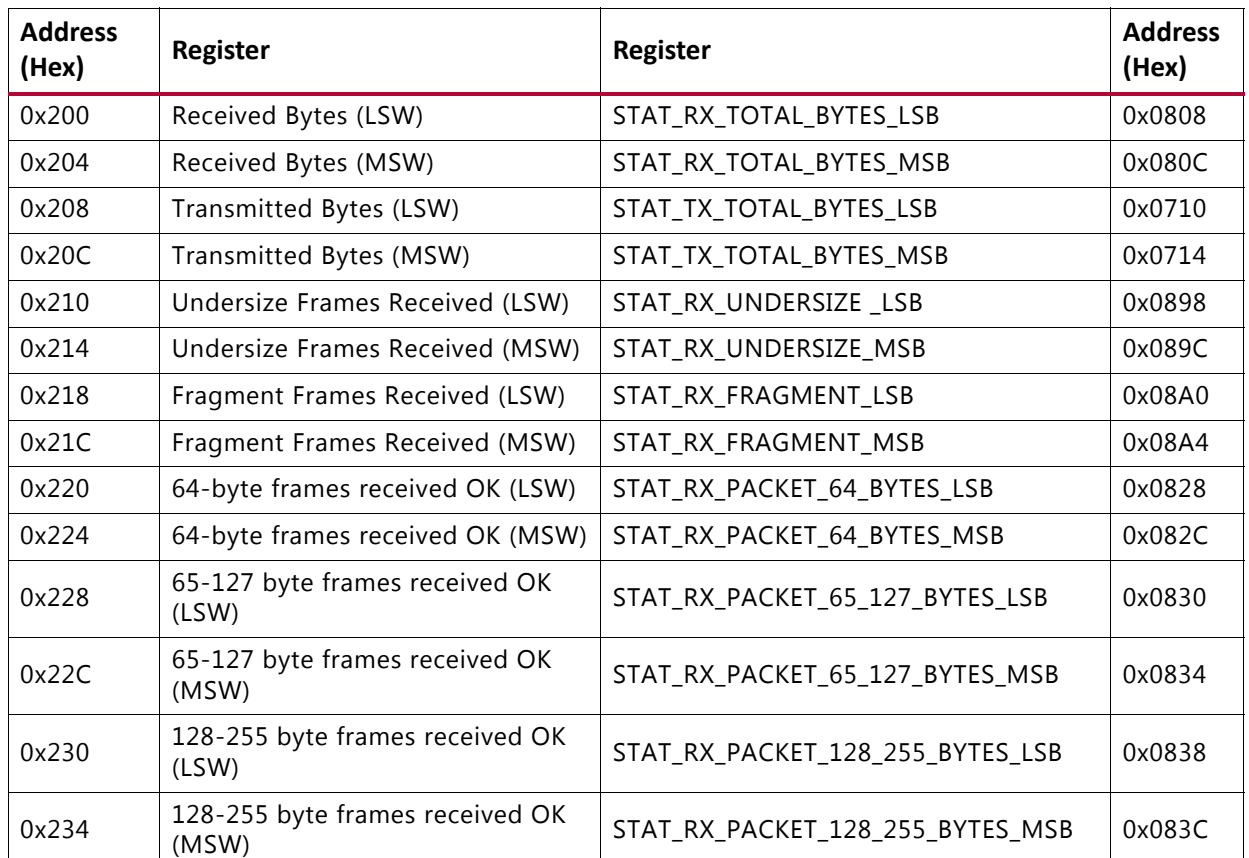

#### <span id="page-276-0"></span>*Table A‐9:* **Statistics Counters**

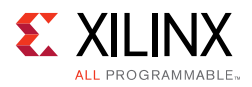

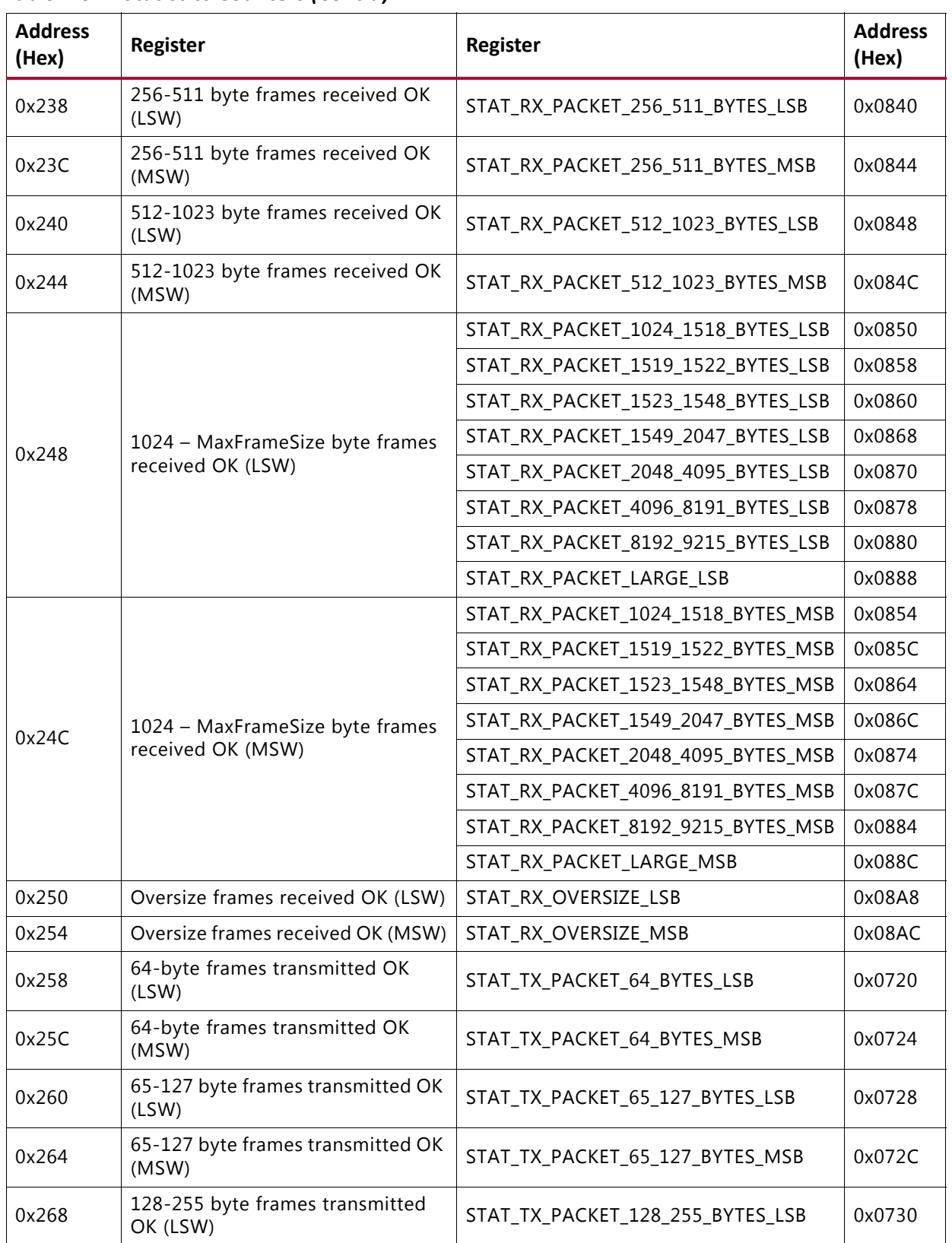

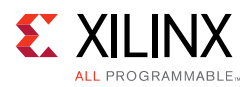

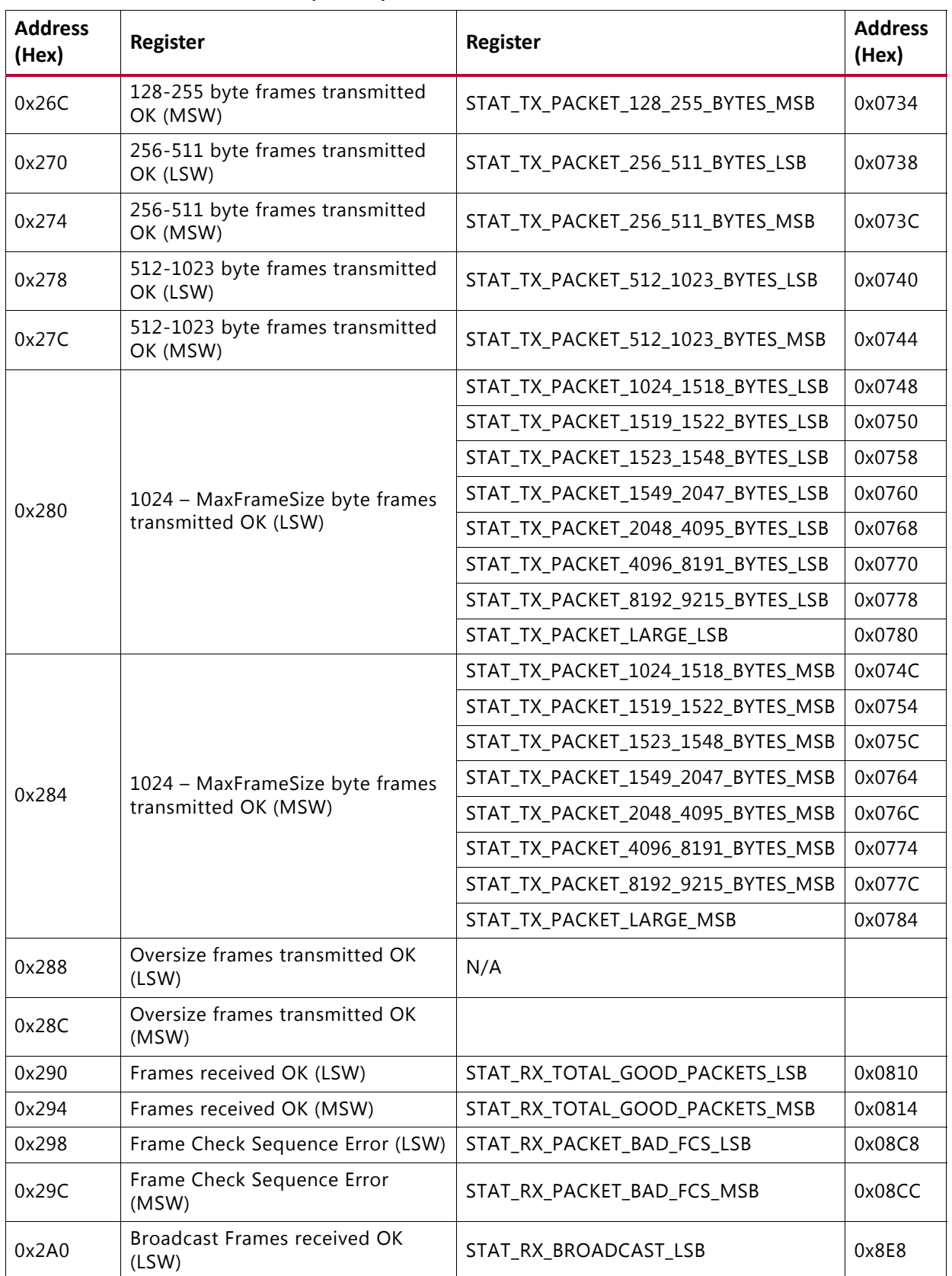

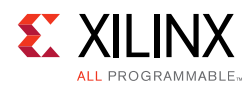

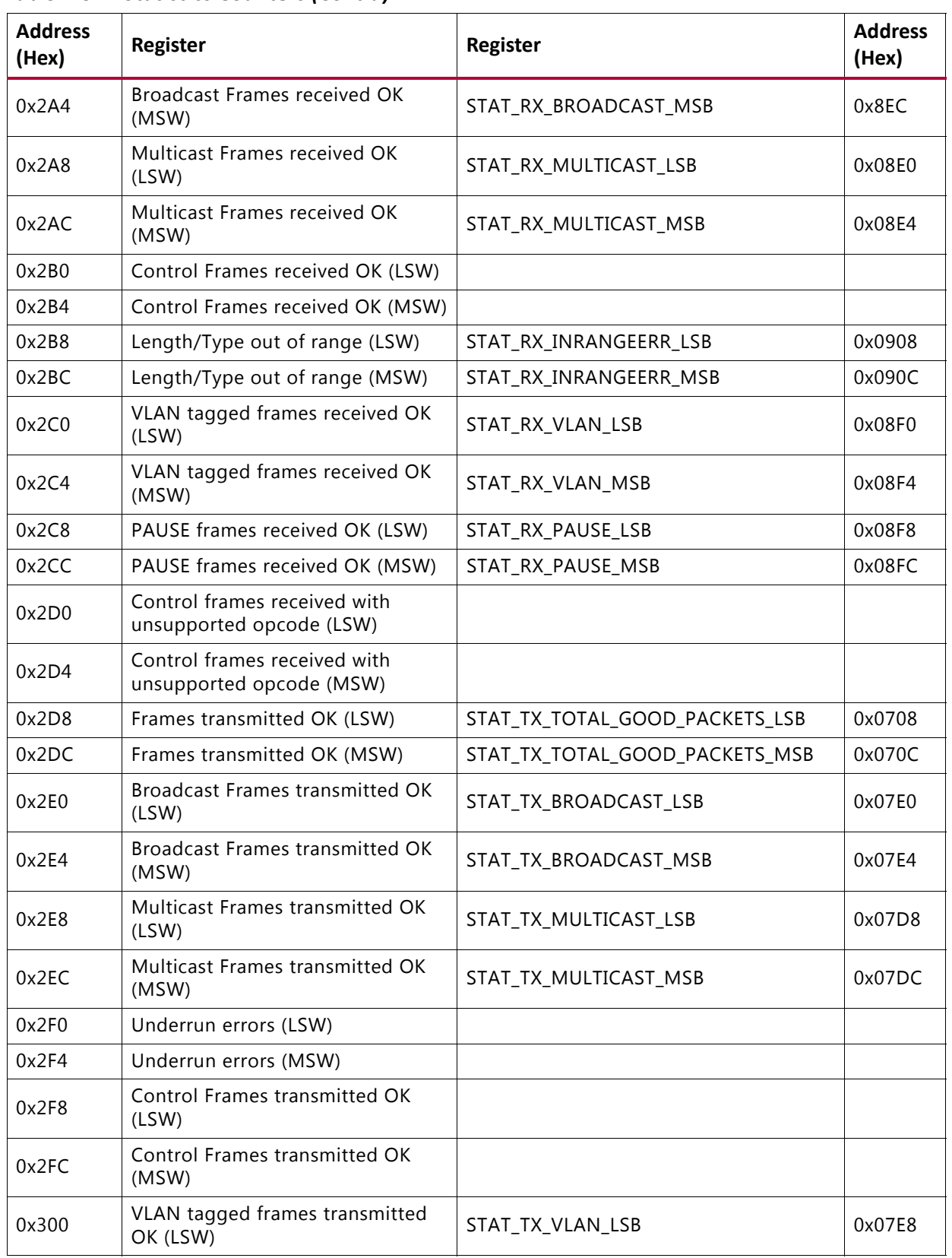

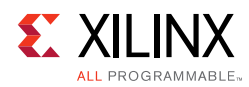

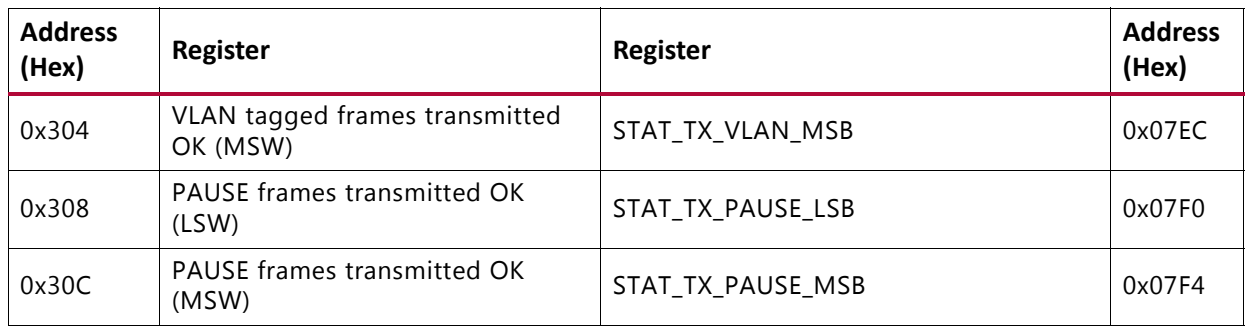

#### **Pause Processing**

The following section outlines the configuration for priority based flow control.

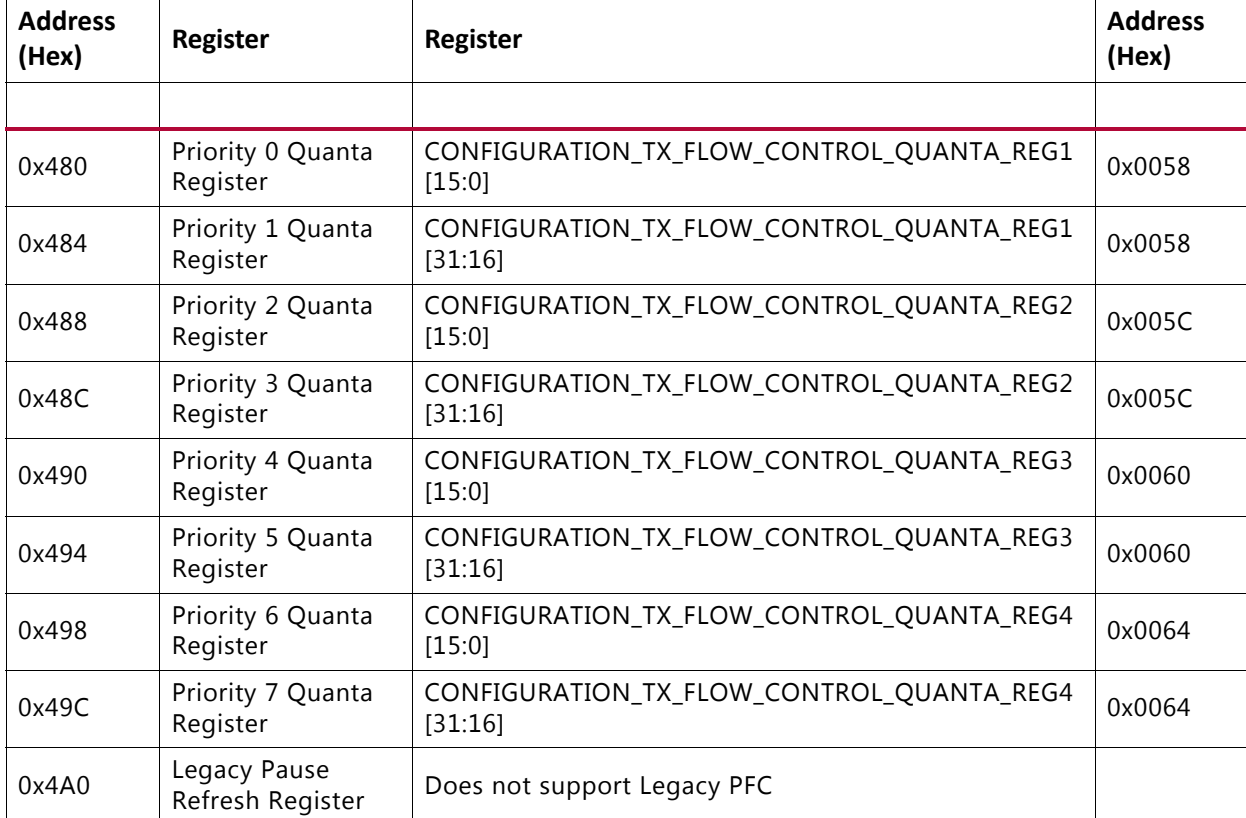

#### *Table A‐10:* **Pause Processing**

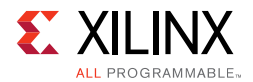

#### **MDIO Control Registers**

The 10G/25G High Speed Ethernet IP does not provide an MDIO station master and thus does not have any of the MDIO control registers.

#### **Interrupt Registers**

Typically interrupts are generated after an MDIO operation to indicate completion and because there is no MDIO master there are no interrupt registers.

#### **PCS/PMA MDIO register map**

Again, because there is no MDIO interface provided, there are no MDIO registers for the PCS/PMA interface

#### **AXI4-Stream Interface**

The 10G/25G High Speed Ethernet IP subsystem provides both 64-bit and 32-bit AXI4-Stream interface for the data path as does the Legacy 10G Ethernet IP Subsystem. Note the following difference in the use of tuser bits on the RX interface. The table below compares the definitions of the tuser signals on both TX and RX.

| <b>Signal</b>        | <b>Legacy XGEMAC</b>                                                             | 10/25G High Speed Ethernet IP                                      |
|----------------------|----------------------------------------------------------------------------------|--------------------------------------------------------------------|
| RX AXI4-Stream tuser | m axis rx tuser                                                                  | rx axis tuser                                                      |
|                      | AXI4-Stream User Sideband interface                                              | AXI4-Stream User Sideband interface.                               |
|                      | • 0 indicates a bad packet has been<br>received.                                 | • 1 indicates a bad packet has been<br>received.                   |
|                      | • 1 indicates a good packet has been<br>received                                 | • 0 indicates a good packet has been<br>received.                  |
| TX AXI4-Stream tuser | s_axis_tx_tuser<br>AXI4-Stream user signal used to indicate<br>explicit underrun | tx_axis_tuser                                                      |
|                      |                                                                                  | AXI4-Stream User Sideband interface.<br>Equivalent to the tx_errin |
|                      |                                                                                  | signal.                                                            |
|                      |                                                                                  | • 1 indicates a bad packet has been<br>received.                   |
|                      |                                                                                  | • 0 indicates a good packet has been<br>received.                  |

*Table A‐11:* **Comparison of the Definitions of the tuser Signals n Both TX and RX**

*Appendix B*

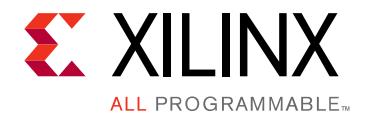

# Debugging

This appendix includes details about resources available on the Xilinx Support website and debugging tools.

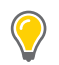

**TIP:** *If the IP generation halts with an error, there might be a license issue. See [License Checkers in](#page-7-0)  [Chapter 1](#page-7-0) for more details.*

## **Finding Help on Xilinx.com**

To help in the design and debug process when using the 10G/25G Ethernet, the [Xilinx](https://www.xilinx.com/support)  [Support web page](https://www.xilinx.com/support) contains key resources such as product documentation, release notes, answer records, information about known issues, and links for obtaining further product support.

### **Documentation**

This product guide is the main document associated with the 10G/25G Ethernet. This guide, along with documentation related to all products that aid in the design process, can be found on the [Xilinx Support web page](https://www.xilinx.com/support) or by using the Xilinx<sup>®</sup> Documentation Navigator.

Download the Xilinx Documentation Navigator from the [Downloads page](https://www.xilinx.com/support/download.html). For more information about this tool and the features available, open the online help after installation.

### **Solution Centers**

See the [Xilinx Solution Centers](https://www.xilinx.com/support/solcenters.htm) for support on devices, software tools, and intellectual property at all stages of the design cycle. Topics include design assistance, advisories, and troubleshooting tips.

Refer to the [Xilinx Ethernet IP Solution Center.](https://www.xilinx.com/support/answers/38279.htm)

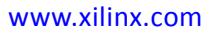

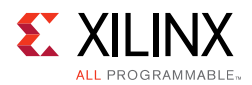

## **Answer Records**

Answer Records include information about commonly encountered problems, helpful information on how to resolve these problems, and any known issues with a Xilinx product. Answer Records are created and maintained daily ensuring that users have access to the most accurate information available.

Answer Records for this subsystem can be located by using the Search Support box on the main [Xilinx support web page.](https://www.xilinx.com/support) To maximize your search results, use proper keywords such as

- Product name
- Tool message(s)
- Summary of the issue encountered

A filter search is available after results are returned to further target the results.

#### **Master Answer Record for the 10G/25G Ethernet**

AR: [64710](https://www.xilinx.com/support/answers/64710.htm)

## **Technical Support**

Xilinx provides technical support in the [Xilinx Support web page](https://www.xilinx.com/support) for this product when used as described in the product documentation. Xilinx cannot guarantee timing, functionality, or support if you do any of the following:

- Implement the solution in devices that are not defined in the documentation.
- Customize the solution beyond that allowed in the product documentation.
- Change any section of the design labeled DO NOT MODIFY.

To contact Xilinx Technical Support, go to the [Xilinx Support web page](https://www.xilinx.com/support).

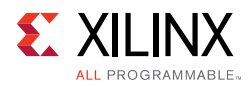

## **Debug Tools**

There are many tools available to address 10G/25G Ethernet design issues. It is important to know which tools are useful for debugging various situations.

## **Vivado Design Suite Debug Feature**

The Vivado® Design Suite debug feature inserts logic analyzer and virtual I/O cores directly into your design. The debug feature also allows you to set trigger conditions to capture application and integrated block port signals in hardware. Captured signals can then be analyzed. This feature in the Vivado IDE is used for logic debugging and validation of a design running in Xilinx devices.

The Vivado logic analyzer is used with the logic debug IP cores, including:

- ILA 2.0 (and later versions)
- VIO 2.0 (and later versions)

See the *Vivado Design Suite User Guide: Programming and Debugging* (UG908) [\[Ref 8\].](#page-293-1)

## **Reference Boards**

Various Xilinx development boards support the 10G/25G Ethernet. These boards can be used to prototype designs and establish that the core can communicate with the system.

- UltraScale™ FPGA evaluation boards
	- ° VCU107
	- VCU108

## **Simulation Debug**

### **Simulator License Availability**

If the simulator does not launch, you might not have a valid license. Ensure that the license is up to date. It is also possible that your organization has a license available for one of the other simulators, so try all the provided scripts.

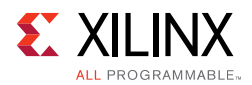

## **Slow Simulation**

Simulations can appear to run slowly under some circumstances. If a simulation is unacceptably slow, the following suggestions might improve the run-time performance.

- 1. Use a faster computer with more memory.
- 2. Make use of a Platform Load Sharing Facility (LSF) if available in your organization.
- 3. Bypass the Xilinx transceiver (this might require that the customer create their own test bench.
- 4. Send fewer packets.
- 5. If using the example design, see [Simulation Speed Up in Chapter 4](#page-177-0) to speed up wait timers in the example design.

## **Simulation Fails Before Completion**

If the sample simulation fails or hangs before successfully completing, it is possible that a timeout has occurred. Ensure that the simulator timeouts are long enough to accommodate the waiting periods in the simulation, for example during the lane alignment phase.

## **Simulation Completes But Fails**

If the sample simulation completes with a failure, contact Xilinx technical support. Each release is tested prior to shipment and normally completes successfully. Consult the sample simulation log file for the expected behavior.

The simulation debug flow for Questa® SIM is illustrated in [Figure B-1](#page-286-0). A similar approach can be used with other simulators.

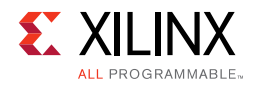

<span id="page-286-0"></span>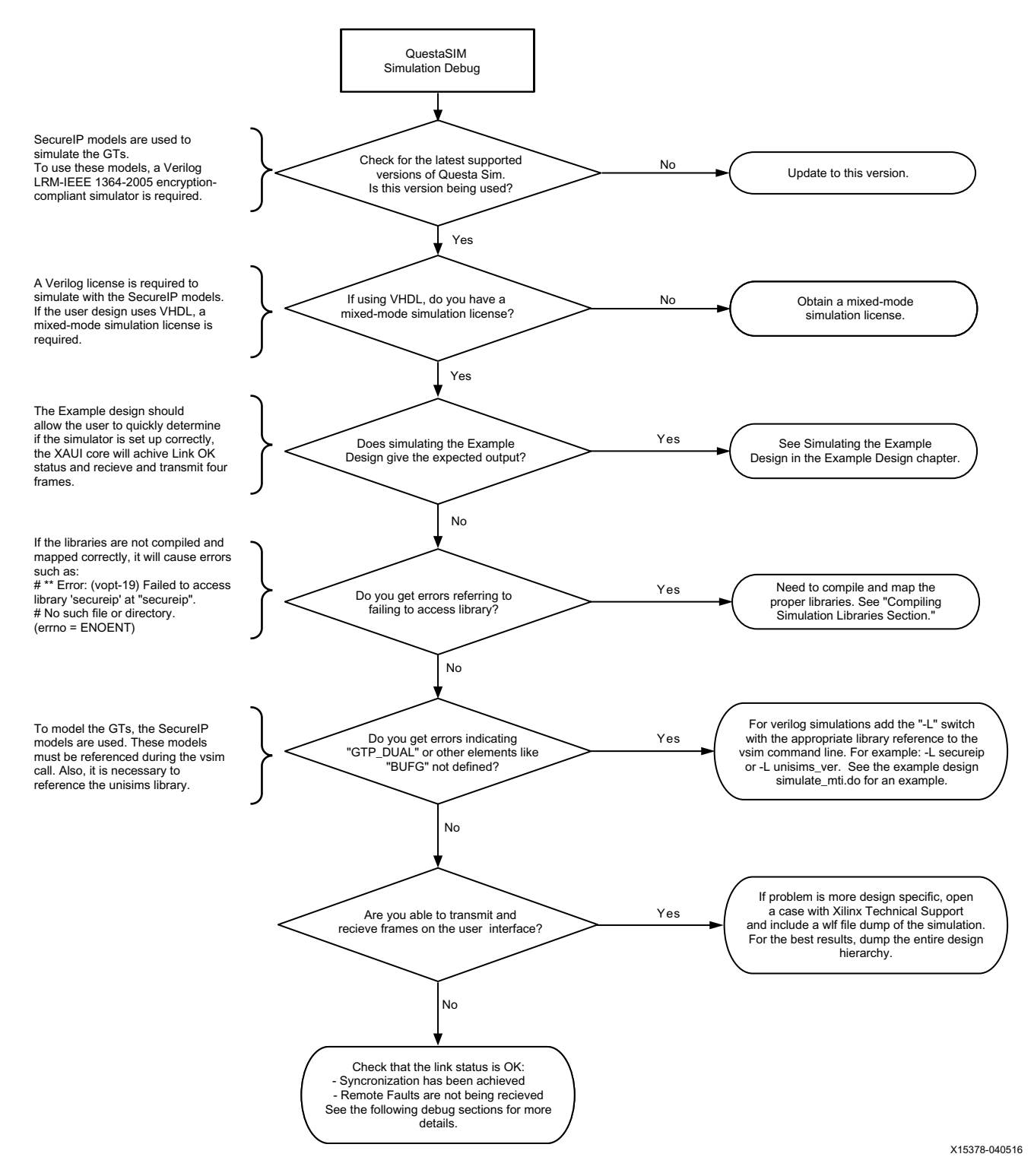

*Figure B‐1:* **Mentor Graphics Questa Advanced Simulator Simulation Debug Flow**

Send Feedback

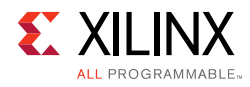

## **Hardware Debug**

Hardware issues can range from link bring-up to problems seen after hours of testing. This section provides debug steps for common issues. The Vivado debug feature is a valuable resource to use in hardware debug. The signal names mentioned in the following individual sections can be probed using the debug feature for debugging the specific problems.

## **General Checks**

Ensure that all the timing constraints for the core were properly incorporated from the example design and that all constraints were met during implementation.

- Does it work in post-place and route timing simulation? If problems are seen in hardware but not in timing simulation, this could indicate a PCB issue. Ensure that all clock sources are active and clean.
- If using mixed-mode clock managers (MMCMs) in the design, ensure that all MMCMs have obtained lock by monitoring the LOCKED port.
- If your outputs go to 0, check your licensing.

## **Timing**

Ensure that timing is met according to the Vivado tools before attempting to implement the IP in hardware.

## **Transceiver Specific Checks**

- Ensure that the polarities of the txn/txp and rxn/rxp lines are not reversed. If they are, these can be fixed by using the TXPOLARITY and RXPOLARITY ports of the transceiver.
- Check that the transceiver is not being held in reset or still being initialized. The

RESETDONE outputs from the transceiver indicate when the transceiver is ready.

- Place the transceiver into parallel or serial near-end loopback.
- If correct operation is seen in the transceiver serial loopback, but not when loopback is performed through an optical cable, it might indicate a faulty optical module.
- If the core exhibits correct operation in the transceiver parallel loopback but not in serial loopback, this might indicate a transceiver issue.
- A mild form of bit error rate might be solved by adjusting the transmitter Pre-Emphasis and Differential Swing Control attributes of the transceiver.

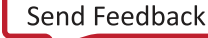
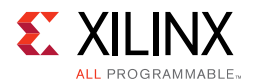

### **Ethernet Specific Checks**

A number of issues can commonly occur during the first hardware test of an 10G/25G Ethernet. These should be checked as indicated below.

It is assumed that the 10G/25G Ethernet has already passed all simulation testing which is being implemented in hardware. This is a pre-requisite for any kind of hardware debug.

The usual sequence of debugging is to proceed in the following sequence:

- 1. Clean up signal integrity.
- 2. Ensure that the SerDes achieves clock data recovery (CDR) lock.
- 3. Check that the 10/25G IP has achieved word sync.
- 4. Proceed to Interface and Protocol debug.

#### **Signal Integrity**

When bringing up a board for the first time and the 10/25G Ethernet does not seem to be achieving word sync, the most likely problem is related to signal integrity. Signal integrity issues must be addressed before any other debugging can take place.

Signal integrity should be debugged independently from the 10G/25G Ethernet. The following procedures should be carried out. (Note that it assumed that the PCB itself has been designed and manufactured in accordance with the required trace impedances and trace lengths, including the requirements for skew set out in the IEEE 802.3 specification.)

- Transceiver Settings
- Checking For Noise
- Bit Error Rate Testing

If assistance is required for transceiver and signal integrity debugging, contact Xilinx technical support.

#### **N/P Swapping**

If the positive and negative signals of a differential pair are swapped, then data cannot be correctly received on that lane. You should verify that the link has the correct polarity of each differential pair.

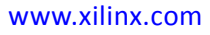

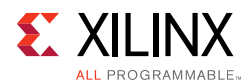

#### **Clocking and Resets**

Refer to the [Clocking](#page-132-0) and [Resets in Chapter 3](#page-139-0) for these requirements.

Ensure that the clock frequencies for both the 10G/25G Ethernet as well as the Xilinx Transceiver reference clock match the configuration requested when the subsystem was ordered. The core clock has a minimum frequency associated with it. The maximum core clock frequency is determined by timing constraints. The minimum core clock frequency is derived from the required Ethernet bandwidth plus the margin reserved for clock tolerance, wander and jitter.

The first thing to verify during debugging is to ensure that resets remain asserted until the clock is stable. It must be frequency-stable as well as free from glitches before the 10G/25G Ethernet is taken out of reset. This applies to both the SerDes clock as well as the core clock.

If any subsequent instability is detected in a clock, the 10G/25G Ethernet must be reset. One example of such instability is a loss of CDR lock. The user logic should determine all external conditions which would require a reset (e.g. clock glitches, loss of CDR lock, power supply glitches, etc.).

The GT requires a GTRXRESET after the serial data becomes valid to ensure correct CDR lock to the data. This is required after powering on, resetting or reconnecting the link partner. At the core level to avoid interruption on the TX side of the link, the reset can be triggered using gtwiz reset rx datapath. If available, signal detect or inversion of loss of signal from the optics can be used to trigger the reset. If signal detect or loss of signal are not available, timeout logic can be added to monitor if alignment has not completed and issue the gtwiz\_reset\_rx\_datapath reset.

Configuration changes cannot be made unless the subsystem is reset. An example of a configuration change would be setting a different maximum packet length. Check the description for the particular signal on the port list to determine if this requirement applies to the parameter that is being changed.

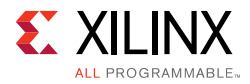

#### **RX Debug**

Consult the port list section for a description of the diagnostic signals which are available to debug the RX.

#### *stat\_rx\_block\_lock*

This signal indicates that the receiver has detected and locked to the word boundaries as defined by a 01 or 10 control or data header. This is the first step to ensure that the 10/25G Ethernet IP is functioning normally.

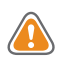

**CAUTION!** *Under some conditions of no signal input, the SerDes receiver exhibits a steady pattern of alternating 1010101.... This can cause erroneous block lock, but still indicates that the receiver has detected the pattern.*

#### *stat\_rx\_bad\_fcs*

A bad FCS indicates a bit error in the received packet. An FCS error could be due to any number of causes of packet corruption such as noise on the line.

#### *stat\_rx\_local\_fault*

A local fault indication can be locally generated or received. Some causes of a local fault are:

- block lock not complete
- high bit error rate
- overflow or underflow

#### *Loopback Check*

If the Ethernet packets are being transmitted properly according to 802.3, there should not be RX errors. However, the signal integrity of the received signals must be verified first.

To aid in debug, a local loopback can be performed with the signal ctl\_local\_loopback. This connects the TX SerDes to the RX SerDes, effectively bypassing potential signal integrity problems. The transceiver is placed into "PMA loopback", which is fully described in the transceiver product guide. In this way, the received data can be checked against the transmitted packets to verify that the logic is operating properly

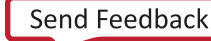

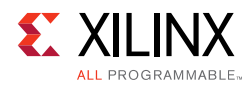

### **Protocol Interface Debug**

To achieve error-free data transfers with the 10G/25G Ethernet, the 802.3 specification should be followed. Note that signal integrity should always be ensured before proceeding to the protocol debug.

#### **Diagnostic Signals**

There are many error indicators available to check for protocol violations. Carefully read the description of each one to see if it is useful for a particular debugging problem.

The following is a suggested debug sequence:

- 1. Ensure that Word sync has been achieved.
- 2. Make sure there are no descrambler state errors.
- 3. Eliminate CRC32 errors, if any.
- 4. Make sure the protocol is being followed correctly.
- 5. Ensure that there are no overflow or underflow conditions when packets are sent.

#### **Statistics Counters**

After error-free communication has been achieved, the statistics indicators can be monitored to ensure that traffic characteristics meet expectations. Note that some signals are strobes only, which means that the counters are not part of the subsystem. This is done so that the counter size can be customized. Counters are optionally available with the AXI interface.

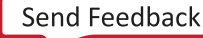

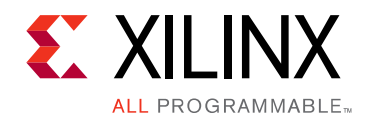

*Appendix C*

# Additional Resources and Legal Notices

### **Xilinx Resources**

For support resources such as Answers, Documentation, Downloads, and Forums, see [Xilinx](https://www.xilinx.com/support)  [Support](https://www.xilinx.com/support).

#### **Documentation Navigator and Design Hubs**

Xilinx Documentation Navigator provides access to Xilinx documents, videos, and support resources, which you can filter and search to find information. To open the Xilinx Documentation Navigator (DocNav):

- From the Vivado® IDE, select **Help > Documentation and Tutorials**.
- On Windows, select **Start > All Programs > Xilinx Design Tools > DocNav**.
- At the Linux command prompt, enter docnav.

Xilinx Design Hubs provide links to documentation organized by design tasks and other topics, which you can use to learn key concepts and address frequently asked questions. To access the Design Hubs:

- In the Xilinx Documentation Navigator, click the **Design Hubs View** tab.
- On the Xilinx website, see the [Design Hubs](https://www.xilinx.com/cgi-bin/docs/ndoc?t=design+hubs) page.

*Note:* For more information on Documentation Navigator, see the [Documentation Navigator](https://www.xilinx.com/cgi-bin/docs/rdoc?t=docnav) page on the Xilinx website.

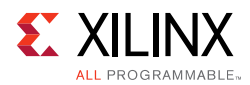

### **References**

These documents provide supplemental material useful with this product guide:

- 1. [25G and 50G Ethernet Consortium Schedule 3 version 1.6 \(August 18, 2015\)](http://25gethernet.org/) ([http://25gethernet.org/\)](http://25gethernet.org/)
- 2. [IEEE Standard 802.3-2015](http://standards.ieee.org/findstds/standard/802.3-2015.html)
- 3. [IEEE Standard for Ethernet \(IEEE Std 802.3by™-2016 Amendment 2: Media Access](http://www.ieee802.org/3/by/)  [Control Parameters, Physical Layers, and Management Parameters for 25 Gb/s](http://www.ieee802.org/3/by/)  Operation)
- 4. *Vivado Design Suite User Guide: Designing IP Subsystems using IP Integrator* ([UG994](https://www.xilinx.com/cgi-bin/docs/rdoc?v=latest;d=ug994-vivado-ip-subsystems.pdf))
- 5. *Vivado Design Suite User Guide: Designing with IP* [\(UG896\)](https://www.xilinx.com/cgi-bin/docs/rdoc?v=latest;d=ug896-vivado-ip.pdf)
- 6. *Vivado Design Suite User Guide: Getting Started* ([UG910\)](https://www.xilinx.com/cgi-bin/docs/rdoc?v=latest;d=ug910-vivado-getting-started.pdf)
- 7. *Vivado Design Suite User Guide: Logic Simulation* ([UG900](https://www.xilinx.com/cgi-bin/docs/rdoc?v=latest;d=ug900-vivado-logic-simulation.pdf))
- 8. *Vivado Design Suite User Guide: Programming and Debugging* ([UG908](https://www.xilinx.com/cgi-bin/docs/rdoc?v=latest;d=ug908-vivado-programming-debugging.pdf))
- 9. *Vivado Design Suite User Guide Implementation* ([UG904](https://www.xilinx.com/cgi-bin/docs/rdoc?v=latest;d=ug904-vivado-implementation.pdf))
- 10. *Vivado Design Suite AXI Reference Guide* ([UG1037](https://www.xilinx.com/cgi-bin/docs/ipdoc?c=axi_ref_guide;v=latest;d=ug1037-vivado-axi-reference-guide.pdf))
- 11. IEEE Standard 1588-2008, "IEEE Standard for a Precision Clock Synchronization Protocol for Networked Measurement and Control Systems" ([standards.ieee.org/findstds/standard/1588-2008.html\)](http://standards.ieee.org/findstds/standard/1588-2008.html)
- 12. *25G IEEE 802.3by Reed-Solomon Forward Error Correction LogiCORE IP Product Guide* (PG217) Registration required for access.
- 13. *UltraScale Architecture GTH Transceivers User Guide* [\(UG576\)](https://www.xilinx.com/support/documentation/user_guides/ug576-ultrascale-gth-transceivers.pdf)
- 14. *UltraScale Architecture GTY Transceivers User Guide* ([UG578](https://www.xilinx.com/support/documentation/user_guides/ug578-ultrascale-gty-transceivers.pdf))

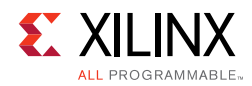

## **Revision History**

The following table shows the revision history for this document.

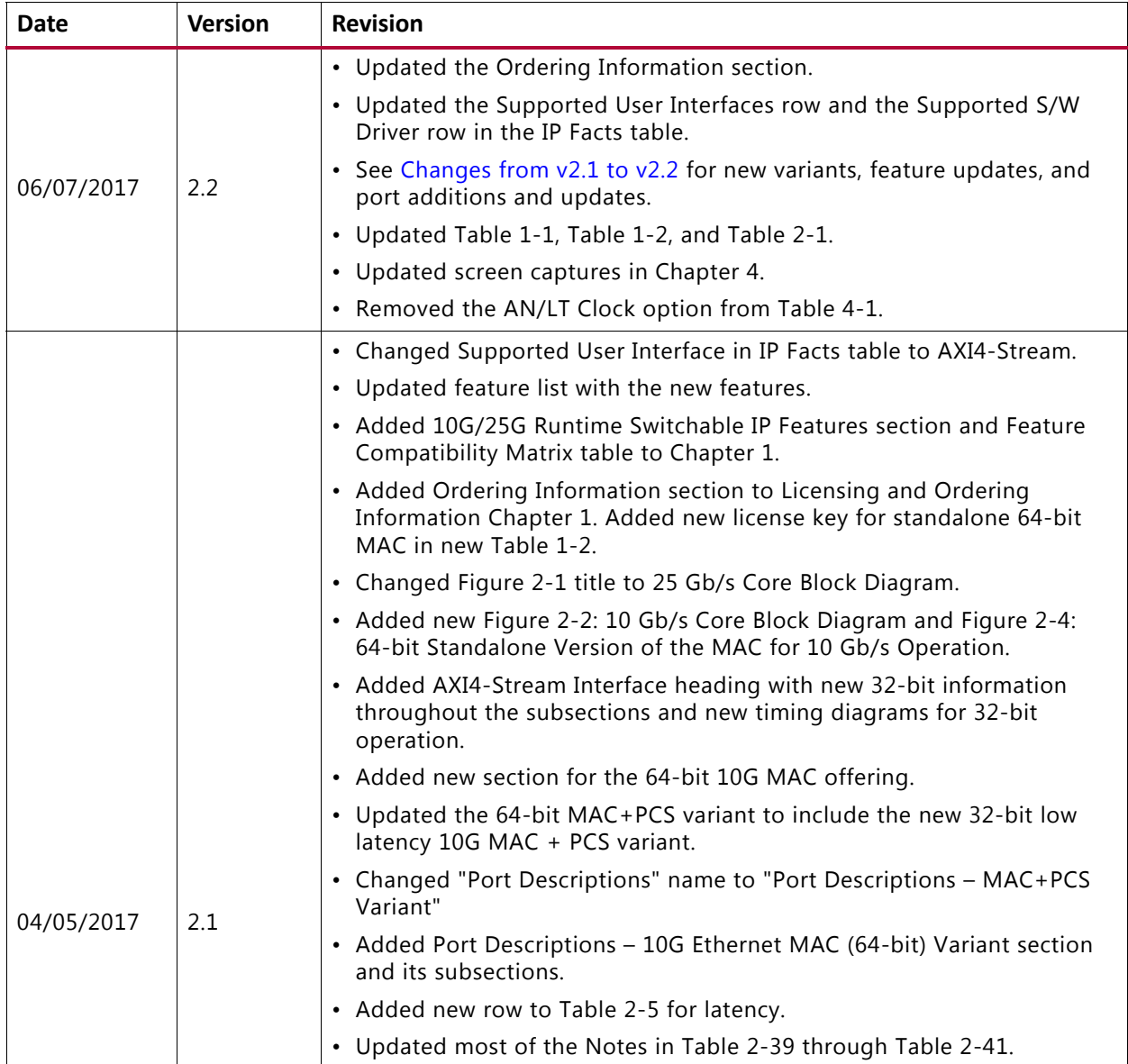

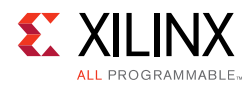

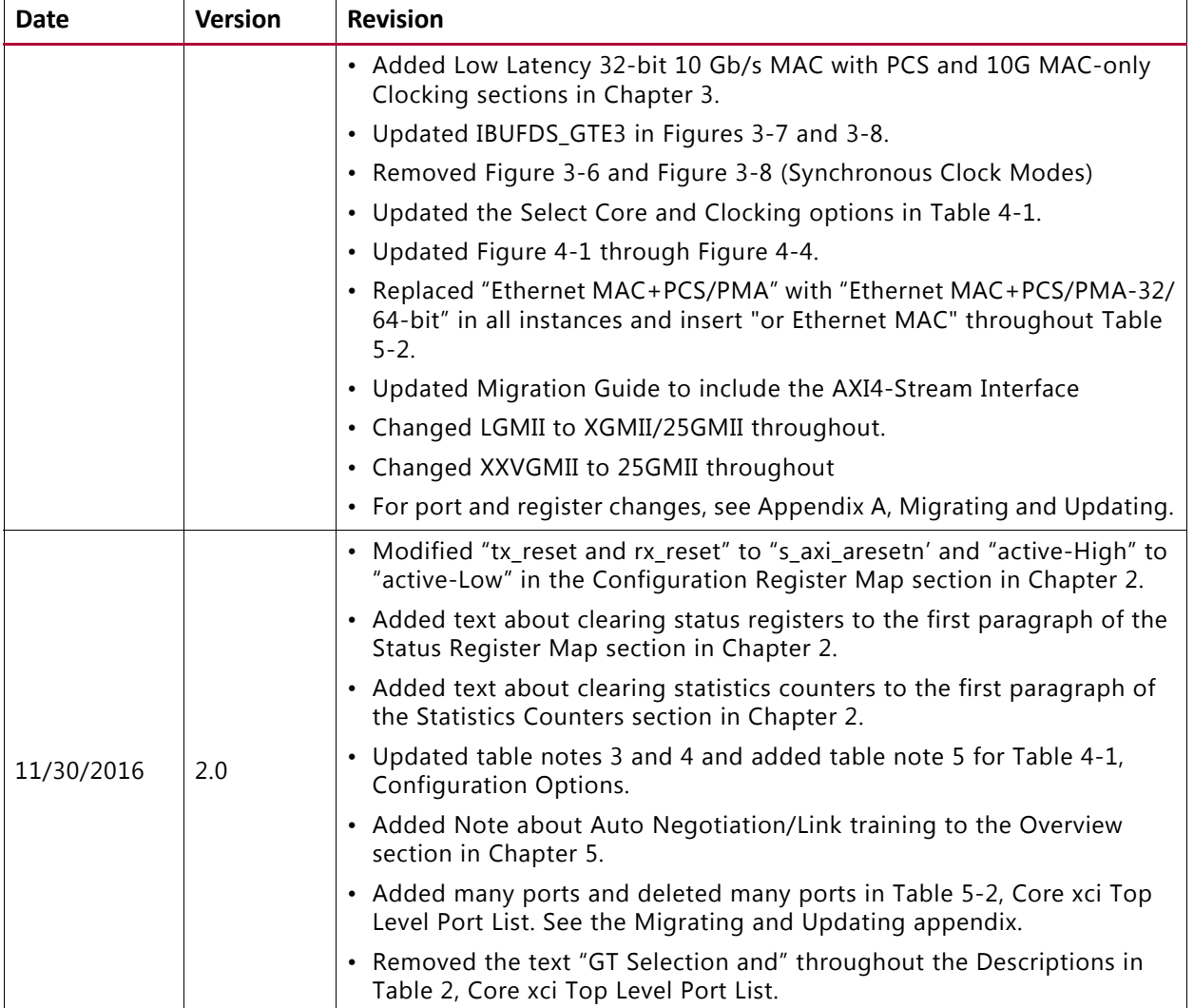

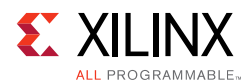

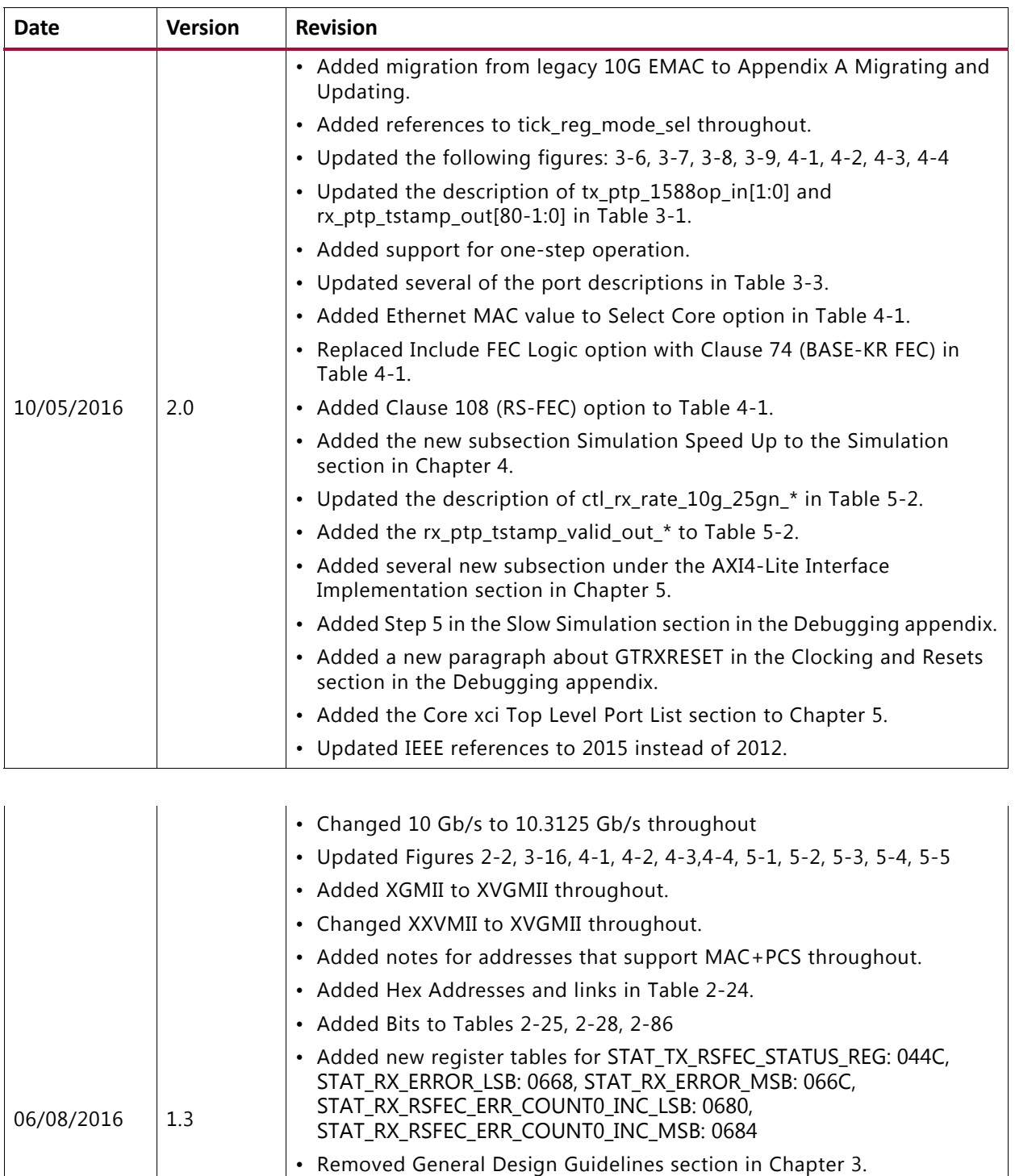

• Added tx\_ptp\_rxtstamp\_in to Table 3-1

throughout.

Others section

• Changed "HSEC" to "10G/25G High Speed Ethernet subsystem"

• Added GT Location section to Table 4-3 and updated options in the

• Added Control and Statistics Interface section to Table 4-1

Send Feedback

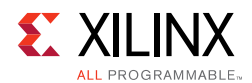

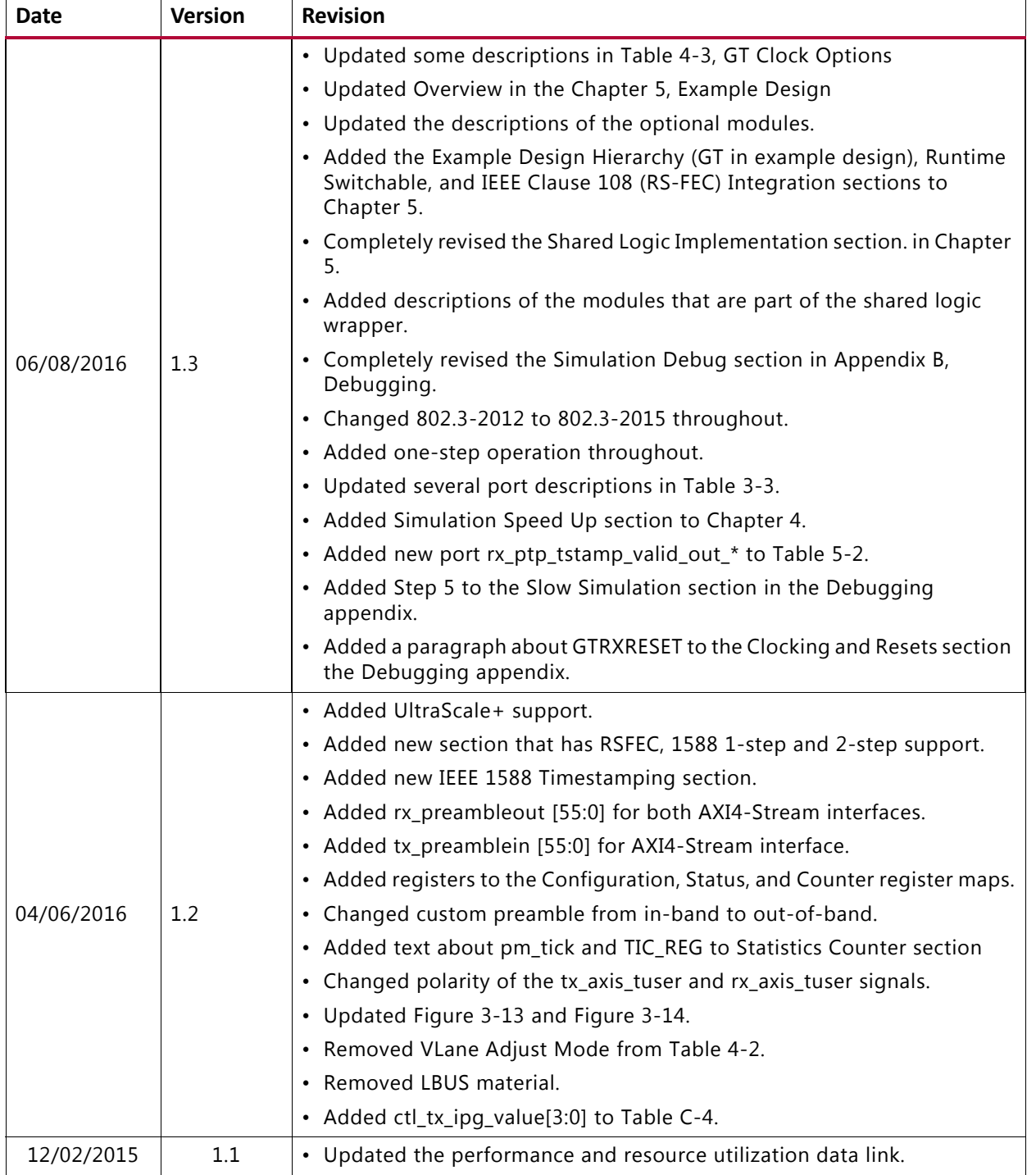

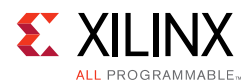

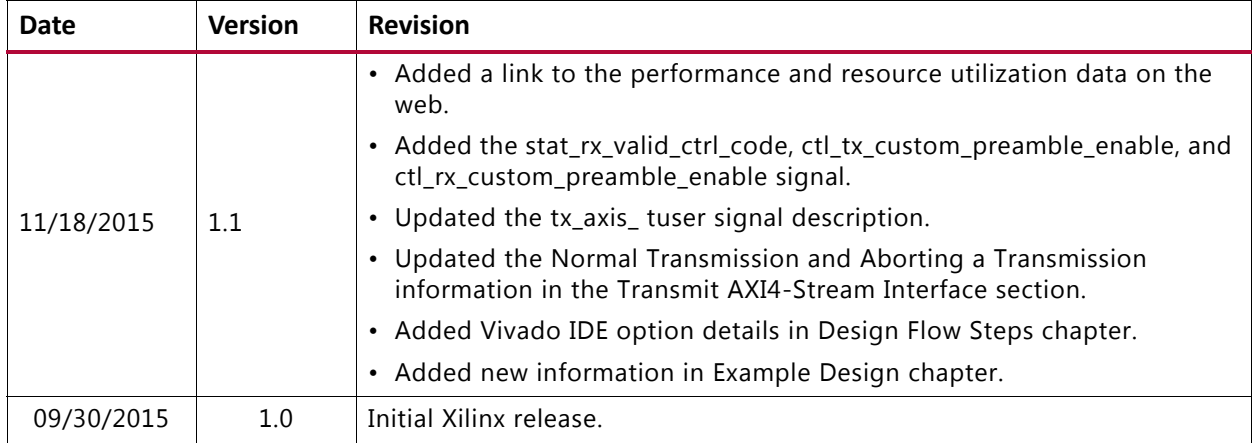

### **Please Read: Important Legal Notices**

The information disclosed to you hereunder (the "Materials") is provided solely for the selection and use of Xilinx products. To the maximum extent permitted by applicable law: (1) Materials are made available "AS IS" and with all faults, Xilinx hereby DISCLAIMS ALL WARRANTIES AND CONDITIONS, EXPRESS, IMPLIED, OR STATUTORY, INCLUDING BUT NOT LIMITED TO WARRANTIES OF MERCHANTABILITY, NON-INFRINGEMENT, OR FITNESS FOR ANY PARTICULAR PURPOSE; and (2) Xilinx shall not be liable (whether in contract or tort, including negligence, or under any other theory of liability) for any loss or damage of any kind or nature related to, arising under, or in connection with, the Materials (including your use of the Materials), including for any direct, indirect, special, incidental, or consequential loss or damage (including loss of data, profits, goodwill, or any type of loss or damage suffered as a result of any action brought by a third party) even if such damage or loss was reasonably foreseeable or Xilinx had been advised of the possibility of the same. Xilinx assumes no obligation to correct any errors contained in the Materials or to notify you of updates to the Materials or to product specifications. You may not reproduce, modify, distribute, or publicly display the Materials without prior written consent. Certain products are subject to the terms and conditions of Xilinx's limited warranty, please refer to Xilinx's Terms of Sale which can be viewed at [https://www.xilinx.com/legal.htm#tos;](https://www.xilinx.com/legal.htm#tos) IP cores may be subject to warranty and support terms contained in a license issued to you by Xilinx. Xilinx products are not designed or intended to be fail-safe or for use in any application requiring fail-safe performance; you assume sole risk and liability for use of Xilinx products in such critical applications, please refer to Xilinx's Terms of Sale which can be viewed at <https://www.xilinx.com/legal.htm#tos>.

#### **AUTOMOTIVE APPLICATIONS DISCLAIMER**

AUTOMOTIVE PRODUCTS (IDENTIFIED AS "XA" IN THE PART NUMBER) ARE NOT WARRANTED FOR USE IN THE DEPLOYMENT OF AIRBAGS OR FOR USE IN APPLICATIONS THAT AFFECT CONTROL OF A VEHICLE ("SAFETY APPLICATION") UNLESS THERE IS A SAFETY CONCEPT OR REDUNDANCY FEATURE CONSISTENT WITH THE ISO 26262 AUTOMOTIVE SAFETY STANDARD ("SAFETY DESIGN"). CUSTOMER SHALL, PRIOR TO USING OR DISTRIBUTING ANY SYSTEMS THAT INCORPORATE PRODUCTS, THOROUGHLY TEST SUCH SYSTEMS FOR SAFETY PURPOSES. USE OF PRODUCTS IN A SAFETY APPLICATION WITHOUT A SAFETY DESIGN IS FULLY AT THE RISK OF CUSTOMER, SUBJECT ONLY TO APPLICABLE LAWS AND REGULATIONS GOVERNING LIMITATIONS ON PRODUCT LIABILITY.

© Copyright 2015–2017 Xilinx, Inc. Xilinx, the Xilinx logo, Artix, ISE, Kintex, Spartan, Virtex, Vivado, Zynq, and other designated brands included herein are trademarks of Xilinx in the United States and other countries. All other trademarks are the property of their respective owners.